System Configuration User Manual Oracle Banking Digital Experience Release 20.1.0.0.0

Part No. F30659-01

May 2020

## ORACLE

System Configuration User Manual May 2020

Oracle Financial Services Software Limited Oracle Park Off Western Express Highway Goregaon (East) Mumbai, Maharashtra 400 063 India Worldwide Inquiries: Phone: +91 22 6718 3000 Fax:+91 22 6718 3001 www.oracle.com/financialservices/

Copyright © 2006, 2020, Oracle and/or its affiliates. All rights reserved.

Oracle and Java are registered trademarks of Oracle and/or its affiliates. Other names may be trademarks of their respective owners.

U.S. GOVERNMENT END USERS: Oracle programs, including any operating system, integrated software, any programs installed on the hardware, and/or documentation, delivered to U.S. Government end users are "commercial computer software" pursuant to the applicable Federal Acquisition Regulation and agency-specific supplemental regulations. As such, use, duplication, disclosure, modification, and adaptation of the programs, including any operating system, integrated software, any programs installed on the hardware, and/or documentation, shall be subject to license terms and license restrictions applicable to the programs. No other rights are granted to the U.S. Government.

This software or hardware is developed for general use in a variety of information management applications. It is not developed or intended for use in any inherently dangerous applications, including applications that may create a risk of personal injury. If you use this software or hardware in dangerous applications, then you shall be responsible to take all appropriate failsafe, backup, redundancy, and other measures to ensure its safe use. Oracle Corporation and its affiliates disclaim any liability for any damages caused by use of this software or hardware in dangerous applications.

This software and related documentation are provided under a license agreement containing restrictions on use and disclosure and are protected by intellectual property laws. Except as expressly permitted in your license agreement or allowed by law, you may not use, copy, reproduce, translate, broadcast, modify, license, transmit, distribute, exhibit, perform, publish or display any part, in any form, or by any means. Reverse engineering, disassembly, or decompilation of this software, unless required by law for interoperability, is prohibited.

The information contained herein is subject to change without notice and is not warranted to be error-free. If you find any errors, please report them to us in writing.

This software or hardware and documentation may provide access to or information on content, products and services from third parties. Oracle Corporation and its affiliates are not responsible for and expressly disclaim all warranties of any kind with respect to third-party content, products, and services. Oracle Corporation and its affiliates will not be responsible for any loss, costs, or damages incurred due to your access to or use of third-party content, products, or services.

## **Table of Contents**

| 1. |     | Pre | face                                                     |
|----|-----|-----|----------------------------------------------------------|
|    | 1.1 | 1   | Intended Audience1-1                                     |
|    | 1.2 | 2   | Documentation Accessibility1-1                           |
|    | 1.: | 3   | Access to Oracle Support                                 |
|    | 1.4 | 4   | Structure                                                |
|    | 1.5 | 5   | Related Information Sources1-1                           |
| 2. |     | Mul | ti Entity Implementation                                 |
| 3. |     | Sys | tem Configuration3–1                                     |
|    | 3.′ | 1   | System Configuration – Entity Definition                 |
| 4. |     | Sys | tem Configuration – HOST System as FCUBS4–1              |
|    | 4.′ | 1   | System Configuration – View and Edit                     |
| 5. |     | Sys | tem Configuration – HOST System as FCORE5–1              |
|    | 5.′ | 1   | System Configuration – View and Edit                     |
| 6. |     | Sys | tem Configuration – Host System as OBPM6–1               |
|    | 6.´ | 1   | System Configuration – OBPM – View and Edit              |
| 7. |     | Sys | tem Configuration – Host System as Third Party7–1        |
|    | 7.′ | 1   | System Configuration – Third Party – View and Edit7–32   |
| 8. |     | Sys | tem Configuration – For Trade Finance Process Management |
| 9. |     | Sys | tem Configuration – For Oracle Banking Trade Finance9–1  |

# 1. Preface

## 1.1 Intended Audience

This document is intended for the following audience:

- Customers
- Partners

## 1.2 **Documentation Accessibility**

For information about Oracle's commitment to accessibility, visit the Oracle Accessibility Program website at <a href="http://www.oracle.com/pls/topic/lookup?ctx=acc&id=docacc.">http://www.oracle.com/pls/topic/lookup?ctx=acc&id=docacc.</a>

## 1.3 Access to Oracle Support

Oracle customers have access to electronic support through My Oracle Support. For information, visit

http://www.oracle.com/pls/topic/lookup?ctx=acc&id=info or visit

http://www.oracle.com/pls/topic/lookup?ctx=acc&id=trs if you are hearing impaired.

## 1.4 Structure

This manual is organized into the following categories:

*Preface* gives information on the intended audience. It also describes the overall structure of the User Manual.

Introduction provides brief information on the overall functionality covered in the User Manual.

The subsequent chapters provide information on transactions covered in the User Manual.

Each transaction is explained in the following manner:

- Introduction to the transaction
- Screenshots of the transaction
- The images of screens used in this user manual are for illustrative purpose only, to provide improved understanding of the functionality; actual screens that appear in the application may vary based on selected browser, theme, and mobile devices.
- Procedure containing steps to complete the transaction- The mandatory and conditional fields of the transaction are explained in the procedure. If a transaction contains multiple procedures, each procedure is explained. If some functionality is present in many transactions, this functionality is explained separately.

## 1.5 **Related Information Sources**

For more information on Oracle Banking Digital Experience Release 20.1.0.0.0, refer to the following documents:

Oracle Banking Digital Experience Licensing Guide

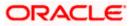

Oracle Banking Digital Experience Installation Manuals

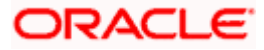

## 2. Multi Entity Implementation

Banks can have multiple implementations across different geographies or can have multiple brands within the same legal entity

Multi Entity is a mechanism through which the banks can deploy a single instance of OBDX platform and onboard multiple entities onto the platform.

The same platform can host data of multiple entities on a single instance that runs on a set of resources. The banks can have data sharing enabled across multiple entities so that users from one entity can have access to data of other entities if required.

As part of the OBDX Installer, there will always be default entity created along with a system administrator.

If the implementation of the bank is multi entity enabled, system administrator can create new entities with their details as part of system configuration and also edit details of the default entity.

The system administrator by default gets access to all the created as well as the default entities.

There is a parameter for multi entity enabled implementation wherein the bank can decide if data sharing across entities is required.

**Note:** Currently in the system, data sharing across entities is always enabled and the same cannot be disabled by the user.

Users can be mapped to more than one entity depending on the implementation requirements. User always has a default/home entity to which he/she is mapped to and can also have accessible entities to access details of other entities.

If there is a need by the bank wherein some of the users i.e. bank administrator or corporate/retail users should not get access to all of the created entities then the same can be controlled through User Management by not giving access to the required entities.

For users who have access to multiple entities, there will be an entity switcher as part of the transaction/inquiry screen wherein the user can switch the entity to the home/accessible entity and inquire details of that entity.

The system maintenances can be at an enterprise level i.e. the same maintenance/configuration being applicable for all the created entities and certain maintenances are specific to an entity i.e. each entity can have a different setup or configuration.

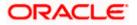

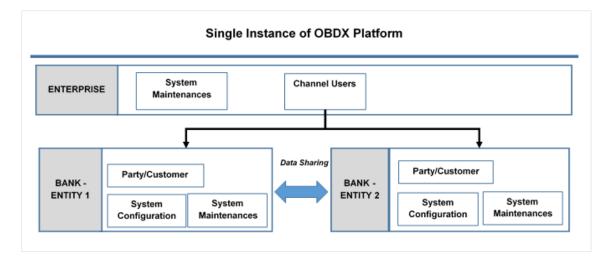

The classification of administrative maintenances being at an enterprise or an entity level is present below:

| Sr<br>No. | Transactions                | Entity/Enterprise | Remarks                                           |
|-----------|-----------------------------|-------------------|---------------------------------------------------|
| 1         | System Configuration        | Entity            |                                                   |
| 2         | Transaction Aspects         | Enterprise        |                                                   |
| 3         | Limits Definition           | Entity            |                                                   |
| 4         | Limits Package              | Entity            |                                                   |
| 5         | Spend Category Maintenance  | Entity            |                                                   |
| 6         | Goal Category Maintenance   | Entity            |                                                   |
| 7         | System Rules                | Enterprise        | Role level limits will be defined for each entity |
| 8         | Role Transaction Mapping    | Enterprise        |                                                   |
| 9         | Payment Purpose Mapping     | Entity            |                                                   |
| 10        | Payee Restrictions          | Entity            |                                                   |
| 11        | Biller Category Mapping     | Entity            |                                                   |
| 12        | Authentication              | Entity            |                                                   |
| 13        | Manage Security Questions   | Enterprise        |                                                   |
| 14        | Password Policy Maintenance | Enterprise        |                                                   |

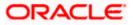

| Sr<br>No. | Transactions                 | Entity/Enterprise | Remarks                                     |
|-----------|------------------------------|-------------------|---------------------------------------------|
| 15        | User Group Subject Mapping   | Entity            |                                             |
| 16        | Alerts Maintenance           | Enterprise        | Alerts message template are at entity level |
| 17        | Mailers                      | Entity            |                                             |
| 18        | Mailbox                      | Entity            |                                             |
| 19        | User Print Information       | Enterprise        |                                             |
| 20        | User Onboarding              | Entity            |                                             |
| 21        | Merchant Onboarding          | Entity            |                                             |
| 22        | Transaction Blackout         | Entity            |                                             |
| 23        | Working Window               | Entity            |                                             |
| 24        | Manage Brand                 | Entity            |                                             |
| 25        | Audit Log                    | Entity            |                                             |
| 26        | ATM/ Branch Maintenance      | Entity            |                                             |
| 27        | Product Mapping              | Entity            |                                             |
| 28        | Party Preferences            | Entity            |                                             |
| 29        | Party to Party Linkage       | Entity            |                                             |
| 30        | Workflow Management          | Entity            |                                             |
| 31        | Rules Management             | Entity            |                                             |
| 32        | Party Account Access         | Entity            |                                             |
| 33        | User Account Access          | Entity            |                                             |
| 34        | Service Request              | Entity            |                                             |
| 35        | File Identifier Maintenance  | Entity            |                                             |
| 36        | User File Identifier Mapping | Entity            |                                             |
| 37        | Reports                      | Enterprise        |                                             |
| 38        | User Report Mapping          | Entity            |                                             |
| 39        | User Group Management        | Entity            |                                             |

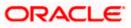

| Sr<br>No. | Transactions        | Entity/Enterprise | Remarks |
|-----------|---------------------|-------------------|---------|
| 40        | Alert Subscription  | Enterprise        |         |
| 41        | Session Summary     | Entity            |         |
| 42        | ATM/ Branch Locator | Entity            |         |
| 43        | Manage Alerts       | Enterprise        |         |

Once the OBDX installation is complete, system administrator logs in and starts with the system configuration.

There will always be a default entity available in OBDX i.e. one created as part of installer irrespective of whether the implementation is multi entity enabled.

Home

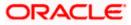

## 3. System Configuration

System configuration is an administrative maintenance to define the details required to set up the system.

Post successful installation of OBDX, the system administrator will have an option to define if the bank has multi entity setup enabled and whether data sharing is allowed between entities

Currently, the system supports only data sharing enabled and does not support data sharing as disabled

If multi entity is enabled, then the system administrator can create new entities along with definition of details. Once the entities are created, administrator can define system configuration details for each of the entities.

Following are the components that can be defined as part of system configuration.

- Basic Details
- Host Details
- Bank Details
- Branch Details
- Currency Payments
- SMTP
- Third Party Configurations
- Dynamic Module Details

As part of module details, the set of modules listed will be based on the host system selected.

#### Features supported in application

System Configuration allows the System Administrator to:

- Define System Configuration
- View System Configuration
- Edit System Configuration

#### How to reach here:

System Administrator Dashboard > Common Services >System Configuration

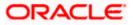

## 3.1 System Configuration – Entity Definition

### To set-up the system configuration:

• The Administrator logs into the application using valid login credentials. The System Configuration screen to configure multi entity set up appears.

### **System Configuration - Entity Setup**

|                   |                                                                                                    | ATM/Branch | English 🗸 | UBS 14.3 AT3 Branch 🗸                              |
|-------------------|----------------------------------------------------------------------------------------------------|------------|-----------|----------------------------------------------------|
| ≡ III futura bank |                                                                                                    |            | Q 🗗       | Welcome, Sam David V<br>Last login 28 Apr 03:02 AM |
|                   | System Configuration                                                                                                    |            |           |                                                    |
|                   | Does your setup has Multi Entry (D) Vee No<br>Does your setup has data sharing Vee No                                    |            |           |                                                    |
|                   | Entity Id Entity Name (GMT000) Africa/Abigan V                                                                           | 8 1        |           |                                                    |
|                   | Add entity                                                                                                    |            |           |                                                    |
|                   | Curricue Careel                                                                                                    |            |           |                                                    |
|                   |                                                                                                    |            |           |                                                    |
|                   | Copyright @ 2006, 2020, Oracle and/or its affiliates. All rights reserved.   Security Information   Terms and Conditions |            |           |                                                    |

### **Field Description**

| Field Name                            | Description                                                 |  |  |  |
|---------------------------------------|-------------------------------------------------------------|--|--|--|
| Does your set up has Multi<br>Entity? | Option to decide whether the setup has multi entity or not. |  |  |  |
| Entity Id                             | Current entity id defined as part of the setup.             |  |  |  |
| Entity Name                           | Current entity name defined as part of the setup.           |  |  |  |

In the Does your set up has Multi Entity? field, select Yes to configure if the bank has multi entity implementation applicable.
 OR Select No if the bank does not have multi entity setup applicable.

• Click **Continue**. The System Configuration - Multi Entity Setup details screen appear.

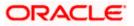

### System Configuration - Multi Entity Setup

### Field Description

| Field Name                            | Description                                                                                                    |  |  |  |
|---------------------------------------|----------------------------------------------------------------------------------------------------|--|--|--|
| Does your set up has Multi<br>Entity? | Option to select whether the setup has multi entity enabled or not.<br>Option to select whether the setup has data sharing enabled between entities. |  |  |  |
| Does your setup has data<br>sharing   |                                                                                                    |  |  |  |
| •                                     | tup has data sharing field, select an appropriate option for data ies. Currently the system only supports an option of data sharing es'              |  |  |  |
|                                       |                                                                                                    |  |  |  |

- Click Click
- Click Add Entity to create a new entity. An additional row/section to enter the new entity details i.e. Entity ID, Entity Name and Time zone appears.

### System Configuration – Entity Definition

| Field Name                            | Description                                                                   |
|---------------------------------------|-------------------------------------------------------------------------------|
| Does your set up has Multi<br>Entity? | Option to select whether the setup has multi entity enabled or not.           |
| Does your setup has data<br>sharing   | Option to select whether the setup has data sharing enabled between entities. |
| Entity Id                             | Enter the unique ID of the new entity being created.                          |
| Entity Name                           | Enter the name of the new entity being created.                               |
| Time Zone                             | Select the Time zone from the list for the new entity being created.          |

- In the Entity Id field, enter the entity id for the new entity being created.
- In the Entity Name field, enter the entity name for the new entity being created.
- From the Time Zone list, select an appropriate time zone for the new entity being created.
- Click 🖺 to save the entity details.

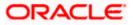

• Click Click Clic

Click  $\widehat{\square}$  to delete the entity details.

 Click Continue. The System Configuration Setup details screen appear. OR Click Add Entity to add more entities.

**Home** 

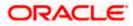

# 4. System Configuration – HOST System as FCUBS

|           | em Configuratio     | on                  |                        |                     |                      |                         |             |             |      |
|-----------|---------------------|---------------------|------------------------|---------------------|----------------------|-------------------------|-------------|-------------|------|
| < DXE     | BU13 Third Party1   | UBS 14.3 AT3 Branch | UBS 14.4 HEL Branch    | UBS 14.4 AT3 Branch | OBPM HEL Branch 14.2 | UBS 14.3 AT3 OBDXBU11   | Third Party | OBTFPM 14.3 | Ri 📏 |
| Select H  | Host                | Oracle FLEXCUBE     | Universal Banking 1    |                     |                      |                         |             |             |      |
| Entity    | : UBS 14.4 HEL Bran | ch                  |                        |                     |                      |                         |             |             |      |
| $\odot$   | Basic Details       |                     | Veb Server Host        | mum00boa.i          | n.oracle.com         | Veb Server Port         | 18777       |             |      |
|           |                     | A                   | pplication Server Host | mum00boa.i          | n.oracle.com A       | Application Server Port | 13003       |             |      |
| $\oslash$ | Host Details        |                     |                        |                     |                      |                         |             |             |      |
| $\oslash$ | Bank Details        |                     |                        |                     |                      |                         |             |             |      |
| $\oslash$ | Branch Details      |                     |                        |                     |                      |                         |             |             |      |
|           | Currency Payments   |                     |                        |                     |                      |                         |             |             |      |
| $\oslash$ |                     |                     |                        |                     |                      |                         |             |             |      |
|           | SMTP                |                     |                        |                     |                      |                         |             |             |      |
| $\oslash$ |                     | on                  |                        |                     |                      |                         |             |             |      |
| 0         | SMTP                | on                  |                        |                     |                      |                         |             |             |      |

## **System Configuration - Basic Details**

| Field Name                 | Description                                                          |
|----------------------------|----------------------------------------------------------------------|
| Entities Name              | Name of the entities added to the setup.                             |
| Select Host                | You need to select the host system for the channel banking platform. |
| Web Server Host            | Enter the address of the web-server host.                            |
| Web Server Port            | Enter the web server port number.                                    |
| Application Server<br>Host | Enter the address of the application server host.                    |
| Application Server<br>Port | Enter the application server port number                             |

- Select the host from the list to get started with system configuration set up.
- In the Web Server Host field, enter the address of the web server.
- In the **Web Server Port** field, enter the port number of the web server.
- In the Application Server Host field, enter the address of the application server.
- In the **Application Server Port** field, enter the port number of the application server.
- Click Next. The System Configuration Host Details screen appears. OR Click Cancel to cancel the setup process.

#### System Configuration – Host Details

|                                       |                                   |                                    |                             | ATM/Brand                   | h Englisl   | h 🗸 UBS 14.3 AT3 Branch 🗸                          |
|---------------------------------------|-----------------------------------|------------------------------------|-----------------------------|-----------------------------|-------------|----------------------------------------------------|
| 🗏 🕼 futura bank                       |                                   |                                    |                             |                             | Q           | Welcome, Sam David V<br>Last login 05 May 07:40 PM |
| System Configuration                  |                                   |                                    |                             |                             |             |                                                    |
|                                       |                                   |                                    |                             |                             |             |                                                    |
| AXBU13 Third Party1 UBS 14.3 AT3 Brai | UBS 14.4 HEL Branch               | UBS 14.4 AT3 Branch                | OBPM HEL Branch 14.         | 2 UBS 14.3 AT3 OBDXBU11     | Third Party | OBTFPM 14.3 RI                                     |
| Select Host Oracle FLEXCU             | JBE Universal Banking 1           |                                    |                             |                             |             |                                                    |
| Entity : UBS 14.4 HEL Branch          |                                   |                                    |                             |                             |             |                                                    |
| ⊘ Basic Details                       | Host Name                         | UBS                                |                             | Host Version                | 14.4        | ~                                                  |
|                                       | Gateway IP<br>Channel             | whf00mle<br>IB                     |                             | Port                        | 7203        |                                                    |
| Host Details                          | Check Host Availability           | IB                                 |                             |                             |             |                                                    |
| 🕗 Bank Details                        |                                   |                                    |                             |                             |             |                                                    |
| Sranch Details                        |                                   |                                    |                             |                             |             |                                                    |
| Ourrency Payments                     |                                   |                                    |                             |                             |             |                                                    |
| ⊘ SMTP                                |                                   |                                    |                             |                             |             |                                                    |
| O Third Party Configuration           |                                   |                                    |                             |                             |             |                                                    |
| O Dynamic Module                      |                                   |                                    |                             |                             |             |                                                    |
| Previous Next Cancel                  |                                   |                                    |                             |                             |             |                                                    |
|                                       |                                   |                                    |                             |                             |             |                                                    |
|                                       | Copyright © 2006, 2020, Oracle an | nd/or its affiliates. All rights r | eserved.   Security Informa | tion   Terms and Conditions |             |                                                    |

### **Field Description**

Entities Name Name of the entities added to the setup.

**Host Name** The host system as selected for the channel banking platform is displayed.

Host Version Select the version number of the host system.

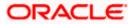

| Field Name                                                                                                    |                                                                                                    | Description                                                          |  |  |  |  |  |
|----------------------------------------------------------------------------------------------------|----------------------------------------------------------------------------------------------------|----------------------------------------------------------------------|--|--|--|--|--|
| Gatev                                                                                                    | way IP                                                                                                    | Enter the Gateway IP of the selected host system.                    |  |  |  |  |  |
| Port                                                                                                    |                                                                                                    | Enter the port number for the host system.                           |  |  |  |  |  |
| Chan                                                                                                    | nel                                                                                                    | Specify the channel as 'IB' to access the application.               |  |  |  |  |  |
| ٠                                                                                                    | From t                                                                                                    | he Host Version list, select the version of the host.                |  |  |  |  |  |
| <ul> <li>In the Gateway IP field, enter the gateway IP address of the host system.</li> </ul>                                                                                                    |                                                                                                    |                                                                      |  |  |  |  |  |
| •                                                                                                    | In the <b>Port</b> field, enter the port number.                                                                                                    |                                                                      |  |  |  |  |  |
| •                                                                                                    | • In the <b>Channel</b> field, enter the channel as 'IB' to access the application.                                                                                                    |                                                                      |  |  |  |  |  |
| •                                                                                                    | In the I                                                                                                    | Host Date field, enter the posting date of the selected host system. |  |  |  |  |  |
| ٠                                                                                                    | <ul> <li>Click the Check Host Availability link to check the host availability. The messa<br/>successful testing appears if the connection is established on the specified details.</li> </ul> |                                                                      |  |  |  |  |  |
| <ul> <li>Click Next. The System Configuration – Bank Details screen appears.<br/>OR<br/>Click Previous to go to the previous screen.<br/>OR<br/>Click Cancel to cancel the setup process.</li> </ul> |                                                                                                    | revious to go to the previous screen.                                |  |  |  |  |  |

## System Configuration – Bank Details

|                  |                     |                     |                                 |                                    |                             | ATM/Branch                  | Englis      | sh 🗸                 | UBS 14.3                      | AT3 Branch                  |
|------------------|---------------------|---------------------|---------------------------------|------------------------------------|-----------------------------|-----------------------------|-------------|----------------------|-------------------------------|-----------------------------|
| 🕼 futura         | abank               |                     |                                 |                                    |                             |                             | Q           | <mark>⊳⁄88</mark> W  | /elcome, S<br>Last login 05 I | Sam David -<br>May 07:40 PM |
| System C         | onfiguratio         | on                  |                                 |                                    |                             |                             |             |                      |                               |                             |
| < DXBU13         | Third Party1        | UBS 14.3 AT3 Branch | UBS 14.4 HEL Branch             | UBS 14.4 AT3 Branch                | OBPM HEL Branch 14          | 2 UBS 14.3 AT3 OBDXBU11     | Third Part  | y OBT                | FPM 14.3                      | Ri 🗲                        |
| Select Host      |                     | Oracle FLEXCUBE     | Universal Banking 1             |                                    |                             |                             |             |                      |                               |                             |
| Entity : UBS     | 14.4 HEL Bran       | ch                  |                                 |                                    |                             |                             |             |                      |                               |                             |
| 🔗 Basic (        | Details             |                     | Bank Code                       | 011                                |                             | Bank Group Code             | ZIGGF       | RP                   |                               |                             |
|                  |                     |                     | Bank Name                       | ZIG BANK                           |                             | Bank Short Name             | ZIG         |                      |                               |                             |
| 🕗 Host D         | Details             |                     | Address Line 1                  | Test                               |                             | Address Line 2              | Test        |                      |                               |                             |
| 🕗 Bank D         | ) at aile           |                     | Address Line 3                  | Test                               |                             | Country                     | India       |                      |                               | $\sim$                      |
| G Bank B         | Jetana              |                     | Zip Code                        | 8756754                            |                             | Allowed Account Types       |             | onventional          |                               |                             |
| 🕗 Branch         | n Details           |                     |                                 |                                    |                             |                             | ✓ Isl ✓ Rel | amic<br>icurring Dej | posit                         |                             |
| ⊘ Curren         | icy Payments        |                     | Bank Currency                   | Euro                               | ~                           |                             |             |                      |                               |                             |
| ⊘ SMTP           |                     |                     |                                 |                                    |                             |                             |             |                      |                               |                             |
| ⊘ Third F        | Party Configuration | on                  |                                 |                                    |                             |                             |             |                      |                               |                             |
| O Dynamic Module |                     |                     |                                 |                                    |                             |                             |             |                      |                               |                             |
| Previous         | Next                | ancel               |                                 |                                    |                             |                             |             |                      |                               |                             |
|                  |                     |                     |                                 |                                    |                             |                             |             |                      |                               |                             |
|                  |                     | Co                  | pyright © 2006, 2020, Oracle an | d/or its affiliates. All rights re | eserved.   Security Informa | tion   Terms and Conditions |             |                      |                               |                             |

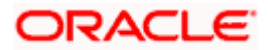

#### **Field Description**

| Field Name               | Description                                                                                                    |  |  |  |  |  |
|--------------------------|----------------------------------------------------------------------------------------------------|--|--|--|--|--|
| Bank Code                | Enter unique code to identify the bank.                                                                                                    |  |  |  |  |  |
| Bank Group Code          | Enter the bank group code.                                                                                                    |  |  |  |  |  |
| Bank Name                | Enter the name of the bank.                                                                                                    |  |  |  |  |  |
| Bank Short Name          | Enter the short name of the bank.                                                                                                    |  |  |  |  |  |
| Address Line 1 - 3       | Enter the address of the bank.                                                                                                    |  |  |  |  |  |
| Country                  | Enter the country in which the bank is located/ headquartered.                                                                                                    |  |  |  |  |  |
| ZIP Code                 | Enter the ZIP code of the bank.                                                                                                    |  |  |  |  |  |
| Allowed Account<br>Types | Select the allowed account types applicable for the bank.<br>The options can be:<br>• Conventional<br>• Islamic<br>• Recurring Deposit<br>Note: Recurring Deposit is not supported for UBS as host. |  |  |  |  |  |

**Bank Currency** Specify the default currency applicable for the bank.

- In the **Bank Code** field, enter the code of the bank.
- In the **Bank Group Code** field, enter the group code of the bank.
- In the Bank Name field, enter the name of the bank.
- In the **Bank Short Name** field, enter the short name of the bank.
- In the Address Line 1 3 field, enter the address details of the bank.
- From the **Country** list, select the country in which the bank is located.
- In the **ZIP Code** field, enter the city/ zip code where bank is located.
- Select the Allowed Account Types check box. You can select Conventional / Islamic / Both
- From the **Bank Currency** list, select the currency of the bank.
- Click Next. The System Configuration Branch Details screen appears. OR Click Previous to go to the previous screen. OR Click Cancel to cancel the setup process.

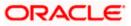

| < DXBU13                                      | Third Party1    | UBS 14.3 AT3 Bran | h UBS 14.4 HEL Branch | UBS 14.4 AT3 Branch | OBPM HEL Branch 14.2 | UBS 14.3 AT3 OBDXBU11 | Third Party | OBTFPM 14.3 | Ri 🗲   |
|-----------------------------------------------|-----------------|-------------------|-----------------------|---------------------|----------------------|-----------------------|-------------|-------------|--------|
| Select Host                                   |                 | Oracle FLEXCU     | E Universal Banking 1 |                     |                      |                       |             |             |        |
| Entity : UBS                                  | S 14.4 HEL Bran | nch               |                       |                     |                      |                       |             |             |        |
| 🕢 Basic                                       | Details         |                   | Bank Code             | 011                 | B                    | ranch Code            | HEL         |             |        |
| 0                                             |                 |                   | Home Branch           | HEL                 | L                    | ocal Currency         | Euro        |             | $\sim$ |
| 🕗 Host I                                      | Details         |                   | Calculation Currency  | Euro                | × R                  | legion                | SEPA        |             | $\sim$ |
| Branch Details     Currency Payments     SMTP |                 |                   |                       |                     |                      |                       |             |             |        |
|                                               |                 |                   |                       |                     |                      |                       |             |             |        |
| ⊘ SMTP                                        |                 | ion               |                       |                     |                      |                       |             |             |        |
| SMTP                                          | 2               | ion               |                       |                     |                      |                       |             |             |        |

## System Configuration – Branch Details

| Field Name              | Description                                                                                                    |
|-------------------------|----------------------------------------------------------------------------------------------------|
| Bank Code               | Enter the unique code to identify the bank. You should specify the same bank code as specified in the previous section. |
| Branch Code             | Enter the branch code.                                                                                                  |
| Home Branch             | Specify the home branch for the bank.                                                                                   |
| Local Currency          | Select the local currency applicable for the branch.                                                                    |
| Calculation<br>Currency | Select the calculation currency applicable.                                                                             |

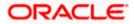

| Field Name | Description                         |
|------------|-------------------------------------|
| Region     | Select the region of bank payments. |
|            | The options are:                    |
|            | • India                             |
|            | • UK                                |
|            | • SEPA                              |
|            |                                     |

- In the **Bank Code** field, enter the code of the bank.
- In the **Branch Code** field, enter the code of the bank branch.
- In the **Home Branch** field, enter the code of the home branch of the bank.
- From the **Local Currency** list, select the local currency of the bank branch.
- From the Calculation Currency list, select the calculation currency.
- From the **Region** list, select the appropriate region for payments.
- Click Next. The System Configuration Currency Payments screen appears. OR Click Previous to go to the previous screen. OR Click Cancel to cancel the setup process.

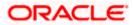

| E 🕼 futura bank                                 |                                    |                                   |                                                                  | ATM/Branch            | English<br>Q | UBS 14.3    | AT3 Branch |
|-------------------------------------------------|------------------------------------|-----------------------------------|------------------------------------------------------------------|-----------------------|--------------|-------------|------------|
| System Configuration                            |                                    |                                   |                                                                  |                       |              |             |            |
| DXBU13 Third Party1 UBS 14.3 AT3 Bra            | nch UBS 14.4 HEL Branch            | UBS 14.4 AT3 Branch               | OBPM HEL Branch 14.2                                             | UBS 14.3 AT3 OBDXBU11 | Third Party  | OBTFPM 14.3 | RI 🗲       |
| Select Host Oracle FLEXCUBE Universal Banking 1 |                                    |                                   |                                                                  |                       |              |             |            |
| Entity : UBS 14.4 HEL Branch                    |                                    |                                   |                                                                  |                       |              |             |            |
| Basic Details                                   | International Fund Transfer        |                                   | Euro × Great Britain F<br>Indian Rupee × US D<br>CFA Franc SEN × | Pound ×               |              |             |            |
| Host Details                                    | International Draft                |                                   | Euro × Great Britain F                                           | Pound ×               |              |             |            |
| Sranch Details                                  |                                    |                                   | CFA Franc SEN 🗙                                                  |                       |              |             |            |
| Ourrency Payments                               |                                    |                                   |                                                                  |                       |              |             |            |
| Ø SMTP                                          |                                    |                                   |                                                                  |                       |              |             |            |
| O Third Party Configuration                     |                                    |                                   |                                                                  |                       |              |             |            |
| Ø Dynamic Module                                |                                    |                                   |                                                                  |                       |              |             |            |
| Previous Next Cancel                            |                                    |                                   |                                                                  |                       |              |             |            |
|                                                 |                                    |                                   |                                                                  |                       |              |             |            |
|                                                 | Copyright © 2006, 2020, Oracle and | d/or its affiliates. All rights r | eserved.   Security Information                                  | Terms and Conditions  |              |             |            |

System Configuration – Currency Payments

| Field Name                     | Description                                                                              |
|--------------------------------|------------------------------------------------------------------------------------------|
| International Fund<br>Transfer | Specify the currencies that are applicable for international fund transfer transactions. |
| International Draft            | Specify the currencies that are applicable for international draft transactions.         |

- For the International Fund Transfer transaction, select required currencies.
- For the International Draft transaction, select required currencies.
- Click Next. The System Configuration Dynamic Module SMTP screen appears. OR Click Previous to go to the previous screen. OR Click Cancel to cancel the setup process.

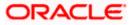

|                                   |                                         |                                  |                                 | ATM/Branch            | English     |                                                  |
|-----------------------------------|-----------------------------------------|----------------------------------|---------------------------------|-----------------------|-------------|--------------------------------------------------|
| 🕼 futura bank                     |                                         |                                  |                                 |                       | Q E         | Welcome, Sam David<br>Last login 05 May 07:40 PM |
| System Configuration              |                                         |                                  |                                 |                       |             |                                                  |
| XBU13 Third Party1 UBS 14.3 AT    | 3 Branch UBS 14.4 HEL Branch            | UBS 14.4 AT3 Branch              | OBPM HEL Branch 14.2            | UBS 14.3 AT3 OBDXBU11 | Third Party | OBTFPM 14.3 RI                                   |
| Select Host Oracle FL             | EXCUBE Universal Banking 1              |                                  |                                 |                       |             |                                                  |
| Entity : UBS 14.4 HEL Branch      |                                         |                                  |                                 |                       |             |                                                  |
| <ul> <li>Basic Details</li> </ul> | Server Name                             | internal-mail                    | -router.oracle.com              |                       |             |                                                  |
|                                   | Port<br>Sender Email Address            | 25                               |                                 |                       |             |                                                  |
| Host Details                      | Recipient Email Address                 | OBPAIert_EN                      | IERALD_ME@oracle.com            |                       |             |                                                  |
| 🕗 Bank Details                    | Authentication Required :               |                                  |                                 |                       |             |                                                  |
| Sranch Details                    | Username<br>Password<br>Send Test Email |                                  |                                 |                       |             |                                                  |
| Currency Payments                 |                                         |                                  |                                 |                       |             |                                                  |
| SMTP                              |                                         |                                  |                                 |                       |             |                                                  |
| O Third Party Configuration       |                                         |                                  |                                 |                       |             |                                                  |
| 🕗 Dynamic Module                  |                                         |                                  |                                 |                       |             |                                                  |
| Previous Next Cancel              |                                         |                                  |                                 |                       |             |                                                  |
| Text Calcel                       |                                         |                                  |                                 |                       |             |                                                  |
|                                   |                                         |                                  |                                 |                       |             |                                                  |
|                                   | Copyright © 2006, 2020, Oracle and,     | /or its affiliates. All rights r | eserved.   Security Information | Terms and Conditions  |             |                                                  |

System Configuration – Dynamic Module – SMTP

### **Field Description**

| Field Name              | Description                                          |
|-------------------------|------------------------------------------------------|
| Server Name             | Enter the address of the mail server.                |
| Port                    | Enter the port number                                |
| Sender Email Address    | Enter the email address of the sender.               |
| Recipient Email Address | Enter the email address of the recipient.            |
| Authentication Required | Select the check box, if authentication is required. |
| Username                | Enter the user name.                                 |
| Password                | Enter the password.                                  |

• In the Server Name field, enter the address of the mail server.

• In the **Port** field, enter the port number.

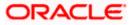

- In the Sender Email Address, enter the email address of the sender.
- In the Recipient Email Address, enter the email address of the recipient.
- In the **Username**, enter user name.
- In the Password field, enter the password.
- Click the Send Test Email link to ensure details entered are correct.
- Click Next. The System Configuration Third Party Configurations screen appears. OR Click Previous to go to the previous screen. OR Click Cancel to cancel the setup process.

### System Configuration – Third Party Configuration

As part of this, the user defines the configuration of the sender/receiver message queues and connection factories used for messaging service.

|                                 |                                     |                                  |                                 | ATM/Branch            | Englis      | sh 🏏 UBS 14   | 3 AT3 Branch 🔪              |
|---------------------------------|-------------------------------------|----------------------------------|---------------------------------|-----------------------|-------------|---------------|-----------------------------|
| 🗏 🕼 futura bank                 |                                     |                                  |                                 |                       | Q           | Last login 0  | Sam David 🗸<br>May 07:40 PM |
| System Configuration            |                                     |                                  |                                 |                       |             |               |                             |
| CXBU13 Third Party1 UBS 14.3 AT | T3 Branch UBS 14.4 HEL Branch       | UBS 14.4 AT3 Branch              | OBPM HEL Branch 14.2            | UBS 14.3 AT3 OBDXBU11 | Third Party | y OBTFPM 14.3 | RI 📏                        |
| Select Host Oracle FL           | EXCUBE Universal Banking 1          |                                  |                                 |                       |             |               |                             |
| Entity : UBS 14.4 HEL Branch    |                                     |                                  |                                 |                       |             |               |                             |
| ⊘ Basic Details                 | Receiver Queue Connection Fac       | Excoysterrine                    |                                 |                       |             |               |                             |
| ⊘ Host Details                  | Sender Queue Connection Factor      |                                  | eceiverQueue                    |                       |             |               |                             |
|                                 | Sender Queue                        | Extoyatembergor                  |                                 |                       |             |               |                             |
| ⊘ Bank Details                  | Send Test Email                     |                                  |                                 |                       |             |               |                             |
| Ø Branch Details                |                                     |                                  |                                 |                       |             |               |                             |
| O Currency Payments             |                                     |                                  |                                 |                       |             |               |                             |
| ⊘ SMTP                          |                                     |                                  |                                 |                       |             |               |                             |
| O Third Party Configuration     |                                     |                                  |                                 |                       |             |               |                             |
| O Dynamic Module                |                                     |                                  |                                 |                       |             |               |                             |
| Previous Next Cancel            |                                     |                                  |                                 |                       |             |               |                             |
|                                 |                                     |                                  |                                 |                       |             |               |                             |
|                                 | Copyright © 2006, 2020, Oracle and, | /or its affiliates. All rights r | eserved.   Security Information | Terms and Conditions  |             |               |                             |

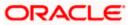

| Field Name                              | Description                                                                                                    |  |  |  |  |  |  |
|-----------------------------------------|----------------------------------------------------------------------------------------------------|--|--|--|--|--|--|
| Receiver Queue<br>Connection<br>Factory | Enter the JNDI name of the receiver connection factory, which is created inside Receiver JMS module. (For Example-ExtSystemReceiverQCF2).                                            |  |  |  |  |  |  |
| Receiver Queue                          | Enter the JNDI name of the receiver queue (destination used for receiving the message from external host) created in the receiver JMS module. (For Example-ExtSystemReceiverQueue2). |  |  |  |  |  |  |
| Sender Queue<br>Connection<br>Factory   | Enter the JNDI name of the sender connection factory, which is created inside Sender JMS module. (For Example-ExtSystemSenderQCF2).                                                  |  |  |  |  |  |  |
| Sender Queue                            | Enter the JNDI name of the sender queue created in the Sender JMS module. (For Example-ExtSystemSenderQueue2).                                                                       |  |  |  |  |  |  |
| • In the <b>Rece</b>                    | iver Queue Connection Factory field, enter the appropriate value.                                                                                                    |  |  |  |  |  |  |
| • In the <b>Rece</b>                    | iver Queue field, enter the appropriate value.                                                                                                    |  |  |  |  |  |  |
| <ul> <li>In the Send</li> </ul>         | er Queue Connection Factory field, enter the appropriate value.                                                                                                    |  |  |  |  |  |  |
| <ul> <li>In the Send</li> </ul>         | er Queue field, enter the appropriate value.                                                                                                    |  |  |  |  |  |  |
| <ul> <li>Click the <u>Se</u></li> </ul> | end Test Email link to verify the details entered.                                                                                                    |  |  |  |  |  |  |
| OR<br>Click <b>Previc</b><br>OR         | The <b>System Configuration – Dynamic Module - Brand</b> screen appears.<br><b>Dus</b> to go to the previous screen.                                                                 |  |  |  |  |  |  |

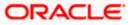

|                                       |                   |                                   |                                   |                                 | ATM/Branch               | English     | V UBS 14.3      | AT3 Bran                 |
|---------------------------------------|-------------------|-----------------------------------|-----------------------------------|---------------------------------|--------------------------|-------------|-----------------|--------------------------|
| 🕼 futura bank                         |                   |                                   |                                   |                                 |                          | Q E         | Last login 05   | Sam Davi<br>May 07:40 Pl |
| System Configuration                  | on                |                                   |                                   |                                 |                          |             |                 |                          |
| CXBU13 Third Party1                   | UBS 14.3 AT3 Bran | ch UBS 14.4 HEL Branch            | UBS 14.4 AT3 Branch               | OBPM HEL Branch 14.2            | UBS 14.3 AT3 OBDXBU11    | Third Party | OBTFPM 14.3     | Rf 📏                     |
| Select Host                           | Oracla ELEXCL     | BE Universal Banking 1            |                                   |                                 |                          |             |                 |                          |
|                                       | OTACIE I EEXCO    | DE Oniversar Danking 1            |                                   |                                 |                          |             |                 |                          |
| Entity : UBS 14.4 HEL Bran            | ch                | Content Server URL                | http://ofss31                     | 0655:8003/digx/v1               | ontent Publisher URL     | http://of   | ss310655:8003/d | liav/v1                  |
| Basic Details                         |                   |                                   |                                   |                                 |                          |             | 55010000.0000,  |                          |
| Host Details                          |                   |                                   |                                   |                                 |                          |             |                 |                          |
| ⊘ Bank Details                        |                   |                                   |                                   |                                 |                          |             |                 |                          |
| Iranch Details                        |                   |                                   |                                   |                                 |                          |             |                 |                          |
| <ul> <li>Currency Payments</li> </ul> |                   |                                   |                                   |                                 |                          |             |                 |                          |
| SMTP                                  |                   |                                   |                                   |                                 |                          |             |                 |                          |
|                                       |                   |                                   |                                   |                                 |                          |             |                 |                          |
| O Third Party Configurati             | on                |                                   |                                   |                                 |                          |             |                 |                          |
| Ø Dynamic Module                      |                   |                                   |                                   |                                 |                          |             |                 |                          |
| > Brand                               |                   |                                   |                                   |                                 |                          |             |                 |                          |
| > Payment                             |                   |                                   |                                   |                                 |                          |             |                 |                          |
| > WealthManagement                    |                   |                                   |                                   |                                 |                          |             |                 |                          |
| > WALLET                              |                   |                                   |                                   |                                 |                          |             |                 |                          |
| > OTHERMODULE                         |                   |                                   |                                   |                                 |                          |             |                 |                          |
| > File Upload                         |                   |                                   |                                   |                                 |                          |             |                 |                          |
|                                       |                   |                                   |                                   |                                 |                          |             |                 |                          |
| > ForexDeal                           |                   |                                   |                                   |                                 |                          |             |                 |                          |
| > Origination                         |                   |                                   |                                   |                                 |                          |             |                 |                          |
| > ServiceRequest                      |                   |                                   |                                   |                                 |                          |             |                 |                          |
| > Common                              |                   |                                   |                                   |                                 |                          |             |                 |                          |
|                                       |                   |                                   |                                   |                                 |                          |             |                 |                          |
| Previous Next C                       | ancel             |                                   |                                   |                                 |                          |             |                 |                          |
|                                       |                   |                                   |                                   |                                 |                          |             |                 |                          |
|                                       |                   | Copyright © 2006, 2020, Oracle an | d/or its affiliates. All rights r | eserved.   Security Information | n   Terms and Conditions |             |                 |                          |

## System Configuration – Dynamic Module - Brand

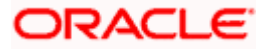

| Field Name            | Description                               |
|-----------------------|-------------------------------------------|
| Content Publisher URL | Specify the URL of the content publisher. |
| Content Server URL    | Specify the URL of the content server.    |

- In the **Content Publisher URL** field, enter the URL of content publisher.
- In the **Content Server URL** field, enter the URL of content server.
- Click Next. The System Configuration Dynamic Module Payments screen appears.
   OR
   Click Previous to go to the previous screen.
   OR
   Click Cancel to cancel the setup process.

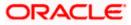

| 🕼 futura bank                         |                    |                                                     |                 |                    | ATM/Branch                                         | Englis<br>Q         | ₩elcome.      | 3 AT3 Brand<br>Sam David |
|---------------------------------------|--------------------|-----------------------------------------------------|-----------------|--------------------|----------------------------------------------------|---------------------|---------------|--------------------------|
|                                       |                    |                                                     |                 |                    |                                                    | ~                   | Last login 05 | May 07:40 PM             |
| System Configurati                    | ion                |                                                     |                 |                    |                                                    |                     |               |                          |
|                                       |                    |                                                     |                 |                    |                                                    |                     |               |                          |
| COXBU13 Third Party1                  | UBS 14.3 AT3 Branc | UBS 14.4 HEL Branch UBS                             | 14.4 AT3 Branch | OBPM HEL Branch 14 | 4.2 UBS 14.3 AT3 OBDXBU11                          | Third Party         | OBTFPM 14.3   | RI 📏                     |
| Select Host                           | Oracle FLEXCUB     | E Universal Banking 1                               |                 |                    |                                                    |                     |               |                          |
| Entity : UBS 14.4 HEL Bran            | nch                |                                                     |                 |                    |                                                    |                     |               |                          |
| Basic Details                         |                    | Peer to Peer Payment (Code)                         | PBPO            |                    | Internal Fund Transfer - SI (Categor               | <sup>y)</sup> OUPA  |               |                          |
|                                       |                    | OBPM Instructed Currency Indicator                  | т               |                    | Domestic Fund Transfer (Category)                  | OUPA                |               |                          |
| Host Details                          |                    | Peer to Peer External Payment (Code)                | P2PF            |                    | Peer to Peer External Payment<br>(Category)        | PFOU                |               |                          |
|                                       |                    | OBPM Domestic Draft Instrument<br>Code              | DEMANDFT        |                    | OBPM Draft Cancellation Payment<br>Mode            | С                   |               |                          |
| <ul> <li>Bank Details</li> </ul>      |                    | Peer to Peer Internal Payment<br>(Category)         | PFOU            |                    | Payee Photo - Retail (Y/N)                         | Y                   |               |                          |
| Ø Branch Details                      |                    | Max Multiple Bill Payment Limit for Retail Users    | 5               |                    | OBCL WS Version Number                             | 144                 |               |                          |
|                                       |                    | OBPM Domestic Draft Network Code                    | INS_ISSUE       |                    | OBPM Domestic India Save<br>Template?              | N                   |               |                          |
| <ul> <li>Currency Payments</li> </ul> |                    | OBPM Domestic India Fund Transfer<br>Payment Method | TRA             |                    | Self Fund Transfer - SI (Category)                 | OUPA                |               |                          |
| SMTP                                  |                    | Domestic Fund Transfer - NEFT<br>(Category)         | OUPA            |                    | Domestic Fund Transfer - RTGS<br>(Code)            | OPFD                |               |                          |
|                                       |                    | Claim Payment URL                                   | http://mum0     | 0boa:18777/index.ł | Retail Service charges enabled (Y/f                | <sup>()</sup> N     |               |                          |
| 🕗 Third Party Configurat              | tion               | SEPA Direct Debit Payments - SI<br>(Category)       | COCC            |                    | Process payment to next working o<br>enabled (Y/N) | lay Y               |               |                          |
| -                                     |                    | Domestic Fund Transfer - RTGS - SI<br>(Code)        | OPFD            |                    | OBPM Host code                                     | HOST                | 1             |                          |
| Ø Dynamic Module                      |                    | SEPA Credit Payment - SI (Code)                     | SOPC            |                    | Network suggestion (Y/N)                           | Y                   |               |                          |
| > Brand                               |                    | OBPM WS Version Number                              | 144             |                    | OBPM Domestic India Prefunded<br>Payments?         | N                   |               |                          |
| > Payment                             |                    | SEPA Credit Payment (Category)                      | COPC            |                    | Internal Fund Transfer (Code)                      | BKOP                |               |                          |
| > Payment                             |                    | OBPM International Fund Transfer<br>Network Code    | SWIFT           |                    | Domestic Fund Transfer (Code)                      | OPEX                |               |                          |
| > WealthManagement                    |                    | OBPM Source Code                                    | FCAT            |                    | OBPM Domestic Fund Transfer Cor<br>for Network 2   | <sup>de</sup> TARGI | ET2           |                          |
|                                       |                    | Max Multiple Transfer Limit for Retail<br>Users     | 5               |                    | Peer to Peer Payment (Category)                    | POUP                |               |                          |
| > WALLET                              |                    | Self Fund Transfer With Forex Deal<br>(Code)        | BKOF            |                    | Domestic Fund Transfer - RTGS<br>(Category)        | OUPA                |               |                          |
| > OTHERMODULE                         |                    | Bill Payment (Category)                             | FCOK            |                    | OBPM Domestic Draft Payment Typ                    | oe I                |               |                          |
|                                       |                    | Max. Invalid Attemps - Security PIN                 | 5               |                    | OBPM User Id                                       | FCATO               |               |                          |

## System Configuration – Dynamic Module – Payments

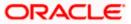

| > File Upload     | OBPM International Draft Network                            | -          | OBPM International Draft Payment                                     |                             |
|-------------------|-------------------------------------------------------------|------------|----------------------------------------------------------------------|-----------------------------|
| / The opicite     | Code                                                        | INS_ISSUE  | Туре                                                                 |                             |
| > ForexDeal       | UPI Request Money Max. Expiry<br>Period (in days)           | 30         | International Draft (Code)                                           | MCKP                        |
|                   | SEPA Direct Debit Payments - SI<br>(Category)               | COCC       | Domestic Fund Transfer - SI - NEFT<br>(Category)                     | OUPA                        |
| > Origination     | Enable Upcoming Payment Check<br>(Y/N)                      | N          | SEPA Credit Payment (Code)                                           | OOPC                        |
| . Ora in Decourt  | Payee Photo - Corporate (Y/N)                               | Υ          | GLAccountNumber                                                      | 131120006                   |
| > ServiceRequest  | OBPM Source code                                            | INTBANKING | Multi-currency Support (Y/N)                                         | Y                           |
| > Common          | OBPM Host Port Number                                       | 7203       | OBPM Payment Transaction Type<br>Inward                              | I                           |
|                   | Internal Fund Transfer - SI (Code)                          | вкор       | SEPA Credit Payment - SI (Category)                                  | OUPA                        |
|                   | OBPM Self Fund Transfer Network<br>Code                     | BOOK       | External Fund Transfer (Category)                                    | OUPA                        |
|                   | OBPM Host IP Address                                        | whf00mle   | External Payment Redirection URL                                     | http://mum00boa:18777/home. |
|                   | P2PRETRYCOUNT                                               | 3          | Enable payee edit in hours after<br>payee creation or modification . | 48                          |
|                   | Self Fund Transfer (Code)                                   | ВКОР       | Domestic Fund Transfer - SI - NEFT<br>(Code)                         | OPFC                        |
|                   | Max Multiple Bill Payment Limit for                         | 5          | Domestic Fund Transfer - NEFT                                        | OPFC                        |
|                   | Corporate Users<br>OBPM SEPA Direct Debit Network           | SDCO       | (Code)<br>Peer to Peer Internal Payment (Code)                       | PBKT                        |
|                   | Code<br>OBPM SEPA Credit Fund Transfer<br>Network Code      | STEP2      | Bill Payment (Code)                                                  | BPAT                        |
|                   | Self Fund Transfer With Forex Deal                          | OPFX       | OBPM Domestic Fund Transfer Code                                     | TARGET2                     |
|                   | (Category)<br>Number Of Days To Check Upcoming              | 5          | for Network 1<br>SEPA Direct Debit Payments (Code)                   | SOUC                        |
|                   | Payment<br>OBPM Payment Transaction Type                    | 0          | OBPM Home Branch Code                                                | HEL                         |
|                   | Outward<br>Domestic Fund Transfer - RTGS - SI               | OUPA       | Max. No. of Split Bill Contributors                                  | 10                          |
|                   | (Category)<br>Corporate Service charges enabled             | N          | Internal Fund Transfer (Category)                                    | OUPA                        |
|                   | (Y/N)<br>International Fund Transfer (Code)                 | FTOC       | OBPM Internal Fund Transfer                                          | воок                        |
|                   | Claim Money Link Expiry(days)                               | 3          | Network Code<br>External Fund Transfer                               | вкор                        |
|                   | SEPA Direct Debit Payments - Si                             | SOUC       | Max Multiple Transfer Limit for                                      | 5                           |
|                   | (Code)<br>Self Fund Transfer (Category)                     | OUPA       | Corporate Users<br>OBPM International Draft Instrument               | MNGRCHK                     |
|                   | OBPM Domestic India Fund Transfer                           | INFSC      | Code<br>Internal Transfer With Forex Deal                            | OPFX                        |
|                   | Clearing System Id Code<br>International Fund Transfer With | FTOC       | (Category)<br>Internal Fund Transfer With Forex                      | BKOF                        |
|                   | Forex Deal (Code)<br>Self Fund Transfer - SI (Code)         | вкор       | Deal (Code)                                                          | BROT.                       |
|                   |                                                             | DRUP       |                                                                      |                             |
|                   |                                                             |            |                                                                      |                             |
| vious Next Cancel |                                                             |            |                                                                      |                             |
|                   |                                                             |            |                                                                      |                             |
|                   |                                                             |            |                                                                      |                             |

#### System Configuration – HOST System as FCUBS

| Field Name                                                      | Description                                                                                |
|-----------------------------------------------------------------|--------------------------------------------------------------------------------------------|
| OBPM Self Fund Transfer<br>Network Code                         | Specify the network code for OBPM self fund transfer.                                      |
| International Draft (Code)                                      | Specify the product code for international draft.                                          |
| Peer to Peer External Payment<br>(Code)                         | Specify the product code for peer to peer external payments.                               |
| Enable payee edit in hours after payee creation or modification | Specify the time in hours for the payee to be enabled for modification after its creation. |

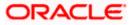

| Field Name                                   | Description                                                                                                    |
|----------------------------------------------|----------------------------------------------------------------------------------------------------|
| OBPM Host Code                               | Specify the host code for OBPM.<br>This parameter is not required for FCUBS as the host<br>system                              |
| Enable Upcoming Payment<br>Check (Y/N)       | Specify if the system needs to check for upcoming scheduled transfers (via Standing Instructions or Pay Later) due to a payee. |
| Self Fund Transfer - SI (Category            | ) Specify the product category for self fund transfer with standing instructions.                                              |
| OBPM Domestic Draft Payment<br>Type          | Specify the OBPM Payment for domestic draft type of transaction.                                                               |
|                                              | This parameter is not required for FCUBS as the host system                                                                    |
| OBPM Domestic Draft Network                  | Specify the network code for OBPM domestic draft.                                                                              |
| Code                                         | This parameter is not required for FCUBS as the host system                                                                    |
| Bill Payment (Code)                          | Specify the product code for bill payments.                                                                                    |
| Domestic Fund Transfer (Code)                | Specify the product code for domestic fund transfer.                                                                           |
| Domestic Fund Transfer- RTGS -<br>SI (Code)  | Specify the product code for domestic fund transfer with standing instructions and network type as RTGS.                       |
| Internal Fund Transfer - SI<br>(Category)    | Specify the product category for internal transfer with standing instructions.                                                 |
| Bill Payment (Category)                      | Specify the product category for bill payments and available for edit.                                                         |
| Self Fund Transfer with Forex<br>Deal (Code) | Specify the product code for self fund transfer with forex deal.                                                               |
| Number of Days to Check<br>Upcoming Payments | Specify the number of days within which upcoming payments are due to a payee.                                                  |
| International Fund Transfer<br>(Code)        | Specify the product code for international fund transfer transaction and available for edit.                                   |
| SEPA Direct Debit Payments -SI<br>(Category) | Specify the product category for SEPA direct debit payments with standing instructions.                                        |

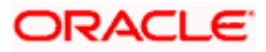

| Field Name                                   | Description                                                                                           |
|----------------------------------------------|----------------------------------------------------------------------------------------------------|
| OBPM International Draft<br>Instrument Code  | Specify the instrument code for OBPM international draft.                                             |
|                                              | This parameter is not required for FCUBS as the host system                                           |
| Photo Payee - Corporate (Y/N)                | Specify whether photo upload for payee is enabled for corporate user or not.                          |
| SEPA Direct Debit Payments -SI<br>(Category) | Specify the product category for SEPA direct debit payments with standing instructions.               |
| Retail Service Charge Enabled<br>(Y/N)       | Specify whether the retail service charge is enabled or not.                                          |
| SEPA Credit Payment (Code)                   | Specify the product code for SEPA credit payments.                                                    |
| OBPM Home Branch Code                        | Specify the code for OBPM home branch.                                                                |
|                                              | This parameter is not required for FCUBS as the host system                                           |
| OBPM International Draft<br>Payment Type     | Specify the OBPM Payment for international draft type of transaction.                                 |
|                                              | This parameter is not required for FCUBS as the host system                                           |
| Domestic Fund Transfer-SI-<br>NEFT (Code)    | Specify the product code for domestic fund transfer with standing instructions and network type NEFT. |
| Domestic Fund Transfer- RTGS<br>(Category)   | Specify the product category for domestic fund transfer with network type as RTGS.                    |
| Network Suggestion (Y/N)                     | Specify whether the network suggestion is enabled or not.                                             |
| External Fund Transfer                       | Specify the product code/ category for external fund transfer                                         |
| Max. No. of Split Bill Contributors          | Specify the number of users that can contribute for splitting a bill.                                 |
| Peer to Peer Payment (Code)                  | Specify the product code for peer to peer payments.                                                   |
| Peer to Peer Internal Payment<br>(Category)  | Specify the product category for peer to peer internal payments.                                      |

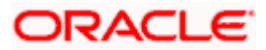

| Field Name                                       | Description                                                                        |
|--------------------------------------------------|------------------------------------------------------------------------------------|
| Domestic Fund Transfer NEFT<br>(Category)        | Specify the product category for domestic fund transfer with network type as NEFT. |
| SEPA Credit Payment (Category)                   | Specify the product category for SEPA credit payments.                             |
| External Fund Transfer<br>(Category)             | Specify the product category for external fund transfer.                           |
| Peer to Peer Internal Payment<br>(Code)          | Specify the product code for peer to peer internal payments.                       |
| OBPM Instructed Currency                         | Specify the OBPM instructed currency indicator.                                    |
| Indicator                                        | This parameter is not required for FCUBS as the host system                        |
| OBPM Source Code                                 | Specify the source code for OBPM.                                                  |
|                                                  | This parameter is not required for FCUBS as the host system.                       |
| OBPM Payment -Transaction<br>Type Inward         | Specify the OBPM Payment for inward type of transaction.                           |
|                                                  | This parameter is not required for FCUBS as the host system                        |
| OBPM Source Code                                 | Specify the source code for OBPM.                                                  |
|                                                  | This parameter is not required for FCUBS as the host system.                       |
|                                                  | Specify the instrument code for OBPM domestic draft.                               |
| Code                                             | This parameter is not required for FCUBS as the host system                        |
| OBPM International Fund<br>Transfer Network Code | Specify the network code for OBPM international fund transfer.                     |
|                                                  | This parameter is not required for FCUBS as the host system                        |
| OBPM SEPA Credit Fund<br>Transfer Network Code   | Specify the network code for OBPM SEPA credit fund transfer.                       |
|                                                  | This parameter is not required for FCUBS as the host system                        |
| Self Fund Transfer - SI(Code)                    | Specify the product code for self fund transfer with standing instructions.        |

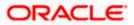

| Field Name                                              | Description                                                                                               |
|---------------------------------------------------------|----------------------------------------------------------------------------------------------------|
| OBPM International Draft<br>Network Code                | Specify the network code for OBPM international draft.                                                    |
| OBPM Payment Transaction<br>Type Outward                | Specify the OBPM Payment for outward type of transaction.                                                 |
|                                                         | This parameter is not required for FCUBS as the host system.                                              |
| OBPM User Id                                            | Specify the user id for OBPM.                                                                             |
|                                                         | This parameter is not required for FCUBS as the host system                                               |
| External Payment Redirection URL                        | Specify the URL for the external payments.                                                                |
| OBPM Host IP Address                                    | Specify the host IP address for OBPM.                                                                     |
|                                                         | This parameter is not required for FCUBS as the host system                                               |
| International Fund Transfer with<br>Forex Deal (Code)   | Specify the product code for international fund transfer with forex deal.                                 |
| Internal Transfer with Forex Deal<br>(Category)         | Specify the product category for internal fund transfer with forex deal.                                  |
| Max Invalid Attempts - Security<br>PIN                  | Specify the number of invalid attempts allowed if entering the wrong PIN.                                 |
| OBPM Domestic India Fund<br>Transfer Clearing System Id | Specify the clearing system Id code for OBPM Domestic India fund transfer.                                |
| Code                                                    | This parameter is not required for FCUBS as the host system.                                              |
| OBPM Domestic India Save<br>Template?                   | Specify whether the OBPM Domestic India template is saved or not.                                         |
|                                                         | This parameter is not required for FCUBS as the host system                                               |
| SEPA Direct Debit Payments<br>(Code)                    | Specify the product code for SEPA direct debit payments.                                                  |
| Domestic Fund Transfer-SI-<br>NEFT (Category)           | Specify the product category for domestic fund transfer with standing instructions and network type NEFT. |
| SEPA Credit Payment -<br>SI(Category)                   | Specify the product category for SEPA credit payments with standing instructions.                         |

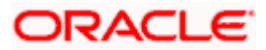

| Field Name                                           | Description                                                                        |
|------------------------------------------------------|------------------------------------------------------------------------------------|
| Self Fund Transfer (Code)                            | Specify the product code for self fund transfer and available for edit.            |
| OBPM WS Version Number                               | Specify the version number for OBPM host Web Service.                              |
| Domestic Fund Transfer<br>(Category)                 | Specify the product category for domestic fund transfer.                           |
| Corporate Service Charge<br>Enabled (Y/N)            | Specify whether the corporate service charge is enabled or not.                    |
| Internal Fund Transfer with Forex<br>Deal (Code)     | Specify the product code for internal fund transfer with forex deal.               |
| Internal Fund Transfer (Code)                        | Specify the product code for internal fund transfer.                               |
| SEPA Direct Debit Payments SI-<br>(Code)             | Specify product code for SEPA direct debit payments.                               |
| UPI Request Money Max. Expiry<br>Period (in days)    | Specify the number of days after which the UPI request for money gets expired.     |
| OBPM Host port Number                                | Specify the OBPM host port number.                                                 |
|                                                      | This parameter is not required for FCUBS as the host system                        |
| OBPM Domestic India Fund<br>Transfer Network Code    | Specify the network code for OBPM domestic India fund transfer.                    |
|                                                      | This parameter is not required for FCUBS as the host system                        |
| Process payment to next working<br>day enabled (Y/N) | Specify whether the processing of payments for next working day is enabled or not. |
| Domestic Fund Transfer- NEFT<br>(Code)               | Specify the product code for domestic fund transfer with network type NEFT.        |
| Peer to Peer External Payment<br>(Category)          | Specify the category for peer to peer external payments.                           |
| OBPM Draft Cancellation                              | Specify the payment mode for OBPM draft cancellation.                              |
| Payment Mode                                         | This parameter is not required for FCUBS as the host system.                       |
| Peer to Peer Payment (Category)                      | Specify the product category for peer to peer payments.                            |

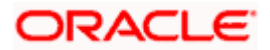

| Field Name                                             | Description                                                                               |
|--------------------------------------------------------|-------------------------------------------------------------------------------------------|
| Self Fund Transfer (Category)                          | Specify the product category for self fund transfer.                                      |
| Claim Payment URL                                      | Specify the claim payment URL for the beneficiary to claim money.                         |
| Max Multiple Bill Payment Limit<br>for Corporate Users | Specify the maximum number of bill payments that a corporate user can initiate in one go. |
| Internal Fund Transfer -SI (Code)                      | Specify the product code for internal transfer with standing instructions.                |
| Photo Payee - Retail (Y/N)                             | Specify whether payee photo upload is required for a retail user or not.                  |
| Claim Money Link Expiry (days)                         | Specify the number of days after which the claim money link will expire.                  |
| Self Fund Transfer with Forex<br>Deal (Category)       | Specify the product category for self fund transfer with forex deal.                      |
| Internal Fund Transfer(Category)                       | Specify the product category for internal fund transfer.                                  |
| OBCL WS Version Number                                 | Specify the version number for OBCL host Web Service.                                     |
| OBPM Domestic India Prefunded<br>Payments?             | Specify whether there is a prefunded payment for OBPM domestic India.                     |
|                                                        | This parameter is not required for FCUBS as the host system.                              |
| OBPM Internal Fund Transfer<br>Network Code            | Specify the network code for OBPM internal fund transfer.                                 |
|                                                        | This parameter is not required for FCUBS as the host system                               |
| OBPM Domestic India Fund<br>Transfer Payment Method    | Specify the mode of fund transfer and payment method for OBPM domestic India.             |
|                                                        | This parameter is not required for FCUBS as the host system.                              |
| Domestic Fund Transfer- RTGS<br>(Code)                 | Specify the product code for domestic fund transfer with network type as RTGS.            |
| Max Multiple Transfer Limit for<br>Corporate Users     | Specify the maximum number of fund transfer that a corporate user can initiate in one go. |

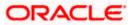

| aximum number of fund transfer that a                                           |
|---------------------------------------------------------------------------------|
| initiate in one go.                                                             |
| oduct category for domestic fund transfer nstructions and network type as RTGS. |
| aximum number of bill payments that a initiate in one go.                       |
| rk code for OBPM SEPA direct debit.<br>r is not required for FCUBS as the host  |
| oduct code for SEPA credit payments with actions.                               |
|                                                                                 |

**Note**: The fields appearing in the System Configuration – Dynamic Module – Payments tab depends on the settings done at the back end and is dynamic in nature.

- Enter the relevant details in the Dynamic Module Payments tab.
- Click Next. The System Configuration Dynamic Module Wallet screen appears. OR Click Previous to go to the previous screen. OR
  - Click **Cancel** to cancel the setup process.

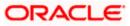

|                                       |                                   |                                       |                                        | ATM/Branch        | English ≻   | UBS 14.3 AT3 Branch                                |
|---------------------------------------|-----------------------------------|---------------------------------------|----------------------------------------|-------------------|-------------|----------------------------------------------------|
| 🗄 🕼 futura bank                       |                                   |                                       |                                        |                   | Q 🗹         | B Welcome, Sam David<br>Last login 05 May 07:40 PM |
| System Configuration                  |                                   |                                       |                                        |                   |             |                                                    |
| CXBU13 Third Party1 UBS 14.3          | AT3 Branch UBS 14.4 HEL Branch    | UBS 14.4 AT3 Branch                   | OBPM HEL Branch 14.2 UBS               | 14.3 AT3 OBDXBU11 | Third Party | OBTFPM 14.3 RI 🗲                                   |
| Select Host Oracle f                  | FLEXCUBE Universal Banking 1      |                                       |                                        |                   |             |                                                    |
| Entity : UBS 14.4 HEL Branch          |                                   |                                       |                                        |                   |             |                                                    |
| 💮 Basic Details                       | Account Class<br>Branch Code      | WALLET                                | Location Co<br>KYC Check               |                   | GB<br>N     |                                                    |
| Host Details                          |                                   |                                       |                                        |                   |             |                                                    |
| 🧭 Bank Details                        |                                   |                                       |                                        |                   |             |                                                    |
| Branch Details                        |                                   |                                       |                                        |                   |             |                                                    |
| <ul> <li>Currency Payments</li> </ul> |                                   |                                       |                                        |                   |             |                                                    |
| Ø SMTP                                |                                   |                                       |                                        |                   |             |                                                    |
| O Third Party Configuration           |                                   |                                       |                                        |                   |             |                                                    |
| Ø Dynamic Module                      |                                   |                                       |                                        |                   |             |                                                    |
| > Brand                               |                                   |                                       |                                        |                   |             |                                                    |
| > Payment                             |                                   |                                       |                                        |                   |             |                                                    |
| > WealthManagement                    |                                   |                                       |                                        |                   |             |                                                    |
| > WALLET                              |                                   |                                       |                                        |                   |             |                                                    |
| > OTHERMODULE                         |                                   |                                       |                                        |                   |             |                                                    |
| > File Upload                         |                                   |                                       |                                        |                   |             |                                                    |
| > ForexDeal                           |                                   |                                       |                                        |                   |             |                                                    |
| > Origination                         |                                   |                                       |                                        |                   |             |                                                    |
| > ServiceRequest                      |                                   |                                       |                                        |                   |             |                                                    |
| > Common                              |                                   |                                       |                                        |                   |             |                                                    |
| Previous Next Cancel                  |                                   |                                       |                                        |                   |             |                                                    |
|                                       |                                   |                                       |                                        |                   |             |                                                    |
|                                       |                                   |                                       |                                        |                   |             |                                                    |
|                                       | Copyright © 2006, 2020, Oracle an | d/or its affiliates. All rights reser | rved.   Security Information   Terms : | and Conditions    |             |                                                    |

System Configuration – Dynamic Module – Wallet

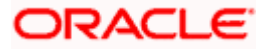

| Field Name         | Description                                                        |  |  |
|--------------------|--------------------------------------------------------------------|--|--|
| Account Class      | Specifies the host system account class for wallets.               |  |  |
| Branch Code        | Specifies the branch code of the wallet account.                   |  |  |
| KYC Check Required | Indicates if KYC check is required or not for wallet transactions. |  |  |
| Location Code      | Specifies the location code of the wallet account.                 |  |  |

- In the Account Class field, enter the account class for wallets.
- In the **Branch Code** field, enter the branch code.
- In the **KYC Check Required** field, enter whether the KYC check is required or not.
- In the **Location Code** field, enter the location code.
- Click Next. The System Configuration Dynamic Module Forex Deal screen appears.
   OR
   Click Previous to go to the previous screen.
   OR
   Click Cancel to cancel the setup process.

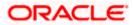

|                                    |                                  |                                     |                                | ATM/                 | 'Branch Ei   | nglish 🗸 🛛 UBS 14. | 3 AT3 Branch              |
|------------------------------------|----------------------------------|-------------------------------------|--------------------------------|----------------------|--------------|--------------------|---------------------------|
| 🕼 futura bank                      |                                  |                                     |                                |                      | Q            | Last login 05      | Sam David<br>May 07:40 PM |
| System Configuration               |                                  |                                     |                                |                      |              |                    |                           |
| CXBU13 Third Party1 UBS 14.3 AT3 B | UBS 14.4 HEL Branch              | UBS 14.4 AT3 Branch                 | OBPM HEL Branch 14.2           | UBS 14.3 AT3 OBDX    | BU11 Third F | Party OBTFPM 14.3  | RI 🗲                      |
| Select Host Oracle FLEX            | CUBE Universal Banking 1         |                                     |                                |                      |              |                    |                           |
| Entity : UBS 14.4 HEL Branch       |                                  |                                     |                                |                      |              |                    |                           |
| Basic Details                      | Forex Deal Spot (Code)           |                                     | (Des                           | sc)                  | FX FORWARD   | FATCA-DSLM REVAL   |                           |
| Host Details                       |                                  |                                     | (Coc                           |                      |              |                    |                           |
| 🕗 Bank Details                     |                                  |                                     |                                |                      |              |                    |                           |
| Sranch Details                     |                                  |                                     |                                |                      |              |                    |                           |
| O Currency Payments                |                                  |                                     |                                |                      |              |                    |                           |
| SMTP                               |                                  |                                     |                                |                      |              |                    |                           |
| O Third Party Configuration        |                                  |                                     |                                |                      |              |                    |                           |
| O Dynamic Module                   |                                  |                                     |                                |                      |              |                    |                           |
| > Brand                            |                                  |                                     |                                |                      |              |                    |                           |
| > Payment                          |                                  |                                     |                                |                      |              |                    |                           |
| > WealthManagement                 |                                  |                                     |                                |                      |              |                    |                           |
| > WALLET                           |                                  |                                     |                                |                      |              |                    |                           |
| > OTHERMODULE                      |                                  |                                     |                                |                      |              |                    |                           |
| > File Upload                      |                                  |                                     |                                |                      |              |                    |                           |
| > ForexDeal                        |                                  |                                     |                                |                      |              |                    |                           |
| > Origination                      |                                  |                                     |                                |                      |              |                    |                           |
| > ServiceRequest                   |                                  |                                     |                                |                      |              |                    |                           |
| > Common                           |                                  |                                     |                                |                      |              |                    |                           |
| Previous Next Cancel               |                                  |                                     |                                |                      |              |                    |                           |
|                                    |                                  |                                     |                                |                      |              |                    |                           |
|                                    | Copyright © 2006, 2020, Oracle a | nd/or its affiliates. All rights re | served.   Security Information | Terms and Conditions |              |                    |                           |

System Configuration – Dynamic Module – Forex Deal

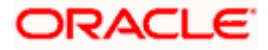

| Field Name                   | Description                                                                |
|------------------------------|----------------------------------------------------------------------------|
| Forex Deal Forward<br>(Code) | Enter the product code in which forward forex deals will be booked.        |
| Forex Deal Forward<br>(Desc) | Enter the product description in which forward forex deals will be booked. |
| Forex Deal Spot (Desc)       | Enter the product description in which spot forex deals will be booked.    |
| Forex Deal Spot(Code)        | Enter the product code in which spot forex deals will be booked.           |

- In the Forex Deal Forward (Code) field, enter the code.
- In the Forex Deal Forward (Desc) field, enter the description.
- In the Forex Deal Spot (Desc) field, enter the description.
- In the Forex Deal Spot (Code) field, enter the code.
- Click Next. The System Configuration Dynamic Module Other Module screen appears.
   OR
   Click Previous to go to the previous screen.
   OR
   Click Cancel to cancel the setup process.

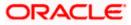

|             |                  |                     |                                                              |                     |                    | ATM/Branch                                                             | English                                   |                    | .3 AT3 Bra             |
|-------------|------------------|---------------------|--------------------------------------------------------------|---------------------|--------------------|------------------------------------------------------------------------|-------------------------------------------|--------------------|------------------------|
| futura      | a bank           |                     |                                                              |                     |                    |                                                                        | Q, E                                      | Last login 05      | Sam Dav<br>5 May 07:40 |
| stem C      | onfigurati       | on                  |                                                              |                     |                    |                                                                        |                                           |                    |                        |
|             |                  |                     | UBS 14.4 HEL Branch                                          |                     |                    |                                                                        | and the distance of the                   | OBTFPM 14.3        | RI >                   |
| DXBU13      | Third Party1     | UBS 14.3 AT3 Branch | UBS 14.4 HEL Branch                                          | UBS 14.4 AT3 Branch | OBPM HEL Branch 14 | .2 UBS 14.3 AT3 OBDXBU11                                               | Third Party                               | OBTEPM 14.3        | кі >                   |
| lect Host   |                  | Oracle FLEXCUBE     | Universal Banking 1                                          |                     |                    |                                                                        |                                           |                    |                        |
|             |                  |                     |                                                              |                     |                    |                                                                        |                                           |                    |                        |
| ntity : UBS | 14.4 HEL Bran    | ch                  |                                                              |                     |                    |                                                                        |                                           |                    |                        |
| 🕗 Basic I   | Details          |                     | Handoff File Path for UBS                                    | /scratch/obd        | lx/wls/handoff/UB៖ | OBTFPM User Id For initiate LC                                         |                                           |                    |                        |
| 0           |                  |                     | ASP IP                                                       | den02dud.us         | .oracle.com        | OBVAM Offset Transaction Code                                          | 000                                       |                    |                        |
| 🕗 Host D    | Details          |                     | Supported Auth Type for Login                                | OTP~R_SOF           | T_TOKEN~T_SOFT     | INV Port                                                               | 9003                                      |                    |                        |
| 0           | h = 4 = 11 =     |                     | OBCFPM Port                                                  | 8091                |                    | OBVAM No. of Remitters Limit                                           | 2                                         |                    |                        |
| ⊘ Bank D    | Jetalls          |                     | OBTFPM Branch Code                                           |                     |                    | Live Experience Host IP                                                | live.oracle                               | cloud.com          |                        |
| 🕗 Branch    | n Details        |                     | OBVAM Transaction Code                                       | 000                 |                    | Invoice Management Branch Code                                         | 004                                       |                    |                        |
| _           |                  |                     | OBCEPM IP                                                    | whf00bdm            |                    | OBSCF Branch Code                                                      | 004                                       |                    |                        |
| Ourren      | ncy Payments     |                     | IDCS OBDXClient Secret                                       |                     |                    | Retail User Supported Auth Type                                        | OTP~R_                                    | SOFT_TOKEN~1       | LSOFT                  |
| ⊘ SMTP      |                  |                     | ASP token expiry time in seconds                             |                     |                    | Invoice token expiry time in seconds OBCLPM App Id - List Backoffice   | 60                                        |                    |                        |
|             |                  |                     | OBCLPM App Id - Create Loan<br>Application                   | OBCLPMLOA           |                    | Product                                                                |                                           | IBACKOFF           |                        |
| O Third F   | Party Configurat | ion                 | OBCLPM App Id - List Loan Prodi                              | 000001111000        |                    | OBCLPM App Id - List Data Segments<br>OBLM flag to consider Post Sweep | 000011                                    | IBUSSPRC           |                        |
| 🕗 Dynam     | nic Module       |                     |                                                              | 0000000000          | INTCE              | Balance<br>OBLM Multi Bank Flag                                        | Y                                         |                    |                        |
|             |                  |                     | OBLM Allow Sweep on Currency                                 |                     |                    | Application Server for Oracle                                          | true                                      |                    |                        |
| > Brand     | d                |                     | Holiday<br>IDCS OBDXClient Id                                | Ν                   |                    | FLEXCUBE Universal Banking<br>OBTF Port                                | mum00                                     | boa.in.oracle.cor  | n                      |
| > Paym      | nent             |                     | Associated Party User Id                                     |                     |                    | Rewards Host IP address                                                |                                           | -                  |                        |
|             |                  |                     | OBTERM IP                                                    | SWETA               |                    | OAUTH IP                                                               | <host_< td=""><td></td><td></td></host_<> |                    |                        |
| > Wealt     | thManagement     |                     | Invoice Management App Id                                    | Whf00fwv.in.        |                    | Application Server Port for Oracle                                     | mum00                                     | boa                |                        |
| > WALL      | LET              |                     | OBLM User Id                                                 |                     |                    | Business Intelligence Publisher<br>IDCS Host Port                      |                                           |                    |                        |
| · · · · · · |                  |                     | FATCA Compliance check                                       | OBDXADMIN           | 12                 | Administrator Supported Auth Type                                      | 443                                       | COST TOKEN I       | T. COFT                |
| > OTHE      | ERMODULE         |                     | required(Y/N)<br>OBVAM Balance Trends Period                 |                     |                    | OBVAM IP                                                               |                                           | SOFT_TOKEN~1       |                        |
|             | tala ad          |                     | Identification Types                                         | 120<br>REMOTE_CL    |                    | Live Experience Host Port                                              | 443                                       | bxj.in.oracle.com  |                        |
| > File U    | Jpioad           |                     | Oracle Live Experience Cloud Ter                             |                     |                    | ASP Port                                                               | 9003                                      |                    |                        |
| > Forex     | Deal             |                     | ID<br>OBCFPM User Id                                         | BHARATH             |                    | Deposit Installment Amount Limit                                       | 50000                                     |                    |                        |
|             |                  |                     | OBLM IP                                                      | 10.40.88.245        | 5                  | Application Server for Oracle Banking                                  |                                           |                    |                        |
| > Origir    | nation           |                     | OBTFPM token expiry time in                                  | 30                  |                    | Platform<br>OBCLPM IP                                                  | 10.40.73                                  | 3 1 2 9            |                        |
| > Servi     | ceRequest        |                     | seconds<br>OBLM FX Rate Pickup                               | Offline             |                    | OBCL HOST IP                                                           | 10.40.13                                  |                    |                        |
|             |                  |                     | OBSCF IP                                                     | den02dud.us         | .oracle.com        | Invoice Management User Id                                             | SWETA                                     | *                  |                        |
| > Com       | mon              |                     | Corporate User Supported Auth 1                              |                     | T_TOKEN~T_SOFT     | OBVAM Port                                                             | 7091                                      |                    |                        |
|             |                  |                     | OBVAM Branch Code                                            | HEL                 |                    | OBTF IP                                                                |                                           |                    |                        |
|             |                  |                     | OBTFPM Source Code                                           |                     |                    | Host WSDL Version                                                      | 124                                       |                    |                        |
|             |                  |                     | Host Server Port for Oracle Finar<br>Lending and Leasing     | rcial 7003          |                    | OBCL User Id                                                           | FCATOP                                    |                    |                        |
|             |                  |                     | Lending and Leasing<br>Date Default                          | CURRENT             |                    | OBCLPM User Id                                                         | OBDX1                                     |                    |                        |
|             |                  |                     | OBVAM token expiry time in seco                              | nds 60              |                    | OBCFPM App Id - Read Collateral<br>Application                         | CLLTRL                                    |                    |                        |
|             |                  |                     | OBLM Currency Rate type                                      | STANDARD            |                    | Application<br>OBCLPM App Id - Fetch Loan<br>Products                  | CUSTSR                                    | 2001               |                        |
|             |                  |                     | Associated Party Branch Code                                 | 004                 |                    | Products<br>OBLM Default Value for Nominated<br>Account                | Y                                         |                    |                        |
|             |                  |                     | OBVAM Virtual Account Stateme<br>Period                      | <sup>nt</sup> 120   |                    | IDCS Host IP                                                           | obdx-ter                                  | nant01.identity.c! | 9dev0.o                |
|             |                  |                     | Application Server Port for Oracle                           | 18777               |                    | Feedback for a Transaction                                             | ALWAYS                                    |                    | $\sim$                 |
|             |                  |                     | FLEXCUBE Universal Banking<br>OBLM App Id - Fetch Account De | tails LMM           |                    | Supported Auth Type for<br>Transactions                                | OTP~SC                                    | FT_TOKEN           |                        |
|             |                  |                     | IPM Host IP address                                          |                     |                    | Transactions<br>OBTFPM Source Code                                     |                                           |                    |                        |

System Configuration – Dynamic Module – Other Module

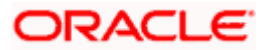

#### System Configuration – HOST System as FCUBS

|                      | OBCL Host port                                               | 7855                          | OBVAM Transaction Default Currency                         | GBP                           |
|----------------------|--------------------------------------------------------------|-------------------------------|------------------------------------------------------------|-------------------------------|
|                      |                                                              |                               |                                                            |                               |
|                      | FACEID IP                                                    | api.zoomauth.com              | OBLM Port                                                  | 7007                          |
|                      | OBLM Holiday Treatment                                       | Н                             | OBCL Module Code                                           | OL                            |
|                      | OBVAM Balance Range for Cash<br>Position                     | -10000~0~10000~50000          | Deposit Cumulative Amount Limit                            | 500000                        |
|                      | Flag to enable SSL                                           | false                         | OBCFPM App Id - Amend facility                             | FOLTYP                        |
|                      | OBCL Source Code                                             | EXTSYS                        | Open Term Deposit Threshold<br>Amount                      | 50000                         |
|                      | OBSCF Port                                                   | 9003                          | ELCM Host port                                             | 7023                          |
|                      | OBCLPM Branch Code                                           | DMO                           | OBCFPM App Id - Fetch Document                             | CMNCORE                       |
|                      | Rewards Host port                                            | <port></port>                 | List<br>Allow Touch Point Level Limit                      | Y                             |
|                      | OBLM Checker Id                                              | OBDXADMIN3                    | Definition (Y/N)<br>UBS File Handoff Host IP               | 10.40.90.47                   |
|                      | Currency Support In Approval Rules                           | true                          | OBCFPM App Id - Revaluate Collateral                       | CLLTRL                        |
|                      | OBLM Structure AppId                                         |                               | UBS File Handoff Host Port                                 |                               |
|                      | OBLM Branch Code                                             | LMA                           | OBTEPM Port                                                | 7203                          |
|                      | Anonymous Security Key Name                                  | LMB                           | Liquidity Management Qualified (Y/N)                       | 7004                          |
|                      |                                                              | origination_owsm_key          |                                                            | Υ                             |
|                      | OBTF Branch Code                                             |                               | OBVAM User Id                                              | OBDX02                        |
|                      | Duration of future start date in days.                       | 180                           | IPM Host application name                                  | FLEXCUBE                      |
|                      | Allow Multiple Goods (Y/N)                                   | N                             | OBLM Balance Type                                          | V                             |
|                      | OBVAM Remitter Record Status                                 | 0                             | OBTF WS Version Number                                     |                               |
|                      | OBCLPM Port                                                  | 8001                          | Host Server IP for Oracle Financial<br>Lending and Leasing | 10.184.132.101                |
|                      | OBLM Source System                                           | OBDX                          | Oracle Live Experience Cloud User ID                       | oraclefsgbuobdx               |
|                      | Limits Effective from Same Day (Y/N)                         | Y                             | Application Server Port for Oracle<br>Banking Platform     |                               |
|                      | INV IP                                                       | den02dud.us.oracle.com        | MO Port                                                    | 8091                          |
|                      | OBSCF User Id                                                | OBDX                          | Supported Auth Type for                                    | OTP                           |
|                      | OBCFPM Branch Code                                           | 004                           | Transactions<br>OBLM Default Value for selected            | γ                             |
|                      | OBCL Branch Code                                             | HEL                           | account<br>OBVAM Source Code                               | OBDX                          |
|                      | Host Server IP for Oracle FLEXCUBE                           | whf00mle                      | Fetch Guarantee Type from Host                             | N                             |
|                      | Universal Banking<br>IPM Host port                           |                               | (Y/N)<br>IDCS Connection Scheme                            |                               |
|                      | Application Server IP for Oracle                             | 16000                         | TD Pool Code                                               | https                         |
|                      | Business Intelligence Publisher<br>Anonymous Security Policy | 10.40.136.72                  | Handoff File Path for FCORE                                | POOL1                         |
|                      |                                                              | oracle/wss_username_token_cli |                                                            | /scratch/obdx/wls/handoff/FCC |
|                      | ELCM HOST IP                                                 | whf00bzd                      | OBVAM Balance Trends Points                                | 5                             |
|                      | Host Server Port for Oracle<br>FLEXCUBE Universal Banking    | 7203                          | Virtual Account Management<br>Qualified(Y/N)               | Υ                             |
|                      | MO IP                                                        | whf00bdm                      | OBCFPM App Id - Evaluate Collateral                        | CLLTRL                        |
|                      | OBCFPM App Id - Fetch Facility<br>Categories                 | FCLTYP                        | Number of Cheque Books enabled<br>(Y/N)                    | Υ                             |
|                      | OBLM eodexecution flag                                       | false                         | OAUTH Port                                                 | 18003                         |
|                      | OBCFPM App Id - Fetch Collateral<br>Types                    | MNTNNC                        | OBSCF token expiry time in seconds                         | 10                            |
|                      | Types<br>Associated Party KYC UPLOAD URL                     | http://mum00boa.in.oracle.com | FACEID Port                                                | 443                           |
|                      | OBLM AppId                                                   | LMM                           | OBLM Maker Id                                              | OBDXADMIN2                    |
|                      | Associated Party Application ID                              | OBSCFCM                       | OBSCF Program Auto Authorization                           | Y                             |
|                      | OBLM Sweep AppId                                             | LMS                           | OBIC token expiry time in seconds                          | 300                           |
|                      | OBIC App Id                                                  | OBIC                          | OBIC User Id                                               | OBDX02                        |
|                      | OBIC Host IP address                                         |                               | OBIC Host port                                             |                               |
|                      | OBIC Branch Code                                             | whf00gjl.in.oracle.com        | Auth Type for Wallet Registration                          | 9100                          |
|                      |                                                              | HEL                           | -ypa                                                       | ОТР                           |
|                      |                                                              |                               |                                                            |                               |
|                      |                                                              |                               |                                                            |                               |
| Previous Next Cancel |                                                              |                               |                                                            |                               |
| Previous Next Cancel |                                                              |                               |                                                            |                               |

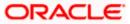

| Field Name                                                               | Description                                                                                     |
|--------------------------------------------------------------------------|-------------------------------------------------------------------------------------------------|
| OBCFPM Branch Code                                                       | Specify the branch code of the set Branch for OBCFPM.                                           |
| OBCFPM User Id                                                           | Specify the User ID for OBCFPM mid-office system.                                               |
| OBCFPM App Id - Fetch<br>Document List                                   | Specify the application ID to fetch the document list of all the OBCFPM accounts.               |
| OBCFPM App Id - Fetch<br>Collateral Types                                | Specify the OBCFPM application ID to fetch the collateral types.                                |
| OBSCF Port                                                               | Specify the host port set for OBSCF.                                                            |
| Application Server Port for<br>Oracle Business Intelligence<br>Publisher | Specify the port number for Oracle Business Intelligence Publisher host system.                 |
| OBLM App ID - Fetch Account<br>Details                                   | Specify the OBLM application ID to fetch details of all the OBLM accounts.                      |
| Open Term Deposit<br>Threshold Amount                                    | Specify the threshold amount for PAN validation for term deposit opening.                       |
| Application Server Port for<br>Oracle Banking Platform                   | Specify the port of the application server for Oracle Banking Platform.                         |
| OBVAM No. of Remitters List                                              | Specify the number of remitter lists maintained in OBVAM.                                       |
| OAuth Port                                                               | Specify the port for the OAuth system.                                                          |
| OBLM Branch Code                                                         | Specify the bank branch code maintained in OBLM.                                                |
| OBCLPM IP                                                                | Specify the host IP of the Oracle Banking Credit Lending Process Management (CLPM) host system. |
| Live Experience Host Port                                                | Specify the port for the live experience host system.                                           |
| Oracle Live Experience Cloud<br>Tenant ID                                | Specify the Cloud Tenant ID defined for Oracle Live Experience.                                 |
| OBVAM User Id                                                            | Specify the User ID for OBVAM mid-office system.                                                |
| Oracle Live Experience Cloud<br>User ID                                  | Specify the User ID for Oracle cloud live experience system.                                    |

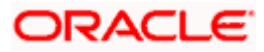

| Field Name                                                    | Description                                                                                  |
|---------------------------------------------------------------|----------------------------------------------------------------------------------------------|
| Anonymous Security Policy                                     | Specify the security policy that is applicable for anonymous users i.e. users not logged in. |
|                                                               | It is not mandatory to specify the parameter value for FCUBS as the host system              |
| Live Experience Host IP                                       | Specify the host IP address for the live experience system.                                  |
| Anonymous Security Key<br>Name                                | Specify the security key name for anonymous users.                                           |
| Name                                                          | It is not mandatory to specify the parameter value for FCUBS as the host system              |
| IDCS Connection Scheme                                        | Specify the IDCS connection scheme.                                                          |
| Application Server for Oracle<br>Banking Platform             | Specify the address of the application server host for Oracle Banking Platform.              |
| OBCL HOST IP                                                  | Specify the host IP of the OBCL host system.                                                 |
| Duration of future start date in days                         | Specify the duration i.e. date from which program can start and available for edit.          |
| ELCM HOST IP                                                  | Specify the host IP of the ELCM host system.                                                 |
| Host Server IP for Oracle<br>Financial Lending and<br>Leasing | Specify the host server IP of the for Oracle Financial Lending and Leasing host system.      |
| OBVAM Transaction Default<br>Currency                         | Specify the default currency for OBVAM transaction.                                          |
| IDCS OBDX Client Id                                           | Specify the IDCS OBDX client unique identification number.                                   |
| OBCLPM Port                                                   | Specify the port number of the Oracle Banking Credit Lending Process Management host system. |
| IDCS Host IP                                                  | Specify the Host IP of the IDCS host system.                                                 |
| IPM Host application name                                     | Specify the IPM host application name.                                                       |
| OBTFPM Port                                                   | Specify the host port set for OBTFPM.                                                        |
| OBVAM Offset Transaction<br>Code                              | Specify the offset transaction code for OBVAM.                                               |
| OBTFPM Source Code                                            | Specify the name for the source of API.                                                      |

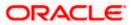

| Field Name                                                          | Description                                                                                                    |
|---------------------------------------------------------------------|----------------------------------------------------------------------------------------------------|
| OBCL Host port                                                      | Specify the port number of the OBCL host system and available for edit.                                                       |
| Application Server for Oracle<br>FLEXCUBE Universal<br>Banking      | Specify the application server for Oracle FLEXCUBE Universal Banking host system and available for edit.                      |
| Virtual Account Management<br>Qualified (Y/N)                       | Specify whether the host is qualified with virtual account management.                                                        |
| OBVAM Remitter Record<br>Status                                     | Specify the remitter record status for OBVAM.                                                                                 |
| OBTFPM IP                                                           | Specify the IP address for OBTFPM.                                                                                            |
| OBCFPM Port                                                         | Specify the port number of the Oracle Banking Credit Facility Process Management host system.                                 |
| Allows Touch Point Level<br>Limit Definition (Y/N)                  | Specify whether the touch point level limit definition is allowed or not.                                                     |
| Administrator Supported<br>Auth Type                                | Specify the authorization type supported by the application for administrator users.                                          |
| Application Server Port for<br>Oracle FLEXCUBE Universal<br>Banking | Specify the application server port for Oracle FLEXCUBE Universal Banking.                                                    |
| Identification Types                                                | Specify the identification type whether it is from local or remote.                                                           |
| Retail User Supported Auth<br>Type                                  | Specify the authorization type supported by the application for retail users.                                                 |
| OBTFPM User Id For initiate<br>LC                                   | Specify the User ID set for all transactions on OBTFPM via OBDX and available for edit.                                       |
| Number of Cheque Books<br>enabled (Y/N)                             | Specify whether the number of cheque books flag is enabled or not and available for edit.                                     |
| MO Port                                                             | Specify the port number for Mid Office applications (for common document upload and download service across the mid offices). |
| Host Server Port for Oracle<br>FLEXCUBE Universal<br>Banking        | Specify the host server port for Oracle FLEXCUBE Universal Banking host system.                                               |

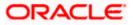

| Field Name                                                 | Description                                                                                                    |
|------------------------------------------------------------|----------------------------------------------------------------------------------------------------|
| OBTFPM Branch Code                                         | Specify the branch code of the set Branch for OBTFPM.                                                           |
| OBLM Checker ID                                            | Specify the administrator checker ID for all the transaction of OBLM.                                           |
| UBS File Handoff Host Port                                 | Specify the port number for UBS file handoff system.                                                            |
| OBLM IP                                                    | Specify the host IP address for the OBLM.                                                                       |
| OBVAM IP                                                   | Specify the host IP address for the OBVAM.                                                                      |
| Host Server IP for Oracle<br>FLEXCUBE Universal<br>Banking | Specify the host server IP of the Oracle FLEXCUBE Universal Banking system and available for edit.              |
| Fetch Guarantee Type from<br>Host (Y/ N)                   | Specify whether the fetching of guarantee type from host is required or not.                                    |
| IPM Host Port                                              | Specify the port number of the IPM host system.                                                                 |
| Supported Auth Type for<br>Login                           | Specify the authorization type supported by the application for logging in the application for the users.       |
| Supported Soft Token                                       | Specify the supported soft token type.                                                                          |
| TD Pool Code                                               | Specify the pool code for TD account type.                                                                      |
| Allow Multiple Goods (Y/N)                                 | Specify whether multiple goods are allowed or not as part of trade finance transactions and available for edit. |
| Handoff File Path for FCORE                                | Specify handoff file path for FCORE host system.                                                                |
| IDCS OBDX Client Secret                                    | Specify the secret key for OBDX as the client as defined in IDCS.                                               |
| OBVAM Source Code                                          | Specify the name for the source of API for OBVAM.                                                               |
| Currency Support In Approval<br>Rules                      | Specify if currency as a parameter is supported in approval rules                                               |
| OBLM Maker ID                                              | Specify the administrator maker ID for all the transaction of OBLM.                                             |
| Supported Auth Type for<br>Transaction                     | Specify the authorization type supported by the application for the transactions.                               |

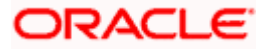

| Field Name                                                             | Description                                                                                                    |
|------------------------------------------------------------------------|----------------------------------------------------------------------------------------------------|
| Limits Effective from Same<br>Day (Y/N)                                | Specify whether the limits are effective from the same day or next day.                                                      |
| IDCS Host Port                                                         | Specify the port number of the IDCS host system.                                                                             |
| Host Server Port for Oracle<br>Financial Lending and<br>Leasing        | Specify the host server port for Oracle Financial Lending and Leasing system.                                                |
| Leasing                                                                | (Currently there is no integration with OFSLL)                                                                               |
| Application Server IP for<br>Oracle Business Intelligence<br>Publisher | Specify the application server IP of the Oracle Business Intelligence Publisher host system.                                 |
| Liquidity Management<br>Qualified (Y/N)                                | Specify whether the host is qualified with liquidity management and available for edit.                                      |
| Date Default                                                           | Specify the default date for the system.                                                                                     |
|                                                                        | It is not mandatory to specify the parameter value for FCUBS as the host system                                              |
| Host WSDL Version                                                      | Specify the host WSDL version number and available for edit.                                                                 |
| UBS File Handoff Host IP                                               | Specify the host IP address for UBS file handoff.                                                                            |
| ΜΟΙΡ                                                                   | Specify the IP address for Mid Office applications (for common document upload and download service across the mid offices). |
| Deposit Installment Amount<br>Limit                                    | Specify the deposit installment amount for PAN validation.                                                                   |
| Feedback for a Transaction                                             | Specify whether feedback needs to be enabled always for a transaction.                                                       |
| OBVAM Port                                                             | Specify the port for the OBVAM host system.                                                                                  |
| ELCM Host Port                                                         | Specify the host port set for ELCM.                                                                                          |
| IPM Host IP Address                                                    | Specify the IP address of the IPM host system.                                                                               |
| OAuth IP                                                               | Specify the host IP address for the OAuth.                                                                                   |
| OBSCF IP                                                               | Specify the IP address for OBSCF.                                                                                            |

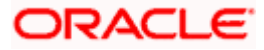

| Field Name                                     | Description                                                                                                    |
|------------------------------------------------|----------------------------------------------------------------------------------------------------|
| OBTFPM token expiry time in seconds            | Specify the token refresh time in seconds for the API calls.                                                                                                    |
| OBVAM Transaction Code                         | Specify the transaction code for OBVAM.                                                                                                    |
| Deposit Cumulative Amount<br>Limit             | Specify the cumulative amount for PAN validation for fixed deposits and recurring deposits.                                                                               |
| OBCFPM IP                                      | Specify the host IP address for the Oracle Banking Credit Facility Process Management host system.                                                                        |
| OBLM Port                                      | Specify the port for the OBLM host system.                                                                                                    |
| OBVAM Branch Code                              | Specify the bank branch code maintained in OBVAM.                                                                                                    |
| Corporate User Supported<br>Auth Type          | Specify the authorization type supported by the application for corporate users.                                                                                          |
| OBSCF token expiry time in<br>seconds          | Specify the token refresh time in seconds for the API calls for OBSCF.                                                                                                    |
| Flag to enable SSL                             | Specify the flag to enable SSL.                                                                                                    |
| FATCA Compliance check required (Y/ N)         | Specify whether the FATCA and CRS compliance check is required or not for business users .It is not mandatory to specify the parameter value for FCUBS as the host system |
| Duration of Active Programs in days            | Specify the duration of active programs in days.                                                                                                    |
| OBLM User ID                                   | Specify the user ID for all the transaction of OBLM.                                                                                                    |
| OBTFPM Source Code                             | Specify the code for the source of API for TFPM.                                                                                                    |
| Handoff File Path for UBS                      | Specify the handoff file path for UBS host system.                                                                                                    |
| OBVAM token expiry time in<br>seconds          | Specify the expiry timing of OBVAM token in seconds.                                                                                                    |
| OBCFPM App Id - Evaluate<br>Collateral         | Specify the OBCFPM application ID to evaluate the collateral.                                                                                                    |
| OBCFPM App Id - Read<br>Collateral Application | Specify the OBCFPM application ID to read the collateral application.                                                                                                    |
| OBCLPM Branch Code                             | Specify the bank branch code maintained in OBCLPM.                                                                                                    |

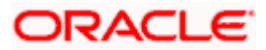

| Field Name                                   | Description                                                                                                    |
|----------------------------------------------|----------------------------------------------------------------------------------------------------|
| OBCLPM User ID                               | Specify the user ID for all the transaction of OBCLPM.                                                                                           |
| OBCLPM App Id - Fetch Loan<br>Products       | Specify the OBCLPM application ID to fetch all loan products.                                                                                    |
| OBSCF User ID                                | Specify the User ID for OBSCF mid-office system.                                                                                                 |
| OBSCF Branch Code                            | Specify the bank branch code maintained in OBSCF.                                                                                                |
| Default Days for Upcoming<br>Repayments      | Displays the no of future dates to be included for showing<br>upcoming finance repayment in Upcoming Repayment<br>Widget                         |
| OBCFPM App Id - Revaluate<br>Collateral      | Specify the OBCFPM application ID to reevaluate the collateral.                                                                                  |
| OBCFPM App Id - Amend facility               | Specify the OBCFPM application ID to amend the facility.                                                                                         |
| OBVAM Balance Range for<br>Cash Position     | Specify the balance range configuration for Cash Position Widget.                                                                                |
| OBVAM Balance Trends<br>Points               | Specify the property to configure intervals for a given<br>'VAM_TREND_PERIOD' for balance trend widget.                                          |
| OBVAM Balance Trends<br>Period               | Specify the property to configure number of days from the current date for balance trend widget.                                                 |
| OBVAM Virtual Account<br>Statement Period    | Specify the virtual account property to configure default<br>'From Date' and 'To Date' to fetch statements in cash<br>position widget for OBVAM. |
| OBCFPM App Id - Fetch<br>Facility Categories | Specify the OBCFPM application ID to fetch the facility categories.                                                                              |

**Note**: The fields appearing in the System Configuration – Dynamic Module – Other Module tab depends on the settings done at the back end and is dynamic in nature.

- Enter the relevant details in the Dynamic Module Other Module tab.
- Click Next. The System Configuration Dynamic Module File Upload screen appears.
   OR
   Click Previous to go to the previous screen.
   OR
   Click Cancel to cancel the setup process.

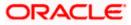

|                                     |                                   |                                                              | ATM/Branch                  | English 🏏 🛛        | JBS 14.3 AT3 Branch `                      |
|-------------------------------------|-----------------------------------|--------------------------------------------------------------|-----------------------------|--------------------|--------------------------------------------|
| E 🕼 futura bank                     |                                   |                                                              |                             | Q 🔀 Weli<br>Las    | come, Sam David 🔨<br>login 05 May 07:40 PM |
| System Configuration                |                                   |                                                              |                             |                    |                                            |
| CXBU13 Third Party1 UBS 14.3 AT3 Br | anch UBS 14.4 HEL Branch          | UBS 14.4 AT3 Branch OBPM HEL Branch 14                       | 2 UBS 14.3 AT3 OBDXBU11     | Third Party OBTFP! | / 14.3 RI 🕻                                |
| Select Host Oracle FLEXC            | UBE Universal Banking 1           |                                                              |                             |                    |                                            |
| Entity : UBS 14.4 HEL Branch        |                                   |                                                              |                             |                    |                                            |
| Basic Details                       | Work Area Path                    | /home/devops/obdx/fileupload                                 | Response File Path          | /home/devops/ob    | dx/fileupload                              |
| ⊘ Host Details                      |                                   |                                                              |                             |                    |                                            |
| 😔 Bank Details                      |                                   |                                                              |                             |                    |                                            |
| Sranch Details                      |                                   |                                                              |                             |                    |                                            |
| ⊘ Currency Payments                 |                                   |                                                              |                             |                    |                                            |
| ⊘ SMTP                              |                                   |                                                              |                             |                    |                                            |
| O Third Party Configuration         |                                   |                                                              |                             |                    |                                            |
| O Dynamic Module                    |                                   |                                                              |                             |                    |                                            |
| > Brand                             |                                   |                                                              |                             |                    |                                            |
| > Payment                           |                                   |                                                              |                             |                    |                                            |
| > WealthManagement                  |                                   |                                                              |                             |                    |                                            |
| > WALLET                            |                                   |                                                              |                             |                    |                                            |
| > OTHERMODULE                       |                                   |                                                              |                             |                    |                                            |
| > File Upload                       |                                   |                                                              |                             |                    |                                            |
| > ForexDeal                         |                                   |                                                              |                             |                    |                                            |
| > Origination                       |                                   |                                                              |                             |                    |                                            |
| > ServiceRequest                    |                                   |                                                              |                             |                    |                                            |
| > Common                            |                                   |                                                              |                             |                    |                                            |
|                                     |                                   |                                                              |                             |                    |                                            |
| Previous Next Cancel                |                                   |                                                              |                             |                    |                                            |
|                                     |                                   |                                                              |                             |                    |                                            |
|                                     | Copyright © 2006, 2020, Oracle an | d/or its affiliates. All rights reserved.   Security Informa | tion   Terms and Conditions |                    |                                            |

System Configuration – Dynamic Module – File Upload

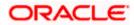

| Field Name         | Description                                           |
|--------------------|-------------------------------------------------------|
| Response File Path | Specify the response file path for bulk transactions. |
| Work Area Path     | Specify the work area path for bulk transactions.     |

- In the **Response File Path** field, enter the path of the server where the response file will reside.
- In the **Work Area Path** field, enter the path on the server where the uploaded files will reside.
- Click Next. The System Configuration Dynamic Module Origination screen appears. OR Click Previous to go to the previous screen.

OR

Click Cancel to cancel the setup process.

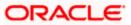

| System Configuration               | on                 |                                                                             |                 |                     |                                                                                  |             |                |
|------------------------------------|--------------------|-----------------------------------------------------------------------------|-----------------|---------------------|----------------------------------------------------------------------------------|-------------|----------------|
| DXBU13 Third Party1                | UBS 14.3 AT3 Branc | h UBS 14.4 HEL Branch UBS 1                                                 | 14.4 AT3 Branch | OBPM HEL Branch 14. | 2 UBS 14.3 AT3 OBDXBU11                                                          | Third Party | OBTFPM 14.3 RI |
| Select Host                        | Oracle FLEXCUE     | E Universal Banking 1                                                       |                 |                     |                                                                                  |             |                |
| Entity : UBS 14.4 HEL Bran         | ch                 |                                                                             |                 |                     |                                                                                  |             |                |
| ⊘ Basic Details                    |                    | Default Employer<br>Current First Body Header Additional                    | 2               |                     | Current Second Body Header<br>Additional Name<br>Savings App State               | MASTER      |                |
| 0                                  |                    | Value<br>Personal Loan Account Class                                        | STDCCTEM        |                     | Current Header Function                                                          | RECVNVF     |                |
| Host Details                       |                    | CO-Applicant Registration URL                                               | UPL             |                     | Personal Loan First Body Header                                                  | STDCA00     |                |
| Bank Details                       |                    | Auto Loan Location                                                          | GB              |                     | Addional Value<br>Savings Application Category                                   | SAVIN       |                |
| Branch Details                     |                    | Current First Body Header Function                                          | STDCA021        |                     | Savings Second Body Header<br>Additioanl Values                                  | STDSATE     | M              |
|                                    |                    | Personal Loan Header Function                                               | ORDRLCAP        |                     | Additioanl Values<br>Current Location                                            | GB          |                |
| Ourrency Payments                  |                    | Savings First Body Header Additional<br>Value                               | STDPRCS1        |                     | Auto Loan First Body Header<br>Function                                          | ORDRLCA     | γP             |
| SMTP                               |                    | CASA Bundle Id                                                              |                 |                     | Origiation Date Of Birth Limit Check                                             |             |                |
|                                    |                    | Auto Loan Account Class                                                     | AUTOLOANS       |                     | Savings First Body Header Additional<br>Name                                     | MASTER      | FUNCID         |
| O Third Party Configuration        | on                 | Auto Loan First Body Header<br>Addditional Value                            | ORDRLCTM        |                     | Savings Second Body Header<br>Function                                           | STDSA00     | 1              |
| <ul> <li>Dynamic Module</li> </ul> |                    | Current Second Body Header Action                                           | MODIFY          |                     | Savings Process Code<br>Preferred Mode of Offer Document                         | OSAC        |                |
| > Brand                            |                    | Current Application Category                                                | ST              |                     | Delivery<br>Auto Loan Header Function                                            |             |                |
|                                    |                    | Auto Loan Header Module                                                     | OR              |                     | Current Second Body Header                                                       | ORDRLCA     |                |
| > Payment                          |                    | Current Process Code                                                        | OCAC            |                     | Additional Value<br>Personal Loan Application Category                           | UPL         |                |
| > WealthManagement                 |                    | Auto Loan Application Category                                              | AUTOLOANS       |                     | Personal Loan Process Code                                                       | NRLC        |                |
|                                    |                    | Current First Body Header Additional<br>Name                                | MASTERFUN       | CID                 | Personal Loan First Body Header<br>Additional LName                              | MASTER      | FUNCID         |
| > WALLET                           |                    | Savings First Body Header Function                                          | STDPRCS1        |                     | Savings Header Module                                                            | ST          |                |
| > OTHERMODULE                      |                    | Savings App Status                                                          | CUSTDTLS        |                     | Auto Loan Product Code                                                           | ABT2        |                |
| s file Helend                      |                    | Savings Second Body Header<br>Additional Name<br>Personal Loan Product Code | MASTERFUN       | 010                 | Auto Loan First Body Header<br>Additional Name<br>Personal Loan Firstbodt Header | MASTER      |                |
| > File Upload                      |                    | Personal Loan Product Code                                                  | LRE2            |                     | Personal Loan Firstbodt Header<br>Function<br>Savings Location                   | ORDRLCA     | 1P             |
| > ForexDeal                        |                    | Auto Loan First Body Header Action                                          | STDSA001        |                     | Auto Loan Process Code                                                           | GB          |                |
| > Origination                      |                    | Current Second Body Header                                                  | STDCA001        |                     | Personal Loan Header Module                                                      | OR          |                |
| /                                  |                    | Function<br>Personal Loan Location                                          | GB              |                     |                                                                                  |             |                |
| > ServiceRequest                   |                    |                                                                             |                 |                     |                                                                                  |             |                |
| > Common                           |                    |                                                                             |                 |                     |                                                                                  |             |                |
|                                    |                    |                                                                             |                 |                     |                                                                                  |             |                |
| Previous Next Ca                   | ancel              |                                                                             |                 |                     |                                                                                  |             |                |

# System Configuration – Dynamic Module – Origination

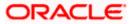

| Field Name                                      | Description                                                         |
|-------------------------------------------------|---------------------------------------------------------------------|
| Current First Body Header<br>Additional Name    | Specify the name of the additional parameter for current account.   |
| Current Application Category                    | Specify the host system application category for current account.   |
| Personal Loan Process Code                      | Specify the host system process code for personal loan.             |
| Personal Loan Product Code                      | Specify the host system product code for personal loan.             |
| Current First Body Header<br>Additional Value   | Specify the value of the additional parameter for current account.  |
| Current First Body Header<br>Function           | Specify the host system code for current account initiation stage.  |
| CASA Bundle Id                                  | Specify the bundle Id for current and savings account.              |
|                                                 | This parameter is not required for FCUBS as the host system         |
| Savings Process Code                            | Specify the host system process code for savings account.           |
| Savings Second Body Header<br>Additional Name   | Specify the name for additional parameter for savings account.      |
| Current Second Body Header<br>Additional Name   | Specify the name of the additional parameter for current account.   |
| Personal Loan Application<br>Category           | Specify the host system application category for personal loan.     |
| Current Account Class                           | Specify the host system account class for current account.          |
| Auto Loan First Body Header<br>Function         | Specify the host system stage code for auto loans.                  |
| Savings App State                               | Specify the host system code for savings account application state. |
| Savings Second Body Header<br>Additional Values | Specify the value for additional parameter for savings account.     |

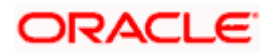

| Field Name                                     | Description                                                                      |
|------------------------------------------------|----------------------------------------------------------------------------------|
| Savings First Body Header<br>Additional Value  | Specify the value for additional parameter for savings account.                  |
| Current Process Code                           | Specify the host system process code for current account and available for edit. |
| Current Second Body Header<br>Additional Value | Specify the value of the additional parameter for current account.               |
| Auto Loan Location                             | Specify the default location for auto loan account.                              |
| Auto Ioan Header Module                        | Specify the module identifier for auto loan account.                             |
| Auto Ioan Process Code                         | Specify the host system process code for auto loan account.                      |
| Auto Loan First Body Header<br>Additional Name | Specify the name for additional parameter for auto loan.                         |
| Personal Loan Location                         | Specify the default location for personal loan account.                          |
| Savings Location                               | Specify the default location for savings account.                                |
| Current Header Function                        | Specify the host system code for current account initiation stage.               |
| Preferred Mode of Offer Document<br>Delivery   | Specify the preferred mode of delivery for the documents.                        |
|                                                | This parameter is not required for FCUBS as the host system                      |
| Current Header Module                          | Specify the module identifier for current account.                               |
| Savings Second Body Header<br>Function         | Specify the host system code for savings account initiation stage.               |
| Savings Header Function                        | Specify the host system code for savings account initiation stage.               |
| Personal Loan Header Module                    | Specify the module identifier for personal loan account.                         |
| Savings Application Category                   | Specify the savings account application category.                                |
| Personal Loan Account Class                    | Specify the host system account class for personal loan.                         |

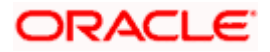

| Field Name                                          | Description                                                                                                    |
|-----------------------------------------------------|----------------------------------------------------------------------------------------------------|
| Savings Account Class                               | Specify the host system account class for savings account.                                                           |
| Personal Loan First body Header<br>Function         | Specify the host system stage code for personal loans.                                                               |
| Auto Loan First Body Header<br>Additional Value     | Specify the value for additional parameter for auto loan.                                                            |
| Co- Applicant Registration URL                      | Specify the URL for registration of the co-applicant.<br>This parameter is not required for FCUBS as the host system |
| Personal Loan First Body Header<br>Additional Value | Specify the value of the additional parameter for personal loan account.                                             |
| Personal Loan First Body Header<br>Additional Name  | Specify the value of the additional parameter for personal loan account.                                             |
| Auto Loan Product Code                              | Specify the host system product code for auto loans.                                                                 |
| Savings Header Module                               | Specify the identifier of the module for savings account.                                                            |
| Savings First Body Header<br>Function               | Specify the host system stage code for savings account.                                                              |
| Auto Loan First Body Header<br>Action               | Specify the host system code to start new auto loan application.                                                     |
| Auto Loan Header Function                           | Specify the host system stage code for auto loan.                                                                    |
| Current Second Body Header<br>Action                | Specify the identifier to indicate modification of current account application.                                      |
| Auto loan Application Category                      | Specify the host system application category for auto loan account.                                                  |
| Current Second Body Header<br>Function              | Specify the host system code for current account initiation stage.                                                   |
| Default Employer                                    | Specify the value of default employer.                                                                               |
| Current Location                                    | Specify the default location for current loan account.                                                               |
| Origination Date of Birth Limit<br>Check            | Specify the option for validating the date of birth limit i.e. Local / Remote.                                       |

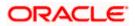

| Field Name                                   | Description                                                          |
|----------------------------------------------|----------------------------------------------------------------------|
| Auto Loan Account Class                      | Specify the host system account class for auto loans.                |
| Savings App Status                           | Specify the host system code for savings account application status. |
| Personal Loan Header Function                | Specify the host system code for personal loan initiation stage.     |
| Savings First Body Header<br>Additional Name | Specify the name for additional parameter for savings account.       |

**Note**: The fields appearing in the System Configuration – Dynamic Module – Origination tab depends on the configuration done at the back end and is dynamic in nature.

- Enter the relevant details in the Dynamic Module Origination tab.
- Click Next. The System Configuration Dynamic Module Service Request screen appears.
   OR
   Click Previous to go to the previous screen.
   OR
   Click Cancel to cancel the setup process.

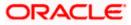

| <ul> <li>Pfutura bank</li> <li>stem Configuration</li> <li>DXBU13 Third Party1 UBS 14.3 AT3 E</li> <li>dect Host Oracle FLEX</li> <li>Oracle FLEX</li> <li>Host Details</li> <li>Bank Details</li> <li>Branch Details</li> <li>Currency Payments</li> <li>SMTP</li> </ul> | Branch UBS 14.4 HEL Branch<br>CUBE Universal Banking 1<br>Service Request Turnaround Ti<br>Request Submission Expirator<br>Duration (in daya) | 5                | OBPM HEL Branch 1 | 4.2 UBS 14.3 AT3 OBDXBU11        | Third Party | OBTFPM 14.3 | May 07:40 PM |
|----------------------------------------------------------------------------------------------------|----------------------------------------------------------------------------------------------------|------------------|-------------------|----------------------------------|-------------|-------------|--------------|
| DXBU13     Third Party1     UBS 14.3 AT3 E       lect Host     Oracle FLEX       vittity: UBS 14.4 HEL Branch       ②     Basic Details       ④     Host Details       ③     Bank Details       ③     Branch Details       ③     Currency Payments                        | CUBE Universal Banking 1<br>Service Request Turnaround Ti<br>Request Submission Expiration                                                    | <sup>ime</sup> 5 | OBPM HEL Branch 1 |                                  |             |             | Ri >         |
| lect Host Oracle FLEX titity : UBS 14.4 HEL Branch Basic Details Host Details Bank Details Branch Details Currency Payments                                                                                                    | CUBE Universal Banking 1<br>Service Request Turnaround Ti<br>Request Submission Expiration                                                    | <sup>ime</sup> 5 | 08PM HEL Branch 1 |                                  |             |             | RI >         |
| Uiaue FLEA  ittity : UBS 14.4 HEL Branch  Basic Details  Host Details  Bank Details  Currency Payments                                                                                                    | Service Request Turnaround Ti<br>Request Submission Expiration                                                                                | 5                |                   | Service Request Persistence Type | INTERN      | AL          |              |
| <ul> <li>Basic Details</li> <li>Host Details</li> <li>Bank Details</li> <li>Branch Details</li> <li>Branch Details</li> <li>Currency Payments</li> </ul>                                                                                                    | Request Submission Expiration                                                                                                    | 5                |                   | Service Request Persistence Type | INTERN      | AL          |              |
| <ul> <li>Basic Details</li> <li>Host Details</li> <li>Bank Details</li> <li>Branch Details</li> <li>Branch Details</li> <li>Currency Payments</li> </ul>                                                                                                    | Request Submission Expiration                                                                                                    | 5                |                   | Service Request Persistence Type | INTERN      | AL          |              |
| Host Details     Bank Details     Branch Details     Currency Payments                                                                                                    | Request Submission Expiration<br>Duration (in days)                                                                                           | <sup>1</sup> 120 |                   |                                  |             |             |              |
| Bank Details     Branch Details     Currency Payments                                                                                                    |                                                                                                    |                  |                   |                                  |             |             |              |
| Branch Details     Currency Payments                                                                                                    |                                                                                                    |                  |                   |                                  |             |             |              |
| Currency Payments                                                                                                    |                                                                                                    |                  |                   |                                  |             |             |              |
|                                                                                                    |                                                                                                    |                  |                   |                                  |             |             |              |
| SMTP                                                                                                    |                                                                                                    |                  |                   |                                  |             |             |              |
| •                                                                                                    |                                                                                                    |                  |                   |                                  |             |             |              |
| O Third Party Configuration                                                                                                    |                                                                                                    |                  |                   |                                  |             |             |              |
| <ul> <li>Dynamic Module</li> </ul>                                                                                                    |                                                                                                    |                  |                   |                                  |             |             |              |
| > Brand                                                                                                    |                                                                                                    |                  |                   |                                  |             |             |              |
| > Payment                                                                                                    |                                                                                                    |                  |                   |                                  |             |             |              |
| > WealthManagement                                                                                                    |                                                                                                    |                  |                   |                                  |             |             |              |
| > WALLET                                                                                                    |                                                                                                    |                  |                   |                                  |             |             |              |
| > OTHERMODULE                                                                                                    |                                                                                                    |                  |                   |                                  |             |             |              |
| > File Upload                                                                                                    |                                                                                                    |                  |                   |                                  |             |             |              |
| > ForexDeal                                                                                                    |                                                                                                    |                  |                   |                                  |             |             |              |
| > Origination                                                                                                    |                                                                                                    |                  |                   |                                  |             |             |              |
| > ServiceRequest                                                                                                    |                                                                                                    |                  |                   |                                  |             |             |              |
| > Common                                                                                                    |                                                                                                    |                  |                   |                                  |             |             |              |
|                                                                                                    |                                                                                                    |                  |                   |                                  |             |             |              |
| Previous Next Cancel                                                                                                    |                                                                                                    |                  |                   |                                  |             |             |              |
|                                                                                                    |                                                                                                    |                  |                   |                                  |             |             |              |
|                                                                                                    |                                                                                                    |                  |                   |                                  |             |             |              |

System Configuration – Dynamic Module – Service Request

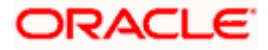

| Field Name                               | Description                                                                                                    |
|------------------------------------------|----------------------------------------------------------------------------------------------------|
| Request<br>Expiration in<br>Days         | Specify the number of days post which the raised Service Request data will<br>not be available for business user. For e.g. If this field is defined as 180<br>days, then the business user can view his raised service requests for last<br>180 days.                                                                                                    |
| Service<br>Request<br>Turnaround<br>Time | Specify predefined processing time within which the administrator should<br>take action on a raised Service Request. If the service request processing<br>time has passed this turnaround time, then an exclamation flag starts<br>appearing against the raised Service Request in Request processing<br>screen. This flag helps administrator in understanding that these service<br>requests have already passed the turnaround time and should be actioned<br>at the earliest |
| Service<br>Request<br>Persistent         | This is to decide if the raised service request data has to be persisted locally in OBDX database or it has to be sent to a third party CRM system. The options available in this field are :                                                                                                    |
| Туре                                     | <ul> <li>Internal – For persisting the data in OBDX</li> </ul>                                                                                                    |
|                                          | <ul> <li>External – For persisting the data in third party system.</li> </ul>                                                                                                    |
|                                          | <b>Note</b> : There is no out of the box integration available for a third party system for persisting the raised service request data.                                                                                                    |

- In the **Request Expiration duration (in days)** field, specify the number of days post which the raised service request will not be available to business user.
- In the **Service Request Turnaround Time** field, specify the processing time within which administrator should take action on the request.
- In the **Service Request Persistent Type** field, specify if persisted data needs to locally stored or to third party system.
- Click Next. The System Configuration Dynamic Module Common screen appears. OR
   Click Provious to go to the provious corecon

Click  $\ensuremath{\textbf{Previous}}$  to go to the previous screen.

OR

Click **Cancel** to cancel the setup process.

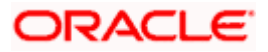

| 🕼 futura bank                |                     |                             |                     |                      | ATM/Branch            |             | Welcome,<br>Last login 05 | 3 AT3 Brand<br>Sam David<br>May 07:40 PM |
|------------------------------|---------------------|-----------------------------|---------------------|----------------------|-----------------------|-------------|---------------------------|------------------------------------------|
| ystem Configuration          |                     |                             |                     |                      |                       |             |                           |                                          |
| CXBU13 Third Party1 U        | JBS 14.3 AT3 Branch | UBS 14.4 HEL Branch         | UBS 14.4 AT3 Branch | OBPM HEL Branch 14.2 | UBS 14.3 AT3 OBDXBU11 | Third Party | OBTFPM 14.3               | Ri 🗲                                     |
| Select Host                  | Oracle FLEXCUB      | E Universal Banking 1       |                     |                      |                       |             |                           |                                          |
| Entity : UBS 14.4 HEL Branch |                     |                             |                     |                      |                       |             |                           |                                          |
| ⊘ Basic Details              |                     | Batch Redirection Host Port |                     |                      |                       |             |                           |                                          |
| Host Details                 |                     |                             |                     |                      |                       |             |                           |                                          |
| 🕗 Bank Details               |                     |                             |                     |                      |                       |             |                           |                                          |
| 🕗 Branch Details             |                     |                             |                     |                      |                       |             |                           |                                          |
| ⊘ Currency Payments          |                     |                             |                     |                      |                       |             |                           |                                          |
| ⊘ SMTP                       |                     |                             |                     |                      |                       |             |                           |                                          |
| O Third Party Configuration  |                     |                             |                     |                      |                       |             |                           |                                          |
| Ø Dynamic Module             |                     |                             |                     |                      |                       |             |                           |                                          |
| > Brand                      |                     |                             |                     |                      |                       |             |                           |                                          |
| > Payment                    |                     |                             |                     |                      |                       |             |                           |                                          |
| > WealthManagement           |                     |                             |                     |                      |                       |             |                           |                                          |
| > WALLET                     |                     |                             |                     |                      |                       |             |                           |                                          |
| > OTHERMODULE                |                     |                             |                     |                      |                       |             |                           |                                          |
| > File Upload                |                     |                             |                     |                      |                       |             |                           |                                          |
| > ForexDeal                  |                     |                             |                     |                      |                       |             |                           |                                          |
| > Origination                |                     |                             |                     |                      |                       |             |                           |                                          |
| > ServiceRequest             |                     |                             |                     |                      |                       |             |                           |                                          |
| > Common                     |                     |                             |                     |                      |                       |             |                           |                                          |
| Previous Save Cano           | el                  |                             |                     |                      |                       |             |                           |                                          |
| Cano Cano                    |                     |                             |                     |                      |                       |             |                           |                                          |
|                              |                     |                             |                     |                      |                       |             |                           |                                          |

System Configuration – Dynamic Module - Common

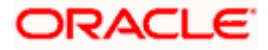

| Field Nam              | e                | Description                                                                                                    |
|------------------------|------------------|----------------------------------------------------------------------------------------------------|
| Batch Red<br>Host Port |                  | Specify the host port number for the batch redirection.                                                                   |
| HUST POIL              |                  | <b>Note</b> : It should be left blank except for IDCS where it should be OHS Host and Port, e.g. host: port (mum00c:2222) |
| • In 1                 | the <b>Batch</b> | Redirection Host Port field, enter the host port number.                                                                  |
| OR<br>Clic<br>OR       | ck <b>Previo</b> | o save the entered details.<br><b>us</b> to go to the previous screen.<br>I to cancel the transaction.                    |
| • Th                   |                  | s message along with the reference number and status annea                                                                |

• The success message along with the reference number and status appears. Click **OK** to complete the process.

# 4.1 System Configuration – View and Edit

Using this option the system administrator can view and edit the system configuration details that have already been created.

 The System Administrator logs in to the application using valid login credentials. The System Configuration screen along with details as setup for multi entity appears. If the setup is multi-entity enabled, then the system will display the entity details and the same can be edited.

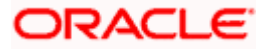

| System Configu              | ration                       |                          |  |   |
|-----------------------------|------------------------------|--------------------------|--|---|
| Does your setup has Multi E | Entity (1) Yes No            |                          |  |   |
| Does your setup has data s  | haring Yes No                |                          |  |   |
| Entity Id                   | Entity Name                  | Time Zone                |  |   |
|                             | FCR 11.7 EOD Branch          | (GMT0:00) Africa/Abidjan |  | Ø |
| OBDXBU4                     | UBS 14.3 AT3 Branch OBCL     | (GMT+5:30) Asia/Calcutta |  | Ø |
| OBDXBU6                     | OBPM HEL Branch 14.3         | (GMT0:00) Africa/Abidjan |  | Ø |
| OBDXBU9                     | FCR 11.8 9999 Branch         | (GMT+5:30) Asia/Calcutta |  | Ø |
| OBDXBU8                     | UBS 14.3 AT3 Branch for OBLM | (GMT+5:30) Asia/Calcutta |  | Ø |
|                             | OBTF 14.4 000 OBDXBU12       | (GMT+5:30) Asia/Calcutta |  | Ø |
|                             | OBTFPM 14.4 OBDXBU13         | (GMT+5:30) Asia/Calcutta |  | Ø |
| OBDXBU14                    | Third Party1                 | (GMT0:00) Africa/Abidjan |  | Ø |
| OBDX_BU                     | UBS 14.3 AT3 Branch          | (GMT+5:30) Asia/Calcutta |  | Ø |
|                             | UBS 14.4 HEL Branch          | (GMT+5:30) Asia/Calcutta |  | Ø |
| OBDXBU16                    | UBS 14.4 AT3 Branch          | (GMT+5:30) Asia/Calcutta |  | Ø |
|                             | OBPM HEL Branch 14.2         | (GMT+5:30) Asia/Calcutta |  | Ø |
|                             | UBS 14.3 AT3 OBDXBU11        | (GMT+5:30) Asia/Calcutta |  | Ø |
|                             | Third Party                  | (GMT+5:30) Asia/Calcutta |  | Ø |
|                             | OBTFPM 14.3                  | (GMT+5:30) Asia/Calcutta |  | Ø |
|                             | RPM 14.4                     | (GMT0:00) Africa/Abidjan |  | Ø |
| Add entity Continue Cancel  | I                            |                          |  |   |

#### **System Configuration - Multi Entity**

- Click  $\checkmark$  against the respective entity to edit the details i.e. Entity Name and Time Zone.
- Click 💾 to save the entity details.
- Click Continue. The <u>System Configuration Basic Details</u> screen with mapped entities appear.
- Select the entity for which you wish to edit the system configuration details.

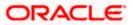

# 4.1.1 System Configuration - Basic Details – View and Edit

Using this option System Administrator can view the maintained basic details and also edit the required details.

To view and edit the basic details:

#### System Configuration - Basic Details - View

|              |                  |                     |                               |                                                  |                               | ATN                                       | I/Branch       | English     | ✓ UBS 14.3                  | 3 AT3 Branch                |
|--------------|------------------|---------------------|-------------------------------|--------------------------------------------------|-------------------------------|-------------------------------------------|----------------|-------------|-----------------------------|-----------------------------|
| 🕼 futura     | bank             |                     |                               |                                                  |                               |                                           |                | Q E         | Welcome, S<br>Last login 05 | Sam David 🔨<br>May 07:40 PM |
| System Co    | onfiguratio      | on                  |                               |                                                  |                               |                                           |                |             |                             |                             |
| < DXBU13     | Third Party1     | UBS 14.3 AT3 Branch | UBS 14.4 HEL Branch           | UBS 14.4 AT3 Branch                              | OBPM HEL Branch 14.2          | UBS 14.3 AT3 OBD                          | XBU11          | Third Party | OBTFPM 14.3                 | RI >                        |
| Select Host  |                  | Oracle FLEXCUB      | E Universal Banking 1         |                                                  |                               |                                           |                |             |                             |                             |
| Entity : UBS | 14.4 HEL Bran    | ch                  |                               |                                                  |                               |                                           |                |             |                             |                             |
| 🕢 Basic 🛛    | Details          |                     |                               | mum00boa.in.oracle.com<br>mum00boa.in.oracle.com |                               | /eb Server Port<br>pplication Server Port | 18777<br>13003 |             |                             |                             |
| ⊘ Host D     | etails           |                     |                               |                                                  |                               |                                           |                |             |                             |                             |
| 🕢 Bank D     | etails           |                     |                               |                                                  |                               |                                           |                |             |                             |                             |
| ⊘ Branch     | Details          |                     |                               |                                                  |                               |                                           |                |             |                             |                             |
| ⊘ Curren     | cy Payments      |                     |                               |                                                  |                               |                                           |                |             |                             |                             |
| ⊘ SMTP       |                  |                     |                               |                                                  |                               |                                           |                |             |                             |                             |
| ⊘ Third P    | arty Configurati | on                  |                               |                                                  |                               |                                           |                |             |                             |                             |
| 🕗 Dynam      | ic Module        |                     |                               |                                                  |                               |                                           |                |             |                             |                             |
| Edit         | ancel            |                     |                               |                                                  |                               |                                           |                |             |                             |                             |
|              |                  |                     |                               |                                                  |                               |                                           |                |             |                             |                             |
|              |                  | Co                  | opyright © 2006, 2020, Oracle | and/or its affiliates. All rights re             | served.   Security Informatio | n   Terms and Conditions                  |                |             |                             |                             |

- Select the **Host System** for which you wish to view the system configuration details and edit as required.
- Click Edit to edit the Basic Details. The System Configuration Basic Details screen appears in editable form.

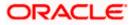

ATM/Branch English 🗸 UBS 14.3 AT3 Branch 🗸 Q Welcome, Sam David Last login 05 May 07:40 PM ∃ lip futura bank System Configuration X DXBU13 Third Party1 UBS 14.3 AT3 Branch UBS 14.4 HEL Branch UBS 14.4 AT3 Branch OBPM HEL Branch 14.2 UBS 14.3 AT3 OBDXBU11 Third Party OBTFPM 14.3 RI > Select Host Oracle FLEXCUBE Universal Banking 1. Entity : UBS 14.4 HEL Branch Web Server Host Web Server Port mum00boa.in.oracle.com 18777 Basic Details Application Server Host mum00boa.in.oracle.com Application Server Port 13003 ⊘ Host Details 🕗 Bank Details Branch Details ⊘ Currency Payments SMTP O Third Party Configuration 🕗 Dynamic Module Save Cancel Copyright © 2006, 2020, Oracle and/or its affiliates. All rights reserved. | Security Information | Terms and Conditions

#### System Configuration - Basic Details - Edit

#### **Field Description**

| Field Name              | Description                                                          |
|-------------------------|----------------------------------------------------------------------|
| Web Server Host         | Displays the web server host details and available for edit.         |
| Web Server Port         | Displays the port of the web server and available for edit.          |
| Application Server Host | Displays the application server host details and available for edit. |
|                         |                                                                      |

Application Server Port Displays the port of the application server and available for edit.

- In the Web Server Host field, edit the address of the web server if required.
- In the **Web Server Port** field, edit the port number of the web server if required.
- In the Application Server Host field, edit the host name of the application server if required.
- In the **Application Server Port** field, edit the port number of the application server port if required.

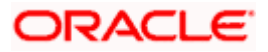

- Click Save to save the changes. OR
   Click Cancel to cancel the transaction.
- The System Configuration Basic Details Review screen appears. Verify the details, and click Confirm.
  - OR Click **Cancel** to cancel the transaction. OR Click the Host Details, Bank Details, Branch Details, Currency Payments, SMTP, Third Party Configuration or Dynamic Module tabs to view and edit the respective details if required.
- The screen with success message along with the reference number and status appears. Click **OK** to complete the transaction.

### 4.1.2 System Configuration - Host Details - View and Edit

Using this option System Administrator can view the maintained host details and also edit the required details.

#### To view and edit the host details:

 Click on System Configuration option on the dashboard and navigate to the host details tab. The default option is 'View'

#### Host Details - View

|                             |                   |                                |                                     |                                 | ATM/Br               | ancn       | English 🗡 |                               | AT3 Branch                  |
|-----------------------------|-------------------|--------------------------------|-------------------------------------|---------------------------------|----------------------|------------|-----------|-------------------------------|-----------------------------|
| 🕼 futura bank               |                   |                                |                                     |                                 |                      | C          |           | Welcome, S<br>Last login 05 I | Sam David 🗸<br>May 07:40 PM |
| System Configuration        | on                |                                |                                     |                                 |                      |            |           |                               |                             |
| DXBU13 Third Party1         | UBS 14.3 AT3 Bran | ch UBS 14.4 HEL Branch         | UBS 14.4 AT3 Branch                 | OBPM HEL Branch 14.2            | UBS 14.3 AT3 OBDXBU  |            | Party     | OBTFPM 14.3                   | RI >                        |
| C DABOTS Third Partyr       | UBS 14.3 AT3 Bran | UBS 14.4 HEL Branch            | UBS 14.4 A13 Branch                 | OBPM HEL Branch 14.2            | UBS 14.3 AT 3 UBDXBU |            | Party     | JBTEPM 14.3                   | RI                          |
| Select Host                 | Oracle FLEXCU     | BE Universal Banking 1         |                                     |                                 |                      |            |           |                               |                             |
| Entity : UBS 14.4 HEL Brand | ch                |                                |                                     |                                 |                      |            |           |                               |                             |
| Basic Details               |                   |                                | UBS<br>whf00mle                     | Ho                              |                      | 4.4<br>203 |           |                               |                             |
|                             |                   | Channel                        | IB                                  |                                 |                      |            |           |                               |                             |
| Host Details                |                   |                                |                                     |                                 |                      |            |           |                               |                             |
| 🖉 Bank Details              |                   |                                |                                     |                                 |                      |            |           |                               |                             |
| 🖉 Branch Details            |                   |                                |                                     |                                 |                      |            |           |                               |                             |
| O Currency Payments         |                   |                                |                                     |                                 |                      |            |           |                               |                             |
| ⊘ SMTP                      |                   |                                |                                     |                                 |                      |            |           |                               |                             |
| O Third Party Configuration | on                |                                |                                     |                                 |                      |            |           |                               |                             |
| Ø Dynamic Module            |                   |                                |                                     |                                 |                      |            |           |                               |                             |
|                             |                   |                                |                                     |                                 |                      |            |           |                               |                             |
| Edit Cancel                 |                   |                                |                                     |                                 |                      |            |           |                               |                             |
|                             |                   |                                |                                     |                                 |                      |            |           |                               |                             |
|                             |                   |                                |                                     |                                 |                      |            |           |                               |                             |
|                             |                   | Copyright © 2006, 2020, Oracle | and/or its affiliates. All rights n | eserved.   Security Information | Terms and Conditions |            |           |                               |                             |

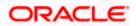

Click Edit to edit the Host Details. The System Configuration - Host Details screen appears in editable form. • appears OR Click Cancel to cancel the transaction.

#### Host Details – Edit

|                                    |                                   |                                   |                               | ATM/Branch                | Engli      | ish 🗡             | UBS 14.3                       | AT3 Branch                 |
|------------------------------------|-----------------------------------|-----------------------------------|-------------------------------|---------------------------|------------|-------------------|--------------------------------|----------------------------|
| 🕼 futura bank                      |                                   |                                   |                               |                           | Q          | <mark>⊳_88</mark> | Welcome, Sa<br>Last login 05 M | am David 🔊<br>lay 07:40 PM |
| System Configuration               |                                   |                                   |                               |                           |            |                   |                                |                            |
| DXBU13 Third Party1 UBS 14.3 AT3 B | ranch UBS 14.4 HEL Branch         | UBS 14.4 AT3 Branch               | OBPM HEL Branch 14.2          | UBS 14.3 AT3 OBDXBU11     | Third Part |                   | STFPM 14.3                     | RI >                       |
|                                    |                                   |                                   |                               |                           |            | , ,               |                                |                            |
| Select Host Oracle FLEX            | CUBE Universal Banking 1          |                                   |                               |                           |            |                   |                                |                            |
| Entity : UBS 14.4 HEL Branch       |                                   |                                   |                               |                           |            |                   |                                |                            |
| Basic Details                      | Host Name                         | UBS                               |                               | Host Version              | 14.4       |                   |                                | $\sim$                     |
| -                                  | Gateway IP<br>Channel             | whf00mle                          |                               | Port                      | 7203       |                   |                                |                            |
| Host Details                       | Check Host Availability           | IB                                |                               |                           |            |                   |                                |                            |
| 🕗 Bank Details                     |                                   |                                   |                               |                           |            |                   |                                |                            |
| ⊘ Branch Details                   |                                   |                                   |                               |                           |            |                   |                                |                            |
| O Currency Payments                |                                   |                                   |                               |                           |            |                   |                                |                            |
| ⊘ SMTP                             |                                   |                                   |                               |                           |            |                   |                                |                            |
| O Third Party Configuration        |                                   |                                   |                               |                           |            |                   |                                |                            |
| O Dynamic Module                   |                                   |                                   |                               |                           |            |                   |                                |                            |
|                                    |                                   |                                   |                               |                           |            |                   |                                |                            |
| Save Cancel                        |                                   |                                   |                               |                           |            |                   |                                |                            |
|                                    |                                   |                                   |                               |                           |            |                   |                                |                            |
|                                    | Copyright © 2006, 2020, Oracle an | d/or its affiliates. All rights r | eserved.   Security Informati | on   Terms and Conditions |            |                   |                                |                            |

| Field Name   | Description                                                                                                    |
|--------------|----------------------------------------------------------------------------------------------------|
| Host Name    | Displays the host name defined for the channel banking platform.                                                                  |
| Host Version | Displays the host version defined for the channel platform and available for edit. The user can select the version from the list. |
| Gateway IP   | Displays the Gateway IP of the selected host system and available for edit.                                                       |
| Port         | Displays the port number of the host system and available for edit.                                                               |
| Channel      | Displays the channel to access the application.                                                                                   |

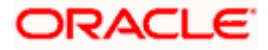

| Field | Name              | Description                                                                                              |  |  |  |  |
|-------|-------------------|----------------------------------------------------------------------------------------------------|--|--|--|--|
| ••    | k Host<br>ability | Click to check the Host availability for the new details entered.                                        |  |  |  |  |
| ٠     | From the          | Host Version list, select the version of the host, if required.                                          |  |  |  |  |
| •     | In the Ga         | ateway IP field, edit the gateway IP address of the host.                                                |  |  |  |  |
| ٠     | In the Po         | rt field, edit the port number of the server.                                                            |  |  |  |  |
| ٠     | In the Ch         | nannel field, edit the channel to access the application.                                                |  |  |  |  |
| ٠     |                   | e <b>Check Host Availability</b> link to check the host availability. The message of ul testing appears. |  |  |  |  |
| •     | OR                | <b>ve</b> to save the changes.<br><b>ncel</b> to cancel the transaction.                                 |  |  |  |  |

 The System Configuration - Host Details - Review screen appears. Verify the details, and click Confirm. OR

Click **Cancel** to cancel the transaction. OR

Click the Basic Details, Bank Details, Branch Details, Currency Payments, SMTP, Third Party Configuration or Dynamic Module tabs to view and edit the respective details if required.

• The screen with success message along with the reference number and status appears. Click **OK** to complete the transaction.

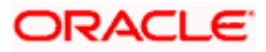

# 4.1.3 System Configuration - Bank Details - View and Edit

Using this option System Administrator maintains the bank details. These details once defined can be viewed and edited using this transaction.

#### To view and edit the bank details:

• Click on **System Configuration** option on the dashboard and navigate to the bank details tab. The default option is '**View**'.

#### **Bank Details - View**

Γ

|                                       |                                  |                                      |                            | ATM                                                  | 1/Branch              | English       | ∨ ∪в               | 6 14.3 AT3 Branch ≻                    |
|---------------------------------------|----------------------------------|--------------------------------------|----------------------------|------------------------------------------------------|-----------------------|---------------|--------------------|----------------------------------------|
| 🗏 🕩 futura bank                       |                                  |                                      |                            |                                                      |                       | Q, C          | Welcor<br>Last log | me, Sam David 🗸<br>jin 05 May 07:40 PM |
| System Configuration                  |                                  |                                      |                            |                                                      |                       |               |                    |                                        |
|                                       |                                  |                                      |                            |                                                      |                       |               |                    |                                        |
| CXBU13 Third Party1 UBS 14.3 AT3 Brai | nch UBS 14.4 HEL Branch          | UBS 14.4 AT3 Branch                  | OBPM HEL Branch 14         | .2 UBS 14.3 AT3 OBD                                  | XBU11                 | Third Party   | OBTFPM 1           | 4.3 Rf >                               |
| Select Host Oracle FLEXCU             | JBE Universal Banking 1          |                                      |                            |                                                      |                       |               |                    |                                        |
| Entity : UBS 14.4 HEL Branch          |                                  |                                      |                            |                                                      |                       |               |                    |                                        |
| ⊘ Basic Details                       | Bank Name<br>Address Line 1      | 011<br>ZIG BANK<br>Test              |                            | Bank Group Code<br>Bank Short Name<br>Address Line 2 | ZIGGRP<br>ZIG<br>Test |               |                    |                                        |
| Host Details                          |                                  | Test<br>8756754                      |                            | Country<br>Allowed Account Types                     |                       | entional [    |                    |                                        |
| ⊘ Bank Details                        | Bank Currency                    | EUR                                  |                            |                                                      | V Recu                | rring Deposit |                    |                                        |
| 🕗 Branch Details                      |                                  |                                      |                            |                                                      |                       |               |                    |                                        |
| O Currency Payments                   |                                  |                                      |                            |                                                      |                       |               |                    |                                        |
| ⊘ SMTP                                |                                  |                                      |                            |                                                      |                       |               |                    |                                        |
| ⊘ Third Party Configuration           |                                  |                                      |                            |                                                      |                       |               |                    |                                        |
| O Dynamic Module                      |                                  |                                      |                            |                                                      |                       |               |                    |                                        |
| Edit Cancel                           |                                  |                                      |                            |                                                      |                       |               |                    |                                        |
|                                       |                                  |                                      |                            |                                                      |                       |               |                    |                                        |
|                                       |                                  |                                      |                            |                                                      |                       |               |                    |                                        |
|                                       | Copyright © 2006, 2020, Oracle a | and/or its affiliates. All rights re | served.   Security Informa | tion   Terms and Conditions                          |                       |               |                    |                                        |

 Click Edit to edit the Bank Details. The System Configuration - Bank Details screen appears in editable form.

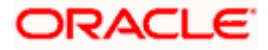

### Bank Details - Edit

| 🖗 futura bank                |                                  |                                      |                              | ATM/Branch                | English<br>Q, E                         | <ul> <li>UBS 14.3 AT3 Branch</li> <li>Welcome, Sam David Last login 05 May 07:40 PM</li> </ul> |  |
|------------------------------|----------------------------------|--------------------------------------|------------------------------|---------------------------|-----------------------------------------|------------------------------------------------------------------------------------------------|--|
| System Configuration         |                                  |                                      |                              |                           |                                         |                                                                                                |  |
| CXBU13 Third Party1 UBS 14.  | 3 AT3 Branch UBS 14.4 HEL Branch | UBS 14.4 AT3 Branch                  | OBPM HEL Branch 14.2         | UBS 14.3 AT3 OBDXBU11     | Third Party                             | OBTFPM 14.3 RI >                                                                               |  |
| Select Host Oracle           | PFLEXCUBE Universal Banking 1    |                                      |                              |                           |                                         |                                                                                                |  |
| Entity : UBS 14.4 HEL Branch |                                  |                                      |                              |                           |                                         |                                                                                                |  |
| Basic Details                | Bank Code                        | 011                                  | Ban                          | k Group Code              | ZIGGRP                                  |                                                                                                |  |
| -                            | Bank Name                        | ZIG BANK                             |                              | k Short Name              | ZIG                                     |                                                                                                |  |
| Host Details                 | Address Line 1                   | Test                                 |                              | ress Line 2               | Test                                    |                                                                                                |  |
| Bank Details                 | Address Line 3<br>Zip Code       | Test                                 | Cou                          | ntry<br>wed Account Types | India                                   | ~                                                                                              |  |
|                              | 20000                            | 8756754                              | Allo                         | Ned Account Types         | <ul> <li>Conv</li> <li>Islam</li> </ul> |                                                                                                |  |
| Ø Branch Details             |                                  |                                      |                              |                           | ✓ Recu                                  | rring Deposit                                                                                  |  |
| ⊘ Currency Payments          | Bank Currency                    | Euro                                 | $\sim$                       |                           |                                         |                                                                                                |  |
| ⊘ SMTP                       |                                  |                                      |                              |                           |                                         |                                                                                                |  |
| O Third Party Configuration  |                                  |                                      |                              |                           |                                         |                                                                                                |  |
| O Dynamic Module             |                                  |                                      |                              |                           |                                         |                                                                                                |  |
| Save                         |                                  |                                      |                              |                           |                                         |                                                                                                |  |
| Caller                       |                                  |                                      |                              |                           |                                         |                                                                                                |  |
|                              |                                  |                                      |                              |                           |                                         |                                                                                                |  |
|                              | Copyright © 2006, 2020, Oracle a | od/or its affiliates. All rights res | erved   Security Information | Terms and Conditions      |                                         |                                                                                                |  |

| Field Name              | Description                                                            |
|-------------------------|------------------------------------------------------------------------|
| Bank Code               | Displays the bank code as defined and available for edit.              |
| Bank Group Code         | Displays the bank group code as defined and available for edit.        |
| Bank Name               | Displays the name of the bank as defined and available for edit.       |
| Bank Short Name         | Displays the short name of the bank as defined and available for edit. |
| Address - Line 1 -<br>3 | Displays the address of the bank as defined and available for edit.    |
| Country                 | Displays the country of the bank and available for edit.               |
| ZIP Code                | Displays the ZIP code of the bank.                                     |

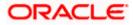

| Field Name               | Description                                                                                       |
|--------------------------|---------------------------------------------------------------------------------------------------|
| Allowed Account<br>Types | Displays the allowed account types as defined and available for edit.<br>The options are:         |
|                          | Conventional                                                                                      |
|                          | Islamic                                                                                           |
|                          | Recurring Deposit                                                                                 |
|                          | <b>Note</b> : Recurring Deposit as an account type is not supported for FCUBS as the host system. |

Bank Currency Displays the applicable bank currency and available for edit.

- In the Bank Code field, edit the code of the bank.
- In the **Bank Group Code** field, edit the group code of the bank.
- In the **Bank Name** field, edit the name of the bank.
- In the **Bank Short Name** field, edit the short name of the bank.
- In the Address Line 1 3 field, edit the address of the bank if required.
- From the **Country** list, edit the country of the bank if required.
- In the City and ZIP Code field, edit the city/ zip code of the bank if required.
- From the **Bank Currency** list, edit the currency of the bank if required.
- Select/ de-select the Allowed Account Types check box, to edit the selection, if required.
- Click Save to save the changes.
   OR
   Click Cancel to cancel the transaction
  - Click **Cancel** to cancel the transaction.
- The System Configuration Bank Details Review screen appears. Verify the details, and click Confirm.
   OR
  - Click **Cancel** to cancel the transaction.
  - OR

Click the Basic Details, Host Details, Branch Details, Currency Payments, SMTP, Third Party Configuration or Dynamic Module tabs to view and edit the respective details.

• The screen with success message along with the reference number and status appears. Click **OK** to complete the transaction.

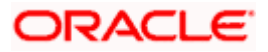

# 4.1.4 System Configuration - Branch Details - View and Edit

Using this option System Administrator maintains the branch details. These details once defined can be viewed and edited using this transaction.

#### To view and edit the branch details:

• Click on **System Configuration** option on the dashboard and navigate to the branch details tab. The default option is '**View**'.

### Branch Details – View

|              |                   |                     |                               |                                     |                                 | ATM/Branch                    | Englis      | ih ∨ UBS 14.  | 3 AT3 Branch              |
|--------------|-------------------|---------------------|-------------------------------|-------------------------------------|---------------------------------|-------------------------------|-------------|---------------|---------------------------|
| 🕼 futura     | bank              |                     |                               |                                     |                                 |                               | Q           | Last login 05 | Sam David<br>May 07:40 PM |
| System C     | onfiguratio       | on                  |                               |                                     |                                 |                               |             |               |                           |
| < DXBU13     | Third Party1      | UBS 14.3 AT3 Branch | UBS 14.4 HEL Branch           | UBS 14.4 AT3 Branch                 | OBPM HEL Branch 14.2            | UBS 14.3 AT3 OBDXBU11         | Third Party | 0BTFPM 14.3   | RI >                      |
| C DABOTS     | Third Party I     | UBS 14.3 AT3 Branch | UBS 14.4 HEL Branch           | UBS 14.4 ATS Branch                 | OBPM HEL Branch 14.2            | 065 14.3 AT3 060X6011         | Third Party | OBTERM 14.3   | R                         |
| Select Host  |                   | Oracle FLEXCUB      | E Universal Banking 1         |                                     |                                 |                               |             |               |                           |
| Entity : UBS | 14.4 HEL Bran     | ch                  |                               |                                     |                                 |                               |             |               |                           |
| -            |                   |                     |                               | 011                                 |                                 | inch Code HEL                 |             |               |                           |
| 🕗 Basic D    | Details           |                     |                               | HEL<br>EUR                          |                                 | cal Currency EUR<br>gion SEPA |             |               |                           |
|              |                   |                     | Calculation Currency          | Lon                                 |                                 | Joh OLI A                     |             |               |                           |
| ⊘ Host D     | letails           |                     |                               |                                     |                                 |                               |             |               |                           |
|              |                   |                     |                               |                                     |                                 |                               |             |               |                           |
| 🕗 🛛 Bank D   | Details           |                     |                               |                                     |                                 |                               |             |               |                           |
| -            |                   |                     |                               |                                     |                                 |                               |             |               |                           |
| 🕗 Branch     | n Details         |                     |                               |                                     |                                 |                               |             |               |                           |
| () Curron    | cy Payments       |                     |                               |                                     |                                 |                               |             |               |                           |
| Curren       | cy Payments       |                     |                               |                                     |                                 |                               |             |               |                           |
| SMTP         |                   |                     |                               |                                     |                                 |                               |             |               |                           |
| 0 0          |                   |                     |                               |                                     |                                 |                               |             |               |                           |
| C Third P    | Party Configurati | 00                  |                               |                                     |                                 |                               |             |               |                           |
| 0            | arty configurat   |                     |                               |                                     |                                 |                               |             |               |                           |
| 🕗 Dynam      | nic Module        |                     |                               |                                     |                                 |                               |             |               |                           |
| 0 1,         |                   |                     |                               |                                     |                                 |                               |             |               |                           |
|              |                   |                     |                               |                                     |                                 |                               |             |               |                           |
| Edit C       | Cancel            |                     |                               |                                     |                                 |                               |             |               |                           |
|              |                   |                     |                               |                                     |                                 |                               |             |               |                           |
|              |                   |                     |                               |                                     |                                 |                               |             |               |                           |
|              |                   |                     |                               |                                     |                                 |                               |             |               |                           |
|              |                   | Ci                  | opyright © 2006, 2020, Oracle | and/or its affiliates. All rights r | eserved.   Security Information | Terms and Conditions          |             |               |                           |

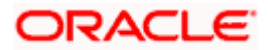

• Click Edit to edit the Branch Details. The System Configuration - Branch Details screen appears in editable form.

| Branch Details - E | Edit |
|--------------------|------|
|--------------------|------|

|                                      |                                   |                                    |                                 | ATM/Branch            | Engli      | sh 💛 🛛 UBS         | S 14.3 AT3 Branch                    |
|--------------------------------------|-----------------------------------|------------------------------------|---------------------------------|-----------------------|------------|--------------------|--------------------------------------|
| 🕼 futura bank                        |                                   |                                    |                                 |                       | Q          | Welcon<br>Last log | me, Sam David<br>jin 05 May 07:40 PM |
| System Configuration                 |                                   |                                    |                                 |                       |            |                    |                                      |
| DXBU13 Third Party1 UBS 14.3 AT3 Bra | inch UBS 14.4 HEL Branch          | UBS 14.4 AT3 Branch                | OBPM HEL Branch 14.2            | UBS 14.3 AT3 OBDXBU11 | Third Part | y OBTFPM 1         | 4.3 RF >                             |
| Select Host Oracle FLEXC             | UBE Universal Banking 1           |                                    |                                 |                       |            |                    |                                      |
| Entity : UBS 14.4 HEL Branch         |                                   |                                    |                                 |                       |            |                    |                                      |
| Basic Details                        | Bank Code                         | 011                                |                                 | anch Code             | HEL        |                    |                                      |
|                                      | Home Branch                       | HEL                                |                                 | cal Currency          | Euro       |                    | $\sim$                               |
| Host Details                         | Calculation Currency              | Euro                               | ✓ <sup>Re</sup>                 | gion                  | SEPA       |                    | ~                                    |
| 😔 Bank Details                       |                                   |                                    |                                 |                       |            |                    |                                      |
| 🕢 Branch Details                     |                                   |                                    |                                 |                       |            |                    |                                      |
| O Currency Payments                  |                                   |                                    |                                 |                       |            |                    |                                      |
| SMTP                                 |                                   |                                    |                                 |                       |            |                    |                                      |
| O Third Party Configuration          |                                   |                                    |                                 |                       |            |                    |                                      |
| O Dynamic Module                     |                                   |                                    |                                 |                       |            |                    |                                      |
|                                      |                                   |                                    |                                 |                       |            |                    |                                      |
| Save Cancel                          |                                   |                                    |                                 |                       |            |                    |                                      |
|                                      |                                   |                                    |                                 |                       |            |                    |                                      |
|                                      | Copyright © 2006, 2020, Oracle ar | nd/or its affiliates. All rights r | eserved.   Security Information | Terms and Conditions  |            |                    |                                      |

| Field Name              | Description                                                          |
|-------------------------|----------------------------------------------------------------------|
| Bank Code               | Displays the unique code of the bank as defined.                     |
| Branch Code             | Displays the bank branch code as defined and available for edit.     |
| Home Branch             | Displays the home branch code as defined and available for edit.     |
| Local Currency          | Displays the local currency as defined and available for edit.       |
| Calculation<br>Currency | Displays the calculation currency as defined and available for edit. |

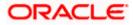

| Field Name | Description                                                             |  |  |  |  |  |
|------------|-------------------------------------------------------------------------|--|--|--|--|--|
| Region     | Displays the region of bank payments as defined and available for edit. |  |  |  |  |  |
|            | The options are:                                                        |  |  |  |  |  |
|            | • India                                                                 |  |  |  |  |  |
|            | • UK                                                                    |  |  |  |  |  |
|            | • SEPA                                                                  |  |  |  |  |  |

- In the **Bank Code** field, edit the code of the bank.
- In the **Branch Code** field, edit the branch code of the bank.
- In the **Home Branch** field, edit the name of the home branch of the bank.
- From the **Local Currency** list, select the local currency of the bank branch.
- From the Calculation Currency list, select the calculation currency of the bank branch.
- From the **Region** list, select the appropriate region.
- Click Save to save the changes.
   OR
   Click Cancel to cancel the transaction.
- The System Configuration Branch Details Review screen appears. Verify the details, and click Confirm.
   OR
- Click **Cancel** to cancel the transaction. OR
  - Click the Basic Details, Host Details, Bank Details, Currency Payments, SMTP, Third Party Configuration or Dynamic Module tabs to view and edit the respective details if required.
- The screen with success message along with the reference number and status appears. Click **OK** to complete the transaction.

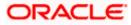

### 4.1.5 System Configuration - Currency Payments – View and Edit

Using this option, the system administrator maintains the currency for international payment transactions. These details once defined can be viewed and edited using this transaction.

#### To view and edit the Currency Payments details:

• Click on **System Configuration** option on the dashboard and navigate to the currency payments tab. The default option is '**View**'.

#### **Currency Payments - View**

|                                      |                                   |                                   |                                 | ATM/Branch            | English     | V UBS 14.3 AT                     | 13 Branch 🗸           |
|--------------------------------------|-----------------------------------|-----------------------------------|---------------------------------|-----------------------|-------------|-----------------------------------|-----------------------|
| ≡ III futura bank                    |                                   |                                   |                                 |                       | Q E         | Uelcome, Sar<br>Last login 05 May | n David 🗸<br>07:40 РМ |
| System Configuration                 |                                   |                                   |                                 |                       |             |                                   |                       |
|                                      | _                                 |                                   |                                 |                       |             |                                   |                       |
| CXBU13 Third Party1 UBS 14.3 AT3 Bra | UBS 14.4 HEL Branch               | UBS 14.4 AT3 Branch               | OBPM HEL Branch 14.2            | UBS 14.3 AT3 OBDXBU11 | Third Party | OBTFPM 14.3                       | RI >                  |
| Select Host Oracle FLEXC             | JBE Universal Banking 1           |                                   |                                 |                       |             |                                   |                       |
| Entity : UBS 14.4 HEL Branch         |                                   |                                   |                                 |                       |             |                                   |                       |
| <ul> <li>Basic Details</li> </ul>    | International Fund Transfer       |                                   | UR,GBP,INR,USD,XOF              |                       |             |                                   |                       |
|                                      | International Draft               | E                                 | UR,GBP,INR,USD,XOF              |                       |             |                                   |                       |
| Host Details                         |                                   |                                   |                                 |                       |             |                                   |                       |
| 🕢 Bank Details                       |                                   |                                   |                                 |                       |             |                                   |                       |
| O Branch Details                     |                                   |                                   |                                 |                       |             |                                   |                       |
| Ourrency Payments                    |                                   |                                   |                                 |                       |             |                                   |                       |
| ⊘ SMTP                               |                                   |                                   |                                 |                       |             |                                   |                       |
| O Third Party Configuration          |                                   |                                   |                                 |                       |             |                                   |                       |
| Oynamic Module                       |                                   |                                   |                                 |                       |             |                                   |                       |
| Edit Cancel                          |                                   |                                   |                                 |                       |             |                                   |                       |
|                                      |                                   |                                   |                                 |                       |             |                                   |                       |
|                                      |                                   |                                   |                                 |                       |             |                                   |                       |
|                                      | Copyright © 2006, 2020, Oracle an | d/or its affiliates. All rights r | eserved.   Security Information | Terms and Conditions  |             |                                   |                       |

• Click Edit to edit the Currency Payments details. The System Configuration - Currency Payments screen appears in editable form.

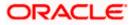

## **Currency Payments - Edit**

|                                    |                                   |                                 |                                  | ATM/Branch            | Englis     | sh∨ UE           | S 14.3 AT3 Branch `                      |
|------------------------------------|-----------------------------------|---------------------------------|----------------------------------|-----------------------|------------|------------------|------------------------------------------|
| 🗏 🕼 futura bank                    |                                   |                                 |                                  |                       | Q          | Welco<br>Last lo | ome, Sam David 💊<br>ogin 05 May 07:40 PM |
| System Configuration               |                                   |                                 |                                  |                       |            |                  |                                          |
| CXBU13 Third Party1 UBS 14.3 AT3 B | ranch UBS 14.4 HEL Branch         | UBS 14.4 AT3 Branch             | OBPM HEL Branch 14.2             | UBS 14.3 AT3 OBDXBU11 | Third Part | y OBTFPM         | 14.3 RI 🗲                                |
| Select Host Oracle FLEX            | CUBE Universal Banking 1          |                                 |                                  |                       |            |                  |                                          |
| Entity : UBS 14.4 HEL Branch       |                                   |                                 |                                  |                       |            |                  |                                          |
| Basic Details                      | International Fund Transfer       |                                 | Euro × Great Britain F           |                       |            |                  |                                          |
| Host Details                       |                                   |                                 | CFA Franc SEN X                  | ollar 🗙               |            |                  |                                          |
| -                                  | International Draft               |                                 | Euro 🗙 Great Britain F           | Pound ×               |            |                  |                                          |
| ⊘ Bank Details                     |                                   |                                 | Indian Rupee × US Do             | ollar 🗙               |            |                  |                                          |
| Branch Details                     |                                   |                                 | CFA Franc SEN 🗙                  |                       |            |                  |                                          |
| O Currency Payments                |                                   |                                 |                                  |                       |            |                  |                                          |
| ⊘ SMTP                             |                                   |                                 |                                  |                       |            |                  |                                          |
| ⊘ Third Party Configuration        |                                   |                                 |                                  |                       |            |                  |                                          |
| O Dynamic Module                   |                                   |                                 |                                  |                       |            |                  |                                          |
|                                    |                                   |                                 |                                  |                       |            |                  |                                          |
| Save                               |                                   |                                 |                                  |                       |            |                  |                                          |
|                                    |                                   |                                 |                                  |                       |            |                  |                                          |
|                                    | Copyright © 2006, 2020, Oracle an | d/or its affiliates. All rights | reserved.   Security Information | Terms and Conditions  |            |                  |                                          |

# **Field Description**

| Field Name                                                                                                    | Description                                                                                                    |  |  |  |  |  |
|----------------------------------------------------------------------------------------------------|----------------------------------------------------------------------------------------------------|--|--|--|--|--|
| International Fund<br>Transfer                                                                                                    | Displays the currencies that are applicable for international fund transfer transactions and available for edit. |  |  |  |  |  |
| International Draft                                                                                                    | Displays the currencies that are applicable for international draft transactions and available for edit.         |  |  |  |  |  |
| <ul> <li>For the International Fund Transfer transaction, select the appropriate currency.</li> <li>For the International Draft transaction, select the appropriate currency.</li> </ul> |                                                                                                    |  |  |  |  |  |

Click Save to save the changes.
 OR
 Click Cancel to cancel the transaction.

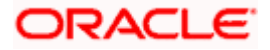

The System Configuration - Currency Payments - Review screen appears. Verify the details, and click Confirm.
 OR
 Click Concel to consol the transaction

Click **Cancel** to cancel the transaction.

OR

Click the Basic Details, Host Details, Bank Details, Branch Details, SMTP, Third Party Configuration or Dynamic Module tabs to view and edit the respective details if required.

• The screen with success message along with the reference number and status appears. Click **OK** to complete the transaction.

### 4.1.6 System Configuration – SMTP – View and Edit

Using this option, the system administrator maintains the SMTP configurations. These details once defined can be viewed and edited using this transaction.

#### To view and edit the SMTP details:

 Click on System Configuration option on the dashboard and navigate to the SMTP tab. The default option is 'View'.

|                                     |                                                 |                                  |                                 | ATM/Branch            | English     | ✓ UBS 14.3 AT3 Branch ✓                            |
|-------------------------------------|-------------------------------------------------|----------------------------------|---------------------------------|-----------------------|-------------|----------------------------------------------------|
| \Xi 🕼 futura bank                   |                                                 |                                  |                                 |                       | QE          | Welcome, Sam David 🗸<br>Last login 05 May 07:40 PM |
| System Configuration                |                                                 |                                  |                                 |                       |             |                                                    |
|                                     |                                                 |                                  |                                 |                       |             |                                                    |
| XBU13 Third Party1 UBS 14.3 AT3 Bra | nch UBS 14.4 HEL Branch                         | UBS 14.4 AT3 Branch              | OBPM HEL Branch 14.2            | UBS 14.3 AT3 OBDXBU11 | Third Party | OBTFPM 14.3 RI >                                   |
| Select Host Oracle FLEXCI           | JBE Universal Banking 1                         |                                  |                                 |                       |             |                                                    |
| Entity : UBS 14.4 HEL Branch        |                                                 |                                  |                                 |                       |             |                                                    |
| Basic Details                       | Server Name<br>Port                             | internal-mail<br>25              | -router.oracle.com              |                       |             |                                                    |
|                                     | Sender Email Address<br>Recipient Email Address | OBPAlert_EN                      | IERALD_ME@oracle.com            |                       |             |                                                    |
| Host Details                        | Authentication Required :                       |                                  |                                 |                       |             |                                                    |
| ⊘ Bank Details                      | Username<br>Password                            |                                  |                                 |                       |             |                                                    |
| Branch Details                      |                                                 |                                  |                                 |                       |             |                                                    |
| Currency Payments                   |                                                 |                                  |                                 |                       |             |                                                    |
| SMTP                                |                                                 |                                  |                                 |                       |             |                                                    |
| O Third Party Configuration         |                                                 |                                  |                                 |                       |             |                                                    |
| <ul> <li>Dynamic Module</li> </ul>  |                                                 |                                  |                                 |                       |             |                                                    |
|                                     |                                                 |                                  |                                 |                       |             |                                                    |
| Edit Cancel                         |                                                 |                                  |                                 |                       |             |                                                    |
|                                     |                                                 |                                  |                                 |                       |             |                                                    |
|                                     | Copyright © 2006, 2020, Oracle and              | l/or its affiliatos. All sisters | acanual   Sacurity Information  | Terms and Conditions  |             |                                                    |
|                                     | copyright w 2000, 2020, Ofacle and              | iyor na anniates. All fights f   | eserved.   Security information | rems and conditions   |             |                                                    |

#### System Configuration – SMTP - View

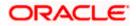

• Click Edit to edit the dynamic module SMTP details. The System Configuration – SMTP screen appears in editable form.

| 🕼 futura     |                  |                    |                             |                     |                      |                       | Q           | Welcome,<br>Last login 05 | Sam David<br>May 07:40 PM |
|--------------|------------------|--------------------|-----------------------------|---------------------|----------------------|-----------------------|-------------|---------------------------|---------------------------|
| System C     | onfigurati       | on                 |                             |                     |                      |                       |             |                           |                           |
| < DXBU13     | Third Party1     | UBS 14.3 AT3 Brand | UBS 14.4 HEL Branch         | UBS 14.4 AT3 Branch | OBPM HEL Branch 14.2 | UBS 14.3 AT3 OBDXBU11 | Third Party | OBTFPM 14.3               | Ri 📏                      |
| Select Host  |                  | Oracle FLEXCUE     | 3E Universal Banking 1      |                     |                      |                       |             |                           |                           |
| Entity : UBS | 14.4 HEL Bran    | ich                |                             |                     |                      |                       |             |                           |                           |
| 🕢 Basic (    | Details          |                    | Server Name                 | internal-mail-      | -router.oracle.com   |                       |             |                           |                           |
|              |                  |                    | Port                        | 25                  |                      |                       |             |                           |                           |
| 🕗 Host D     | etails           |                    | Sender Email Address        | OBPAlert_EN         | IERALD_ME@oracle.com |                       |             |                           |                           |
| 🕗 Bank D     | etails           |                    | Recipient Email Address     |                     |                      |                       |             |                           |                           |
|              |                  |                    | Username                    |                     |                      |                       |             |                           |                           |
| ⊘ Branch     | Details          |                    | Password<br>Send Test Email |                     |                      |                       |             |                           |                           |
| ⊘ Curren     | cy Payments      |                    |                             |                     |                      |                       |             |                           |                           |
| ⊘ SMTP       |                  |                    |                             |                     |                      |                       |             |                           |                           |
| ⊘ Third P    | Party Configurat | ion                |                             |                     |                      |                       |             |                           |                           |
| 🕗 Dynam      | ic Module        |                    |                             |                     |                      |                       |             |                           |                           |
| Save         | Cancel           |                    |                             |                     |                      |                       |             |                           |                           |
|              |                  |                    |                             |                     |                      |                       |             |                           |                           |
|              |                  |                    |                             |                     |                      |                       |             |                           |                           |

### System Configuration – SMTP Edit

| Field Name              | Description                                                 |
|-------------------------|-------------------------------------------------------------|
| Server Name             | Displays the name of the server and available for edit.     |
| Port                    | Displays the port number and available for edit.            |
| Sender Email Address    | Displays the sender email address and available for edit    |
| Recipient Email Address | Displays the recipient email address and available for edit |
| Authentication Required | Select the check box, if authentication is required.        |
| Username                | Edit the username, if required.                             |
| Password                | Edit the password if required.                              |

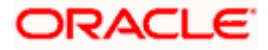

- In the Server Name field, edit the name of the mail server if required.
- In the Port field, edit the port number if required.
- In the Sender Email Address, edit the email address of the sender if required.
- In the Recipient Email Address, edit the email address of the recipient if required.
- In the **Username**, edit the user name if required.
- In the **Password** field, edit the password if required.
- Click the Send Test Email link to send a test mail. The message of successful testing appears.
- Click Save to save the changes.
   OR
   Click Cancel to cancel the transaction.
- The System Configuration SMTP Review screen appears. Verify the details, and click Confirm.

OR

Click **Cancel** to cancel the transaction.

OR

Click the Basic Details, Host Details, Bank Details, Branch Details, Currency Payments, Third Party Configuration or Dynamic Module tabs to view and edit the respective details if required.

• The screen with success message along with the reference number and status appears. Click **OK** to complete the transaction.

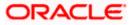

### 4.1.7 System Configuration - Third Party Configuration - View and Edit

Using this option, system administrator can edit the third party configurations details.

### To view and edit the third party configuration details:

• Click on **System Configuration** option on the dashboard and navigate to the Third Party Configurations tab. The default option is '**View**'.

System Configuration – Third Party Configurations – View

|                                       |                                                                                 |                                  |                                 | ATM/Branch            | English     | V UBS 14.3                     | AT3 Branch 🗸                |
|---------------------------------------|---------------------------------------------------------------------------------|----------------------------------|---------------------------------|-----------------------|-------------|--------------------------------|-----------------------------|
| 🗏 🕼 futura bank                       |                                                                                 |                                  |                                 |                       | Q E         | BB Welcome, S<br>Last login 05 | Sam David 🗸<br>May 07:40 PM |
| System Configuration                  |                                                                                 |                                  |                                 |                       |             |                                |                             |
|                                       | _                                                                               |                                  |                                 |                       |             |                                |                             |
| CXBU13 Third Party1 UBS 14.3 AT3 Bran | UBS 14.4 HEL Branch                                                             | UBS 14.4 AT3 Branch              | OBPM HEL Branch 14.2            | UBS 14.3 AT3 OBDXBU11 | Third Party | OBTFPM 14.3                    | RI >                        |
| Select Host Oracle FLEXCU             | IBE Universal Banking 1                                                         |                                  |                                 |                       |             |                                |                             |
| Entity : UBS 14.4 HEL Branch          |                                                                                 |                                  |                                 |                       |             |                                |                             |
| Basic Details                         | Receiver Queue Connection Fac<br>Receiver Queue<br>Sender Queue Connection Fact | ExtSystemRe<br>ory ExtSystemSe   | eceiverQueue<br>enderQCF        |                       |             |                                |                             |
| Host Details                          | Sender Queue                                                                    | ExtSystemSe                      | enderQueue                      |                       |             |                                |                             |
| Ø Bank Details                        |                                                                                 |                                  |                                 |                       |             |                                |                             |
| Ø Branch Details                      |                                                                                 |                                  |                                 |                       |             |                                |                             |
| Ourrency Payments                     |                                                                                 |                                  |                                 |                       |             |                                |                             |
| ⊘ SMTP                                |                                                                                 |                                  |                                 |                       |             |                                |                             |
| ⊘ Third Party Configuration           |                                                                                 |                                  |                                 |                       |             |                                |                             |
| Oynamic Module                        |                                                                                 |                                  |                                 |                       |             |                                |                             |
| Edit Cancel                           |                                                                                 |                                  |                                 |                       |             |                                |                             |
|                                       |                                                                                 |                                  |                                 |                       |             |                                |                             |
|                                       |                                                                                 |                                  |                                 |                       |             |                                |                             |
|                                       | Copyright © 2006, 2020, Oracle and                                              | /or its affiliates. All rights r | eserved.   Security Information | Terms and Conditions  |             |                                |                             |

• Click Edit to edit the Third Party Configuration. The System Configuration –Third Party Configuration screen appears in editable form.

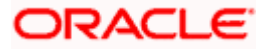

| ≡ (i∳futura bank                    |                                          |                             |                                 | ATM/Branch            | English<br>Q, [ | UBS 14.3 AT3 Brand |  |
|-------------------------------------|------------------------------------------|-----------------------------|---------------------------------|-----------------------|-----------------|--------------------|--|
| System Configuration                |                                          |                             |                                 |                       |                 |                    |  |
| XBU13 Third Party1 UBS 14.3 AT3 Bri | uBS 14.4 HEL Branch UB                   | S 14.4 AT3 Branch           | OBPM HEL Branch 14.2            | UBS 14.3 AT3 OBDXBU11 | Third Party     | OBTFPM 14.3 RI 🗲   |  |
| Select Host Oracle FLEXC            | UBE Universal Banking 1                  |                             |                                 |                       |                 |                    |  |
| Entity : UBS 14.4 HEL Branch        |                                          |                             |                                 |                       |                 |                    |  |
| 🔗 Basic Details                     | Receiver Queue Connection Factory        | Extoysterrine               |                                 |                       |                 |                    |  |
| Host Details                        | Sender Queue Connection Factory          | ExtSystemRe<br>ExtSystemSe  |                                 |                       |                 |                    |  |
| Host Details                        | Sender Queue                             | ExtSystemSe                 |                                 |                       |                 |                    |  |
| Ø Bank Details                      | Send Test Email                          |                             |                                 |                       |                 |                    |  |
| Branch Details                      |                                          |                             |                                 |                       |                 |                    |  |
| Ourrency Payments                   |                                          |                             |                                 |                       |                 |                    |  |
| ⊘ SMTP                              |                                          |                             |                                 |                       |                 |                    |  |
| O Third Party Configuration         |                                          |                             |                                 |                       |                 |                    |  |
| Ø Dynamic Module                    |                                          |                             |                                 |                       |                 |                    |  |
| Save Cancel                         |                                          |                             |                                 |                       |                 |                    |  |
|                                     |                                          |                             |                                 |                       |                 |                    |  |
|                                     |                                          |                             |                                 |                       |                 |                    |  |
|                                     | Copyright © 2006, 2020, Oracle and/or in | ts affiliates. All rights r | eserved.   Security Information | Terms and Conditions  |                 |                    |  |

System Configuration – Third Party Configuration – Edit

| Field Name                           | Description                                                                                                    |
|--------------------------------------|----------------------------------------------------------------------------------------------------|
| Receiver Queue<br>Connection Factory | Displays the JNDI name of the receiver connection factory which is created inside Receiver JMS module and available for edit.                                           |
| Receiver Queue                       | Displays the JNDI name of the receiver queue (destination used for receiving the message from external host) created in the receiver JMS module and available for edit. |
| Sender Queue<br>Connection Factory   | Displays the JNDI name of the sender connection factory, which is created inside Sender JMS module and available for edit                                               |
| Sender Queue                         | Displays the JNDI name of the sender queue created in the Sender JMS module and available for edit.                                                                     |

- In the **Receiver Queue Connection Factory** field, edit the value if required.
- In the Receiver Queue field, edit the value if required.
- In the Sender Queue Connection Factory field, edit the value if required.
- In the **Sender Queue** field, edit the value if required.

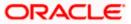

- Click Save to save the changes. OR
   Click Cancel to cancel the transaction.
- The System Configuration Third Party Configuration Review screen appears. Verify the details, and click Confirm. OR
  - Click **Cancel** to cancel the transaction.
- OR Click the Basic Details, Host Details, Bank Details, Branch Details, Currency Payments, SMTP or Dynamic Modules tabs to view and edit the respective details.
- The screen with success message along with the reference number and status appears. Click **OK** to complete the transaction.

# 4.1.8 System Configuration – Dynamic Module

The dynamic modules corresponding to the selected host, which is required to run the application are defined and configured by system administrator.

The modules are included depending on the type of host selected.

Following modules are configured:

- Brand
- Payments
- Wallet
- Other Module
- File Upload
- Forex Deal
- Origination
- Service Request
- Common

### 4.1.9 System Configuration – Dynamic Module – Brand - View and Edit

Using this option, the system administrator maintains the Brand module configurations. These configurations once defined can be viewed and edited.

### To view and edit the Brand module details:

 Click on System Configuration option on the dashboard and navigate to the dynamic module – Brand tab. The default option is 'View'.

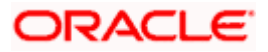

| Gfutura hanl:                                     |                    |                                             |                     |                                        | ATM/Branch            | English<br>Q, D |                           | 3 AT3 Branch<br>Sam David |
|---------------------------------------------------|--------------------|---------------------------------------------|---------------------|----------------------------------------|-----------------------|-----------------|---------------------------|---------------------------|
| i futura bank                                     |                    |                                             |                     |                                        |                       |                 | Kelcome,<br>Last login 05 | May 07:40 PM              |
| System Configuratio                               | 'n                 |                                             |                     |                                        |                       |                 |                           |                           |
| CXBU13 Third Party1                               | UBS 14.3 AT3 Brand | b UBS 14.4 HEL Branch                       | UBS 14.4 AT3 Branch | OBPM HEL Branch 14.2                   | UBS 14.3 AT3 OBDXBU11 | Third Party     | OBTFPM 14.3               | RI 🗲                      |
| Select Host                                       | Oracle FLEXCU      | 3E Universal Banking 1                      |                     |                                        |                       |                 |                           |                           |
| Entity : UBS 14.4 HEL Brand                       | :h                 |                                             |                     |                                        |                       |                 |                           |                           |
| Basic Details                                     |                    | Content Server URL<br>Content Publisher URL |                     | 0655:8003/digx/v1<br>0655:8003/digx/v1 |                       |                 |                           |                           |
| Host Details                                      |                    |                                             |                     |                                        |                       |                 |                           |                           |
| 🖉 Bank Details                                    |                    |                                             |                     |                                        |                       |                 |                           |                           |
| 🔗 Branch Details                                  |                    |                                             |                     |                                        |                       |                 |                           |                           |
| Ourrency Payments                                 |                    |                                             |                     |                                        |                       |                 |                           |                           |
| SMTP                                              |                    |                                             |                     |                                        |                       |                 |                           |                           |
| O Third Party Configuration                       | 'n                 |                                             |                     |                                        |                       |                 |                           |                           |
| <ul> <li>Dynamic Module</li> <li>Brand</li> </ul> |                    |                                             |                     |                                        |                       |                 |                           |                           |
| > Payment                                         |                    |                                             |                     |                                        |                       |                 |                           |                           |
| > WealthManagement                                |                    |                                             |                     |                                        |                       |                 |                           |                           |
| > WALLET                                          |                    |                                             |                     |                                        |                       |                 |                           |                           |
| > OTHERMODULE                                     |                    |                                             |                     |                                        |                       |                 |                           |                           |
| > File Upload                                     |                    |                                             |                     |                                        |                       |                 |                           |                           |
| > ForexDeal                                       |                    |                                             |                     |                                        |                       |                 |                           |                           |
| > Origination                                     |                    |                                             |                     |                                        |                       |                 |                           |                           |
| > ServiceRequest                                  |                    |                                             |                     |                                        |                       |                 |                           |                           |
| > Common                                          |                    |                                             |                     |                                        |                       |                 |                           |                           |
| Edit Cancel                                       |                    |                                             |                     |                                        |                       |                 |                           |                           |
| ouncer                                            |                    |                                             |                     |                                        |                       |                 |                           |                           |
|                                                   |                    |                                             |                     |                                        |                       |                 |                           |                           |

System Configuration – Dynamic Module – Brand View

• Click Edit to edit the Dynamic Module – Brand. The System Configuration - Dynamic Module – Brand screen appears in editable form.

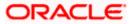

|                                       |                                   |                                   |                                 | ATM/Branch            | English     | V UBS 14.3 AT3 Branch                            |
|---------------------------------------|-----------------------------------|-----------------------------------|---------------------------------|-----------------------|-------------|--------------------------------------------------|
| E 🕼 futura bank                       |                                   |                                   |                                 |                       | Q E         | Welcome, Sam David<br>Last login 05 May 07:40 PM |
| System Configuration                  |                                   |                                   |                                 |                       |             |                                                  |
| CXBU13 Third Party1 UBS 14.3 AT3 Bran | UBS 14.4 HEL Branch               | UBS 14.4 AT3 Branch               | OBPM HEL Branch 14.2            | UBS 14.3 AT3 OBDXBU11 | Third Party | OBTFPM 14.3 Rf >                                 |
| Select Host Oracle FLEXCU             | BE Universal Banking 1            |                                   |                                 |                       |             |                                                  |
| Father UDC 14.4 UEL Decesh            |                                   |                                   |                                 |                       |             |                                                  |
| Entity : UBS 14.4 HEL Branch          | Content Server URL                | http://ofss31                     | 0655:8003/digx/v1 <sup>Co</sup> | ntent Publisher URL   | http://of   | ss310655:8003/digx/v1                            |
|                                       |                                   |                                   |                                 |                       |             |                                                  |
| Host Details                          |                                   |                                   |                                 |                       |             |                                                  |
| Ø Bank Details                        |                                   |                                   |                                 |                       |             |                                                  |
| Sranch Details                        |                                   |                                   |                                 |                       |             |                                                  |
| Ourrency Payments                     |                                   |                                   |                                 |                       |             |                                                  |
| ⊘ SMTP                                |                                   |                                   |                                 |                       |             |                                                  |
| O Third Party Configuration           |                                   |                                   |                                 |                       |             |                                                  |
| O Dynamic Module                      |                                   |                                   |                                 |                       |             |                                                  |
| > Brand                               |                                   |                                   |                                 |                       |             |                                                  |
| > Payment                             |                                   |                                   |                                 |                       |             |                                                  |
| > WealthManagement                    |                                   |                                   |                                 |                       |             |                                                  |
| > WALLET                              |                                   |                                   |                                 |                       |             |                                                  |
| > OTHERMODULE                         |                                   |                                   |                                 |                       |             |                                                  |
| > File Upload                         |                                   |                                   |                                 |                       |             |                                                  |
| > ForexDeal                           |                                   |                                   |                                 |                       |             |                                                  |
| > Origination                         |                                   |                                   |                                 |                       |             |                                                  |
| > ServiceRequest                      |                                   |                                   |                                 |                       |             |                                                  |
| > Common                              |                                   |                                   |                                 |                       |             |                                                  |
|                                       |                                   |                                   |                                 |                       |             |                                                  |
| Save                                  |                                   |                                   |                                 |                       |             |                                                  |
|                                       |                                   |                                   |                                 |                       |             |                                                  |
|                                       | Copyright © 2006, 2020, Oracle an | d/or its affiliates. All rights r | eserved.   Security Information | Terms and Conditions  |             |                                                  |

System Configuration – Dynamic Module – Brand Edit

| Field Name         | Description                                                |
|--------------------|------------------------------------------------------------|
| Content Server URL | Displays the content server URL and is available for edit. |

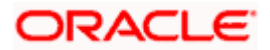

#### Field Name

Description

Content Publisher URL Displays the content publisher URL and is available for edit.

- In the Content Server URL field, edit the web address if required.
- In the Content Publisher URL field, edit the URL defined for content publishing.
- Click Save to save the changes. OR
   Click Cancel to cancel the transaction.

Click Cancer to cancer the transaction.

 The System Configuration - Dynamic Module – Brand - Review screen appears. Verify the details, and click Confirm. OR

Click **Cancel** to cancel the transaction.

OR

Click the Basic Details, Host Details, Bank Details, Branch Details, Currency Payments, SMTP, Third Party Configuration or Dynamic Module tabs to view and edit the respective details if required.

• The screen with success message along with the reference number and status appears. Click **OK** to complete the transaction.

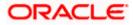

# 4.1.10 System Configuration – Dynamic Module - Payment – View and Edit

Using this option, system administrator can edit the payment module details.

#### To view and edit the Dynamic Module - Payment details:

 Click on System Configuration option on the dashboard and navigate to the dynamic module – Payment tab. The default option is 'View'.

System Configuration - Dynamic Module - Payment - View

| pfutura      | bank              |                     |                                                                  |                     |                        |                          | Q D         | (B) Welcome,  | Sam David    |
|--------------|-------------------|---------------------|------------------------------------------------------------------|---------------------|------------------------|--------------------------|-------------|---------------|--------------|
|              | onfiguratio       | on                  |                                                                  |                     |                        |                          |             | Last login 05 | May 07:40 PM |
|              |                   |                     |                                                                  |                     |                        |                          |             |               |              |
| < DXBU13     | Third Party1      | UBS 14.3 AT3 Branch | UBS 14.4 HEL Branch                                              | UBS 14.4 AT3 Branch | OBPM HEL Branch 14.2   | UBS 14.3 AT3 OBDXBU11    | Third Party | OBTFPM 14.3   | RI >         |
| Select Host  |                   | Oracle FLEXCUBE     | Universal Banking 1                                              |                     |                        |                          |             |               |              |
| Entity : UBS | 14.4 HEL Bran     | ch                  |                                                                  |                     |                        |                          |             |               |              |
|              |                   | 1.0                 | Peer to Peer Payment (Code)                                      | PBPO                |                        |                          |             |               |              |
| ⊘ Basic      | Details           |                     | internal Fund Transfer - SI (Cat<br>OBPM Instructed Currency Ind | cator T             |                        |                          |             |               |              |
| Host I       | Details           |                     | Domestic Fund Transfer (Cate)<br>Peer to Peer External Payment   | (Code) P2PF         |                        |                          |             |               |              |
|              |                   |                     | Peer to Peer External Payment<br>(Category)                      | PFOU                |                        |                          |             |               |              |
| Bank I       | Details           |                     | OBPM Domestic Draft Instrum<br>Code                              | DEMANDET            |                        |                          |             |               |              |
| ⊘ Branc      | h Detaile         |                     | OBPM Draft Cancellation Paym<br>Mode                             | ent C               |                        |                          |             |               |              |
| - Dranc      |                   |                     | Peer to Peer Internal Payment<br>(Category)                      | PFOU                |                        |                          |             |               |              |
| ⊘ Currer     | ncy Payments      |                     | Payee Photo - Retail (Y/N)                                       | Y<br>for 5          |                        |                          |             |               |              |
|              |                   |                     | Max Multiple Bill Payment Limi<br>Retail Users                   |                     |                        |                          |             |               |              |
| SMTP         |                   |                     | OBCL WS Version Number<br>OBPM Domestic Draft Network            |                     |                        |                          |             |               |              |
| C Third      | Party Configurati |                     | OBPM Domestic India Save<br>Template?                            | м                   |                        |                          |             |               |              |
| 0 11110      | ary songara       | 3                   | OBPM Domestic India Fund Tra<br>Payment Method                   |                     |                        |                          |             |               |              |
| 🕗 Dynar      | nic Module        |                     | Self Fund Transfer - SI (Catego<br>Domestic Fund Transfer - NEF  |                     |                        |                          |             |               |              |
| > Bran       | d                 |                     | (Category)<br>Domestic Fund Transfer - RTG:                      |                     |                        |                          |             |               |              |
|              |                   |                     | (Code)<br>Claim Payment URL                                      |                     | Oboa:18777/index.html? | homeComponent=claim-pa   | wment.      |               |              |
| > Payr       | nent              |                     | Retail Service charges enabled                                   | dashboard&          | homeModule=claim-payr  | ment&menuNavigationAvail | able=false  |               |              |
|              | IthManagement     | 3                   | SEPA Direct Debit Payments - S<br>(Category)                     | a COCC              |                        |                          |             |               |              |
| > wea        | unwanagement      |                     | Process payment to next work<br>enabled (Y/N)                    | ng day Y            |                        |                          |             |               |              |
| > WAL        | LET               |                     | Domestic Fund Transfer - RTGS<br>(Code)                          | - SI OPFD           |                        |                          |             |               |              |
|              |                   |                     | OBPM Host code<br>SEPA Credit Payment - SI (Codi                 | HOST1               |                        |                          |             |               |              |
| > OTH        | ERMODULE          | 3                   | Network suggestion (Y/N)                                         | Y                   |                        |                          |             |               |              |
| > File I     | Jpload            |                     | OBPM WS Version Number<br>OBPM Domestic India Prefund            | 144<br>N            |                        |                          |             |               |              |
| A 10.51      |                   |                     | Payments?<br>SEPA Credit Payment (Categor                        | ) COPC              |                        |                          |             |               |              |
| > Fore       | xDeal             |                     | Internal Fund Transfer (Code)<br>OBPM International Fund Trans   | BKOP<br>fer SWIFT   |                        |                          |             |               |              |
|              |                   |                     | Network Code<br>Domestic Fund Transfer (Code                     |                     |                        |                          |             |               |              |
| > Origi      | nation            |                     | OBPM Source Code<br>OBPM Domestic Fund Transfei                  | FCAT                |                        |                          |             |               |              |
| > Serv       | iceRequest        | 1                   | for Network 2<br>Max Multiple Transfer Limit for                 |                     |                        |                          |             |               |              |
|              |                   |                     | Users                                                            |                     |                        |                          |             |               |              |
| > Com        | mon               |                     | Peer to Peer Payment (Catego<br>Self Fund Transfer With Forex I  |                     |                        |                          |             |               |              |
|              |                   |                     | (Code)<br>Domestic Fund Transfer - RTG:                          | OUPA                |                        |                          |             |               |              |
|              |                   |                     | (Category)<br>Bill Payment (Category)                            | FCOK                |                        |                          |             |               |              |
|              |                   |                     | OBPM Domestic Draft Paymen<br>Max. Invalid Attemps - Security    |                     |                        |                          |             |               |              |
|              |                   |                     | OBPM User Id<br>OBPM International Draft Netw                    | FCATOP              |                        |                          |             |               |              |
|              |                   |                     | Code                                                             |                     |                        |                          |             |               |              |
|              |                   |                     | OBPM International Draft Payn<br>Type                            |                     |                        |                          |             |               |              |
|              |                   |                     | UPI Request Money Max. Expir<br>Period (in days)                 | A 30                |                        |                          |             |               |              |
|              |                   |                     | International Draft (Code)<br>SEPA Direct Debit Payments - 5     | Tribiti             |                        |                          |             |               |              |

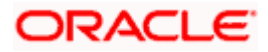

|             | Demostic Dund Zerrafer, OL MITT                                      | OUPA                                                                                                    |
|-------------|----------------------------------------------------------------------|----------------------------------------------------------------------------------------------------|
|             | Domestic Fund Transfer - SI - NEFT<br>(Category)                     | UUPA                                                                                                    |
|             | Enable Upcoming Payment Check                                        | N                                                                                                    |
|             | (Y/N)                                                                | OOPC                                                                                                    |
|             | SEPA Credit Payment (Code)<br>Payee Photo - Corporate (Y/N)          | Y                                                                                                    |
|             | GLAccountNumber                                                      | 131120006                                                                                                    |
|             | OBPM Source code                                                     | INTBANKING                                                                                                    |
|             | Multi-currency Support (Y/N)                                         | Y                                                                                                    |
|             | OBPM Host Port Number                                                | 7203                                                                                                    |
|             | OBPM Payment Transaction Type<br>Inward                              |                                                                                                    |
|             | Internal Fund Transfer - SI (Code)                                   | ВКОР                                                                                                    |
|             | SEPA Credit Payment - SI (Category)                                  | OUPA                                                                                                    |
|             | OBPM Self Fund Transfer Network                                      | BOOK                                                                                                    |
|             | Code<br>External Fund Transfer (Category)                            | OUPA                                                                                                    |
|             | OBPM Host IP Address                                                 | whf00mle                                                                                                    |
|             | External Payment Redirection URL                                     | http://mum00boa:18777/home.html?module=home&homeComponent=external-payment-                                                                                                    |
|             |                                                                      | dashboard&homeModule=external-payment                                                                                                    |
|             | P2PRETRYCOUNT                                                        | 3<br>48                                                                                                    |
|             | Enable payee edit in hours after<br>payee creation or modification . |                                                                                                    |
|             | Self Fund Transfer (Code)                                            | BKOP                                                                                                    |
|             | Domestic Fund Transfer - SI - NEFT                                   | OPFC                                                                                                    |
|             | (Code)<br>Max Multiple Bill Payment Limit for                        | 5                                                                                                    |
|             | Corporate Users                                                      | u de la construcción de la construcción de |
|             | Domestic Fund Transfer - NEFT                                        | OPFC                                                                                                    |
|             | (Code)                                                               | 5500                                                                                                    |
|             | OBPM SEPA Direct Debit Network<br>Code                               | SDCO                                                                                                    |
|             | Peer to Peer Internal Payment (Code)                                 | PBKT                                                                                                    |
|             | OBPM SEPA Credit Fund Transfer                                       | STEP2                                                                                                    |
|             | Network Code                                                         | BPAT                                                                                                    |
|             | Bill Payment (Code)<br>Self Fund Transfer With Forex Deal            | OPFX                                                                                                    |
|             | (Category)                                                           |                                                                                                    |
|             | OBPM Domestic Fund Transfer Code                                     | TARGET2                                                                                                    |
|             | for Network 1                                                        | 5                                                                                                    |
|             | Number Of Days To Check Upcoming<br>Payment                          | 5                                                                                                    |
|             | SEPA Direct Debit Payments (Code)                                    | SOUC                                                                                                    |
|             | OBPM Payment Transaction Type                                        | 0                                                                                                    |
|             | Outward<br>OBPM Home Branch Code                                     | HEL                                                                                                    |
|             | Domestic Fund Transfer - RTGS - SI                                   | OUPA                                                                                                    |
|             | (Category)                                                           |                                                                                                    |
|             | Max. No. of Split Bill Contributors                                  | 10                                                                                                    |
|             | Corporate Service charges enabled                                    | N                                                                                                    |
|             | (Y/N)<br>Internal Fund Transfer (Category)                           | OUPA                                                                                                    |
|             | International Fund Transfer (Code)                                   | FTOC                                                                                                    |
|             | OBPM Internal Fund Transfer                                          | BOOK                                                                                                    |
|             | Network Code                                                         |                                                                                                    |
|             | Claim Money Link Expiry(days)                                        | 3<br>BKOP                                                                                                    |
|             | External Fund Transfer<br>SEPA Direct Debit Payments - SI            | SOUC                                                                                                    |
|             | (Code)                                                               |                                                                                                    |
|             | Max Multiple Transfer Limit for                                      | 5                                                                                                    |
|             | Corporate Users                                                      | OUPA                                                                                                    |
|             | Self Fund Transfer (Category)<br>OBPM International Draft Instrument | OUPA<br>MNGROHK                                                                                                    |
|             | Code                                                                 |                                                                                                    |
|             | OBPM Domestic India Fund Transfer                                    | INFSC                                                                                                    |
|             | Clearing System Id Code                                              | OPFX                                                                                                    |
|             | Internal Transfer With Forex Deal<br>(Category)                      | VITA                                                                                                    |
|             | International Fund Transfer With                                     | FTOC                                                                                                    |
|             | Forex Deal (Code)                                                    | RKOF                                                                                                    |
|             | Internal Fund Transfer With Forex<br>Deal (Code)                     | BKOF                                                                                                    |
|             | Self Fund Transfer - SI (Code)                                       | ВКОР                                                                                                    |
|             |                                                                      |                                                                                                    |
|             |                                                                      |                                                                                                    |
| Edit Cancel |                                                                      |                                                                                                    |
|             |                                                                      |                                                                                                    |
|             |                                                                      |                                                                                                    |
|             |                                                                      |                                                                                                    |
|             |                                                                      |                                                                                                    |
|             | Copyright © 2006, 2020, Oracle and/or its a                          | ffiliates. All rights reserved.   Security Information   Terms and Conditions                                                                                                    |

• Click Edit to edit the Dynamic Module – Payment. The System Configuration - Dynamic Module – Payment screen appears in editable form.

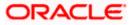

| futura       | a bank              |                     |                                                  |                     |                     | ATM/Branch                                        | English<br>Q, [ | welcome, S  | 3 AT3 Branch<br>Sam David<br>May 07:40 PM |
|--------------|---------------------|---------------------|--------------------------------------------------|---------------------|---------------------|---------------------------------------------------|-----------------|-------------|-------------------------------------------|
| System C     | Configuratio        | on                  |                                                  |                     |                     |                                                   |                 |             |                                           |
| < DXBU13     | Third Party1        | UBS 14.3 AT3 Branch | UBS 14.4 HEL Branch UE                           | S 14.4 AT3 Branch   | OBPM HEL Branch 1   | 4.2 UBS 14.3 AT3 OBDXBU11                         | Third Party     | OBTFPM 14.3 | RI 🗲                                      |
| Select Host  |                     | Oracle FLEXCUBE     | Universal Banking 1                              |                     |                     |                                                   |                 |             |                                           |
| Entity : UBS | 14.4 HEL Bran       | ch                  |                                                  |                     |                     |                                                   |                 |             |                                           |
| 🕢 Basic      | Detaile             | F                   | Peer to Peer Payment (Code)                      | PBPO                |                     | Internal Fund Transfer - SI (Category)            | OUPA            |             |                                           |
| U DaSIC      | Deidlis             | c                   | BPM Instructed Currency Indicato                 | r T                 |                     | Domestic Fund Transfer (Category)                 | OUPA            |             |                                           |
| 🕢 Host [     | Details             | F                   | Peer to Peer External Payment (Co                | <sup>ie)</sup> P2PF |                     | Peer to Peer External Payment                     | PFOU            |             |                                           |
|              |                     |                     | BPM Domestic Draft Instrument                    | DEMANDET            | -                   | (Category)<br>OBPM Draft Cancellation Payment     | С               |             |                                           |
| 🕗 Bank [     | Details             | F                   | ode<br>Veer to Peer Internal Payment             | PFOU                |                     | Mode<br>Payee Photo - Retail (Y/N)                | Y               |             |                                           |
| 0            |                     |                     | Category)<br>/ax Multiple Bill Payment Limit for | 5                   |                     | OBCL WS Version Number                            | 144             |             |                                           |
| ⊘ Branci     | h Details           |                     | Retail Users<br>DBPM Domestic Draft Network Cor  | -                   |                     | OBPM Domestic India Save                          | N               |             |                                           |
| ⊘ Currer     | ncy Payments        | c                   | )BPM Domestic India Fund Transfi                 |                     |                     | Template?<br>Self Fund Transfer - SI (Category)   | OUPA            |             |                                           |
|              |                     |                     | Payment Method<br>Domestic Fund Transfer - NEFT  |                     |                     | Domestic Fund Transfer - RTGS                     |                 |             |                                           |
| ⊘ SMTP       |                     | (                   | Category)<br>Slaim Payment URL                   | OUPA                |                     | (Code)<br>Retail Service charges enabled (Y/N)    | OPFD            |             |                                           |
| 0            |                     |                     | EPA Direct Debit Payments - SI                   |                     | 00boa:18777/index.ł | Process payment to next working day               | N               |             |                                           |
|              | Party Configuration | (                   | Category)<br>Domestic Fund Transfer - RTGS - S   | COCC                |                     | enabled (Y/N)<br>OBPM Host code                   | 1               |             |                                           |
| 🕗 Dynan      | nic Module          | (                   | Code)                                            | OPFD                |                     |                                                   | HOST1           |             |                                           |
|              |                     |                     | EPA Credit Payment - SI (Code)                   | SOPC                |                     | Network suggestion (Y/N)                          | Y               |             |                                           |
| > Bran       | d                   | c                   | )BPM WS Version Number                           | 144                 |                     | OBPM Domestic India Prefunded<br>Payments?        | N               |             |                                           |
| > Payn       | ment                |                     | EPA Credit Payment (Category)                    | COPC                |                     | Internal Fund Transfer (Code)                     | BKOP            |             |                                           |
|              |                     |                     | BPM International Fund Transfer<br>Jetwork Code  | SWIFT               |                     | Domestic Fund Transfer (Code)                     | OPEX            |             |                                           |
| > Weal       | lthManagement       | c                   | )BPM Source Code                                 | FCAT                |                     | OBPM Domestic Fund Transfer Code<br>for Network 2 | TARGET          | Τ2          |                                           |
|              |                     |                     | /lax Multiple Transfer Limit for Ret<br>Jsers    | <sup>ail</sup> 5    |                     | Peer to Peer Payment (Category)                   | POUP            |             |                                           |
| > WAL        | LET                 | s                   | elf Fund Transfer With Forex Deal<br>Code)       | BKOF                |                     | Domestic Fund Transfer - RTGS<br>(Category)       | OUPA            |             |                                           |
| > OTH        | ERMODULE            |                     | code)<br>Bill Payment (Category)                 | FCOK                |                     | (Category)<br>OBPM Domestic Draft Payment Type    | 1               |             |                                           |
| / 2///       |                     | N                   | /lax. Invalid Attemps - Security PIN             | 5                   |                     | OBPM User Id                                      | FCATO           | 2           |                                           |

System Configuration - Dynamic Module - Payment - Edit

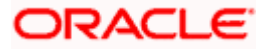

#### System Configuration – HOST System as FCUBS

| > File Upload    | OBPM International Draft Network                                  | INS_ISSUE  | OBPM International Draft Payment                                     | I                           |
|------------------|-------------------------------------------------------------------|------------|----------------------------------------------------------------------|-----------------------------|
|                  | Code<br>UPI Request Money Max. Expiry                             | 30         | Type<br>International Draft (Code)                                   | МСКР                        |
| > ForexDeal      | Period (in days)<br>SEPA Direct Debit Payments - SI<br>(Category) | COCC       | Domestic Fund Transfer - SI - NEFT<br>(Category)                     | OUPA                        |
| > Origination    | Enable Upcoming Payment Check<br>(Y/N)                            | N          | SEPA Credit Payment (Code)                                           | OOPC                        |
|                  | Payee Photo - Corporate (Y/N)                                     | Y          | GLAccountNumber                                                      | 131120006                   |
| > ServiceRequest | OBPM Source code                                                  | INTBANKING | Multi-currency Support (Y/N)                                         | Y                           |
| > Common         | OBPM Host Port Number                                             | 7203       | OBPM Payment Transaction Type<br>Inward                              |                             |
|                  | Internal Fund Transfer - SI (Code)                                | ВКОР       | SEPA Credit Payment - SI (Category)                                  | OUPA                        |
|                  | OBPM Self Fund Transfer Network<br>Code                           | воок       | External Fund Transfer (Category)                                    | OUPA                        |
|                  | OBPM Host IP Address                                              | whf00mle   | External Payment Redirection URL                                     | http://mum00boa:18777/home. |
|                  | P2PRETRYCOUNT                                                     | 3          | Enable payee edit in hours after<br>payee creation or modification . | 48                          |
|                  | Self Fund Transfer (Code)                                         | ВКОР       | Domestic Fund Transfer - SI - NEFT<br>(Code)                         | OPFC                        |
|                  | Max Multiple Bill Payment Limit for<br>Corporate Users            | 5          | Domestic Fund Transfer - NEFT<br>(Code)                              | OPFC                        |
|                  | OBPM SEPA Direct Debit Network<br>Code                            | SDCO       | Peer to Peer Internal Payment (Code)                                 | PBKT                        |
|                  | OBPM SEPA Credit Fund Transfer<br>Network Code                    | STEP2      | Bill Payment (Code)                                                  | BPAT                        |
|                  | Self Fund Transfer With Forex Deal<br>(Category)                  | OPFX       | OBPM Domestic Fund Transfer Code<br>for Network 1                    | TARGET2                     |
|                  | Number Of Days To Check Upcoming<br>Payment                       | 5          | SEPA Direct Debit Payments (Code)                                    | SOUC                        |
|                  | OBPM Payment Transaction Type<br>Outward                          | 0          | OBPM Home Branch Code                                                | HEL                         |
|                  | Domestic Fund Transfer - RTGS - SI<br>(Category)                  | OUPA       | Max. No. of Split Bill Contributors                                  | 10                          |
|                  | Corporate Service charges enabled<br>(Y/N)                        | Ν          | Internal Fund Transfer (Category)                                    | OUPA                        |
|                  | International Fund Transfer (Code)                                | FTOC       | OBPM Internal Fund Transfer<br>Network Code                          | воок                        |
|                  | Claim Money Link Expiry(days)                                     | 3          | External Fund Transfer                                               | ВКОР                        |
|                  | SEPA Direct Debit Payments - SI<br>(Code)                         | SOUC       | Max Multiple Transfer Limit for<br>Corporate Users                   | 5                           |
|                  | Self Fund Transfer (Category)                                     | OUPA       | OBPM International Draft Instrument<br>Code                          | MNGRCHK                     |
|                  | OBPM Domestic India Fund Transfer<br>Clearing System Id Code      | INFSC      | Internal Transfer With Forex Deal<br>(Category)                      | OPFX                        |
|                  | International Fund Transfer With<br>Forex Deal (Code)             | FTOC       | Internal Fund Transfer With Forex<br>Deal (Code)                     | BKOF                        |
|                  | Self Fund Transfer - SI (Code)                                    | ВКОР       |                                                                      |                             |
|                  |                                                                   |            |                                                                      |                             |
| re Cancel        |                                                                   |            |                                                                      |                             |
|                  |                                                                   |            |                                                                      |                             |
|                  |                                                                   |            |                                                                      |                             |

| Field Name                                                      | Description                                                                                                    |
|-----------------------------------------------------------------|----------------------------------------------------------------------------------------------------|
| OBPM Self Fund Transfer<br>Network Code                         | Displays the network code for OBPM self fund transfer and available for edit.                                      |
| International Draft (Code)                                      | Displays the product code for international draft and available for edit.                                          |
| Peer to Peer External Payment (Code)                            | Displays the product code for peer to peer external payments and available for edit.                               |
| Enable payee edit in hours after payee creation or modification | Displays the time in hours for the payee to be enabled for modification after its creation and available for edit. |

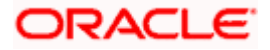

| Field Name                                   | Description                                                                                                    |
|----------------------------------------------|----------------------------------------------------------------------------------------------------|
| OBPM Host Code                               | Displays the host code for OBPM and available for edit.<br>This parameter is not required for FCUBS as the host<br>system              |
| Enable Upcoming Payment<br>Check (Y/N)       | Displays if the system needs to check for upcoming scheduled transfers (via Standing Instructions or Pay Later) due to a payee.        |
| Self Fund Transfer - SI<br>(Category)        | Displays the product category for self fund transfer with standing instructions and available for edit.                                |
| OBPM Domestic Draft Payment<br>Type          | Displays the OBPM Payment for domestic draft type of transaction and available for edit.                                               |
|                                              | This parameter is not required for FCUBS as the host system                                                                            |
| OBPM Domestic Draft Network<br>Code          | Displays the network code for OBPM domestic draft and available for edit.                                                              |
|                                              | This parameter is not required for FCUBS as the host system                                                                            |
| Bill Payment (Code)                          | Displays the product code for bill payments and available for edit.                                                                    |
| Domestic Fund Transfer (Code)                | Displays the product code for domestic fund transfer and available for edit.                                                           |
| Domestic Fund Transfer- RTGS -<br>SI (Code)  | Displays the product code for domestic fund transfer<br>with standing instructions and network type as RTGS<br>and available for edit. |
| Internal Fund Transfer - SI<br>(Category)    | Displays the product category for internal transfer with standing instructions and available for edit.                                 |
| Bill Payment (Category)                      | Displays the product category for bill payments and available for edit.                                                                |
| Self Fund Transfer with Forex<br>Deal (Code) | Displays the product code for self fund transfer with forex deal and available for edit.                                               |
| Number of Days to Check<br>Upcoming Payments | Displays the number of days within which upcoming payments are due to a payee and available for edit.                                  |
| International Fund Transfer<br>(Code)        | Displays the product code for international fund transfer transaction and available for edit.                                          |

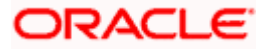

| Field Name                                   | Description                                                                                                    |
|----------------------------------------------|----------------------------------------------------------------------------------------------------|
| SEPA Direct Debit Payments -SI<br>(Category) | Displays the product category for SEPA direct debit payments with standing instructions and available for edit.                     |
| OBPM International Draft<br>Instrument Code  | Displays the instrument code for OBPM international draft and available for edit.                                                   |
|                                              | This parameter is not required for FCUBS as the host system                                                                         |
| Photo Payee - Corporate (Y/N)                | Displays whether photo upload for payee is enabled for corporate user or not and available for edit.                                |
| SEPA Direct Debit Payments -SI<br>(Category) | Displays the product category for SEPA direct debit payments with standing instructions and available for edit.                     |
| Retail Service Charge Enabled<br>(Y/N)       | Displays whether the retail service charge is enabled or not and available for edit.                                                |
| SEPA Credit Payment (Code)                   | Displays the product code for SEPA credit payments and available for edit.                                                          |
| OBPM Home Branch Code                        | Displays the code for OBPM home branch and available for edit.                                                                      |
|                                              | This parameter is not required for FCUBS as the host system                                                                         |
| OBPM International Draft<br>Payment Type     | Displays the OBPM Payment for international draft type of transaction and available for edit.                                       |
|                                              | This parameter is not required for FCUBS as the host system                                                                         |
| Domestic Fund Transfer-SI-<br>NEFT (Code)    | Displays the product code for domestic fund transfer<br>with standing instructions and network type NEFT and<br>available for edit. |
| Domestic Fund Transfer- RTGS<br>(Category)   | Displays the product category for domestic fund transfer with network type as RTGS and available for edit.                          |
| Network Suggestion (Y/N)                     | Displays whether the network suggestion is enabled or not and available for edit.                                                   |
| External Fund Transfer                       | Displays the product code/ category for external fund transfer and available for edit.                                              |
| Max. No. of Split Bill<br>Contributors       | Displays the number of users that can contribute for splitting a bill and available for edit.                                       |

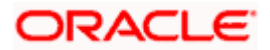

| Field Name                                  | Description                                                                                                |
|---------------------------------------------|----------------------------------------------------------------------------------------------------|
| Peer to Peer Payment (Code)                 | Displays the product code for peer to peer payments and available for edit.                                |
| Peer to Peer Internal Payment<br>(Category) | Displays the product category for peer to peer internal payments and available for edit.                   |
| Domestic Fund Transfer NEFT<br>(Category)   | Displays the product category for domestic fund transfer with network type as NEFT and available for edit. |
| SEPA Credit Payment<br>(Category)           | Displays the product category for SEPA credit payments and available for edit.                             |
| External Fund Transfer<br>(Category)        | Displays the product category for external fund transfer and available for edit.                           |
| Peer to Peer Internal Payment<br>(Code)     | Displays the product code for peer to peer internal payments and available for edit.                       |
| OBPM Instructed Currency<br>Indicator       | Displays the OBPM instructed currency indicator and available for edit.                                    |
|                                             | This parameter is not required for FCUBS as the host system                                                |
| OBPM Source Code                            | Displays the source code for OBPM and available for edit.                                                  |
|                                             | This parameter is not required for FCUBS as the host system.                                               |
| OBPM Payment -Transaction<br>Type Inward    | Displays the OBPM Payment for inward type of transaction and available for edit.                           |
|                                             | This parameter is not required for FCUBS as the host system                                                |
| OBPM Source Code                            | Displays the source code for OBPM and available for edit.                                                  |
|                                             | This parameter is not required for FCUBS as the host system.                                               |
| OBPM Domestic Draft<br>Instrument Code      | Displays the instrument code for OBPM domestic draft and available for edit.                               |
|                                             | This parameter is not required for FCUBS as the host system                                                |

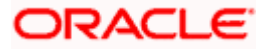

| Field Name                                              | Description                                                                                                    |
|---------------------------------------------------------|----------------------------------------------------------------------------------------------------|
| OBPM International Fund<br>Transfer Network Code        | Displays the network code for OBPM international fund transfer and available for edit.                                          |
|                                                         | This parameter is not required for FCUBS as the host system                                                                     |
| OBPM SEPA Credit Fund<br>Transfer Network Code          | Displays the network code for OBPM SEPA credit fund transfer and available for edit.                                            |
|                                                         | This parameter is not required for FCUBS as the host system                                                                     |
| Self Fund Transfer - SI(Code)                           | Displays the product code for self fund transfer with standing instructions and available for edit.                             |
| OBPM International Draft<br>Network Code                | Displays the network code for OBPM international draft and available for edit.                                                  |
| OBPM Payment Transaction Type Outward                   | Displays the OBPM Payment for outward type of transaction and available for edit.                                               |
|                                                         | This parameter is not required for FCUBS as the host system.                                                                    |
| OBPM User Id                                            | Displays the user id for OBPM and available for edit.                                                                           |
|                                                         | This parameter is not required for FCUBS as the host system.                                                                    |
| External Payment Redirection<br>URL                     | Displays the URL for the external payments and available for edit.                                                              |
| OBPM Host IP Address                                    | Displays the host IP address for OBPM and available for<br>edit. This parameter is not required for FCUBS as the<br>host system |
| International Fund Transfer with<br>Forex Deal (Code)   | Displays the product code for international fund transfer with forex deal and available for edit.                               |
| Internal Transfer with Forex Deal<br>(Category)         | Displays the product category for internal fund transfer with forex deal and available for edit.                                |
| Max Invalid Attempts - Security<br>PIN                  | Displays the number of invalid attempts allowed if entering the wrong PIN and available for edit.                               |
| OBPM Domestic India Fund<br>Transfer Clearing System Id | Displays the clearing system Id code for OBPM Domestic India fund transfer and available for edit.                              |
| Code                                                    | This parameter is not required for FCUBS as the host system.                                                                    |

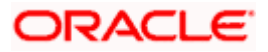

| Field Name                                        | Description                                                                                                    |  |  |
|---------------------------------------------------|----------------------------------------------------------------------------------------------------|--|--|
| OBPM Domestic India Save<br>Template?             | Displays whether the OBPM domestic India template i saved or not and available for edit.                                              |  |  |
|                                                   | This parameter is not required for FCUBS as the host system                                                                           |  |  |
| SEPA Direct Debit Payments<br>(Code)              | Displays the product code for SEPA direct deb payments and available for edit.                                                        |  |  |
| Domestic Fund Transfer-SI-<br>NEFT (Category)     | Displays the product category for domestic fund transfe<br>with standing instructions and network type NEFT an<br>available for edit. |  |  |
| SEPA Credit Payment -<br>SI(Category)             | Displays the product category for SEPA credit payment<br>with standing instructions and available for edit.                           |  |  |
| Self Fund Transfer (Code)                         | Displays the product code for self fund transfer an available for edit.                                                               |  |  |
| OBPM WS Version Number                            | Displays the version number for OBPM host We Service and available for edit.                                                          |  |  |
| Domestic Fund Transfer<br>(Category)              | Displays the product category for domestic fund transference and available for edit.                                                  |  |  |
| Corporate Service Charge<br>Enabled (Y/N)         | Displays whether the corporate service charge enabled or not and available for edit.                                                  |  |  |
| Internal Fund Transfer with<br>Forex Deal (Code)  | Displays the product code for internal fund transfer wit forex deal and available for edit.                                           |  |  |
| Internal Fund Transfer (Code)                     | Displays the product code for internal fund transfer an available for edit.                                                           |  |  |
| SEPA Direct Debit Payments SI-<br>(Code)          | Displays product code for SEPA direct debit payment and available for edit.                                                           |  |  |
| UPI Request Money Max. Expiry<br>Period (in days) | Displays the number of days after which the UF request for money gets expired and available for edit.                                 |  |  |
| OBPM Host port Number                             | Displays the OBPM host port number and available for edit.                                                                            |  |  |
|                                                   | This parameter is not required for FCUBS as the host system                                                                           |  |  |

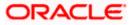

| Field Name                                             | Description                                                                                                    |
|--------------------------------------------------------|----------------------------------------------------------------------------------------------------|
| OBPM Domestic India Fund<br>Transfer Network Code      | Displays the network code for OBPM domestic India fund transfer and available for edit.                           |
|                                                        | This parameter is not required for FCUBS as the host system                                                       |
| Process payment to next working day enabled (Y/N)      | Displays whether the processing of payments for next working day is enabled or not and available for edit         |
| Domestic Fund Transfer- NEFT<br>(Code)                 | Displays the product code for domestic fund transfer with network type NEFT and available for edit.               |
| Peer to Peer External Payment<br>(Category)            | Displays the category for peer to peer external payments and available for edit.                                  |
| OBPM Draft Cancellation<br>Payment Mode                | Displays the payment mode for OBPM draft cancellation and available for edit.                                     |
|                                                        | This parameter is not required for FCUBS as the host system.                                                      |
| Peer to Peer Payment (Category)                        | Displays the product category for peer to peer payments and available for edit.                                   |
| Self Fund Transfer (Category)                          | Displays the product category for self fund transfer and available for edit.                                      |
| Claim Payment URL                                      | Displays the claim payment URL for the beneficiary to claim money and available for edit.                         |
| Max Multiple Bill Payment Limit<br>for Corporate Users | Displays the maximum number of bill payments that a corporate user can initiate in one go and available for edit. |
| Internal Fund Transfer -SI (Code)                      | Displays the product code for internal transfer with standing instructions and available for edit.                |
| Photo Payee - Retail (Y/N)                             | Displays whether payee photo upload is required for a retail user or not and available for edit.                  |
| Claim Money Link Expiry (days)                         | Displays the number of days after which the claim money link will expire and available for edit.                  |
| Self Fund Transfer with Forex<br>Deal (Category)       | Displays the product category for self fund transfer with forex deal and available for edit.                      |
| Internal Fund Transfer(Category)                       | Displays the product category for internal fund transfer and available for edit.                                  |

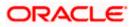

| Field Name                                          | Description                                                                                                    |
|-----------------------------------------------------|----------------------------------------------------------------------------------------------------|
| OBCL WS Version Number                              | Displays the version number for OBCL host Web Service and available for edit.                                                              |
| OBPM Domestic India Prefunded<br>Payments?          | Displays whether there is a prefunded payments for OBPM domestic India and available for edit.                                             |
|                                                     | This parameter is not required for FCUBS as the host system.                                                                               |
| OBPM Internal Fund Transfer<br>Network Code         | Displays the network code for OBPM internal fund transfer and available for edit                                                           |
|                                                     | .This parameter is not required for FCUBS as the host system                                                                               |
| OBPM Domestic India Fund<br>Transfer Payment Method | Displays the mode of fund transfer and payment method for OBPM domestic India and available for edit.                                      |
|                                                     | This parameter is not required for FCUBS as the host system.                                                                               |
| Domestic Fund Transfer- RTGS<br>(Code)              | Displays the product code for domestic fund transfer with network type as RTGS and available for edit.                                     |
| Max Multiple Transfer Limit for<br>Corporate Users  | Displays the maximum number of fund transfer that a corporate user can initiate in one go and available for edit.                          |
| Max Multiple Transfer Limit for<br>Retail Users     | Displays the maximum number of fund transfer that a retail user can initiate in one go and available for edit.                             |
| Domestic Fund Transfer RTGS -<br>SI (Category)      | Displays the product category for domestic fund transfer<br>with standing instructions and network type as RTGS<br>and available for edit. |
| Max Multiple Bill Payment Limit<br>for Retail Users | Displays the maximum number of bill payments that a retail user can initiate in one go and available for edit.                             |
| OBPM SEPA Direct Debit<br>Network Code              | Displays network code for OBPM SEPA direct debit and available for edit.                                                                   |
|                                                     | This parameter is not required for FCUBS as the host system.                                                                               |
| SEPA Credit Payment -SI (Code)                      | Displays the product code for SEPA credit payments with standing instructions and available for edit.                                      |

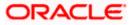

**Note**: The fields appearing in the System Configuration – Dynamic Module – Payments tab depends on the settings done at the back end and is dynamic in nature.

- Edit the required Payments detail.
- Click Save to save the changes.
   OR
   OR

Click **Cancel** to cancel the transaction.

 The System Configuration - Dynamic Module – Payment - Review screen appears. Verify the details, and click Confirm. OR

Click Cancel to cancel the transaction.

OR

Click the Basic Details, Host Details, Bank Details, Branch Details, Currency Payments, SMTP, Third Party Configuration or Dynamic Module tabs to view and edit the respective details if required.

• The screen with success message of saving the system configuration along with the status appears. Click **OK** to complete the transaction.

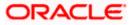

# 4.1.11 System Configuration - Dynamic Module - Wallet - View and Edit

Using this option, the system administrator maintains the Wallet module configurations. These configurations once defined can be viewed and edited.

#### To view and edit the Wallet module details:

• Click on **System Configuration** option on the dashboard and navigate to the Dynamic module – Wallet tab. The default option is '**View**'.

| 🕼 futura bank                   |                              |                                          |                                 | ATM/Branch                          | -           | 2 <mark>88</mark> Welcome, 1<br>Last login 05 | 3 AT3 Branch<br>Sam David 、<br>May 07:40 PM |
|---------------------------------|------------------------------|------------------------------------------|---------------------------------|-------------------------------------|-------------|-----------------------------------------------|---------------------------------------------|
| System Configuration            |                              |                                          |                                 |                                     |             |                                               |                                             |
| XBU13 Third Party1 UBS 14.3 AT3 | Branch UBS 14.4 HEL Bran     | ch UBS 14.4 AT3 Branch                   | OBPM HEL Branch 14.2            | UBS 14.3 AT3 OBDXBU11               | Third Party | OBTFPM 14.3                                   | RI >                                        |
| Select Host Oracle FLE          | XCUBE Universal Banking 1    | ***                                      |                                 |                                     |             |                                               |                                             |
| Entity : UBS 14.4 HEL Branch    |                              |                                          |                                 |                                     |             |                                               |                                             |
| ⊘ Basic Details                 | Account Class<br>Branch Code | 999                                      |                                 | ation Code GB<br>C Check Required N |             |                                               |                                             |
| Host Details                    |                              |                                          |                                 |                                     |             |                                               |                                             |
| 🖉 Bank Details                  |                              |                                          |                                 |                                     |             |                                               |                                             |
| Iranch Details                  |                              |                                          |                                 |                                     |             |                                               |                                             |
| Ourrency Payments               |                              |                                          |                                 |                                     |             |                                               |                                             |
| ⊘ SMTP                          |                              |                                          |                                 |                                     |             |                                               |                                             |
| O Third Party Configuration     |                              |                                          |                                 |                                     |             |                                               |                                             |
| O Dynamic Module                |                              |                                          |                                 |                                     |             |                                               |                                             |
| > Brand                         |                              |                                          |                                 |                                     |             |                                               |                                             |
| > Payment                       |                              |                                          |                                 |                                     |             |                                               |                                             |
| > WealthManagement              |                              |                                          |                                 |                                     |             |                                               |                                             |
| > WALLET                        |                              |                                          |                                 |                                     |             |                                               |                                             |
| > OTHERMODULE                   |                              |                                          |                                 |                                     |             |                                               |                                             |
| > File Upload                   |                              |                                          |                                 |                                     |             |                                               |                                             |
| > ForexDeal                     |                              |                                          |                                 |                                     |             |                                               |                                             |
| > Origination                   |                              |                                          |                                 |                                     |             |                                               |                                             |
| > ServiceRequest                |                              |                                          |                                 |                                     |             |                                               |                                             |
| > Common                        |                              |                                          |                                 |                                     |             |                                               |                                             |
| Edit Cancel                     |                              |                                          |                                 |                                     |             |                                               |                                             |
|                                 |                              |                                          |                                 |                                     |             |                                               |                                             |
|                                 |                              |                                          |                                 |                                     |             |                                               |                                             |
|                                 | Copyright © 2006, 2020, Ora  | icle and/or its affiliates. All rights i | eserved.   Security Information | Terms and Conditions                |             |                                               |                                             |

System Configuration – Dynamic Module – Wallet View

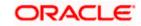

• Click Edit to edit the Dynamic Module – Wallet. The System Configuration - Dynamic Module – Wallet screen appears in editable form.

| ystem       | Configurati         | on                 |                              |                     |                      |                                 |             |             |      |
|-------------|---------------------|--------------------|------------------------------|---------------------|----------------------|---------------------------------|-------------|-------------|------|
| C DXBU13    | 3 Third Party1      | UBS 14.3 AT3 Branc | HUBS 14.4 HEL Branch         | UBS 14.4 AT3 Branch | OBPM HEL Branch 14.2 | UBS 14.3 AT3 OBDXBU11           | Third Party | OBTFPM 14.3 | Rí 📏 |
| Select Host |                     | Oracle FLEXCUE     | E Universal Banking 1        |                     |                      |                                 |             |             |      |
| Entity : UE | 3S 14.4 HEL Bran    | ich                |                              |                     |                      |                                 |             |             |      |
| ⊘ Bas       | ic Details          |                    | Account Class<br>Branch Code | WALLET              |                      | cation Code<br>C Check Required | GB<br>N     |             |      |
| ⊘ Hos       | st Details          |                    |                              |                     |                      |                                 |             |             |      |
| ⊘ Ban       | k Details           |                    |                              |                     |                      |                                 |             |             |      |
| 🕢 Brar      | nch Details         |                    |                              |                     |                      |                                 |             |             |      |
| ⊘ Cur       | rency Payments      |                    |                              |                     |                      |                                 |             |             |      |
| ⊘ sm        | TP                  |                    |                              |                     |                      |                                 |             |             |      |
| ⊘ Thir      | rd Party Configurat | ion                |                              |                     |                      |                                 |             |             |      |
| 🕗 Dyn       | amic Module         |                    |                              |                     |                      |                                 |             |             |      |
| > Bri       | and                 |                    |                              |                     |                      |                                 |             |             |      |
| > Pa        | lyment              |                    |                              |                     |                      |                                 |             |             |      |
| > We        | ealthManagement     |                    |                              |                     |                      |                                 |             |             |      |
| > W         | ALLET               |                    |                              |                     |                      |                                 |             |             |      |
| > ОТ        | HERMODULE           |                    |                              |                     |                      |                                 |             |             |      |
| > Fil       | e Upload            |                    |                              |                     |                      |                                 |             |             |      |
| > Fo        | rexDeal             |                    |                              |                     |                      |                                 |             |             |      |
| > Or        | igination           |                    |                              |                     |                      |                                 |             |             |      |
| > Se        | rviceRequest        |                    |                              |                     |                      |                                 |             |             |      |
| > Co        | ommon               |                    |                              |                     |                      |                                 |             |             |      |
|             | _                   |                    |                              |                     |                      |                                 |             |             |      |
| Save        | Cancel              |                    |                              |                     |                      |                                 |             |             |      |

System Configuration – Dynamic Module – Wallet Edit

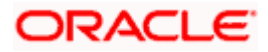

#### **Field Description**

| Field Name         | Description                                                        |  |  |
|--------------------|--------------------------------------------------------------------|--|--|
| Account Class      | Displays the host system account class for wallets.                |  |  |
| Branch Code        | Displays the branch code of the wallet account.                    |  |  |
| KYC Check Required | Indicates if KYC check is required or not for wallet transactions. |  |  |
| Location Code      | Displays the location code of the wallet account.                  |  |  |

- In the Account Class field, edit the value if required.
- In the **Branch Code** field, edit the code if required.
- In the KYC Check Required field, edit the value if required.
- In the **Location Code** field, edit the code if required.
- Click Save to save the changes. OR
   Click Cancel to cancel the transaction.
- The System Configuration Dynamic Module Wallet Review screen appears. Verify the details, and click Confirm. OR Click Cancel to cancel the transaction. OR Click the Basic Details. Host Details. Bank Details. Branch Details. Currency Payment

Click the Basic Details, Host Details, Bank Details, Branch Details, Currency Payments, SMTP, Third Party Configuration or Dynamic Module tabs to view and edit the respective details if required.

• The screen with success message along with the reference number and status appears. Click **OK** to complete the transaction.

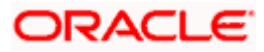

# 4.1.12 System Configuration – Dynamic Module – Other Module – View and Edit

Using this option, system administrator can view and edit the other module details.

#### To view and edit the Dynamic Module – Other Module details:

 Click on System Configuration option on the dashboard and navigate to the dynamic module – Other Module tab. The default option is 'View'.

System Configuration – Dynamic Module – Other Module – View

|            |         |                   |                     |                                                                  |                                      |                   |                                                                     | /Branch Englis                    |                | 3 AT3 Brand  |
|------------|---------|-------------------|---------------------|------------------------------------------------------------------|--------------------------------------|-------------------|---------------------------------------------------------------------|-----------------------------------|----------------|--------------|
| -          |         | a bank            |                     |                                                                  |                                      |                   |                                                                     | Q,                                | Last login 05  | May 07:40 PI |
| ystei      | m C     | onfigurati        | on                  |                                                                  |                                      |                   |                                                                     |                                   |                |              |
| C DXB      | 8U13    | Third Party1      | UBS 14.3 AT3 Branch | UBS 14.4 HEL Branch                                              | UBS 14.4 AT3 Branch C                | BPM HEL Branch 14 | .2 UBS 14.3 AT3 OBD)                                                | XBU11 Third Party                 | OBTFPM 14.3    | Ri >         |
| elect H    | oet     |                   |                     |                                                                  |                                      |                   |                                                                     |                                   |                |              |
| enect Ph   | U at    |                   | Oracle FLEXCUB      | E Universal Banking 1                                            |                                      |                   |                                                                     |                                   |                |              |
| intity :   | UBS     | 14.4 HEL Bran     | ich                 | Handoff File Path for                                            | /scratch/obdx/wls/handoff/           | URS               | OBTERM User Id For                                                  |                                   |                |              |
| Ø 1        | Basic   | Details           |                     | UBS                                                              | den02dud.us.oracle.com               | 000               | initiate LC<br>OBVAM Offset                                         | 000                               |                |              |
| 0          | Host D  | Details           |                     | Supported Auth Type<br>for Login                                 | OTP~R_SOFT_TOKEN~T_S                 | DFT_TOKEN~SEC     | Transaction Code                                                    | 9003                              |                |              |
| 0          | Dank f  | Details           |                     |                                                                  | 8091                                 |                   | OBVAM No. of<br>Remitters Limit                                     | 2                                 |                |              |
| 0          | Banki   | Details           |                     |                                                                  | 000                                  |                   | Live Experience Host IP<br>Invoice Management                       | live.oraclecloud.com<br>004       |                |              |
| 0          | Branch  | h Details         |                     |                                                                  | whf00bdm                             | DET TOKEN, SEC    | Branch Code<br>OBSCF Branch Code                                    | 004<br>60                         |                |              |
| 0          | Curren  | ncy Payments      |                     | Auth Type<br>Invoice token expiry                                | OTP~R_SOFT_TOKEN~T_S                 | DI LETOKEN~SEU    | In seconds<br>OBCLPM App Id -                                       | OBCLPMLOANAP                      | P              |              |
| $\bigcirc$ | SMTP    |                   |                     | time in seconds<br>OBCLPM App Id - List                          | OBCLPMBACKOFF                        |                   | Create Loan Application<br>OBCLPM App Id - List                     | OBCLPMBUSSPR                      |                |              |
| 0          |         |                   |                     | Backoffice Product<br>OBCLPM App Id - List<br>Data Segments      | OBCLPMBUSSPRC                        |                   | Loan Products<br>OBCLPM App Id - List<br>Loan Purpose               | OBCLPMMAINTC                      | E              |              |
| 0.         | Third P | Party Configurati | ion                 | OBLM flag to consider<br>Post Sweep Balance                      | Y                                    |                   | Duration of Active<br>Program in days                               | 1000                              |                |              |
| 0          | Dynan   | nic Module        |                     |                                                                  | true<br>mum00boa.in.oracle.com       |                   | OBLM Allow Sweep on<br>Currency Holiday                             | Ν                                 |                |              |
| >          | Bran    | d                 |                     | Application Server for<br>Oracle FLEXCUBE<br>Universal Banking   | mumuuboa.in.oracle.com               |                   | IDCS OBDXClient Id                                                  |                                   |                |              |
|            | Paym    | cent              |                     | OBTF Port                                                        |                                      |                   | Associated Party User<br>Id                                         | SWETA                             |                |              |
| _          | Fayn    | nent              |                     | address                                                          | <host_ip></host_ip>                  |                   | OBTEPM IP                                                           | whf00fwv.in.oracl<br>OBSCFCMINST  | e.com          |              |
| >          | Weal    | lthManagement     |                     |                                                                  | 9502                                 |                   | App Id<br>OBLM User Id                                              | OBDXADMIN2                        |                |              |
| >          | WAL     | LET               |                     | for Oracle Business<br>Intelligence Publisher                    | 443                                  |                   | FATCA Compliance                                                    | N                                 |                |              |
| ~          | отня    | ERMODULE          |                     |                                                                  | OTP~R_SOFT_TOKEN~T_S                 | OFT_TOKEN~SEC     | check required(Y/N)                                                 | 120                               |                |              |
|            | 0111    | EnmoDoll          |                     | Supported Auth Type<br>OBVAM IP                                  | mum00bxj.in.oracle.com               |                   | Period<br>Identification Types                                      | REMOTE_CLOSE_                     | ENUM           |              |
| >          | File U  | Jpload            |                     | Port                                                             | 443                                  |                   | Oracle Live Experience<br>Cloud Tenant ID                           | oraclefsgbuobdx<br>BHARATH        |                |              |
| >          | Fore)   | xDeal             |                     |                                                                  | 50000                                |                   | OBCFPM User Id<br>OBLM IP                                           | 10.40.88.245                      |                |              |
|            | Origin  | nation            |                     | Application Server for<br>Oracle Banking                         |                                      |                   | OBTFPM token expiry<br>time in seconds                              | 30                                |                |              |
| >          | Ungi    | nauon             |                     |                                                                  | 10.40.73.129                         |                   | OBLM FX Rate Pickup                                                 | Offline                           |                |              |
| >          | Servi   | iceRequest        |                     |                                                                  | 10.40.136.68<br>SWETA                |                   | OBSCF IP<br>Corporate User<br>Supported Auth Type                   | den02dud.us.orad<br>OTP~R_SOFT_TO | KEN~T_SOFT_TOK | (EN~SEC      |
| >          | Com     | mon               |                     |                                                                  | 7091                                 |                   | OBVAM Branch Code<br>OBTFPM Source Code                             | HEL                               |                |              |
|            |         |                   |                     | Host WSDL Version                                                | 124                                  |                   | Host Server Port for<br>Oracle Financial                            | 7003                              |                |              |
|            |         |                   |                     |                                                                  | FCATOP<br>OBDX1                      |                   | Lending and Leasing<br>Date Default<br>OBVAM token expiry           | CURRENT<br>60                     |                |              |
|            |         |                   |                     | OBCFPM App Id - Read                                             | CLLTRL                               |                   | time in seconds<br>OBLM Currency Rate                               | STANDARD                          |                |              |
|            |         |                   |                     | Collateral Application<br>OBCLPM App Id - Fetch<br>Loan Products | CUSTSRV001                           |                   | type<br>Associated Party<br>Branch Code                             | 004                               |                |              |
|            |         |                   |                     | OBLM Default Value for<br>Nominated Account                      | Y                                    |                   | OBVAM Virtual Account<br>Statement Period                           | 120                               |                |              |
|            |         |                   |                     | IDCS Host IP                                                     | obdx-<br>tenant01.identity.c9dev0.oc | 9qadev.com        | Application Server Port<br>for Oracle FLEXCUBE<br>Universal Banking | 18777                             |                |              |
|            |         |                   |                     | Transaction                                                      | ALWAYS                               |                   | OBLM App Id - Fetch<br>Account Details                              | LMM                               |                |              |
|            |         |                   |                     | for Transactions                                                 | OTP~SOFT_TOKEN                       |                   | IPM Host IP address                                                 | whf00aln                          |                |              |
|            |         |                   |                     | OBTFPM Source Code<br>OBVAM Transaction<br>Default Currency      | GBP                                  |                   | OBCL Host port<br>FACEID IP                                         | 7855<br>api.zoomauth.cor          | n              |              |
|            |         |                   |                     | OBLM Port                                                        | 7007                                 |                   | OBLM Holiday<br>Treatment                                           | н                                 |                |              |
|            |         |                   |                     | OBCL Module Code                                                 | OL                                   |                   | OBVAM Balance Range<br>for Cash Position                            | -10000~0~10000                    | ~50000         |              |

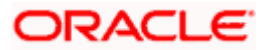

System Configuration – HOST System as FCUBS

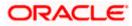

#### System Configuration – HOST System as FCUBS

| IP     OBC/PM App Id -     CLLT       OBCFPM App Id -     Z203       Port     7004       UBS FIE Handoff Host     7203       Port     7004       Ualified (V/N)     OBD       OBVAM User Id     OBD       IPM Host application     FLEX       name     0BLM Balance Type     V       OBTF WS Version     Number       Host Server IP for     10.11       Oracle Elawking     Plations       Platform     MOP Dott       Supported Auth Type     OTP       for Oracle Banking     Platform       NOP Dott     8091       Supported Auth Type     OTP       for Mast (V/N)     DCS Connection       Scheme     DOU       TD Pool Code     POO       Handoff File Path for     Fcore       FORE     OBLAM Balance Trends       Points     Scheme       TD Pool Code     POO       Handagement     Qualified(V/N)       OBCSCF token expiry     10       OBSCF token expiry     10                                                                                                    | 00<br>3<br>ICORE<br>0.90.47<br>FRL<br>3<br>4<br>X02<br>KCUBE<br>84.132.101<br>lefsgbuobdx | OBLM Checker Id<br>Ourrency Support In<br>Approval Rules<br>OBLM Structure Appld<br>OBLM Branch Code<br>Anonymous Security<br>Key Name<br>OBTF Branch Code                                                                                                    | EXTSYS 9003 DM0 <port> OBDXADMIN3 true LMA LMB origination_owsm_key 180 N 0 8001 0BDX Y den02dud.us.oracle.com 0BDX 004 HEL whf00mle 16000</port>                                                  |
|----------------------------------------------------------------------------------------------------|-------------------------------------------------------------------------------------------|----------------------------------------------------------------------------------------------------|----------------------------------------------------------------------------------------------------|
| Threshold Amount     Filteshold Amount       ELCM Host port     7023       OBCFPIM App 16 - Fetch     CMN       Document List     Allow Touch Point Level     Y       Limit Definition (Y/N)     UBS File Handoff Host     10.44       UBS File Handoff Host     7203       Port     OBCFPIM App 16 -     CLLT       Prevaluate Collateral     UBS File Handoff Host     7203       DBS File Handoff Host     7203     OBTFPM Port     7004       UBS File Handoff Host     7203     OBTFPM Port     7004       Usualified (Y/N)     OBVAM User Id     OBD     OBD       OBVAM User Id     OBD     OBD     OBTFWS Version       Number     10.11     Oracle Financial     I.ending and Leasing     Oracle Financial       Lending and Leasing     Oracle Enanking     Platform     MO Port     8091       Supported Auth Type     OTP     Fort Transactions     Y       Selected account     OBD     OBD     OBD       OBLM Default Value for selected account     OBD     Y       Scheme     TD Pool Code     POOI       Handoff File Path for FCORE     OBLAM Balance Trends     5       OBLAM Balance Trends     5     South Balance Trends       Points     Virtual Account     Y                                                                                                    | B<br>ICORE<br>0.90.47<br>IRL<br>B<br>I<br>X02<br>ICUBE<br>B4.132.101<br>Refsgbuobdx       | OBCLPM Branch Code<br>Rewards Host port<br>OBLM Checker Id<br>Currency Support In<br>Approval Rules<br>OBLM Structure Appld<br>OBLM Branch Code<br>Anonymous Security<br>Key Name<br>OBTF Branch Code<br>Duration of future start<br>date in days.<br>Allow Multiple Goods<br>(Y/N)<br>OBLAM Remitter<br>Record Status<br>OBCLPM Port<br>OBLM Source System<br>Limits Effective from<br>Same Day (Y/N)<br>INV IP<br>OBSCF User Id<br>OBCFPM Branch Code<br>OBCL Branch Code<br>Host Server IP for<br>Oracle FLEXCUBE<br>Universal Banking<br>IPM Host port              | DMO<br><port><br/>OBDXADMIN3<br/>true<br/>LMA<br/>LMB<br/>origination_owsm_key<br/>180<br/>N<br/>0<br/>8001<br/>0BDX<br/>Y<br/>den02dud.us.oracle.com<br/>0BDX<br/>004<br/>HEL<br/>whf00mle</port> |
| ELCM Host port 7023<br>OBCFPM App1d - Fetch<br>Document List<br>Allow Touch Point Level<br>Limit Definition (Y/N)<br>UBS File Handoff Host 10.44<br>(P<br>OBCFPM App1d - CLLT<br>Revaluate Collateral<br>UBS File Handoff Host 7203<br>Port 7004<br>Liquidity Management Y<br>Qualified (Y/N)<br>OBVAM User Id OBD<br>OBTFPM Port 7004<br>Liquidity Management Y<br>Qualified (Y/N)<br>OBVAM User Id OBD<br>IPM Host application FLEX<br>name 0BLM Balance Type V<br>OBTF WS Version<br>Number Hoor 10.11<br>Oracle Everpreince Oracle<br>Cloud User ID oracle Banking Platform<br>OBLM Default Value for Selected account OBD<br>OBLM Balance Type N<br>from Host (Y/N)<br>DCS Connection Server Port<br>for Transactions OBLM Server OPT<br>for The Server Port Selected account OBD<br>Supported Auth Type OTP<br>from Host (Y/N)<br>IDCS Connection https:<br>Scheme Selected account OBD<br>Fetch Guarantee Type N<br>from Host (Y/N)<br>IDCS Connection Server Port<br>FOD Pool Code POO<br>Handoff File Path for / Screet<br>Points Colleteral<br>Virtual Account Y<br>Management<br>Qualified(Y/N)<br>OBCFPM App Id - CLLT<br>Evaluate Colleteral<br>Number of Cheque Y<br>Books enabled (Y/N)<br>CAUTH Port 1800<br>OBSCF token expiry 10<br>time in seconds                                                                                                    | ICORE<br>0.90.47<br>IRL<br>3<br>4<br>X02<br>KCUBE<br>84.132.101<br>lefsgbuobdx            | Rewards Host port<br>OBLM Checker Id<br>Ourrency Support In<br>Approval Rules<br>OBLM Structure Appld<br>OBLM Structure Appld<br>OBLM Branch Code<br>Duration of future start<br>date in days.<br>OBTF Branch Code<br>Duration of future start<br>date in days.<br>Allow Multiple Goods<br>(Y/N)<br>OBVAM Remitter<br>Record Status<br>OBCLPM Port<br>OBLM Source System<br>Limits Effective from<br>Same Day (Y/N)<br>INV IP<br>OBSCF User Id<br>OBCFPM Branch Code<br>OBCL Branch Code<br>Host Server IP for<br>Oracle FLEXCUBE<br>Universal Banking<br>IPM Host port | <port><br/>OBDXADMIN3<br/>true<br/>LMA<br/>LMB<br/>origination_owsm_key<br/>180<br/>N<br/>0<br/>8001<br/>0BDX<br/>0<br/>Y<br/>den02dud.us.oracle.com<br/>0BDX<br/>004<br/>HEL<br/>whf00mle</port>  |
| Document List         Allow Touch Point Level         Y           Allow Touch Point Level         Y           Limb Definition (V/N)         UBS File Handoff Host         10.44           JP         OBCFPM App Id -         CLLT           Revaluate Collateral         UBS File Handoff Host         7203           Port         7004         CLLT           UBS File Handoff Host         7203         Port           OBTFPM Port         7004         OBD2           Liquidity Management         Y         Qualified (V/N)           OBTFW Port         7004         OBD2           IPM Host application         FLEX         Namber           Norber         Nordele Financial         Lending and Leasing           Oracle Einancial         Lending and Leasing         Oracle Financial           Lending and Leasing         Oracle Banking         Platform           MO Port         S0901         Supported Auth Type         OTP           for Transactions         Pol         Scheme         N           DDCS Connection         https         Scheme         Scheme           TD Pool Code         POO         Handoff File Path for         /screater           CORE         OBUM Malance Trends         Screate                                                                                                    | 0.90.47<br>RL<br>3<br>4<br>X02<br>KCUBE<br>B4.132.101<br>lefsgbuobdx                      | OBLM Checker Id<br>Currency Support In<br>Approval Rules<br>OBLM Structure Appld<br>OBLM Structure Appld<br>OBLM Branch Code<br>Anonymous Security<br>Key Name<br>OBTF Branch Code<br>Duration of future start<br>date in days.<br>Allow Multiple Goods<br>(Y/N)<br>OBVAM Remitter<br>Record Status<br>OBCLPM Port<br>OBLM Source System<br>Limits Effective from<br>Same Day (Y/N)<br>INV IP<br>OBSCF User Id<br>OBCFPM Branch Code<br>OBCL Branch Code<br>Host Server IP for<br>Oracle FLEXCUBE<br>Universal Banking<br>IPM Host port                                 | OBDXADMIN3<br>true<br>LMA<br>LMB<br>origination_owsm_key<br>180<br>N<br>0<br>8001<br>0BDX<br>Y<br>den02dud.us.oracle.com<br>0BDX<br>004<br>HEL<br>whf00mle                                         |
| Allow Touch Point Level Y<br>Limit Definition (Y/N)<br>UBS File Handoff Host 10.44<br>(P<br>OBCFPM App1d - CLLT<br>Revaluate Collateral<br>UBS File Handoff Host 7203<br>Port 7004<br>Liquidity Management Y<br>Qualified (Y/N)<br>OBVAM User Id OBD:<br>IPM Host application FLEX<br>OBLM Balance Type V<br>OBTF WS Version<br>Number 0<br>Host Server IP for 10.11<br>Oracle Einancial<br>Lending and Leasing Oracle Live Experience<br>Cloud User ID<br>Application Server Port<br>for Oracle Einancial<br>Lending and Leasing Oracle Cloud Experience<br>Cloud User ID<br>Application Server Port<br>for Oracle Einancial<br>Lending and Leasing Oracle Cloud Banking<br>Platform 8091<br>Supported Auth Type 0TP<br>from Host (Y/N)<br>DBCS Connection https<br>Scheme N<br>TD Pool Code POO<br>Handoff File Path for<br>FCORE OBVAM Balance Trends 5<br>Points Virtual Account Y<br>Management<br>Qualified(Y/N)<br>OBCF M App Id - CLLT<br>Evaluate Collateral<br>Number of Cheque Y<br>Books enabled (Y/N)<br>OAUTH Port 1800                                                                                                    | RL<br>3<br>4<br>X02<br>KCUBE<br>84.132.101<br>lefsgbuobdx                                 | Currency Support in<br>Approval Rules<br>OBLM Structure Appld<br>OBLM Branch Code<br>Anonymous Security<br>Key Name<br>OBTF Branch Code<br>Duration of future start<br>date in days.<br>Allow Multiple Goods<br>(Y/N)<br>OBVAM Remitter<br>Record Status<br>OBCLPM Port<br>OBLM Source System<br>Limits Effective from<br>Same Day (Y/N)<br>INV IP<br>OBSCF User Id<br>OBCFPM Branch Code<br>OBCL Branch Code<br>Host Server IP for<br>Oracle FLEXCUBE<br>Universal Banking<br>IPM Host port                                                                            | true<br>LMA<br>LMB<br>origination_owsm_key<br>180<br>N<br>0<br>8001<br>0BDX<br>0<br>4<br>den02dud.us.oracle.com<br>0BDX<br>004<br>HEL<br>whf00mle                                                  |
| Limit Definition (Y/N)<br>UBS File Handoff Host<br>IP<br>GBCFPM App Id -<br>Revaluate Collateral<br>UBS File Handoff Host<br>Port<br>OBTFPM Port<br>Qualified (Y/N)<br>OBVAM User Id<br>OBTFW Port<br>Qualified (Y/N)<br>OBVAM User Id<br>OBLM Balance Type<br>V<br>OBTF WS Version<br>Number<br>OBLM Balance Type<br>V<br>OBTF WS Version<br>Number<br>Host server IP for<br>Oracle Financial<br>Lending and Leasing<br>Oracle Lives Explored<br>Application Server Port<br>for Oracle Banking<br>Platform<br>MO Port<br>Supported Auth Type<br>OTP dor Oracle Banking<br>Platform<br>OBLM Default Value for<br>Selected account<br>OBUM Source Code<br>OBD<br>Fetch Guarantee Type<br>from Host (Y/N)<br>IDCS Connection<br>Scheme<br>TD Pool Code<br>POOD<br>Handoff File Path for<br>FCORE<br>OBVAM Balance Trends<br>Solita<br>Virtual Account<br>Qualified(Y/N)<br>QBCFPM App Id -<br>Evaluate Collateral<br>Number of Cheque<br>Y<br>Books enabled (Y/N)<br>COBSCF token explry<br>time in seconds<br>10 00000000000000000000000000000000000                                                                                                    | RL<br>3<br>4<br>X02<br>KCUBE<br>84.132.101<br>lefsgbuobdx                                 | Currency Support in<br>Approval Rules<br>OBLM Structure Appld<br>OBLM Branch Code<br>Anonymous Security<br>Key Name<br>OBTF Branch Code<br>Duration of future start<br>date in days.<br>Allow Multiple Goods<br>(Y/N)<br>OBVAM Remitter<br>Record Status<br>OBCLPM Port<br>OBLM Source System<br>Limits Effective from<br>Same Day (Y/N)<br>INV IP<br>OBSCF User Id<br>OBCFPM Branch Code<br>OBCL Branch Code<br>Host Server IP for<br>Oracle FLEXCUBE<br>Universal Banking<br>IPM Host port                                                                            | true<br>LMA<br>LMB<br>origination_owsm_key<br>180<br>N<br>0<br>8001<br>0BDX<br>0<br>4<br>den02dud.us.oracle.com<br>0BDX<br>004<br>HEL<br>whf00mle                                                  |
| IP QBCPM App Id - QBCPM App Id - QBCPM App Id - QBTPM App Id - QDBTPM Port QBTPM Port QUalified (V/N) QBVAM User Id QBVAM User Id QBVAM User Id QBVAM User Id QBVAM User Id QBVAM User Id QBVAM User Id QBVAM User ID QBVAM User ID QBVAM Server IP for QBTF WS Version Number Host Server IP for Qracle Financial Lending and Leasing Qracle Live Experience Cloud User ID Application Server Port for Oracle Banking Platform QBLM Defait Selected account QBVAM Source Code QBDV Fetch Guarantee Type N GDEX OF QUART Value for Scheme TD Pool Code POOI Handoff File Path for FCORE QBVAM Balance Trends S Virtual Account Y Management Qualified(Y/N) QBCPM App Id - Evaluate Collateral Number of Cheque Y Books enabled (Y/N) QAUTH Port ID C                                                                                                    | RL<br>3<br>4<br>X02<br>KCUBE<br>84.132.101<br>lefsgbuobdx                                 | Approval Rules<br>OBLM Structure Appld<br>OBLM Structure Appld<br>OBLM Structure Appld<br>Management<br>OBTF Branch Code<br>Duration of future start<br>date in days.<br>Allow Multiple Goods<br>(Y/N)<br>OBVAM Remitter<br>Record Status<br>OBCLPM Port<br>OBLM Source System<br>Limits Effective from<br>Same Day (Y/N)<br>INV IP<br>OBSCF User Id<br>OBCFPM Branch Code<br>OBCL Branch Code<br>Host Server IP for<br>Oracle FLEXCUBE<br>Universal Banking<br>IPM Host port                                                                                           | LMA<br>LMB<br>origination_owsm_key<br>180<br>N<br>0<br>8001<br>0BDX<br>Y<br>den02dud.us.oracle.com<br>0BDX<br>004<br>HEL<br>whf00mle                                                               |
| Revaluate Collateral     UBS File Handoff Host     7203       Port     00T     7004       Liquidity Management     Y       Qualified (V/N)     0BD2       OBTPM Port     00D2       IPM Host application     FLEX       name     0BLM Balance Type     V       OBTF WS Version     Number       Host Server IP for     10.11       Oracle Financial     Lending and Leasing       Oracle Live Experience     oracle       Oracle Banking     Platform       Platform     8091       Supported Auth Type     OBD2       OBLM Default Value for     Y       selected account     OBD2       Fetch Guarantee Type     N       from Host (V/N)     IDCS Connection       Scheme     TD       TD Pool Code     POO       Handoff File Path for<br>FCORE     Scheme       TD Pool Code     POO       Handoff File Path for<br>FCORE     Scheme       Virtual Account     Y       Management     Quilfied(Y/N)       QBUCH Port     LLIT       Evaluate Collateral     Number of Cheque       Y     Books enabled (Y/N)       QAUTH Port     1800                                                                                                    | x02<br>KCUBE<br>B4.132.101<br>lefsgbuobdx                                                 | OBLM Structure Appld<br>OBLM Branch Code<br>Anonymous Security<br>Key Name<br>OBTF Branch Code<br>Duration of future start<br>date in days.<br>Allow Multiple Goods<br>(Y/N)<br>OBVAM Remitter<br>Record Status<br>OBCLPM Port<br>OBLM Source System<br>Limits Effective from<br>Same Day (Y/N)<br>INV IP<br>OBSOF User Id<br>OBCFPM Branch Code<br>OBCL Branch Code<br>Host Server IP for<br>Oracle FLEXCUBE<br>Universal Banking<br>IPM Host port                                                                                                    | LMB<br>origination_owsm_key<br>180<br>N<br>0<br>8001<br>0BDX<br>Y<br>den02dud.us.oracle.com<br>0BDX<br>004<br>HEL<br>whf00mle                                                                      |
| UBS File Handoff Host<br>Port<br>OBTEPIM Port 7004<br>Liquidity Management<br>Qualified (V/N)<br>OBVAM User Id OBD2<br>OBVAM User Id OBD2<br>IPM Host application<br>name<br>OBLM Balance Type V<br>OBTF WS Version<br>Number<br>Host Server IP for 10.11<br>Oracle Financial<br>Lending and Leasing<br>Oracle Live Experience<br>Cloud User ID<br>Application Server Port<br>for Oracle Banking<br>Platform<br>MO Port 8091<br>Supported Auth Type<br>for Transactions<br>OBLM Default Value for<br>Selected account<br>OBLM Default Value for<br>Selected account<br>OBLM Default Value for<br>Scheme<br>TD Pool Code POOI<br>Handoff File Path for<br>FCORE<br>OBVAM Balance Trends<br>Soleme<br>TD Pool Code POOI<br>Handoff File Path for<br>FCORE<br>OBVAM Balance Trends<br>Solexa Points<br>Virtual Account<br>Wanagement<br>Qualified(V/N)<br>OBCEPM App Id -<br>Evaluate Collateral<br>Number of Cheque<br>Books enabled (V/N)<br>OAUTH Port 1800                                                                                                    | x02<br>KCUBE<br>84.132.101<br>lefsgbuobdx                                                 | Anonymous Security<br>Key Name<br>OBTE Branch Code<br>Duration of future start<br>date in days.<br>Allow Multiple Goods<br>(Y/N)<br>OBVAM Remitter<br>Record Status<br>OBCLPM Port<br>OBLM Source System<br>Limits Effective from<br>Same Day (Y/N)<br>INV IP<br>OBSCF User Id<br>OBCFPM Branch Code<br>OBCL Branch Code<br>Host Server IP for<br>Oracle FLEXCUBE<br>Universal Banking<br>IPM Host port                                                                                                    | origination_owsm_key<br>180<br>N<br>0<br>8001<br>0BDX<br>Y<br>den02dud.us.oracle.com<br>0BDX<br>004<br>HEL<br>whf00mle                                                                             |
| OBTFPM Port         7004           Liquidity Management<br>Qualified (V/N)         Y           OBVAM User Id         OBD2           IPM Host application<br>name         FLEX           OBLM Balance Type         V           OBTF WS Version<br>Number         FLEX           Host Server IP for<br>Oracle Financial<br>Lending and Leasing<br>Oracle Live Experience         oracle<br>Oracle Cloud User ID           Application Server Port<br>for Oracle Banking<br>Platform         OTP           MO Port         8091           Supported Auth Type         OTP           for Transactions         OBD2           Fetch Guarantee Type         N           IDCS Connection         https:<br>Scheme           TD Pool Code         POO           Handoff File Path for<br>FCORE         Spointa           OBLM Delfault Account         Y           Management<br>Qualified(Y/N)         CLLT<br>Evaluate Collateral<br>Number of Cheque<br>Books enabled (Y/N)         NB00           OBSCF token expiry<br>time in seconds         10                                                                                                    | X02<br>KCUBE<br>B4.132.101<br>lefsgbuobdx                                                 | Key Name<br>OBTF Branch Code<br>Duration of future start<br>date in days.<br>Allow Multiple Goods<br>(YN)<br>OBVAM Remitter<br>Record Status<br>OBCLPM Port<br>OBLCPM Port<br>OBLM Source System<br>Limits Effective from<br>Same Day (Y/N)<br>INV IP<br>OBSCF User Id<br>OBCFPM Branch Code<br>OBCL Branch Code<br>Host Server IP for<br>Oracle FLEXCUBE<br>Universal Banking<br>IPM Host port                                                                                                    | 180<br>N<br>O<br>8001<br>OBDX<br>Y<br>den02dud.us.oracle.com<br>OBDX<br>004<br>HEL<br>whf00mle                                                                                                    |
| Qualified (V/N)           QBUAM User Id         QBD2           QPAL User Id         QBD2           IPM Host application name         FLEX           OBLM Balance Type         V           QBTF WS Version Number         Hoot Server IP for           Noracle Financial Lending and Leasing Orracle Live Experience         Oracle Cloud User ID           Application Server Port for Oracle Banking Platform         OPTP           MO Port         8091           Supported Auth Type         OTP           for Transactions         OBD2           Petch Guarantee Type         N           from Host (Y/N)         DDCS Connection           D Pool Code         POO           Handoff File Path for FOORE         Server Port Software           Virtual Account         Y           Wanagement         Qualified(Y/N)           Qualified(Y/N)         CLLT           Evaluate Collateral         Y           Books enabled (Y/N)         QAUTH Port           QBUSCF token expiry         10                                                                                                    | KCUBE<br>84.132.101<br>lefsgbuobdx                                                        | OBTF Branch Code Duration of future start date in days. Allow Multiple Goods (Y/N) OBVAM Remitter Record Status OBCLPM Port OBLM Source System Limits Effective from Same Day (Y/N) INV IP OBSCF User Id OBCFPM Branch Code Host Server IP for Oracle FLEXCUBE Universal Banking IPM Host port                                                                                                    | N<br>0<br>8001<br>OBDX<br>Y<br>den02dud.us.oracle.com<br>OBDX<br>004<br>HEL<br>whf00mle                                                                                                    |
| OBVAM User Id         OBD:           IPM Host application<br>name         FLEX           OBLM Balance Type         V           OBTF WS Version<br>Number         Number           Host Server IP for<br>Oracle Financial<br>Lending and Leasing         10,11           Cracle Financial<br>Lending and Leasing         oracle<br>Cloud User ID           Application Server Port<br>for Oracle Banking<br>Platform         0TP           MO Port         8091           Supported Auth Type         OTP           OBLM Default Value for<br>selected account         0BDI           DBLM Default Value for<br>Scheme         N           TD Pool Code         POOI           Handoff File Path for<br>FCORE         /scra<br>Fetch Balance Trends           OBVAM Balance Trends         5           Points         Virtual Account         Y<br>Management<br>Qualified(Y/N)           QBCFM App Id -<br>Evaluate Collateral<br>Number of Cheque<br>Books enabled (Y/N)         1800           QBSCF token expiry<br>time in seconds         10                                                                                                    | KCUBE<br>84.132.101<br>lefsgbuobdx                                                        | date in days.<br>Allow Multiple Goods<br>(Y/N)<br>OBVAM Remitter<br>Record Status<br>OBCLPM Port<br>OBLM Source System<br>Limits Effective from<br>Same Day (Y/N)<br>INV IP<br>OBSCF User Id<br>OBCFPM Branch Code<br>OBCL Branch Code<br>Host Server IP for<br>Oracle FLEXCUBE<br>Universal Banking<br>IPM Host port                                                                                                    | N<br>0<br>8001<br>OBDX<br>Y<br>den02dud.us.oracle.com<br>OBDX<br>004<br>HEL<br>whf00mle                                                                                                    |
| name CBLM Balance Type V OBLF WS Version Number Host Server IP for 10.11 Oracle Financial Lending and Leasing Oracle Live Experience Oracl Cloud User ID Application Server Port for Oracle Banking Pletform MO Port 8091 Supported Auth Type OTP for Transactions OBL/M Default Value for Y selected account 0 OBVAM Source Code 0BD: Fetch Guarantee Type N from Host (V/N) IDCS Connection https Scheme 7 TD Pool Code POO Handoff File Path for / scrat FCORE 0BVAM Balance Trends 5 Points 7 Virtual Account Y Management Qualified(Y/N) OBCFPM App Id - CLLT Evaluate Collateral Number of Cheque Y Books enabled (V/N) OAUTH Port 1800 OBSCF token expiry 10 time in seconds                                                                                                    | 84.132.101<br>lefsgbuobdx                                                                 | Allow Multiple Goods<br>(Y/N)<br>OBVAM Remitter<br>Record Status<br>OBCLPM Port<br>OBLM Source System<br>Limits Effective from<br>Same Day (Y/N)<br>INV IP<br>OBSCF User Id<br>OBCCFPM Branch Code<br>OBCL Branch Code<br>Host Server IP for<br>Oracle FLEXCUBE<br>Universal Banking<br>IPM Host port                                                                                                    | 0<br>8001<br>OBDX<br>Y<br>den02dud.us.oracle.com<br>OBDX<br>004<br>HEL<br>whf00mle                                                                                                    |
| OBLM Balance Type         V           OBTF WS Version         Number           Host Server IP for         10.11           Oracle Financial         Leading and Leasing           Uracle Live Experience         Oracle           Cloud User ID         Application Server Port           Application Server Port         GOTP           for Oracle Banking         Platform           MO Port         8091           Supported Auth Type         OTP           for Transactions         OBV           OBVAM Source Code         OBD           Fetch Guarantee Type         N           from Host (V/N)         IDCS Connection           DD Pool Code         POOI           Handoff File Path for         / Scrat Points           Virtual Account         Y           Bolks enabled (Y/N)         CLLT           Callareal         Number of Cheque         Y           Books enabled (Y/N)         CAUTH Port         1800           OBSCF token expiry         10         10                                                                                                    | lefsgbuobdx<br>X                                                                          | OBVAM Remitter<br>Record Status<br>OBCLPM Port<br>OBLM Source System<br>Limits Effective from<br>Same Day (Y/N)<br>INV IP<br>OBSCF User Id<br>OBCFPM Branch Code<br>OBCL Branch Code<br>Host Server IP for<br>Oracle FLEXCUBE<br>Universal Banking<br>IPM Host port                                                                                                    | 8001<br>OBDX<br>Y<br>den02dud.us.oracle.com<br>OBDX<br>004<br>HEL<br>whf00mle                                                                                                    |
| Number     10.11       Host Server IP for<br>Oracle Financial<br>Lending and Leasing     0 racle financial<br>Lending and Leasing     0 racle financial<br>Lending and Leasing       Oracle Elaule Experience     0 racle<br>Cloud User ID     0 racle<br>Supported Auth Type     0 racle<br>for Cracle Banking       Platform     8091       Supported Auth Type     0 TP<br>for Transactions     0 ED       OBLM Default Value for<br>selected account     0 BDD       OBLM Default Value for<br>Scheme     N       TD Pool Code     POOI       Handoff File Path for<br>FCORE     / Screat<br>Scheme       TD Pool Code     POOI       Handoff File Path for<br>FCORE     / Screat<br>Scheme       Virtual Account     Y       Wanagement<br>Qualified(VIN)     QUIFH QVIN)       OBCPM App Id -<br>Evaluate Collateral<br>Number of Cheque<br>Books enabled (V/N)     Y       OBSOF token expliry<br>time in seconds     10                                                                                                    | lefsgbuobdx<br>X                                                                          | OBCLPM Port<br>OBLM Source System<br>Limits Effective from<br>Same Day (V/N)<br>INV IP<br>OBSOF User Id<br>OBCFPM Branch Code<br>OBCL Branch Code<br>OBCL Branch Code<br>Host Server IP for<br>Oracle FLEXCUBE<br>Universal Banking<br>IPM Host port                                                                                                    | OBDX<br>Y<br>den02dud.us.oracle.com<br>OBDX<br>004<br>HEL<br>whf00mle                                                                                                    |
| Number         10.11           Host Server IP for<br>Oracle Financial<br>Lending and Leasing         0 racle<br>Oracle Einancial<br>Lending and Leasing         0 racle<br>Oracle Einancial<br>Lending and Leasing           Application Server Port<br>for Oracle Banking<br>Platform         0 racle<br>Oracle Einanking         0 racle<br>Oracle Einanking           Supported Auth Type<br>for Transactions         0 TP<br>for Transactions         0 TP<br>of Transactions           OBLM Default Value for<br>selected account         V         Selected account           OBLM Default Value for<br>scheme         N           TD Pool Code         POOI           Handoff File Path for<br>FCORE         /scra<br>Foolts           Virtual Account         Y           Valaidee Collateral<br>Number of Cheque<br>Books enabled (Y/N)         QLITH Port           OBSOF token expliry<br>time in seconds         10                                                                                                    | lefsgbuobdx<br>X                                                                          | OBLM Source System<br>Limits Effective from<br>Same Day (V/N)<br>INV IP<br>OBSCF User Id<br>OBSCF Diser Id<br>OBSCFPM Branch Code<br>OBSCL Branch Code<br>Host Server IP for<br>Oracle FLEXCUBE<br>Universal Banking<br>IPM Host port                                                                                                    | OBDX<br>Y<br>den02dud.us.oracle.com<br>OBDX<br>004<br>HEL<br>whf00mle                                                                                                    |
| Oracle Pinancial       Lending and Leasing     Oracle Live Experience     Oracle Cloud User ID       Application Server Port     for Oracle Banking     Platform       Platform     8091       Supported Auth Type     OTP       for Transactions     OBLM Default Value for       Selected account     OBDD       Fetch Guarantee Type     N       from Host (Y/N)     IDCS Connection       https:     Scheme       TD Pool Code     POOD       Handoff File Path for     /scret Points       Virtual Account     Y       Wanagement     Qualified(Y/N)       QBUGK enabled (Y/N)     QUITH Port       OBSCF token expiry     10                                                                                                    | lefsgbuobdx<br>X                                                                          | Limits Effective from<br>Same Day (V/N)<br>INV IP<br>OBSCF User Id<br>OBCFPM Branch Code<br>OBCL Branch Code<br>Host Server IP for<br>Oracle FLEXCUBE<br>Universal Banking<br>IPM Host port                                                                                                    | Y<br>den02dud.us.oracle.com<br>OBDX<br>004<br>HEL<br>whf00mle                                                                                                    |
| Oracle Live Experience     Oracle<br>Cloud User ID       Application Server Port<br>for Oracle Banking     8091       Platform     8091       MO Port     8091       Supported Juth Type<br>for Transactions     OTP<br>for Selected Juth Type<br>for Transactions     0TP       OBLM Default Value for<br>yelected account     V       OBVAM Source Code     OBDJ       Fetch Guarantee Type<br>from Host (Y/N)     N       IDCS Connection     https       Scheme     POOI       Handoff File Path for<br>FCORE     /Scra<br>5       Points     Virtual Account<br>Wanagement<br>Qualified(Y/N)     Y       OBCPM AppId -<br>Evaluate Collaterall     Y       Number of Cheque<br>Books enabled (Y/N)     Y       OAUTH Port     18000       OBSCF token expiry<br>time in seconds     10                                                                                                    | x                                                                                         | Same Day (V/N)<br>INV IP<br>OBSCF User Id<br>OBCFPM Branch Code<br>OBCL Branch Code<br>Host Server IP for<br>Oracle FLEXCUBE<br>Universal Banking<br>IPM Host port                                                                                                    | den02dud.us.oracle.com<br>OBDX<br>004<br>HEL<br>whf00mle                                                                                                    |
| Cloud User ID<br>Application Server Port<br>for Oracle Banking<br>Platform<br>MO Port 8091<br>Supported Auth Type 0TP<br>for Transactions<br>OBLM Default Value for<br>selected account<br>OBVAM Source Code 0BD2<br>Petch Guarantee Type N<br>from Host (Y/N)<br>IDCS Connection https<br>Scheme NU<br>TD Pool Code POO<br>Handoff File Path for<br>FCORE 0SVAM Balance Trends 5<br>Points 5<br>Virtual Account Y<br>Management<br>Qualified(Y/N)<br>QBCFPM App Id -<br>Evaluate Collateral<br>Number of Cheque Y<br>Books enabled (Y/N)<br>QAUTH Port 1800<br>0BSCF token expiry 10<br>time in seconds                                                                                                    | x                                                                                         | Same Day (V/N)<br>INV IP<br>OBSCF User Id<br>OBCFPM Branch Code<br>OBCL Branch Code<br>Host Server IP for<br>Oracle FLEXCUBE<br>Universal Banking<br>IPM Host port                                                                                                    | den02dud.us.oracle.com<br>OBDX<br>004<br>HEL<br>whf00mle                                                                                                    |
| Application Server Port<br>for Oracle Banking<br>Platform<br>NO Port 8091<br>Supported Auth Type 0TP<br>for Transactions<br>OBLM Default Value for Y<br>selected account 0BDI<br>Fetch Guarantee Type N<br>from Hoat (V/N)<br>IDCS Connection https<br>Scheme 7D Pool Code POOI<br>Handoff File Path for / scra<br>FCORE 0BVAM Balance Trends 5<br>Points 7<br>Virtual Account Y<br>Management<br>Qualified(V/N)<br>QBCFPM App Id - CLLT<br>Evaluate Collateral<br>Number of Cheque Y<br>Books enabled (V/N)<br>QAUTH Port 1800<br>0BSCF token expiry 10<br>time in seconds                                                                                                    | x                                                                                         | INV IP<br>OBSCF User Id<br>OBCFPM Branch Code<br>OBCL Branch Code<br>Host Server IP for<br>Oracle FLEXCUBE<br>Universal Banking<br>IPM Host port                                                                                                    | OBDX<br>004<br>HEL<br>whf00mle                                                                                                    |
| Platform<br>MO Port 8091<br>Supported Auth Type 0TP<br>for Transactions<br>OBLM Default Value for Y<br>selected account 0<br>OBVAM Source Code 0BD2<br>Fetch Guarantee Type N<br>from Host (Y/N)<br>IDCS Connection https<br>Scheme NC<br>TD Pool Code POO<br>Handoff File Path for /scre<br>FCORE 0BVAM Balance Trends 5<br>Points Virtual Account Y<br>Management<br>Qualified(Y/N)<br>QBCFPM App Id - CLLT<br>Evaluate Collateral<br>Number of Cheque Y<br>Books enabled (Y/N)<br>QAUTH Port 1800<br>0BSCF token expiry 10<br>time in seconds                                                                                                    | x                                                                                         | OBCEPM Branch Code<br>OBCL Branch Code<br>Host Server IP for<br>Oracle FLEXCUBE<br>Universal Banking<br>IPM Host port                                                                                                    | 004<br>HEL<br>whf00mle                                                                                                    |
| Supported Auth Type<br>for Transactions         OTP           OBLM Default Value for         Y           selected account         OBD/           OBVAM Source Code         OBD/           Petch Guarantee Type<br>from Host (Y/N)         N           IDCS Connection         https:<br>Scheme           TD Pool Code         POOI           Handoff File Path for<br>FCORE         /Scra<br>FCORE           DBVAM Balance Trends         5           Points         Y           Wittual Account<br>Qualified(Y/N)         Y           OBC Collateral<br>Number of Cheque<br>Books enabled (Y/N)         Y           OAUTH Port         1800           OBSCF token expiry<br>time in seconds         10                                                                                                    | x                                                                                         | OBCEPM Branch Code<br>OBCL Branch Code<br>Host Server IP for<br>Oracle FLEXCUBE<br>Universal Banking<br>IPM Host port                                                                                                    | 004<br>HEL<br>whf00mle                                                                                                    |
| for Transactions OBLM Default Value for Y selected account OBVAM Source Code OBD Fetch Guarantee Type N from Host (Y/N) IDCS Connection Nttps Scheme TD Pool Code POOI Handoff File Path for FCORE OBVAM Balance Trends Points Virtual Account V Management Qualified(Y/N) OBCFPM App Id - Evaluate Collateral Number of Cheque Y Books enabled (Y/N) OAUTH Port 1800 OBSCF token expiry 10 time in seconds                                                                                                    |                                                                                           | OBCL Branch Code<br>Host Server IP for<br>Oracle FLEXOUBE<br>Universal Banking<br>IPM Host port                                                                                                    | HEL<br>whf00mle                                                                                                    |
| selected account<br>OBVAM Source Code<br>OBD2<br>Fetch Guarantee Type<br>In Mat (Y/N)<br>IDCS Connection<br>Scheme<br>TD Pool Code<br>POO<br>Handoff File Path for<br>FCORE<br>OBVAM Balance Trends<br>Points<br>Virtual Account<br>Virtual Account<br>Virtual Ac |                                                                                           | Host Server IP for<br>Oracle FLEXCUBE<br>Universal Banking<br>IPM Host port                                                                                                    | whf00mle                                                                                                    |
| OBVAM Source Code         OBD2           Fetch Guarantee Type         N           from Host (Y/N)         IDCS Connection           IDCS Connection         https           Scheme         POOI           Handoff File Path for<br>FCORE         /Scra<br>FCORE           OBVAM Balance Trends         5           Points         Y           Virtual Account         Y           Management         Qualified(Y/N)           OBCFM App Id -         CLLT           Evaluate Collateral         Y           Number of Cheque         Y           OAUTH Port         1800           OBSCF token expiry         10           time in seconds         10                                                                                                    |                                                                                           | Oracle FLEXCUBE<br>Universal Banking<br>IPM Host port                                                                                                    |                                                                                                    |
| from Host (Y/N)<br>IDCS Connection https<br>Scheme POO<br>Handoff File Path for /scre<br>FCORE OBVAM Balance Trends 5<br>Points Virtual Account Y<br>Management<br>Qualified(Y/N)<br>GBCFPM App Id - CLLT<br>Evaluate Collateral<br>Number of Cheque Y<br>Books enabled (Y/N)<br>OAUTH Port 1800<br>OBSCF token expiry 10<br>time in seconds                                                                                                    | ş                                                                                         | Universal Banking<br>IPM Host port                                                                                                    | 16000                                                                                                    |
| from Host (Y/N)<br>IDCS Connection https<br>Scheme POO<br>Handoff File Path for /scre<br>FCORE OBVAM Balance Trends 5<br>Points Virtual Account Y<br>Management<br>Qualified(Y/N)<br>GBCFPM App Id - CLLT<br>Evaluate Collateral<br>Number of Cheque Y<br>Books enabled (Y/N)<br>OAUTH Port 1800<br>OBSCF token expiry 10<br>time in seconds                                                                                                    | 3                                                                                         | IPM Host port                                                                                                    | 16000                                                                                                    |
| from Host (Y/N)<br>IDCS Connection https<br>Scheme POO<br>Handoff File Path for /scre<br>FOORE /screen<br>Points S<br>Virtual Account Y<br>Management<br>Qualified(Y/N)<br>QBCFPM App Id - CLLT<br>Evaluate Collateral<br>Number of Cheque Y<br>Books enabled (Y/N)<br>QAUTH Port 1800<br>OBSCF token expiry 10<br>time in seconds                                                                                                    | 3                                                                                         |                                                                                                    |                                                                                                    |
| IDCS Connection Scheme https:<br>Scheme POOI<br>Handoff File Path for /scre<br>FCORE OBVAM Balance Trends 5<br>Points Virtual Account Y<br>Management Qualified(VTN)<br>OBCFPM App Id - CLLT<br>Evaluate Collateral Number of Cheque Y<br>Books enabled (V/N)<br>OAUTH Port 1800<br>OBSCF token explry 10<br>time in seconds                                                                                                    | 3                                                                                         | Application Security                                                                                                    |                                                                                                    |
| Handoff File Path for /scra<br>FOORE //<br>OBVAM Balance Trends 5<br>Points 7<br>Virtual Account Y<br>Management //<br>Qualified(Y/N)<br>OBCFPM App Id - CLLT<br>Evaluate Collateral<br>Number of Cheque Y<br>Books enabled (Y/N)<br>OAUTH Port 1800<br>OBSCF token expiry 10<br>time in seconds                                                                                                    |                                                                                           | for Oracle Business                                                                                                    | 10.40.136.72                                                                                                    |
| FOORE<br>OBVAM Balance Trends 5<br>Points 7<br>Virtual Account Y<br>Management<br>Qualified(Y/N)<br>OBCFPM App Id - CLLT<br>Evaluate Collateral<br>Number of Cheque Y<br>Books enabled (Y/N)<br>OAUTH Port 1800<br>OBSCF token explry 10<br>time in seconds                                                                                                    | L1                                                                                        | Intelligence Publisher<br>Anonymous Security                                                                                                    | oracle/wss_username_token_client_polic                                                                                                    |
| FCORE<br>OBVAM Balance Trends 5<br>Points<br>Virtual Account Y<br>Management<br>Qualified(Y/N)<br>OBCFPM App Id -<br>Evaluate Collateral<br>Number of Cheque Y<br>Books enabled (Y/N)<br>OAUTH Port 1800<br>OBSCF token explry 10<br>time in seconds                                                                                                    | atch/obdx/wls/handoff/FCORE                                                               | Policy<br>ELCM HOST IP                                                                                                    | whf00bzd                                                                                                    |
| Points Virtual Account Y Management Qualified(Y/N) OBCFPM App Id - CLLT Evaluate Collateral Number of Cheque Y Books enabled (Y/N) OAUTH Port 1800 OBSOF token expiry 10 time in seconds                                                                                                    |                                                                                           | Host Server Port for                                                                                                    | 7203                                                                                                    |
| Management<br>Qualified(Y/N)<br>OBCFPM App Id - CLLT<br>Evaluate Collateral<br>Number of Cheque Y<br>Books enabled (Y/N)<br>OAUTH Port 1800<br>OBSCF token expiry 10<br>time in seconds                                                                                                    |                                                                                           | Oracle FLEXCUBE<br>Universal Banking                                                                                                    |                                                                                                    |
| Qualified(Y/N)           QBCFPM App Id -           Evaluate Collateral           Number of Cheque           P           Books enabled (Y/N)           OAUTH Port           OBSCF token expiry           10           time in seconds                                                                                                    |                                                                                           | MOIP                                                                                                    | whf00bdm                                                                                                    |
| Evaluate Collateral<br>Number of Cheque Y<br>Books enabled (Y/N)<br>OAUTH Port 1800<br>OBSOF token expiry 10<br>time in seconds                                                                                                    | RL                                                                                        | OBCFPM App Id - Fetch                                                                                                    | FCLTYP                                                                                                    |
| Books enabled (Y/N)           OAUTH Port         1800           OBSCF token expiry         10           time in seconds         10                                                                                                    |                                                                                           | Facility Categories                                                                                                    | false                                                                                                    |
| OBSCF token expiry 10<br>time in seconds                                                                                                    |                                                                                           | OBLM eodexecution<br>flag                                                                                                    |                                                                                                    |
| time in seconds                                                                                                    | /3                                                                                        | OBCFPM App Id - Fetch<br>Collateral Types                                                                                                    | MNTNNC                                                                                                    |
|                                                                                                    |                                                                                           | Associated Party KYC<br>UPLOAD URL                                                                                                    | http://mum00boa.in.oracle.com:18777/in<br>homeComponent=onboard-counter-party                                                                                                    |
| FACEID Port 443                                                                                                    |                                                                                           |                                                                                                    | kyc-upload&homeModule=associated-<br>party&menuNavigationAvailable=false                                                                                                    |
|                                                                                                    | XADMIN2                                                                                   | OBLM AppId                                                                                                    | LMM                                                                                                    |
| OBSCF Program Auto Y                                                                                                    |                                                                                           | Associated Party<br>Application ID                                                                                                    | OBSCFCM                                                                                                    |
| Authorization                                                                                                    |                                                                                           |                                                                                                    | LMS                                                                                                    |
| OBVAM Approver Id LMS                                                                                                    |                                                                                           | Max Account Per Page in VA                                                                                                    | 5                                                                                                    |
| Positive Balance Y<br>Transferred Allowed (Y/N)                                                                                                    |                                                                                           | Structure                                                                                                    |                                                                                                    |
| Auth Type for Wallet OTP                                                                                                    |                                                                                           | Negative Balance<br>Transferred Allowed (Y/N)                                                                                                    | Y                                                                                                    |
| Registration<br>Structured Address                                                                                                    |                                                                                           |                                                                                                    |                                                                                                    |
| (Y/N)                                                                                                    |                                                                                           | Virtual Account Closure<br>Limit                                                                                                    | 10                                                                                                    |
| OBLM Upcoming Sweep LMM<br>Log App Id                                                                                                    |                                                                                           | Virtual Account Closure                                                                                                    |                                                                                                    |

Copyright © 2006, 2020, Oracle and/or its affiliates. All rights reserved. | Security Information | Terms and Conditions

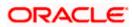

Edit Cancel

 Click Edit to edit the Dynamic Module – Other Module. The System Configuration -Dynamic Module – Other Module screen appears in editable form.

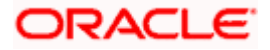

|            |                           |                     |                                                                          |                     |                     | ATM/Branch                                                               | English                                         |                               | 3 AT3 Bra           |
|------------|---------------------------|---------------------|--------------------------------------------------------------------------|---------------------|---------------------|--------------------------------------------------------------------------|-------------------------------------------------|-------------------------------|---------------------|
| fu         | itura bank                |                     |                                                                          |                     |                     |                                                                          | QE                                              | 188 Welcome,<br>Last login 05 | Sam Da<br>May 07:40 |
| /ste       | m Configuratio            | on                  |                                                                          |                     |                     |                                                                          |                                                 |                               |                     |
|            |                           |                     |                                                                          |                     |                     |                                                                          |                                                 |                               | _                   |
| DXE        | BU13 Third Party1         | UBS 14.3 AT3 Branch | UBS 14.4 HEL Branch                                                      | UBS 14.4 AT3 Branch | OBPM HEL Branch 14. | 2 UBS 14.3 AT3 OBDXBU11                                                  | Third Party                                     | OBTFPM 14.3                   | RI >                |
| elect H    | lost                      | Oracle FLEXCUBE     | Universal Banking 1                                                      |                     |                     |                                                                          |                                                 |                               |                     |
|            |                           |                     |                                                                          |                     |                     |                                                                          |                                                 |                               |                     |
| ntity      | : UBS 14.4 HEL Brand      |                     |                                                                          |                     |                     |                                                                          |                                                 |                               |                     |
| $\oslash$  | Basic Details             |                     | Handoff File Path for UBS                                                | /scratch/obd        | x/wis/fiandon/obc   | OBTEPM User Id For Initiate LC                                           |                                                 |                               |                     |
|            |                           |                     | ASP IP                                                                   | den02dud.us         | .014010.00111       | OBVAM Offset Transaction Code                                            | 000                                             |                               |                     |
| $\oslash$  | Host Details              |                     | Supported Auth Type for Login                                            | OTP~R_SOF           | T_TOKEN~T_SOFT      | INV Port                                                                 | 9003                                            |                               |                     |
| $\oslash$  | Bank Details              |                     | OBCFPM Port                                                              | 8091                |                     | OBVAM No. of Remitters Limit                                             | 2                                               |                               |                     |
| _          |                           |                     | OBTEPM Branch Code                                                       |                     |                     | Live Experience Host IP<br>Invoice Management Branch Code                |                                                 | cloud.com                     |                     |
| $\oslash$  | Branch Details            |                     | OBCEPM IP                                                                | 000                 |                     | OBSCF Branch Code                                                        | 004                                             |                               |                     |
| $\bigcirc$ | Currency Payments         |                     | IDCS OBDXClient Secret                                                   | whf00bdm            |                     | Retail User Supported Auth Type                                          | 004                                             | SOFT_TOKEN~1                  | I SOFT              |
|            | canonay raymenta          |                     | ASP token expiry time in second                                          | <sup>is</sup> 60    |                     | Invoice token expiry time in seconds                                     |                                                 | SOLITIONEN~                   | _30F1.              |
| $\oslash$  | SMTP                      |                     | OBCLPM App Id - Create Loan                                              | OBCLPMLOA           | NAPP                | OBCLPM App Id - List Backoffice                                          | 00                                              | 1BACKOFF                      |                     |
| 0          | Third Party Configuration |                     | Application<br>OBCLPM App Id - List Loan Pro                             |                     |                     | Product<br>OBCLPM App Id - List Data Segment                             |                                                 | IBUSSPRC                      |                     |
| 9          | mu Harty Configuratio     |                     | OBCLPM App Id - List Loan Pur                                            |                     | NTOF                | OBLM flag to consider Post Sweep                                         | Y                                               |                               |                     |
| $\oslash$  | Dynamic Module            |                     | Duration of Active Program in d                                          |                     |                     | Balance<br>OBLM Multi Bank Flag                                          | true                                            |                               |                     |
| >          | Brand                     |                     | OBLM Allow Sweep on Currenc<br>Holiday                                   | / N                 |                     | Application Server for Oracle<br>FLEXCUBE Universal Banking              | mum00                                           | ooa.in.oracle.cor             | n                   |
|            |                           |                     | IDCS OBDXClient Id                                                       |                     |                     | OBTE Port                                                                |                                                 |                               |                     |
| >          | Payment                   |                     | Associated Party User Id                                                 | SWETA               |                     | Rewards Host IP address                                                  | <host_< td=""><td>IP&gt;</td><td></td></host_<> | IP>                           |                     |
| >          | WealthManagement          |                     | OBTEPM IP                                                                | whf00fwv.in.e       | oracle.com          | OAUTH IP                                                                 | mum00                                           | ooa                           |                     |
|            |                           |                     | Invoice Management App Id                                                | OBSCECMIN           |                     | Application Server Port for Oracle<br>Business Intelligence Publisher    | 9502                                            |                               |                     |
| >          | WALLET                    |                     | OBLM User Id                                                             | OBDXADMIN           |                     | IDCS Host Port                                                           | 443                                             |                               |                     |
| >          | OTHERMODULE               |                     | FATCA Compliance check<br>required(Y/N)                                  | N                   |                     | Administrator Supported Auth Type                                        | OTP~R_                                          | SOFT_TOKEN~1                  | LSOFT               |
| -          |                           |                     | OBVAM Balance Trends Period                                              | 120                 |                     | OBVAM IP                                                                 | mum00                                           | oxj.in.oracle.com             | 1                   |
| >          | File Upload               |                     | Identification Types                                                     | REMOTE_CLO          |                     | Live Experience Host Port                                                | 443                                             |                               |                     |
| >          | ForexDeal                 |                     | Oracle Live Experience Cloud Te<br>ID<br>OBCFPM User Id                  | oraciersgouo        | Dax                 | ASP Port                                                                 | 9003                                            |                               |                     |
|            |                           |                     | OBCFPM User Id                                                           | BHARATH             |                     | Deposit Installment Amount Limit<br>Application Server for Oracle Bankin | 50000                                           |                               |                     |
| >          | Origination               |                     | OBLM IP<br>OBTFPM token expiry time in                                   | 10.40.88.245        |                     | Application Server for Oracle Bankin<br>Platform<br>OBCLPM IP            |                                                 |                               |                     |
| >          | ServiceRequest            |                     | OB I PPM token expiry time in<br>seconds<br>OBLM FX Rate Pickup          | 30                  |                     | OBCL HOST IP                                                             | 10.40.73                                        |                               |                     |
| 1          | connecteduest             |                     | OBSCE IP                                                                 | Offline             |                     | Invoice Management User Id                                               | 10.40.13<br>SWETA                               | 10.68                         |                     |
| >          | Common                    |                     | Corporate User Supported Auth                                            | Type OTP-P SOF      | .oracle.com         | OBVAM Port                                                               | SWETA<br>7091                                   |                               |                     |
|            |                           |                     | OBVAM Branch Code                                                        | HEL                 |                     | OBTF IP                                                                  | 7.091                                           |                               |                     |
|            |                           |                     | OBTFPM Source Code                                                       |                     |                     | Host WSDL Version                                                        | 124                                             |                               |                     |
|            |                           |                     | Host Server Port for Oracle Fina                                         | ncial 7003          |                     | OBCL User Id                                                             | FCATOP                                          |                               |                     |
|            |                           |                     | Lending and Leasing<br>Date Default                                      | CURRENT             |                     | OBCLPM User Id                                                           | OBDX1                                           |                               |                     |
|            |                           |                     | OBVAM token expiry time in sec                                           |                     |                     | OBCFPM App Id - Read Collateral                                          | CLLTRL                                          |                               |                     |
|            |                           |                     | OBLM Currency Rate type                                                  | STANDARD            |                     | Application<br>OBCLPM App Id - Fetch Loan<br>Products                    | CUSTSF                                          | V001                          |                     |
|            |                           |                     | Associated Party Branch Code                                             | 004                 |                     | Products<br>OBLM Default Value for Nominated                             | Y                                               |                               |                     |
|            |                           |                     | OBVAM Virtual Account Statem                                             | ent 120             |                     | Account<br>IDCS Host IP                                                  | obdx-ter                                        | nant01.identity.cs            | 9dev0.o             |
|            |                           |                     | Period<br>Application Server Port for Orac<br>FLEXCUBE Universal Banking | le 18777            |                     | Feedback for a Transaction                                               | ALWAYS                                          |                               | $\sim$              |
|            |                           |                     | FLEXCUBE Universal Banking<br>OBLM App Id - Fetch Account D              |                     |                     | Supported Auth Type for                                                  |                                                 | FT_TOKEN                      |                     |
|            |                           |                     | IPM Host IP address                                                      | whf00aln            |                     | Transactions<br>OBTFPM Source Code                                       |                                                 |                               |                     |
|            |                           |                     | OBCL Host port                                                           |                     |                     | OBVAM Transaction Default Current                                        |                                                 |                               |                     |

### System Configuration – Dynamic Module – Other Module – Edit

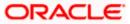

#### System Configuration – HOST System as FCUBS

| ACEID IP                                                            | api.zoomauth.com              | OBLM Port                                                  | 7007                          |
|---------------------------------------------------------------------|-------------------------------|------------------------------------------------------------|-------------------------------|
| OBLM Holiday Treatment                                              | Н                             | OBCL Module Code                                           | OL                            |
| OBVAM Balance Range for Cash<br>Position                            | -10000~0~10000~50000          | Deposit Cumulative Amount Limit                            | 500000                        |
| Flag to enable SSL                                                  | false                         | OBCFPM App Id - Amend facility                             | FCLTYP                        |
| OBCL Source Code                                                    | EXTSYS                        | Open Term Deposit Threshold<br>Amount                      | 50000                         |
| OBSCF Port                                                          | 9003                          | ELCM Host port                                             | 7023                          |
| OBCLPM Branch Code                                                  | DMO                           | OBCFPM App Id - Fetch Document<br>List                     | CMNCORE                       |
| Rewards Host port                                                   | <port></port>                 | Allow Touch Point Level Limit<br>Definition (Y/N)          | Y                             |
| OBLM Checker Id                                                     | OBDXADMIN3                    | UBS File Handoff Host IP                                   | 10.40.90.47                   |
| Currency Support In Approval Rules                                  | true                          | OBCFPM App Id - Revaluate Collateral                       | CLLTRL                        |
| OBLM Structure AppId                                                | LMA                           | UBS File Handoff Host Port                                 | 7203                          |
| OBLM Branch Code                                                    | LMB                           | OBTFPM Port                                                | 7004                          |
| Anonymous Security Key Name                                         | origination_owsm_key          | Liquidity Management Qualified (Y/N)                       | Y                             |
| OBTF Branch Code                                                    |                               | OBVAM User Id                                              | OBDX02                        |
| Duration of future start date in days.                              | 180                           | IPM Host application name                                  | FLEXCUBE                      |
| Allow Multiple Goods (Y/N)                                          | Ν                             | OBLM Balance Type                                          | V                             |
| OBVAM Remitter Record Status                                        | 0                             | OBTF WS Version Number                                     |                               |
| OBCLPM Port                                                         | 8001                          | Host Server IP for Oracle Financial<br>Lending and Leasing | 10.184.132.101                |
| OBLM Source System                                                  | OBDX                          | Oracle Live Experience Cloud User ID                       | oraclefsgbuobdx               |
| Limits Effective from Same Day (Y/N)                                | Υ                             | Application Server Port for Oracle<br>Banking Platform     |                               |
| INV IP                                                              | den02dud.us.oracle.com        | MO Port                                                    | 8091                          |
| OBSCF User Id                                                       | OBDX                          | Supported Auth Type for<br>Transactions                    | OTP                           |
| OBCFPM Branch Code                                                  | 004                           | OBLM Default Value for selected<br>account                 | Υ                             |
| OBCL Branch Code                                                    | HEL                           | OBVAM Source Code                                          | OBDX                          |
| Host Server IP for Oracle FLEXCUBE<br>Universal Banking             | whf00mle                      | Fetch Guarantee Type from Host<br>(Y/N)                    | Ν                             |
| IPM Host port                                                       | 16000                         | IDCS Connection Scheme                                     | https                         |
| Application Server IP for Oracle<br>Business Intelligence Publisher | 10.40.136.72                  | TD Pool Code                                               | POOL1                         |
| Anonymous Security Policy                                           | oracle/wss_username_token_cli | Handoff File Path for FCORE                                | /scratch/obdx/wls/handoff/FCC |
| ELCM HOST IP                                                        | whf00bzd                      | OBVAM Balance Trends Points                                | 5                             |
| Host Server Port for Oracle<br>FLEXCUBE Universal Banking           | 7203                          | Virtual Account Management<br>Qualified(Y/N)               | Υ                             |
| MOIP                                                                | whf00bdm                      | OBCFPM App Id - Evaluate Collateral                        | CLLTRL                        |
| OBCFPM App Id - Fetch Facility<br>Categories                        | FCLTYP                        | Number of Cheque Books enabled<br>(Y/N)                    | Υ                             |
| OBLM eodexecution flag                                              | false                         | OAUTH Port                                                 | 18003                         |
| OBCFPM App Id - Fetch Collateral<br>Types                           | MNTNNC                        | OBSCF token expiry time in seconds                         | 10                            |
| Associated Party KYC UPLOAD URL                                     | http://mum00boa.in.oracle.com | FACEID Port                                                | 443                           |
| OBLM AppId                                                          | LMM                           | OBLM Maker Id                                              | OBDXADMIN2                    |
| Associated Party Application ID                                     | OBSCFCM                       | OBSOF Program Auto Authorization                           | Y                             |
| OBLM Sweep AppId                                                    | LMS                           | OBVAM Approver Id                                          | LMS                           |
| Max Account Per Page in VA<br>Structure                             | 5                             | Positive Balance Transferred<br>Allowed (Y/N)              | Y                             |
| legative Balance Transferred<br>Nowed (Y/N)                         | Υ                             | Auth Type for Wallet Registration                          | OTP                           |
| Structured Address                                                  |                               | Virtual Account Closure                                    |                               |
| (Y/N)<br>Ilaximum day intervals for the                             | Υ                             | Limit                                                      | 5                             |
| statements                                                          | 5                             | OBLM Upcoming Sweep Log App Id                             | LMM                           |

Copyright © 2006, 2020, Oracle and/or its affiliates. All rights reserved. | Security Information | Terms and Conditions

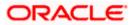

Save Cancel

| Field Name                                                               | Description                                                                                                    |
|--------------------------------------------------------------------------|----------------------------------------------------------------------------------------------------|
| OBCFPM Branch Code                                                       | Displays the branch code of the set Branch for OBCFPM and available for edit.                                                 |
| OBCFPM User Id                                                           | Displays the User ID for OBCFPM mid-office system and available for edit.                                                     |
| OBCFPM App Id - Fetch<br>Document List                                   | Displays the application ID to fetch the document list of all the OBCFPM accounts and available for edit.                     |
| OBCFPM App Id - Fetch<br>Collateral Types                                | Displays the OBCFPM application ID to fetch the collateral types and available for edit.                                      |
| OBSCF Port                                                               | Displays the host port set for OBSCF and available for edit.                                                                  |
| Application Server Port for<br>Oracle Business Intelligence<br>Publisher | Displays the port number for Oracle Business Intelligence<br>Publisher host system and available for edit.                    |
| OBLM App ID - Fetch<br>Account Details                                   | Displays the OBLM application ID to fetch details of all the OBLM accounts and available for edit.                            |
| Open Term Deposit<br>Threshold Amount                                    | Displays the threshold amount for PAN validation for term deposit opening and available for edit.                             |
| Application Server Port for<br>Oracle Banking Platform                   | Displays the port of the application server for Oracle Banking Platform and available for edit.                               |
| OBVAM No. of Remitters List                                              | Displays the number of remitter lists maintained in OBVAM and available for edit.                                             |
| OAuth Port                                                               | Displays the port for the OAuth host system and available for edit.                                                           |
| OBLM Branch Code                                                         | Displays the bank branch code maintained in OBLM and available for edit.                                                      |
| OBCLPM IP                                                                | Displays the host IP of the Oracle Banking Credit Lending<br>Process Management (CLPM) host system and available for<br>edit. |
| Live Experience Host Port                                                | Displays the port for the live experience host system and available for edit.                                                 |
| Oracle Live Experience<br>Cloud Tenant ID                                | Displays the Cloud Tenant ID defined for Oracle Live Experience and available for edit.                                       |

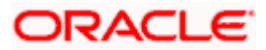

| Field Name                                                    | Description                                                                                                    |
|---------------------------------------------------------------|----------------------------------------------------------------------------------------------------|
| OBVAM User Id                                                 | Displays the User ID for OBVAM mid-office system and available for edit.                                                                                                    |
| Oracle Live Experience<br>Cloud User ID                       | Displays the User ID for Oracle cloud live experience system and available for edit.                                                                                                    |
| Anonymous Security Policy                                     | Displays the security policy that is applicable for anonymous<br>users i.e. users not logged in and available for edit. It is not<br>mandatory to specify the parameter value for FCUBS as the<br>host system |
| Live Experience Host IP                                       | Displays the host IP address for the live experience system and available for edit.                                                                                                    |
| Anonymous Security Key<br>Name                                | Displays the security key name for anonymous users and<br>available for edit. It is not mandatory to specify the parameter<br>value for FCUBS as the host system                                              |
| IDCS Connection Scheme                                        | Displays the IDCS connection scheme and available for edit.                                                                                                    |
| Application Server for<br>Oracle Banking Platform             | Displays the address of the application server host for Oracle Banking Platform and available for edit.                                                                                                    |
| OBCL HOST IP                                                  | Displays the host IP of the OBCL host system and available for edit.                                                                                                    |
| Duration of future start date in days                         | Displays the duration i.e. date from which program can start and available for edit.                                                                                                    |
| ELCM HOST IP                                                  | Displays the host IP of the ELCM host system and available for edit.                                                                                                    |
| Host Server IP for Oracle<br>Financial Lending and<br>Leasing | Displays the host server IP of the for Oracle Financial Lending and Leasing host system and available for edit.                                                                                               |
| OBVAM Transaction Default<br>Currency                         | Displays the default currency for OBVAM transaction and available for edit.                                                                                                    |
| IDCS OBDX Client Id                                           | Displays the IDCS OBDX client unique identification number and available for edit.                                                                                                    |
| OBCLPM Port                                                   | Displays the port number of the Oracle Banking Credit Lending Process Management host system and available for edit.                                                                                          |

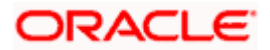

| Field Name                                                          | Description                                                                                                    |
|---------------------------------------------------------------------|----------------------------------------------------------------------------------------------------|
| IDCS Host IP                                                        | Displays the Host IP of the IDCS host system and available for edit.                                                        |
| IPM Host application name                                           | Displays the IPM host application name and available for edit.                                                              |
| OBTFPM Port                                                         | Displays the host port set for OBTFPM and available for edit.                                                               |
| OBVAM Offset Transaction<br>Code                                    | Displays the offset transaction code for OBVAM and available for edit.                                                      |
| OBTFPM Source Code                                                  | Displays the name for the source of API and available for edit.                                                             |
| OBCL Host port                                                      | Displays the port number of the OBCL host system and available for edit.                                                    |
| Application Server for<br>Oracle FLEXCUBE Universal<br>Banking      | Displays the application server for Oracle FLEXCUBE Universal Banking host system and available for edit.                   |
| Virtual Account Management<br>Qualified (Y/N)                       | Displays whether the host is qualified with virtual account management and available for edit.                              |
| OBVAM Remitter Record<br>Status                                     | Displays the remitter record status for OBVAM and available for edit.                                                       |
| OBTFPM IP                                                           | Displays the IP address for OBTFPM and available for edit.                                                                  |
| OBCFPM Port                                                         | Displays the port number of the Oracle Banking Credit<br>Facility Process Management host system and available for<br>edit. |
| Allows Touch Point Level<br>Limit Definition (Y/N)                  | Displays whether the touch point level limit definition is allowed or not and available for edit.                           |
| Administrator Supported<br>Auth Type                                | Displays the authorization type supported by the application for administrator users and available for edit.                |
| Application Server Port for<br>Oracle FLEXCUBE Universal<br>Banking | Displays the application server port for Oracle FLEXCUBE<br>Universal Banking and available for edit.                       |
| Identification Types                                                | Displays the identification type whether it is from local or remote and available for edit.                                 |

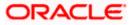

| Field Name                                                   | Description                                                                                                    |
|--------------------------------------------------------------|----------------------------------------------------------------------------------------------------|
| Retail User Supported Auth<br>Type                           | Displays the authorization type supported by the application for retail users and available for edit.                                                 |
| OBTFPM User Id For initiate<br>LC                            | Displays the User ID set for all transactions on OBTFPM via OBDX and available for edit.                                                              |
| Number of Cheque Books<br>enabled (Y/N)                      | Displays whether the number of cheque books flag is enabled or not and available for edit.                                                            |
| MO Port                                                      | Displays the port number for Mid Office applications (for common document upload and download service across the mid offices) and available for edit. |
| Host Server Port for Oracle<br>FLEXCUBE Universal<br>Banking | Displays the host server port for Oracle FLEXCUBE Universal Banking host system and available for edit.                                               |
| OBTFPM Branch Code                                           | Displays the branch code of the set Branch for OBTFPM and available for edit.                                                                         |
| OBLM Checker ID                                              | Displays the administrator checker ID for all the transaction of OBLM and available for edit.                                                         |
| UBS File Handoff Host Port                                   | Displays the port number for UBS file handoff system and available for edit.                                                                          |
| OBLM IP                                                      | Displays the host IP address for the OBLM and available for edit.                                                                                     |
| OBVAM IP                                                     | Displays the host IP address for the OBVAM and available for edit.                                                                                    |
| Host Server IP for Oracle<br>FLEXCUBE Universal<br>Banking   | Displays the host server IP of the Oracle FLEXCUBE Universal Banking system and available for edit.                                                   |
| Fetch Guarantee Type from<br>Host (Y/ N)                     | Displays whether the fetching of guarantee type from host is required or not and available for edit.                                                  |
| IPM Host Port                                                | Displays the port number of the IPM host system and available for edit.                                                                               |
| Supported Auth Type for<br>Login                             | Displays the authorization type supported by the application<br>for logging in the application for the users and available for<br>edit.               |
| Supported Soft Token                                         | Displays the supported soft token type and available for edit.                                                                                        |

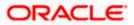

| Field Name                                                             | Description                                                                                                    |  |  |  |  |
|------------------------------------------------------------------------|----------------------------------------------------------------------------------------------------|--|--|--|--|
| TD Pool Code                                                           | Displays the pool code for TD account type and available for edit.                                                      |  |  |  |  |
| Allow Multiple Goods (Y/N)                                             | Displays whether multiple goods are allowed or not as part<br>of trade finance transactions and available for edit.     |  |  |  |  |
| Handoff File Path for FCORE                                            | Displays handoff file path for FCORE host system and available for edit.                                                |  |  |  |  |
| IDCS OBDX Client Secret                                                | Displays the secret key for OBDX as the client as defined in IDCS and available for edit.                               |  |  |  |  |
| OBVAM Source Code                                                      | Displays the name for the source of API for OBVAM and available for edit.                                               |  |  |  |  |
| Currency Support In<br>Approval Rules                                  | Displays if currency as a parameter is supported in approval rules and available for edit.                              |  |  |  |  |
| OBLM Maker ID                                                          | Displays the administrator maker ID for all the transaction of OBLM and available for edit.                             |  |  |  |  |
| Supported Auth Type for<br>Transaction                                 | Displays the authorization type supported by the application for the transactions and available for edit.               |  |  |  |  |
| Limits Effective from Same<br>Day (Y/N)                                | Displays whether the limits are effective from the same day or next day and available for edit.                         |  |  |  |  |
| IDCS Host Port                                                         | Displays the port number of the IDCS host system and available for edit.                                                |  |  |  |  |
| Host Server Port for Oracle<br>Financial Lending and<br>Leasing        | Displays the host server port for Oracle Financial Lending and Leasing system and available for edit.                   |  |  |  |  |
| Application Server IP for<br>Oracle Business Intelligence<br>Publisher | Displays the application server IP of the Oracle Business<br>Intelligence Publisher host system and available for edit. |  |  |  |  |
| Liquidity Management<br>Qualified (Y/N)                                | Displays whether the host is qualified with liquidity management and available for edit.                                |  |  |  |  |
| Date Default                                                           | Displays the default date for the system and available for edit.                                                        |  |  |  |  |
|                                                                        | It is not mandatory to specify the parameter value for FCUBS as the host system                                         |  |  |  |  |

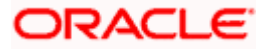

| Field Name                             | Description                                                                                                    |
|----------------------------------------|----------------------------------------------------------------------------------------------------|
| Host WSDL Version                      | Displays the host WSDL version number and available for edit.                                                                                        |
| UBS File Handoff Host IP               | Displays the host IP address for UBS file handoff and available for edit.                                                                            |
| MOIP                                   | Displays the IP address for Mid Office applications (for common document upload and download service across the mid offices) and available for edit. |
| Deposit Installment Amount<br>Limit    | Displays the deposit installment amount for PAN validation and available for edit.                                                                   |
| Feedback for a Transaction             | Displays whether feedback needs to be enabled always for a transaction and available for edit.                                                       |
| OBVAM Port                             | Displays the port for the OBVAM host system and available for edit.                                                                                  |
| ELCM Host Port                         | Displays the host port set for ELCM and available for edit.                                                                                          |
| IPM Host IP Address                    | Displays the IP address of the IPM host system and available for edit.                                                                               |
| OAuth IP                               | Displays the host IP address for the OAuth and available for edit.                                                                                   |
| OBSCF IP                               | Displays the IP address for OBSCF and available for edit.                                                                                            |
| OBTFPM token expiry time<br>in seconds | Displays the token refresh time in seconds for the API calls and available for edit.                                                                 |
| OBVAM Transaction Code                 | Displays the transaction code for OBVAM and available for edit.                                                                                      |
| Deposit Cumulative Amount<br>Limit     | Displays the cumulative amount for PAN validation for fixed deposits and recurring deposits and available for edit.                                  |
| ОВСГРМ ІР                              | Displays the host IP address for the Oracle Banking Credit<br>Facility Process Management host system and available for<br>edit.                     |
| OBLM Port                              | Displays the port for the OBLM host system and available for edit.                                                                                   |
| OBVAM Branch Code                      | Displays the bank branch code maintained in OBVAM and available for edit.                                                                            |

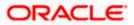

| Field Name                                     | Description                                                                                                    |
|------------------------------------------------|----------------------------------------------------------------------------------------------------|
| Corporate User Supported<br>Auth Type          | Displays the authorization type supported by the application for corporate users and available for edit.                                                                                          |
| OBSCF token expiry time in seconds             | Displays the token refresh time in seconds for the API calls for OBSCF and available for edit.                                                                                                    |
| Flag to enable SSL                             | Displays the flag to enable SSL and available for edit.                                                                                                    |
| FATCA Compliance check required (Y/ N)         | Displays whether the FATCA and CRS compliance check is required or not for business users and available for edit. It is not mandatory to specify the parameter value for FCUBS as the host system |
| Duration of Active Programs<br>in days         | Displays the duration of active programs in days and available for edit.                                                                                                    |
| OBLM User ID                                   | Displays the user ID for all the transaction of OBLM and available for edit.                                                                                                    |
| OBTFPM Source Code                             | Displays the code for the source of API and available for edit.                                                                                                    |
| Handoff File Path for UBS                      | Displays the handoff file path for UBS host system and available for edit.                                                                                                    |
| OBVAM token expiry time in seconds             | Displays the expiry timing of OBVAM token in seconds, and available for edit.                                                                                                    |
| OBCFPM App Id - Evaluate<br>Collateral         | Displays the OBCFPM application ID to evaluate the collateral and available for edit.                                                                                                    |
| OBCFPM App Id - Read<br>Collateral Application | Displays the OBCFPM application ID to read the collateral application and available for edit.                                                                                                    |
| OBCLPM Branch Code                             | Displays the bank branch code maintained in OBCLPM and available for edit.                                                                                                    |
| OBCLPM User ID                                 | Displays the user ID for all the transaction of OBCLPM and available for edit.                                                                                                    |
| OBCLPM App Id - Fetch<br>Loan Products         | Displays the OBCLPM application ID to fetch all the loan products and available for edit.                                                                                                    |
| OBSCF User ID                                  | Displays the User ID for OBSCF mid-office system and available for edit.                                                                                                    |
| OBSCF Branch Code                              | Displays the bank branch code maintained in OBSCF and available for edit.                                                                                                    |

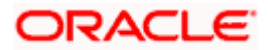

| Field Name                                   | Description                                                                                                    |
|----------------------------------------------|----------------------------------------------------------------------------------------------------|
| Default Days for Upcoming<br>Repayments      | Displays the no of future dates to be included for showing upcoming finance repayment in Upcoming Repayment Widget                                                       |
| OBCFPM App Id - Revaluate<br>Collateral      | Displays the OBCFPM application ID to reevaluate the collateral and available for edit.                                                                                  |
| OBCFPM App Id - Amend<br>facility            | Displays the OBCFPM application ID to amend the facility and available for edit.                                                                                         |
| OBVAM Balance Range for<br>Cash Position     | Displays the balance range configuration for Cash Position Widget and available for edit.                                                                                |
| OBVAM Balance Trends<br>Points               | Displays the property to configure intervals for a given 'VAM_TREND_PERIOD' for balance trend widget of and available for edit.                                          |
| OBVAM Balance Trends<br>Period               | Displays the property to configure number of days from the current date for balance trend widget and available for edit.                                                 |
| OBVAM Virtual Account<br>Statement Period    | Displays the virtual account property to configure default<br>'From Date' and 'To Date' to fetch statements in cash position<br>widget for OBVAM and available for edit. |
| OBCFPM App Id - Fetch<br>Facility Categories | Displays the OBCFPM application ID to fetch the facility categories and available for edit.                                                                              |
| OBLM AppId                                   | Displays the OBLM application ID to fetch details of all the OBLM accounts, frequencies, currencies and branches.                                                        |
| OBLM Sweep AppId                             | Displays the OBLM application ID to fetch details of all the OBLM account sweeps.                                                                                        |
| OBLM Structure AppId                         | Displays the OBLM application ID to create, validate, edit, pause and resume structure.                                                                                  |
| OBLM Alert Appld                             | Displays the OBLM application ID to fetch details of all the OBLM alerts/events.                                                                                         |
| <b>OBLM Instructions AppId</b>               | Displays the OBLM application ID to fetch details of all the OBLM instructions.                                                                                          |
| OBLM Allow Sweep on<br>Currency Holiday      | The flag to be sent in structure creation, to specify Structure to execute sweep on holiday.                                                                             |
| OBLM Source System config                    | Displays the identifier for the source, to be set in the request header for all OBLM APIs.                                                                               |

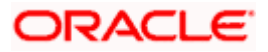

| Field Name                                  | Description                                                                                |
|---------------------------------------------|--------------------------------------------------------------------------------------------|
| OBLM Balance Type                           | Displays the constant value for specifying the balance type in the structure.              |
| OBLM flag to consider Post<br>Sweep Balance | Specifies whether balances after sweep execution needs to be considered or not.            |
| OBLM Holiday Treatment                      | Specifies constant Value for Holiday Treatment for structure execution.                    |
| OBLM FX Rate Pickup                         | Specifies the flag to pick the FX Rate at the OBLM end.                                    |
| OBLM Multi Bank Flag                        | Specifies whether the structure is allowed for having different bank accounts.             |
| OBLM Currency Rate type                     | Specifies the constant value for currency rates.                                           |
| OBLM EOD Execution flag                     | Specifies the flag for end of day execution.                                               |
| OBLM Default Value for<br>Nominated Account | Specifies the Boolean value whether the account used in the structure is nominated or not. |
| OBLM Default Value for<br>selected account  | Specifies whether the account used in the structure is selected or not.                    |
| Associated Party User Id                    | Indicates the user to be used in the header for host APIs.                                 |
| Associated Party Branch<br>Code             | Displays the branch code to be passed in the header for host APIs.                         |
| ASP IP                                      | Displays the host API IP address/DNS name.                                                 |
| ASP Port                                    | Displays the host API port.                                                                |
| Associated Party<br>Application ID          | Displays the application ID to be used in the header for host APIs.                        |
| ASP token expiry time in seconds            | Indicates the configurable expiry time for the token.                                      |
| Associated Party KYC<br>UPLOAD URL          | Indicates the link to be sent to an on boarded non-customer for KYC verification.          |
| Invoice Management App Id                   | Displays the application ID to be used in the header for host APIs.                        |
| Invoice Management Branch<br>Code           | Displays the branch code to be passed in the header for host APIs.                         |

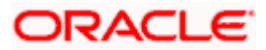

| Field Name                                 | Description                                                                                                    |
|--------------------------------------------|----------------------------------------------------------------------------------------------------|
| Invoice Management User Id                 | Indicates the user to be used in the header for host APIs.                                                                                                    |
| Invoice token expiry time in seconds       | Indicates the configurable expiry time for the token.                                                                                                    |
| INV IP                                     | Displays the host API IP address/DNS name.                                                                                                    |
| INV Port                                   | Displays the host API port.                                                                                                    |
| Cash Management Branch<br>Code             | Displays the branch code to be passed in the header for host APIs.                                                                                                    |
| Cash Management User Id                    | Indicates the user to be used in the header for host APIs.                                                                                                    |
| Cash Management Host IP<br>address         | Displays the host API IP address/DNS name.                                                                                                    |
| Cash Management Host Port                  | Displays the host API port.                                                                                                    |
| OBSCF Program Auto<br>Authorization        | Displays the flag that indicates to the host whether the create/edit program requests are to be auto-authorized at the host or manually authorized. Values accepted are - Y/N. |
| OBVAM Approver Id                          | Plato Feed API for approving the uploaded file for VAM                                                                                                    |
| MAX ACC. PER PAGE IN VA<br>STRUCTURE       | Indicates maximum number of accounts to be fetched in a single API call and displayed at a single level in the Structure (horizontal pagination in Structure).                 |
| Positive Balance Transfer<br>Allowed (Y/N) | Indicates whether Virtual Account with positive balance is allowed for closure.                                                                                                |
| Negative Balance Transfer<br>Allowed (Y/N) | Indicates whether Virtual Account with negative balance is allowed for closure.                                                                                                |
| Maximum days interval for the statements   | App ID to be sent to OBLM API for fetching upcoming sweep logs.                                                                                                    |
| OBLM Upcoming Sweep Log<br>App Id          | Indicates the maximum date range for which Virtual Account Statement can be requested.                                                                                         |
| Structured Address(Y/N)                    | Indicates if Structured Address is required or not for VAM business users.                                                                                                    |
| Virtual Account Closure<br>Limit           | Indicates the limit for Virtual Account closure.                                                                                                    |

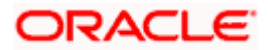

| Field Name                                       | Description                                                                                                    |
|--------------------------------------------------|----------------------------------------------------------------------------------------------------|
| CMS token expiry time in seconds                 | Displays the token refresh time in seconds for the API calls for OBSCF and available for edit.                         |
| Cash Management Approver<br>ID                   | Indicates the approver user to be used in the header for host APIs.                                                    |
| Cash Management Cash<br>Flow Application Id      | Displays the OBCM application ID to fetch, create, edit cashflow details and available for edit.                       |
| Cash Management<br>Maintenance Application Id    | Displays the OBCM application ID to fetch application params and available for edit.                                   |
| Cash Management<br>Reconciliation Application Io | Displays the OBCM application ID to list reconciliation rules<br>and available for edit.                               |
| PLATOFEED Application Id                         | Displays the PLATO FEED application ID for file upload.                                                                |
| Default Days for Expected<br>Cash Flow           | Displays the default configuration to view expected cashflow details.                                                  |
| Maximum Days To Setup<br>Cash Flow               | Displays the default configuration in days for which user can set up cash flow.                                        |
| Number of Expected Cash<br>Flow Per Transaction  | Displays the default configuration for the maximum number of cashflows that can be setup in a single transaction.      |
| Cash Management<br>Application Name              | Displays the default configuration for application name to be sent to back office while setting up expected cashflows. |
| Cash Management Channel<br>Identifier            | Displays the default configuration for channel name to be sent to back office while setting up expected cashflows.     |

Note:

1) The fields appearing in the System Configuration – Dynamic Module – Other Module tab depends on the settings done at the back end and is dynamic in nature.

2) The mandatory parameters required are same as that defined in Dynamic Module – Other described in the create section above for FCUBS host system.

- Edit the required Other Module details.
- Click Save to save the changes.
   OR
   Click Cancel to cancel the transaction.

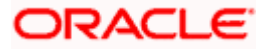

 The System Configuration - Dynamic Module – Other Module - Review screen appears. Verify the details, and click Confirm. OR Click Cancel to cancel the transaction. OR

Click the Basic Details, Host Details, Bank Details, Branch Details, Currency Payments, SMTP, Third Party Configuration or Dynamic Module tabs to view and edit the respective details if required.

• The screen with success message along with the reference number and status appears. Click **OK** to complete the transaction.

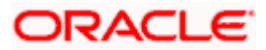

## 4.1.13 System Configuration – Dynamic Module – File Upload – View and Edit

As part of bulk transactions option, the work area path and response file path of bulk transactions are defined.

#### To view and edit the File Upload module details:

• Click on **System Configuration** option on the dashboard and navigate to the dynamic module – File Upload tab. The default option is '**View**'.

#### Module - File Upload - View

|                              |                     |                                 |                                    |                                 | ATM/Branch             | English      |                              | 3 AT3 Branch                |
|------------------------------|---------------------|---------------------------------|------------------------------------|---------------------------------|------------------------|--------------|------------------------------|-----------------------------|
| 🕼 futura bank                |                     |                                 |                                    |                                 |                        | Q E          | BB Welcome,<br>Last login 05 | Sam David 、<br>May 07:40 PM |
| System Configuration         | n                   |                                 |                                    |                                 |                        |              |                              |                             |
| CXBU13 Third Party1          | UBS 14.3 AT3 Branch | UBS 14.4 HEL Branch             | UBS 14.4 AT3 Branch                | OBPM HEL Branch 14.2            | UBS 14.3 AT3 OBDXBU11  | Third Party  | OBTFPM 14.3                  | Rf >                        |
| Select Host                  | Oracle FLEXCUB      | E Universal Banking 1           |                                    |                                 |                        |              |                              |                             |
| Entity : UBS 14.4 HEL Branch |                     |                                 |                                    |                                 |                        |              |                              |                             |
| Basic Details                |                     | Work Area Path /1               | nome/devops/obdx/file              | upload Re                       | sponse File Path /home | /devops/obd> | :/fileupload                 |                             |
| Host Details                 |                     |                                 |                                    |                                 |                        |              |                              |                             |
| ⊘ Bank Details               |                     |                                 |                                    |                                 |                        |              |                              |                             |
| Branch Details               |                     |                                 |                                    |                                 |                        |              |                              |                             |
| ⊘ Currency Payments          |                     |                                 |                                    |                                 |                        |              |                              |                             |
| SMTP                         |                     |                                 |                                    |                                 |                        |              |                              |                             |
| O Third Party Configuration  | n                   |                                 |                                    |                                 |                        |              |                              |                             |
| Oynamic Module               |                     |                                 |                                    |                                 |                        |              |                              |                             |
| > Brand                      |                     |                                 |                                    |                                 |                        |              |                              |                             |
| > Payment                    |                     |                                 |                                    |                                 |                        |              |                              |                             |
| > WealthManagement           |                     |                                 |                                    |                                 |                        |              |                              |                             |
| > WALLET                     |                     |                                 |                                    |                                 |                        |              |                              |                             |
| > OTHERMODULE                |                     |                                 |                                    |                                 |                        |              |                              |                             |
| > File Upload                |                     |                                 |                                    |                                 |                        |              |                              |                             |
| > Origination                |                     |                                 |                                    |                                 |                        |              |                              |                             |
| > ServiceRequest             |                     |                                 |                                    |                                 |                        |              |                              |                             |
| > Common                     |                     |                                 |                                    |                                 |                        |              |                              |                             |
|                              |                     |                                 |                                    |                                 |                        |              |                              |                             |
| Edit Cancel                  |                     |                                 |                                    |                                 |                        |              |                              |                             |
|                              |                     |                                 |                                    |                                 |                        |              |                              |                             |
|                              | C                   | opyright © 2006, 2020, Oracle a | nd/or its affiliates. All rights r | eserved.   Security Information | Terms and Conditions   |              |                              |                             |

• Click Edit to edit the Dynamic Module – File Upload. The System Configuration - Dynamic Module – File Upload screen appears in editable form.

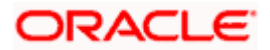

#### Module - File Upload - Edit

| Ref. 1. 1.                          |                          |                     |                      | ATM/Branch            |             |                              | 3 AT3 Branch              |
|-------------------------------------|--------------------------|---------------------|----------------------|-----------------------|-------------|------------------------------|---------------------------|
| futura bank System Configuration    |                          |                     |                      |                       | y P         | 88 Welcome,<br>Last login 05 | Sam David<br>May 07:40 PM |
| system Configuration                |                          |                     |                      |                       |             |                              |                           |
| CXBU13 Third Party1 UBS 14.3 AT3 Br | anch UBS 14.4 HEL Branch | UBS 14.4 AT3 Branch | OBPM HEL Branch 14.2 | UBS 14.3 AT3 OBDXBU11 | Third Party | OBTFPM 14.3                  | RI >                      |
| Select Host Oracle FLEXC            | CUBE Universal Banking 1 |                     |                      |                       |             |                              |                           |
| Entity : UBS 14.4 HEL Branch        | Work Area Path           |                     |                      |                       |             |                              |                           |
| Basic Details                       | Work Area Path           | /home/devo          | ps/obdx/fileupload   | sponse File Path      | /home/d     | evops/obdx/file              | upload                    |
| Host Details                        |                          |                     |                      |                       |             |                              |                           |
| 🖉 Bank Details                      |                          |                     |                      |                       |             |                              |                           |
| Branch Details                      |                          |                     |                      |                       |             |                              |                           |
| O Currency Payments                 |                          |                     |                      |                       |             |                              |                           |
| ⊘ SMTP                              |                          |                     |                      |                       |             |                              |                           |
| O Third Party Configuration         |                          |                     |                      |                       |             |                              |                           |
| O Dynamic Module                    |                          |                     |                      |                       |             |                              |                           |
| > Brand                             |                          |                     |                      |                       |             |                              |                           |
| > Payment                           |                          |                     |                      |                       |             |                              |                           |
| > WealthManagement                  |                          |                     |                      |                       |             |                              |                           |
| > WALLET                            |                          |                     |                      |                       |             |                              |                           |
| > OTHERMODULE                       |                          |                     |                      |                       |             |                              |                           |
| > File Upload                       |                          |                     |                      |                       |             |                              |                           |
| > ForexDeal                         |                          |                     |                      |                       |             |                              |                           |
| > Origination                       |                          |                     |                      |                       |             |                              |                           |
| > ServiceRequest                    |                          |                     |                      |                       |             |                              |                           |
| > Common                            |                          |                     |                      |                       |             |                              |                           |
|                                     |                          |                     |                      |                       |             |                              |                           |
| Save                                |                          |                     |                      |                       |             |                              |                           |
|                                     |                          |                     |                      |                       |             |                              |                           |

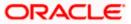

| Field Name                                   | Description                                                                                                    |
|----------------------------------------------|----------------------------------------------------------------------------------------------------|
| Response File<br>Path                        | Displays the response file path for bulk transactions and is available for edit.                                                                                                    |
| Work Area Path                               | Displays the work area path of files for bulk transactions and is available for edit.                                                                                                    |
| In the Res                                   | ponse File Path field, edit the path of the response file, if required.                                                                                                    |
| In the Wor                                   | <b>k Area Path</b> field, edit the path of the working area, if required.                                                                                                    |
| OR                                           | e to save the changes.<br><b>cel</b> to cancel the transaction.                                                                                                    |
| Verify the<br>OR<br>Click <b>Can</b> o<br>OR | em Configuration - Dynamic Module – File Upload - Review screen appears.<br>details, and click Confirm.<br>cel to cancel the transaction.<br>Basic Details, Host Details, Bank Details, Branch Details, Currency |
|                                              | s, SMTP, Third Party Configuration or Dynamic Module tabs to view and                                                                                                    |

edit the respective details if required.

• The screen with success message along with the reference number and status appears. Click **OK** to complete the transaction.

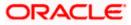

# 4.1.14 System Configuration – Dynamic Module – Forex Deal – View and Edit

Using this option, system administrator can view and edit the forex deal details.

#### To view and edit the Dynamic Module – Forex Deal details:

 Click on System Configuration option on the dashboard and navigate to the dynamic module – Forex Deal tab. The default option is 'View'.

System Configuration – Dynamic Module – Forex Deal - View

| 🕼 futura bank                |                                   |                                    |                                 | ATM/Branch                  |             | 88 Welcome. S | AT3 Branch   |
|------------------------------|-----------------------------------|------------------------------------|---------------------------------|-----------------------------|-------------|---------------|--------------|
| System Configuration         |                                   |                                    |                                 |                             |             | Last login 05 | May 07:40 PM |
|                              |                                   |                                    |                                 |                             |             |               |              |
| CXBU13 Third Party1 UBS 14.3 | 3 AT3 Branch UBS 14.4 HEL Branch  | UBS 14.4 AT3 Branch                | OBPM HEL Branch 14.2            | UBS 14.3 AT3 OBDXBU11       | Third Party | OBTFPM 14.3   | RI >         |
| Select Host Oracle           | FLEXCUBE Universal Banking 1      |                                    |                                 |                             |             |               |              |
| Entity : UBS 14.4 HEL Branch | Forex Deal Spot (Code)            | 202                                |                                 | ex Deal Forward FX FO       |             | -DSLM REVAL   |              |
| ⊘ Basic Details              | Forex Deal Spot (Code)            |                                    | (De<br>For                      | sc)<br>ex Deal Forward FFB1 | RWARD PATO  | -DOLINI REVAL |              |
| Host Details                 |                                   |                                    | (Co                             | de)                         |             |               |              |
| 🖉 Bank Details               |                                   |                                    |                                 |                             |             |               |              |
| ⊘ Branch Details             |                                   |                                    |                                 |                             |             |               |              |
| Currency Payments            |                                   |                                    |                                 |                             |             |               |              |
| ⊘ SMTP                       |                                   |                                    |                                 |                             |             |               |              |
| O Third Party Configuration  |                                   |                                    |                                 |                             |             |               |              |
| O Dynamic Module             |                                   |                                    |                                 |                             |             |               |              |
| > Brand                      |                                   |                                    |                                 |                             |             |               |              |
| > Payment                    |                                   |                                    |                                 |                             |             |               |              |
| > WealthManagement           |                                   |                                    |                                 |                             |             |               |              |
| > WALLET                     |                                   |                                    |                                 |                             |             |               |              |
| > OTHERMODULE                |                                   |                                    |                                 |                             |             |               |              |
| > File Upload                |                                   |                                    |                                 |                             |             |               |              |
| > ForexDeal                  |                                   |                                    |                                 |                             |             |               |              |
| > Origination                |                                   |                                    |                                 |                             |             |               |              |
| > ServiceRequest             |                                   |                                    |                                 |                             |             |               |              |
| > Common                     |                                   |                                    |                                 |                             |             |               |              |
| Edit Cancel                  |                                   |                                    |                                 |                             |             |               |              |
|                              |                                   |                                    |                                 |                             |             |               |              |
|                              |                                   |                                    |                                 |                             |             |               |              |
|                              | Copyright © 2006, 2020, Oracle an | d/or its affiliates. All rights re | eserved.   Security Information | Terms and Conditions        |             |               |              |

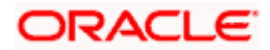

• Click Edit to edit the Dynamic Module – Forex Deal. The System Configuration - Dynamic Module – Forex Deal screen appears in editable form.

|                |                  |                   |                                |                                     |                                 | ATM/Branc                             |             |               | 3 AT3 Branch              |
|----------------|------------------|-------------------|--------------------------------|-------------------------------------|---------------------------------|---------------------------------------|-------------|---------------|---------------------------|
| futura         |                  |                   |                                |                                     |                                 |                                       | Q C         | Last login 05 | Sam David<br>May 07:40 PM |
| ystem Co       | onfiguratio      | on                |                                |                                     |                                 |                                       |             |               |                           |
| CXBU13         | Third Party1     | UBS 14.3 AT3 Bran | ch UBS 14.4 HEL Branch         | UBS 14.4 AT3 Branch                 | OBPM HEL Branch 14.2            | UBS 14.3 AT3 OBDXBU11                 | Third Party | OBTFPM 14.3   | RI 📏                      |
| Select Host    |                  | Oracle ELEXCU     | BE Universal Banking 1         |                                     |                                 |                                       |             |               |                           |
|                |                  | of doie 1 EEXcool | DE ONNETSUI BUNKING T          |                                     |                                 |                                       |             |               |                           |
| Entity : UBS 1 | 4.4 HEL Bran     | ch                | Forex Deal Spot (Code)         | FSB3                                | Fo                              | rex Deal Forward FX F                 | ORWARD FATC | A-DSLM REVAL  |                           |
| Basic D        | etails           |                   |                                | FX BANK DEALS-SPOT                  | Fo                              | esc)<br>rex Deal Forward FFB'<br>ode) |             |               |                           |
| ⊘ Host De      | tails            |                   |                                |                                     | (0)                             |                                       |             |               |                           |
| 🕗 Bank De      | etails           |                   |                                |                                     |                                 |                                       |             |               |                           |
| 🕗 Branch       | Details          |                   |                                |                                     |                                 |                                       |             |               |                           |
| ⊘ Currenc      | y Payments       |                   |                                |                                     |                                 |                                       |             |               |                           |
|                |                  |                   |                                |                                     |                                 |                                       |             |               |                           |
| ⊘ SMTP         |                  |                   |                                |                                     |                                 |                                       |             |               |                           |
| ⊘ Third Pa     | arty Configurati | on                |                                |                                     |                                 |                                       |             |               |                           |
| 🕗 Dynami       | c Module         |                   |                                |                                     |                                 |                                       |             |               |                           |
| > Brand        |                  |                   |                                |                                     |                                 |                                       |             |               |                           |
| > Payme        | ent              |                   |                                |                                     |                                 |                                       |             |               |                           |
| > Wealth       | Management       |                   |                                |                                     |                                 |                                       |             |               |                           |
| > WALLE        | ΞT               |                   |                                |                                     |                                 |                                       |             |               |                           |
| > OTHER        |                  |                   |                                |                                     |                                 |                                       |             |               |                           |
|                |                  |                   |                                |                                     |                                 |                                       |             |               |                           |
| > File Up      | load             |                   |                                |                                     |                                 |                                       |             |               |                           |
| > ForexD       | Deal             |                   |                                |                                     |                                 |                                       |             |               |                           |
| > Origina      | ation            |                   |                                |                                     |                                 |                                       |             |               |                           |
| > Service      | eRequest         |                   |                                |                                     |                                 |                                       |             |               |                           |
| > Comm         | ion              |                   |                                |                                     |                                 |                                       |             |               |                           |
| Save           | ancel            |                   |                                |                                     |                                 |                                       |             |               |                           |
| Save           |                  |                   |                                |                                     |                                 |                                       |             |               |                           |
|                |                  |                   |                                |                                     |                                 |                                       |             |               |                           |
|                |                  |                   | Copyright © 2006, 2020, Oracle | and/or its affiliates. All rights r | eserved.   Security Information | Terms and Conditions                  |             |               |                           |

System Configuration – Dynamic Module – Forex Deal – Edit

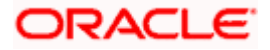

| Field Name                   | Description                                                                          |
|------------------------------|--------------------------------------------------------------------------------------|
| Forex Deal Spot(Code)        | Displays the product code for spot deal booking and available for edit.              |
| Forex Deal Spot (Desc)       | Displays the product description for spot forex deal booking and available for edit. |
| Forex Deal Forward<br>(Code) | Displays the product code for forward deal booking and available for edit.           |
| Forex Deal Forward<br>(Desc) | Displays the product description for forward deal booking and available for edit.    |

- In the Forex Deal Spot (Code) field, edit the code if required.
- In the Forex Deal Spot (Desc) field, edit the description if required.
- In the Forex Deal Forward (Code) field, edit the code if required.
- In the Forex Deal Forward (Desc) field, edit the description if required.
- Click Save to save the changes.
   OR
   Click Cancel to cancel the transaction.
- The System Configuration Dynamic Module Forex Deal- Review screen appears. Verify the details, and click Confirm. OR

Click **Cancel** to cancel the transaction.

OR

- Click the Basic Details, Host Details, Bank Details, Branch Details, Currency Payments, SMTP, Third Party Configuration or Dynamic Module tabs to view and edit the respective details if required.
- The screen with success message along with the reference number and status appears. Click **OK** to complete the transaction.

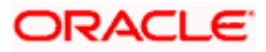

# 4.1.15 System Configuration – Dynamic Module – Origination – View and Edit

Using this option, the system administrator maintains the details required for Origination. These configurations once defined can be viewed and edited.

#### To view and edit the origination module details:

• Click on **System Configuration** option on the dashboard and navigate to the dynamic module – Origination tab. The default option is '**View**'.

System Configuration - Dynamic Module - Origination - View

| DXI     | 3U13     | Third Party1     | UBS 14.3 AT3 Branch | UBS 14.4 HEL Brand                                        | UBS 14.4 AT3 Branch | OBPM HEL Branch 14.2 | UBS 14.3 AT3 OBD                                         | XBU11 Third Part     | OBTFPM 14.3 | RI > |
|---------|----------|------------------|---------------------|-----------------------------------------------------------|---------------------|----------------------|----------------------------------------------------------|----------------------|-------------|------|
| ect H   | iost     |                  | Oracle FLEXCUB      | Universal Banking 1                                       |                     |                      |                                                          |                      |             |      |
|         | 100 1    | 4.4 HEL Bran     |                     |                                                           |                     |                      |                                                          |                      |             |      |
|         | Basic D  |                  |                     | Default Employer                                          | 2                   | He                   | irrent Second Body<br>eader Additional                   | MASTERFUNCID         |             |      |
| -       |          |                  |                     | Current First Body                                        | STDCCTEM            |                      | ame<br>ivings App State                                  | RECVNVFY             |             |      |
| $\odot$ | Host De  | tails            |                     | Header Additional Value<br>Personal Loan Account<br>Class | UPL                 |                      | irrent Header<br>inction                                 | STDCA001             |             |      |
| $\odot$ | Bank De  | tails            |                     | CO-Applicant<br>Registration URL                          |                     | Pe                   | rsonal Loan First<br>dy Header Addional                  | ORDRLCTM             |             |      |
| 0       | Branch   | Dataila          |                     | Auto Loan Location                                        | GB                  | Sa                   | lue<br>ivings Application                                | SAVIN                |             |      |
| -       |          |                  |                     | Current First Body<br>Header Function                     | STDCA021            | Sa                   | stegory<br>wings Second Body<br>eader Additioanl         | STDSATEM             |             |      |
| $\odot$ | Currenc  | y Payments       |                     | Personal Loan Header                                      | ORDRLCAP            |                      | lues<br>urrent Location                                  | GB                   |             |      |
| $\odot$ | SMTP     |                  |                     | Function<br>Savings First Body<br>Header Additional Value | STDPRCS1            | He                   | uto Loan First Body<br>eader Function                    | ORDRLCAP             |             |      |
| $\odot$ | Third Pa | arty Configurati | ion                 | CASA Bundle Id<br>Auto Loan Account                       | AUTOLOANS           | Lin<br>Sa            | iglation Date Of Birth<br>mit Check<br>ivings First Body | MASTERFUNCID         |             |      |
| $\odot$ | Dynami   | c Module         |                     | Class<br>Auto Loan First Body                             | ORDRLCTM            | He                   | eader Additional<br>ame<br>wings Second Body             | STDSA001             |             |      |
| >       | Brand    |                  |                     | Header Addditional<br>Value<br>Current Second Body        | MODIFY              | He                   | eader Function                                           | OSAC                 |             |      |
| >       | Payme    | ent              |                     | Header Action<br>Current Header Module                    | ST                  | Pn                   | eferred Mode of Offer                                    | 0340                 |             |      |
|         |          |                  |                     | Current Application                                       | CURRENT             | Au                   | ocument Delivery<br>ito Loan Header                      | ORDRLCAP             |             |      |
| >       | Wealth   | Management       |                     | Category<br>Auto Loan Header<br>Module                    | OR                  | Cu                   | inction<br>irrent Second Body<br>eader Additional Value  | STDCATEM             |             |      |
| >       | WALLE    | т                |                     | Current Process Code                                      | OCAC                | Pe                   | ersonal Loan<br>pplication Category                      | UPL                  |             |      |
|         |          |                  |                     | Auto Loan Application<br>Category                         | AUTOLOANS           | Co                   | ersonal Loan Process<br>Ide                              | NRLC                 |             |      |
| >       | OTHER    | RMODULE          |                     | Current First Body<br>Header Additional<br>Name           | MASTERFUNCID        | Bo                   | rsonal Loan First<br>ody Header Additional<br>Jame       | MASTERFUNCID         |             |      |
| >       | File Up  | load             |                     | Savings First Body<br>Header Function                     | STDPRCS1            |                      | ivings Header Module                                     | ST                   |             |      |
| >       | ForexC   | beal             |                     | Savings App Status                                        | CUSTDTLS            | Co                   | ito Loan Product<br>ode<br>ito Loan First Body           | ABT2<br>MASTERFUNCID |             |      |
| >       | Origina  | ation            |                     | Savings Second Body<br>Header Additional<br>Name          |                     | He                   | eader Additional<br>ame                                  |                      |             |      |
|         |          |                  |                     | Personal Loan Product<br>Code<br>Savings Header           | LRE2<br>STDSA001    | He                   | rsonal Loan Firstbodt<br>ader Function<br>wings Location | ORDRLCAP             |             |      |
| >       | Service  | eRequest         |                     | Function<br>Auto Loan First Body                          | NEW                 |                      | ito Loan Process                                         | NRLC                 |             |      |
| >       | Comm     | ion              |                     | Header Action<br>Current Second Body<br>Header Function   | STDCA001            | Pe                   | ode<br>Irsonal Loan Header<br>odule                      | OR                   |             |      |
|         |          |                  |                     | Personal Loan Location                                    | GB                  | 1918                 |                                                          |                      |             |      |
| Edit    |          | ncel             |                     |                                                           |                     |                      |                                                          |                      |             |      |

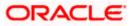

• Click Edit to edit the Dynamic Module – Origination. The System Configuration - Dynamic Module – Origination screen appears in editable form.

| DXBU13 Third Party1 UBS 14.3 AT3 B    | ranch UBS 14.4 HEL Branch UB                            | S 14.4 AT3 Branch | OBPM HEL Branch 14.2 | 2 UBS 14.3 AT3 OBDXBU11                                            | Third Party | OBTFPM 14.3 | RF > |
|---------------------------------------|---------------------------------------------------------|-------------------|----------------------|--------------------------------------------------------------------|-------------|-------------|------|
| lect Host Oracle FLEX                 | CUBE Universal Banking 1                                |                   |                      |                                                                    |             |             |      |
| tity : UBS 14.4 HEL Branch            |                                                         |                   |                      |                                                                    |             |             |      |
| Basic Details                         | Default Employer<br>Current First Body Header Additions | 2                 |                      | Current Second Body Header<br>Additional Name<br>Savings App State |             | RFUNCID     |      |
|                                       | Value<br>Personal Loan Account Class                    | 01D001EM          |                      | Current Header Function                                            | RECVN       |             |      |
| ⊘ Host Details                        | - CO-Applicant Registration URL                         | UPL               |                      | Personal Loan First Body Header                                    | STDCAG      |             |      |
| 🕗 Bank Details                        | Auto Loan Location                                      |                   |                      | Addional Value<br>Savings Application Category                     | ORDRLO      | JIM         |      |
|                                       | Current First Body Header Function                      | GB<br>STDCA021    |                      | Savings Second Body Header                                         | STDSATE     | =M          |      |
| Ø Branch Details                      | Personal Loan Header Function                           | ORDRLCAP          |                      | Additioanl Values<br>Current Location                              | GB          | _141        |      |
| <ul> <li>Currency Payments</li> </ul> | Savings First Body Header Addition:                     |                   |                      | Auto Loan First Body Header                                        | ORDRLO      | CAP         |      |
|                                       | CASA Bundle Id                                          |                   |                      | Function<br>Origiation Date Of Birth Limit Check                   |             |             |      |
| ⊘ SMTP                                | Auto Loan Account Class                                 | AUTOLOANS         |                      | Savings First Body Header Additional                               | MASTE       | RFUNCID     |      |
| Third Party Configuration             | Auto Loan First Body Header<br>Addditional Value        | ORDRLCTM          |                      | Name<br>Savings Second Body Header<br>Function                     | STDSAG      | 101         |      |
|                                       | Current Second Body Header Action                       | MODIFY            |                      | Function<br>Savings Process Code                                   | OSAC        |             |      |
| Ø Dynamic Module                      | Current Header Module                                   | ST                |                      | Preferred Mode of Offer Document<br>Delivery                       |             |             |      |
| > Brand                               | Current Application Category                            | CURRENT           |                      | Auto Loan Header Function                                          | ORDRLO      | DAP         |      |
| > Payment                             | Auto Loan Header Module                                 | OR                |                      | Current Second Body Header<br>Additional Value                     | STDCATEM    |             |      |
| > Payment                             | Current Process Code                                    | OCAC              |                      | Personal Loan Application Category                                 | UPL         |             |      |
| > WealthManagement                    | Auto Loan Application Category                          | AUTOLOANS         |                      | Personal Loan Process Code                                         | NRLC        |             |      |
|                                       | Current First Body Header Additiona<br>Name             | MASTERFUN         |                      | Personal Loan First Body Header<br>Additional LName                | MASTE       | RFUNCID     |      |
| > WALLET                              | Savings First Body Header Function                      | STDPRCS1          |                      | Savings Header Module                                              | ST          |             |      |
| > OTHERMODULE                         | Savings App Status                                      | CUSTDTLS          |                      | Auto Loan Product Code                                             | ABT2        |             |      |
|                                       | Savings Second Body Header<br>Additional Name           | MASTERFUN         | 010                  | Auto Loan First Body Header<br>Additional Name                     | MASTE       | RFUNCID     |      |
| > File Upload                         | Personal Loan Product Code                              | LRE2              |                      | Personal Loan Firstbodt Header<br>Function                         | ORDRLG      | DAP         |      |
| > ForexDeal                           | Savings Header Function                                 | STDSA001          |                      | Savings Location                                                   | GB          |             |      |
|                                       | Auto Loan First Body Header Action                      | INC.VV            |                      | Auto Loan Process Code<br>Personal Loan Header Module              | NRLC        |             |      |
| > Origination                         | Function<br>Personal Loan Location                      | STDCA001          |                      | reisonal Loan Header Module                                        | OR          |             |      |
| > ServiceRequest                      | Heraonal Loan Location                                  | GB                |                      |                                                                    |             |             |      |
|                                       |                                                         |                   |                      |                                                                    |             |             |      |
| > Common                              |                                                         |                   |                      |                                                                    |             |             |      |
|                                       |                                                         |                   |                      |                                                                    |             |             |      |
| Save                                  |                                                         |                   |                      |                                                                    |             |             |      |

System Configuration - Dynamic Module - Origination - Edit

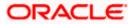

| Field Name                                      | Description                                                                                                    |
|-------------------------------------------------|----------------------------------------------------------------------------------------------------|
| Current First Body Header<br>Additional Name    | Displays the name of the additional parameter for current account and available for edit.                                                  |
| Current Application<br>Category                 | Displays the host system application category for current account and available for edit.                                                  |
| Personal Loan Process<br>Code                   | Displays the host system process code for personal loan and is available for edit.                                                         |
| Personal Loan Product<br>Code                   | Displays the host system product code for personal loan and available for edit.                                                            |
| Current First Body Header<br>Additional Value   | Displays the value of the additional parameter for current account and available for edit.                                                 |
| Current First Body Header<br>Function           | Displays the host system code for current account initiation stage and available for edit.                                                 |
| CASA Bundle Id                                  | Displays the bundle Id for current and savings account and available for edit. This parameter is not required for FCUBS as the host system |
| Savings Process Code                            | Displays the host system process code for savings account and available for edit.                                                          |
| Savings Second Body<br>Header Additional Name   | Displays the name for additional parameter for savings account and available for edit.                                                     |
| Current Second Body<br>Header Additional Name   | Displays the name of the additional parameter for current account and available for edit.                                                  |
| Personal Loan Application<br>Category           | Displays the host system application category for personal loan and available for edit.                                                    |
| Current Account Class                           | Displays the host system account class for current account and available for edit.                                                         |
| Auto Loan First Body<br>Header Function         | Displays the host system stage code for auto loans and available for edit.                                                                 |
| Savings App State                               | Displays the host system code for savings account application state and available for edit.                                                |
| Savings Second Body<br>Header Additional Values | Displays the value for additional parameter for savings account and available for edit.                                                    |

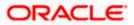

| Field Name                                     | Description                                                                                                    |
|------------------------------------------------|----------------------------------------------------------------------------------------------------|
| Savings First Body Header<br>Additional Value  | Displays the value for additional parameter for savings account<br>and available for edit.                                                          |
| Current Process Code                           | Displays the host system process code for current account and available for edit.                                                                   |
| Current Second Body<br>Header Additional Value | Displays the value of the additional parameter for current account and available for edit.                                                          |
| Auto Loan Location                             | Displays the default location for auto loan account and available for edit.                                                                         |
| Auto Ioan Header Module                        | Displays the module identifier for auto loan account and available for edit.                                                                        |
| Auto Ioan Process Code                         | Displays the host system process code for auto loan account<br>and available for edit.                                                              |
| Auto Loan First Body<br>Header Additional Name | Displays the name for additional parameter for auto loan and available for edit.                                                                    |
| Personal Loan Location                         | Displays the default location for personal loan account and available for edit.                                                                     |
| Savings Location                               | Displays the default location for savings account and available for edit.                                                                           |
| Current Header Function                        | Displays the host system code for current account initiation stage and available for edit.                                                          |
| Preferred Mode of Offer<br>Document Delivery   | Displays the preferred mode of delivery for the documents and<br>available for edit. This parameter is not required for FCUBS as<br>the host system |
| Current Header Module                          | Displays the module identifier for current account and available for edit.                                                                          |
| Savings Second Body<br>Header Function         | Displays the host system code for savings account initiation stage and available for edit.                                                          |
| Savings Header Function                        | Displays the host system code for savings account initiation stage and available for edit.                                                          |
| Personal Loan Header<br>Module                 | Displays the module identifier for personal loan account and available for edit.                                                                    |

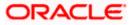

| Field Name                                          | Description                                                                                             |
|-----------------------------------------------------|----------------------------------------------------------------------------------------------------|
| Savings Application<br>Category                     | Displays the savings account application category and available for edit.                               |
| Personal Loan Account<br>Class                      | Displays the host system account class for personal loan and available for edit.                        |
| Savings Account Class                               | Displays the host system account class for savings account and is available for edit.                   |
| Personal Loan First body<br>Header Function         | Displays the host system stage code for personal loans and available for edit.                          |
| Auto Loan First Body<br>Header Additional Value     | Displays the value for additional parameter for auto loan and available for edit.                       |
| Co- Applicant<br>Registration URL                   | Displays the URL for registration of the co-applicant and available for edit.                           |
|                                                     | This parameter is not required for FCUBS as the host system                                             |
| Personal Loan First Body<br>Header Additional Value | Displays the value of the additional parameter for personal loan account and available for edit         |
| Personal Loan First Body<br>Header Additional Name  | Displays the value of the additional parameter for personal loan account and available for edit.        |
| Auto Loan Product Code                              | Displays the host system product code for auto loans and available for edit.                            |
| Savings Header Module                               | Displays the identifier of the module for savings account and available for edit.                       |
| Savings First Body Header<br>Function               | Displays the host system stage code for savings account and available for edit.                         |
| Auto Loan First Body<br>Header Action               | Displays the host system code to start new auto loan application and available for edit.                |
| Auto Loan Header<br>Function                        | Displays the host system stage code for auto loan and available for edit.                               |
| Current Second Body<br>Header Action                | Displays the identifier to indicate modification of current account application and available for edit. |
| Auto loan Application<br>Category                   | Displays the host system application category for auto loan account and available for edit.             |

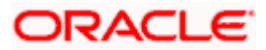

| Field Name                                   | Description                                                                                            |
|----------------------------------------------|----------------------------------------------------------------------------------------------------|
| Current Second Body<br>Header Function       | Displays the host system code for current account initiation stage and available for edit.             |
| Default Employer                             | Displays the value of default employer and available for edit.                                         |
| Current Location                             | Displays the default location for current loan account and available for edit.                         |
| Origination Date of Birth<br>Limit Check     | Displays the option for validating the date of birth limit i.e. Local / Remote and available for edit. |
| Auto Loan Account Class                      | Displays the host system account class for auto loans.                                                 |
| Savings App Status                           | Displays the host system code for savings account application status and available for edit.           |
| Personal Loan Header<br>Function             | Displays the host system code for personal loan initiation stage and available for edit.               |
| Savings First Body Header<br>Additional Name | Displays the name for additional parameter for savings account and available for edit.                 |

**Note**: The fields appearing in the System Configuration – Dynamic Module – Origination tab depends on the settings done at the back end and is dynamic in nature.

- Edit the required Origination module details.
- Click Save to save the changes.
   OR
   Click Cancel to cancel the transaction.
- The System Configuration Dynamic Module Origination Review screen appears. Verify the details, and click Confirm. OR Click Cancel to cancel the transaction. OR Click the Basic Details, Host Details, Bank Details, Branch Details, Currency Payments, SMTP, Third Party Configuration or Dynamic Module tabs to view and edit the respective details if required.
- The screen with success message along with the reference number and status appears. Click **OK** to complete the transaction.

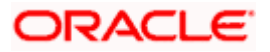

## 4.1.16 System Configuration – Dynamic Module - Service Request– View and Edit

Using this option, the system administrator maintains the service request module details. These configurations once defined can be viewed and edited.

#### To view and edit the system configuration - dynamic module - Service Request details:

• Click on **System Configuration** option on the dashboard and navigate to the dynamic module – Service Request tab. The default option is '**View**'.

English 🗸 UBS 14.3 AT3 Branch ATM/B C Welcome, Sam David Last login 05 May 07:40 PM  $\equiv$  (p futura bank System Configuration C DXBU13 Third Party1 UBS 14.3 AT3 Branch UBS 14.4 HEL Branch UBS 14.4 HEL Branch UBS 14.4 AT3 Branch 0BPM HEL Branch 14.2 UBS 14.3 AT3 0BDXBU11 Third Party 0BTFPM 14.3 Rf Select Host Oracle FLEXCUBE Universal Banking 1... Entity : UBS 14.4 HEL Branch Service Request 5 Turnaround Time Request Submission 120 Expiration Duration (in INTERNAL Service Request Persistence Type Basic Details days) Host Details 🕗 Bank Details ⊘ Branch Details Currency Payments SMTP O Third Party Configuration Ø Dynamic Module > Brand > Payment > WealthManagement > WALLET > OTHERMODULE > File Upload > ForexDeal > Origination > ServiceRequest > Common Cancel Copyright © 2006, 2020, Oracle and/or its affiliates. All rights reserved. | Security Information | Terms and Conditions

#### System Configuration - Dynamic Module – Service Request - View

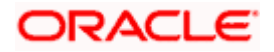

• Click Edit to edit the Dynamic Module – Service Request details. The System Configuration - Dynamic Module – Service Request screen appears in editable form.

| DXBU13       | Third Party1                                                                                  | UBS 14.3 AT3 Branch | UBS 14.4 HEL Branch                                | UBS 14.4 AT3 Branch | OBPM HEL Branch 14.2 | UBS 14.3 AT3 OBDXBU11          | Third Party | OBTFPM 14.3 | RI > |
|--------------|-----------------------------------------------------------------------------------------------|---------------------|----------------------------------------------------|---------------------|----------------------|--------------------------------|-------------|-------------|------|
| elect Host   |                                                                                               |                     | E Universal Banking 1                              |                     |                      |                                |             |             |      |
| ntity - LIRS | 14.4 HEL Bran                                                                                 | ch                  |                                                    |                     |                      |                                |             |             |      |
| Basic        |                                                                                               |                     | Service Request Turnaround                         | 5                   | Se                   | rvice Request Persistence Type | INTERN      | AL          |      |
| ⊘ Host [     |                                                                                               |                     | Request Submission Expiratio<br>Duration (in days) | <sup>on</sup> 120   |                      |                                |             |             |      |
|              |                                                                                               |                     |                                                    |                     |                      |                                |             |             |      |
| ⊘ Bank [     | Details                                                                                       |                     |                                                    |                     |                      |                                |             |             |      |
| ⊘ Branch     | n Details                                                                                     |                     |                                                    |                     |                      |                                |             |             |      |
| ⊘ Currer     | icy Payments                                                                                  |                     |                                                    |                     |                      |                                |             |             |      |
| ⊘ SMTP       |                                                                                               |                     |                                                    |                     |                      |                                |             |             |      |
| ⊘ Third F    | Party Configurati                                                                             | on                  |                                                    |                     |                      |                                |             |             |      |
| 🕗 Dynan      | nic Module                                                                                    |                     |                                                    |                     |                      |                                |             |             |      |
| > Bran       | d                                                                                             |                     |                                                    |                     |                      |                                |             |             |      |
| > Payn       | nent                                                                                          |                     |                                                    |                     |                      |                                |             |             |      |
| > Weal       | thManagement                                                                                  |                     |                                                    |                     |                      |                                |             |             |      |
| > WAL        | LET                                                                                           |                     |                                                    |                     |                      |                                |             |             |      |
| > OTH        | ERMODULE                                                                                      |                     |                                                    |                     |                      |                                |             |             |      |
| > File L     | Jpload                                                                                        |                     |                                                    |                     |                      |                                |             |             |      |
| > Fore:      | <deal< td=""><td></td><td></td><td></td><td></td><td></td><td></td><td></td><td></td></deal<> |                     |                                                    |                     |                      |                                |             |             |      |
| > Origi      | nation                                                                                        |                     |                                                    |                     |                      |                                |             |             |      |
| > Servi      | ceRequest                                                                                     |                     |                                                    |                     |                      |                                |             |             |      |
| > Com        | mon                                                                                           |                     |                                                    |                     |                      |                                |             |             |      |
|              |                                                                                               |                     |                                                    |                     |                      |                                |             |             |      |

System Configuration - Dynamic Module – Service Request - Edit

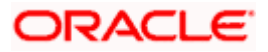

| Field Name                            | Description                                                                                                    |  |  |  |  |  |  |
|---------------------------------------|----------------------------------------------------------------------------------------------------|--|--|--|--|--|--|
| Request Expiration duration (in days) | Displays the number of days after which service requests will not be available to business users and is available for edit.                            |  |  |  |  |  |  |
| Service Request<br>Turnaround Time    | Displays the processing time within which the administrator should take action on a raised Service Request and is available for edit.                  |  |  |  |  |  |  |
| Service Request<br>Persistent Type    | Displays the persistent type for service request whether service request needs to be stored locally or sent to third party CRM and available for edit. |  |  |  |  |  |  |

- In the Request Expiration duration (in days) field, edit the values for expiry duration, if required.
- In the Service Request Turnaround Time field, edit the values if required.
- In the **Service Request Persistent** Type field, edit the persistent type for service request, if required.
- Click Save to save the changes. OR
   Click Cancel to cancel the transaction.
- The System Configuration Dynamic Module Service Request Review screen appears. Verify the details, and click Confirm. OR Click Cancel to cancel the transaction. OR

Click the Basic Details, Host Details, Bank Details, Branch Details, Currency Payments, SMTP, Third Party Configuration or Dynamic Module tabs to view and edit the respective details if required.

• The screen with success message along with the reference number and status appears. Click **OK** to complete the transaction.

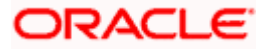

## 4.1.17 System Configuration – Dynamic Module – Common – View and Edit

Using this option, the system administrator maintains the common module details. These configurations once defined can be viewed and edited.

#### To view and edit the system configuration - dynamic module - common details:

• Click on **System Configuration** option on the dashboard and navigate to the dynamic module – Common tab. The default option is '**View**'.

| ≡ @futura bank                       |                                  |                                      |                                 | ATM/Branch            | English 🔪<br>Q 🗹 | Welcome, S<br>Last login 05 | Sam David |
|--------------------------------------|----------------------------------|--------------------------------------|---------------------------------|-----------------------|------------------|-----------------------------|-----------|
| System Configuration                 |                                  |                                      |                                 |                       |                  | Cast login 05               |           |
| CXBU13 Third Party1 UBS 14.3 AT3 Bra | UBS 14.4 HEL Branch              | UBS 14.4 AT3 Branch                  | OBPM HEL Branch 14.2            | UBS 14.3 AT3 OBDXBU11 | Third Party      | OBTFPM 14.3                 | RI 📏      |
| Select Host Oracle FLEXC             | UBE Universal Banking 1          |                                      |                                 |                       |                  |                             |           |
| Entity : UBS 14.4 HEL Branch         |                                  |                                      |                                 |                       |                  |                             |           |
| 🖉 Basic Details                      | Batch Redirection Host<br>Port   |                                      |                                 |                       |                  |                             |           |
| Host Details                         |                                  |                                      |                                 |                       |                  |                             |           |
| 🔗 Bank Details                       |                                  |                                      |                                 |                       |                  |                             |           |
| ⊘ Branch Details                     |                                  |                                      |                                 |                       |                  |                             |           |
| ⊘ Currency Payments                  |                                  |                                      |                                 |                       |                  |                             |           |
| ⊘ SMTP                               |                                  |                                      |                                 |                       |                  |                             |           |
| O Third Party Configuration          |                                  |                                      |                                 |                       |                  |                             |           |
| O Dynamic Module                     |                                  |                                      |                                 |                       |                  |                             |           |
| > Brand                              |                                  |                                      |                                 |                       |                  |                             |           |
| > Payment                            |                                  |                                      |                                 |                       |                  |                             |           |
| > WealthManagement                   |                                  |                                      |                                 |                       |                  |                             |           |
| > WALLET                             |                                  |                                      |                                 |                       |                  |                             |           |
| > OTHERMODULE                        |                                  |                                      |                                 |                       |                  |                             |           |
| > File Upload                        |                                  |                                      |                                 |                       |                  |                             |           |
| > ForexDeal                          |                                  |                                      |                                 |                       |                  |                             |           |
| > Origination                        |                                  |                                      |                                 |                       |                  |                             |           |
| > ServiceRequest                     |                                  |                                      |                                 |                       |                  |                             |           |
| > Common                             |                                  |                                      |                                 |                       |                  |                             |           |
| Edit Cancel                          |                                  |                                      |                                 |                       |                  |                             |           |
|                                      |                                  |                                      |                                 |                       |                  |                             |           |
|                                      | Comunicada de 2004, 2000, 000    | ad for the officiency and the second | and Deputy to the second        | Tarma and Can (***    |                  |                             |           |
|                                      | Copyright © 2006, 2020, Oracle a | iu/or its amiliates. All rights ri   | eserved.   security Information | remis and conditions  |                  |                             |           |

System Configuration - Dynamic Module – Common - View

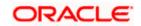

• Click Edit to edit the Dynamic Module – Common Module details. The System Configuration - Dynamic Module – Common screen appears in editable form.

| yste      | m Co    | onfigurati       | on                 |                             |                     |                      |                       |             | Last login 05 |    |   |
|-----------|---------|------------------|--------------------|-----------------------------|---------------------|----------------------|-----------------------|-------------|---------------|----|---|
| < DXE     | 3U13    | Third Party1     | UBS 14.3 AT3 Branc | UBS 14.4 HEL Branch         | UBS 14.4 AT3 Branch | OBPM HEL Branch 14.2 | UBS 14.3 AT3 OBDXBU11 | Third Party | OBTFPM 14.3   | RI | > |
| Select H  | iost    |                  | Oracle FLEXCUB     | E Universal Banking 1       |                     |                      |                       |             |               |    |   |
| Entity    | : UBS 1 | 14.4 HEL Bran    |                    |                             |                     |                      |                       |             |               |    |   |
| $\oslash$ | Basic D | etails           |                    | Batch Redirection Host Port |                     |                      |                       |             |               |    |   |
| $\oslash$ | Host De | etails           |                    |                             |                     |                      |                       |             |               |    |   |
| $\oslash$ | Bank D  | etails           |                    |                             |                     |                      |                       |             |               |    |   |
| $\oslash$ | Branch  | Details          |                    |                             |                     |                      |                       |             |               |    |   |
| $\oslash$ | Current | cy Payments      |                    |                             |                     |                      |                       |             |               |    |   |
| $\oslash$ | SMTP    |                  |                    |                             |                     |                      |                       |             |               |    |   |
| $\oslash$ | Third P | arty Configurati | on                 |                             |                     |                      |                       |             |               |    |   |
| $\oslash$ | Dynam   | ic Module        |                    |                             |                     |                      |                       |             |               |    |   |
| >         | Brand   |                  |                    |                             |                     |                      |                       |             |               |    |   |
| >         | Paym    | ent              |                    |                             |                     |                      |                       |             |               |    |   |
| >         | Wealt   | hManagement      |                    |                             |                     |                      |                       |             |               |    |   |
| >         | WALL    | ET               |                    |                             |                     |                      |                       |             |               |    |   |
| >         | OTHE    | RMODULE          |                    |                             |                     |                      |                       |             |               |    |   |
| >         | File U  | pload            |                    |                             |                     |                      |                       |             |               |    |   |
| >         | Forex   | Deal             |                    |                             |                     |                      |                       |             |               |    |   |
| >         | Origin  | ation            |                    |                             |                     |                      |                       |             |               |    |   |
| >         | Servic  | eRequest         |                    |                             |                     |                      |                       |             |               |    |   |
| >         | Comn    | non              |                    |                             |                     |                      |                       |             |               |    |   |
|           | _       |                  |                    |                             |                     |                      |                       |             |               |    |   |
| Save      |         | Cancel           |                    |                             |                     |                      |                       |             |               |    |   |
|           |         |                  |                    |                             |                     |                      |                       |             |               |    |   |

System Configuration - Dynamic Module – Common - Edit

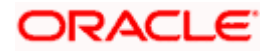

details if required.

| Field Name |                                                                                                    | Description                                                                                                    |  |  |  |  |
|------------|----------------------------------------------------------------------------------------------------|----------------------------------------------------------------------------------------------------|--|--|--|--|
|            | n Redirection                                                                                                    | Displays the host port for batch redirection and is available for edit.                                                                                 |  |  |  |  |
| Host       | Port                                                                                                    | <b>Note</b> : It should be left blank except for IDCS where it should be OHS Host and Port, e.g. host: port (mum00c:2222).                              |  |  |  |  |
| •          | In the <b>Batch</b> I                                                                                                    | Redirection Host Port field, edit the host port number if required.                                                                                     |  |  |  |  |
| ٠          | <ul> <li>Click Save to save the changes.</li> <li>OR</li> <li>Click Cancel to cancel the transaction.</li> </ul>                                                                             |                                                                                                    |  |  |  |  |
| ۰          | The <b>System Configuration - Dynamic Module – Common - Review</b> screen appears.<br>Verify the details, and click <b>Confirm</b> .<br>OR<br>Click <b>Cancel</b> to cancel the transaction. |                                                                                                    |  |  |  |  |
|            |                                                                                                    | ic Details, Host Details, Bank Details, Branch Details, Currency Payments,<br>Party Configuration or Dynamic Module tabs to view and edit the respectiv |  |  |  |  |

• The screen with success message along with the reference number and status appears. Click **OK** to complete the transaction.

Home

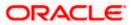

# 5. System Configuration – HOST System as FCORE

**Note**: For details on definition of entity along with maintenance of details, please refer to the content covered in the above section.

#### **System Configuration - Basic Details**

|   |                       |                          |                                   |                                     |                          |                   | ATM/Branch          | Eng  | lish 🗸     | UBS 14.3 AT3                         | Branch ` | ~ |
|---|-----------------------|--------------------------|-----------------------------------|-------------------------------------|--------------------------|-------------------|---------------------|------|------------|--------------------------------------|----------|---|
| ≡ | futura bank           | (                        |                                   |                                     |                          |                   |                     | Q    | <b>⊳88</b> | Welcome, Sam<br>Last login 07 May 09 | David 🔨  | / |
|   | System Configu        | ration                   |                                   |                                     |                          |                   |                     |      |            |                                      |          |   |
|   | FCR 11.7 EOD Branch   | UBS 14.3 AT3 Branch OBCL | OBPM HEL Branch 14.3              | FCR 11.8 9999 Branch                | UBS 14.3 AT3 Bran        | nch for OBLM      | OBTF 14.4 000 OBDXB | U12  | OBTEPN     | 1 14.4 OBDXBU13                      | >        |   |
|   | Select Host           | Oracle FLEXCUE           | BE Core Banking 11.8.0            |                                     |                          |                   |                     |      |            |                                      |          |   |
|   | Entity : FCR 11.8 999 | 9 Branch                 |                                   |                                     |                          |                   |                     |      |            |                                      |          |   |
|   | ⊘ Basic Details       |                          | Web Server Host                   | mum00boa.in.                        | oracle.com               | Web Server P      |                     | 187  | 77         |                                      |          |   |
|   | Host Details          |                          | Application Server Host           | mum00boa.in.<br>                    | oracle.com               | Application S     | erver Port          | 1300 | 03         |                                      |          |   |
|   | 🕗 Bank Details        |                          |                                   |                                     |                          |                   |                     |      |            |                                      |          |   |
|   | ⊘ Branch Details      |                          |                                   |                                     |                          |                   |                     |      |            |                                      |          |   |
|   | SMTP                  |                          |                                   |                                     |                          |                   |                     |      |            |                                      |          |   |
|   | O Third Party Conf    | iguration                |                                   |                                     |                          |                   |                     |      |            |                                      |          |   |
|   | O Dynamic Module      | •                        |                                   |                                     |                          |                   |                     |      |            |                                      |          |   |
|   | Next Cancel           |                          |                                   |                                     |                          |                   |                     |      |            |                                      |          |   |
|   |                       |                          |                                   |                                     |                          |                   |                     |      |            |                                      |          |   |
|   |                       | c                        | Copyright © 2006, 2020, Oracle an | d/or its affiliates. All rights res | erved.   Security Inforn | nation   Terms an | d Conditions        |      |            |                                      |          |   |

#### **Field Description**

| Field Name                 | Description                                                          |
|----------------------------|----------------------------------------------------------------------|
| Entities Name              | Name of the entities added to the setup.                             |
| Select Host                | You need to select the host system for the channel banking platform. |
| Web Server Host            | Enter the address of the web-server host.                            |
| Web Server Port            | Enter the web server port number.                                    |
| Application Server<br>Host | Enter the address of the application server host.                    |

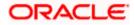

| Field Name                 | Description                              |
|----------------------------|------------------------------------------|
| Application Server<br>Port | Enter the application server port number |

- Select the **Host System** as FCORE and start the FCORE configuration.
- In the **Web Server Host** field, enter the address of the web server.
- In the **Web Server Port** field, enter the port number of the web server.
- In the Application Server Host field, enter the address of the application server.
- In the **Application Server Port** field, enter the port number of the application server.
- Click Next. The System Configuration Host Details screen appears. OR Click Cancel to cancel the setup process.

#### System Configuration – Host Details

|   |                       |                          |                                  |                                     |                                          | ATM/Branch          | Engli | ish 🗸 UBS          | 5 14.3 AT3 Branch $\vee$               |
|---|-----------------------|--------------------------|----------------------------------|-------------------------------------|------------------------------------------|---------------------|-------|--------------------|----------------------------------------|
| = | futura bank           | K                        |                                  |                                     |                                          |                     | Q     | Welcor<br>Last log | me, Sam David 🗸<br>jin 07 May 09:02 PM |
|   | System Configu        | uration                  |                                  |                                     |                                          |                     |       |                    |                                        |
|   | FCR 11.7 EOD Branch   | UBS 14.3 AT3 Branch OBCL | OBPM HEL Branch 14.3             | FCR 11.8 9999 Branch                | UBS 14.3 AT3 Branch for OBLM             | OBTF 14.4 000 OBDXB | U12   | OBTFPM 14.4 OE     | IDXBU13 >                              |
|   | Select Host           | Oracle FLEXCUB           | E Core Banking 11.8.0            |                                     |                                          |                     |       |                    |                                        |
|   | Entity : FCR 11.8 999 | 99 Branch                |                                  |                                     |                                          |                     |       |                    |                                        |
|   | ⊘ Basic Details       |                          | Host Name                        | FCORE                               | Host Version                             |                     | 11.8  |                    | $\sim$                                 |
|   | Host Details          |                          | Gateway IP<br>Channel            | 10.40.80.66<br>IB                   | Port                                     |                     | 9234  |                    |                                        |
|   | 🖉 Bank Details        |                          | Check Host Availability          |                                     |                                          |                     |       |                    |                                        |
|   | 🖉 Branch Details      |                          |                                  |                                     |                                          |                     |       |                    |                                        |
|   | ⊘ SMTP                |                          |                                  |                                     |                                          |                     |       |                    |                                        |
|   | O Third Party Con     | figuration               |                                  |                                     |                                          |                     |       |                    |                                        |
|   | Ø Dynamic Modul       | e                        |                                  |                                     |                                          |                     |       |                    |                                        |
|   | Previous              | Cancel                   |                                  |                                     |                                          |                     |       |                    |                                        |
|   |                       |                          |                                  |                                     |                                          |                     |       |                    |                                        |
|   |                       | Co                       | opyright © 2006, 2020, Oracle an | d/or its affiliates. All rights res | erved.   Security Information   Terms an | d Conditions        |       |                    |                                        |

#### **Field Description**

Field Name Description

Entities Name Name of the entities added to the setup.

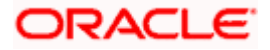

#### Field Name Description

| Host Name                                                   | The host system as selected for the channel banking platform is displayed. |  |  |  |  |
|-------------------------------------------------------------|----------------------------------------------------------------------------|--|--|--|--|
| Host Version                                                | Select the version number of the host system.                              |  |  |  |  |
| Gateway IP                                                  | Enter the Gateway IP of the selected host system.                          |  |  |  |  |
| Port                                                        | Enter the port number for the host system.                                 |  |  |  |  |
| Channel                                                     | Specify the channel as 'IB' to access the application.                     |  |  |  |  |
| From the Host Version list, select the version of the host. |                                                                            |  |  |  |  |

- In the Gateway IP field, enter the gateway IP address of the host system.
- In the **Port** field, enter the port number.
- In the **Channel** field, enter the channel as 'IB' to access the application.
- Click the **Check Host Availability** link to check the host availability. The message of successful testing appears if the connection is established on the specified details.
- Click Next. The System Configuration Bank Details screen appears. OR
   Click Previous to go to the previous screen. OR
   Click Cancel to cancel the setup process.

#### System Configuration – Bank Details

| Select Host Oracle FLEXCI     |                         |                                     |        |                                    |                |      |
|-------------------------------|-------------------------|-------------------------------------|--------|------------------------------------|----------------|------|
|                               | JBE Core Banking 11.8.0 |                                     |        |                                    |                |      |
| Entity : FCR 11.8 9999 Branch |                         |                                     |        |                                    |                |      |
| Basic Details                 | Bank Code<br>Bank Name  | 010                                 |        | Bank Group Code<br>Bank Short Name | ZIGGRP         |      |
| 0                             | Address Line 1          | Zig Bank                            |        | Address Line 2                     | Zig            |      |
| ⊘ Host Details                | Address Line 3          | Nirlon Compound<br>Goregoan East, N |        | Country                            | Near Hub Mall  | ~    |
| 🛇 Bank Details                | Zip Code                | 400063                              | lumbal | Allowed Account Types              | Conventional   | ~    |
|                               |                         | 400063                              |        |                                    | Islamic        |      |
| Branch Details                |                         |                                     |        |                                    | Recurring Depo | osit |
| ⊘ SMTP                        | Bank Currency           | Indian Rupee                        | $\sim$ |                                    |                |      |
| O Third Party Configuration   |                         |                                     |        |                                    |                |      |
|                               |                         |                                     |        |                                    |                |      |
| 🕗 Dynamic Module              |                         |                                     |        |                                    |                |      |
|                               |                         |                                     |        |                                    |                |      |

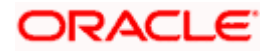

| Field Name               | Description                                                                                                    |  |  |  |  |  |
|--------------------------|----------------------------------------------------------------------------------------------------|--|--|--|--|--|
| Bank Code                | Enter unique code to identify the bank.                                                                                                    |  |  |  |  |  |
| Bank Group Code          | Enter the bank group code.                                                                                                    |  |  |  |  |  |
| Bank Name                | Enter the name of the bank.                                                                                                    |  |  |  |  |  |
| Bank Short Name          | Enter the short name of the bank.                                                                                                    |  |  |  |  |  |
| Address Line 1 - 3       | Enter the address of the bank.                                                                                                    |  |  |  |  |  |
| Country                  | Enter the country in which the bank is located/ headquartered.                                                                                                    |  |  |  |  |  |
| ZIP Code                 | Enter the ZIP code of the bank.                                                                                                    |  |  |  |  |  |
| Allowed Account<br>Types | Select the allowed account types applicable for the bank.<br>The options can be:<br>• Conventional<br>• Islamic<br>• Recurring Deposit<br>Note: Islamic account type is not supported with FCORE as the host system. |  |  |  |  |  |

**Bank Currency** Specify the default currency applicable for the bank.

- In the **Bank Code** field, enter the code of the bank.
- In the **Bank Group Code** field, enter the group code of the bank.
- In the **Bank Name** field, enter the name of the bank.
- In the Bank Short Name field, enter the short name of the bank.
- In the Address Line 1 3 field, enter the address details of the bank.
- From the **Country** list, select the country in which the bank is located.
- In the **ZIP Code** field, enter the city/ zip code where bank is located.
- Select the Allowed Account Types check box. You can select Conventional / Islamic / Recurring Deposits.
- From the **Bank Currency** list, select the currency of the bank.
- Click Next. The System Configuration Branch Details screen appears. OR Click Previous to go to the previous screen. OR

Click **Cancel** to cancel the setup process.

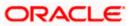

| FCR 11.7 EOD Branch             | UBS 14.3 AT3 Branch OBCI | OBPM HEL Branch 14.3     | FCR 11.8 9999 Branch | UBS 14.3 AT3 Branch for OBLM | OBTF 14.4 000 OBDXBU12 | OBTFPM 14.4 OBDXBU13 | >      |
|---------------------------------|--------------------------|--------------------------|----------------------|------------------------------|------------------------|----------------------|--------|
| Select Host                     |                          | BE Core Banking 11.8.0   |                      |                              |                        |                      |        |
| Entity : FCR 11.8 99            | 999 Branch               |                          |                      |                              |                        |                      |        |
| 🕗 Basic Details                 |                          | Bank Code<br>Home Branch | 010                  | Branch Co<br>Local Curr      |                        | dian Rupee           | ~      |
| ⊘ Host Details                  |                          | Calculation Currency     | Indian Rupee         | ✓ Region                     |                        | DIA                  | $\sim$ |
| ⊘ Bank Details                  |                          |                          |                      |                              |                        |                      |        |
| Iranch Details                  | ;                        |                          |                      |                              |                        |                      |        |
| ⊘ SMTP                          |                          |                          |                      |                              |                        |                      |        |
|                                 | nfiguration              |                          |                      |                              |                        |                      |        |
| O Third Party Co                |                          |                          |                      |                              |                        |                      |        |
| Third Party Co     Dynamic Mode | ule                      |                          |                      |                              |                        |                      |        |

# System Configuration – Branch Details

# **Field Description**

| Field Name              | Description                                                                                                    |
|-------------------------|----------------------------------------------------------------------------------------------------|
| Bank Code               | Enter the unique code to identify the bank. You should specify the same bank code as specified in the previous section. |
| Branch Code             | Enter the branch code.                                                                                                  |
| Home Branch             | Specify the home branch for the bank.                                                                                   |
| Local Currency          | Select the local currency applicable for the branch.                                                                    |
| Calculation<br>Currency | Select the calculation currency applicable.                                                                             |

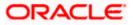

| Field Name | Description                         |
|------------|-------------------------------------|
| Region     | Select the region of bank payments. |
|            | The options are:                    |

- India
- UK
- SEPA

Note: With FCORE as host system, only India region is supported.

- In the **Bank Code** field, enter the code of the bank.
- In the **Branch Code** field, enter the code of the bank branch.
- In the **Home Branch** field, enter the code of the home branch of the bank.
- From the **Local Currency** list, select the local currency of the bank branch.
- From the **Calculation Currency** list, select the calculation currency.
- From the **Region** list, select the appropriate region for payments.
- Click Next. The System Configuration SMTP screen appears. OR Click Previous to go to the previous screen. OR Click Cancel to cancel the setup process.

#### System Configuration – SMTP

| FCR 11.7 EOD Branch   | UBS 14.3 AT3 Branch OBCL | OBPM HEL Branch 14.3                    | FCR 11.8 9999 Branch | UBS 14.3 AT3 Branch for OBLM | OBTF 14.4 000 OBDXBU12 | OBTEP | / 14.4 OBDXBU13 > |
|-----------------------|--------------------------|-----------------------------------------|----------------------|------------------------------|------------------------|-------|-------------------|
| Select Host           | Oracle FLEXCUBE          | Core Banking 11.8.0                     |                      |                              |                        |       |                   |
| Entity : FCR 11.8 999 |                          |                                         |                      |                              |                        |       |                   |
| Server Name           |                          |                                         | outer.oracle.com     |                              |                        |       |                   |
| 0                     |                          | Port<br>Sender Email Address            | 25                   | ARALD_ME@oracle.com          |                        |       |                   |
| Host Details          |                          | Recipient Email Address                 | OBPAIert_EMA         | ARALD_ME@oracle.com          |                        |       |                   |
| Bank Details          |                          | Authentication Required :               |                      |                              |                        |       |                   |
| 🔗 Branch Details      |                          | Username<br>Password<br>Send Test Email |                      |                              |                        |       |                   |
| SMTP                  |                          |                                         |                      |                              |                        |       |                   |
| O Third Party Con     | figuration               |                                         |                      |                              |                        |       |                   |
| Ø Dynamic Modu        | le                       |                                         |                      |                              |                        |       |                   |
|                       |                          |                                         |                      |                              |                        |       |                   |
| Previous Next         | Cancel                   |                                         |                      |                              |                        |       |                   |

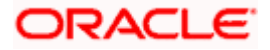

| Field Name              | Description                                          |
|-------------------------|------------------------------------------------------|
| Server Name             | Enter the address of the mail server.                |
| Port                    | Enter the port number                                |
| Sender Email Address    | Enter the email address of the sender.               |
| Recipient Email Address | Enter the email address of the recipient.            |
| Authentication Required | Select the check box, if authentication is required. |
| Username                | Enter the user name.                                 |
| Password                | Enter the password.                                  |

- In the **Server Name** field, enter the address of the mail server.
- In the **Port** field, enter the port number.
- In the **Sender Email Address**, enter the email address of the sender.
- In the Recipient Email Address, enter the email address of the recipient.
- In the **Username**, enter user name.
- In the Password field, enter the password.
- Click the **Send Test Email** link to cross check the email IDs.
- Click Next. The System Configuration Third Party Configuration screen appears. OR Click Previous to go to the previous screen. OR

Click **Cancel** to cancel the setup process.

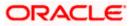

## System Configuration – Third Party Configuration

As part of this, the user defines the configuration of the sender/receiver message queues and connection factories used for messaging service.

|                                            |                                                   |                            |                                          | ATM/Branch          | English | ubs 14.3 AT3 B                           | ranch 🗸 |
|--------------------------------------------|---------------------------------------------------|----------------------------|------------------------------------------|---------------------|---------|------------------------------------------|---------|
| 🗏 🕼 futura bank                            |                                                   |                            |                                          |                     | Q (     | Welcome, Sam D<br>Last login 07 May 09:0 | avid 🗸  |
| System Configuration                       |                                                   |                            |                                          |                     |         |                                          |         |
| FCR 11.7 EOD Branch UBS 14.3 AT3 Branch OE | CL OBPM HEL Branch 14.3 FC                        | R 11.8 9999 Branch         | UBS 14.3 AT3 Branch for OBLM             | OBTF 14.4 000 OBDXB | U12 0   | BTFPM 14.4 OBDXBU13                      | >       |
| Select Host Oracle FLEXC                   | UBE Core Banking 11.8.0                           |                            |                                          |                     |         |                                          |         |
| Entity : FCR 11.8 9999 Branch              |                                                   |                            |                                          |                     |         |                                          |         |
| ⊘ Basic Details                            | Receiver Queue Connection Factory                 | ExtSystemRed               |                                          |                     |         |                                          |         |
| ⊘ Host Details                             | Receiver Queue<br>Sender Queue Connection Factory | ExtSystemRedeiverQueue     |                                          |                     |         |                                          |         |
| ⊘ Bank Details                             | Sender Queue<br>Send Test Email                   | ExtSystemSer               | nderQueue                                |                     |         |                                          |         |
| Sranch Details                             |                                                   |                            |                                          |                     |         |                                          |         |
| ⊘ SMTP                                     |                                                   |                            |                                          |                     |         |                                          |         |
| O Third Party Configuration                |                                                   |                            |                                          |                     |         |                                          |         |
| ⊘ Dynamic Module                           |                                                   |                            |                                          |                     |         |                                          |         |
| Previous Next Cancel                       |                                                   |                            |                                          |                     |         |                                          |         |
|                                            |                                                   |                            |                                          |                     |         |                                          |         |
|                                            | Copyright © 2006, 2020, Oracle and/or its         | affiliates. All rights res | served.   Security Information   Terms a | nd Conditions       |         |                                          |         |

#### **Field Description**

•

| Field Name                              | Description                                                                                                    |
|-----------------------------------------|----------------------------------------------------------------------------------------------------|
| Receiver Queue<br>Connection<br>Factory | Enter the JNDI name of the receiver connection factory which is created inside Receiver JMS module. (For Example-ExtSystemReceiverQCF2).                                             |
| Receiver Queue                          | Enter the JNDI name of the receiver queue (destination used for receiving the message from external host) created in the receiver JMS module. (For Example-ExtSystemReceiverQueue2). |
| Sender Queue<br>Connection<br>Factory   | Enter the JNDI name of the sender connection factory, which is created inside Sender JMS module. (For Example-ExtSystemSenderQCF2)                                                   |
| Sender Queue                            | Enter the JNDI name of the sender queue created in the Sender JMS module. (For Example-ExtSystemSenderQueue2).                                                                       |

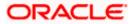

- In the Receiver Queue Connection Factory field, enter the appropriate value.
- In the **Receiver Queue** field, enter the appropriate value.
- In the **Sender Queue Connection Factory** field, enter the appropriate value.
- In the **Sender Queue** field, enter the appropriate value.
- Click the **Send Test Emai**l link to cross check the email IDs.
- Click Next. The System Configuration Dynamic Module Brand screen appears. OR Click Previous to go to the previous screen. OR Click Cancel to cancel the setup process.

#### System Configuration – Dynamic Module - Brand

|                       |                          |                                  |                                      |                           |                 | ATM/Branch            | English $\searrow$ | UBS 14.3 AT3                        | Bran            |
|-----------------------|--------------------------|----------------------------------|--------------------------------------|---------------------------|-----------------|-----------------------|--------------------|-------------------------------------|-----------------|
| 🕼 futura banl         | <                        |                                  |                                      |                           |                 | (                     | Q 🖂                | Welcome, Sam<br>Last login 07 May 0 | Davi<br>)9:02 P |
| System Configu        | uration                  |                                  |                                      |                           |                 |                       |                    |                                     |                 |
| FCR 11.7 EOD Branch   | UBS 14.3 AT3 Branch OBCL | OBPM HEL Branch 14.3             | FCR 11.8 9999 Branch                 | UBS 14.3 AT3 Brancl       | h for OBLM      | OBTF 14.4 000 OBDXBU1 | 2 OBTFP            | M 14.4 OBDXBU13                     | >               |
| Select Host           | Oracle FLEXCUB           | E Core Banking 11.8.0            |                                      |                           |                 |                       |                    |                                     |                 |
| Entity : FCR 11.8 999 |                          | Content Server URL               |                                      |                           | Content Publ    |                       |                    |                                     |                 |
| ⊘ Basic Details       |                          | Content Server URL               | http://ofss3106                      | 555:8003/digx/v1          | Content Publ    | sher ORL              | http://ofss3       | 10655:8003/digx/                    | <u>v1</u>       |
| Host Details          |                          |                                  |                                      |                           |                 |                       |                    |                                     |                 |
| 🕗 Bank Details        |                          |                                  |                                      |                           |                 |                       |                    |                                     |                 |
| Isranch Details       |                          |                                  |                                      |                           |                 |                       |                    |                                     |                 |
| SMTP                  |                          |                                  |                                      |                           |                 |                       |                    |                                     |                 |
| ⊘ Third Party Con     | figuration               |                                  |                                      |                           |                 |                       |                    |                                     |                 |
| 🛇 Dynamic Modul       | e                        |                                  |                                      |                           |                 |                       |                    |                                     |                 |
| > Brand               |                          |                                  |                                      |                           |                 |                       |                    |                                     |                 |
| > Payment             |                          |                                  |                                      |                           |                 |                       |                    |                                     |                 |
| > WealthManag         | ement                    |                                  |                                      |                           |                 |                       |                    |                                     |                 |
| > WALLET              |                          |                                  |                                      |                           |                 |                       |                    |                                     |                 |
| > OTHERMODU           | E                        |                                  |                                      |                           |                 |                       |                    |                                     |                 |
| > File Upload         |                          |                                  |                                      |                           |                 |                       |                    |                                     |                 |
| > ForexDeal           |                          |                                  |                                      |                           |                 |                       |                    |                                     |                 |
| > Origination         |                          |                                  |                                      |                           |                 |                       |                    |                                     |                 |
| > ServiceReque        | st                       |                                  |                                      |                           |                 |                       |                    |                                     |                 |
| > Common              |                          |                                  |                                      |                           |                 |                       |                    |                                     |                 |
|                       |                          |                                  |                                      |                           |                 |                       |                    |                                     |                 |
| Previous Next         | Cancel                   |                                  |                                      |                           |                 |                       |                    |                                     |                 |
|                       |                          |                                  |                                      |                           |                 |                       |                    |                                     |                 |
|                       | C                        | opyright © 2006, 2020, Oracle an | d/or its affiliates. All rights rese | erved.   Security Informa | tion   Terms an | d Conditions          |                    |                                     |                 |

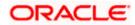

| Field Name            | Description                               |
|-----------------------|-------------------------------------------|
| Content Server URL    | Specify the URL of the content server.    |
| Content Publisher URL | Specify the URL of the content publisher. |

- In the **Content Server URL** field, enter the URL of content server.
- In the Content Publisher URL field, enter the URL of content publisher.
- Click Next. The System Configuration Dynamic Module Payments screen appears.
   OR
   Click Previous to go to the previous screen.
   OR
   Click Cancel to cancel the setup process.

#### System Configuration – Dynamic Module – Payments

| 🕼 futura banl                     | k                        |                                                      |                  |                   |                               |                                             | Q     | <b>⊵</b> 88 | Welcome, Sam David<br>Last login 07 May 09:02 PM |
|-----------------------------------|--------------------------|------------------------------------------------------|------------------|-------------------|-------------------------------|---------------------------------------------|-------|-------------|--------------------------------------------------|
| System Config                     | uration                  |                                                      |                  |                   |                               |                                             |       |             |                                                  |
|                                   |                          |                                                      |                  |                   |                               |                                             |       |             |                                                  |
| FCR 11.7 EOD Branch               | UBS 14.3 AT3 Branch OBCL | OBPM HEL Branch 14.3 FCR                             | 11.8 9999 Branch | UBS 14.3 AT3 Bran | ich for OBLM                  | OBTF 14.4 000 OBDXB                         | J12   | OBTFPI      | M 14.4 OBDXBU13 >                                |
| Select Host                       | Oracle FLEXCUE           | BE Core Banking 11.8.0                               |                  |                   |                               |                                             |       |             |                                                  |
| Entity : FCR 11.8 99              | 99 Branch                |                                                      |                  |                   |                               |                                             |       |             |                                                  |
| <ul> <li>Basic Details</li> </ul> |                          | Self Fund Transfer (Code)                            | вкор             |                   | International                 | Fund Transfer (Code)                        | FTO   | с           |                                                  |
| 0                                 |                          | OBPM SEPA Credit Fund Transfer<br>Network Code       | STEP2            |                   |                               | edit in hours after<br>on or modification . | 48    |             |                                                  |
| Host Details                      |                          | OBPM Draft Cancellation Payment<br>Mode              | С                |                   | Peer to Peer                  | External Payment (Code)                     | P2P   | F           |                                                  |
|                                   |                          | Domestic Fund Transfer - RTGS<br>(Category)          | OUPA             |                   | SEPA Credit I                 | Payment - SI (Code)                         | SOP   | С           |                                                  |
| Ø Bank Details                    |                          | Peer to Peer Internal Payment<br>(Category)          | PFOU             |                   | GLAccountN                    | umber                                       |       |             |                                                  |
|                                   |                          | Peer to Peer Internal Payment (Code)                 | PBKT             | PBKT OBPM User Id |                               | FCATOP                                      |       |             |                                                  |
|                                   |                          | OBPM Host IP Address                                 | 10.184.155.74    |                   | Corporate Se<br>(Y/N)         | rvice charges enabled                       | Y     |             |                                                  |
| ⊘ SMTP                            |                          | OBPM Host code                                       | SWITZ            |                   | Self Fund Tra<br>(Code)       | nsfer With Forex Deal                       | вко   | F           |                                                  |
| Third Party Cor                   | nfiguration              | OBPM Domestic Fund Transfer Code<br>for Network 2    | TARGET2          |                   | P2PRETRYC                     | DUNT                                        | 3     |             |                                                  |
|                                   |                          | OBPM Host Port Number                                | 9010             |                   | OBPM Paym<br>Outward          | ent Transaction Type                        | 0     |             |                                                  |
| 🕗 Dynamic Modu                    | le                       | OBPM Domestic India Fund Transfer<br>Payment Method  | TRA              |                   | OBPM Intern<br>Network Cod    | ational Fund Transfer<br>e                  | SWI   | FT          |                                                  |
| > Brand                           |                          | External Payment Redirection URL                     | http://mum00t    | ooa:18777/home.   | Max. Invalid A                | Attemps - Security PIN                      | 5     |             |                                                  |
|                                   |                          | Domestic Fund Transfer (Category)                    | OUPA             |                   | Claim Money                   | Link Expiry(days)                           | 3     |             |                                                  |
| > Payment                         |                          | Process payment to next working day<br>enabled (Y/N) | Υ                |                   | International                 | Draft (Code)                                | MCK   | (P          |                                                  |
| > WealthManag                     | ement                    | External Fund Transfer                               | BKOP             |                   | Self Fund Tra                 | nsfer - SI (Category)                       | OUP   | A           |                                                  |
| . •                               |                          | Domestic Fund Transfer - RTGS - SI<br>(Code)         | OPFD             |                   | (Category)                    | Debit Payments - SI                         | COC   | С           |                                                  |
| > WALLET                          |                          | OBPM Domestic Draft Instrument<br>Code               | DEMANDFT         |                   | Max Multiple<br>Corporate Us  | Bill Payment Limit for<br>ers               | 5     |             |                                                  |
| > OTHERMODU                       | 15                       | OBPM Internal Fund Transfer<br>Network Code          | BOOK             |                   | Enable Upcor<br>(Y/N)         | ming Payment Check                          | Ν     |             |                                                  |
| > OTHERMODU                       | LE                       | Retail Service charges enabled (Y/N)                 | Y                |                   | Claim Payme                   | ent URL                                     | http: | //muma      | a012.in.oracle.com                               |
| > File Upload                     |                          | OBPM International Draft Instrument<br>Code          | MNGRCHQ          |                   | UPI Request<br>Period (in day | Money Max. Expiry<br>/s)                    | 30    |             |                                                  |
|                                   |                          | Domestic Fund Transfer - NEFT                        | OPEC             |                   | OBPM Paym                     | ent Transaction Type                        |       |             |                                                  |

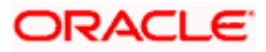

# System Configuration – HOST System as FCORE

| > ForexDeal          | OBPM WS Version Number                                       | 141       | Self Fund Transfer - SI (Code)                        | BKOP            |
|----------------------|--------------------------------------------------------------|-----------|-------------------------------------------------------|-----------------|
| > Origination        | Peer to Peer Payment (Code)                                  | PBPO      | Domestic Fund Transfer - RTGS - SI<br>(Category)      | OUPA            |
|                      | Internal Fund Transfer - SI (Category)                       | OUPA      | International Fund Transfer With<br>Forex Deal (Code) | FTOC            |
| > ServiceRequest     | Number Of Days To Check Upcoming<br>Payment                  | 5         | SEPA Direct Debit Payments (Code)                     | SOUC            |
|                      | OBPM Domestic India Fund Transfer<br>Clearing System Id Code | INFSC     | Domestic Fund Transfer - SI - NEFT<br>(Code)          | OPFC            |
| > Common             | Internal Fund Transfer With Forex<br>Deal (Code)             | BKOF      | Internal Transfer With Forex Deal<br>(Category)       | OPFX            |
|                      | Max Multiple Transfer Limit for Retail<br>Users              | 5         | Max Multiple Transfer Limit for<br>Corporate Users    | 5               |
|                      | OBCL WS Version Number                                       | 141       | Payee Photo - Corporate (Y/N)                         | Y               |
|                      | SEPA Credit Payment - SI (Category)                          | OUPA      | Self Fund Transfer With Forex Deal<br>(Category)      | OPFX            |
|                      | Internal Fund Transfer - SI (Code)                           | вкор      | OBPM International Draft Payment<br>Type              | I               |
|                      | OBPM Domestic Draft Network Code                             | INS_ISSUE | Internal Fund Transfer (Code)                         | ВКОР            |
|                      | OBPM Domestic Draft Payment Type                             | I         | OBPM Home Branch Code                                 | AT4             |
|                      | OBPM International Draft Network<br>Code                     | INS_ISSUE | Bill Payment (Code)                                   | BPAT            |
|                      | External Fund Transfer (Category)                            | OUPA      | Domestic Fund Transfer (Code)                         | OPEX            |
|                      | SEPA Direct Debit Payments - SI<br>(Category)                | COCC      | SEPA Direct Debit Payments - SI<br>(Code)             | SOUC            |
|                      | Multi-currency Support (Y/N)                                 | Y         | Network suggestion (Y/N)                              | Υ               |
|                      | OBPM Domestic India Save<br>Template?                        | Ν         | OBPM Self Fund Transfer Network<br>Code               | BOOK            |
|                      | SEPA Credit Payment (Category)                               | COPC      | Internal Fund Transfer (Category)                     | OUPA            |
|                      | Domestic Fund Transfer - RTGS<br>(Code)                      | OPFD      | Bill Payment (Category)                               | FCOK            |
|                      | OBPM Domestic India Prefunded<br>Payments?                   | Ν         | Self Fund Transfer (Category)                         | OUPA            |
|                      | Peer to Peer Payment (Category)                              | POUP      | Payee Photo - Retail (Y/N)                            | Υ               |
|                      | OBPM Source Code                                             | FCAT      | OBPM SEPA Direct Debit Network<br>Code                | SDCO            |
|                      | Domestic Fund Transfer - SI - NEFT<br>(Category)             | OUPA      | Max. No. of Split Bill Contributors                   | 10              |
|                      | SEPA Credit Payment (Code)                                   | OOPC      | OBPM Source code                                      | INTERNETBANKING |
|                      | Max Multiple Bill Payment Limit for<br>Retail Users          | 5         | Peer to Peer External Payment<br>(Category)           | PFOU            |
|                      | OBPM Domestic Fund Transfer Code<br>for Network 1            | TARGET2   | Domestic Fund Transfer - NEFT<br>(Category)           | OUPA            |
|                      | OBPM Instructed Currency Indicator                           | т         |                                                       |                 |
| Previous Next Cancel |                                                              |           |                                                       |                 |
|                      |                                                              |           |                                                       |                 |
|                      | Copyright © 2006, 2020, Oracle and/or its at                 |           |                                                       |                 |

# **Field Description**

| Field Name                                | Description                                                                        |
|-------------------------------------------|------------------------------------------------------------------------------------|
| Self Fund Transfer<br>(Category)          | Specify the product category for self fund transfer.                               |
| SEPA Credit Payment -<br>SI(Category)     | Specify the product category for SEPA credit payments with standing instructions.  |
| OBPM Home Branch<br>Code                  | Specify the code for OBPM home branch.                                             |
| Domestic Fund Transfer<br>NEFT (Category) | Specify the product category for domestic fund transfer with network type as NEFT. |

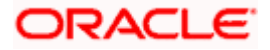

| Field Name                                              | Description                                                                                                    |  |  |  |  |  |
|---------------------------------------------------------|----------------------------------------------------------------------------------------------------|--|--|--|--|--|
| Peer to Peer External<br>Payment (Code)                 | Specify the code for peer to peer external payments.                                                                                                    |  |  |  |  |  |
| Number of Days to Check<br>Upcoming Payments            | Via this parameter, the administrator is able to define the number of days 'N' within which the upcoming payment is due to a payee in which case a warning message is to be displayed on the review page of transfer initiation. |  |  |  |  |  |
| SEPA Direct Debit<br>Payments - SI (Code)               | Specify the product code for SEPA direct debit payments with standing instructions.                                                                                                    |  |  |  |  |  |
| OBPM Host Code                                          | Specify the host code for OBPM.                                                                                                    |  |  |  |  |  |
| OBPM Self Fund Transfer<br>Network Code                 | Specify the network code for OBPM self fund transfer.                                                                                                    |  |  |  |  |  |
| International Draft (Code)                              | Specify the product code for international draft transaction.                                                                                                    |  |  |  |  |  |
| Domestic Fund Transfer<br>(Category)                    | Specify the product category for domestic fund transfer.                                                                                                    |  |  |  |  |  |
| Internal Fund<br>Transfer(Category)                     | Specify the product category for internal fund transfer.                                                                                                    |  |  |  |  |  |
| Domestic Fund Transfer<br>(Code)                        | Specify the product code for domestic fund transfer.                                                                                                    |  |  |  |  |  |
| OBPM Host IP Address                                    | Specify the host IP address for OBPM.                                                                                                    |  |  |  |  |  |
| Internal Fund Transfer<br>with Forex Deal<br>(Category) | Specify the product category for internal fund transfer with forex deal.                                                                                                    |  |  |  |  |  |
| Claim Payment URL                                       | Specify the claim payment URL for the beneficiary to claim money.                                                                                                    |  |  |  |  |  |
| Self Fund Transfer (Code)                               | Specify the product code for self fund transfer.                                                                                                    |  |  |  |  |  |
| OBPM Payment<br>Transaction Type Inward                 | Specify the OBPM Payment for inward type of transaction.                                                                                                    |  |  |  |  |  |
| OBPM SEPA Direct Debit<br>Network Code                  | Specify network code for OBPM SEPA direct debit.                                                                                                    |  |  |  |  |  |
| Internal Fund Transfer<br>with Forex Deal (Code)        | Specify the product code for internal fund transfer with forex deal.                                                                                                    |  |  |  |  |  |

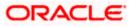

| Field Name                                             | Description                                                                                                    |
|--------------------------------------------------------|----------------------------------------------------------------------------------------------------|
| Internal Fund Transfer<br>(Code)                       | Specify the product code for internal fund transfer.                                                                                                    |
| Internal Fund Transfer -<br>SI (Category)              | Specify the product category for internal transfer with standing instructions.                                                                                                    |
| SEPA Direct Debit<br>Payments (Code)                   | Specify the product code for SEPA direct debit payments.                                                                                                    |
| OBCL WS Version<br>Number                              | Specify the version number for OBCL WS host.                                                                                                    |
| Enable Upcoming<br>Payment Check (Y/N)                 | Via this parameter, the administrator is able to specify whether<br>the system is to check for upcoming scheduled transfers (via<br>Standing Instructions or Pay Later) due to a payee within the<br>next 'N' days for transfers Internal and Domestic at the time of<br>transfer initiation towards a registered payee. |
| Claim Money Link Expiry<br>(days)                      | Specify the number of days after which the claim money link will expire.                                                                                                    |
| Peer to Peer Payment<br>(Category)                     | Specify the product category for peer to peer payments.                                                                                                    |
| OBPM WS Version<br>Number                              | Specify the version number for OBPM WS host.                                                                                                    |
| OBPM International Draft<br>Network Code               | Specify the network code for OBPM international draft.                                                                                                    |
| SEPA Direct Debit<br>Payments -SI (Category)           | Specify the product category for SEPA direct debit payments with standing instructions.                                                                                                    |
| OBPM Domestic Draft<br>Instrument Code                 | Specify the instrument code for OBPM domestic draft.                                                                                                    |
| OBPM Domestic India<br>Fund Transfer Payment<br>Method | Specify the mode of fund transfer and payment method for OBPM domestic India.                                                                                                    |
| Bill Payment (Category)                                | Specify the product category for bill payments.                                                                                                    |
| OBPM Instructed<br>Currency Indicator                  | Specify the OBPM instructed currency indicator.                                                                                                    |
| Max. No. of Split Bill<br>Contributors                 | Specify the number of users that can be contributed for splitting a bill.                                                                                                    |

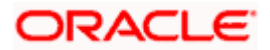

| Field Name                                               | Description                                                                                              |
|----------------------------------------------------------|----------------------------------------------------------------------------------------------------|
| OBPM Source Code                                         | Specify the source code for OBPM.                                                                        |
| External Fund<br>Transfer(Category)                      | Specify the product category for external fund transfer.                                                 |
| Max Multiple Bill Payment<br>Limit for Corporate Users   | Specify the maximum number of bill payments that a corporate user can initiate in one go.                |
| OBPM Domestic India<br>Fund Transfer Network<br>Code     | Specify the network code for OBPM domestic India fund transfer.                                          |
| UPI Request Money Max.<br>Expiry Period (in days)        | Specify the number of days after which the UPI request for money gets expired.                           |
| OBPM User Id                                             | Specify the user id for OBPM.                                                                            |
| Max Multiple Bill Payment<br>Limit for Retail Users      | Specify the maximum number of bill payments that a retail user can initiate in one go.                   |
| Peer to Peer Internal<br>Payment (Code)                  | Specify the product code for peer to peer internal payments.                                             |
| External Fund Transfer                                   | Specify the product code/ category for external fund transfer.                                           |
| Self Fund Transfer - SI<br>(Code)                        | Specify the product code for self fund transfer with standing instructions.                              |
| Self Fund Transfer - SI<br>(Category)                    | Specify the product category for self fund transfer with standing instructions.                          |
| Peer to Peer External<br>Payment (Category)              | Specify the category for peer to peer external payments.                                                 |
| Domestic Fund Transfer-<br>RTGS - SI (Code)              | Specify the product code for domestic fund transfer with standing instructions and network type as RTGS. |
| OBPM Domestic Draft<br>Payment Type                      | Specify the OBPM Payment for domestic draft type of transaction.                                         |
| International Fund<br>Transfer with Forex Deal<br>(Code) | Specify the product code for international fund transfer with forex deal.                                |
| OBPM International Draft<br>Instrument Code              | Specify the instrument code for OBPM international draft.                                                |

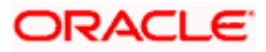

| Field Name                                                      | Description                                                                                                  |
|-----------------------------------------------------------------|----------------------------------------------------------------------------------------------------|
| OBPM Host port Number                                           | Specify the OBPM host port number.                                                                           |
| SEPA Credit Payment<br>(Code)                                   | Specify the product code for SEPA credit payments.                                                           |
| OBPM Source Code                                                | Specify the source code for OBPM.                                                                            |
| SEPA Credit Payments -<br>SI (Code)                             | Specify the product code for SEPA credit payments with standing instructions.                                |
| Peer to Peer Internal<br>Payment (Category)                     | Specify the product category for peer to peer internal payments.                                             |
| SEPA Credit Payment                                             | Specify the product category for SEPA credit payments.                                                       |
| (Category)                                                      | The value for this property is not required for FCORE as the host system.                                    |
| Payee Photo - Retail (Y/N)                                      | Specify whether the appearing of photo of retail user is enabled or not.                                     |
| External Payment<br>Redirection URL                             | Specify the URL for the external payments.                                                                   |
| OBPM International Draft<br>Payment Type                        | Specify the OBPM Payment for international draft type of transaction.                                        |
| OBPM Domestic India<br>Fund Transfer Clearing<br>System Id Code | Specify the clearing system Id code for OBPM Domestic India fund transfer.                                   |
| Domestic Fund Transfer-<br>RTGS - SI (Category)                 | Specify the product category for domestic fund transfer with standing instructions and network type as RTGS. |
| Self Fund Transfer with<br>Forex Deal (Category)                | Specify the product category for self fund transfer with forex deal.                                         |
| SEPA Direct Debit<br>Payment -SI (Category)                     | Specify the product category for SEPA direct debit payments with standing instructions.                      |
| Max Invalid Attempts -<br>Security PIN                          | Specify the number of invalid attempts allowed if entering the wrong PIN.                                    |
| Domestic Fund Transfer-<br>SI- NEFT (Category)                  | Specify the product category for domestic fund transfer with standing instructions and network type NEFT.    |
| Bill Payment (Code)                                             | Specify the product code for bill payments.                                                                  |

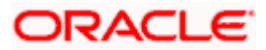

| Field Name                                                            | Description                                                                                           |
|-----------------------------------------------------------------------|----------------------------------------------------------------------------------------------------|
| International Fund<br>Transfer (Code)                                 | Specify the product code for international fund transfer transaction.                                 |
| OBPM Domestic India<br>Save Template?                                 | Specify whether the OBPM domestic India template is saved or not.                                     |
| Internal Fund Transfer -SI<br>(Code)                                  | Specify the product code for internal transfer with standing instructions.                            |
| Domestic Fund Transfer-<br>SI- NEFT (Code)                            | Specify the product code for domestic fund transfer with standing instructions and network type NEFT. |
| OBPM Payment<br>Transaction Type<br>Outward                           | Specify the OBPM Payment for outward type of transaction.                                             |
| Retail Service Charge<br>Enabled (Y/N)                                | Specify whether the retail service charge is enabled or not.                                          |
| Enable payee edit in<br>hours after payee<br>creation or modification | Specify the time in hours for the payee to be enabled for modification after its creation.            |
| OBPM International Fund<br>Transfer Network Code                      | Specify the network code for OBPM international fund transfer.                                        |
| Self Fund Transfer with<br>Forex Deal (Code)                          | Specify the product code for self fund transfer with forex deal.                                      |
| OBPM SEPA Credit Fund<br>Transfer Network Code                        | Specify the network code for OBPM SEPA credit fund transfer.                                          |
| Max Multiple Transfer<br>Limit for Retail Users                       | Specify the maximum number of fund transfer that a retail user can initiate in one go.                |
| OBPM Internal Fund<br>Transfer Network Code                           | Specify the network code for OBPM internal fund transfer.                                             |
| Payee Photo - Corporate<br>(Y/N)                                      | Specify whether the appearing of photo of corporate user is enabled or not.                           |
| Max Multiple Transfer<br>Limit for Corporate Users                    | Specify the maximum number of fund transfer that a corporate user can initiate in one go.             |
| OBPM Draft Cancellation<br>Payment Mode                               | Specify the payment mode for OBPM after draft cancellation.                                           |

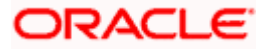

| Field Name                                              | Description                                                                        |
|---------------------------------------------------------|------------------------------------------------------------------------------------|
| Network Suggestion (Y/N)                                | Specify whether the network suggestion is enabled or not.                          |
| Domestic Fund Transfer-<br>RTGS (Code)                  | Specify the product code for domestic fund transfer with network type as RTGS.     |
| Process payment to next<br>working day enabled<br>(Y/N) | Specify whether the processing of payments for next working day is enabled.        |
| Peer to Peer Payment<br>(Code)                          | Specify the product code for peer to peer payments.                                |
| OBPM Domestic India<br>Prefunded Payments?              | Specify whether there is a prefunded payments for OBPM domestic India.             |
| OBPM Domestic Draft<br>Network Code                     | Specify the network code for OBPM domestic draft.                                  |
| Corporate Service Charge<br>Enabled (Y/N)               | Specify whether the corporate service charge is enabled or not.                    |
| Domestic Fund Transfer-<br>RTGS (Category)              | Specify the product category for domestic fund transfer with network type as RTGS. |
| Domestic Fund Transfer-<br>NEFT (Code)                  | Specify the product code for domestic fund transfer with network type NEFT.        |

**Note**: 1) The fields appearing in the System Configuration – Dynamic Module – Payments tab depends on the settings done at the back end and is dynamic in nature.

2) Fields related to OBPM, SEPA, International Payments, Forex and corporates are not supported with FCORE as the host system.

- Enter the required details in **Payments** tab.
- Click Next. The System Configuration Dynamic Module Wealth Management screen appears. OR Click Previous to go to the previous screen.
  - OR

Click **Cancel** to cancel the setup process.

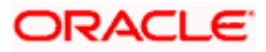

| 🖗 futura bank                              |                                                                         |                  |                              |                         | Q        | Welcome, Sam D<br>Last login 07 May 09:0 | avid  |
|--------------------------------------------|-------------------------------------------------------------------------|------------------|------------------------------|-------------------------|----------|------------------------------------------|-------|
| System Configuration                       |                                                                         |                  |                              |                         |          | Last login 07 may 09.0                   | J2 PM |
| FCR 11.7 EOD Branch UBS 14.3 AT3 Branch OB | CL OBPM HEL Branch 14.3 FCR                                             | 11.8 9999 Branch | UBS 14.3 AT3 Branch for OBLM | OBTF 14.4 000 OBDXBU    | 12 (     | OBTFPM 14.4 OBDXBU13                     | >     |
| Select Host Oracle FLEXC                   | UBE Core Banking 11.8.0                                                 |                  |                              |                         |          |                                          |       |
| Entity : FCR 11.8 9999 Branch              |                                                                         |                  |                              |                         |          |                                          |       |
| 🔗 Basic Details                            | Maximum Number of Nominee<br>Allowed<br>Switch Funds of Same Fund House | 3                | Allowed                      | vestment Account        | 7        |                                          |       |
| Host Details                               | Allowed<br>Number of Operation Allowed in<br>Multiple Order             | true<br>3        | Generation                   | uture Date For Standing | 50<br>30 |                                          |       |
| 🕗 Bank Details                             |                                                                         |                  |                              |                         |          |                                          |       |
| 🔗 Branch Details                           |                                                                         |                  |                              |                         |          |                                          |       |
| ⊘ SMTP                                     |                                                                         |                  |                              |                         |          |                                          |       |
| O Third Party Configuration                |                                                                         |                  |                              |                         |          |                                          |       |
| Ø Dynamic Module                           |                                                                         |                  |                              |                         |          |                                          |       |
| > Brand                                    |                                                                         |                  |                              |                         |          |                                          |       |
| > Payment                                  |                                                                         |                  |                              |                         |          |                                          |       |
| > WealthManagement                         |                                                                         |                  |                              |                         |          |                                          |       |
| > WALLET                                   |                                                                         |                  |                              |                         |          |                                          |       |
| > OTHERMODULE                              |                                                                         |                  |                              |                         |          |                                          |       |
| > File Upload                              |                                                                         |                  |                              |                         |          |                                          |       |
| > ForexDeal                                |                                                                         |                  |                              |                         |          |                                          |       |
| > Origination                              |                                                                         |                  |                              |                         |          |                                          |       |
| > ServiceRequest                           |                                                                         |                  |                              |                         |          |                                          |       |
| > Common                                   |                                                                         |                  |                              |                         |          |                                          |       |
|                                            |                                                                         |                  |                              |                         |          |                                          |       |
| Previous Next Cancel                       |                                                                         |                  |                              |                         |          |                                          |       |
|                                            |                                                                         |                  |                              |                         |          |                                          |       |

# System Configuration – Dynamic Module – Wealth Management

| Field Name                                          | Description                                                                      |
|-----------------------------------------------------|----------------------------------------------------------------------------------|
| Date range Future Date for<br>Standing Instructions | Enter the date range or future date for the standing instruction to be executed. |

| Field Name                                       | Description                                                                                         |
|--------------------------------------------------|----------------------------------------------------------------------------------------------------|
| Number of Record in Report<br>Generation         | Enter the value for maximum number of records allowed to be included in report generation.          |
| Number of Operation Allowed<br>in Multiple Order | Specify the maximum number of operations allowed in multiple order.                                 |
| Number of Investments<br>Account Allowed         | Enter the value for maximum number of investment accounts allowed to be opened by a user at a time. |
| Switch Funds of Same Fund<br>House Allowed       | Specify whether the user is allowed to switch out the funds between the same fund house.            |
| Maximum Number of Nominee<br>Allowed             | Specify the maximum number of nominees that can be added in an investment account.                  |

- In the **Date range Future Date for Standing Instructions** field, enter the value for date range/ future date.
- In the Number of Record in Report Generation field, enter the value.
- In the Number of Operations Allowed in Multiple Order field, enter the value.
- In the Number of Investments Account Allowed field, enter the value.
- In the **Switch Funds of Same Fund House Allowed** field, specify if switching of funds within the same fund house is mandatory.
- In the Maximum Number of Nominees Allowed field, enter the value for number of nominee.
- Click Next. The System Configuration Dynamic Module Wallet screen appears.
   OR

Click **Previous** to go to the previous screen. OR

Click Cancel to cancel the setup process.

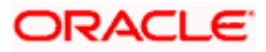

| 🕼 futura bank                               |                              |                      |                              | ATM/Branch En          | glish VUBS 14.3 AT3 Branc<br>Bigging Welcome, Sam Davio<br>Last login 07 May 09:02 PM |
|---------------------------------------------|------------------------------|----------------------|------------------------------|------------------------|---------------------------------------------------------------------------------------|
| System Configuration                        |                              |                      |                              | ~                      | Last login 07 May 09:02 PN                                                            |
| ystem comgutation                           |                              |                      |                              |                        |                                                                                       |
| FCR 11.7 EOD Branch UBS 14.3 AT3 Branch OBC | L OBPM HEL Branch 14.3       | FCR 11.8 9999 Branch | UBS 14.3 AT3 Branch for OBLM | OBTF 14.4 000 OBDXBU12 | OBTFPM 14.4 OBDXBU13                                                                  |
| Select Host Oracle FLEXCU                   | BE Core Banking 11.8.0       |                      |                              |                        |                                                                                       |
| Entity : FCR 11.8 9999 Branch               |                              |                      |                              |                        |                                                                                       |
| ⊘ Basic Details                             | Account Class<br>Branch Code | 2205                 | KYC Check R<br>Location Cod  | 1                      |                                                                                       |
| Host Details                                |                              | 2205                 |                              | e HO                   |                                                                                       |
| 🔗 Bank Details                              |                              |                      |                              |                        |                                                                                       |
| Ø Branch Details                            |                              |                      |                              |                        |                                                                                       |
| ⊘ SMTP                                      |                              |                      |                              |                        |                                                                                       |
| O Third Party Configuration                 |                              |                      |                              |                        |                                                                                       |
| O Dynamic Module                            |                              |                      |                              |                        |                                                                                       |
| > Brand                                     |                              |                      |                              |                        |                                                                                       |
| > Payment                                   |                              |                      |                              |                        |                                                                                       |
| > WealthManagement                          |                              |                      |                              |                        |                                                                                       |
| > WALLET                                    |                              |                      |                              |                        |                                                                                       |
| > OTHERMODULE                               |                              |                      |                              |                        |                                                                                       |
| > File Upload                               |                              |                      |                              |                        |                                                                                       |
| > ForexDeal                                 |                              |                      |                              |                        |                                                                                       |
| > Origination                               |                              |                      |                              |                        |                                                                                       |
| > ServiceRequest                            |                              |                      |                              |                        |                                                                                       |
| > Common                                    |                              |                      |                              |                        |                                                                                       |
| Previous Next Cancel                        |                              |                      |                              |                        |                                                                                       |
|                                             |                              |                      |                              |                        |                                                                                       |
|                                             |                              |                      |                              |                        |                                                                                       |

# System Configuration – Dynamic Module – Wallet

| Field Name    | Description                                          |
|---------------|------------------------------------------------------|
| Account Class | Specifies the host system account class for wallets. |
| Branch Code   | Specifies the branch code of the wallet account.     |

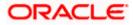

| Field Name                           | Description                                                        |
|--------------------------------------|--------------------------------------------------------------------|
| KYC Check Required                   | Indicates if KYC check is required or not for wallet transactions. |
| Location Code                        | Specifies the location code of the wallet account.                 |
| In the Account C                     | lass field, enter the account class for wallets.                   |
| <ul> <li>In the Branch Co</li> </ul> | de field, enter the branch code.                                   |

- In the **KYC Check Required** field, enter whether the KYC check is required or not.
- In the **Location Code** field, enter the location code.
- Click Next. The System Configuration Dynamic Module Other Module screen appears. OR

Click **Previous** to go to the previous screen. OR

Click **Cancel** to cancel the setup process.

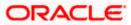

| <b>B</b> (1)         |                          |                                                                            |                                   |                   |                                | ATM/Branch                                     |           | lish 🗸     | UBS 14.3 AT3 Bran                             |
|----------------------|--------------------------|----------------------------------------------------------------------------|-----------------------------------|-------------------|--------------------------------|------------------------------------------------|-----------|------------|-----------------------------------------------|
| 🖗 futura banl        | k                        |                                                                            |                                   |                   |                                |                                                | Q         | 88         | Velcome, Sam Dav<br>Last login 07 May 09:02 P |
| system Config        | uration                  |                                                                            |                                   |                   |                                |                                                |           |            |                                               |
| FCR 11.7 EOD Branch  | UBS 14.3 AT3 Branch OBCL | OBPM HEL Branch 14.3 FCR 1                                                 | 1.8 9999 Branch U                 | 3S 14.3 AT3 Branc | h for OBLM                     | OBTF 14.4 000 OBDX8                            | BU12      | OBTFPM     | 14.4 OBDXBU13 >                               |
| Select Host          |                          | 50 - 0 - 1 - 11 00                                                         |                                   |                   |                                |                                                |           |            |                                               |
|                      | OTACLE PLEXCOD           | E Core Banking 11.8.0                                                      |                                   |                   |                                |                                                |           |            |                                               |
| Entity : FCR 11.8 99 | 99 Branch                |                                                                            |                                   |                   | 0005014.44                     |                                                |           |            |                                               |
| 🔗 Basic Details      |                          | OBLM flag to consider Post Sweep<br>Balance<br>OBTFPM Branch Code          | Y                                 |                   |                                | Id - Evaluate Collateral<br>tter Record Status | CLLT<br>O | RL         |                                               |
| Host Details         |                          | Supported Auth Type for                                                    | OTP                               |                   | UBS File Han                   | doff Host IP                                   |           | 84.155.74  |                                               |
| ⊘ Host Details       |                          | Transactions<br>OBLM Currency Rate type                                    | STANDARD                          |                   | OBSCF Port                     |                                                | 7003      |            | •                                             |
| 🕗 Bank Details       |                          | IPM Host port                                                              |                                   |                   | OBTEPM IP                      |                                                |           |            | racle.com                                     |
| Branch Details       |                          | OBCL Branch Code                                                           | AT3                               |                   | Application S<br>Banking Platf | erver Port for Oracle                          |           |            |                                               |
| 0                    |                          | ELCM Host port                                                             | 7103                              |                   |                                | ith Type for Login                             | OTP       | ~R_SOFT    | _TOKEN~T_SOFT                                 |
| ⊘ SMTP               |                          | OBTF Branch Code                                                           |                                   |                   | OBSCF token                    | expiry time in seconds                         | 10        |            |                                               |
| Third Party Cor      | ifiguration              | OBCL Source Code                                                           | EXTSYS                            |                   | OBSCF Brand                    |                                                | 004       |            |                                               |
| <u> </u>             |                          | Date Default                                                               | CURRENT                           |                   | Holiday                        | Sweep on Currency                              | N         |            |                                               |
| Ø Dynamic Modu       | le                       | TD Pool Code                                                               | POOL1                             |                   | INV IP                         | d dara a                                       | den(      | 2dud.us.   | pracle.com                                    |
| > Brand              |                          | Currency Support In Approval Rules<br>Limits Effective from Same Day (Y/N) | true                              |                   | OAUTH Port                     | ladress                                        |           |            |                                               |
| > Payment            |                          | Associated Party KYC UPLOAD URL                                            | Y<br>http://mumaa012.             | in oracle com     | OBCFPM Bra                     | nch Code                                       | 1800      | )3         |                                               |
|                      |                          | Handoff File Path for UBS                                                  | /scratch/obdx/wls                 |                   | OBLM eodexe                    | ecution flag                                   | false     |            |                                               |
| > WealthManag        | ement                    | OBCFPM App Id - Revaluate Collateral                                       | CLLTRL                            |                   | OBVAM Offse                    | t Transaction Code                             | 000       |            |                                               |
| > WALLET             |                          | OBSCF User Id                                                              | DEV                               |                   | ASP IP                         |                                                | den(      | )2dud.us.  | pracle.com                                    |
| ,                    |                          | OBVAM Source Code                                                          | OBDX                              |                   | OBCL HOST I                    | P                                              | 10.1      | 84.159.2   | 2                                             |
| > OTHERMODU          | LE                       | FATCA Compliance check<br>required(Y/N)                                    | Ν                                 |                   | Fetch Guaran<br>(Y/N)          | tee Type from Host                             | N         |            |                                               |
| > File Upload        |                          | OBVAM Balance Trends Points                                                | 5                                 |                   | OBLM Multi E                   | ank Flag                                       | true      |            |                                               |
|                      |                          | IDCS OBDXClient Secret                                                     |                                   |                   |                                | pported Auth Type                              | OTP       | ~R_SOFT    | _TOKEN~T_SOFT                                 |
| > ForexDeal          |                          | OBCFPM App Id - Fetch Document<br>List                                     | CMNCORE                           |                   | OBTFPM Sou                     |                                                |           |            |                                               |
| > Origination        |                          | Deposit Installment Amount Limit                                           | 50000                             |                   | OBTEPM Por                     |                                                | 7004      |            |                                               |
| y origination        |                          | Identification Types<br>OBTF WS Version Number                             | REMOTE_CLOSE_E                    | ENUM 🗸            |                                | gement User Id<br>erver for Oracle             | SWE       |            |                                               |
| > ServiceReque       | st                       | Supported Auth Type for                                                    |                                   |                   | FLEXCUBE U                     | niversal Banking<br>expiry time in seconds     |           | n00boa.ir  | .oracle.com                                   |
| > Common             |                          | Transactions<br>Oracle Live Experience Cloud User ID                       | OTP~SOFT_TOKE                     | N                 | OBLM Balance                   |                                                | 300       |            |                                               |
| ,                    |                          | Administrator Supported Auth Type                                          | oraclefsgbuobdx<br>OTP~R_SOFT_TOP | EN~T SOFT         |                                | perience Cloud Tenant                          | V         | lefsgbuol  | dx.                                           |
|                      |                          | Duration of Active Program in days                                         | 1000                              |                   | ID<br>Associated P             | arty Branch Code                               | 004       | ici sybuoi |                                               |
|                      |                          | OBCFPM App Id - Fetch Facility                                             | FCLTYP                            |                   |                                | erver Port for Oracle                          | 1300      | )3         |                                               |
|                      |                          | Categories<br>OBLM Default Value for Nominated                             | Y                                 |                   |                                | niversal Banking<br>agement Qualified (Y/N)    |           |            |                                               |
|                      |                          | Account<br>ELCM HOST IP                                                    | 10.184.151.55                     |                   | OBLM App Id                    | - Fetch Account Details                        | LMN       | 1          |                                               |
|                      |                          | OBLM IP                                                                    | 10.40.88.245                      |                   | Invoice Mana                   | gement App Id                                  |           | CFCMINS    | π                                             |
|                      |                          | Allow Touch Point Level Limit<br>Definition (Y/N)                          | Y                                 |                   | Live Experien                  | ce Host IP                                     | live.c    | pracleciou | id.com                                        |
|                      |                          | OBCFPM User Id                                                             | BHARATH                           |                   | Open Term D<br>Amount          | eposit Threshold                               | 5000      | 00         |                                               |
|                      |                          | Deposit Cumulative Amount Limit                                            | 500000                            |                   | IDCS OBDXC                     | ient Id                                        |           |            |                                               |
|                      |                          | OBVAM IP                                                                   | whf00jna.in.oracle                | .com              | OBLM Struct                    |                                                | LMA       |            |                                               |
|                      |                          | Handoff File Path for FCORE                                                | /scratch/obdx/wls                 | /handoff/FCC      | OBCFPM App<br>Types            | Id - Fetch Collateral                          | MNT       | NNC        |                                               |

# System Configuration – Dynamic Module – Other Module

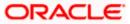

# System Configuration – HOST System as FCORE

|                      | Host Server Port for Oracle Financial                                 |                                                   | OBLM Port                                                        | 7007                          |
|----------------------|-----------------------------------------------------------------------|---------------------------------------------------|------------------------------------------------------------------|-------------------------------|
|                      | Lending and Leasing<br>Corporate User Supported Auth Type             | OTP~R_SOFT_TOKEN~T_SOFT.                          | OBCLPM Branch Code                                               | 004                           |
|                      | OAUTH IP                                                              | mum00boa                                          | OBLM Appld                                                       | LMM                           |
|                      | Duration of future start date in days.                                |                                                   | OBLM Holiday Treatment                                           |                               |
|                      | Rewards Host port                                                     | 180                                               | OBCL Host port                                                   | Н                             |
|                      | OBLM EX Rate Pickup                                                   | <port></port>                                     | INV Port                                                         | 8555                          |
|                      | OBLM Checker Id                                                       | Offline                                           |                                                                  | 9003                          |
|                      |                                                                       | OBDXLMADMIN2                                      | OBTFPM Source Code                                               |                               |
|                      | OBCFPM App Id - Read Collateral<br>Application                        | CLLTRL                                            | Flag to enable SSL                                               | false                         |
|                      | IDCS Connection Scheme                                                | https                                             | Associated Party User Id                                         | SWETA                         |
|                      | OBVAM Port                                                            | 7091                                              | OBLM Default Value for selected<br>account                       | Y                             |
|                      | OBCFPM IP                                                             | 10.40.64.235                                      | OBVAM User Id                                                    | OBDXUSER                      |
|                      | OBVAM Virtual Account Statement<br>Period                             | 120                                               | Invoice Management Branch Code                                   | 004                           |
|                      | M0 Port                                                               | 7003                                              | Anonymous Security Key Name                                      | origination_owsm_key          |
|                      | Application Server Port for Oracle<br>Business Intelligence Publisher | 9502                                              | Anonymous Security Policy                                        | oracle/wss_username_token_cli |
|                      | OBCL Module Code                                                      | OL                                                | OBVAM Balance Range for Cash<br>Position                         | -10000~0~10000~50000          |
|                      | Allow Multiple Goods (Y/N)                                            | N                                                 | OBLM Source System                                               | OBDX                          |
|                      | OBCFPM Port                                                           | 7531                                              | Host Server IP for Oracle Financial<br>Lending and Leasing       | 10.184.132.101                |
|                      | OBCLPM App Id - Fetch Loan<br>Products                                | CUSTSRV001                                        | Virtual Account Management<br>Qualified(Y/N)                     | N                             |
|                      | OBSCF IP                                                              | whf00mfg.in.oracle.com                            | Feedback for a Transaction                                       | ALWAYS 🗸                      |
|                      | OBTF IP                                                               |                                                   | Live Experience Host Port                                        | 443                           |
|                      | OBCFPM App Id - Amend facility                                        | FOLTYP                                            | Number of Cheque Books enabled<br>(Y/N)                          | Y                             |
|                      | FACEID Port                                                           | 443                                               | ASP Port                                                         | 9003                          |
|                      | MO IP                                                                 | 10.184.160.23                                     | OBLM User Id                                                     | LMADMIN1                      |
|                      | OBTF Port                                                             |                                                   | Host Server IP for Oracle FLEXCUBE<br>Universal Banking          | 10.40.80.66                   |
|                      | OBTEPM token expiry time in<br>seconds                                | 30                                                | Host Server Port for Oracle<br>FLEXCUBE Universal Banking        | 9234                          |
|                      | Rewards Host IP address                                               | <host_ip></host_ip>                               | OBCLPM Port                                                      | 8003                          |
|                      | OBTFPM User Id For initiate LC                                        |                                                   | OBCLPM IP                                                        | whf00mdj                      |
|                      | IDCS Host Port                                                        | 443                                               | IPM Host application name                                        |                               |
|                      | OBVAM Branch Code                                                     | 000                                               | Application Server for Oracle Banking                            |                               |
|                      | IDCS Host IP                                                          | obdx-tenant01.identity.c9dev0.o                   | Platform<br>OBCL User Id                                         | RANJAN2                       |
|                      | OBCLPM User Id                                                        | OBDX1                                             | OBLM Maker Id                                                    | OBDXLMADMIN1                  |
|                      | OBVAM Transaction Code                                                | 000                                               | OBVAM No. of Remitters Limit                                     | 2                             |
|                      | OBLM Branch Code                                                      | LMB                                               | FACEID IP                                                        | api.zoomauth.com              |
|                      | Host WSDL Version                                                     | 117                                               | UBS File Handoff Host Port                                       | 5039                          |
|                      | OBVAM Balance Trends Period                                           | 120                                               | Application Server IP for Oracle                                 | 10.40.136.72                  |
|                      | OBVAM Transaction Default Currency                                    | GBP                                               | Business Intelligence Publisher<br>ISD CODE Enumeration Provider | com.ofss.digx.extxface.commo  |
|                      | Auth Type for Wallet Registration                                     |                                                   |                                                                  |                               |
| Previous Next Cancel |                                                                       |                                                   |                                                                  |                               |
|                      | Copyright © 2006, 2020, Oracle and/or its a                           | ffiliates. All rights reserved.   Security Inform | nation   Terms and Conditions                                    |                               |

| Field Name                  | Description                                                                                                    |  |  |  |  |
|-----------------------------|----------------------------------------------------------------------------------------------------|--|--|--|--|
| Feedback for a Transaction  | Specify when the feedback for a transaction is required.                                                                                         |  |  |  |  |
| OBVAM No. of Remitters List | Specify the number of remitter lists maintained in OBVAM.<br>It is not mandatory to specify the parameter value for<br>FCORE as the host system. |  |  |  |  |

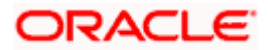

| Field Name                                                             | Description                                                                                                    |  |  |  |
|------------------------------------------------------------------------|----------------------------------------------------------------------------------------------------|--|--|--|
| Host Server IP for Oracle<br>Flexcube Universal Banking                | Specify the host server IP for Oracle Flexcube Universal Banking host system and available for edit.                             |  |  |  |
| OBTFPM IP                                                              | Specify the IP address for OBTFPM.                                                                                               |  |  |  |
| IPM Host application name                                              | Specify the IPM host application name.                                                                                           |  |  |  |
| Application Server for Oracle<br>Banking Platform                      | Specify the address of the application server host for Oracle Banking Platform.                                                  |  |  |  |
| OBVAM Transaction Code                                                 | Specify the offset transaction code for OBVAM.                                                                                   |  |  |  |
| OBCFPM Port                                                            | Specify the port for the OBCFPM host system.                                                                                     |  |  |  |
| Duration of Active Programs in<br>Days                                 | Specify the duration of active programs in days.                                                                                 |  |  |  |
| IDCS OBDX Client Secret                                                | Specify the secret code of the IDCS OBDX system.                                                                                 |  |  |  |
| TD Pool Code                                                           | Specify the pool code for TD account type. It is not mandatory to specify the parameter value for FCORE as the host system.      |  |  |  |
| IPM Host Port                                                          | Specify the port number of the IPM host system. It is not mandatory to specify the parameter value for FCORE as the host system. |  |  |  |
| Anonymous Security Policy                                              | Specify the security policy for anonymous user. It is not mandatory to specify the parameter value for FCORE as the host system. |  |  |  |
| IDCS Host IP                                                           | Specify the Host IP of the IDCS host system.                                                                                     |  |  |  |
| Live Experience Host IP                                                | Specify the host IP address for the live experience system and available for edit.                                               |  |  |  |
| OBSCF Port                                                             | Specify the port number for OBSCF and available for edit.                                                                        |  |  |  |
| Application Server IP for<br>Oracle Business Intelligence<br>Publisher | Specify the application server IP of the Oracle Business<br>Intelligence Publisher host system and available for edit.           |  |  |  |
| OBVAM Transaction Code                                                 | Specify the transaction code for OBVAM and available for edit.                                                                   |  |  |  |
| Number of Cheque Books<br>enabled (Y/N)                                | Specify whether the number of cheque books flag is enabled or not.                                                               |  |  |  |

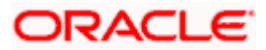

| Field Name                               | Description                                                                                                    |  |  |  |  |
|------------------------------------------|----------------------------------------------------------------------------------------------------|--|--|--|--|
| OBVAM Transaction Default<br>Currency    | Specify the default currency for OBVAM transaction.                                                                                                  |  |  |  |  |
| OAuth Port                               | Specify the port number for authorization.                                                                                                    |  |  |  |  |
| OBTFPM token expiry time in seconds      | Specify the token refresh time in seconds for the API calls.                                                                                         |  |  |  |  |
| Identification Types                     | Specify the identification type whether it is from local or remote. It is not mandatory to specify the parameter value for FCORE as the host system. |  |  |  |  |
| OBVAM User Id                            | Specify the user ID for OBVAM.                                                                                                    |  |  |  |  |
| Deposit Installment Amount<br>Limit      | Specify the maximum limit for deposit installment amount.                                                                                            |  |  |  |  |
| OBCL Host IP                             | Specify the host IP address for OBCL.                                                                                                    |  |  |  |  |
| OBLM IP                                  | Specify the host IP address for the OBLM. It is not mandatory to specify the parameter value for FCORE as the host system.                           |  |  |  |  |
| FATCA Compliance check required (Y/ N)   | Specify whether the FATCA compliance check is required or not.                                                                                       |  |  |  |  |
| Retail User Supported Auth<br>Type       | Specify the authorization type supported by the application for retail users.                                                                        |  |  |  |  |
| Supported Auth Type for Login            | Specify the authorization type supported by the application for logging in the application for the users.                                            |  |  |  |  |
| UBS File Handoff Host IP                 | Specify the host IP address for UBS file handoff.                                                                                                    |  |  |  |  |
| OBLM Maker ID                            | Specify the administrator maker ID for all the transaction of OBLM.                                                                                  |  |  |  |  |
| Administrator Supported Auth<br>Type     | Specify the authorization type supported by the application for administrator users.                                                                 |  |  |  |  |
| OBVAM Source Code                        | Specify the bank source code maintained in OBVAM.                                                                                                    |  |  |  |  |
| Fetch Guarantee Type from<br>Host (Y/ N) | Specify whether the fetching of guarantee type from host is required or not.                                                                         |  |  |  |  |

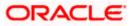

| Field Name                                                               | Description                                                                                                    |  |  |  |
|--------------------------------------------------------------------------|----------------------------------------------------------------------------------------------------|--|--|--|
| OBVAM Port                                                               | Specify the port for the OBVAM host system. It is no mandatory to specify the parameter value for FCORE a the host system.      |  |  |  |
| Application Server Port for<br>Oracle Business Intelligence<br>Publisher | Specify the port number for Oracle Business Intelligence Publisher host system.                                                 |  |  |  |
| OBVAM IP                                                                 | Specify the Host IP of the OBVAM. It is not mandatory to specify the parameter value for FCORE as the host system.              |  |  |  |
| MO Port                                                                  | Specify the port number for MO.                                                                                                 |  |  |  |
| IDCS Connection Scheme                                                   | Specify the IDCS connection scheme.                                                                                             |  |  |  |
| OBCLPM IP                                                                | Specify the host IP address for the OBCLPM. It is not mandatory to specify the parameter value for FCORE as the host system.    |  |  |  |
| OBTFPM Source Code                                                       | Specify the code for the source of API.                                                                                         |  |  |  |
| IPM Host IP Address                                                      | Specify the IP address of the IPM host system. It is not mandatory to specify the parameter value for FCORE as the host system. |  |  |  |
| Flag to enable SSL                                                       | Specify the flag to enable SSL.                                                                                                 |  |  |  |
| OBCL Host Port                                                           | Specify the port set for OBCL.                                                                                                  |  |  |  |
| Host WSDL Version                                                        | Specify the host WSDL version number.                                                                                           |  |  |  |
| OBCFPM IP                                                                | Specify the IP address for OBCFPM.                                                                                              |  |  |  |
| Date Default                                                             | Specify the default date for the system. It is not mandatory to specify the parameter value for FCORE as the host system.       |  |  |  |
| Application Server Port for<br>Oracle Banking Platform                   | Specify the address of the application server port for Oracle Banking Platform.                                                 |  |  |  |
| OAuth IP                                                                 | Specify the IP address for authorization.                                                                                       |  |  |  |
| Limits Effective from Same<br>Day (Y/N)                                  | Specify whether the limits are effective from the same day or next day.                                                         |  |  |  |

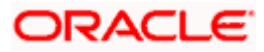

| Field Name                                                  | Description                                                                                                    |
|-------------------------------------------------------------|----------------------------------------------------------------------------------------------------|
| OBCLPM Port                                                 | Specify the port for the OBCLPM host system. It is not mandatory to specify the parameter value for FCORE as the host system.                                                   |
| OBTFPM Branch Code                                          | Specify the branch code of the set Branch for OBTFPM.                                                                                                    |
| Allow Multiple Goods (Y/N)                                  | Specify whether multiple goods are allowed or not as part<br>of trade finance transactions. It is not mandatory to specify<br>the parameter value for FCORE as the host system. |
| Application Server for Oracle<br>Flexcube Universal Banking | Specify the address of the application server host for Oracle Flexcube Universal Banking.                                                                                       |
| Supported Auth Type for<br>Transactions                     | Specify the authorization type supported by the application for the transactions.                                                                                               |
| Host Server IP for Oracle<br>Financial Lending and Leasing  | Specify the host server IP for Oracle Financial Lending and Leasing host system.                                                                                                |
| OBSCF IP                                                    | Specify the IP address for OBSCF.                                                                                                    |
| OBVAM Remitter Record<br>Status                             | Specify the remitter record status for OBVAM.                                                                                                    |
| Allow Touch Point Level Limit<br>Definition (Y/N)           | Specify whether the touch point level limit definition is allowed or not.                                                                                                    |
| Handoff File Path for UBS                                   | Specify the hand-off file path for UBS host system.                                                                                                    |
| Oracle Live Experience Cloud<br>User ID                     | Specify the User ID for Oracle cloud live experience system.                                                                                                    |
| Open Term Deposit Threshold<br>Amount                       | Specify the threshold amount for term deposit.                                                                                                    |
| Host Server Port for Oracle<br>FLEXCUBE Universal Banking   | Specify the host server port for Oracle FLEXCUBE Universal Banking host system.                                                                                                 |
| OBLM Port                                                   | Specify the port number for OBLM.                                                                                                    |
| OBTFPM User Id For initiate LC                              | Specify the User ID set for all transactions on OBTFPM via OBDX.                                                                                                    |
| Virtual Account Management<br>Qualified (Y/N)               | Specify whether the host is qualified with virtual account management.                                                                                                    |

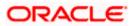

| Field Name                                                          | Description                                                                                                    |  |  |  |  |
|---------------------------------------------------------------------|----------------------------------------------------------------------------------------------------|--|--|--|--|
| Oracle Live Experience Cloud<br>Tenant ID                           | Specify the Cloud Tenant ID defined for Oracle Live Experience.                                                                    |  |  |  |  |
| OBSCF token expiry time in<br>seconds                               | Specify the token refresh time in seconds for the API calls for OBSCF.                                                             |  |  |  |  |
| Corporate User Supported<br>Auth Type                               | Specify the authorization type supported by the application for corporate users.                                                   |  |  |  |  |
| OBTFPM Source Code                                                  | Specify the name for the source of API.                                                                                            |  |  |  |  |
| Anonymous Security Key<br>Name                                      | Specify the security key name. It is not mandatory to specify the parameter value for FCORE as the host system.                    |  |  |  |  |
| UBS File Handoff Host Port                                          | Specify the port number for UBS file handoff system.                                                                               |  |  |  |  |
| OBVAM Branch Code                                                   | Specify the bank branch code maintained in OBVAM. It is not mandatory to specify the parameter value for FCORE as the host system. |  |  |  |  |
| Supported Soft Token                                                | Specify the supported soft token type.                                                                                             |  |  |  |  |
| IPM Host username                                                   | Specify the IPM host user name.                                                                                                    |  |  |  |  |
| OBVAM token expiry time in seconds                                  | Specify the token refresh time in seconds for the API calls for OBVAM.                                                             |  |  |  |  |
| IPM Host password                                                   | Specify the password for the IPM host system. It is not mandatory to specify the parameter value for FCORE as the host system.     |  |  |  |  |
| Duration of future start date in days                               | Specify the duration of future start date for programs.                                                                            |  |  |  |  |
| OBTFPM Port                                                         | Specify the port number for OBTFPM.                                                                                                |  |  |  |  |
| ELCM Host IP                                                        | Specify the host IP address for ELCM.                                                                                              |  |  |  |  |
| Application Server Port for<br>Oracle FLEXCUBE Universal<br>Banking | Specify the application server port for Oracle FLEXCUBE Universal Banking.                                                         |  |  |  |  |
| Live Experience Host Port                                           | Specify the port for the live experience host system.                                                                              |  |  |  |  |
| ELCM Host Port                                                      | Specify the host port set for ELCM.                                                                                                |  |  |  |  |

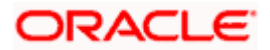

| Field Name                                                   | Description                                                                                                    |  |  |  |  |  |
|--------------------------------------------------------------|----------------------------------------------------------------------------------------------------|--|--|--|--|--|
| Handoff File Path for FCORE                                  | Specify the hand-off file path for FCORE host system.                                                                        |  |  |  |  |  |
| Currency Support In Approval<br>Rules                        | Specify if currency as a parameter is supported in approval rules.                                                           |  |  |  |  |  |
| Deposit Cumulative Amount<br>Limit                           | Specify the maximum limit to deposit the cumulative amount.                                                                  |  |  |  |  |  |
| Host Server Port for Oracle<br>Financial Lending and Leasing | Specify the host server port for Oracle Financial Lending and Leasing host system.                                           |  |  |  |  |  |
| OBLM User ID                                                 | Specify the administrator user ID for all the transaction of OBLM.                                                           |  |  |  |  |  |
| OBLM App Id - Fetch Account<br>Details                       | Specify the application ID to fetch details of all the OBLM accounts.                                                        |  |  |  |  |  |
| OBLM Branch Code                                             | Specify the bank branch code maintained in OBLM.                                                                             |  |  |  |  |  |
| IDCS OBDX Client Id                                          | Specify the IDCS OBDX client unique identification number.                                                                   |  |  |  |  |  |
| OBLM Checker ID                                              | Specify the administrator checker ID for all the transaction of OBLM.                                                        |  |  |  |  |  |
| MOIP                                                         | Specify the IP address for Mid Office applications (for common document upload and download service across the mid offices). |  |  |  |  |  |
| IDCS Host Port                                               | Specify the port number of the IDCS host system.                                                                             |  |  |  |  |  |
| Liquidity Management<br>Qualified (Y/N)                      | Specify whether the transaction is qualified with liquidity management.                                                      |  |  |  |  |  |
| Supported Auth Type for<br>Transactions                      | Specify the authorization type supported by the application for the transactions.                                            |  |  |  |  |  |

### Note:

1) The fields appearing in the System Configuration – Dynamic Module – Other Module tab depends on the settings done at the back end and is dynamic in nature.

2) The fields related to OBLM, OBVAM, OBCLPM, OBTFPM, Guarantee and Multiple goods are not compatible with this host setup.

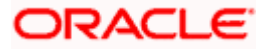

- Enter the relevant details in the Dynamic Module Other Module tab.
- Click Next. The System Configuration Dynamic Module File Upload screen appears. OR Click Previous to go to the previous screen. OR

Click **Cancel** to cancel the setup process.

#### System Configuration – Dynamic Module – File Upload

|                       |                          |                                   |                                     |                           |                   | ATM/Branch          | English | V UBS 14.3 AT3 Branch                                |
|-----------------------|--------------------------|-----------------------------------|-------------------------------------|---------------------------|-------------------|---------------------|---------|------------------------------------------------------|
| 🕼 futura bank         | <                        |                                   |                                     |                           |                   |                     | Q E     | 102 Welcome, Sam David<br>Last login 07 May 09:02 PM |
| System Configu        | Iration                  |                                   |                                     |                           |                   |                     |         |                                                      |
| FCR 11.7 EOD Branch   | UBS 14.3 AT3 Branch OBCL | OBPM HEL Branch 14.3              | FCR 11.8 9999 Branch                | UBS 14.3 AT3 Branc        | h for OBLM        | OBTF 14.4 000 OBDXB | J12 OE  | STFPM 14.4 OBDXBU13                                  |
| Select Host           | Oracle FLEXCUB           | E Core Banking 11.8.0             |                                     |                           |                   |                     |         |                                                      |
| Entity : FCR 11.8 999 | 19 Branch                | Response File Path                |                                     |                           | Work Area Pa      | th                  |         |                                                      |
| Basic Details         |                          |                                   | /home/devops                        | s/obdx/fileupload         |                   |                     | /home/o | devops/obdx/fileupload                               |
| Host Details          |                          |                                   |                                     |                           |                   |                     |         |                                                      |
| 🔗 Bank Details        |                          |                                   |                                     |                           |                   |                     |         |                                                      |
| Iranch Details        |                          |                                   |                                     |                           |                   |                     |         |                                                      |
| SMTP                  |                          |                                   |                                     |                           |                   |                     |         |                                                      |
| ⊘ Third Party Cont    | figuration               |                                   |                                     |                           |                   |                     |         |                                                      |
| O Dynamic Modul       | e                        |                                   |                                     |                           |                   |                     |         |                                                      |
| > Brand               |                          |                                   |                                     |                           |                   |                     |         |                                                      |
| > Payment             |                          |                                   |                                     |                           |                   |                     |         |                                                      |
| > WealthManage        | ement                    |                                   |                                     |                           |                   |                     |         |                                                      |
| > WALLET              |                          |                                   |                                     |                           |                   |                     |         |                                                      |
| > OTHERMODUL          | E                        |                                   |                                     |                           |                   |                     |         |                                                      |
| > File Upload         |                          |                                   |                                     |                           |                   |                     |         |                                                      |
| > ForexDeal           |                          |                                   |                                     |                           |                   |                     |         |                                                      |
| > Origination         |                          |                                   |                                     |                           |                   |                     |         |                                                      |
| > ServiceReques       | it                       |                                   |                                     |                           |                   |                     |         |                                                      |
| > Common              |                          |                                   |                                     |                           |                   |                     |         |                                                      |
|                       |                          |                                   |                                     |                           |                   |                     |         |                                                      |
| Previous Next         | Cancel                   |                                   |                                     |                           |                   |                     |         |                                                      |
|                       |                          |                                   |                                     |                           |                   |                     |         |                                                      |
|                       | c                        | Copyright © 2006, 2020, Oracle ar | nd/or its amiliates. All rights res | erved.   Security Informa | ation   Terms and | I Conditions        |         |                                                      |

| Field Name         | Description                                           |
|--------------------|-------------------------------------------------------|
| Response File Path | Specify the response file path for bulk transactions. |

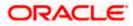

| Field Name     | Description                                       |
|----------------|---------------------------------------------------|
| Work Area Path | Specify the work area path for bulk transactions. |

- In the Response File Path field, enter the path of the server where the response file will reside.
- In the Work Area Path field, enter the path on the server where the uploaded files will reside.
- Click Next to go to the next screen. OR
   Click Previous to go to the previous screen. OR
   Click Cancel to cancel the setup process.

#### System Configuration – Dynamic Module – Forex Deal

This module is not supported with FCORE as the host system.

### System Configuration – Dynamic Module – Origination

This module is not supported with FCORE as the host system.

#### System Configuration – Dynamic Module – Service Request

| FCR 11.7 EOD Branch UBS 14.3 AT3 Branch OBC | OBPM HEL Branch 14.3                                                | CR 11.8 9999 Branch | UBS 14.3 AT3 Branch for OBL | M OBTF 14.4 000 OBDXBL                 | 0BTFPM 14 | 4 OBDXBU13 > |
|---------------------------------------------|---------------------------------------------------------------------|---------------------|-----------------------------|----------------------------------------|-----------|--------------|
| Select Host Oracle FLEXCU                   | BE Core Banking 11.8.0                                              |                     |                             |                                        |           |              |
| Entity : FCR 11.8 9999 Branch               |                                                                     |                     |                             |                                        |           |              |
| Basic Details                               | Service Request Persistence Type<br>Service Request Turnaround Time | INTERNAL            | Request<br>Duration         | : Submission Expiration<br>a (in days) | 120       |              |
| Host Details                                |                                                                     |                     |                             |                                        |           |              |
| ⊘ Bank Details                              |                                                                     |                     |                             |                                        |           |              |
| G Branch Details                            |                                                                     |                     |                             |                                        |           |              |
| SMTP                                        |                                                                     |                     |                             |                                        |           |              |
| O Third Party Configuration                 |                                                                     |                     |                             |                                        |           |              |
| Oynamic Module                              |                                                                     |                     |                             |                                        |           |              |
| > Brand                                     |                                                                     |                     |                             |                                        |           |              |
| > Payment                                   |                                                                     |                     |                             |                                        |           |              |
| > WealthManagement                          |                                                                     |                     |                             |                                        |           |              |
| > WALLET                                    |                                                                     |                     |                             |                                        |           |              |
| > OTHERMODULE                               |                                                                     |                     |                             |                                        |           |              |
| > File Upload                               |                                                                     |                     |                             |                                        |           |              |
| > ForexDeal                                 |                                                                     |                     |                             |                                        |           |              |
| > Origination                               |                                                                     |                     |                             |                                        |           |              |
| > ServiceRequest                            |                                                                     |                     |                             |                                        |           |              |
| > Common                                    |                                                                     |                     |                             |                                        |           |              |
| Previous Next Cancel                        |                                                                     |                     |                             |                                        |           |              |

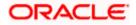

### **Field Description**

| Field Name                                     | Description                                                                                                    |
|------------------------------------------------|----------------------------------------------------------------------------------------------------|
| Request<br>Expiration<br>duration (in<br>days) | Specify the number of days post which the raised Service Request data will not be available for business user. For e.g. If this field is defined as 180 days, then the business user can view his raised service requests for last 180 days.                                                                                                    |
| Service<br>Request<br>Persistent Type          | This is to decide if the raised service request data has to be persisted locally in OBDX database or it has to be sent to a third party CRM system. The options available in this field are :                                                                                                    |
|                                                | <ul> <li>Internal – For persisting the data in OBDX</li> </ul>                                                                                                    |
|                                                | <ul> <li>External – For persisting the data in third party system.</li> </ul>                                                                                                    |
|                                                | <b>Note</b> : There is no out of the box integration available for a third party system for persisting the raised service request data.                                                                                                    |
| Service<br>Request<br>Turnaround<br>Time       | Specify predefined processing time within which the administrator should<br>take action on a raised Service Request. If the service request processing<br>time has passed this turnaround time, then an exclamation flag starts<br>appearing against the raised Service Request in Request processing<br>screen. This flag helps administrator in understanding that these service<br>requests have already passed the turnaround time and should be actioned<br>at the earliest. |

- In the **Request Expiration duration (in days)** field, specify the number of days post which the raised service request will not be available to business user.
- In the **Service Request Persistent Type** field, specify if persisted data needs to locally stored or to third party system.
- In the **Service Request Turnaround Time** field, specify the processing time within which administrator should take action on the request.
- Click Next. The System Configuration Dynamic Module Common screen appears. OR

Click **Previous** to go to the previous screen.

OR

Click **Cancel** to cancel the setup process.

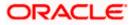

|                                           |                                   |                                      |                                          | ATM/Branch Eng         | jlish ❤ UBS 14.3 AT3 Branch                      |
|-------------------------------------------|-----------------------------------|--------------------------------------|------------------------------------------|------------------------|--------------------------------------------------|
| E 🕼 futura bank                           |                                   |                                      |                                          | Q                      | Welcome, Sam David<br>Last login 07 May 09:02 PM |
| System Configuration                      |                                   |                                      |                                          |                        |                                                  |
| FCR 11.7 EOD Branch UBS 14.3 AT3 Branch O | BCL OBPM HEL Branch 14.3          | FCR 11.8 9999 Branch                 | UBS 14.3 AT3 Branch for OBLM             | OBTF 14.4 000 OBDXBU12 | OBTFPM 14.4 OBDXBU13                             |
| Select Host Oracle FLEX                   | CUBE Core Banking 11.8.0          |                                      |                                          |                        |                                                  |
| Entity : FCR 11.8 9999 Branch             |                                   |                                      |                                          |                        |                                                  |
| ⊘ Basic Details                           | Batch Redirection Host Port       |                                      |                                          |                        |                                                  |
| Host Details                              |                                   |                                      |                                          |                        |                                                  |
| 🖉 Bank Details                            |                                   |                                      |                                          |                        |                                                  |
| Ø Branch Details                          |                                   |                                      |                                          |                        |                                                  |
| SMTP                                      |                                   |                                      |                                          |                        |                                                  |
| O Third Party Configuration               |                                   |                                      |                                          |                        |                                                  |
| <ul> <li>Dynamic Module</li> </ul>        |                                   |                                      |                                          |                        |                                                  |
| > Brand                                   |                                   |                                      |                                          |                        |                                                  |
| > Payment                                 |                                   |                                      |                                          |                        |                                                  |
| > WealthManagement                        |                                   |                                      |                                          |                        |                                                  |
| > WALLET                                  |                                   |                                      |                                          |                        |                                                  |
| > OTHERMODULE                             |                                   |                                      |                                          |                        |                                                  |
| > File Upload                             |                                   |                                      |                                          |                        |                                                  |
| > ForexDeal                               |                                   |                                      |                                          |                        |                                                  |
| > Origination                             |                                   |                                      |                                          |                        |                                                  |
| > ServiceRequest                          |                                   |                                      |                                          |                        |                                                  |
| > Common                                  |                                   |                                      |                                          |                        |                                                  |
|                                           |                                   |                                      |                                          |                        |                                                  |
| Save Previous Cancel                      |                                   |                                      |                                          |                        |                                                  |
|                                           |                                   |                                      |                                          |                        |                                                  |
|                                           | Copyright © 2006, 2020, Oracle ar | nd/or its affiliates. All rights res | erved.   Security Information   Terms an | d Conditions           |                                                  |

System Configuration – Dynamic Module - Common

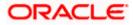

| Field Name                  | Description                                                                                                    |
|-----------------------------|----------------------------------------------------------------------------------------------------|
| Batch Redirection Host Port | Displays the host port for batch redirection and is available for edit.                                                    |
|                             | <b>Note</b> : It should be left blank except for IDCS where it should be OHS Host and Port, e.g. host: port (mum00c:2222). |

- In the Batch Redirection Host Port field, enter the host port number.
- Click Save to save the entered details. OR Click Previous to go to the previous screen. OR Click Cancel to cancel the transaction.
- The success message along with the reference number and status appears. Click **OK** to complete the process.

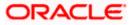

# 5.1 System Configuration – View and Edit

Using this option the system administrator can view and edit the system configuration details that have already been created.

• The System Administrator logs in to the application using valid login credentials. The System Configuration screen along with details as setup for multi entity appears. If the setup is multi-entity enabled, then the system will display the entity details and the same can be edited.

|                                  |                              |                                                                                               | ATM/Branch | English $\vee$ | UBS 14.3 AT3 Branch 🗸                              |
|----------------------------------|------------------------------|-----------------------------------------------------------------------------------------------|------------|----------------|----------------------------------------------------|
| 🕼 futura bank                    |                              |                                                                                               |            | Q 🚾            | Welcome, Sam David V<br>Last login 05 May 07:40 PM |
| System Configuratio              | n                            |                                                                                               |            |                |                                                    |
| Does your setup has Multi Entity | Yes No                       |                                                                                               |            |                |                                                    |
| Does your setup has data sharing | Yes No                       |                                                                                               |            |                |                                                    |
| Entity Id                        | Entity Name                  | Time Zone                                                                                     |            |                |                                                    |
|                                  | FCR 11.7 EOD Branch          | (GMT0:00) Africa/Abidjan                                                                      |            |                | Ø                                                  |
| OBDXBU4                          | UBS 14.3 AT3 Branch OBCL     | (GMT+5:30) Asia/Calcutta                                                                      |            |                | Ø                                                  |
| OBDXBU6                          | OBPM HEL Branch 14.3         | (GMT0:00) Africa/Abidjan                                                                      |            |                | Ø                                                  |
| OBDXBU9                          | FCR 11.8 9999 Branch         | (GMT+5:30) Asia/Calcutta                                                                      |            |                | Ø                                                  |
| OBDXBU8                          | UBS 14.3 AT3 Branch for OBLM | (GMT+5:30) Asia/Calcutta                                                                      |            |                | Ø                                                  |
|                                  | OBTF 14.4 000 OBDXBU12       | (GMT+5:30) Asia/Calcutta                                                                      |            |                | Ø                                                  |
|                                  | OBTFPM 14.4 OBDXBU13         | (GMT+5:30) Asia/Calcutta                                                                      |            |                | Ø                                                  |
| OBDXBU14                         | Third Party1                 | (GMT0:00) Africa/Abidjan                                                                      |            |                | Ø                                                  |
| OBDX_BU                          | UBS 14.3 AT3 Branch          | (GMT+5:30) Asia/Calcutta                                                                      |            |                | Ø                                                  |
|                                  | UBS 14.4 HEL Branch          | (GMT+5:30) Asia/Calcutta                                                                      |            |                | Ø                                                  |
| OBDXBU16                         | UBS 14.4 AT3 Branch          | (GMT+5:30) Asia/Calcutta                                                                      |            |                | Ø                                                  |
|                                  | OBPM HEL Branch 14.2         | (GMT+5:30) Asia/Calcutta                                                                      |            |                | Ø                                                  |
|                                  | UBS 14.3 AT3 OBDXBU11        | (GMT+5:30) Asia/Calcutta                                                                      |            |                | Ø                                                  |
|                                  | Third Party                  | (GMT+5:30) Asia/Calcutta                                                                      |            |                | Ø                                                  |
|                                  | OBTFPM 14.3                  | (GMT+5:30) Asia/Calcutta                                                                      |            |                | Ø                                                  |
|                                  | RPM 14.4                     | (GMT0:00) Africa/Abidjan                                                                      |            |                | Ø                                                  |
| Add entity Continue Cancel       |                              |                                                                                               |            |                |                                                    |
|                                  | Copyright © 2006             | 2020, Oracle and/or its affiliates. All rights reserved.   Security Information   Terms and C | onditions  |                |                                                    |

### **System Configuration - Multi Entity**

- Click  $^{\circ}$  against the respective entity to edit the details i.e. Entity Name and Time Zone.
- Click to save the entity details.
- Click Continue. The <u>System Configuration Basic Details</u> screen with mapped entities appear.
- Select the entity for which you wish to edit the system configuration details.

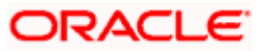

System Configuration - Basic Details - View

|                                         |                          | OBPM HEL Branch 14.3  |                                                  |                                |                        |                      |   |
|-----------------------------------------|--------------------------|-----------------------|--------------------------------------------------|--------------------------------|------------------------|----------------------|---|
| FCR 11.7 EOD Branch                     | UBS 14.3 AT3 Branch OBCL | OBPM HEL Branch 14.3  | FCR 11.8 9999 Branch                             | UBS 14.3 AT3 Branch for OBLM   | OBTF 14.4 000 OBDXBU12 | OBTFPM 14.4 OBDXBU13 | > |
| Select Host                             | Oracle FLEXCUBE          | E Core Banking 11.8.0 |                                                  |                                |                        |                      |   |
| Entity : FCR 11.8 99                    |                          |                       |                                                  |                                | 10777                  |                      |   |
| Basic Details                           |                          |                       | mum00boa.in.oracle.com<br>mum00boa.in.oracle.com | Web Server P<br>Application Se |                        |                      |   |
| Host Details                            |                          |                       |                                                  |                                |                        |                      |   |
| ⊘ Bank Details                          |                          |                       |                                                  |                                |                        |                      |   |
| Branch Details                          |                          |                       |                                                  |                                |                        |                      |   |
| SMTP                                    |                          |                       |                                                  |                                |                        |                      |   |
| G SIMIF                                 | fouration                |                       |                                                  |                                |                        |                      |   |
| <ul> <li>Given Party Control</li> </ul> | Ingulation               |                       |                                                  |                                |                        |                      |   |
|                                         |                          |                       |                                                  |                                |                        |                      |   |

- Select the **Host System** for which you wish to view the system configuration details and edit as required.
- Click Edit to edit the Basic Details. The System Configuration Basic Details screen appears in editable form.

System Configuration - Basic Details - Edit

|                                    | uration                  |                           |                      |                  |                                |                     |       |                      |   |
|------------------------------------|--------------------------|---------------------------|----------------------|------------------|--------------------------------|---------------------|-------|----------------------|---|
| FCR 11.7 EOD Branch                | UBS 14.3 AT3 Branch OBCI | OBPM HEL Branch 14.3      | FCR 11.8 9999 Branch | UBS 14.3 AT3 Bra | inch for OBLM                  | OBTF 14.4 000 OBDXB | U12   | OBTFPM 14.4 OBDXBU13 | > |
| Select Host                        | Oracle FLEXCU            | BE Core Banking 11.8.0    |                      |                  |                                |                     |       |                      |   |
| Entity : FCR 11.8 99               | 99 Branch                |                           |                      |                  |                                |                     |       |                      |   |
| 🕗 Basic Details                    |                          | Web Server Host           | mum00boa.in.         |                  | Web Server P<br>Application Se |                     | 1877  |                      |   |
| Host Details                       |                          | Application out with Host | mum00boa.in.         | oracle.com       | Application of                 |                     | 1300: | 3                    |   |
| Bank Details                       |                          |                           |                      |                  |                                |                     |       |                      |   |
| 0                                  |                          |                           |                      |                  |                                |                     |       |                      |   |
| <ul> <li>Branch Details</li> </ul> |                          |                           |                      |                  |                                |                     |       |                      |   |
| ⊘ SMTP                             |                          |                           |                      |                  |                                |                     |       |                      |   |
| O Third Party Cor                  | figuration               |                           |                      |                  |                                |                     |       |                      |   |
|                                    | le                       |                           |                      |                  |                                |                     |       |                      |   |
| 🖉 Dynamic Modu                     |                          |                           |                      |                  |                                |                     |       |                      |   |
|                                    |                          |                           |                      |                  |                                |                     |       |                      |   |
| Dynamic Modu Save Cancel           |                          |                           |                      |                  |                                |                     |       |                      |   |

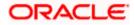

#### **Field Description**

| Field Name      | Description                                                  |
|-----------------|--------------------------------------------------------------|
| Web Server Host | Displays the web server host details and available for edit. |
| Web Server Port | Displays the port of the web server and available for edit.  |

Application Server Host Displays the application server host details and available for edit.

Application Server Port Displays the port of the application server and available for edit.

- In the Web Server Host field, edit the address of the web server if required.
- In the **Web Server Port** field, edit the port number of the web server if required.
- In the Application Server Host field, edit the host name of the application server if required.
- In the Application Server Port field, edit the port number of the application server port if required.
- Click Save to save the changes.
   OR
   Click Cancel to cancel the transaction.
- The System Configuration Basic Details Review screen appears. Verify the details, and click Confirm.
   OR

Click **Cancel** to cancel the transaction.

OR

Click the Host Details, Bank Details, Branch Details, SMTP or Dynamic Module tabs to view and edit the respective details if required.

• The screen with success message along with the reference number and status appears. Click **OK** to complete the transaction.

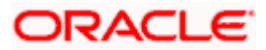

# 5.1.1 System Configuration - Host Details - View and Edit

Using this option, System Administrator can view the maintained host details and also edit the required details.

#### To view and edit the host details:

• Click on **System Configuration** option on the dashboard and navigate to the host details tab. The default option is 'View'

### **Host Details - View**

|   |                       |                          |                                |                                       |                                           | ATM/Branch          | Eng  | lish 🗡      | UBS 14.3 AT3                         | Branch 🔪 |
|---|-----------------------|--------------------------|--------------------------------|---------------------------------------|-------------------------------------------|---------------------|------|-------------|--------------------------------------|----------|
| Ξ | 🕼 futura banl         | <                        |                                |                                       |                                           |                     | Q    | <b>⊵</b> 88 | Welcome, Sam<br>Last login 07 May 09 | David 🔨  |
|   | System Configu        | uration                  |                                |                                       |                                           |                     |      |             |                                      |          |
|   | FCR 11.7 EOD Branch   | UBS 14.3 AT3 Branch OBCL | OBPM HEL Branch 14.3           | FCR 11.8 9999 Branch                  | UBS 14.3 AT3 Branch for OBLM              | 0075 44 4000 0000   |      | 007501      | 44400000000                          |          |
|   | FCR 11.7 EOD Branch   | UBS 14.3 A13 Branch UBCL | OBPM HEL Branch 14.3           | FCR 11.8 9999 Branch                  | UBS 14.3 A13 Branch for UBLM              | OBTF 14.4 000 OBDXE | 3012 | OBTERM      | 14.4 OBDXBU13                        | >        |
|   | Select Host           | Oracle FLEXCUBE          | Core Banking 11.8.0            |                                       |                                           |                     |      |             |                                      |          |
|   | Entity : FCR 11.8 999 | 99 Branch                |                                |                                       |                                           |                     |      |             |                                      |          |
|   | Basic Details         |                          |                                | FCORE<br>10.40.80.66                  | Host Version<br>Port                      | 11.8<br>9234        |      |             |                                      |          |
|   |                       |                          | Channel I                      | В                                     |                                           |                     |      |             |                                      |          |
|   | Host Details          |                          |                                |                                       |                                           |                     |      |             |                                      |          |
|   | 🖉 Bank Details        |                          |                                |                                       |                                           |                     |      |             |                                      |          |
|   | 🖉 Branch Details      |                          |                                |                                       |                                           |                     |      |             |                                      |          |
|   | SMTP                  |                          |                                |                                       |                                           |                     |      |             |                                      |          |
|   | O Third Party Con     | figuration               |                                |                                       |                                           |                     |      |             |                                      |          |
|   | Ø Dynamic Modul       | le                       |                                |                                       |                                           |                     |      |             |                                      |          |
|   |                       |                          |                                |                                       |                                           |                     |      |             |                                      |          |
|   | Edit Cancel           |                          |                                |                                       |                                           |                     |      |             |                                      |          |
|   |                       |                          |                                |                                       |                                           |                     |      |             |                                      |          |
|   |                       | Co                       | pyright © 2006, 2020, Oracle a | and/or its affiliates. All rights res | erved.   Security Information   Terms and | Conditions          |      |             |                                      |          |

 Click Edit to edit the Host Details. The System Configuration - Host Details screen appears in editable form.

OR

Click **Cancel** to cancel the transaction.

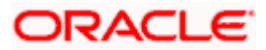

### Host Details - Edit

| FCR 11.7 EOD Branch   | UBS 14.3 AT3 Branch OBCL | OBPM HEL Branch 14.3               | FCR 11.8 9999 Branch | UBS 14.3 AT3 Branch for OBLM | OBTF 14.4 000 OBDXBU12 | OBTFPM 14.4 OBDXBU13 | > |
|-----------------------|--------------------------|------------------------------------|----------------------|------------------------------|------------------------|----------------------|---|
| Select Host           | Oracle FLEXCUB           | E Core Banking 11.8.0              |                      |                              |                        |                      |   |
| Entity : FCR 11.8 999 | 99 Branch                |                                    |                      |                              |                        |                      |   |
| Basic Details         |                          | Host Name                          | FCORE                | Host Version                 | 11.8                   |                      | ~ |
|                       |                          | Gateway IP                         | 10.40.80.66          | Port                         | 9234                   | •                    |   |
| Host Details          |                          | Channel<br>Check Host Availability | IB                   |                              |                        |                      |   |
| 🕗 Bank Details        |                          | oncorribativitalidality            |                      |                              |                        |                      |   |
| ⊘ Branch Details      |                          |                                    |                      |                              |                        |                      |   |
| ⊘ SMTP                |                          |                                    |                      |                              |                        |                      |   |
| O Third Party Con     | figuration               |                                    |                      |                              |                        |                      |   |
| O Dynamic Modul       | e                        |                                    |                      |                              |                        |                      |   |
|                       |                          |                                    |                      |                              |                        |                      |   |
| Save Cancel           |                          |                                    |                      |                              |                        |                      |   |

| Field Name                 | Description                                                                                                    |
|----------------------------|----------------------------------------------------------------------------------------------------|
| Host Name                  | Displays the host name defined for the channel banking platform.                                                                  |
| Host Version               | Displays the host version defined for the channel platform and available for edit. The user can select the version from the list. |
| Gateway IP                 | Displays the Gateway IP of the selected host system and available for edit.                                                       |
| Port                       | Displays the port number of the host system and available for edit.                                                               |
| Channel                    | Displays the channel to access the application.                                                                                   |
| Check Host<br>Availability | Click to check the Host availability for the new details entered.                                                                 |

- From the **Host Version** list, select the version of the host, if required.
- In the Gateway IP field, edit the gateway IP address of the host.
- In the **Port** field, edit the port number of the server.

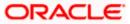

- In the **Channel** field, edit the channel to access the application.
- Click the Check Host Availability link to check the host availability. The message of successful testing appears.
- Click Save to save the changes. OR
   Click Cancel to cancel the transaction.
- The System Configuration Host Details Review screen appears. Verify the details, and click Confirm. OR

Click Cancel to cancel the transaction.

OR

Click the Basic Details, Bank Details, Branch Details, SMTP or Dynamic Module tabs to view and edit the respective details if required.

• The screen with success message along with the reference number and status appears. Click **OK** to complete the transaction.

### 5.1.2 System Configuration - Bank Details - View and Edit

Using this option System Administrator maintains the bank details. These details once defined can be viewed and edited using this transaction.

#### To view and edit the bank details:

• Click on **System Configuration** option on the dashboard and navigate to the bank details tab. The default option is '**View**'.

#### **Bank Details - View**

| FCR 11.7 EOD Branch                                                                                                    | UBS 14.3 AT3 Branch OBCL | OBPM HEL Branch 14.3                                      | FCR 11.8 9999 Branch                                                         | UBS 14.3 AT3 Branc | h for OBLM                                                                   | 4 000 OBDXBU12 | OBTFPM 14.4 OBDXBU13                                    |  |  |
|----------------------------------------------------------------------------------------------------|--------------------------|-----------------------------------------------------------|------------------------------------------------------------------------------|--------------------|------------------------------------------------------------------------------|----------------|---------------------------------------------------------|--|--|
| Select Host                                                                                                    | Oracle FLEXCUBE          | E Core Banking 11.8.0                                     |                                                                              |                    |                                                                              |                |                                                         |  |  |
| Entity : FCR 11.8 99<br>O Basic Details<br>O Host Details<br>O Bank Details<br>O Branch Details<br>O SMTP<br>O Third Party Co |                          | Bank Name<br>Address Line 1<br>Address Line 3<br>Zip Code | 010<br>Zig Bank<br>Ninlon Compound<br>Goregoan East, Mumbai<br>400063<br>INR |                    | Bank Group Oc<br>Bank Short Na<br>Address Line 2<br>Country<br>Allowed Accou | me             | ZIGGRP<br>Zig<br>Near Hub Mall<br>IN<br>IV Conventional |  |  |
| Dynamic Modu  Edit Cancel                                                                                                    | lle                      |                                                           |                                                                              |                    |                                                                              |                |                                                         |  |  |

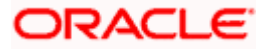

• Click Edit to edit the Bank Details. The System Configuration - Bank Details screen appears in editable form.

| System Config        |                          |                      |                      |                   |                                                    |                        |                                  |               |   |
|----------------------|--------------------------|----------------------|----------------------|-------------------|----------------------------------------------------|------------------------|----------------------------------|---------------|---|
| FCR 11.7 EOD Branch  | UBS 14.3 AT3 Branch OBCL | OBPM HEL Branch 14.3 | FCR 11.8 9999 Branch | UBS 14.3 AT3 Bran | ch for OBLM                                        | OBTF 14.4 000 OBDXBU12 | OBTFPM                           | 14.4 OBDXBU13 | > |
| Select Host          | Oracle FLEXCUBE          | Core Banking 11.8.0  |                      |                   |                                                    |                        |                                  |               |   |
| Entity : FCR 11.8 99 | 99 Branch                |                      |                      |                   |                                                    |                        |                                  |               |   |
| Basic Details        |                          | Bank Code            | 010                  |                   | Bank Group                                         | Code Z                 | IGGRP                            |               |   |
|                      |                          | Bank Name            | Zig Bank             |                   | Bank Short N                                       | lame Z                 | ig                               |               |   |
| Host Details         |                          | Address Line 1       | Nirlon Compo         | und               | Address Line                                       | 2 N                    | ear Hub Mal                      | I             |   |
| -                    |                          | Address Line 3       | Goregoan Eas         | t, Mumbai         | Country                                            | Ir                     | ndia                             | $\sim$        | 1 |
| ⊘ Bank Details       |                          | Zip Code             | 400063               |                   | Address Line 2<br>Country<br>Allowed Account Types |                        | Conventiona                      | al            |   |
| Branch Details       |                          |                      |                      |                   |                                                    |                        | Islamic                          |               |   |
|                      |                          | Bank Currency        |                      |                   |                                                    | •                      | <ul> <li>Recurring De</li> </ul> | eposit        |   |
| ⊘ SMTP               |                          | Bank ourrency        | Indian Rupee         | ~                 |                                                    |                        |                                  |               |   |
| O Third Party Cor    | nfiguration              |                      |                      |                   |                                                    |                        |                                  |               |   |
| Ø Dynamic Modu       | ile                      |                      |                      |                   |                                                    |                        |                                  |               |   |
| Save Cancel          |                          |                      |                      |                   |                                                    |                        |                                  |               |   |

### Bank Details - Edit

| Field Name           | Description                                                            |
|----------------------|------------------------------------------------------------------------|
| Bank Code            | Displays the bank code as defined and available for edit.              |
| Bank Group Code      | Displays the bank group code as defined and available for edit.        |
| Bank Name            | Displays the name of the bank as defined and available for edit.       |
| Bank Short Name      | Displays the short name of the bank as defined and available for edit. |
| Address - Line 1 - 3 | Displays the address of the bank as defined and available for edit.    |
| Country              | Displays the country of the bank and available for edit.               |
| ZIP Code             | Displays the ZIP code of the bank.                                     |

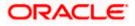

|       | Name                                   | Description            |                                                                       |                                 |                 |                               |  |  |  |
|-------|----------------------------------------|------------------------|-----------------------------------------------------------------------|---------------------------------|-----------------|-------------------------------|--|--|--|
| -     | ed Account                             | Displays th            | Displays the allowed account types as defined and available for edit. |                                 |                 |                               |  |  |  |
| Types | 6                                      | The optior             | ns are:                                                               |                                 |                 |                               |  |  |  |
|       |                                        | • Co                   | onventional                                                           |                                 |                 |                               |  |  |  |
|       |                                        | • Isl                  | amic                                                                  |                                 |                 |                               |  |  |  |
|       |                                        | Recurring Deposit      |                                                                       |                                 |                 |                               |  |  |  |
|       |                                        | Note: Islan<br>system. | mic account typ                                                       | be is not support               | ed for FCORE    | as the host                   |  |  |  |
| Bank  | Currency                               | Displays tł            | ne applicable b                                                       | ank currency and                | d available for | edit.                         |  |  |  |
| •     | In the Bank C                          | <b>ode</b> field, edi  | t the code of th                                                      | e bank.                         |                 |                               |  |  |  |
| •     | In the Bank G                          | roup Code fi           | eld, edit the gro                                                     | oup code of the b               | bank.           |                               |  |  |  |
| •     | In the Bank N                          | <b>ame</b> field, ed   | it the name of t                                                      | he bank.                        |                 |                               |  |  |  |
| •     | In the Bank S                          | hort Name fi           | eld, edit the she                                                     | ort name of the b               | ank.            |                               |  |  |  |
| •     | In the Addres                          | <b>s Line 1 -</b> 3 f  | ield, edit the ac                                                     | ldress of the ban               | k if required.  |                               |  |  |  |
| •     | From the Cou                           | <b>ntry</b> list, edit | the country of t                                                      | the bank if requir              | ed.             |                               |  |  |  |
| •     | In the City and                        | d <b>ZIP</b> Code fi   | eld, edit the city                                                    | // zip code of the              | bank if requir  | ed.                           |  |  |  |
| •     | From the <b>Ban</b>                    | k Currency li          | ist, edit the cur                                                     | rency of the bank               | if required.    |                               |  |  |  |
| •     | Select/ de-sele                        | ect the Allowe         | ed Account Typ                                                        | es check box, to                | edit the selec  | tion, if required.            |  |  |  |
| ٠     | Click<br>OR                            | Save                   | to                                                                    | save                            | the             | changes                       |  |  |  |
|       | Click Cancel t                         | o cancel the           | transaction.                                                          |                                 |                 |                               |  |  |  |
| ٠     | The <b>System (</b><br>and<br>OR       | Configuratio           |                                                                       | i <b>ls - Review</b> scre<br>ck | een appears.    | Verify the details<br>Confirm |  |  |  |
|       | Click<br>OR                            | Cancel                 | to                                                                    | cancel                          | the             | transactior                   |  |  |  |
|       | Click the Basi view and edit           |                        |                                                                       | nch Details, SM                 | TP or Dynami    | c Module tabs t               |  |  |  |
| ٠     | The screen wi<br>Click <b>OK</b> to co |                        |                                                                       | with the reference              | e number and    | d status appears              |  |  |  |

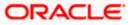

# 5.1.3 System Configuration - Branch Details - View and Edit

Using this option System Administrator maintains the branch details. These details once defined can be viewed and edited using this transaction.

#### To view and edit the branch details:

• Click on **System Configuration** option on the dashboard and navigate to the branch details tab. The default option is '**View**'.

#### **Branch Details – View**

|   |                       |                          |                                                  |                                         |                                          | ATM/Branch          | Eng  | glish 🗡   | UBS 14.3 AT3                        | Branch \              |
|---|-----------------------|--------------------------|--------------------------------------------------|-----------------------------------------|------------------------------------------|---------------------|------|-----------|-------------------------------------|-----------------------|
| = | 🕼 futura banl         | k                        |                                                  |                                         |                                          |                     | Q    | <b>88</b> | Welcome, Sam<br>Last login 07 May 0 | i David 🗸<br>09:02 РМ |
|   | System Configu        | uration                  |                                                  |                                         |                                          |                     |      |           |                                     |                       |
|   | FCR 11.7 EOD Branch   | UBS 14.3 AT3 Branch OBCL | OBPM HEL Branch 14                               | 3 FCR 11.8 9999 Branch                  | UBS 14.3 AT3 Branch for OBLM             | OBTF 14.4 000 OBDXE | BU12 | OBTEPN    | / 14.4 OBDXBU13                     | >                     |
|   | Select Host           | Oracle FLEXCUB           | E Core Banking 11.8.0.                           |                                         |                                          |                     |      |           |                                     |                       |
|   | Entity : FCR 11.8 999 | 99 Branch                |                                                  |                                         |                                          |                     |      |           |                                     |                       |
|   | ⊘ Basic Details       |                          | Bank Code<br>Home Branch<br>Calculation Currency | 010<br>9999<br>INR                      | Branch Code<br>Local Currenc<br>Region   |                     |      |           |                                     |                       |
|   | Host Details          |                          |                                                  |                                         |                                          |                     |      |           |                                     |                       |
|   | 🔗 Bank Details        |                          |                                                  |                                         |                                          |                     |      |           |                                     |                       |
|   | 🕗 Branch Details      |                          |                                                  |                                         |                                          |                     |      |           |                                     |                       |
|   | ⊘ SMTP                |                          |                                                  |                                         |                                          |                     |      |           |                                     |                       |
|   | O Third Party Con     | figuration               |                                                  |                                         |                                          |                     |      |           |                                     |                       |
|   | O Dynamic Modul       | le                       |                                                  |                                         |                                          |                     |      |           |                                     |                       |
|   | Edit Cancel           |                          |                                                  |                                         |                                          |                     |      |           |                                     |                       |
|   |                       |                          |                                                  |                                         |                                          |                     |      |           |                                     |                       |
|   |                       | Ci                       | opyright © 2006, 2020, Oracl                     | e and/or its affiliates. All rights res | erved.   Security Information   Terms an | d Conditions        |      |           |                                     |                       |

• Click Edit to edit the Branch Details. The System Configuration - Branch Details screen appears in editable form.

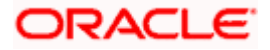

### Branch Details - Edit

| FCR 11.7 EOD Branch                                                       | UBS 14.3 AT3 Branch OBCL | OBPM HEL Branch 14.3  | FCR 11.8 9999 Branch | UBS 14.3 AT3 Bran | ch for OBLM   | OBTF 14.4 000 OBDXB | U12 OB    | TFPM 14.4 OBDXBU13 | >      |
|---------------------------------------------------------------------------|--------------------------|-----------------------|----------------------|-------------------|---------------|---------------------|-----------|--------------------|--------|
| Select Host                                                               |                          | E Core Banking 11.8.0 |                      |                   |               |                     |           |                    | -      |
| Entity : FCR 11.8 99                                                      | 99 Branch                |                       |                      |                   |               |                     |           |                    |        |
| Basic Details                                                             |                          | Bank Code             | 010                  |                   | Branch Code   |                     | 9999      |                    |        |
| 0                                                                         |                          | Home Branch           | 9999                 |                   | Local Current | ey -                | Indian Ru | upee               | ~      |
| 🕗 Host Details                                                            |                          | Calculation Currency  | Indian Rupee         | $\sim$            | Region        |                     | INDIA     |                    | $\sim$ |
| 🕗 Bank Details                                                            |                          |                       |                      |                   |               |                     |           |                    |        |
| Branch Details                                                            |                          |                       |                      |                   |               |                     |           |                    |        |
| <ul> <li>Branch Details</li> <li>SMTP</li> <li>Third Party Col</li> </ul> |                          |                       |                      |                   |               |                     |           |                    |        |
| SMTP                                                                      | niguration               |                       |                      |                   |               |                     |           |                    |        |

| Field Name                                                                          | Description                                                          |  |  |  |  |
|-------------------------------------------------------------------------------------|----------------------------------------------------------------------|--|--|--|--|
| Bank Code                                                                           | Displays the unique code of the bank as defined.                     |  |  |  |  |
| <b>Branch Code</b> Displays the bank branch code as defined and available for edit. |                                                                      |  |  |  |  |
| Home Branch Displays the home branch code as defined and available for e            |                                                                      |  |  |  |  |
| Local Currency                                                                      | Displays the local currency as defined and available for edit.       |  |  |  |  |
| Calculation<br>Currency                                                             | Displays the calculation currency as defined and available for edit. |  |  |  |  |

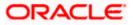

| Description                                                                        |
|------------------------------------------------------------------------------------|
| Displays the region of bank payments as defined and available for edit.            |
| The options are:                                                                   |
| India                                                                              |
| • UK                                                                               |
| • SEPA                                                                             |
| <b>Note</b> : With FCORE as host system, only India region is currently supported. |
|                                                                                    |

- In the **Bank Code** field, edit the code of the bank.
- In the **Branch Code** field, edit the branch code of the bank.
- In the **Home Branch** field, edit the name of the home branch of the bank.
- From the Local Currency list, select the local currency of the bank branch.
- From the Calculation Currency list, select the calculation currency of the bank branch.
- From the **Region** list, select the appropriate region.
- Click Save to save the changes. OR
   Click Cancel to cancel the transaction.
- The System Configuration Branch Details Review screen appears. Verify the details, and click Confirm.
   OR
   Click Cancel to cancel the transaction.
   OR
   Click the Basic Details, Host Details, Bank Details, SMTP or Dynamic Module tabs to view and edit the respective details if required.
- The screen with success message along with the reference number and status appears. Click **OK** to complete the transaction.

### 5.1.4 System Configuration – SMTP – View and Edit

Using this option, the system administrator maintains the SMTP configurations. These details once defined can be viewed and edited using this transaction.

#### To view and edit the SMTP details:

• Click on **System Configuration** option on the dashboard and navigate to the SMTP tab. The default option is '**View**'.

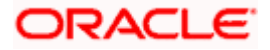

ATM/Branch English 🗸 UBS 14.3 AT3 Branch 🗸 Q Welcome, Sam David Last login 07 May 09:02 PM ≡ @futura bank System Configuration FCR 11.7 EOD Branch UBS 14.3 AT3 Branch OBCL OBPM HEL Branch 14.3 FCR 11.8 9999 Branch UBS 14.3 AT3 Branch for OBLM OBTF 14.4 000 OBDXBU12 OBTFPM 14.4 OBDXBU13 🗲 Select Host Oracle FLEXCUBE Core Banking 11.8.0.... Entity : FCR 11.8 9999 Branch Server Name internal-mail-router.oracle.com Basic Details Port Sender Email Address 25 OBPAlert\_EMARALD\_ME@oracle.com Recipient Email Address Authentication Required : 🕗 Host Details Username Password 🕗 Bank Details 🕗 Branch Details ⊘ SMTP O Third Party Configuration 🕗 Dynamic Module Edit Cancel Copyright © 2006, 2020, Oracle and/or its affiliates. All rights reserved. | Security Information | Terms and Conditions

### System Configuration – SMTP – View

Click Edit to edit the dynamic module SMTP details. The System Configuration – SMTP screen appears in editable form.

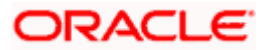

### ATM/Branch English $\checkmark$ UBS 14.3 AT3 Branch $\checkmark$ Q Welcome, Sam David Last login 07 May 09:02 PM ≡ @futura bank System Configuration FCR 11.7 EOD Branch UBS 14.3 AT3 Branch OBCL OBPM HEL Branch 14.3 FCR 11.8 9999 Branch UBS 14.3 AT3 Branch for OBLM OBTF 14.4 000 OBDXBU12 OBTFPM 14.4 OBDXBU13 🗲 Select Host Oracle FLEXCUBE Core Banking 11.8.0... Entity : FCR 11.8 9999 Branch Server Name internal-mail-router.oracle.com 🕗 Basic Details Port 25 Sender Email Address OBPAlert\_EMARALD\_ME@oracle.com Port Host Details Recipient Email Address 🕗 Bank Details Authentication Required : Username 🕗 Branch Details Password Send Test Email SMTP ⊘ Third Party Configuration 🕗 Dynamic Module Save Cancel Copyright © 2006, 2020, Oracle and/or its affiliates. All rights reserved. | Security Information | Terms and Conditions

### System Configuration – SMTP Edit

### **Field Description**

| Field Name              | Description                                                 |
|-------------------------|-------------------------------------------------------------|
| Server Name             | Displays the name of the server and available for edit.     |
| Port                    | Displays the port number and available for edit.            |
| Sender Email Address    | Displays the sender email address and available for edit    |
| Recipient Email Address | Displays the recipient email address and available for edit |
| Authentication Required | Select the check box, if authentication is required.        |
| Username                | Edit the user name, if required.                            |
| Password                | Edit the password if required.                              |

• In the Server Name field, edit the name of the mail server if required.

• In the **Port** field, edit the port number if required.

• In the Sender Email Address, edit the email address of the sender if required.

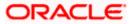

- In the Recipient Email Address, edit the email address of the recipient if required.
- In the **Username**, edit the user name if required.
- In the **Password** field, edit the password if required.
- Click **Save** to save the changes.
   OR

Click **Cancel** to cancel the transaction.

The System Configuration – SMTP - Review screen appears. Verify the details, and click Confirm.

OR

Click **Cancel** to cancel the transaction.

OR

Click the Basic Details, Host Details, Bank Details, Branch Details, or Dynamic Module tabs to view and edit the respective details if required.

• The screen with success message along with the reference number and status appears. Click **OK** to complete the transaction.

# 5.1.5 System Configuration – Third Party Configuration – View and Edit

Using this option, system administrator can edit the third party configurations details.

### To view and edit the third party configuration details:

• Click on **System Configuration** option on the dashboard and navigate to the Third Party Configurations tab. The default option is '**View**'.

### System Configuration – Third Party Configuration – View

|                       |                          |                                   |                                     |                                           | ATM/Branch          | Eng  | lish 🗡 | UBS 14.3 AT3                        | branch            |
|-----------------------|--------------------------|-----------------------------------|-------------------------------------|-------------------------------------------|---------------------|------|--------|-------------------------------------|-------------------|
| 🕼 futura bank         | ĸ                        |                                   |                                     |                                           |                     | Q    | 88     | Welcome, Sam<br>Last login 07 May 0 | David<br>19:02 PM |
| System Configu        | uration                  |                                   |                                     |                                           |                     |      |        |                                     |                   |
| FCR 11.7 EOD Branch   | UBS 14.3 AT3 Branch OBCL | OBPM HEL Branch 14.3              | FCR 11.8 9999 Branch                | UBS 14.3 AT3 Branch for OBLM              | OBTF 14.4 000 OBDXB | 1112 | OBTEPM | 14.4 OBDXBU13                       | >                 |
|                       |                          |                                   |                                     |                                           |                     |      |        |                                     |                   |
| Select Host           | Oracle FLEXCUB           | E Core Banking 11.8.0             |                                     |                                           |                     |      |        |                                     |                   |
| Entity : FCR 11.8 999 | 99 Branch                |                                   |                                     |                                           |                     |      |        |                                     |                   |
| Basic Details         |                          | Receiver Queue Connection Fa      | ctory ExtSystemRed                  | ceiverQCF                                 |                     |      |        |                                     |                   |
|                       |                          |                                   |                                     |                                           |                     |      |        |                                     |                   |
| Host Details          |                          |                                   |                                     |                                           |                     |      |        |                                     |                   |
| 🕗 Bank Details        |                          |                                   |                                     |                                           |                     |      |        |                                     |                   |
| 🕗 Branch Details      |                          |                                   |                                     |                                           |                     |      |        |                                     |                   |
| Ø SMTP                |                          |                                   |                                     |                                           |                     |      |        |                                     |                   |
| O Third Party Cont    | figuration               |                                   |                                     |                                           |                     |      |        |                                     |                   |
| Ø Dynamic Modul       | e                        |                                   |                                     |                                           |                     |      |        |                                     |                   |
|                       |                          |                                   |                                     |                                           |                     |      |        |                                     |                   |
| Edit Cancel           |                          |                                   |                                     |                                           |                     |      |        |                                     |                   |
|                       |                          |                                   |                                     |                                           |                     |      |        |                                     |                   |
|                       | Co                       | opyright © 2006, 2020, Oracle and | d/or its affiliates. All rights res | served.   Security Information   Terms ar | nd Conditions       |      |        |                                     |                   |

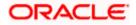

• Click Edit to edit the Third Party Configuration. The System Configuration –Third Party Configuration screen appears in editable form.

| System Config       |                          |                                   |                              |                              |                        |                    |      |
|---------------------|--------------------------|-----------------------------------|------------------------------|------------------------------|------------------------|--------------------|------|
| FCR 11.7 EOD Branch | UBS 14.3 AT3 Branch OBCL | OBPM HEL Branch 14.3 FCR          | 11.8 9999 Branch             | UBS 14.3 AT3 Branch for OBLM | OBTF 14.4 000 OBDXBU12 | OBTFPM 14.4 OBDXBU | 13 > |
| Select Host         | Oracle FLEXCUB           | E Core Banking 11.8.0             |                              |                              |                        |                    |      |
| Entity : FCR 11.8 9 | 1999 Branch              |                                   |                              |                              |                        |                    |      |
| ⊘ Basic Details     |                          | Receiver Queue Connection Factory | ExtSystemRed                 |                              |                        |                    |      |
| 0                   |                          | Sender Queue Connection Factory   | ExtSystemRed                 |                              |                        |                    |      |
| Host Details        |                          | Sender Queue                      | ExtSystemSer<br>ExtSystemSer |                              |                        |                    |      |
| 🕗 Bank Details      |                          | Send Test Email                   |                              |                              |                        |                    |      |
| Iranch Detail       | s                        |                                   |                              |                              |                        |                    |      |
| ⊘ SMTP              |                          |                                   |                              |                              |                        |                    |      |
| ⊘ Third Party C     | onfiguration             |                                   |                              |                              |                        |                    |      |
| Ø Dynamic Mod       | dule                     |                                   |                              |                              |                        |                    |      |
|                     |                          |                                   |                              |                              |                        |                    |      |

System Configuration – Third Party Configurations – Edit

#### **Field Description**

| Field Name                           | Description                                                                                                    |
|--------------------------------------|----------------------------------------------------------------------------------------------------|
| Receiver Queue<br>Connection Factory | Displays the JNDI name of the receiver connection factory which is created inside Receiver JMS module and available for edit.                                           |
| Receiver Queue                       | Displays the JNDI name of the receiver queue (destination used for receiving the message from external host) created in the receiver JMS module and available for edit. |
| Sender Queue<br>Connection Factory   | Displays the JNDI name of the sender connection factory, which is created inside Sender JMS module and available for edit                                               |
| Sender Queue                         | Displays the JNDI name of the sender queue created in the Sender JMS module and available for edit.                                                                     |

- In the Receiver Queue Connection Factory field, edit the value if required.
- In the **Receiver Queue** field, edit the value if required.

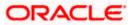

- In the Sender Queue Connection Factory field, edit the value if required.
- In the Sender Queue field, edit the value if required.
- Click Save to save the changes. OR
   Click Cancel to cancel the transaction.
- The System Configuration Third Party Configuration Review screen appears. Verify the details, and click Confirm. OR

Click Cancel to cancel the transaction.

OR

Click the Basic Details, Bank Details, Host Details, Bank Details, Branch Details, SMTP, Third Party Configurations or Dynamic Modules tabs to view and edit the respective details.

• The screen with success message along with the reference number and status appears. Click **OK** to complete the transaction.

# 5.1.6 System Configuration – Dynamic Module

The dynamic modules corresponding to the selected host, which is required to run the application are defined and configured by system administrator.

The modules are included depending on the type of host selected.

Following modules are configured:

- Brand
- Payments
- Wealth Management
- Wallet
- Other Module
- File Upload
- Forex Deal (Not applicable to FCORE)
- Origination (Not applicable to FCORE)
- Service Request
- Common

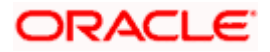

# 5.1.7 System Configuration – Dynamic Module – Brand View and Edit

Using this option, the system administrator maintains the Brand module configurations. These configurations once defined can be viewed and edited.

#### To view and edit the Brand module details:

 Click on System Configuration option on the dashboard and navigate to the dynamic module – Brand tab. The default option is 'View'.

#### System Configuration – Dynamic Module – Brand View

| ystem Config         | uration                  |                        |                      |                              |                        |          |              |   |
|----------------------|--------------------------|------------------------|----------------------|------------------------------|------------------------|----------|--------------|---|
| FCR 11.7 EOD Branch  | UBS 14.3 AT3 Branch OBCL | OBPM HEL Branch 14.3   | FCR 11.8 9999 Branch | UBS 14.3 AT3 Branch for OBLM | OBTF 14.4 000 OBDXBU12 | OBTFPM 1 | 4.4 OBDXBU13 | > |
| Select Host          | Oracle FLEXCUE           | BE Core Banking 11.8.0 |                      |                              |                        |          |              |   |
| Entity : FCR 11.8 99 | 99 Branch                |                        |                      |                              |                        |          |              |   |
| ⊘ Basic Details      |                          | Content Server URL     | http://ofss310       | 555:8003/digx/v1             |                        |          |              |   |
| ⊘ Host Details       |                          |                        |                      |                              |                        |          |              |   |
| ⊘ Bank Details       |                          |                        |                      |                              |                        |          |              |   |
| ⊘ Branch Details     |                          |                        |                      |                              |                        |          |              |   |
| SMTP                 |                          |                        |                      |                              |                        |          |              |   |
| ⊘ Third Party Cor    | figuration               |                        |                      |                              |                        |          |              |   |
| 🕗 Dynamic Modu       | le                       |                        |                      |                              |                        |          |              |   |
| > Brand              |                          |                        |                      |                              |                        |          |              |   |
| > Payment            |                          |                        |                      |                              |                        |          |              |   |
| > WealthManag        | ement                    |                        |                      |                              |                        |          |              |   |
| > WALLET             |                          |                        |                      |                              |                        |          |              |   |
| > OTHERMODU          | LE                       |                        |                      |                              |                        |          |              |   |
| > File Upload        |                          |                        |                      |                              |                        |          |              |   |
| > ForexDeal          |                          |                        |                      |                              |                        |          |              |   |
| > Origination        |                          |                        |                      |                              |                        |          |              |   |
| > ServiceReque       | st                       |                        |                      |                              |                        |          |              |   |
| > Common             |                          |                        |                      |                              |                        |          |              |   |
|                      |                          |                        |                      |                              |                        |          |              |   |
| Edit Cancel          |                          |                        |                      |                              |                        |          |              |   |

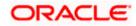

• Click Edit to edit the Dynamic Module – Brand. The System Configuration - Dynamic Module – Brand screen appears in editable form.

| <b>pfutura banl</b><br>System Configu |                          |                      |                      |                      |               |                      | 0      |           | Welcome, Sam I<br>Last login 07 May 09 | :02 PM |
|---------------------------------------|--------------------------|----------------------|----------------------|----------------------|---------------|----------------------|--------|-----------|----------------------------------------|--------|
| FCR 11.7 EOD Branch                   | UBS 14.3 AT3 Branch OBCL | OBPM HEL Branch 14.3 | FCR 11.8 9999 Branch | UBS 14.3 AT3 Branch  | for OPI M     | OBTF 14.4 000 OBDXBI | 112    | OPTERM    | 14.4 OBDXBU13                          |        |
| Select Host                           |                          | Core Banking 11.8.0  |                      | 000 14.3 ATS DIAILOT |               | 001114.4 000 000280  | 512    | OBIIT M   | 14.4 080/8013                          |        |
| Entity : FCR 11.8 999                 | 99 Branch                |                      |                      |                      |               |                      |        |           |                                        |        |
| ⊘ Basic Details                       |                          | Content Server URL   | http://ofss310       | 655:8003/digx/v1     | Content Publi | sher URL             | http:/ | //ofss310 | 1655:8003/digx/\                       | /1     |
| Host Details                          |                          |                      |                      |                      |               |                      |        |           |                                        |        |
| 🔗 Bank Details                        |                          |                      |                      |                      |               |                      |        |           |                                        |        |
| Branch Details                        |                          |                      |                      |                      |               |                      |        |           |                                        |        |
| SMTP                                  |                          |                      |                      |                      |               |                      |        |           |                                        |        |
| O Third Party Con                     | figuration               |                      |                      |                      |               |                      |        |           |                                        |        |
| Ø Dynamic Modul                       | e                        |                      |                      |                      |               |                      |        |           |                                        |        |
| > Brand                               |                          |                      |                      |                      |               |                      |        |           |                                        |        |
| > Payment                             |                          |                      |                      |                      |               |                      |        |           |                                        |        |
| > WealthManage                        | ement                    |                      |                      |                      |               |                      |        |           |                                        |        |
| > WALLET                              |                          |                      |                      |                      |               |                      |        |           |                                        |        |
| > OTHERMODU                           | .E                       |                      |                      |                      |               |                      |        |           |                                        |        |
| > File Upload                         |                          |                      |                      |                      |               |                      |        |           |                                        |        |
| > ForexDeal                           |                          |                      |                      |                      |               |                      |        |           |                                        |        |
| > Origination                         |                          |                      |                      |                      |               |                      |        |           |                                        |        |
| > ServiceReques                       | st                       |                      |                      |                      |               |                      |        |           |                                        |        |
| > Common                              |                          |                      |                      |                      |               |                      |        |           |                                        |        |
|                                       |                          |                      |                      |                      |               |                      |        |           |                                        |        |
| Save Cancel                           |                          |                      |                      |                      |               |                      |        |           |                                        |        |
|                                       |                          |                      |                      |                      |               |                      |        |           |                                        |        |

System Configuration – Dynamic Module – Brand Edit

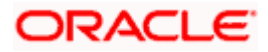

Field Description

| Field Name            | Description                                         |
|-----------------------|-----------------------------------------------------|
| Content Server URL    | Edit the URL as defined for content server.         |
| Content Publisher URL | Edit the URL as defined for publishing the content. |

- In the Content Server URL field, edit the web address if required.
- In the Content Publisher URL field, edit the URL defined for content publishing.
- Click Save to save the changes.
   OR
   Click Cancel to cancel the transaction.
- The System Configuration Dynamic Module Brand Review screen appears. Verify the details, and click Confirm. OR Click Cancel to cancel the transaction. OR Click the Basic Details, Host Details, Bank Details, Branch Details, SMTP or Dynamic Module tabs to view and edit the respective details if required.
- The screen with success message along with the reference number and status appears. Click **OK** to complete the transaction.

### 5.1.8 System Configuration – Dynamic Module - Payments – View and Edit

Using this option, system administrator can edit the payment module details.

#### To view and edit the Dynamic Module - Payments details:

- Click on System Configuration option on the dashboard and navigate to the dynamic module – Payments tab. The default option is 'View'.
- Parameters/properties for OBPM, International Payments, SEPA, Forex are not supported with FCORE as the host system.

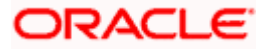

|                                   |                          |                                                      |                                |                            | ATM/Branch                                  | Eng   | lish ∨ UBS 14.3 AT3      | Bra         |
|-----------------------------------|--------------------------|------------------------------------------------------|--------------------------------|----------------------------|---------------------------------------------|-------|--------------------------|-------------|
| 🕼 futura banl                     | k                        |                                                      |                                |                            |                                             | Q     | Kast login 07 May 0      | Da<br>19:02 |
| System Configu                    | uration                  |                                                      |                                |                            |                                             |       |                          |             |
| FCR 11.7 EOD Branch               | UBS 14.3 AT3 Branch OBCL | OBPM HEL Branch 14.3 FCR 1                           | 1.8 9999 Branch UBS 14.3 AT3 E | Branch for OBLM            | OBTF 14.4 000 OBDXB                         | U12   | OBTFPM 14.4 OBDXBU13     | >           |
| Select Host                       | Oracle FLEXCUB           | E Core Banking 11.8.0                                |                                |                            |                                             |       |                          |             |
| Entity : FCR 11.8 999             | 99 Branch                |                                                      |                                |                            |                                             |       |                          |             |
|                                   |                          | Self Fund Transfer (Code)                            | ВКОР                           | International              | Fund Transfer (Code)                        | FTO   | c                        |             |
| <ul> <li>Basic Details</li> </ul> |                          | OBPM SEPA Credit Fund Transfer<br>Network Code       | STEP2                          |                            | edit in hours after<br>on or modification . | 48    |                          |             |
| ⊘ Host Details                    |                          | OBPM Draft Cancellation Payment<br>Mode              | с                              |                            | External Payment (Code)                     | P2P   | F                        |             |
|                                   |                          | Domestic Fund Transfer - RTGS<br>(Category)          | OUPA                           | SEPA Credit                | Payment - SI (Code)                         | SOP   | iC .                     |             |
| Bank Details                      |                          | Peer to Peer Internal Payment<br>(Category)          | PFOU                           | GLAccountN                 | umber                                       |       |                          |             |
| 🕗 Branch Details                  |                          | Peer to Peer Internal Payment (Code)                 | PBKT                           | OBPM User I                | d                                           | FCA   | ТОР                      |             |
|                                   |                          | OBPM Host IP Address                                 | 10.184.155.74                  | Corporate Se<br>(Y/N)      | rvice charges enabled                       | Y     |                          |             |
| SMTP                              |                          | OBPM Host code                                       | SWITZ                          | Self Fund Tra<br>(Code)    | ansfer With Forex Deal                      | BKO   | F                        |             |
| O Third Party Con                 | figuration               | OBPM Domestic Fund Transfer Code<br>for Network 2    | TARGET2                        | P2PRETRYC                  | OUNT                                        | 3     |                          |             |
|                                   |                          | OBPM Host Port Number                                | 9010                           | OBPM Paym<br>Outward       | ent Transaction Type                        | 0     |                          |             |
| Oynamic Modul                     | le                       | OBPM Domestic India Fund Transfer<br>Payment Method  | TRA                            | OBPM Intern<br>Network Cod | ational Fund Transfer<br>le                 | SWI   | FT                       |             |
| > Brand                           |                          | External Payment Redirection URL                     | http://mum00boa:18777/hon      | ie.                        | Attemps - Security PIN                      | 5     |                          |             |
| . Durant                          |                          | Domestic Fund Transfer (Category)                    | OUPA                           |                            | / Link Expiry(days)                         | 3     |                          |             |
| > Payment                         |                          | Process payment to next working day<br>enabled (Y/N) | Y                              | International              |                                             | MCK   | <p< td=""><td></td></p<> |             |
| > WealthManage                    | ement                    | External Fund Transfer                               | ВКОР                           |                            | ansfer - SI (Category)                      | OUP   | A                        |             |
|                                   |                          | Domestic Fund Transfer - RTGS - SI<br>(Code)         | OPFD                           | (Category)                 | Debit Payments - SI                         | COC   | C                        |             |
| > WALLET                          |                          | OBPM Domestic Draft Instrument<br>Code               | DEMANDFT                       | Corporate Us               |                                             | 5     |                          |             |
| > OTHERMODU                       | LE                       | OBPM Internal Fund Transfer<br>Network Code          | BOOK                           | (Y/N)                      | ming Payment Check                          | N     |                          |             |
|                                   |                          | Retail Service charges enabled (Y/N)                 | Y                              | Claim Payme                | INT UKL                                     | http: | ://mumaa012.in.oracle.co | m           |

# System Configuration - Dynamic Module – Payments - View

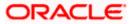

#### System Configuration – HOST System as FCORE

| > File Upload    | OBPM International Draft Instrument<br>Code                  | MNGRCHQ                                          | UPI Request Money Max. Expiry<br>Period (in days)     | 30              |
|------------------|--------------------------------------------------------------|--------------------------------------------------|-------------------------------------------------------|-----------------|
|                  | Domestic Fund Transfer - NEFT<br>(Code)                      | OPFC                                             | OBPM Payment Transaction Type<br>Inward               | I               |
| > ForexDeal      | OBPM WS Version Number                                       | 141                                              | Self Fund Transfer - SI (Code)                        | вкор            |
| > Origination    | Peer to Peer Payment (Code)                                  | PBPO                                             | Domestic Fund Transfer - RTGS - SI<br>(Category)      | OUPA            |
|                  | Internal Fund Transfer - SI (Category)                       | OUPA                                             | International Fund Transfer With<br>Forex Deal (Code) | FTOC            |
| > ServiceRequest | Number Of Days To Check Upcoming<br>Payment                  | 5                                                | SEPA Direct Debit Payments (Code)                     | SOUC            |
| > Common         | OBPM Domestic India Fund Transfer<br>Clearing System Id Code | INFSC                                            | Domestic Fund Transfer - SI - NEFT<br>(Code)          | OPFC            |
|                  | Internal Fund Transfer With Forex<br>Deal (Code)             | BKOF                                             | Internal Transfer With Forex Deal<br>(Category)       | OPFX            |
|                  | Max Multiple Transfer Limit for Retail<br>Users              | 5                                                | Max Multiple Transfer Limit for<br>Corporate Users    | 5               |
|                  | OBCL WS Version Number                                       | 141                                              | Payee Photo - Corporate (Y/N)                         | Υ               |
|                  | SEPA Credit Payment - SI (Category)                          | OUPA                                             | Self Fund Transfer With Forex Deal<br>(Category)      | OPFX            |
|                  | Internal Fund Transfer - SI (Code)                           | вкор                                             | OBPM International Draft Payment<br>Type              | 1               |
|                  | OBPM Domestic Draft Network Code                             | INS_ISSUE                                        | Internal Fund Transfer (Code)                         | ВКОР            |
|                  | OBPM Domestic Draft Payment Type                             | I                                                | OBPM Home Branch Code                                 | AT4             |
|                  | OBPM International Draft Network<br>Code                     | INS_ISSUE                                        | Bill Payment (Code)                                   | BPAT            |
|                  | External Fund Transfer (Category)                            | OUPA                                             | Domestic Fund Transfer (Code)                         | OPEX            |
|                  | SEPA Direct Debit Payments - SI<br>(Category)                | COCC                                             | SEPA Direct Debit Payments - SI<br>(Code)             | SOUC            |
|                  | Multi-currency Support (Y/N)                                 | Υ                                                | Network suggestion (Y/N)                              | Υ               |
|                  | OBPM Domestic India Save<br>Template?                        | Ν                                                | OBPM Self Fund Transfer Network<br>Code               | BOOK            |
|                  | SEPA Credit Payment (Category)                               | COPC                                             | Internal Fund Transfer (Category)                     | OUPA            |
|                  | Domestic Fund Transfer - RTGS<br>(Code)                      | OPFD                                             | Bill Payment (Category)                               | FCOK            |
|                  | OBPM Domestic India Prefunded<br>Payments?                   | Ν                                                | Self Fund Transfer (Category)                         | OUPA            |
|                  | Peer to Peer Payment (Category)                              | POUP                                             | Payee Photo - Retail (Y/N)                            | Y               |
|                  | OBPM Source Code                                             | FCAT                                             | OBPM SEPA Direct Debit Network<br>Code                | SDCO            |
|                  | Domestic Fund Transfer - SI - NEFT<br>(Category)             | OUPA                                             | Max. No. of Split Bill Contributors                   | 10              |
|                  | SEPA Credit Payment (Code)                                   | OOPC                                             | OBPM Source code                                      | INTERNETBANKING |
|                  | Max Multiple Bill Payment Limit for<br>Retail Users          | 5                                                | Peer to Peer External Payment<br>(Category)           | PFOU            |
|                  | OBPM Domestic Fund Transfer Code<br>for Network 1            | TARGET2                                          | Domestic Fund Transfer - NEFT<br>(Category)           | OUPA            |
|                  | OBPM Instructed Currency Indicator                           | т                                                |                                                       |                 |
|                  |                                                              |                                                  |                                                       |                 |
| Edit Cancel      |                                                              |                                                  |                                                       |                 |
|                  |                                                              |                                                  |                                                       |                 |
|                  |                                                              |                                                  |                                                       |                 |
|                  | Copyright © 2006, 2020, Oracle and/or its af                 | filiates. All rights reserved.   Security Inform | nation   Terms and Conditions                         |                 |

 Click Edit to edit the Dynamic Module – Payments. The System Configuration -Dynamic Module – Payments screen appears in editable form.

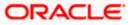

| futura bank           |                          |                                                      |                             |                              | ATM/Branch                                    | Q,    | lish VUBS 14.3 AT3 B     |
|-----------------------|--------------------------|------------------------------------------------------|-----------------------------|------------------------------|-----------------------------------------------|-------|--------------------------|
| -                     |                          |                                                      |                             |                              |                                               | 9     | Last login 07 May 09:0   |
| System Configu        | uration                  |                                                      |                             |                              |                                               |       |                          |
| FCR 11.7 EOD Branch   | UBS 14.3 AT3 Branch OBCL | OBPM HEL Branch 14.3 FCR 1                           | 11.8 9999 Branch UBS 14.3 A | T3 Branch for OBLM           | OBTF 14.4 000 OBDXBU                          | J12   | OBTFPM 14.4 OBDXBU13     |
| Select Host           | Oracle ELEXCLIE          | BE Core Banking 11.8.0                               |                             |                              | 1                                             |       |                          |
|                       | 010001227002             | 2 core building rite.c.m                             |                             |                              |                                               |       |                          |
| Entity : FCR 11.8 999 | 99 Branch                |                                                      |                             |                              |                                               |       |                          |
| Basic Details         |                          | Self Fund Transfer (Code)                            | вкор                        | Internationa                 | l Fund Transfer (Code)                        | FTO   | c                        |
| -                     |                          | OBPM SEPA Credit Fund Transfer<br>Network Code       | STEP2                       |                              | e edit in hours after<br>on or modification . | 48    |                          |
| Host Details          |                          | OBPM Draft Cancellation Payment<br>Mode              | с                           | Peer to Peer                 | External Payment (Code)                       | P2PI  | F                        |
|                       |                          | Domestic Fund Transfer - RTGS<br>(Category)          | OUPA                        | SEPA Credit                  | Payment - SI (Code)                           | SOP   | c                        |
| Ø Bank Details        |                          | Peer to Peer Internal Payment<br>(Category)          | PFOU                        | GLAccountN                   | lumber                                        |       |                          |
| 🕗 Branch Details      |                          | Peer to Peer Internal Payment (Code)                 | PBKT                        | OBPM User                    | Id                                            | FCA   | ТОР                      |
|                       |                          | OBPM Host IP Address                                 | 10.184.155.74               | Corporate S<br>(Y/N)         | ervice charges enabled                        | Y     |                          |
| ⊘ SMTP                |                          | OBPM Host code                                       | SWITZ                       |                              | ansfer With Forex Deal                        | вко   | F                        |
| Third Party Con       | fountion                 | OBPM Domestic Fund Transfer Code<br>for Network 2    | TARGET2                     | P2PRETRYC                    | OUNT                                          | 3     |                          |
|                       | ingulation               | OBPM Host Port Number                                | 9010                        | OBPM Paym<br>Outward         | nent Transaction Type                         | 0     |                          |
| Ø Dynamic Modul       | le                       | OBPM Domestic India Fund Transfer<br>Payment Method  | TRA                         |                              | national Fund Transfer                        | SWI   | FT                       |
| > Brand               |                          | External Payment Redirection URL                     | http://mum00boa:18777/l     | Man Incella                  | Attemps - Security PIN                        | 5     |                          |
|                       |                          | Domestic Fund Transfer (Category)                    | OUPA                        | Claim Mone                   | y Link Expiry(days)                           | 3     |                          |
| > Payment             |                          | Process payment to next working day<br>enabled (Y/N) | Y                           | Internationa                 | l Draft (Code)                                | MCK   | (P                       |
| > WealthManage        | ement                    | External Fund Transfer                               | вкор                        | Self Fund Tr                 | ansfer - SI (Category)                        | OUP   | A                        |
| > weakinvidiidy       | errers                   | Domestic Fund Transfer - RTGS - SI<br>(Code)         | OPFD                        | SEPA Direct<br>(Category)    | Debit Payments - SI                           | coc   | C                        |
| > WALLET              |                          | OBPM Domestic Draft Instrument<br>Code               | DEMANDET                    |                              | e Bill Payment Limit for<br>sers              | 5     |                          |
|                       |                          | OBPM Internal Fund Transfer<br>Network Code          | воок                        |                              | oming Payment Check                           | N     |                          |
| > OTHERMODUL          | LE                       | Retail Service charges enabled (Y/N)                 | Y                           | Claim Paym                   | ent URL                                       | http: | //mumaa012.in.oracle.com |
| > File Upload         |                          | OBPM International Draft Instrument<br>Code          | MNGRCHQ                     | UPI Request<br>Period (in da | : Money Max. Expiry                           | 30    |                          |
|                       |                          | Domestic Fund Transfer - NEFT<br>(Code)              | OPEC                        |                              | nent Transaction Type                         |       |                          |

# System Configuration – Dynamic Module - Payments - Edit

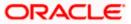

# System Configuration – HOST System as FCORE

| > ForexDeal      | OBPM WS Version Number                                       | 141                                              | Self Fund Transfer - SI (Code)                        | вкор            |
|------------------|--------------------------------------------------------------|--------------------------------------------------|-------------------------------------------------------|-----------------|
| > Origination    | Peer to Peer Payment (Code)                                  | PBPO                                             | Domestic Fund Transfer - RTGS - SI<br>(Category)      | OUPA            |
|                  | Internal Fund Transfer - SI (Category)                       | OUPA                                             | International Fund Transfer With<br>Forex Deal (Code) | FTOC            |
| > ServiceRequest | Number Of Days To Check Upcoming<br>Payment                  | 5                                                | SEPA Direct Debit Payments (Code)                     | SOUC            |
| > Common         | OBPM Domestic India Fund Transfer<br>Clearing System Id Code | INFSC                                            | Domestic Fund Transfer - SI - NEFT<br>(Code)          | OPFC            |
|                  | Internal Fund Transfer With Forex<br>Deal (Code)             | BKOF                                             | Internal Transfer With Forex Deal<br>(Category)       | OPFX            |
|                  | Max Multiple Transfer Limit for Retail<br>Users              | 5                                                | Max Multiple Transfer Limit for<br>Corporate Users    | 5               |
|                  | OBCL WS Version Number                                       | 141                                              | Payee Photo - Corporate (Y/N)                         | Υ               |
|                  | SEPA Credit Payment - SI (Category)                          | OUPA                                             | Self Fund Transfer With Forex Deal<br>(Category)      | OPFX            |
|                  | Internal Fund Transfer - SI (Code)                           | ВКОР                                             | OBPM International Draft Payment<br>Type              | L               |
|                  | OBPM Domestic Draft Network Code                             | INS_ISSUE                                        | Internal Fund Transfer (Code)                         | ВКОР            |
|                  | OBPM Domestic Draft Payment Type                             | I                                                | OBPM Home Branch Code                                 | AT4             |
|                  | OBPM International Draft Network<br>Code                     | INS_ISSUE                                        | Bill Payment (Code)                                   | BPAT            |
|                  | External Fund Transfer (Category)                            | OUPA                                             | Domestic Fund Transfer (Code)                         | OPEX            |
|                  | SEPA Direct Debit Payments - SI<br>(Category)                | COCC                                             | SEPA Direct Debit Payments - SI<br>(Code)             | SOUC            |
|                  | Multi-currency Support (Y/N)                                 | Y                                                | Network suggestion (Y/N)                              | Y               |
|                  | OBPM Domestic India Save<br>Template?                        | Ν                                                | OBPM Self Fund Transfer Network<br>Code               | воок            |
|                  | SEPA Credit Payment (Category)                               | COPC                                             | Internal Fund Transfer (Category)                     | OUPA            |
|                  | Domestic Fund Transfer - RTGS<br>(Code)                      | OPFD                                             | Bill Payment (Category)                               | FCOK            |
|                  | OBPM Domestic India Prefunded<br>Payments?                   | N                                                | Self Fund Transfer (Category)                         | OUPA            |
|                  | Peer to Peer Payment (Category)                              | POUP                                             | Payee Photo - Retail (Y/N)                            | Y               |
|                  | OBPM Source Code                                             | FCAT                                             | OBPM SEPA Direct Debit Network<br>Code                | SDCO            |
|                  | Domestic Fund Transfer - SI - NEFT<br>(Category)             | OUPA                                             | Max. No. of Split Bill Contributors                   | 10              |
|                  | SEPA Credit Payment (Code)                                   | OOPC                                             | OBPM Source code                                      | INTERNETBANKING |
|                  | Max Multiple Bill Payment Limit for<br>Retail Users          | 5                                                | Peer to Peer External Payment<br>(Category)           | PFOU            |
|                  | OBPM Domestic Fund Transfer Code<br>for Network 1            | TARGET2                                          | Domestic Fund Transfer - NEFT<br>(Category)           | OUPA            |
|                  | OBPM Instructed Currency Indicator                           | Т                                                |                                                       |                 |
|                  |                                                              |                                                  |                                                       |                 |
| Save             |                                                              |                                                  |                                                       |                 |
|                  |                                                              |                                                  |                                                       |                 |
|                  |                                                              |                                                  |                                                       |                 |
|                  | Copyright © 2006, 2020, Oracle and/or its at                 | ffiliates. All rights reserved.   Security Infor | mation   Terms and Conditions                         |                 |

# **Field Description**

| Field Name                                | Description                                                                                                |
|-------------------------------------------|----------------------------------------------------------------------------------------------------|
| Self Fund Transfer<br>(Category)          | Displays the product category for self fund transfer and available for edit.                               |
| SEPA Credit Payment -<br>SI(Category)     | Displays the product category for SEPA credit payments with standing instructions and available for edit.  |
| OBPM Home Branch<br>Code                  | Displays the code for OBPM home branch and available for edit.                                             |
| Domestic Fund Transfer<br>NEFT (Category) | Displays the product category for domestic fund transfer with network type as NEFT and available for edit. |
| Peer to Peer External<br>Payment (Code)   | Displays the code for peer to peer external payments and available for edit.                               |

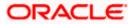

| Field Name                                              | Description                                                                                                    |
|---------------------------------------------------------|----------------------------------------------------------------------------------------------------|
| Number of Days to Check<br>Upcoming Payments            | Via this parameter, the administrator is able to define the number of days 'N' within which the upcoming payment is due to a payee in which case a warning message is to be displayed on the review page of transfer initiation. |
| SEPA Direct Debit<br>Payments - SI (Code)               | Displays the product code for SEPA direct debit payments with standing instructions and available for edit.                                                                                                    |
| OBPM Host Code                                          | Displays the host code for OBPM and available for edit.                                                                                                    |
| OBPM Self Fund Transfer<br>Network Code                 | Displays the network code for OBPM self fund transfer and available for edit.                                                                                                    |
| International Draft (Code)                              | Displays the product code for international draft transaction and available for edit.                                                                                                    |
| Domestic Fund Transfer<br>(Category)                    | Displays the product category for domestic fund transfer and available for edit.                                                                                                    |
| Internal Fund<br>Transfer(Category)                     | Displays the product category for internal fund transfer and available for edit.                                                                                                    |
| Domestic Fund Transfer<br>(Code)                        | Displays the product code for domestic fund transfer and available for edit.                                                                                                    |
| OBPM Host IP Address                                    | Displays the host IP address for OBPM and available for edit.                                                                                                    |
| Internal Fund Transfer<br>with Forex Deal<br>(Category) | Displays the product category for internal fund transfer with forex deal and available for edit.                                                                                                    |
| Claim Payment URL                                       | Displays the claim payment URL for the beneficiary to claim money and available for edit.                                                                                                    |
| Self Fund Transfer (Code)                               | Displays the product code for self fund transfer and available for edit.                                                                                                    |
| OBPM Payment<br>Transaction Type Inward                 | Displays the OBPM Payment for inward type of transaction and available for edit.                                                                                                    |
| OBPM SEPA Direct Debit<br>Network Code                  | Displays network code for OBPM SEPA direct debit and available for edit.                                                                                                    |
| Internal Fund Transfer<br>with Forex Deal (Code)        | Displays the product code for internal fund transfer with forex deal and available for edit.                                                                                                    |

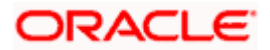

| Field Name                                             | Description                                                                                                    |
|--------------------------------------------------------|----------------------------------------------------------------------------------------------------|
| Internal Fund Transfer<br>(Code)                       | Displays the product code for internal fund transfer and available for edit.                                                                                                    |
| Internal Fund Transfer -<br>SI (Category)              | Displays the product category for internal transfer with standing instructions and available for edit.                                                                                                    |
| SEPA Direct Debit<br>Payments (Code)                   | Displays the product code for SEPA direct debit payments and available for edit.                                                                                                    |
| OBCL WS Version<br>Number                              | Displays the version number for OBCL WS host and available for edit.                                                                                                    |
| Enable Upcoming<br>Payment Check (Y/N)                 | Via this parameter, the administrator is able to specify whether<br>the system is to check for upcoming scheduled transfers (via<br>Standing Instructions or Pay Later) due to a payee within the<br>next 'N' days for transfers Internal and Domestic at the time of<br>transfer initiation towards a registered payee. |
| Claim Money Link Expiry<br>(days)                      | Displays the number of days after which the claim money link will expire and available for edit.                                                                                                    |
| Peer to Peer Payment<br>(Category)                     | Displays the product category for peer to peer payments and available for edit.                                                                                                    |
| OBPM WS Version<br>Number                              | Displays the version number for OBPM WS host and available for edit.                                                                                                    |
| OBPM International Draft<br>Network Code               | Displays the network code for OBPM international draft and available for edit.                                                                                                    |
| SEPA Direct Debit<br>Payments -SI (Category)           | Displays the product category for SEPA direct debit payments with standing instructions and available for edit.                                                                                                    |
| OBPM Domestic Draft<br>Instrument Code                 | Displays the instrument code for OBPM domestic draft and available for edit.                                                                                                    |
| OBPM Domestic India<br>Fund Transfer Payment<br>Method | Displays the mode of fund transfer and payment method for OBPM domestic India and available for edit.                                                                                                    |
| Bill Payment (Category)                                | Displays the product category for bill payments and available for edit.                                                                                                    |
| OBPM Instructed<br>Currency Indicator                  | Displays the OBPM instructed currency indicator and available for edit.                                                                                                    |
| Max. No. of Split Bill<br>Contributors                 | Displays the number of users that can be contributed for splitting a bill and available for edit.                                                                                                    |

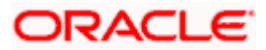

| Field Name                                               | Description                                                                                                    |
|----------------------------------------------------------|----------------------------------------------------------------------------------------------------|
| OBPM Source Code                                         | Displays the source code for OBPM and available for edit.                                                                        |
| External Fund<br>Transfer(Category)                      | Displays the product category for external fund transfer and available for edit.                                                 |
|                                                          | Displays the maximum number of bill payments that a corporate user can initiate in one go and available for edit.                |
| OBPM Domestic India<br>Fund Transfer Network<br>Code     | Displays the network code for OBPM domestic India fund transfer and available for edit.                                          |
| UPI Request Money Max.<br>Expiry Period (in days)        | Displays the number of days after which the UPI request for money gets expired and available for edit.                           |
| OBPM User Id                                             | Displays the user id for OBPM and available for edit.                                                                            |
| Max Multiple Bill Payment<br>Limit for Retail Users      | Displays the maximum number of bill payments that a retail user can initiate in one go and available for edit.                   |
| Peer to Peer Internal<br>Payment (Code)                  | Displays the product code for peer to peer internal payments and available for edit.                                             |
| External Fund Transfer                                   | Displays the product code/ category for external fund transfer and available for edit.                                           |
| Self Fund Transfer - SI<br>(Code)                        | Displays the product code for self fund transfer with standing instructions and available for edit.                              |
| Self Fund Transfer - SI<br>(Category)                    | Displays the product category for self fund transfer with standing instructions and available for edit.                          |
| Peer to Peer External<br>Payment (Category)              | Displays the category for peer to peer external payments and available for edit.                                                 |
| Domestic Fund Transfer-<br>RTGS - SI (Code)              | Displays the product code for domestic fund transfer with standing instructions and network type as RTGS and available for edit. |
| OBPM Domestic Draft<br>Payment Type                      | Displays the OBPM Payment for domestic draft type of transaction and available for edit.                                         |
| International Fund<br>Transfer with Forex Deal<br>(Code) | Displays the product code for international fund transfer with forex deal and available for edit.                                |

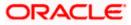

| Field Name                                                      | Description                                                                                                    |
|-----------------------------------------------------------------|----------------------------------------------------------------------------------------------------|
| OBPM International Draft<br>Instrument Code                     | Displays the instrument code for OBPM international draft and available for edit.                                                |
| OBPM Host port Number                                           | Displays the OBPM host port number and available for edit.                                                                       |
| SEPA Credit Payment<br>(Code)                                   | Displays the product code for SEPA credit payments and available for edit.                                                       |
| OBPM Source Code                                                | Displays the source code for OBPM and available for edit.                                                                        |
| SEPA Credit Payments -<br>SI (Code)                             | Displays the product code for SEPA credit payments with standing instructions and available for edit.                            |
| Peer to Peer Internal<br>Payment (Category)                     | Displays the product category for peer to peer internal payments and available for edit.                                         |
| SEPA Credit Payment<br>(Category)                               | Displays the product category for SEPA credit payments and available for edit.                                                   |
|                                                                 | The value for this property is not required for FCORE as the host system.                                                        |
| Payee Photo - Retail (Y/N)                                      | Displays whether the appearing of photo of retail user is enabled or not and available for edit.                                 |
| External Payment<br>Redirection URL                             | Displays the URL for the external payments and available for edit.                                                               |
| OBPM International Draft<br>Payment Type                        | Displays the OBPM Payment for international draft type of transaction and available for edit.                                    |
| OBPM Domestic India<br>Fund Transfer Clearing<br>System Id Code | Displays the clearing system Id code for OBPM Domestic India fund transfer and available for edit.                               |
| Domestic Fund Transfer-<br>RTGS - SI (Category)                 | Displays the product code for domestic fund transfer with standing instructions and network type as RTGS and available for edit. |
| Self Fund Transfer with<br>Forex Deal (Category)                | Displays the product category for self fund transfer with forex deal and available for edit.                                     |
| SEPA Direct Debit<br>Payment -SI (Category)                     | Displays the product category for SEPA direct debit payments with standing instructions and available for edit.                  |
| Max Invalid Attempts -<br>Security PIN                          | Displays the number of invalid attempts allowed if entering the wrong PIN and available for edit.                                |

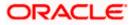

| Field Name                                                            | Description                                                                                                    |
|-----------------------------------------------------------------------|----------------------------------------------------------------------------------------------------|
| Domestic Fund Transfer-<br>SI- NEFT (Category)                        | Displays the product category for domestic fund transfer with standing instructions and network type NEFT and available for edit. |
| Bill Payment (Code)                                                   | Displays the product code for bill payments and available for edit.                                                               |
| International Fund<br>Transfer (Code)                                 | Displays the product code for international fund transfer transaction and available for edit.                                     |
| OBPM Domestic India<br>Save Template?                                 | Displays whether the OBPM domestic India template is saved or not and available for edit.                                         |
| Internal Fund Transfer -SI<br>(Code)                                  | Displays the product code for internal transfer with standing instructions and available for edit.                                |
| Domestic Fund Transfer-<br>SI- NEFT (Code)                            | Displays the product code for domestic fund transfer with standing instructions and network type NEFT and available for edit.     |
| OBPM Payment<br>Transaction Type<br>Outward                           | Displays the OBPM Payment for outward type of transaction and available for edit.                                                 |
| Retail Service Charge<br>Enabled (Y/N)                                | Displays whether the retail service charge is enabled or not and available for edit.                                              |
| Enable payee edit in<br>hours after payee<br>creation or modification | Displays the time in hours for the payee to be enabled for modification after its creation and available for edit.                |
| OBPM International Fund<br>Transfer Network Code                      | Displays the network code for OBPM international fund transfer and available for edit.                                            |
| Self Fund Transfer with<br>Forex Deal (Code)                          | Displays the product code for self fund transfer with forex deal and available for edit.                                          |
| OBPM SEPA Credit Fund<br>Transfer Network Code                        | Displays the network code for OBPM SEPA credit fund transfer and available for edit.                                              |
| Max Multiple Transfer<br>Limit for Retail Users                       | Displays the maximum number of fund transfer that a retail user can initiate in one go and available for edit.                    |
| OBPM Internal Fund<br>Transfer Network Code                           | Displays the network code for OBPM internal fund transfer and available for edit.                                                 |
| Payee Photo - Corporate<br>(Y/N)                                      | Displays whether the appearing of photo of corporate user is enabled or not and available for edit.                               |

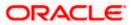

| Field Name                                              | Description                                                                                                    |
|---------------------------------------------------------|----------------------------------------------------------------------------------------------------|
| Max Multiple Transfer<br>Limit for Corporate Users      | Displays the maximum number of fund transfer that a corporate user can initiate in one go and available for edit. |
| OBPM Draft Cancellation<br>Payment Mode                 | Displays the payment mode for OBPM after draft cancellation and available for edit.                               |
| Network Suggestion (Y/N)                                | Displays whether the network suggestion is enabled or not and available for edit.                                 |
| Domestic Fund Transfer-<br>RTGS (Code)                  | Displays the product code for domestic fund transfer with network type as RTGS and available for edit.            |
| Process payment to next<br>working day enabled<br>(Y/N) | Displays whether the processing of payments for next working day is enabled and available for edit.               |
| Peer to Peer Payment<br>(Code)                          | Displays the product code for peer to peer payments and available for edit.                                       |
| OBPM Domestic India<br>Prefunded Payments?              | Displays whether there is a prefunded payments for OBPM domestic India and available for edit.                    |
| OBPM Domestic Draft<br>Network Code                     | Displays the network code for OBPM domestic draft and available for edit.                                         |
| Corporate Service Charge<br>Enabled (Y/N)               | Displays whether the corporate service charge is enabled or not and available for edit.                           |
| Domestic Fund Transfer-<br>RTGS (Category)              | Displays the product category for domestic fund transfer with network type as RTGS and available for edit.        |
| Domestic Fund Transfer-<br>NEFT (Code)                  | Displays the product code for domestic fund transfer with network type NEFT and available for edit.               |

**Note**: The fields appearing in the System Configuration – Dynamic Module – Payments tab depends on the settings done at the back end and is dynamic in nature.

- Edit the required Payments detail.
- Click Save to save the changes.
   OR
   Click Cancel to cancel the transaction.

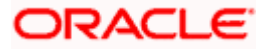

- The System Configuration Dynamic Module Payments Review screen appears. Verify the details, and click Confirm. OR Click Cancel to cancel the transaction. OR Click the Basic Details, Host Details, Bank Details, Branch Details, SMTP or Dynamic Module tabs to view and edit the respective details if required.
- The screen with success message along with the reference number and status appears. Click **OK** to complete the transaction.

# 5.1.9 <u>System Configuration – Dynamic Module – Wealth Management – View and</u> Edit

Using this option, system administrator can edit the wealth management details.

#### To view and edit the Dynamic Module – Wealth Management details:

 Click on System Configuration option on the dashboard and navigate to the dynamic module – Wealth Management tab. The default option is 'View'.

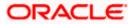

| 🕼 futura bank                              |                                                                                    |                      |                              | Q                      | Welcome, Sam David<br>Last login 07 May 09:02 PM |
|--------------------------------------------|------------------------------------------------------------------------------------|----------------------|------------------------------|------------------------|--------------------------------------------------|
| ystem Configuration                        |                                                                                    |                      |                              |                        |                                                  |
| FCR 11.7 EOD Branch UBS 14.3 AT3 Branch OB | ICL OBPM HEL Branch 14.3                                                           | FCR 11.8 9999 Branch | UBS 14.3 AT3 Branch for OBLM | OBTF 14.4 000 OBDXBU12 | OBTFPM 14.4 OBDXBU13                             |
| Select Host Oracle FLEXC                   | UBE Core Banking 11.8.0                                                            |                      |                              |                        |                                                  |
| Entity : FCR 11.8 9999 Branch              |                                                                                    |                      |                              |                        |                                                  |
| ⊘ Basic Details                            | Maximum Number of<br>Nominee Allowed<br>Switch Funds of Same<br>Fund House Allowed |                      | Account Allov                | cord in 50             |                                                  |
| Host Details                               | Number of Operation<br>Allowed in Multiple<br>Order                                | 3                    |                              | uture Date 30          |                                                  |
| ⊘ Bank Details                             |                                                                                    |                      |                              |                        |                                                  |
| Ø Branch Details                           |                                                                                    |                      |                              |                        |                                                  |
| ⊘ SMTP                                     |                                                                                    |                      |                              |                        |                                                  |
| O Third Party Configuration                |                                                                                    |                      |                              |                        |                                                  |
| O Dynamic Module                           |                                                                                    |                      |                              |                        |                                                  |
| > Brand                                    |                                                                                    |                      |                              |                        |                                                  |
| > Payment                                  |                                                                                    |                      |                              |                        |                                                  |
| > WealthManagement                         |                                                                                    |                      |                              |                        |                                                  |
| > WALLET                                   |                                                                                    |                      |                              |                        |                                                  |
| > OTHERMODULE                              |                                                                                    |                      |                              |                        |                                                  |
| > File Upload                              |                                                                                    |                      |                              |                        |                                                  |
| > ForexDeal                                |                                                                                    |                      |                              |                        |                                                  |
| > Origination                              |                                                                                    |                      |                              |                        |                                                  |
| > ServiceRequest                           |                                                                                    |                      |                              |                        |                                                  |
| > Common                                   |                                                                                    |                      |                              |                        |                                                  |
| Edit Cancel                                |                                                                                    |                      |                              |                        |                                                  |
|                                            |                                                                                    |                      |                              |                        |                                                  |

#### System Configuration – Dynamic Module – Wealth Management – View

Click Edit to edit the Dynamic Module – Wealth Management. The System Configuration
 Dynamic Module – Wealth Management screen appears in editable form.

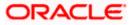

| -         | t <b>ura bank</b><br>m Configura | ation               |        |                                                                      |       |                 |                    |                                           |                                    |         | Last login 07 May 0  | 19.02 PI |
|-----------|----------------------------------|---------------------|--------|----------------------------------------------------------------------|-------|-----------------|--------------------|-------------------------------------------|------------------------------------|---------|----------------------|----------|
| Syster    | n connguit                       |                     |        |                                                                      |       |                 |                    |                                           |                                    |         |                      |          |
| FCR 11.7  | 7 EOD Branch                     | JBS 14.3 AT3 Branch | OBCL   | OBPM HEL Branch 14.3                                                 | FCR 1 | 1.8 9999 Branch | UBS 14.3 AT3 Brand | h for OBLM                                | OBTF 14.4 000 OBDXBU               | J12     | OBTFPM 14.4 OBDXBU13 | >        |
| Select Ho | ost                              | Oracle FLE          | EXCUBE | Core Banking 11.8.0                                                  |       |                 |                    |                                           |                                    |         |                      |          |
| Entity :  | FCR 11.8 9999                    | Branch              |        |                                                                      |       |                 |                    |                                           |                                    |         |                      |          |
| ⊘в        | lasic Details                    |                     | 4      | Maximum Number of Nominee<br>Allowed<br>Switch Funds of Same Fund Ho |       | 3<br>true       |                    | Allowed<br>Number of re                   | vestment Account<br>cord in Report | 7<br>50 |                      |          |
| ⊘ н       | lost Details                     |                     |        | Allowed<br>Number of Operation Allowed in<br>Multiple Order          |       | 3               |                    | Generation<br>Date Range F<br>Instruction | uture Date For Standing            | 30      |                      |          |
| ⊘ в       | ank Details                      |                     |        |                                                                      |       |                 |                    |                                           |                                    |         |                      |          |
| ⊘в        | Iranch Details                   |                     |        |                                                                      |       |                 |                    |                                           |                                    |         |                      |          |
| ⊘ s       | MTP                              |                     |        |                                                                      |       |                 |                    |                                           |                                    |         |                      |          |
| ⊘ т       | hird Party Configu               | uration             |        |                                                                      |       |                 |                    |                                           |                                    |         |                      |          |
| ØD        | ynamic Module                    |                     |        |                                                                      |       |                 |                    |                                           |                                    |         |                      |          |
| >         | Brand                            |                     |        |                                                                      |       |                 |                    |                                           |                                    |         |                      |          |
| >         | Payment                          |                     |        |                                                                      |       |                 |                    |                                           |                                    |         |                      |          |
| >         | WealthManagem                    | ent                 |        |                                                                      |       |                 |                    |                                           |                                    |         |                      |          |
| >         | WALLET                           |                     |        |                                                                      |       |                 |                    |                                           |                                    |         |                      |          |
| >         | OTHERMODULE                      |                     |        |                                                                      |       |                 |                    |                                           |                                    |         |                      |          |
| >         | File Upload                      |                     |        |                                                                      |       |                 |                    |                                           |                                    |         |                      |          |
| >         | ForexDeal                        |                     |        |                                                                      |       |                 |                    |                                           |                                    |         |                      |          |
| >         | Origination                      |                     |        |                                                                      |       |                 |                    |                                           |                                    |         |                      |          |
| >         | ServiceRequest                   |                     |        |                                                                      |       |                 |                    |                                           |                                    |         |                      |          |
| >         | Common                           |                     |        |                                                                      |       |                 |                    |                                           |                                    |         |                      |          |
|           |                                  |                     |        |                                                                      |       |                 |                    |                                           |                                    |         |                      |          |
| Save      | Cancel                           |                     |        |                                                                      |       |                 |                    |                                           |                                    |         |                      |          |

# System Configuration – Dynamic Module – Wealth Management – Edit

# **Field Description**

| Field Name                                          | Description                                                                                                |  |  |  |  |  |
|-----------------------------------------------------|----------------------------------------------------------------------------------------------------|--|--|--|--|--|
| Date range Future Date for<br>Standing Instructions | Displays the date range or future date for the standing instruction to be executed and available for edit. |  |  |  |  |  |

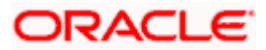

| Field Name                                        | Description                                                                                                    |
|---------------------------------------------------|----------------------------------------------------------------------------------------------------|
| Number of Record in Report<br>Generation          | Displays the value for maximum number of records allowed to be included in report generation and available for edit. |
| Number of Operations<br>Allowed in Multiple Order | Displays the maximum number of operations allowed in multiple order and available for edit.                          |
| Number of Investments<br>Account Allowed          | Displays the value for maximum number of investment accounts allowed to be opened by a user and available for edit.  |
| Switch Funds of Same Fund<br>House Allowed        | Displays whether the user is allowed to switch the funds between the same fund house and available for edit.         |
| Maximum Number of<br>Nominees Allowed             | Displays the maximum number of nominees that can be added in an investment account.                                  |

- In the **Date range Future Date for Standing Instructions** field, edit the value for date range/ future date, if required.
- In the **Number of Record in Report Generation** field, edit the value, if required.
- In the Number of Operations Allowed in Multiple Order field, edit the value, if required.
- In the Number of Investments Account Allowed field, edit the value, if required.
- In the Switch Funds of Same Fund House Allowed field, edit the flag, if required.
- In the Maximum Number of Nominees Allowed field, edit the value for number of nominee, if required.
- Click Save to save the changes. OR
   Click Cancel to cancel the transaction.
- The System Configuration Dynamic Module Wealth Management Review screen appears. Verify the details, and click Confirm. OR Click Cancel to cancel the transaction. OR
   Click Lie Desig Details - Details - Details - ONTD on Dynamic Medule to be a seried of the transaction.

Click the Basic Details, Bank Details, Branch Details, SMTP or Dynamic Module tabs to view and edit the respective details if required.

• The screen with success message along with the reference number and status appears. Click **OK** to complete the transaction.

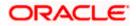

# 5.1.10 System Configuration – Dynamic Module – Wallet - View and Edit

Using this option, the system administrator maintains the Wallet module configurations. These configurations once defined can be viewed and edited.

#### To view and edit the Wallet module details:

 Click on System Configuration option on the dashboard and navigate to the Dynamic module – Wallet tab. The default option is 'View'.

#### System Configuration – Dynamic Module – Wallet View

| ystem Config         | uration                  |                              |                      |                              |                       |          |                 |   |
|----------------------|--------------------------|------------------------------|----------------------|------------------------------|-----------------------|----------|-----------------|---|
| FCR 11.7 EOD Branch  | UBS 14.3 AT3 Branch OBCL | OBPM HEL Branch 14.3         | FCR 11.8 9999 Branch | UBS 14.3 AT3 Branch for OBLM | OBTF 14.4 000 OBDXBU1 | 2 OBTFPN | 4 14.4 OBDXBU13 | > |
| Select Host          | Oracle FLEXCUE           | 3E Core Banking 11.8.0       |                      |                              |                       |          |                 |   |
| Entity : FCR 11.8 99 | 99 Branch                |                              |                      |                              |                       |          |                 |   |
| Basic Details        |                          | Account Class<br>Branch Code | 14555<br>2205        | KYC Check R<br>Location Cod  |                       |          |                 |   |
| Host Details         |                          |                              |                      |                              |                       |          |                 |   |
| ⊘ Bank Details       |                          |                              |                      |                              |                       |          |                 |   |
| ⊘ Branch Details     |                          |                              |                      |                              |                       |          |                 |   |
| ⊘ SMTP               |                          |                              |                      |                              |                       |          |                 |   |
| O Third Party Cor    | figuration               |                              |                      |                              |                       |          |                 |   |
| ⊘ Dynamic Modu       | le                       |                              |                      |                              |                       |          |                 |   |
| > Brand              |                          |                              |                      |                              |                       |          |                 |   |
| > Payment            |                          |                              |                      |                              |                       |          |                 |   |
| > WealthManag        | ement                    |                              |                      |                              |                       |          |                 |   |
| > WALLET             |                          |                              |                      |                              |                       |          |                 |   |
| > OTHERMODU          | LE                       |                              |                      |                              |                       |          |                 |   |
| > File Upload        |                          |                              |                      |                              |                       |          |                 |   |
| > ForexDeal          |                          |                              |                      |                              |                       |          |                 |   |
| > Origination        |                          |                              |                      |                              |                       |          |                 |   |
| > ServiceReque       | st                       |                              |                      |                              |                       |          |                 |   |
| > Common             |                          |                              |                      |                              |                       |          |                 |   |
|                      |                          |                              |                      |                              |                       |          |                 |   |
| Edit Cancel          |                          |                              |                      |                              |                       |          |                 |   |
|                      |                          |                              |                      |                              |                       |          |                 |   |

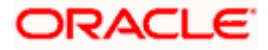

• Click Edit to edit the Dynamic Module – Wallet. The System Configuration - Dynamic Module – Wallet screen appears in editable form.

| System Con        | figuration               |                              |                      |                              |                        |                      |   |
|-------------------|--------------------------|------------------------------|----------------------|------------------------------|------------------------|----------------------|---|
| FCR 11.7 EOD Bran | UBS 14.3 AT3 Branch OBCL | OBPM HEL Branch 14.3         | FCR 11.8 9999 Branch | UBS 14.3 AT3 Branch for OBLM | OBTF 14.4 000 OBDXBU12 | OBTFPM 14.4 OBDXBU13 | > |
| Select Host       | Oracle FLEXCUBI          | E Core Banking 11.8.0        |                      |                              |                        |                      |   |
| Entity : FCR 11.8 |                          |                              |                      |                              |                        |                      |   |
| ⊘ Basic Deta      | ils                      | Account Class<br>Branch Code | 2205                 | KYC Check F                  | 1                      |                      |   |
| ⊘ Host Detai      | ls                       |                              |                      |                              | _                      | 0                    |   |
| 🔗 Bank Detai      | Is                       |                              |                      |                              |                        |                      |   |
| 🔗 Branch De       | tails                    |                              |                      |                              |                        |                      |   |
| ⊘ SMTP            |                          |                              |                      |                              |                        |                      |   |
| ⊘ Third Party     | Configuration            |                              |                      |                              |                        |                      |   |
| 🕗 Dynamic N       | fodule                   |                              |                      |                              |                        |                      |   |
| > Brand           |                          |                              |                      |                              |                        |                      |   |
| > Payment         |                          |                              |                      |                              |                        |                      |   |
| > WealthMa        | anagement                |                              |                      |                              |                        |                      |   |
| > WALLET          |                          |                              |                      |                              |                        |                      |   |
| > OTHERM          | ODULE                    |                              |                      |                              |                        |                      |   |
| > File Uploa      | ad                       |                              |                      |                              |                        |                      |   |
| > ForexDea        | l                        |                              |                      |                              |                        |                      |   |
| > Originatio      | 'n                       |                              |                      |                              |                        |                      |   |
| > ServiceRe       | equest                   |                              |                      |                              |                        |                      |   |
| > Common          |                          |                              |                      |                              |                        |                      |   |
| Couro C           |                          |                              |                      |                              |                        |                      |   |
| Save Cano         |                          |                              |                      |                              |                        |                      |   |

System Configuration – Dynamic Module – Wallet Edit

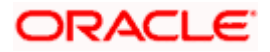

#### **Field Description**

| Field Name         | Description                                                        |  |  |  |  |
|--------------------|--------------------------------------------------------------------|--|--|--|--|
| Account Class      | Displays the host system account class for wallets.                |  |  |  |  |
| Branch Code        | Displays the branch code of the wallet account.                    |  |  |  |  |
| KYC Check Required | Indicates if KYC check is required or not for wallet transactions. |  |  |  |  |
| Location Code      | Displays the location code of the wallet account.                  |  |  |  |  |

- In the Account Class field, edit the value if required.
- In the **Branch Code** field, edit the code if required.
- In the KYC Check Required field, edit the value if required.
- In the **Location Code** field, edit the code if required.
- Click Save to save the changes. OR
   Click Cancel to cancel the transaction.
- The System Configuration Dynamic Module Wallet Review screen appears. Verify the details, and click Confirm. OR Click Cancel to cancel the transaction. OR

Click the Basic Details, Bank Details, Branch Details, SMTP or Dynamic Module tabs to view and edit the respective details if required.

• The screen with success message along with the reference number and status appears. Click **OK** to complete the transaction.

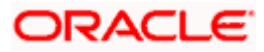

# 5.1.11 System Configuration – Dynamic Module – Other Module – View and Edit

Using this option, system administrator can edit the other module details.

#### To view and edit the Dynamic Module – Other Module details:

• Click on **System Configuration** option on the dashboard and navigate to the dynamic module – Other Module tab. The default option is '**View**'.

System Configuration – Dynamic Module – Other Module - View

|            | itura bank      |                          |                                                                     |                                                                                                    |                                                                        | Last login 07 May 09:02 PM                                |
|------------|-----------------|--------------------------|---------------------------------------------------------------------|----------------------------------------------------------------------------------------------------|------------------------------------------------------------------------|-----------------------------------------------------------|
| yste       | m Configu       | Iration                  |                                                                     |                                                                                                    |                                                                        |                                                           |
| FCR 11     | .7 EOD Branch   | UBS 14.3 AT3 Branch OBCL | OBPM HEL Branch 14                                                  | 3 FCR 11.8 9999 Branch UBS 14.3 AT3 Bran                                                                                                    | the for OBLM OBTE 14.                                                  | 4 000 OBDXBU12 OBTFPM 14.4 OBDXBU13 >                     |
| Select H   | lost            | Oracle FLEXCUB           | E Core Banking 11.8.0.                                              |                                                                                                    |                                                                        |                                                           |
| Entity     | : FCR 11.8 999  | 99 Branch                |                                                                     |                                                                                                    |                                                                        |                                                           |
|            | Basic Details   |                          | OBLM flag to consider<br>Post Sweep Balance<br>OBTFPM Branch Code   | Y                                                                                                    | OBCFPM App Id -<br>Evaluate Collateral<br>OBVAM Remitter               | CLLTRL<br>O                                               |
| $\oslash$  | Host Details    |                          | Supported Auth Type<br>for Transactions                             | OTP                                                                                                    | Record Status<br>UBS File Handoff Host<br>IP                           | 10.184.155.74                                             |
| $\oslash$  | Bank Details    |                          | OBLM Currency Rate<br>type<br>IPM Host port                         | STANDARD                                                                                                    | OBSCF Port                                                             | 7003<br>whf00fwv.in.oracle.com                            |
| $\bigcirc$ | Branch Details  |                          | OBCL Branch Code                                                    | AT3                                                                                                    | OBTEPM IP<br>Application Server Port<br>for Oracle Banking<br>Platform | whoorwy.in.oracie.com                                     |
|            | SMTP            |                          | ELCM Host port                                                      | 7103                                                                                                    | Supported Auth Type<br>for Login                                       | OTP~R_SOFT_TOKEN~T_SOFT_TOKEN~SEC_                        |
|            |                 |                          | OBTF Branch Code                                                    | EXTSYS                                                                                                    | OBSCF token expiry<br>time in seconds<br>OBSCF Branch Code             | 10<br>004                                                 |
| $\oslash$  | Third Party Con | figuration               | Date Default                                                        | CURRENT                                                                                                    | OBLM Allow Sweep on<br>Currency Holiday<br>INV IP                      | N<br>den02dud.us.oracle.com                               |
|            | Dynamic Modul   | e                        | Currency Support In<br>Approval Rules<br>Limits Effective from      | true<br>Y                                                                                                    | IPM Host IP address                                                    | 18003                                                     |
| >          | Brand           |                          | Same Day (Y/N)<br>Associated Party KYC                              | http://mumaa012.in.oracle.com:22443/inde                                                                                                    |                                                                        | 004                                                       |
| >          | Payment         |                          | UPLOAD URL<br>Handoff File Path for                                 | homeComponent=onboard-counter-party-<br>kyc-upload&homeModule=associated-<br>party&menuNavigationAvailable=false<br>/scratch/obdx/wls/handoff/UBS |                                                                        | false                                                     |
| >          | WealthManage    | ement                    | UBS<br>OBCFPM App Id -                                              | CLLTRL                                                                                                    | OBLM eodexecution<br>flag<br>OBVAM Offset                              | 000                                                       |
| >          | WALLET          |                          | Revaluate Collateral<br>OBSCF User Id<br>OBVAM Source Code          | DEV<br>OBDX                                                                                                    | Transaction Code<br>ASP IP<br>OBCL HOST IP                             | den02dud.us.oracle.com<br>10.184.159.212                  |
| >          | OTHERMODUL      | .E                       | FATCA Compliance<br>check required(Y/N)<br>OBVAM Balance Trends     | N<br>5                                                                                                    | Fetch Guarantee Type<br>from Host (Y/N)<br>OBLM Multi Bank Flag        | N                                                         |
| >          | File Upload     |                          | Points<br>Retail User Supported<br>Auth Type                        | OTP~R_SOFT_TOKEN~T_SOFT_TOKEN~SE                                                                                                    | C_QMEPRUSHLO@Bch                                                       | CMNCORE                                                   |
| >          | ForexDeal       |                          | OBTFPM Source Code                                                  | 7004                                                                                                    | Deposit Installment<br>Amount Limit                                    | 50000<br>REMOTE_CLOSE_ENUM                                |
|            |                 |                          | OBTFPM Port<br>Invoice Management<br>User Id                        | SWETA                                                                                                    | Identification Types<br>OBTF WS Version<br>Number                      | REMOTE_CLOSE_ENUM                                         |
| >          | Origination     |                          | Application Server for<br>Oracle FLEXCUBE<br>Universal Banking      | mum00boa.in.oracle.com                                                                                                    | Supported Auth Type<br>for Transactions                                | OTP~SOFT_TOKEN                                            |
| >          | ServiceReques   | st                       | OBVAM token expiry<br>time in seconds<br>OBLM Balance Type          | 300<br>V                                                                                                    | Oracle Live Experience<br>Cloud User ID<br>Administrator               | oraclefsgbuobdx<br>OTP~R_SOFT_TOKEN~T_SOFT_TOKEN~SEC_     |
| >          | Common          |                          | Oracle Live Experience                                              | oraclefsgbuobdx                                                                                                    | Supported Auth Type<br>Duration of Active                              | 1000                                                      |
|            |                 |                          | Cloud Tenant ID<br>Associated Party<br>Branch Code                  | 004                                                                                                    | Program in days<br>OBCFPM App Id - Fetch<br>Facility Categories        | FCLTYP                                                    |
|            |                 |                          | Application Server Port<br>for Oracle FLEXCUBE<br>Universal Banking | 13003                                                                                                    | OBLM Default Value for<br>Nominated Account                            | Y                                                         |
|            |                 |                          | Liquidity Management<br>Qualified (Y/N)                             | N                                                                                                    | ELCM HOST IP                                                           | 10.184.151.55                                             |
|            |                 |                          | OBLM App Id - Fetch<br>Account Details<br>Invoice Management        | OBSCFCMINST                                                                                                    | Allow Touch Point Level                                                | Y                                                         |
|            |                 |                          | App Id<br>Live Experience Host IP<br>Open Term Deposit              | live.oraclecloud.com<br>50000                                                                                                    | Limit Definition (Y/N)<br>OBCFPM User Id<br>Deposit Cumulative         | BHARATH<br>500000                                         |
|            |                 |                          | Threshold Amount<br>IDCS OBDXClient Id<br>OBLM Structure Appld      | LMA                                                                                                    | Amount Limit<br>OBVAM IP<br>Handoff File Path for                      | whf00jna.in.oracle.com<br>/scratch/obdx/wls/handoff/FCORE |
|            |                 |                          | OBLM Structure Applo                                                | MNTNNC                                                                                                    | FCORE<br>Host Server Port for                                          | , server, spax, may name of / 1 over                      |

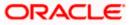

#### System Configuration – HOST System as FCORE

|             | OBLM Port                                                              | 7007                                      | Corporate User<br>Supported Auth Type                                    | OTP~R_SOFT_TOKEN~T_SOFT_TOKEN~SEC_             |
|-------------|------------------------------------------------------------------------|-------------------------------------------|--------------------------------------------------------------------------|------------------------------------------------|
|             | OBCLPM Branch Code                                                     | 004                                       | OAUTH IP                                                                 | mum00boa                                       |
|             | OBLM AppId                                                             | LMM                                       | Duration of future start<br>date in days.                                | 180                                            |
|             | OBLM Holiday<br>Treatment                                              | Н                                         | Rewards Host port                                                        | <port></port>                                  |
|             | OBCL Host port                                                         | 8555                                      | OBLM FX Rate Pickup                                                      | Offline                                        |
|             | INV Port                                                               | 9003                                      | OBLM Checker Id                                                          | OBDXLMADMIN2                                   |
|             | OBTFPM Source Code                                                     |                                           | OBCFPM App Id - Read<br>Collateral Application                           | CLLTRL                                         |
|             | Flag to enable SSL                                                     | false                                     | IDCS Connection<br>Scheme                                                | https                                          |
|             | Associated Party User                                                  | SWETA                                     | OBVAM Port                                                               | 7091                                           |
|             | OBLM Default Value for<br>selected account                             | Υ                                         | OBCEDM ID                                                                | 10.40.64.235                                   |
|             | OBVAM User Id                                                          | OBDXUSER                                  | OBVAM Virtual Account<br>Statement Period                                | 120                                            |
|             | Invoice Management<br>Branch Code                                      | 004                                       | M0 Port                                                                  | 7003                                           |
|             | Anonymous Security<br>Key Name                                         | origination_owsm_key                      | Application Server Port<br>for Oracle Business<br>Intelligence Publisher | 9502                                           |
|             | Anonymous Security<br>Policy                                           | oracle/wss_username_token_client_policy   | OBCL Module Code                                                         | OL                                             |
|             | OBVAM Balance Range<br>for Cash Position                               | -10000~0~10000~50000                      | Allow Multiple Goods<br>(Y/N)                                            | Ν                                              |
|             | OBLM Source System                                                     | OBDX                                      | OBCEPM Port                                                              | 7531                                           |
|             | Host Server IP for<br>Oracle Financial<br>Lending and Leasing          | 10.184.132.101                            | OBCLPM App Id - Fetch<br>Loan Products                                   |                                                |
|             | Virtual Account<br>Management                                          | Ν                                         | OBSCF IP                                                                 | whf00mfg.in.oracle.com                         |
|             | Qualified(Y/N)<br>Feedback for a<br>Transaction                        | ALWAYS                                    | OBTF IP                                                                  |                                                |
|             | Live Experience Host<br>Port                                           | 443                                       | OBCFPM App Id -<br>Amend facility                                        | FOLTYP                                         |
|             | Number of Cheque<br>Books enabled (Y/N)                                | Υ                                         | FACEID Port                                                              | 443                                            |
|             | ASP Port                                                               | 9003                                      | MO IP                                                                    | 10.184.160.23                                  |
|             | OBLM User Id                                                           | LMADMIN1                                  | OBTF Port                                                                |                                                |
|             | Host Server IP for<br>Oracle FLEXCUBE<br>Universal Banking             | 10.40.80.66                               | OBTFPM token expiry<br>time in seconds                                   | 30                                             |
|             | Host Server Port for<br>Oracle FLEXCUBE<br>Universal Banking           | 9234                                      | Rewards Host IP<br>address                                               | <host_ip></host_ip>                            |
|             | OBCLPM Port                                                            | 8003                                      | OBTFPM User Id For<br>initiate LC                                        |                                                |
|             | OBCLPM IP                                                              | whf00mdj                                  | IDCS Host Port                                                           | 443                                            |
|             | IPM Host application<br>name                                           |                                           | OBVAM Branch Code                                                        | 000                                            |
|             | Application Server for<br>Oracle Banking<br>Platform                   |                                           | IDCS Host IP                                                             | obdx-<br>tenant01.identity.c9dev0.oc9qadev.com |
|             | OBCL User Id                                                           | RANJAN2                                   | OBCLPM User Id                                                           | OBDX1                                          |
|             | OBLM Maker Id                                                          | OBDXLMADMIN1                              | OBVAM Transaction<br>Code                                                | 000                                            |
|             | OBVAM No. of<br>Remitters Limit                                        | 2                                         | OBLM Branch Code                                                         | LMB                                            |
|             | FACEID IP                                                              | api.zoomauth.com                          | Host WSDL Version                                                        | 117                                            |
|             | UBS File Handoff Host<br>Port                                          | 5039                                      | OBVAM Balance Trends<br>Period                                           | 120                                            |
|             | Application Server IP<br>for Oracle Business<br>Intelligence Publisher | 10.40.136.72                              | OBVAM Transaction<br>Default Currency                                    | GBP                                            |
|             |                                                                        | com.ofss.digx.extxface.common.fcore117.ir | nplenumerational@DCoo<br>Registration                                    | le£Ei®umerationProvider                        |
| Edit Cancel |                                                                        |                                           |                                                                          |                                                |
|             |                                                                        |                                           |                                                                          |                                                |
|             |                                                                        |                                           |                                                                          |                                                |

 Click Edit to edit the Dynamic Module – Other Module. The System Configuration -Dynamic Module – Other Module screen appears in editable form.

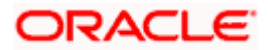

|                                   |                          |                                                             |                   |                   |                       | ATM/Branch                                     | English  | -                                        |
|-----------------------------------|--------------------------|-------------------------------------------------------------|-------------------|-------------------|-----------------------|------------------------------------------------|----------|------------------------------------------|
| 🏟 futura banl                     | k                        |                                                             |                   |                   |                       |                                                | Q (      | Uelcome, Sam D<br>Last login 07 May 09:0 |
| ystem Configu                     | uration                  |                                                             |                   |                   |                       |                                                |          |                                          |
| FCR 11.7 EOD Branch               | UBS 14.3 AT3 Branch OBCL | OBPM HEL Branch 14.3 FCR 1                                  | 11.8 9999 Branch  | UBS 14.3 AT3 Bran | ch for OBLM           | OBTF 14.4 000 OBDXBU                           | J12 OI   | BTFPM 14.4 OBDXBU13                      |
| Select Host                       | Oracle FLEXCUE           | BE Core Banking 11.8.0                                      |                   |                   |                       |                                                |          |                                          |
|                                   |                          |                                                             |                   |                   |                       |                                                |          |                                          |
| Entity : FCR 11.8 999             | 99 Branch                | OBLM flag to consider Post Sweep                            | Y                 |                   | OBCFPM Ap             | p Id - Evaluate Collateral                     | CLLTRL   |                                          |
| <ul> <li>Basic Details</li> </ul> |                          | Balance<br>OBTFPM Branch Code                               |                   |                   | OBVAM Rem             | itter Record Status                            | 0        |                                          |
| ⊘ Host Details                    |                          | Supported Auth Type for<br>Transactions                     | OTP               |                   | UBS File Har          | ndoff Host IP                                  | 10.184.  | 155.74                                   |
|                                   |                          | OBLM Currency Rate type                                     | STANDARD          |                   | OBSCF Port            |                                                | 7003     |                                          |
| ⊘ Bank Details                    |                          | IPM Host port                                               |                   |                   | OBTFPM IP             |                                                | whf00fv  | vv.in.oracle.com                         |
| 🔗 Branch Details                  |                          | OBCL Branch Code                                            | AT3               |                   | Banking Plat          |                                                |          |                                          |
| SMTP                              |                          | ELCM Host port<br>OBTF Branch Code                          | 7103              |                   |                       | uth Type for Login<br>n expiry time in seconds |          | _SOFT_TOKEN~T_SOFT                       |
| O SWITE                           |                          | OBCL Source Code                                            | EVTOVO            |                   | OBSCF token           |                                                | 10       |                                          |
| O Third Party Con                 | figuration               | Date Default                                                | CURRENT           |                   | OBLM Allow            | Sweep on Currency                              | 004<br>N |                                          |
| <ul> <li>Dynamic Modul</li> </ul> | le                       | TD Pool Code                                                | POOL1             |                   | Holiday<br>INV IP     |                                                |          | ud.us.oracle.com                         |
|                                   |                          | Currency Support In Approval Rules                          | true              |                   | IPM Host IP           | address                                        |          |                                          |
| > Brand                           |                          | Limits Effective from Same Day $\left( Y/N\right)$          | Y                 |                   | OAUTH Port            |                                                | 18003    |                                          |
| > Payment                         |                          | Associated Party KYC UPLOAD URL                             | http://mumaa01    | 12.in.oracle.com  | OBCFPM Bra            | anch Code                                      | 004      |                                          |
| > WealthManag                     | ement                    | Handoff File Path for UBS                                   | /scratch/obdx/v   | wls/handoff/UB    | OBLM eodex            | ecution flag                                   | false    |                                          |
| > wealthwahag                     | ement                    | OBCFPM App Id - Revaluate Collateral                        | CLLTRL            |                   |                       | et Transaction Code                            | 000      |                                          |
| > WALLET                          |                          | OBSCF User Id                                               | DEV               |                   | ASP IP                |                                                |          | ud.us.oracle.com                         |
| > OTHERMODU                       | E                        | OBVAM Source Code<br>FATCA Compliance check                 | OBDX              |                   | OBCL HOST             | IP<br>ntee Type from Host                      |          | 159.212                                  |
| > OTHERMODU                       |                          | required(Y/N)<br>OBVAM Balance Trends Points                | N                 |                   | (Y/N)<br>OBLM Multi I |                                                | N        |                                          |
| > File Upload                     |                          | IDCS OBDXClient Secret                                      | 5                 |                   |                       | upported Auth Type                             |          | _SOFT_TOKEN~T_SOFT                       |
| > ForexDeal                       |                          | OBCFPM App Id - Fetch Document                              | CMNCORE           |                   | OBTFPM Sou            |                                                | UTP~R.   | 30F1_10KEN~1_30F1                        |
| y rolexbear                       |                          | List<br>Deposit Installment Amount Limit                    | 50000             |                   | OBTFPM Por            | rt                                             | 7004     |                                          |
| > Origination                     |                          | Identification Types                                        | REMOTE_CLOS       | e_enum V          | Invoice Mana          | agement User Id                                | SWETA    |                                          |
| > ServiceReques                   | st                       | OBTF WS Version Number                                      |                   |                   |                       | Server for Oracle<br>Iniversal Banking         | mum00    | boa.in.oracle.com                        |
| ,                                 |                          | Supported Auth Type for<br>Transactions                     | OTP~SOFT_TO       | KEN               |                       | n expiry time in seconds                       | 300      |                                          |
| > Common                          |                          | Oracle Live Experience Cloud User ID                        | oraclefsgbuobd    | ×                 | OBLM Balan            | се Туре                                        | V        |                                          |
|                                   |                          | Administrator Supported Auth Type                           | OTP~R_SOFT_1      | FOKEN~T_SOFT      | ID                    | xperience Cloud Tenant                         | oraclefs | gbuobdx                                  |
|                                   |                          | Duration of Active Program in days                          | 1000              |                   |                       | Party Branch Code                              | 004      |                                          |
|                                   |                          | OBCFPM App Id - Fetch Facility<br>Categories                | FCLTYP            |                   | FLEXCUBE U            | Server Port for Oracle<br>Iniversal Banking    | 13003    |                                          |
|                                   |                          | OBLM Default Value for Nominated<br>Account<br>ELCM HOST IP | Y                 |                   |                       | nagement Qualified (Y/N)                       | Ν        |                                          |
|                                   |                          | ELCM HOST IP<br>OBLM IP                                     | 10.184.151.55     |                   |                       | d - Fetch Account Details<br>agement App Id    | LMM      |                                          |
|                                   |                          | Allow Touch Point Level Limit                               | 10.40.88.245<br>Y |                   | Live Experier         |                                                |          |                                          |
|                                   |                          | Definition (Y/N)<br>OBCFPM User Id                          | BHARATH           |                   | Open Term D           | eposit Threshold                               | 50000    | clecloud.com                             |
|                                   |                          | Deposit Cumulative Amount Limit                             | 500000            |                   | Amount<br>IDCS OBDXC  | ilient Id                                      |          |                                          |
|                                   |                          | OBVAM IP                                                    | whf00jna.in.ora   | cle.com           | OBLM Struct           | ure Appld                                      | LMA      |                                          |
|                                   |                          | Handoff File Path for FCORE                                 |                   | wls/handoff/FC(   | OBCFPM Ap<br>Types    | p Id - Fetch Collateral                        | MNTNN    | IC                                       |

System Configuration – Dynamic Module – Other Module – Edit

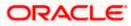

| OAUTH IP     mum0       Duration of future start date in days.     180       Rewards Host port. <por1< td="">       OBLM FX Rate Pickup     Offline       OBLM FX Rate Pickup     Offline       OBLM Checker Id     OBDXI       OBCPDM App Id - Read Ocilateral<br/>Application     CLLTR       DBVAM Port     7091       OBVAM Virtual Account Statement<br/>Period     120       MO Port     7003       Application Server Port for Oracle<br/>Business Intelligence Publisher<br/>OBCL Module Code     OL       Allow Multiple Goods (V/N)     N       OBCPCPM App Id - Fetch Loan<br/>Products     7531</por1<> | T>                            | OBCLPM Branch Code<br>OBLM Appld<br>OBLM Holiday Treatment<br>OBCL Host port<br>INV Port<br>OBTFPM Source Code<br>Flag to enable SSL<br>Associated Party User Id<br>OBLM Default Value for selected<br>account<br>OBVAM User Id<br>Invoice Management Branch Code<br>Anonymous Security Key Name<br>Anonymous Security Relixy<br>OBVAM Balance Range for Cash<br>Postion<br>OBLM Balance Range for Cash<br>Postion<br>OBLM Surce System | 004<br>LMM<br>H<br>8555<br>9003<br>false<br>SWETA<br>Y<br>OBDXUSER<br>004<br>origination_owsm_key<br>oracle/wss_username_token_co<br>-10000~0~10000~50000<br>OBDX<br>10.194.132.101 |
|----------------------------------------------------------------------------------------------------|-------------------------------|----------------------------------------------------------------------------------------------------|----------------------------------------------------------------------------------------------------|
| Duration of future start date in days. Duration of future start date in days. Rewards Host port OBLM FX Rate Pickup Offline OBLM Checker Id OBDXI OBCFPM App Id - Read Collateral Application IDDS Connection Scheme https OBVAM Port 7091 OBCFPM IP 008CFPM IP 10.40 OBVAM Virtual Account Statement Period Busines Intelligence Publisher 0BCL Module Code 0L Allow Multiple Goods (Y/N) N 0BCFPM Apt Id - Fetch Loan Products OBSCF IP wh/f00                                                                                                    | LMADMIN2                      | OBLM Holiday Treatment<br>OBCL Host port<br>INV Port<br>OBTFPM Source Code<br>Flag to enable SSL<br>Associated Party User Id<br>OBUM Default Value for selected<br>account<br>OBVAM User Id<br>Invoice Management Branch Code<br>Anonymous Security Key Name<br>Anonymous Security Key Name<br>Anonymous Security Policy<br>OBVAM Balance Range for Cash<br>Position<br>OBLM Source System                                              | H<br>8555<br>9003<br>false<br>SWETA<br>Y<br>OBDXUSER<br>004<br>origination_owsm_key<br>oracle/wss_username_token_c<br>-10000~0~10000~50000                                          |
| Rewards Host port <port< td="">       OBLM FX Rate Pickup     Offline       OBLM FX Rate Pickup     Offline       OBLM Checker Id     OBDX       OBCFPM App Id - Fead Collateral     Application       IDOS Connection Scheme     https       OBVAM Fort     7091       OBCFPM IP     10.40.       OBVAM Virtual Account Statement     120       MO Port     7003       Application Server Port for Oracle     9502       Business Intelligence Publisher     OL       Allow Multiple Goods (Y/N)     N       OBCEPM App Id - Fetch Loan     CUSTE       Products     OBSCIP IP     WhyDor</port<>                  | 2<br>LMADMIN2<br>RL<br>64.235 | OBOL Host port<br>INV Port<br>OBTFPM Source Code<br>Flag to enable SSL<br>Associated Party User Id<br>OBUM Default Value for selected<br>account<br>OBVAM User Id<br>Invoice Management Branch Code<br>Anonymous Security Key Name<br>Anonymous Security Key Name<br>Anonymous Security Policy<br>OBVAM Balance Range for Cash<br>Position<br>OBUM Source System<br>Host Server IP for Oracle Financial<br>Lending and Leasing          | 8555<br>9003<br>false<br>SWETA<br>Y<br>OBDXUSER<br>004<br>origination_owsm_key<br>oracle/wss_username_token_co<br>-10000~0~10000~50000                                              |
| OBLM FX Rate Pickup     Offline       OBLM FX Rate Pickup     Offline       OBLM Checker Id     OBDXI       OBCFPM App Id - Read Collateral     Application       IDOS Connection Scheme     https       OBVAM Port     7091       OBCFPM IP     10.40.       OBVAM Virtual Account Statement     120       MO Port     7003       Application Server Port for Oracle     Business intelligence Publisher       OBCL Module Code     OL       Allow Multiple Goods (Y/N)     N       OBCPCM App Id - Fetch Loan     CUSTE       Products     OBSCF IP     whf00                                                     | 2<br>LMADMIN2<br>RL<br>64.235 | INV Port<br>OBTFPIM Source Code<br>Flag to enable SSL<br>Associated Party User Id<br>OBLM Default Value for selected<br>account<br>OBVAM User Id<br>Invoice Management Branch Code<br>Anonymous Security Key Name<br>Anonymous Security Policy<br>OBVAM Balance Range for Cash<br>Postion<br>OBLM Source System<br>Host Server IP for Oracle Financial<br>Lending and Leasing                                                           | 9003<br>false<br>SWETA<br>Y<br>OBDXUSER<br>004<br>origination_owsm_key<br>oracle/wss_username_token_c<br>-10000~0~10000~50000<br>OBDX                                               |
| OBLM Checker Id     OBDXI       OBCFPM App Id - Read Collateral<br>Application     CLUTR       IDCS Connection Scheme     https       OBVAM Port     7091       OBCFPM IP     10.400       OBVAM Virtual Account Statement     120       DOBVAM Virtual Account Statement     120       MO Port     7003       Application Server Port for Oracle<br>Business Intelligence Publisher     9502       OBCL Module Code     OL       Allow Multiple Goods (Y/N)     N       OBCEPM App Id - Fetch Loan<br>Products     CUSTS       OBSCF IP     whf00                                                                  | LMADMIN2<br>IL<br>64.235      | OBTFPM Source Code<br>Flag to enable SSL<br>Associated Party User Id<br>OBLM Default Value for selected<br>account<br>OBVAM User Id<br>Invoice Management Branch Code<br>Anonymous Security Key Name<br>Anonymous Security Policy<br>OBVAM Balance Range for Cash<br>Position<br>OBLM Source System<br>Host Server IP for Oracle Financial<br>Lending and Leasing                                                                       | false<br>SWETA<br>Y<br>OBDXUSER<br>004<br>origination_owsm_key<br>oracle/wss_username_token_c<br>-10000~0~10000~50000<br>OBDX                                                       |
| OBCFPM App Id - Read Collateral<br>Application     IDCS Connecton Scheme     https     OBVAM Port     7091     OBCFPM IP     10.40     OBVAM Virtual Account Statement     Period     MO Port     7003     Application Server Port for Oracle     Business Intelligence Publisher     OBCL Module Code     OL     Allow Multiple Goods (V/N)     N     OBCFPM Port     7531     OBCLPM App Id - Fetch Loan     Products     OBSCF IP     whf00                                                                                                    | 64.235                        | Flag to enable SSL<br>Associated Party User Id<br>OBLM Default Value for selected<br>account<br>OBVAM User Id<br>Invoice Management Branch Code<br>Anonymous Security Key Name<br>Anonymous Security Policy<br>OBVAM Balance Range for Cash<br>Position<br>OBLM Source System<br>Host Server IP for Oracle Financial<br>Lending and Leasing                                                                                             | SWETA<br>Y<br>OBDXUSER<br>004<br>origination_owsm_key<br>oracle/wss_username_token_c<br>-10000~0~10000~50000<br>OBDX                                                                |
| Application Application https:<br>IDCS Connection Scheme https:<br>OBVAM Port 7091<br>OBCFPM IP 10.40.<br>OBVAM Virtual Account Statement 120<br>MO Port 7003<br>Application Server Port for Oracle 9502<br>Business Intelligence Publisher 0L<br>Allow Multiple Goods (V/N) N<br>OBCFPM Port 7531<br>OBCLPM App Id - Fetch Loan CUSTS<br>OBSCF IP whf00                                                                                                    | 64.235                        | Associated Party User Id<br>OBLM Default Value for selected<br>account<br>OBVAM User Id<br>Invoice Management Branch Code<br>Anonymous Security Key Name<br>Anonymous Security Policy<br>OBVAM Balance Range for Cash<br>Postion<br>OBLM Source System<br>Host Server IP for Oracle Financial<br>Lending and Leasing                                                                                                    | SWETA<br>Y<br>OBDXUSER<br>004<br>origination_owsm_key<br>oracle/wss_username_token_c<br>-10000~0~10000~50000<br>OBDX                                                                |
| IDOS Connection Scheme https<br>OBVAM Port 7091<br>OBOPM IP 10.40.<br>OBVAM Virtual Account Statement Period<br>MO Port 7003<br>Application Server Port for Oracle 9502<br>Business Intelligence Publisher<br>OBCL Module Code 0L<br>Allow Multiple Goods (Y/N) N<br>OBCPEM Port 7531<br>OBCLIM App Id - Fetch Loan CUISTS<br>OBSCP IP whofo                                                                                                    |                               | OBUM Default Value for selected<br>account<br>OBVAN User Id<br>Invoice Management Branch Code<br>Anonymous Security Key Name<br>Anonymous Security Policy<br>OBVAM Balance Range for Cash<br>Position<br>OBUM Source System<br>Host Server IP for Oracle Financial<br>Lending and Leasing                                                                                                    | Y<br>OBDXUSER<br>004<br>origination_owsm_key<br>oracle/wss_username_token_c<br>-10000~0~10000~50000<br>OBDX                                                                         |
| OBCFPM IP     OBVAM Virtual Account Statement     Period     MO Port     7003     Apolication Server Port for Oracle     Business intelligence Publisher     OBCL Module Code     OL     Allow Multiple Goods (Y/N)     N     OBCFPM Port     7531     GBCLPM App Id - Fetch Loan     Products     OBSCF IP     whf00                                                                                                    |                               | account<br>OBVAM User Id<br>Invoice Management Branch Code<br>Anonymous Security Key Name<br>Anonymous Security Policy<br>OBVAM Balance Range for Cash<br>Position<br>OBLM Source System<br>Host Server IP for Oracle Financial<br>Lending and Leasing                                                                                                    | OBDXUSER<br>004<br>origination_owsm_key<br>oracle/wss_username_token_c<br>-10000~0~10000~50000<br>OBDX                                                                              |
| OBVAM Virtual Account Statement 120 Period 120 MO Port 7003 Application Server Port for Oracle 9502 Business Intelligence Publisher 08CL Module Code 0L Allow Multiple Goods (Y/N) N OBCFPM Port 7531 OBCLPM App Id - Fetch Loan Products OBSCF IP whof00                                                                                                    |                               | OBVAM User Id<br>Invoice Management Branch Code<br>Anonymous Security Key Name<br>Anonymous Security Policy<br>OBVAM Balance Range for Cash<br>Position<br>OBLM Source System<br>Host Server IP for Oracle Financial<br>Lending and Leasing                                                                                                    | 004<br>origination_owsm_key<br>oracle/wss_username_token_c<br>-10000~0~10000~50000<br>OBDX                                                                                          |
| Period 120<br>MO Port 7003<br>Application Server Port for Oracle 9502<br>Business Intelligence Publisher 0L<br>Allow Multiple Goods (Y/N) N<br>OBC/PM Port 7531<br>OBC/PM Port 7531<br>OBC/PM App Id - Fetch Loan CUSTS<br>OBSCF IP whitf00                                                                                                    | SRV001                        | Anonymous Security Key Name<br>Anonymous Security Policy<br>OBVAM Balance Range for Cash<br>Position<br>OBLM Source System<br>Host Server IP for Oracle Financial<br>Lending and Leasing                                                                                                    | origination_owsm_key<br>oracle/wss_username_token_c<br>-10000~0~10000~50000<br>OBDX                                                                                                 |
| MD Port 7003 Application Server Port for Oracle 9502 Business Intelligence Publisher OBCL Module Code 0L Allow Multiple Goods (V/N) N OBCFPM Port 7531 OBCLPM App Id - Fetch Lean Products OBSCF IP whf00                                                                                                    | SRV001                        | Anonymous Security Policy<br>OBVAM Balance Range for Cash<br>Position<br>OBLM Source System<br>Host Server IP for Oracle Financial<br>Lending and Leasing                                                                                                    | oracle/wss_username_token_c                                                                                                    |
| Business Intelligence Publisher 9302<br>OBCL Module Code OL<br>Allow Multiple Goods (V/N) N<br>OBCFPM Port 7531<br>OBCLPM App Id - Fetch Loan CUSTS<br>OBSCF IP whhtfoo                                                                                                    | SRV001                        | OBVAM Balance Range for Cash<br>Position<br>OBLM Source System<br>Host Server IP for Oracle Financial<br>Lending and Leasing                                                                                                    | oracle/wss_username_token_c                                                                                                    |
| OBCL Module Code         OL           Allow Multiple Goods (Y/N)         N           OBCFPM Port         7531           OBCLPM App Id - Fetch Loan         CUSTS           Products         OBSCF IP           OBSCF IP         whf00                                                                                                    | SRV001                        | Position<br>OBLM Source System<br>Host Server IP for Oracle Financial<br>Lending and Leasing                                                                                                    | -10000~0~10000~50000<br>OBDX                                                                                                    |
| OBCFPM Port 7531<br>OBCLPM App Id - Fetch Loan CUSTS<br>Products<br>OBSCF IP whh00                                                                                                    | SRV001                        | OBLM Source System<br>Host Server IP for Oracle Financial<br>Lending and Leasing                                                                                                    | OBDX                                                                                                    |
| OBOFPM Port 7531 OBCLPM App Id - Fetch Loan Products OBSCF IP whif00                                                                                                    | SRV001                        | Lending and Leasing                                                                                                    |                                                                                                    |
| OBOLPM App Id - Fetch Loan CUSTS<br>Products<br>OBSCF IP whf00                                                                                                    | SRV001                        |                                                                                                    | 10.101.102.101                                                                                                    |
| Products<br>OBSOF IP whf00                                                                                                    |                               | Virtual Account Management                                                                                                    | N                                                                                                    |
|                                                                                                    | Imfg.in.oracle.com            | Qualified(Y/N)<br>Feedback for a Transaction                                                                                                    | ALWAYS V                                                                                                    |
|                                                                                                    | ginieroon                     | Live Experience Host Port                                                                                                    | 443                                                                                                    |
| OBCFPM App Id - Amend facility FCLTY                                                                                                    | Ϋ́Ρ                           | Number of Cheque Books enabled                                                                                                    | Y                                                                                                    |
| FACEID Port 443                                                                                                    |                               | (Y/N)<br>ASP Port                                                                                                    | 9003                                                                                                    |
|                                                                                                    | 4.160.23                      | OBLM User Id                                                                                                    | LMADMIN1                                                                                                    |
| OBTF Port                                                                                                    |                               | Host Server IP for Oracle FLEXCUBE                                                                                                    | 10.40.80.66                                                                                                    |
| OBTFPM token expiry time in 30                                                                                                    |                               | Universal Banking<br>Host Server Port for Oracle                                                                                                    | 9234                                                                                                    |
| seconds                                                                                                    | T 10.                         | FLEXCUBE Universal Banking<br>OBCLPM Port                                                                                                    |                                                                                                    |
| Rewards Host IP address <hos1 for="" id="" initiate="" lc<="" obtfpm="" td="" user=""><td>1_16&gt;</td><td>OBCLPM IP</td><td>8003</td></hos1>                                                                                                    | 1_16>                         | OBCLPM IP                                                                                                    | 8003                                                                                                    |
|                                                                                                    |                               | IPM Host application name                                                                                                    | whf00mdj                                                                                                    |
| 443<br>00%/AM Bereach Oanla                                                                                                    |                               | Application Server for Oracle Banking                                                                                                    |                                                                                                    |
| 000                                                                                                    |                               | Platform<br>OBCL User Id                                                                                                    |                                                                                                    |
| 000X-t                                                                                                    | tenant01.identity.c9dev0.o    | OBUL User Id                                                                                                    | RANJAN2                                                                                                    |
| OB/AM Terrentier Orde                                                                                                    | 1                             | OBLM Maker Id                                                                                                    | OBDXLMADMIN1                                                                                                    |
| 000                                                                                                    |                               | FACEID IP                                                                                                    | 2                                                                                                    |
| LMB                                                                                                    |                               | UBS File Handoff Host Port                                                                                                    | api.zoomauth.com                                                                                                    |
| 117                                                                                                    |                               | UBS File Handoff Host Port                                                                                                    | 5039                                                                                                    |
| 120                                                                                                    |                               | Business Intelligence Publisher                                                                                                    | 10.40.136.72                                                                                                    |
| OBVAM Transaction Default Currency GBP                                                                                                    |                               | ISD CODE Enumeration Provider                                                                                                    | com.ofss.digx.extxface.comm                                                                                                    |
| Auth Type for Wallet Registration OTP                                                                                                    |                               |                                                                                                    |                                                                                                    |

# System Configuration – HOST System as FCORE

# **Field Description**

| Field Name                 | Description                                                                      |
|----------------------------|----------------------------------------------------------------------------------|
| Feedback for a Transaction | Displays when the feedback for a transaction is required and available for edit. |

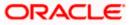

| Field Name                                              | Description                                                                                                    |
|---------------------------------------------------------|----------------------------------------------------------------------------------------------------|
| OBVAM No. of Remitters List                             | Displays the number of remitter lists maintained in OBVAM<br>and available for edit. It is not mandatory to specify the<br>parameter value for FCORE as the host system. |
| Host Server IP for Oracle<br>Flexcube Universal Banking | Displays the host server IP for Oracle Flexcube Universal Banking host system and available for edit.                                                                    |
| OBTFPM IP                                               | Displays the IP address for OBTFPM and available for edit.                                                                                                    |
| IPM Host application name                               | Displays the IPM host application name and available for edit.                                                                                                    |
| Application Server for Oracle<br>Banking Platform       | Displays the address of the application server host for Oracle Banking Platform and available for edit.                                                                  |
| OBVAM Transaction Code                                  | Displays the offset transaction code for OBVAM and available for edit.                                                                                                   |
| OBCFPM Port                                             | Displays the port for the OBCFPM host system.                                                                                                    |
| Duration of Active Programs<br>in Days                  | Displays the duration of active programs in days and available for edit.                                                                                                 |
| IDCS OBDX Client Secret                                 | Displays the secret code of the IDCS OBDX host system and available for edit.                                                                                            |
| TD Pool Code                                            | Displays the pool code for TD account type and available<br>for edit. It is not mandatory to specify the parameter value<br>for FCORE as the host system.                |
| IPM Host Port                                           | Displays the port number of the IPM host system and available for edit. It is not mandatory to specify the parameter value for FCORE as the host system.                 |
| Anonymous Security Policy                               | Displays the security policy for anonymous user and available for edit. It is not mandatory to specify the parameter value for FCORE as the host system.                 |
| IDCS Host IP                                            | Displays the Host IP of the IDCS host system and available for edit.                                                                                                    |
| Live Experience Host IP                                 | Displays the host IP address for the live experience system and available for edit.                                                                                      |
| OBSCF Port                                              | Displays the port number for OBSCF and available for edit.                                                                                                    |

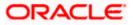

| Field Name                                                             | Description                                                                                                    |
|------------------------------------------------------------------------|----------------------------------------------------------------------------------------------------|
| Application Server IP for<br>Oracle Business Intelligence<br>Publisher | Displays the application server IP of the Oracle Business<br>Intelligence Publisher host system and available for edit.                                                      |
| <b>OBVAM Transaction Code</b>                                          | Displays the transaction code for OBVAM and available for edit.                                                                                                    |
| Number of Cheque Books<br>enabled (Y/N)                                | Displays whether the number of cheque books flag is enabled or not and available for edit.                                                                                   |
| OBVAM Transaction Default<br>Currency                                  | Displays the default currency for OBVAM transaction and available for edit.                                                                                                  |
| OAuth Port                                                             | Displays the port number for authorization and available for edit.                                                                                                    |
| OBTFPM token expiry time in<br>seconds                                 | Displays the token refresh time in seconds for the API calls and available for edit.                                                                                         |
| Identification Types                                                   | Displays the identification type whether it is from local or remote and available for edit. It is not mandatory to specify the parameter value for FCORE as the host system. |
| OBVAM User Id                                                          | Displays the user ID for OBVAM and available for edit.                                                                                                    |
| Deposit Installment Amount<br>Limit                                    | Displays the maximum limit for the deposit installment amount and available for edit.                                                                                        |
| OBCL Host IP                                                           | Displays the host IP address for OBCL and available for edit.                                                                                                    |
| OBLM IP                                                                | Displays the host IP address for the OBLM and available<br>for edit. It is not mandatory to specify the parameter value<br>for FCORE as the host system.                     |
| FATCA Compliance check required (Y/ N)                                 | Displays whether the FATCA compliance check is required or not and available for edit.                                                                                       |
| Retail User Supported Auth<br>Type                                     | Displays the authorization type supported by the application for retail users and available for edit.                                                                        |
| Supported Auth Type for<br>Login                                       | Displays the authorization type supported by the application for logging in the application for the users and available for edit.                                            |
| UBS File Handoff Host IP                                               | Displays the host IP address for UBS file handoff and available for edit.                                                                                                    |

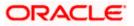

| Field Name                                                               | Description                                                                                                    |
|--------------------------------------------------------------------------|----------------------------------------------------------------------------------------------------|
| OBLM Maker ID                                                            | Displays the administrator maker ID for all the transaction of OBLM and available for edit.                                                                |
| Administrator Supported<br>Auth Type                                     | Displays the authorization type supported by the application for administrator users and available for edit.                                               |
| OBVAM Source Code                                                        | Displays the bank source code maintained in OBVAM and available for edit.                                                                                  |
| Fetch Guarantee Type from<br>Host (Y/ N)                                 | Displays whether the fetching of guarantee type from host is required or not and available for edit.                                                       |
| OBVAM Port                                                               | Displays the port for the OBVAM host system and available<br>for edit. It is not mandatory to specify the parameter value<br>for FCORE as the host system. |
| Application Server Port for<br>Oracle Business Intelligence<br>Publisher | Displays the port number for Oracle Business Intelligence<br>Publisher host system and available for edit.                                                 |
| OBVAM IP                                                                 | Displays the Host IP of the OBVAM and available for edit.<br>It is not mandatory to specify the parameter value for<br>FCORE as the host system.           |
| MO Port                                                                  | Displays the port number for MO and available for edit.                                                                                                    |
| IDCS Connection Scheme                                                   | Displays the IDCS connection scheme and available for edit.                                                                                                |
| OBCLPM IP                                                                | Displays the host IP address for the OBCLPM and available for edit. It is not mandatory to specify the parameter value for FCORE as the host system.       |
| OBTFPM Source Code                                                       | Displays the code for the source of API and available for edit.                                                                                            |
| IPM Host IP Address                                                      | Displays the IP address of the IPM host system and available for edit. It is not mandatory to specify the parameter value for FCORE as the host system.    |
| Flag to enable SSL                                                       | Displays the flag to enable SSL and available for edit.                                                                                                    |
| OBCL Host Port                                                           | Displays the port set for OBCL and available for edit.                                                                                                    |
| Host WSDL Version                                                        | Displays the host WSDL version number and available for edit.                                                                                              |

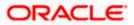

| Field Name                                                    | Description                                                                                                    |
|---------------------------------------------------------------|----------------------------------------------------------------------------------------------------|
| OBCFPM IP                                                     | Displays the IP address for OBCFPM and available for edit.                                                                                                    |
| Date Default                                                  | Displays the default date for the system and available for edit. It is not mandatory to specify the parameter value for FCORE as the host system.                                                          |
| Application Server Port for<br>Oracle Banking Platform        | Displays the address of the application server port for Oracle Banking Platform and available for edit.                                                                                                    |
| OAuth IP                                                      | Displays the IP address for authorization and available for edit.                                                                                                    |
| Limits Effective from Same<br>Day (Y/N)                       | Displays whether the limits are effective from the same day or next day and available for edit.                                                                                                    |
| OBCLPM Port                                                   | Displays the port for the OBCLPM host system and available for edit. It is not mandatory to specify the parameter value for FCORE as the host system.                                                      |
| OBTFPM Branch Code                                            | Displays the branch code of the set Branch for OBTFPM and available for edit.                                                                                                    |
| Allow Multiple Goods (Y/N)                                    | Displays whether multiple goods are allowed or not as part<br>of trade finance transactions and available for edit. It is not<br>mandatory to specify the parameter value for FCORE as<br>the host system. |
| Application Server for Oracle<br>Flexcube Universal Banking   | Displays the address of the application server host for Oracle Flexcube Universal Banking and available for edit.                                                                                          |
| Supported Auth Type for<br>Transactions                       | Displays the authorization type supported by the application for the transactions and available for edit.                                                                                                  |
| Host Server IP for Oracle<br>Financial Lending and<br>Leasing | Displays the host server IP for Oracle Financial Lending and Leasing host system and available for edit.                                                                                                   |
| OBSCF IP                                                      | Displays the IP address for OBSCF and available for edit.                                                                                                    |
| OBVAM Remitter Record<br>Status                               | Displays the remitter record status for OBVAM and available for edit.                                                                                                    |
| Allow Touch Point Level Limit<br>Definition (Y/N)             | Displays whether the touch point level limit definition is allowed or not and available for edit.                                                                                                    |
| Handoff File Path for UBS                                     | Displays the hand-off file path for UBS host system and available for edit.                                                                                                    |

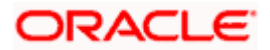

| Field Name                                                   | Description                                                                                                    |
|--------------------------------------------------------------|----------------------------------------------------------------------------------------------------|
| Oracle Live Experience Cloud<br>User ID                      | Displays the User ID for Oracle cloud live experience system and available for edit.                                                                       |
| Open Term Deposit Threshold<br>Amount                        | Displays the threshold amount for term deposit and available for edit.                                                                                     |
| Host Server Port for Oracle<br>FLEXCUBE Universal<br>Banking | Displays the host server port for Oracle FLEXCUBE Universal Banking host system and available for edit.                                                    |
| OBLM Port                                                    | Displays the port number for OBLM and available for edit.                                                                                                  |
| OBTFPM User Id For initiate<br>LC                            | Displays the User ID set for all transactions on OBTFPM via OBDX and available for edit.                                                                   |
| Virtual Account Management<br>Qualified (Y/N)                | Displays whether the host is qualified with virtual account management and available for edit.                                                             |
| Oracle Live Experience Cloud<br>Tenant ID                    | Displays the Cloud Tenant ID defined for Oracle Live Experience and available for edit.                                                                    |
| OBSCF token expiry time in<br>seconds                        | Displays the token refresh time in seconds for the API calls for OBSCF and available for edit.                                                             |
| Corporate User Supported<br>Auth Type                        | Displays the authorization type supported by the application for corporate users and available for edit.                                                   |
| OBTFPM Source Code                                           | Displays the name for the source of API and available for edit.                                                                                            |
| Anonymous Security Key<br>Name                               | Displays the security key name. It is not mandatory to specify the parameter value for FCORE as the host system.                                           |
| UBS File Handoff Host Port                                   | Displays the port number for UBS file handoff system and available for edit.                                                                               |
| OBVAM Branch Code                                            | Displays the bank branch code maintained in OBVAM and available for edit. It is not mandatory to specify the parameter value for FCORE as the host system. |
| Supported Soft Token                                         | Displays the supported soft token type and available for edit.                                                                                             |
| IPM Host username                                            | Displays the IPM host user name and available for edit.                                                                                                    |
| OBVAM token expiry time in seconds                           | Displays the token refresh time in seconds for the API calls for OBVAM and available for edit.                                                             |

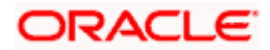

| Field Name                                                          | Description                                                                                                    |
|---------------------------------------------------------------------|----------------------------------------------------------------------------------------------------|
| IPM Host password                                                   | Displays the password for the IPM host system and available for edit. It is not mandatory to specify the parameter value for FCORE as the host system. |
| Duration of future start date in days                               | Displays the duration of future start date for programs and available for edit.                                                                        |
| OBTFPM Port                                                         | Displays the port number for OBTFPM and available for edit.                                                                                            |
| ELCM Host IP                                                        | Displays the host IP address for ELCM and available for edit.                                                                                          |
| Application Server Port for<br>Oracle FLEXCUBE Universal<br>Banking | Displays the application server port for Oracle FLEXCUBE<br>Universal Banking and available for edit.                                                  |
| Live Experience Host Port                                           | Displays the port for the live experience host system and available for edit.                                                                          |
| ELCM Host Port                                                      | Displays the host port set for ELCM and available for edit.                                                                                            |
| Handoff File Path for FCORE                                         | Displays the hand-off file path for FCORE host system and available for edit.                                                                          |
| Currency Support In Approva<br>Rules                                | Displays if currency as a parameter is supported in approval rules and available for edit.                                                             |
| Deposit Cumulative Amount<br>Limit                                  | Displays the maximum limit to deposit the cumulative amount and available for edit.                                                                    |
| Host Server Port for Oracle<br>Financial Lending and<br>Leasing     | Displays the host server port for Oracle Financial Lending and Leasing host system and available for edit.                                             |
| OBLM User ID                                                        | Displays the administrator user ID for all the transaction of OBLM and available for edit.                                                             |
| OBLM App Id - Fetch Account<br>Details                              | Displays the application ID to fetch details of all the OBLM accounts and available for edit.                                                          |
| OBLM Branch Code                                                    | Displays the bank branch code maintained in OBLM and available for edit.                                                                               |
| IDCS OBDX Client Id                                                 | Displays the IDCS OBDX client unique identification number and available for edit.                                                                     |

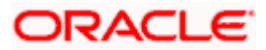

| Field Name                              | Description                                                                                                    |
|-----------------------------------------|----------------------------------------------------------------------------------------------------|
| OBLM Checker ID                         | Displays the administrator checker ID for all the transaction of OBLM and available for edit.                                                        |
| MOIP                                    | Displays the IP address for Mid Office applications (for common document upload and download service across the mid offices) and available for edit. |
| IDCS Host Port                          | Displays the port number of the IDCS host system and available for edit.                                                                             |
| Liquidity Management<br>Qualified (Y/N) | Displays whether the transaction is qualified with liquidity management and available for edit.                                                      |
| Supported Auth Type for<br>Transactions | Displays the authorization type supported by the application for the transactions and available for edit.                                            |

### Note:

1) The fields appearing in the System Configuration – Dynamic Module – Other Module tab depends on the settings done at the back end and is dynamic in nature.

2) The mandatory parameters required are same as that defined in Dynamic Module – Others described in the create section above for FCORE host system.

3) The fields related to OBLM, OBVM, OBCLPM, Guarantee and Multiple goods are not compatible with this host setup and it is not mandatory to specify the same.

- Edit the required Other Module details.
- Click **Save** to save the changes.
- OR
- Click **Cancel** to cancel the transaction.
- The System Configuration Dynamic Module Other Module Review screen appears. Verify the details, and click Confirm.
   OR
   Click Cancel to cancel the transaction.
   OR
   Click the Basic Details, Host Details, Bank Details, Branch Details, SMTP, Third Party or Dynamic Module tabs to view and edit the respective details if required.
- The screen with success message along with the reference number and status appears. Click **OK** to complete the transaction.

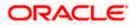

# 5.1.12 System Configuration – Dynamic Module – File Upload – View and Edit

As part of bulk transactions option, the work area path and response file path of bulk transactions are defined.

#### To view and edit the File Upload module details:

• Click on **System Configuration** option on the dashboard and navigate to the dynamic module – File Upload tab. The default option is '**View**'.

#### Module - File Upload - View

| futura bank           | <                        |                                  |                                     |                                      | ATM/Branch            | English | UBS 14.3 AT3          |   |
|-----------------------|--------------------------|----------------------------------|-------------------------------------|--------------------------------------|-----------------------|---------|-----------------------|---|
| System Configu        |                          |                                  |                                     |                                      |                       |         | coorregin of may o    |   |
| FCR 11.7 EOD Branch   | UBS 14.3 AT3 Branch OBCL | OBPM HEL Branch 14.3             | FCR 11.8 9999 Branch                | UBS 14.3 AT3 Branch for OBL          | M OBTF 14.4 000 OBDXE | IU12 OI | BTFPM 14.4 OBDXBU13   | > |
| Select Host           | Oracle FLEXCUB           | E Core Banking 11.8.0            |                                     |                                      |                       |         |                       |   |
| Entity : FCR 11.8 999 | 99 Branch                |                                  |                                     |                                      |                       |         |                       |   |
| 🔗 Basic Details       |                          | Response File Path               | /home/devops                        | s/obdx/fileupload <sup>Work An</sup> | ea Path               | /home/  | devops/obdx/fileuploa | d |
| ⊘ Host Details        |                          |                                  |                                     |                                      |                       |         |                       |   |
| ⊘ Bank Details        |                          |                                  |                                     |                                      |                       |         |                       |   |
| ⊘ Branch Details      |                          |                                  |                                     |                                      |                       |         |                       |   |
| SMTP                  |                          |                                  |                                     |                                      |                       |         |                       |   |
| O Third Party Con     | figuration               |                                  |                                     |                                      |                       |         |                       |   |
| 🕢 Dynamic Modul       | le                       |                                  |                                     |                                      |                       |         |                       |   |
| > Brand               |                          |                                  |                                     |                                      |                       |         |                       |   |
| > Payment             |                          |                                  |                                     |                                      |                       |         |                       |   |
| > WealthManage        | ement                    |                                  |                                     |                                      |                       |         |                       |   |
| > WALLET              |                          |                                  |                                     |                                      |                       |         |                       |   |
| > OTHERMODUL          | LE                       |                                  |                                     |                                      |                       |         |                       |   |
| > File Upload         |                          |                                  |                                     |                                      |                       |         |                       |   |
| > ForexDeal           |                          |                                  |                                     |                                      |                       |         |                       |   |
| > Origination         |                          |                                  |                                     |                                      |                       |         |                       |   |
| > ServiceReques       | st                       |                                  |                                     |                                      |                       |         |                       |   |
| > Common              |                          |                                  |                                     |                                      |                       |         |                       |   |
| Edit Cancel           |                          |                                  |                                     |                                      |                       |         |                       |   |
| Cancel                |                          |                                  |                                     |                                      |                       |         |                       |   |
|                       |                          |                                  |                                     |                                      |                       |         |                       |   |
|                       | C                        | opyright © 2006, 2020, Oracle an | iu/or its aπiliates. All rights res | erved.   Security Information   Terr | is and conditions     |         |                       |   |

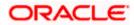

• Click Edit to edit the Dynamic Module – File Upload. The System Configuration - Dynamic Module – File Upload screen appears in editable form.

|                       |                          |                                  |                                      |                           |                   |                        | English |                                        |       |
|-----------------------|--------------------------|----------------------------------|--------------------------------------|---------------------------|-------------------|------------------------|---------|----------------------------------------|-------|
| 🕽 futura bank         | < c                      |                                  |                                      |                           |                   | C                      | 2 6     | 88 Welcome, Sam<br>Last login 07 May 1 | Davio |
| ystem Configu         | uration                  |                                  |                                      |                           |                   |                        |         |                                        |       |
| FCR 11.7 EOD Branch   | UBS 14.3 AT3 Branch OBCL | OBPM HEL Branch 14.3             | FCR 11.8 9999 Branch                 | UBS 14.3 AT3 Branc        | h for OBLM        | OBTF 14.4 000 OBDXBU1: | 2 OB    | TFPM 14.4 OBDXBU13                     | >     |
| Select Host           | Oracle FLEXCUB           | E Core Banking 11.8.0            |                                      |                           |                   |                        |         |                                        |       |
| F-114 - FOD 11 0 000  | 00 Decemb                |                                  |                                      |                           |                   |                        |         |                                        |       |
| Entity : FCR 11.8 999 |                          | Response File Path               | /home/devop:                         | s/obdx/fileupload         | Work Area Pa      | th ,                   | 'home/d | evops/obdx/fileuplo                    | ad    |
|                       |                          |                                  |                                      |                           |                   |                        |         |                                        |       |
| Host Details          |                          |                                  |                                      |                           |                   |                        |         |                                        |       |
| Ø Bank Details        |                          |                                  |                                      |                           |                   |                        |         |                                        |       |
| Sranch Details        |                          |                                  |                                      |                           |                   |                        |         |                                        |       |
| ⊘ SMTP                |                          |                                  |                                      |                           |                   |                        |         |                                        |       |
| O Third Party Cont    | figuration               |                                  |                                      |                           |                   |                        |         |                                        |       |
| O Dynamic Modul       | e                        |                                  |                                      |                           |                   |                        |         |                                        |       |
| > Brand               |                          |                                  |                                      |                           |                   |                        |         |                                        |       |
| > Payment             |                          |                                  |                                      |                           |                   |                        |         |                                        |       |
| > WealthManage        | ement                    |                                  |                                      |                           |                   |                        |         |                                        |       |
| > WALLET              |                          |                                  |                                      |                           |                   |                        |         |                                        |       |
| > OTHERMODUL          | E                        |                                  |                                      |                           |                   |                        |         |                                        |       |
| > File Upload         |                          |                                  |                                      |                           |                   |                        |         |                                        |       |
| > ForexDeal           |                          |                                  |                                      |                           |                   |                        |         |                                        |       |
| > Origination         |                          |                                  |                                      |                           |                   |                        |         |                                        |       |
| > ServiceReques       | st                       |                                  |                                      |                           |                   |                        |         |                                        |       |
| > Common              |                          |                                  |                                      |                           |                   |                        |         |                                        |       |
|                       |                          |                                  |                                      |                           |                   |                        |         |                                        |       |
| Save                  |                          |                                  |                                      |                           |                   |                        |         |                                        |       |
|                       |                          |                                  |                                      |                           |                   |                        |         |                                        |       |
|                       |                          | opyright © 2006, 2020, Oracle an | nd/or its affiliates. All rights res | earved   Security Informs | ation   Terms and | 1 Conditions           |         |                                        |       |

Module - File Upload - Edit

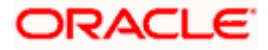

#### **Field Description**

| Field Name            | Description                                                                           |  |  |  |  |  |
|-----------------------|---------------------------------------------------------------------------------------|--|--|--|--|--|
| Response File<br>Path | Displays the response file path for bulk transactions and is available for edit.      |  |  |  |  |  |
| Work Area Path        | Displays the work area path of files for bulk transactions and is available for edit. |  |  |  |  |  |

- In the **Response File Path** field, edit the path of the response file, if required.
- In the Work Area Path field, edit the path of the working area, if required.
- Click Save to save the changes.
   OR
   Click Cancel to cancel the transaction.
- The System Configuration Dynamic Module File Upload Review screen appears. Verify the details, and click Confirm. OR Click Cancel to cancel the transaction. OR Click the Basic Details, Host Details, Bank Details, Branch Details, SMTP or Dynamic Module tabs to view and edit the respective details if required.
- The screen with success message along with the reference number and status appears. Click **OK** to complete the transaction.

# 5.1.13 System Configuration – Dynamic Module – Forex Deal – View and Edit

Forex Deal is not supported with FCORE as the host system.

### 5.1.14 System Configuration - Dynamic Module - Origination - View and Edit

Origination is not supported with FCORE as the host system.

### 5.1.15 System Configuration – Dynamic Module – Service Request– View and Edit

Using this option, the system administrator maintains the service request module details. These configurations once defined can be viewed and edited.

#### To view and edit the system configuration - dynamic module - Service Request details:

 Click on System Configuration option on the dashboard and navigate to the dynamic module – Service Request tab. The default option is 'View'.

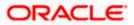

| 🕼 futura bank                                     |                                                        |                         |                                        | ATM/Branch Eng         | Welcome, Sam David<br>Last login 07 May 09:02 PM |
|---------------------------------------------------|--------------------------------------------------------|-------------------------|----------------------------------------|------------------------|--------------------------------------------------|
| system Configuration                              |                                                        |                         |                                        |                        |                                                  |
| FCR 11.7 EOD Branch UBS 14.3 AT3 Branch (         | DBCL OBPM HEL Branch 14                                | .3 FCR 11.8 9999 Branch | UBS 14.3 AT3 Branch for OBLM           | OBTF 14.4 000 OBDXBU12 | OBTFPM 14.4 OBDXBU13 >                           |
| Select Host Oracle FLE)                           | CUBE Core Banking 11.8.0.                              | ***                     |                                        |                        |                                                  |
| Entity : FCR 11.8 9999 Branch                     | Service Request<br>Persistence Type<br>Service Request | INTERNAL                | Request Subr<br>Expiration Du<br>days) |                        |                                                  |
| Host Details                                      | Turnaround Time                                        |                         |                                        |                        |                                                  |
| 🔗 Bank Details                                    |                                                        |                         |                                        |                        |                                                  |
| 🔗 Branch Details                                  |                                                        |                         |                                        |                        |                                                  |
| SMTP                                              |                                                        |                         |                                        |                        |                                                  |
| ⊘ Third Party Configuration                       |                                                        |                         |                                        |                        |                                                  |
| <ul> <li>Dynamic Module</li> <li>Brand</li> </ul> |                                                        |                         |                                        |                        |                                                  |
| > Payment                                         |                                                        |                         |                                        |                        |                                                  |
| > WealthManagement                                |                                                        |                         |                                        |                        |                                                  |
| > WALLET                                          |                                                        |                         |                                        |                        |                                                  |
| > OTHERMODULE                                     |                                                        |                         |                                        |                        |                                                  |
| > File Upload                                     |                                                        |                         |                                        |                        |                                                  |
| > ForexDeal                                       |                                                        |                         |                                        |                        |                                                  |
| > Origination                                     |                                                        |                         |                                        |                        |                                                  |
| > ServiceRequest                                  |                                                        |                         |                                        |                        |                                                  |
| > Common                                          |                                                        |                         |                                        |                        |                                                  |
| Edit Cancel                                       |                                                        |                         |                                        |                        |                                                  |
|                                                   |                                                        |                         |                                        |                        |                                                  |

System Configuration - Dynamic Module – Service Request - View

• Click Edit to edit the Dynamic Module – Service Request details. The System Configuration - Dynamic Module – Service Request screen appears in editable form.

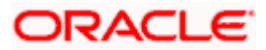

|                        |                          |                                   |                                     |                                       | ATM/Branch En            | glish 🏏 UBS 14.3 AT3 Branch `                 |
|------------------------|--------------------------|-----------------------------------|-------------------------------------|---------------------------------------|--------------------------|-----------------------------------------------|
| 🕼 futura bank          |                          |                                   |                                     |                                       | Q                        | Welcome, Sam David Last login 07 May 09:02 PM |
| System Configu         | ration                   |                                   |                                     |                                       |                          |                                               |
|                        |                          |                                   |                                     |                                       |                          |                                               |
| FCR 11.7 EOD Branch    | UBS 14.3 AT3 Branch OBCL | OBPM HEL Branch 14.3              | FCR 11.8 9999 Branch                | UBS 14.3 AT3 Branch for OBLM          | OBTF 14.4 000 OBDXBU12   | OBTFPM 14.4 OBDXBU13                          |
| Select Host            | Oracle FLEXCUB           | E Core Banking 11.8.0             |                                     |                                       |                          |                                               |
|                        |                          |                                   |                                     |                                       |                          |                                               |
| Entity : FCR 11.8 9999 | 9 Branch                 | Service Request Persistence Ty    | <sup>ype</sup> INTERNAL             | Request S                             | ubmission Expiration 120 |                                               |
| Basic Details          |                          | Service Request Turnaround Ti     | <sup>ime</sup> 5                    | Duration (                            | n days)                  |                                               |
| Host Details           |                          |                                   |                                     |                                       |                          |                                               |
| 🖉 Bank Details         |                          |                                   |                                     |                                       |                          |                                               |
| Branch Details         |                          |                                   |                                     |                                       |                          |                                               |
|                        |                          |                                   |                                     |                                       |                          |                                               |
| ⊘ SMTP                 |                          |                                   |                                     |                                       |                          |                                               |
| O Third Party Config   | guration                 |                                   |                                     |                                       |                          |                                               |
| Ø Dynamic Module       |                          |                                   |                                     |                                       |                          |                                               |
| > Brand                |                          |                                   |                                     |                                       |                          |                                               |
| > Payment              |                          |                                   |                                     |                                       |                          |                                               |
|                        |                          |                                   |                                     |                                       |                          |                                               |
| > WealthManager        | ment                     |                                   |                                     |                                       |                          |                                               |
| > WALLET               |                          |                                   |                                     |                                       |                          |                                               |
| > OTHERMODULE          | E                        |                                   |                                     |                                       |                          |                                               |
| > File Upload          |                          |                                   |                                     |                                       |                          |                                               |
| > ForexDeal            |                          |                                   |                                     |                                       |                          |                                               |
| > Origination          |                          |                                   |                                     |                                       |                          |                                               |
| > ServiceRequest       |                          |                                   |                                     |                                       |                          |                                               |
| > Common               |                          |                                   |                                     |                                       |                          |                                               |
|                        |                          |                                   |                                     |                                       |                          |                                               |
| Save Cancel            |                          |                                   |                                     |                                       |                          |                                               |
|                        |                          |                                   |                                     |                                       |                          |                                               |
|                        | c                        | opyright © 2006, 2020, Oracle and | 1/or its affiliates. All rights res | erved.   Security Information   Terms | and Conditions           |                                               |

System Configuration - Dynamic Module – Service Request – Edit

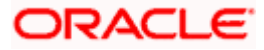

| Field Name                                                   | Description                                                                                                    |
|--------------------------------------------------------------|----------------------------------------------------------------------------------------------------|
| Request<br>Submission<br>Expiration<br>Duration (in<br>Days) | Specify the number of days post which the raised Service Request data will not be available for business user. For e.g. If this field is defined as 180 days, then the business user can view his raised service requests for last 180 days.                                                                                                    |
| Service Request<br>Persistent Type                           | This is to decide if the raised service request data has to be persisted locally in OBDX database or it has to be sent to a third party CRM system. The options available in this field are :                                                                                                    |
|                                                              | <ul> <li>Internal – For persisting the data in OBDX</li> </ul>                                                                                                    |
|                                                              | <ul> <li>External – For persisting the data in third party system.</li> </ul>                                                                                                    |
|                                                              | <b>Note</b> : There is no out of the box integration available for a third party system for persisting the raised service request data.                                                                                                    |
| Service Request<br>Turnaround Time                           | Specify predefined processing time within which the<br>administrator should take action on a raised Service Request. If<br>the service request processing time has passed this turnaround<br>time, then an exclamation flag starts appearing against the<br>raised Service Request in Request processing screen. This flag<br>helps administrator in understanding that these service requests<br>have already passed the turnaround time and should be<br>actioned at the earliest. |

- In the Service Request Submission Expiration Duration in Days field, edit the values for expiration duration, if required.
- In the Service Request Persistent Type field, edit the persistent type for service request, if required.
- In the Service Request Turnaround Time field, edit the values if required.
- Click Save to save the changes.
   OR
   Click Cancel to cancel the transaction.
- The System Configuration Dynamic Module Service Request Review screen appears. Verify the details, and click Confirm. OR Click Cancel to cancel the transaction.
  - OR

Click the Basic Details, Host Details, Bank Details, Branch Details, SMTP or Dynamic Module tabs to view and edit the respective details if required.

• The screen with success message along with the reference number and status appears. Click **OK** to complete the transaction.

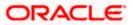

# 5.1.16 System Configuration – Dynamic Module - Common – View and Edit

Using this option, the system administrator maintains the common module details. These configurations once defined can be viewed and edited.

## To view and edit the system configuration - dynamic module - common details:

• Click on **System Configuration** option on the dashboard and navigate to the dynamic module – Common tab. The default option is '**View**'.

System Configuration - Dynamic Module – Common - View

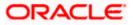

|                      |                          |                                  |                                      |                                          | ATM/Branch I           | English $\checkmark$ | UBS 14.3 AT3 Branch                              |
|----------------------|--------------------------|----------------------------------|--------------------------------------|------------------------------------------|------------------------|----------------------|--------------------------------------------------|
| 🖗 futura ban         | k                        |                                  |                                      |                                          | C                      | 88                   | Welcome, Sam David<br>Last login 07 May 09:02 PM |
| System Config        | uration                  |                                  |                                      |                                          |                        |                      |                                                  |
| FCR 11.7 EOD Branch  | UBS 14.3 AT3 Branch OBCL | OBPM HEL Branch 14.3             | FCR 11.8 9999 Branch                 | UBS 14.3 AT3 Branch for OBLM             | OBTF 14.4 000 OBDXBU12 | OBTFPN               | 1 14.4 OBDXBU13 >                                |
|                      |                          |                                  |                                      |                                          |                        |                      | *                                                |
| Select Host          | Oracle FLEXCUBE          | E Core Banking 11.8.0            |                                      |                                          |                        |                      |                                                  |
| Entity : FCR 11.8 99 | 99 Branch                |                                  |                                      |                                          |                        |                      |                                                  |
| 🔗 Basic Details      |                          | Batch Redirection Host Port      |                                      |                                          |                        |                      |                                                  |
| Host Details         |                          |                                  |                                      |                                          |                        |                      |                                                  |
| ⊘ Bank Details       |                          |                                  |                                      |                                          |                        |                      |                                                  |
| Ø Branch Details     |                          |                                  |                                      |                                          |                        |                      |                                                  |
| ⊘ smtp               |                          |                                  |                                      |                                          |                        |                      |                                                  |
|                      |                          |                                  |                                      |                                          |                        |                      |                                                  |
| O Third Party Cor    | ifiguration              |                                  |                                      |                                          |                        |                      |                                                  |
| 🕗 Dynamic Modu       | le                       |                                  |                                      |                                          |                        |                      |                                                  |
| > Brand              |                          |                                  |                                      |                                          |                        |                      |                                                  |
| > Payment            |                          |                                  |                                      |                                          |                        |                      |                                                  |
| > WealthManag        | ement                    |                                  |                                      |                                          |                        |                      |                                                  |
| > WALLET             |                          |                                  |                                      |                                          |                        |                      |                                                  |
| > OTHERMODU          | LE                       |                                  |                                      |                                          |                        |                      |                                                  |
| > File Upload        |                          |                                  |                                      |                                          |                        |                      |                                                  |
| > ForexDeal          |                          |                                  |                                      |                                          |                        |                      |                                                  |
| > Origination        |                          |                                  |                                      |                                          |                        |                      |                                                  |
| > ServiceReque       | st                       |                                  |                                      |                                          |                        |                      |                                                  |
| > Common             |                          |                                  |                                      |                                          |                        |                      |                                                  |
|                      |                          |                                  |                                      |                                          |                        |                      |                                                  |
| Edit Cancel          |                          |                                  |                                      |                                          |                        |                      |                                                  |
|                      |                          |                                  |                                      |                                          |                        |                      |                                                  |
|                      |                          |                                  |                                      |                                          |                        |                      |                                                  |
|                      | Co                       | opyright © 2006, 2020, Oracle ar | nd/or its affiliates. All rights res | erved.   Security Information   Terms an | d Conditions           |                      |                                                  |

• Click Edit to edit the Dynamic Module – Common Module details. The System Configuration - Dynamic Module – Common screen appears in editable form.

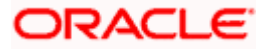

|                                             |                                   |                                      |                                          | ATM/Branch Eng         | lish 🏏 UBS 14.3 AT3 B  | ranch           |
|---------------------------------------------|-----------------------------------|--------------------------------------|------------------------------------------|------------------------|------------------------|-----------------|
| 🛙 🕼 futura bank                             |                                   |                                      |                                          | Q                      | Last login 07 May 09:0 | avid 、<br>D2 PM |
| System Configuration                        |                                   |                                      |                                          |                        |                        |                 |
| FCR 11.7 EOD Branch UBS 14.3 AT3 Branch OBC | CL OBPM HEL Branch 14.3           | FCR 11.8 9999 Branch                 | UBS 14.3 AT3 Branch for OBLM             | OBTF 14.4 000 OBDXBU12 | OBTFPM 14.4 OBDXBU13   | >               |
| Select Host Oracle FLEXC                    | UBE Core Banking 11.8.0           |                                      |                                          |                        |                        |                 |
| Entity : FCR 11.8 9999 Branch               |                                   |                                      |                                          |                        |                        |                 |
| O Basic Details                             | Batch Redirection Host Port       |                                      |                                          |                        |                        |                 |
| ⊘ Host Details                              |                                   |                                      |                                          |                        |                        |                 |
| 🚫 Bank Details                              |                                   |                                      |                                          |                        |                        |                 |
| Sranch Details                              |                                   |                                      |                                          |                        |                        |                 |
| ⊘ SMTP                                      |                                   |                                      |                                          |                        |                        |                 |
| O Third Party Configuration                 |                                   |                                      |                                          |                        |                        |                 |
| O Dynamic Module                            |                                   |                                      |                                          |                        |                        |                 |
| > Brand                                     |                                   |                                      |                                          |                        |                        |                 |
| > Payment                                   |                                   |                                      |                                          |                        |                        |                 |
| > WealthManagement                          |                                   |                                      |                                          |                        |                        |                 |
| > WALLET                                    |                                   |                                      |                                          |                        |                        |                 |
| > OTHERMODULE                               |                                   |                                      |                                          |                        |                        |                 |
| > File Upload                               |                                   |                                      |                                          |                        |                        |                 |
| > ForexDeal                                 |                                   |                                      |                                          |                        |                        |                 |
| > Origination                               |                                   |                                      |                                          |                        |                        |                 |
| > ServiceRequest                            |                                   |                                      |                                          |                        |                        |                 |
| > Common                                    |                                   |                                      |                                          |                        |                        |                 |
|                                             |                                   |                                      |                                          |                        |                        |                 |
| Save Cancel                                 |                                   |                                      |                                          |                        |                        |                 |
|                                             |                                   |                                      |                                          |                        |                        |                 |
|                                             | Copyright © 2006, 2020, Oracle ar | nd/or its affiliates. All rights res | erved.   Security Information   Terms an | d Conditions           |                        |                 |

System Configuration - Dynamic Module – Common - Edit

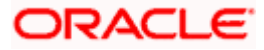

| Field         | Name                                                                | Description                                                                                                    |
|---------------|---------------------------------------------------------------------|----------------------------------------------------------------------------------------------------|
| Batch<br>Host | n Redirection<br>Port                                               | Displays the port number for the batch redirection host and is available for edit.                                                                                                    |
|               |                                                                     | <b>Note</b> : It should be left blank except for IDCS where it should be OHS Host and Port, e.g. host: port (mum00c:2222).                                                                                           |
| •             | In the <b>Batch</b>                                                 | Redirection Host Port field, edit the port number if required.                                                                                                    |
| ۰             | OR                                                                  | save the changes.<br>to cancel the transaction.                                                                                                    |
| ٠             | Verify the det<br>OR<br>Click <b>Cancel</b><br>OR<br>Click the Basi | <b>Configuration - Dynamic Module – Common - Review</b> screen appears.<br>ails, and click <b>Confirm</b> .<br>to cancel the transaction.<br>ic Details, Host Details, Bank Details, Branch Details, SMTP or Dynamic |
|               |                                                                     | to view and edit the respective details if required.                                                                                                    |

• The screen with success message along with the reference number and status appears. Click **OK** to complete the transaction.

Home

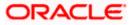

# 6. System Configuration – Host System as OBPM

**Note:** For details on definition of entity along with maintenance of details, please refer to the content covered in the above section.

• Select the Host System as **OBPM** and start with the configuration.

#### **System Configuration - Basic Details**

| futura bank         |                          |                        |                                                  |                                 |                      | *   | 292 Welcome, Sar<br>Last login 11 May | 06:25 PM |
|---------------------|--------------------------|------------------------|--------------------------------------------------|---------------------------------|----------------------|-----|---------------------------------------|----------|
| System Configu      | uration                  |                        |                                                  |                                 |                      |     |                                       |          |
| FCR 11.7 EOD Branch | UBS 14.3 AT3 Branch OBCL | OBPM HEL Branch 14     | FCR 11.8 9999 Branch                             | UBS 14.3 AT3 Branch for OBLM    | OBTF 14.4 000 OBDXBU | J12 | OBTFPM 14.4 OBDXBU13                  | >        |
| Select Host         | Oracle FLEXCU            | 3E Universal Banking 1 |                                                  |                                 |                      |     |                                       |          |
| Entity : OBPM HEL B | ranch 14.4               |                        |                                                  |                                 |                      |     |                                       |          |
| ⊘ Basic Details     |                          |                        | mum00boa.in.oracle.com<br>mum00boa.in.oracle.com | Web Server Po<br>Application Se |                      |     |                                       |          |
| ⊘ Host Details      |                          |                        |                                                  |                                 |                      |     |                                       |          |
| 🖉 Bank Details      |                          |                        |                                                  |                                 |                      |     |                                       |          |
| Ø Branch Details    |                          |                        |                                                  |                                 |                      |     |                                       |          |
| Currency Paym       | ents                     |                        |                                                  |                                 |                      |     |                                       |          |
| ⊘ SMTP              |                          |                        |                                                  |                                 |                      |     |                                       |          |
| Third Party Con     | figuration               |                        |                                                  |                                 |                      |     |                                       |          |
| Ø Dynamic Modul     | le                       |                        |                                                  |                                 |                      |     |                                       |          |
| Next Cancel         |                          |                        |                                                  |                                 |                      |     |                                       |          |
|                     |                          |                        |                                                  |                                 |                      |     |                                       |          |

| Field Name              | Description                                              |
|-------------------------|----------------------------------------------------------|
| Entities Name           | Name of the entities added to the setup.                 |
| Select Host             | Select the host system for the channel banking platform. |
| Web Server Host         | Enter the address of the web server host.                |
| Web Server Port         | Enter the web server port number.                        |
| Application Server Host | Enter the address of the application server host.        |

#### Field Name Description

Application Server Port Enter the application server port number

- In the Web Server Host field, enter the host name of the web server.
- In the **Web Server Port** field, enter the port number of the web server.
- In the **Application Server Host** field, enter the address of the application server host.
- In the **Application Server Port** field, enter the port number of the application server.
- Click Next. The System Configuration Host Details screen appears. OR Click Cancel to cancel the setup process.

#### System Configuration – Host Details

|                     |                          |                                  |                                      |                                            | ATM/Branch          | Eng  | lish 🗡           | UBS 14.4 AT3                        | Branch           |
|---------------------|--------------------------|----------------------------------|--------------------------------------|--------------------------------------------|---------------------|------|------------------|-------------------------------------|------------------|
| 🕼 futura banl       | <                        |                                  |                                      |                                            |                     | Q    | <mark>⊳92</mark> | Welcome, Sam<br>Last login 11 May 0 | David<br>6:25 PM |
| System Configu      | uration                  |                                  |                                      |                                            |                     |      |                  |                                     |                  |
| FCR 11.7 EOD Branch | UBS 14.3 AT3 Branch OBCL | OBPM HEL Branch 14.4             | FCR 11.8 9999 Branch                 | UBS 14.3 AT3 Branch for OBLM               | OBTF 14.4 000 OBDXE | 8U12 | OBTEPN           | 114.4 OBDXBU13                      | >                |
| Select Host         | Oracle FLEXCUB           | E Universal Banking 1            |                                      |                                            |                     |      |                  |                                     |                  |
| Entity : OBPM HEL B | Iranch 14.4              |                                  |                                      |                                            |                     |      |                  |                                     |                  |
| Basic Details       |                          |                                  | BPM<br>hf00mep                       | Host Version<br>Port                       | 14.4<br>7003        |      |                  |                                     |                  |
| Host Details        |                          |                                  |                                      |                                            |                     |      |                  |                                     |                  |
| Bank Details        |                          |                                  |                                      |                                            |                     |      |                  |                                     |                  |
| Branch Details      |                          |                                  |                                      |                                            |                     |      |                  |                                     |                  |
| Currency Paymo      | ents                     |                                  |                                      |                                            |                     |      |                  |                                     |                  |
| SMTP                |                          |                                  |                                      |                                            |                     |      |                  |                                     |                  |
| O Third Party Con   | figuration               |                                  |                                      |                                            |                     |      |                  |                                     |                  |
| Ø Dynamic Modul     | le                       |                                  |                                      |                                            |                     |      |                  |                                     |                  |
| Previous Next       | Cancel                   |                                  |                                      |                                            |                     |      |                  |                                     |                  |
|                     |                          |                                  |                                      |                                            |                     |      |                  |                                     |                  |
|                     | С                        | opyright © 2006, 2020, Oracle an | id/or its affiliates. All rights res | served.   Security Information   Terms and | Conditions          |      |                  |                                     |                  |

## **Field Description**

Field Name Description

| Entities<br>Name | Name of the entities added to the setup.                                                        |
|------------------|-------------------------------------------------------------------------------------------------|
| Host Name        | The host system for the channel banking platform as selected in the previous step is displayed. |

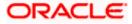

| Host<br>Version            | Select the version number of the host system.                                                                       |  |  |  |  |  |  |
|----------------------------|----------------------------------------------------------------------------------------------------|--|--|--|--|--|--|
| Gateway IP                 | Specify the Gateway IP of the selected host system.                                                                 |  |  |  |  |  |  |
| Port                       | Specify the port number for the host system.                                                                        |  |  |  |  |  |  |
| Channel                    | Specify the channel as IB to access the application.                                                                |  |  |  |  |  |  |
| From                       | the Host Version list, select the version of the host.                                                              |  |  |  |  |  |  |
| <ul> <li>In the</li> </ul> | Gateway IP field, enter the gateway IP address of the server.                                                       |  |  |  |  |  |  |
| <ul> <li>In the</li> </ul> | Port field, enter the port number.                                                                                  |  |  |  |  |  |  |
| <ul> <li>In the</li> </ul> | Channel field, enter the channel as 'IB' to access the application.                                                 |  |  |  |  |  |  |
|                            | the <b><u>Check Host Availability</u></b> link to check the host availability. The message o ssful testing appears. |  |  |  |  |  |  |
| OR                         | Next. The System Configuration – Bank Details screen appears.<br>Previous to go to the previous screen.             |  |  |  |  |  |  |

# Field Name Description

System Configuration – Bank Details

Click Cancel to cancel the setup process

| FCR 11.7 EOD Branch           | UBS 14.3 AT3 Branch OBCL | OBPM HEL Branch 14                       | .4 FCR 11.8 9999 Branch           | UBS 14.3 AT3 Brand | ch for OBLM                                   | OBTF 14   | 4 000 OBDXBU12                  | OBTFPM 14.4 OBDXBU1 | 3 > |
|-------------------------------|--------------------------|------------------------------------------|-----------------------------------|--------------------|-----------------------------------------------|-----------|---------------------------------|---------------------|-----|
| Select Host                   | Oracle FLEXCU            | BE Universal Banking 1.                  |                                   |                    |                                               |           |                                 |                     |     |
| Entity : OBPM HEL E           | Branch 14.4              |                                          |                                   |                    |                                               |           |                                 |                     |     |
| Entity : OBPM HEL Branch 14.4 |                          | Bank Code<br>Bank Name<br>Address Line 1 | 007<br>ZIG BANK<br>Address Line 1 |                    | Bank Group C<br>Bank Short Na<br>Address Line | ame       | ZIGGRP<br>ZIG<br>Address Line 2 |                     |     |
| Host Details                  |                          | Address Line 3<br>Zip Code               | Address Line 3<br>85656756        |                    | Country<br>Allowed Acco                       | unt Types | IN<br>Conventional              |                     |     |
| 🔗 Bank Details                |                          | Bank Currency                            | EUR                               |                    |                                               |           | Recurring Depo                  |                     |     |
| Ø Branch Details              |                          |                                          |                                   |                    |                                               |           |                                 |                     |     |
| Ourrency Paym                 | ients                    |                                          |                                   |                    |                                               |           |                                 |                     |     |
| SMTP                          |                          |                                          |                                   |                    |                                               |           |                                 |                     |     |
| O Third Party Cor             | figuration               |                                          |                                   |                    |                                               |           |                                 |                     |     |
| 🕗 Dynamic Modu                | le                       |                                          |                                   |                    |                                               |           |                                 |                     |     |
| Previous Next                 | Cancel                   |                                          |                                   |                    |                                               |           |                                 |                     |     |

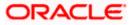

| Field Name                         | Description                                                                                                    |
|------------------------------------|----------------------------------------------------------------------------------------------------|
| Bank Code                          | Enter unique code to identify the bank.                                                                                                    |
| Bank Group Code                    | Enter the bank group code.                                                                                                    |
| Bank Name                          | Enter the name of the bank.                                                                                                    |
| Bank Short Name                    | Enter the short name of the bank.                                                                                                    |
| Address - Line 1 - 3               | Enter the address details of the bank.                                                                                                    |
| Country                            | Enter the country in which the bank is located/ headquartered.                                                                                                    |
| ZIP Code                           | CodeEnter unique code to identify the bank.Group CodeEnter the bank group code.NameEnter the name of the bank.Short NameEnter the short name of the bank.ess - Line 1 - 3Enter the address details of the bank.tryEnter the country in which the bank is located/ headquartered.odeEnter the ZIP code of the bank.red AccountDisplays the available account types.<br>The options are:<br>• Conventional<br>• Islamic<br>• Recurring Deposit<br>This parameter is not required to be defined for OBPM as the host<br>system. |
| Allowed Account<br>Type            | <ul> <li>The options are:</li> <li>Conventional</li> <li>Islamic</li> <li>Recurring Deposit</li> <li>This parameter is not required to be defined for OBPM as the host</li> </ul>                                                                                                    |
| Bank Currency                      | Specify the default currency applicable for the bank.                                                                                                    |
| • In the Bank C                    | ode field, enter the code of the bank.                                                                                                    |
| <ul> <li>In the Bank G</li> </ul>  | roup Code field, enter the group code of the bank.                                                                                                    |
| <ul> <li>In the Bank Na</li> </ul> | ame field, enter the name of the bank.                                                                                                    |
| <ul> <li>In the Bank SI</li> </ul> | hort Name field, enter the short name of the bank.                                                                                                    |

- In the Address Line 1 3 field, enter the address details of the bank.
- From the **Country** list, select the country in which the bank is located.
- In the **ZIP Code** field, enter the zip code where bank is located.
- From the Allowed Account Type list, select the allowed account Types.
- From the Bank Currency list, select the appropriate currency.
- Click Next. The System Configuration Branch Details screen appears. OR Click Previous to go to the previous screen. OR Click Cancel to cancel the setup process.

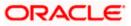

|                      |                          |                                                  |                                        |                                           | ATM/Branch           | English 🗸 | UBS 14.4 AT3 Bra<br>Welcome, Sam Da |      |
|----------------------|--------------------------|--------------------------------------------------|----------------------------------------|-------------------------------------------|----------------------|-----------|-------------------------------------|------|
| ≡ Infutura bank      |                          |                                                  |                                        |                                           |                      | Q 🔁 🤧     | Last login 11 May 06:25             | 5 PM |
| System Configu       | ration                   |                                                  |                                        |                                           |                      |           |                                     |      |
| FCR 11.7 EOD Branch  | UBS 14.3 AT3 Branch OBCL | OBPM HEL Branch 14.                              | 4 FCR 11.8 9999 Branch                 | UBS 14.3 AT3 Branch for OBLM              | OBTF 14.4 000 OBDXBU | 12 OBTFP  | M 14.4 OBDXBU13                     |      |
| Select Host          | Oracle FLEXCUBE          | Universal Banking 1                              |                                        |                                           |                      |           |                                     |      |
| Entity : OBPM HEL Br | anch 14.4                |                                                  |                                        |                                           |                      |           |                                     |      |
| 🖉 Basic Details      |                          | Bank Code<br>Home Branch<br>Calculation Currency | 002<br>HEL<br>EUR                      | Branch Code<br>Local Curren<br>Region     |                      |           |                                     |      |
| Host Details         |                          |                                                  |                                        |                                           |                      |           |                                     |      |
| 🖉 Bank Details       |                          |                                                  |                                        |                                           |                      |           |                                     |      |
| Isranch Details      |                          |                                                  |                                        |                                           |                      |           |                                     |      |
| ⊘ Currency Payme     | nts                      |                                                  |                                        |                                           |                      |           |                                     |      |
| ⊘ SMTP               |                          |                                                  |                                        |                                           |                      |           |                                     |      |
| ⊘ Third Party Conf   | iguration                |                                                  |                                        |                                           |                      |           |                                     |      |
| Ø Dynamic Module     | 9                        |                                                  |                                        |                                           |                      |           |                                     |      |
| Previous Next        | Cancel                   |                                                  |                                        |                                           |                      |           |                                     |      |
|                      |                          |                                                  |                                        |                                           |                      |           |                                     |      |
|                      | Co                       | pyright © 2006, 2020, Oracl                      | e and/or its affiliates. All rights re | served.   Security Information   Terms ar | d Conditions         |           |                                     |      |

# System Configuration – Branch Details

| Field Name              | Description                                                                                                    |
|-------------------------|----------------------------------------------------------------------------------------------------|
| Bank Code               | Enter the unique code to identify the bank. You should specify the same bank code as specified in the previous section. |
| Branch Code             | Enter the bank branch code.                                                                                             |
| Home Branch             | Specify the home branch for the bank.                                                                                   |
| Local Currency          | Select the local currency applicable for the bank.                                                                      |
| Calculation<br>Currency | Select the calculation currency applicable for the bank.                                                                |

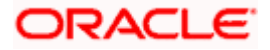

| Field Name | Description                         |
|------------|-------------------------------------|
| Region     | Select the region of bank payments. |
|            | The options are:                    |
|            | • India                             |
|            | • UK                                |
|            | • SEPA                              |
|            |                                     |

- In the **Bank Code** field, enter the code of the bank. •
- In the Branch Code field, enter the code of the bank branch. •
- In the Home Branch field, enter the code of the home branch of the bank. •
- From the **Local Currency** list, select the local currency of the bank branch. •
- From the **Calculation Currency** list, select the calculation currency of the bank. •
- From the **Region** list, select the appropriate region.
- Click Next. The System Configuration Currency Payments screen appears. • OR Click **Previous** to go to the previous screen. OR

Click **Cancel** to cancel the setup process.

# System Configuration – Currency Payments

|                      |                                                                                                    |                                    |                                     |                                          | ATM/Branch          | Engl | lish $\checkmark$ | UBS 14.4 AT                       | 3 Branc             | sh       |
|----------------------|----------------------------------------------------------------------------------------------------|------------------------------------|-------------------------------------|------------------------------------------|---------------------|------|-------------------|-----------------------------------|---------------------|----------|
| 🕼 futura bank        | < Comparison of the second second sec |                                    |                                     |                                          |                     | Q    | <mark>⊳92</mark>  | Velcome, Sam<br>Last login 11 May | n Davio<br>06:25 PM | d .<br>M |
| System Configu       | ıration                                                                                                    |                                    |                                     |                                          |                     |      |                   |                                   |                     |          |
| FCR 11.7 EOD Branch  | UBS 14.3 AT3 Branch OBCL                                                                                                    | OBPM HEL Branch 14.4               | FCR 11.8 9999 Branch                | UBS 14.3 AT3 Branch for OBLM             | OBTF 14.4 000 OBDXB |      | 0075014           | 14.4 OBDXBU13                     | >                   |          |
| POR 11.7 EOD Blanch  | UBS 14.3 ATS BIAICH UBCL                                                                                                    | UBPM HEL Branch 14.4               | PCR 11.6 9999 blanch                | UBS 14.3 A13 BIAICHTOF UBEM              | 081P 14.4 000 08DXB | 012  | OBTERM            | 14.4 OBDXB013                     |                     |          |
| Select Host          | Oracle FLEXCU                                                                                                    | BE Universal Banking 1             |                                     |                                          |                     |      |                   |                                   |                     |          |
| Entity : OBPM HEL Br | ranch 14.4                                                                                                    |                                    |                                     |                                          |                     |      |                   |                                   |                     |          |
| ⊘ Basic Details      |                                                                                                    | International Fund Transfer        |                                     | R,GBP,INR,USD                            |                     |      |                   |                                   |                     |          |
|                      |                                                                                                    | International Draft                | EU                                  | R,GBP,INR,USD                            |                     |      |                   |                                   |                     |          |
| Host Details         |                                                                                                    |                                    |                                     |                                          |                     |      |                   |                                   |                     |          |
| 🕗 Bank Details       |                                                                                                    |                                    |                                     |                                          |                     |      |                   |                                   |                     |          |
| I Branch Details     |                                                                                                    |                                    |                                     |                                          |                     |      |                   |                                   |                     |          |
| ⊘ Currency Payme     | ents                                                                                                    |                                    |                                     |                                          |                     |      |                   |                                   |                     |          |
| ⊘ SMTP               |                                                                                                    |                                    |                                     |                                          |                     |      |                   |                                   |                     |          |
| O Third Party Conf   | figuration                                                                                                    |                                    |                                     |                                          |                     |      |                   |                                   |                     |          |
| Ø Dynamic Module     | e                                                                                                    |                                    |                                     |                                          |                     |      |                   |                                   |                     |          |
|                      |                                                                                                    |                                    |                                     |                                          |                     |      |                   |                                   |                     |          |
| Previous             | Cancel                                                                                                    |                                    |                                     |                                          |                     |      |                   |                                   |                     |          |
|                      |                                                                                                    |                                    |                                     |                                          |                     |      |                   |                                   |                     |          |
|                      |                                                                                                    | Copyright © 2006, 2020, Oracle and | I/or its affiliates. All rights res | erved.   Security Information   Terms ar | d Conditions        |      |                   |                                   |                     |          |

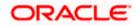

| Field Name                     | Description                                                                              |
|--------------------------------|------------------------------------------------------------------------------------------|
| International Fund<br>Transfer | Specify the currencies that are applicable for international fund transfer transactions. |
| International Draft            | Specify the currencies that are applicable for international draft transactions.         |

- For the International Fund Transfer transaction, select required currencies.
- For the International Draft transaction, select required currencies.
- Click Next. The System Configuration –SMTP screen appears. OR
   Click Previous to go to the previous screen.
   OR
   Click Cancel to cancel the setup process.

# System Configuration – SMTP

|                   |                               |                                                      |                                    |                                           | ATM/Branch          | Eng  | lish $\checkmark$ | UBS 14.4 ATS                        | 3 Branch |
|-------------------|-------------------------------|------------------------------------------------------|------------------------------------|-------------------------------------------|---------------------|------|-------------------|-------------------------------------|----------|
| 🗄 🕼 futura b      | bank                          |                                                      |                                    |                                           |                     | Q    | 92                | Welcome, Sam<br>Last login 11 May ( | David    |
| System Con        | nfiguration                   |                                                      |                                    |                                           |                     |      |                   |                                     |          |
| 500 44 7 500 Pm   |                               | 000044151 0000014444                                 |                                    |                                           | 0075 4 4 000 0000   |      | 007501            |                                     |          |
| FCR 11.7 EOD Bran | unch UBS 14.3 AT3 Branch OBCL | OBPM HEL Branch 14.4                                 | FCR 11.8 9999 Branch               | UBS 14.3 AT3 Branch for OBLM              | OBTF 14.4 000 OBDXE | 3012 | OBTEPN            | 114.4 OBDXBU13                      | >        |
| Select Host       | Oracle FLEXCUB                | E Universal Banking 1                                |                                    |                                           |                     |      |                   |                                     |          |
| Entity : OBPM H   | HEL Branch 14.4               |                                                      |                                    |                                           |                     |      |                   |                                     |          |
| ⊘ Basic Deta      | ails                          | Server Name<br>Port<br>Sender Email Address          | 25                                 | outer.oracle.com<br>RALD_ME@oracle.com    |                     |      |                   |                                     |          |
| ⊘ Host Detai      | ails                          | Recipient Email Address<br>Authentication Required : |                                    |                                           |                     |      |                   |                                     |          |
| 🕢 Bank Deta       | ails                          | Username<br>Password                                 |                                    |                                           |                     |      |                   |                                     |          |
| ⊘ Branch De       | etails                        |                                                      |                                    |                                           |                     |      |                   |                                     |          |
| O Currency F      | Payments                      |                                                      |                                    |                                           |                     |      |                   |                                     |          |
| ⊘ SMTP            |                               |                                                      |                                    |                                           |                     |      |                   |                                     |          |
| O Third Party     | ty Configuration              |                                                      |                                    |                                           |                     |      |                   |                                     |          |
| O Dynamic N       | Module                        |                                                      |                                    |                                           |                     |      |                   |                                     |          |
| Previous          | Next                          |                                                      |                                    |                                           |                     |      |                   |                                     |          |
|                   |                               |                                                      |                                    |                                           |                     |      |                   |                                     |          |
|                   | c                             | Copyright © 2006, 2020, Oracle an                    | d/or its affiliates. All rights re | served.   Security Information   Terms ar | d Conditions        |      |                   |                                     |          |

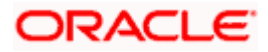

| Field Name              | Description                                          |
|-------------------------|------------------------------------------------------|
| Server Name             | Enter the address of the mail server.                |
| Port                    | Enter the port number                                |
| Sender Email Address    | Enter the email address of the sender.               |
| Recipient Email Address | Enter the email address of the recipient.            |
| Authentication Required | Select the check box, if authentication is required. |
| Username                | Enter the user name.                                 |
| Password                | Enter the password.                                  |

- In the **Server Name** field, enter the address of the mail server.
- In the **Port** field, enter the port number.
- In the Sender Email Address, enter the email address of the sender.
- In the Recipient Email Address, enter the email address of the recipient.
- In the **Username**, enter user name.
- In the **Password** field, enter the password.
- Click Send Test Mail to check the setup done
- Click Next. The System Configuration Dynamic Module Brand screen appears. OR Click Previous to go to the previous screen. OR

Click **Cancel** to cancel the setup process.

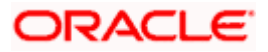

|                                                                                                    |                          |                        |                      |                              | ATM/Branch En          |                      |
|----------------------------------------------------------------------------------------------------|--------------------------|------------------------|----------------------|------------------------------|------------------------|----------------------|
| Control     Control     Control |                          |                        |                      |                              |                        |                      |
| System Confi                                                                                                    | guration                 |                        |                      |                              |                        |                      |
| FCR 11.7 EOD Branch                                                                                                    | UBS 14.3 AT3 Branch OBCL | OBPM HEL Branch 14.4   | FCR 11.8 9999 Branch | UBS 14.3 AT3 Branch for OBLM | OBTF 14.4 000 OBDXBU12 | OBTFPM 14.4 OBDXBU13 |
| Select Host                                                                                                    | Oracle FLEXCU            | BE Universal Banking 1 |                      |                              |                        |                      |
|                                                                                                    |                          |                        |                      |                              |                        |                      |
|                                                                                                    |                          |                        |                      |                              |                        |                      |
| Basic Details                                                                                                    |                          | Content Server URL     | nttp://ofss310       | 1655:8003/digx/v1            |                        |                      |
| Host Details                                                                                                    |                          |                        |                      |                              |                        |                      |
| 🕗 Bank Details                                                                                                    |                          |                        |                      |                              |                        |                      |
| 🕗 Branch Detai                                                                                                    | ils                      |                        |                      |                              |                        |                      |
| ⊘ Currency Pay                                                                                                    | yments                   |                        |                      |                              |                        |                      |
| SMTP                                                                                                    |                          |                        |                      |                              |                        |                      |
| ⊘ Third Party C                                                                                                    | Configuration            |                        |                      |                              |                        |                      |
| 🕗 Dynamic Mo                                                                                                    | dule                     |                        |                      |                              |                        |                      |
| > Brand                                                                                                    |                          |                        |                      |                              |                        |                      |
| > Payment                                                                                                    |                          |                        |                      |                              |                        |                      |
| > WealthMan                                                                                                    | agement                  |                        |                      |                              |                        |                      |
| > WALLET                                                                                                    |                          |                        |                      |                              |                        |                      |
| > OTHERMO                                                                                                    | DULE                     |                        |                      |                              |                        |                      |
| > File Upload                                                                                                    |                          |                        |                      |                              |                        |                      |
| > ForexDeal                                                                                                    |                          |                        |                      |                              |                        |                      |
| > Origination                                                                                                    |                          |                        |                      |                              |                        |                      |
| > ServiceReq                                                                                                    | uest                     |                        |                      |                              |                        |                      |
| > Common                                                                                                    |                          |                        |                      |                              |                        |                      |
|                                                                                                    |                          |                        |                      |                              |                        |                      |
| Previous                                                                                                    | Cancel                   |                        |                      |                              |                        |                      |
|                                                                                                    |                          |                        |                      |                              |                        |                      |
|                                                                                                    |                          | 0                      |                      |                              |                        |                      |

System Configuration – Dynamic Module – Brand

| Field Name            | Description                               |
|-----------------------|-------------------------------------------|
| Content Publisher URL | Specify the URL of the content publisher. |

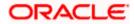

| Field Name         | Description                            |
|--------------------|----------------------------------------|
| Content Server URL | Specify the URL of the content server. |

- In the **Content Publisher URL** field, enter the URL of content publisher.
- In the **Content Server URL** field, enter the URL of content server.
- Click Next. The System Configuration Dynamic Module Payments screen appears. OR Click Previous to go to the previous screen. OR

Click **Cancel** to cancel the setup process.

## System Configuration – Dynamic Module – Payments

| 🕼 futura banl                     | <                        |                                                                                              |                             |                                                               | Q                                                     | Welcome, Sam E       | Javi |
|-----------------------------------|--------------------------|----------------------------------------------------------------------------------------------|-----------------------------|---------------------------------------------------------------|-------------------------------------------------------|----------------------|------|
| System Configu                    | uration                  |                                                                                              |                             |                                                               |                                                       |                      |      |
| -)jj-                             |                          |                                                                                              |                             |                                                               |                                                       |                      |      |
| FCR 11.7 EOD Branch               | UBS 14.3 AT3 Branch OBCL | OBPM HEL Branch 14.4                                                                         | FCR 11.8 9999 Branch        | UBS 14.3 AT3 Branch for OBLM                                  | OBTF 14.4 000 OBDXBU12                                | OBTFPM 14.4 OBDXBU13 | >    |
| Select Host                       | Oracle FLEXCUE           | E Universal Banking 1                                                                        |                             |                                                               |                                                       |                      |      |
| Entity : OBPM HEL B               | ronch 14.4               |                                                                                              |                             |                                                               |                                                       |                      |      |
| Entity . OBPWI HEE B              | ranch 14.4               | Internal Fund Transfer With For                                                              | ex BKOF                     |                                                               |                                                       |                      |      |
| ⊘ Basic Details                   |                          | Deal (Code)<br>OBPM Host IP Address                                                          | whf00cqf.in.c               | pracle.com                                                    |                                                       |                      |      |
| Host Details                      |                          | OBPM Domestic Draft Network<br>OBPM Instructed Currency Indi<br>OBPM Draft Cancellation Paym | cator T                     |                                                               |                                                       |                      |      |
| 🕗 Bank Details                    |                          | Mode<br>Claim Money Link Expiry(days)                                                        | з                           |                                                               |                                                       |                      |      |
| 0                                 |                          | Domestic Fund Transfer - NEF<br>(Category)<br>External Fund Transfer (Categor                |                             |                                                               |                                                       |                      |      |
| Ø Branch Details                  |                          | External Fund Transfer (Catego<br>Domestic Fund Transfer - NEFT<br>(Code)                    | r OPFC                      |                                                               |                                                       |                      |      |
| Currency Payme                    | ents                     | OBPM International Draft Paym<br>Type<br>OBPM International Draft Instru                     |                             |                                                               |                                                       |                      |      |
| SMTP                              |                          | OBPM International Draft Instru<br>Code<br>External Payment Redirection U                    | JRL http://mum0             | 0boa:18777/home.html?module=                                  | home&homeComponent=e                                  | external-payment-    |      |
| -                                 |                          | Payee Photo - Retail (Y/N)                                                                   | dashboard&h<br>Y            | omeModule=external-payment                                    |                                                       |                      |      |
| O Third Party Con                 | figuration               | SEPA Credit Payment - SI (Code                                                               |                             |                                                               |                                                       |                      |      |
| <ul> <li>Dynamic Modul</li> </ul> | e                        | Domestic Fund Transfer (Code<br>OBPM Payment Transaction Ty<br>Outward                       |                             |                                                               |                                                       |                      |      |
| 0                                 |                          | Self Fund Transfer (Category)                                                                | OUPA                        |                                                               |                                                       |                      |      |
| > Brand                           |                          | Peer to Peer Payment (Code)                                                                  | PBPO<br>FCAT                |                                                               |                                                       |                      |      |
|                                   |                          | OBPM Source Code<br>Internal Fund Transfer (Catego                                           |                             |                                                               |                                                       |                      |      |
| > Payment                         |                          | Claim Payment URL                                                                            | https://muma<br>dashboard&h | aa012.in.oracle.com:22443/index<br>omeModule=claim-payment&me | .html?homeComponent=cla<br>muNavigationAvailable=fals | aim-payment-<br>ie   |      |
| > WealthManage                    | ement                    | Number Of Days To Check Upc<br>Payment<br>Bill Payment (Category)                            | oming 5<br>FCOK             |                                                               |                                                       |                      |      |
|                                   |                          | Peer to Peer External Payment                                                                |                             |                                                               |                                                       |                      |      |
| > WALLET                          |                          | (Category)<br>Internal Fund Transfer - SI (Coo                                               | e) BKOP                     |                                                               |                                                       |                      |      |
|                                   |                          | Self Fund Transfer - SI (Code)                                                               | BKOP                        |                                                               |                                                       |                      |      |
| > OTHERMODUL                      | .E                       | Max Multiple Transfer Limit for<br>Users                                                     |                             |                                                               |                                                       |                      |      |
| > File Upload                     |                          | Domestic Fund Transfer (Categ<br>UPI Request Money Max. Expir<br>Period (in days)            |                             |                                                               |                                                       |                      |      |
| > ForexDeal                       |                          | Self Fund Transfer With Forex (<br>(Code)                                                    |                             |                                                               |                                                       |                      |      |
| > Polexbear                       |                          | P2PRETRYCOUNT<br>OBPM Internal Fund Transfer                                                 | 2<br>BOOK                   |                                                               |                                                       |                      |      |
| > Origination                     |                          | Network Code<br>Enable Upcoming Payment Che<br>(Y/N)                                         | eck N                       |                                                               |                                                       |                      |      |
| > ServiceReques                   | st                       | Self Fund Transfer With Forex (<br>(Category)                                                |                             |                                                               |                                                       |                      |      |
| > Common                          |                          | SEPA Direct Debit Payments - S<br>(Category)<br>Payee Photo - Corporate (Y/N)                |                             |                                                               |                                                       |                      |      |
| -                                 |                          | Max Multiple Bill Payment Limi<br>Retail Users                                               | t for 5                     |                                                               |                                                       |                      |      |
|                                   |                          | Peer to Peer Payment (Categor<br>OBPM Domestic India Save<br>Template?                       | y) POUP<br>N                |                                                               |                                                       |                      |      |
|                                   |                          | Template?<br>Max Multiple Bill Payment Limi<br>Corporate Users                               | t for 5                     |                                                               |                                                       |                      |      |
|                                   |                          | Bill Payment (Code)<br>Enable payee edit in hours afte                                       | BPAT<br>1                   |                                                               |                                                       |                      |      |
|                                   |                          | payee creation or modification<br>Max Multiple Transfer Limit for<br>Corporate Users         | 5                           |                                                               |                                                       |                      |      |
|                                   |                          | SEPA Direct Debit Payments - 5                                                               | SOUC                        |                                                               |                                                       |                      |      |

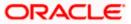

| (Code)                                                                                                    |                                                            |
|----------------------------------------------------------------------------------------------------|------------------------------------------------------------|
| OBPM Source code                                                                                                    | INTBANKING                                                 |
| Internal Fund Transfer (Code)                                                                                                    | BKOP                                                       |
| GLAccountNumber                                                                                                    | 131120006                                                  |
| OBPM Domestic India Fund Transfer                                                                                                    | TARGET2                                                    |
| Network Code                                                                                                    |                                                            |
| Domestic Fund Transfer - RTGS                                                                                                    | OPFD                                                       |
| (Code)                                                                                                    |                                                            |
| OBPM Payment Transaction Type                                                                                                    |                                                            |
| Inward                                                                                                    |                                                            |
| · · · · · · · · · · · · · · · · · · ·                                                                                                    |                                                            |
| OBPM International Draft Network                                                                                                    | INS_ISSUE                                                  |
| Code                                                                                                    |                                                            |
|                                                                                                    | TRA                                                        |
| Payment Method                                                                                                    |                                                            |
| Self Fund Transfer - SI (Category)                                                                                                    | OUPA                                                       |
|                                                                                                    | HEL                                                        |
| OBPM Host Port Number                                                                                                    | 5014                                                       |
| Network suggestion (Y/N)                                                                                                    | Y                                                          |
| Peer to Peer Internal Payment (Code)                                                                                                    | PBKT                                                       |
| OBCL WS Version Number                                                                                                    | 141                                                        |
| Internal Fund Transfer - SI (Category)                                                                                                    | OUPA                                                       |
|                                                                                                    | OUPA                                                       |
| (Category)                                                                                                    |                                                            |
| Domestic Fund Transfer - RTGS - SI                                                                                                    | OPFD                                                       |
| (Code)                                                                                                    |                                                            |
| Process payment to next working day                                                                                                    | Y                                                          |
| enabled (Y/N)                                                                                                    |                                                            |
| OBPM User Id                                                                                                    | FCATOP                                                     |
| OBPM Self Fund Transfer Network                                                                                                    | воок                                                       |
| Code                                                                                                    |                                                            |
| Corporate Service charges enabled                                                                                                    | N                                                          |
| (Y/N)                                                                                                    |                                                            |
| SEPA Credit Payment - SI (Category)                                                                                                    |                                                            |
| Internal Transfer With Forex Deal                                                                                                    | OPFX                                                       |
| (Category)                                                                                                    |                                                            |
| OBPM SEPA Credit Fund Transfer                                                                                                    | STEP2                                                      |
| Network Code                                                                                                    |                                                            |
| OBPM WS Version Number                                                                                                    | 142                                                        |
| SEPA Direct Debit Payments (Code)                                                                                                    | SOUC                                                       |
| SEPA Credit Payment (Category)                                                                                                    | COPC                                                       |
| OBPM Domestic India Prefunded                                                                                                    | N                                                          |
| Payments?                                                                                                    |                                                            |
| Peer to Peer External Payment (Code)                                                                                                    | P2PF                                                       |
| Domestic Fund Transfer - SI - NEFT                                                                                                    |                                                            |
| (Code)                                                                                                    |                                                            |
| International Fund Transfer (Code)                                                                                                    | FTOC                                                       |
| OBPM Domestic India Fund Transfer                                                                                                    | USPID                                                      |
| Clearing System Id Code                                                                                                    |                                                            |
| International Draft (Code)                                                                                                    | MCKP                                                       |
| Domestic Fund Transfer - RTGS                                                                                                    | OUPA                                                       |
| (Category)                                                                                                    |                                                            |
| Max. No. of Split Bill Contributors                                                                                                    | 10                                                         |
| Domestic Fund Transfer - SI - NEFT                                                                                                    | OUPA                                                       |
| (Category)                                                                                                    |                                                            |
| Retail Service charges enabled (Y/N)                                                                                                    | N                                                          |
| External Fund Transfer                                                                                                    | ВКОР                                                       |
| Max. Invalid Attemps - Security PIN                                                                                                    |                                                            |
| Peer to Peer Internal Payment                                                                                                    | PFOU                                                       |
|                                                                                                    |                                                            |
|                                                                                                    |                                                            |
| (Category)                                                                                                    | ВКОР                                                       |
| (Category)<br>Self Fund Transfer (Code)                                                                                                    |                                                            |
| (Category)                                                                                                    | BKOP<br>DEMANDFT                                           |
| (Category)<br>Self Fund Transfer (Code)<br>OBPM Domestic Draft Instrument<br>Code                                                                                                    |                                                            |
| (Category)<br>Self Fund Transfer (Code)<br>OBPM Domestic Draft Instrument<br>Code<br>SEPA Credit Payment (Code)                                                                                                    | DEMANDFT<br>OOPC                                           |
| (Category)<br>Self Fund Transfer (Code)<br>OBPM Domestic Draft Instrument<br>Code                                                                                                    | DEMANDFT                                                   |
| (Gategory)<br>Self Fund Transfer (Code)<br>OBPM Domestic Draft Instrument<br>Code<br>SEPA Credit Payment (Code)<br>International Fund Transfer With                                                                                                    | DEMANDFT<br>OOPC                                           |
| (Category)<br>Self Fund Transfer (Code)<br>OBPM Domestic Draft Instrument<br>Code<br>SEPA Credit Payment (Code)<br>International Fund Transfer With<br>Forex Deal (Code)<br>OBPM Host code                                                                                                    | DEMANDFT<br>OOPC<br>FTOC<br>HOST1                          |
| (Category)<br>Self Fund Transfer (Code)<br>OBPM Domestic Draft Instrument<br>Code<br>SEPA Credit Payment (Code)<br>International Fund Transfer With<br>Forex Deal (Code)                                                                                                    | DEMANDFT<br>OOPC<br>FTOC                                   |
| (Category)<br>Self Fund Transfer (Code)<br>OBPM Domestic Draft Instrument<br>Code<br>SEPA Credit Payment (Code)<br>International Fund Transfer With<br>Forex Deal (Code)<br>OBPM International Fund Transfer                                                                                                    | DEMANDFT<br>OOPC<br>FTOC<br>HOST1                          |
| (Category)<br>Self Fund Transfer (Code)<br>OBPM Domestic Draft Instrument<br>Code<br>SEPA Credit Payment (Code)<br>International Fund Transfer With<br>Forex Deal (Code)<br>OBPM International Fund Transfer<br>Network Code                                                                                                    | DEMANDFT<br>OOPC<br>FTOC<br>HOST1<br>SWIFT                 |
| (Category)<br>Self Fund Transfer (Code)<br>OBPM Domestic Draft Instrument<br>Code<br>SERA Credit Payment (Code)<br>International Fund Transfer With<br>Forex Deal (Code)<br>OBPM Host code<br>OBPM International Fund Transfer<br>Network Code<br>OBPM SEPA Direct Debit Network                                                          | DEMANDFT<br>OOPC<br>FTOC<br>HOST1<br>SWIFT                 |
| (Category)<br>Self Fund Transfer (Code)<br>OBPM Domestic Draft Instrument<br>Code<br>SEPA Credit Payment (Code)<br>International Fund Transfer With<br>Forex Deal (Code)<br>OBPM International Fund Transfer<br>Network Code<br>OBPM SEPA Direct Debit Network<br>Code                                                                    | DEMANDFT<br>OOPC<br>FTOC<br>HOST1<br>SWIFT<br>SDCO         |
| (Category)<br>Self Fund Transfer (Code)<br>OBPM Domestic Draft Instrument<br>Code<br>SERA Credit Payment (Code)<br>International Fund Transfer With<br>Forex Deal (Code)<br>OBPM Hots code<br>OBPM International Fund Transfer<br>Network Code<br>OBPM SERA Direct Debit Network<br>Code<br>SERA Direct Debit Payments - SI<br>(Category) | DEMANDFT<br>OOPC<br>FTOC<br>HOST1<br>SWIFT<br>SDCO         |
| (Category)<br>Self Fund Transfer (Code)<br>OBPM Domestic Draft Instrument<br>Code<br>SERA Credit Payment (Code)<br>International Fund Transfer With<br>Forex Deal (Code)<br>OBPM Host code<br>OBPM International Fund Transfer<br>Network Code<br>OBPM SEPA Direct Debit Network<br>Code<br>SERA Direct Debit Payments - SI               | DEMANDFT<br>OOPC<br>FTOC<br>HOST1<br>SWIFT<br>SDCO<br>COCC |
| (Category)<br>Self Fund Transfer (Code)<br>OBPM Domestic Draft Instrument<br>Code<br>SERA Credit Payment (Code)<br>International Fund Transfer With<br>Forex Deal (Code)<br>OBPM Host code<br>OBPM International Fund Transfer<br>Network Code<br>OBPM SERA Direct Debit Network<br>Code<br>SERA Direct Debit Payments - SI<br>(Category) | DEMANDFT<br>OOPC<br>FTOC<br>HOST1<br>SWIFT<br>SDCO<br>COCC |
| (Category)<br>Self Fund Transfer (Code)<br>OBPM Domestic Draft Instrument<br>Code<br>SERA Credit Payment (Code)<br>International Fund Transfer With<br>Forex Deal (Code)<br>OBPM Host code<br>OBPM International Fund Transfer<br>Network Code<br>OBPM SERA Direct Debit Network<br>Code<br>SERA Direct Debit Payments - SI<br>(Category) | DEMANDFT<br>OOPC<br>FTOC<br>HOST1<br>SWIFT<br>SDCO<br>COCC |
| (Category)<br>Self Fund Transfer (Code)<br>OBPM Domestic Draft Instrument<br>Code<br>SERA Credit Payment (Code)<br>International Fund Transfer With<br>Forex Deal (Code)<br>OBPM Host code<br>OBPM International Fund Transfer<br>Network Code<br>OBPM SERA Direct Debit Network<br>Code<br>SERA Direct Debit Payments - SI<br>(Category) | DEMANDFT<br>OOPC<br>FTOC<br>HOST1<br>SWIFT<br>SDCO<br>COCC |
| (Category)<br>Self Fund Transfer (Code)<br>OBPM Domestic Draft Instrument<br>Code<br>SERA Credit Payment (Code)<br>International Fund Transfer With<br>Forex Deal (Code)<br>OBPM Host code<br>OBPM International Fund Transfer<br>Network Code<br>OBPM SERA Direct Debit Network<br>Code<br>SERA Direct Debit Payments - SI<br>(Category) | DEMANDFT<br>OOPC<br>FTOC<br>HOST1<br>SWIFT<br>SDCO<br>COCC |
| (Category)<br>Self Fund Transfer (Code)<br>OBPM Domestic Draft Instrument<br>Code<br>SERA Credit Payment (Code)<br>International Fund Transfer With<br>Forex Deal (Code)<br>OBPM Host code<br>OBPM International Fund Transfer<br>Network Code<br>OBPM SERA Direct Debit Network<br>Code<br>SERA Direct Debit Payments - SI<br>(Category) | DEMANDFT<br>OOPC<br>FTOC<br>HOST1<br>SWIFT<br>SDCO<br>COCC |
| (Category)<br>Self Fund Transfer (Code)<br>OBPM Domestic Draft Instrument<br>Code<br>SERA Credit Payment (Code)<br>International Fund Transfer With<br>Forex Deal (Code)<br>OBPM Host code<br>OBPM International Fund Transfer<br>Network Code<br>OBPM SERA Direct Debit Network<br>Code<br>SERA Direct Debit Payments - SI<br>(Category) | DEMANDFT<br>OOPC<br>FTOC<br>HOST1<br>SWIFT<br>SDCO<br>COCC |
| (Category)<br>Self Fund Transfer (Code)<br>OBPM Domestic Draft Instrument<br>Code<br>SERA Credit Payment (Code)<br>International Fund Transfer With<br>Forex Deal (Code)<br>OBPM Host code<br>OBPM International Fund Transfer<br>Network Code<br>OBPM SERA Direct Debit Network<br>Code<br>SERA Direct Debit Payments - SI<br>(Category) | DEMANDFT<br>OOPC<br>FTOC<br>HOST1<br>SWIFT<br>SDCO<br>COCC |

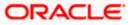

| Field Name                                          | Description                                                                                               |  |  |
|-----------------------------------------------------|----------------------------------------------------------------------------------------------------|--|--|
| Internal Fund<br>Transfer with Forex<br>Deal (Code) | Specify the product code for internal fund transfer with forex deal.                                      |  |  |
| OBPM Host IP<br>Address                             | Specify the host IP address for OBPM.                                                                     |  |  |
| OBPM Domestic<br>Draft Network Code                 | Specify the network code for OBPM domestic draft.                                                         |  |  |
| OBPM Instructed<br>Currency Indicator               | Specify whether the OBPM instructed currency indicator is available or not.                               |  |  |
| OBPM Draft<br>Cancellation<br>Payment Mode          | Specify the payment mode for OBPM after draft cancellation.                                               |  |  |
| Claim Money Link<br>Expiry (days)                   | Specify the number of days after which the claim money link will expire.                                  |  |  |
| Domestic Fund<br>Transfer - NEFT<br>(Category)      | Specify the product category for domestic fund transfer with network type as NEFT and available for edit. |  |  |
| External Fund<br>Transfer (Category)                | Specify the product category for external fund transfer.                                                  |  |  |
| Domestic Fund<br>Transfer - NEFT<br>(Code)          | Specify the product code for domestic fund transfer with network type as NEFT.                            |  |  |
| OBPM International<br>Draft Payment Type            | Specify the OBPM Payment for international draft type of transaction.                                     |  |  |
| OBPM International<br>Draft Instrument<br>Code      | Specify the instrument code for OBPM international draft.                                                 |  |  |
| External Payment<br>Redirection URL                 | Specify the URL for the external payments.                                                                |  |  |
| Payee Photo - Retail<br>(Y/N)                       | Specify whether the payee photo upload for retail user is enabled or not.                                 |  |  |
| SEPA Credit<br>Payment - SI (Code)                  | Specify the product code for SEPA credit payments with standing instructions.                             |  |  |

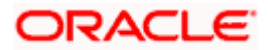

| Field Name                                           | Description                                                                                               |
|------------------------------------------------------|----------------------------------------------------------------------------------------------------|
| Domestic Fund<br>Transfer (Code)                     | Specify the product code for domestic fund transfer.                                                      |
| OBPM Payment<br>Transaction Type<br>Outward          | Specify the OBPM Payment for outward type of transaction.                                                 |
| Self Fund Transfer<br>(Category)                     | Specify the product category for self fund transfer.                                                      |
| Peer to Peer<br>Payment (Code)                       | Specify the product code for peer to peer payments.                                                       |
| OBPM Source Code                                     | Specify the source code for OBPM.                                                                         |
| Internal Fund<br>Transfer (Category)                 | Specify the product category for internal fund transfer.                                                  |
| Claim Payment URL                                    | Specify the claim payment URL for the beneficiary to claim money transferred by the initiator.            |
| Number of Days to<br>Check Upcoming<br>Payments      | Specify the number of days to which the payment transaction is due for processing and available for edit. |
| Bill Payment<br>(Category)                           | Specify the product category for bill payments.                                                           |
| Peer to Peer External<br>Payment (Category)          | Specify the product category for peer to peer external payments.                                          |
| Internal Fund<br>Transfer - SI (Code)                | Specify the product code for internal transfer with standing instructions.                                |
| Self Fund Transfer -<br>Sl(Code)                     | Specify the product code for self fund transfer with standing instructions.                               |
| Max Multiple<br>Transfer Limit for<br>Retail Users   | Specify the maximum number of fund transfer that a retail user can initiate in one go.                    |
| Domestic Fund<br>Transfer (Category)                 | Specify the product category for domestic fund transfer.                                                  |
| UPI Request Money<br>Max. Expiry Period<br>(in days) | Specify the number of days after which the UPI request for money gets expired.                            |

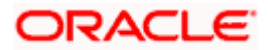

| Field Name                                                               | Description                                                                                                    |  |  |
|--------------------------------------------------------------------------|----------------------------------------------------------------------------------------------------|--|--|
| Self Fund Transfer<br>with Forex Deal<br>(Code)                          | Specify the product code for self fund transfer with forex deal.                                                               |  |  |
| P2PRETRYCOUNT                                                            | Specify the number of attempt for peer to peer attempt.                                                                        |  |  |
| OBPM Internal Fund<br>Transfer Network<br>Code                           | Specify the network code for OBPM internal fund transfer.                                                                      |  |  |
| Enable Upcoming<br>Payment Check (Y/N)                                   | Specify if the system needs to check for upcoming scheduled transfers (via Standing Instructions or Pay Later) due to a payee. |  |  |
| Self Fund Transfer<br>with Forex Deal<br>(Category)                      | Specify the product category for self fund transfer with forex deal.                                                           |  |  |
| SEPA Direct Debit<br>Payments -SI<br>(Category)                          | Specify the product category for SEPA direct debit payments with standing instructions.                                        |  |  |
| Payee Photo -<br>Corporate (Y/N)                                         | Specify whether the payee photo upload for corporate user is enabled or not.                                                   |  |  |
| Max Multiple Bill<br>Payment Limit for<br>Retail Users                   | Specify the maximum number of bill payments that a retail user can initiate in one go.                                         |  |  |
| Peer to Peer<br>Payment (Category)                                       | Specify the product category for peer to peer payments.                                                                        |  |  |
| OBPM Domestic<br>India Save Template?                                    | Specify whether the OBPM domestic India template is saved or not.                                                              |  |  |
| Max Multiple Bill<br>Payment Limit for<br>Corporate Users                | Specify the maximum number of bill payments that a corporate user can initiate in one go.                                      |  |  |
| Bill Payment (Code)                                                      | Specify the product code for bill payments.                                                                                    |  |  |
| Enable payee edit in<br>hours after payee<br>creation or<br>modification | Specify the time in hours for the payee to be enabled for modification after its creation.                                     |  |  |
| Max Multiple<br>Transfer Limit for<br>corporate Users                    | Specify the maximum number of fund transfer that a corporate user can initiate in one go.                                      |  |  |

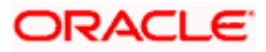

| Field Name                                             | Description                                                                         |
|--------------------------------------------------------|-------------------------------------------------------------------------------------|
| SEPA Direct Debit<br>Payments -SI (Code)               | Specify the product code for SEPA direct debit payments with standing instructions. |
| OBPM Source Code                                       | Specify the source code for OBPM.                                                   |
| Internal Fund<br>Transfer (Code)                       | Specify the product code for internal fund transfer                                 |
| GLAccountNumber                                        | Specify the GL account number.                                                      |
| OBPM Domestic<br>India Fund Transfer<br>Network Code   | Specify the network code for OBPM domestic India fund transfer.                     |
| Domestic Fund<br>Transfer- RTGS<br>(Code)              | Specify the product code for domestic fund transfer with network type as RTGS.      |
| OBPM Payment<br>Transaction Type<br>Inward             | Specify the OBPM Payment for inward type of transaction.                            |
| OBPM Domestic<br>Draft Payment Type                    | Specify the OBPM Payment for domestic draft type of transaction.                    |
| OBPM International<br>Draft Network Code               | Specify the network code for OBPM international draft.                              |
| OBPM Domestic<br>India Fund Transfer<br>Payment Method | Specify the mode of fund transfer and payment method for OBPM domestic India.       |
| Self Fund Transfer -<br>SI (Category)                  | Specify the product category for self fund transfer with standing instructions.     |
| OBPM Home Branch<br>Code                               | Specify the OBPM home branch code.                                                  |
| OBPM Host port<br>Number                               | Specify the OBPM host port number.                                                  |
| Network Suggestion<br>(Y/N)                            | Specify whether the network suggestion is enabled or not.                           |
| Peer to Peer Internal<br>Payment (Code)                | Specify the product code for peer to peer internal payments.                        |

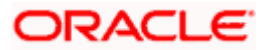

| Field Name                                              | Description                                                                                                  |
|---------------------------------------------------------|----------------------------------------------------------------------------------------------------|
| OBCL WS Version<br>Number                               | Specify the version number for OBCL host Web Service.                                                        |
| Internal Fund<br>Transfer - SI<br>(Category)            | Specify the product category for internal transfer with standing instructions.                               |
| Domestic Fund<br>Transfer RTGS -SI<br>(Category)        | Specify the product category for domestic fund transfer with standing instructions and network type as RTGS. |
| Domestic Fund<br>Transfer RTGS -SI<br>(Code)            | Specify the product code for domestic fund transfer with standing instructions and network type as RTGS.     |
| Process payment to<br>next working day<br>enabled (Y/N) | Specify whether the processing of payments for next working day is enabled.                                  |
| OBPM User Id                                            | Specify the user id for OBPM.                                                                                |
| OBPM Self Fund<br>Transfer Network<br>Code              | Specify the network code for OBPM self fund transfer.                                                        |
| Corporate Service<br>Charge Enabled (Y/N)               | Specify whether the corporate service charge is enabled or not.                                              |
| SEPA Credit<br>Payment - SI<br>(Category)               | Specify the product category for SEPA credit payments with standing instructions.                            |
| Internal Transfer with<br>Forex Deal<br>(Category)      | Specify the product category for internal fund transfer with forex deal.                                     |
| OBPM SEPA Credit<br>Fund Transfer<br>Network Code       | Specify the network code for OBPM SEPA credit fund transfer.                                                 |
| OBPM WS Version<br>Number                               | Specify the version number for OBPM host Web Service.                                                        |
| SEPA Direct Debit<br>Payments (Code)                    | Specify the product code for SEPA direct debit payments.                                                     |
| SEPA Credit<br>Payment (Category)                       | Specify the product category for SEPA credit payments.                                                       |

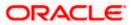

| Field Name                                                         | Description                                                                                               |
|--------------------------------------------------------------------|----------------------------------------------------------------------------------------------------|
| OBPM Domestic<br>India Prefunded<br>Payments?                      | Specify whether the prefunded payments for OBPM domestic India.                                           |
| Peer to Peer External<br>Payment (Code)                            | Specify the product code for peer to peer external payments.                                              |
| Domestic Fund<br>Transfer-SI- NEFT<br>(Code)                       | Specify the product code for domestic fund transfer with standing instructions and network type NEFT.     |
| International Fund<br>Transfer (Code)                              | Specify the product code for international fund transfer transaction.                                     |
| OBPM Domestic<br>India Fund Transfer<br>Clearing System Id<br>Code | Specify the clearing system Id code for OBPM Domestic India fund transfer.                                |
| International Draft<br>(Code)                                      | Specify the product code for international draft.                                                         |
| Domestic Fund<br>Transfer- RTGS<br>(Category)                      | Specify the product category for domestic fund transfer with network type as RTGS.                        |
| Max. No. of Split Bill<br>Contributors                             | Specify the number of users that can contribute for splitting a bill.                                     |
| Domestic Fund<br>Transfer-SI- NEFT<br>(Category)                   | Specify the product category for domestic fund transfer with standing instructions and network type NEFT. |
| Retail Service<br>Charge Enabled (Y/N)                             | Specify whether the retail service charge is enabled or not.                                              |
| External Fund<br>Transfer                                          | Specify the product code/ category for external fund transfer.                                            |
| Max Invalid Attempts - Security PIN                                | Specify the number of invalid attempts allowed if entering the wrong PIN.                                 |
| Peer to Peer Internal<br>Payment (Category)                        | Specify the product category for peer to peer internal payments.                                          |
| Self Fund Transfer<br>(Code)                                       | Specify the product code for self fund transfer.                                                          |

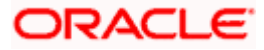

| Field Name                                               | Description                                                                             |
|----------------------------------------------------------|-----------------------------------------------------------------------------------------|
| OBPM Domestic<br>Draft Instrument<br>Code                | Specify the instrument code for OBPM domestic draft.                                    |
| SEPA Credit<br>Payment (Code)                            | Specify the product code for SEPA credit payments.                                      |
| International Fund<br>Transfer with Forex<br>Deal (Code) | Specify the product code for international fund transfer with forex deal.               |
| OBPM Host Code                                           | Specify the host code for OBPM.                                                         |
| OBPM International<br>Fund Transfer<br>Network Code      | Specify the network code for OBPM International fund transfer.                          |
| OBPM SEPA Direct<br>Debit Network Code                   | Specify network code for OBPM SEPA direct debit.                                        |
| Multi-currency<br>Support (Y/N)                          | Specify whether multi-currency support is enabled or not.                               |
| SEPA Direct Debit<br>Payments -SI<br>(Category)          | Specify the product category for SEPA direct debit payments with standing instructions. |

**Note**: The fields appearing in the System Configuration – Dynamic Module – Payments tab depends on the settings done at the back end and is dynamic in nature.

- Enter the required details in the Payments section.
- Click Next. The System Configuration Dynamic Module Wealth Management screen appears. OR Click Previous to go to the previous screen. OR Click Cancel to cancel the setup process.

## System Configuration – Dynamic Module – Wealth Management

Wealth Management is not supported with OBPM as the host system.

Click Next. The System Configuration – Dynamic Module – Other Module screen appears.
 OR
 Click Previous to go to the previous screen.
 OR
 Click Cancel to cancel the setup process.

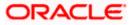

| 🕼 futura bank                      |                          |                                                                   |                                                |                     |                                                   |                 | Q                               | 1 Welcome, Sam<br>Last login 11 May | 1 Da  |
|------------------------------------|--------------------------|-------------------------------------------------------------------|------------------------------------------------|---------------------|---------------------------------------------------|-----------------|---------------------------------|-------------------------------------|-------|
| System Configu                     |                          |                                                                   |                                                |                     |                                                   |                 |                                 | Lastiogin in May                    | 10.23 |
| FCR 11.7 EOD Branch                | UBS 14.3 AT3 Branch OBCL | OBPM HEL Branch 14.                                               | 4 FCR 11.8 9999 Branch                         | UBS 14.3 AT3 Brancl | fer OPLIN                                         | OPTE 14         | 4 000 OBDXBU12                  | OBTFPM 14.4 OBDXBU13                | ,     |
| For The Lob Branch                 | 003 14.3 ATS BIAICH ODCL | ODEM THEE BRANCH 14.                                              | T GK 11.0 5555 Dialich                         | 003 14.3 A13 Diano  | TOPOBEIM                                          | 0811 14.        | 4 000 055/5012                  | 00111 W 14.4 000X8013               |       |
| Select Host                        | Oracle FLEXCU            | BE Universal Banking 1                                            |                                                |                     |                                                   |                 |                                 |                                     |       |
| Entity : OBPM HEL Bra              | anch 14.4                |                                                                   |                                                |                     |                                                   |                 |                                 |                                     |       |
| ⊘ Basic Details                    |                          | OBVAM User Id                                                     | OBDXUSER                                       |                     | Oracle Live Exp<br>Cloud User ID                  |                 | oraclefsgbuobd                  |                                     |       |
|                                    |                          | IDCS Host IP<br>Deposit Installment                               | obdx-<br>tenant01.identity.c9dev0.oc9<br>50000 | lqadev.com          | OBLM Checke                                       |                 | OBDXLMADMI                      | N2                                  |       |
| Host Details                       |                          | Amount Limit<br>Feedback for a<br>Transaction                     | ALWAYS                                         |                     | OBVAM No. of<br>Remitters Lim                     |                 | 2                               |                                     |       |
| ⊘ Bank Details                     |                          | OAUTH IP                                                          | mum00boa                                       |                     | Application Se<br>Oracle FLEXCU<br>Universal Bank | rver for<br>JBE |                                 |                                     |       |
| Iranch Details                     |                          | Host Server IP for<br>Oracle Financial<br>Lending and Leasing     | 10.40.64.38                                    |                     | IPM Host appl<br>name                             |                 |                                 |                                     |       |
| Currency Paymer                    | nts                      | OBCFPM Branch Code<br>Corporate User<br>Supported Auth Type       | 004<br>OTP~R_SOFT_TOKEN~T_SO                   | FT_TOKEN~SEC        | OBVAM IP<br>OLOEN-RUSSH                           | ≥00B            | whf00cdm.in.or<br>10.184.151.55 | racle.com                           |       |
| ⊘ SMTP                             |                          | Identification Types                                              | REMOTE_CLOSE_ENUM                              |                     | UBS File Hand<br>Port                             |                 | 5014                            |                                     |       |
| O Third Party Confi                | guration                 | Application Server Port<br>for Oracle Banking<br>Platform         | 13003                                          |                     | Host Server IP<br>Oracle FLEXCU<br>Universal Bank | JBE<br>king     | 10.40.64.38                     |                                     |       |
| <ul> <li>Dynamic Module</li> </ul> |                          | OBVAM token expiry<br>time in seconds<br>Duration of future start | 300                                            |                     | OBVAM Offset<br>Transaction Co<br>Deposit Cumu    | ode             | PAY<br>500000                   |                                     |       |
| > Brand                            |                          | date in days.<br>Supported Auth Type                              | OTP~SOFT_TOKEN                                 |                     | Amount Limit<br>OBCFPM IP                         | lative          | 10.40.64.235                    |                                     |       |
|                                    |                          | for Transactions<br>UBS File Handoff Host<br>IP                   | 10.40.64.38                                    |                     | OBSCF Branch                                      | Code            | 004                             |                                     |       |
| > Payment                          |                          | OBLM Maker Id<br>FATCA Compliance                                 | OBDXLMADMIN1<br>N                              |                     | OBSCF IP<br>OBTFPM Port                           |                 | whf00agj.in.ora<br>7003         | cle.com                             |       |
| > WealthManager                    | ment                     | check required(Y/N)<br>OBLM IP                                    | 10.184.158.191                                 |                     | OBTFPM User<br>initiate LC                        | Id For          |                                 |                                     |       |
| > WALLET                           |                          | OBVAM Port<br>OBCFPM User Id                                      | 9031<br>BHARATH                                |                     | Flag to enable<br>OBTFPM Bran                     | ch Code         | false                           |                                     |       |
| > OTHERMODULE                      | E                        | OBTFPM Source Code                                                | POOL1                                          |                     | IDCS Connecti<br>Scheme<br>Application Se         | rver Port       | https<br>9502                   |                                     |       |
| > File Upload                      |                          | OBVAM Branch Code                                                 | 000                                            |                     | for Oracle Bus<br>Intelligence Pu<br>OBLM Port    |                 | 7005                            |                                     |       |
| > ForexDeal                        |                          | OBTERM IP                                                         | 10.184.160.23                                  |                     | Host Server Po<br>Oracle FLEXCU<br>Universal Bank | JBE             | 5014                            |                                     |       |
|                                    |                          | Retail User Supported<br>Auth Type                                | OTP~R_SOFT_TOKEN~T_SO                          | FT_TOKEN~SEC        | _QUEOBU&H                                         | ₽QQB            | , ,                             | L //                                |       |
| > Origination                      |                          | OBTFPM Source Code                                                |                                                |                     | Handoff File P<br>FCORE                           | ath for         | /scratch/obdx/                  | wls/handoff/FCORE                   |       |

# System Configuration – Dynamic Module - Other Module

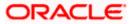

#### System Configuration – Host System as OBPM

| > ServiceRequest     | 00001-00010                                                            |                                  | Qualified (Y/N)                                |                                               |
|----------------------|------------------------------------------------------------------------|----------------------------------|------------------------------------------------|-----------------------------------------------|
|                      | OBVAM Remitter<br>Record Status                                        | 0                                | OBLM Branch Code                               | LMB                                           |
| > Common             | Allow Multiple Goods                                                   | Ν                                | Anonymous Security                             | oracle/wss_username_token_client_policy       |
|                      | (Y/N)<br>Administrator                                                 | OTP~R_SOFT_TOKEN~T_SOFT_TOKEN~SE |                                                | CMNCORE                                       |
|                      | Supported Auth Type                                                    | 10 40 106 70                     | Document List                                  | (a sastala (a la du (u la (la sa du ff () 100 |
|                      | Application Server IP<br>for Oracle Business<br>Intelligence Publisher | 10.40.136.72                     | Handoff File Path for<br>UBS                   | /scratch/obdx/wls/handoff/UBS                 |
|                      | Duration of Active<br>Program in days                                  | 1000                             | OBSCF Port                                     | 7003                                          |
|                      | OBCFPM Port                                                            | 7531                             | OBCFPM App Id -<br>Evaluate Collateral         | CLLTRL                                        |
|                      | OBLM User Id                                                           | LMADMIN1                         | OBCLPM Port                                    | 8003                                          |
|                      | Oracle Live Experience<br>Cloud Tenant ID                              | oraclefsgbuobdx                  | Live Experience Host IP                        | live.oraclecloud.com                          |
|                      | IDCS Host Port                                                         | 443                              | ELCM Host port                                 | 7103                                          |
|                      | Host Server Port for<br>Oracle Financial<br>Lending and Leasing        | 5014                             | Currency Support In<br>Approval Rules          | true                                          |
|                      | OBCL HOST IP                                                           | 10.184.159.212                   | OBVAM Transaction<br>Code                      | PAY                                           |
|                      | Application Server for<br>Oracle Banking<br>Platform                   | mumaa012.in.oracle.com           | Host WSDL Version                              | 124                                           |
|                      | Allow Touch Point Level<br>Limit Definition (Y/N)                      | Υ                                | OBLM App Id - Fetch<br>Account Details         | LMM                                           |
|                      | Application Server Port<br>for Oracle FLEXCUBE<br>Universal Banking    |                                  | Supported Auth Type<br>for Login               | OTP~R_SOFT_TOKEN~T_SOFT_TOKEN~SEC             |
|                      | OBCFPM App Id -<br>Amend facility                                      | FCLTYP                           | OBCLPM IP                                      | whf00mdj                                      |
|                      | Open Term Deposit<br>Threshold Amount                                  | 50000                            | Fetch Guarantee Type<br>from Host (Y/N)        | Ν                                             |
|                      | IPM Host port                                                          |                                  | Number of Cheque<br>Books enabled (Y/N)        | Y                                             |
|                      | Virtual Account<br>Management<br>Qualified(Y/N)                        | Ν                                | Limits Effective from<br>Same Day (Y/N)        | Y                                             |
|                      | MOIP                                                                   | 10.184.160.23                    | OBCFPM App Id - Read<br>Collateral Application | CLLTRL                                        |
|                      | OAUTH Port                                                             | 18003                            | Live Experience Host<br>Port                   | 443                                           |
|                      | MO Port                                                                | 7003                             | Date Default                                   | CURRENT                                       |
|                      | OBTEPM token expiry<br>time in seconds                                 | 30                               | OBVAM Source Code                              | OBDX                                          |
|                      | Anonymous Security<br>Key Name                                         | origination_owsm_key             | OBCL Host port                                 | 8555                                          |
|                      | OBVAM Transaction<br>Default Currency                                  | GBP                              | OBVAM Balance Range<br>for Cash Position       | -10000~0~10000~50000                          |
|                      | OBVAM Balance Trends<br>Points                                         |                                  | OBVAM Balance Trends<br>Period                 | 120                                           |
|                      | OBVAM Virtual Account<br>Statement Period                              |                                  | ISD CODE Enumeration<br>Provider               | com.ofss.digx.extxface.common.ubs124.imp      |
|                      | Supported Auth Type<br>for Transactions                                | OTP                              | OBSCF token expiry<br>time in seconds          | 10                                            |
|                      | OBIC Branch Code                                                       | 937                              | OBIC App Id                                    | OBIC                                          |
|                      | OBIC User Id                                                           | OBDXUSER                         | OBIC Host port                                 | 9100                                          |
|                      | OBIC token expiry time<br>in seconds<br>OBIC Host IP address           | 300<br>whf00gjl.in.oracle.com    | Auth Type for Wallet<br>Registration           | OTP                                           |
| Previous Next Cancel | OBIC Host IP address                                                   | whoograficiacie.com              |                                                |                                               |
|                      |                                                                        |                                  |                                                |                                               |
|                      |                                                                        |                                  |                                                |                                               |

| Field Name                              | Description                                                           |
|-----------------------------------------|-----------------------------------------------------------------------|
| OBVAM User Id                           | Specify the User ID for OBVAM system.                                 |
| Oracle Live Experience Cloud<br>User ID | Specify the User ID for Oracle cloud live experience system.          |
| IDCS Host IP                            | Specify the Host IP of the IDCS host system.                          |
| OBLM Checker ID                         | Specify the administrator checker ID for all the transaction of OBLM. |

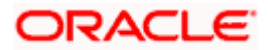

| Deposit Installment Amount<br>Limit                            | Specify the maximum limit for the deposit installment amount.                                                                                       |
|----------------------------------------------------------------|----------------------------------------------------------------------------------------------------|
| IPM Host IP address                                            | Specify the IP address for the IPM host system.                                                                                                    |
| Feedback for a Transaction                                     | Specify whether the feedback for a transaction is required.                                                                                         |
| OBVAM No. of Remitters List                                    | Specify the number of remitter lists maintained in OBVAM.<br>It is not mandatory to specify the parameter value for OBPM<br>as the host system.     |
| OAuth IP                                                       | Specify the host IP address for the OAuth.                                                                                                    |
| Application Server for Oracle<br>FLEXCUBE Universal<br>Banking | Specify the address of the application server host for Oracle FLEXCUBE Universal Banking.                                                           |
| Host Server IP for Oracle<br>Financial Lending and<br>Leasing  | Specify the host server IP of the Oracle Financial Lending and Leasing system.                                                                      |
| IPM Host application name                                      | Specify the IPM host application name.                                                                                                    |
| OBCFPM Branch Code                                             | Specify the branch code of the set Branch for OBCFPM.                                                                                               |
| OBVAM IP                                                       | Specify the Host IP of the OBVAM. It is not mandatory to display the parameter value for OBPM as the host system.                                   |
| Corporate User Supported<br>Auth Type                          | Specify the authorization type supported by the application for corporate users.                                                                    |
| ELCM Host IP                                                   | Specify the host IP address for ELCM.                                                                                                    |
| Identification Types                                           | Specify the identification type whether it is from local or remote. It is not mandatory to specify the parameter value for OBPM as the host system. |
| UBS File Handoff Host Port                                     | Specify the port number for UBS file handoff.                                                                                                    |
| Application Server Port for<br>Oracle Banking Platform         | Specify the port of the application server for Oracle Banking Platform.                                                                             |
| Host Server IP for Oracle<br>FLEXCUBE Universal<br>Banking     | Specify the host server IP of the Oracle FLEXCUBE Universal Banking system.                                                                         |
| OBVAM token expiry time in seconds                             | Specify the token refresh time in seconds for the API calls for OBVAM.                                                                              |

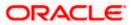

| OBVAM Offset Transaction<br>Code        | Specify the offset transaction code for OBVAM. It is not mandatory to specify the parameter value for OBPM as the host system.                                            |
|-----------------------------------------|----------------------------------------------------------------------------------------------------|
| Duration of future start date in days   | Specify the duration of future start date in days                                                                                                    |
| Deposit Cumulative Amount<br>Limit      | Specify the cumulative limit to deposit the amount.                                                                                                    |
| Supported Auth Type for<br>Transactions | Specify the authorization type supported by the application for the transactions.                                                                                         |
| OBCFPM IP                               | Specify the IP address for OBCFPM.                                                                                                    |
| UBS File Handoff Host IP                | Specify the host IP address for UBS file handoff.                                                                                                    |
| OBSCF Branch Code                       | Specify the branch code of the set Branch for OBSCF.                                                                                                    |
| Default Days for Upcoming<br>Repayments | Displays the no of future dates to be included for showing<br>upcoming finance repayment in Upcoming Repayment<br>Widget                                                  |
| OBLM Maker ID                           | Specify the administrator maker ID for all the transaction of OBLM.                                                                                                    |
| OBSCF IP                                | Specify the IP address for OBSCF.                                                                                                    |
| FATCA Compliance check required (Y/ N)  | Specify whether the FATCA and CRS compliance check is required or not for business users. It is not mandatory to specify the parameter value for OBPM as the host system. |
| OBTFPM Port                             | Specify the port set for OBTFPM                                                                                                    |
| OBLM IP                                 | Specify the host IP address for the OBLM.                                                                                                    |
| OBTFPM User Id For initiate<br>LC       | Specify the User ID set for all transactions on OBTFPM via OBDX.                                                                                                    |
| OBVAM Port                              | Specify the port for the OBVAM host system.                                                                                                    |
| Flag to enable SSL                      | Specify if the flag for SSL needs to be enabled.                                                                                                    |
| OBCFPM User Id                          | Specify the user id for OBCFPM.                                                                                                    |
| OBTFPM Branch Code                      | Specify the branch code of the set Branch for OBTFPM.                                                                                                    |
| OBTFPM Source Code                      | Specify the name for the source of API.                                                                                                    |

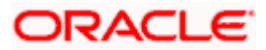

| IDCS Connection Scheme                                                   | Specify the IDCS connection scheme.                                                                                                    |
|--------------------------------------------------------------------------|----------------------------------------------------------------------------------------------------|
| TD Pool Code                                                             | Specify the pool code for TD account type. It is not mandatory to specify the parameter value for OBPM as the host system.                                                     |
| Application Server Port for<br>Oracle Business Intelligence<br>Publisher | Specify the port number for Oracle Business Intelligence Publisher host system.                                                                                                |
| OBVAM Branch Code                                                        | Specify the bank branch code maintained in OBVAM. It is not mandatory to specify the parameter value for OBPM as the host system.                                              |
| OBLM Port                                                                | Specify the port for the OBLM host system. It is not mandatory to specify the parameter value for OBPM as the host system.                                                     |
| OBTFPM IP                                                                | Specify the IP address for OBTFPM.                                                                                                    |
| Host Server Port for Oracle<br>FLEXCUBE Universal<br>Banking             | Specify the host server port for Oracle FLEXCUBE Universal Banking host system.                                                                                                |
| Retail User Supported Auth<br>Type                                       | Specify the authorization type supported by the application for retail users.                                                                                                  |
| IDCS OBDX Client Id                                                      | Specify the IDCS OBDX client unique identification number.                                                                                                    |
| OBTFPM Source Code                                                       | Specify the code for the source of API.                                                                                                    |
| Handoff File Path for FCORE                                              | Specify the hand-off file path for FCORE host system                                                                                                    |
| OBSCF User Id                                                            | Specify the user id for OBSCF.                                                                                                    |
| Liquidity Management<br>Qualified (Y/N)                                  | Specify whether the host is qualified with liquidity management.                                                                                                    |
| OBVAM Remitter Record<br>Status                                          | Specify the remitter record status for OBVAM.                                                                                                    |
| OBLM Branch Code                                                         | Specify the branch code of the set Branch for OBLM.                                                                                                    |
| Allow Multiple Goods (Y/N)                                               | Specify whether multiple goods are allowed or not as part<br>of trade finance transactions. It is not mandatory to specify<br>the parameter value for OBPM as the host system. |
| Anonymous Security Policy                                                | Specify the security policy that is applicable for anonymous users i.e. users not logged in.                                                                                   |

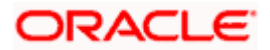

| Administrator Supported<br>Auth Type                                   | Specify the authorization type supported by the application for administrator users.                                    |
|------------------------------------------------------------------------|----------------------------------------------------------------------------------------------------|
| OBCFPM App Id - Fetch<br>Document List                                 | Specify the application ID to fetch document list of all the OBCFPM accounts.                                           |
| Application Server IP for<br>Oracle Business Intelligence<br>Publisher | Specify the application server IP of the Oracle Business Intelligence Publisher host system.                            |
| Handoff File Path for UBS                                              | Specify the hand-off file path for UBS host system.                                                                     |
| Duration of Active Programs<br>in Days                                 | Specify the duration of active programs in days.                                                                        |
| OBSCF Port                                                             | Specify the port number for OBSCF.                                                                                      |
| OBCFPM Port                                                            | Specify the port set for OBCFPM.                                                                                        |
| OBCFPM App Id - Evaluate<br>Collateral                                 | Specify the OBCFPM application ID to evaluate the collateral.                                                           |
| OBLM User ID                                                           | Specify the user ID for all the transaction of OBLM.                                                                    |
| OBCLPM Port                                                            | Specify the port number for OBCLPM.                                                                                     |
| Oracle Live Experience Cloud<br>Tenant ID                              | Specify the Cloud Tenant ID defined for Oracle Live Experience.                                                         |
| Live Experience Host IP                                                | Specify the host IP address for the live experience system.                                                             |
| IDCS Host Port                                                         | Specify the port for the IDCS host system.                                                                              |
| ELCM Host Port                                                         | Specify the host port set for ELCM.                                                                                     |
| Host Server Port for Oracle<br>Financial Lending and<br>Leasing        | Specify the host server port for Oracle Financial Lending and Leasing system.                                           |
| Currency Support In Approval<br>Rules                                  | Specify if currency as a parameter is supported in approval rules.                                                      |
| OBCL Host IP                                                           | Specify the host IP address for OBCL.                                                                                   |
| OBVAM Transaction Code                                                 | Specify the transaction code for OBVAM. It is not mandatory to specify the parameter value for OBPM as the host system. |

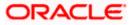

| Application Server for Oracle<br>Banking Platform                   | Specify the address of the application server host for Oracle Banking Platform.                                             |
|---------------------------------------------------------------------|----------------------------------------------------------------------------------------------------|
| Host WSDL Version                                                   | Specify the host WSDL version number.                                                                                       |
| Allows Touch Point Level<br>Limit Definition (Y/N)                  | Specify whether the touch point level limit definition is allowed or not.                                                   |
| OBSCF token expiry time in<br>seconds                               | Specify the token refresh time in seconds for the API calls for OBSCF.                                                      |
| OBLM App Id - Fetch Account<br>Details                              | Specify the application ID to fetch details of all the OBLM accounts.                                                       |
| Application Server Port for<br>Oracle FLEXCUBE Universal<br>Banking | Specify the application server port for Oracle FLEXCUBE Universal Banking.                                                  |
| Supported Auth Type for<br>Login                                    | Specify the authorization type supported by the application for logging in the application for the users.                   |
| OBCFPM App Id - Amend<br>facility                                   | Specify the OBCFPM application ID to amend the facility.                                                                    |
| OBCLPM IP                                                           | Specify the host IP address for the OBCLPM. It is not mandatory to specify the parameter value for OBPM as the host system. |
| Open Term Deposit Threshold<br>Amount                               | Specify the threshold amount for term deposit and available for edit.                                                       |
| Fetch Guarantee Type from<br>Host (Y/ N)                            | Specify whether the fetching of guarantee type from host is required or not.                                                |
| IPM Host port                                                       | Specify the IPM host port.                                                                                                  |
| Number of Cheque Books<br>enabled (Y/N)                             | Specify whether the number of cheque books flag is enabled or not.                                                          |
| Virtual Account Management<br>Qualified (Y/N)                       | Specify whether the transaction is qualified with virtual account management.                                               |
| Limits Effective from Same<br>Day (Y/N)                             | Specify if limits are effective from the same day or next day.                                                              |
| MO IP                                                               | Specify the IP address for MO.                                                                                              |
| OBCFPM App Id - Read<br>Collateral Application                      | Specify the OBCFPM application ID to read the collateral application.                                                       |

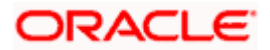

| OAUTH Port                                | Specify the port for the OAuth host system.                                                                                                    |
|-------------------------------------------|----------------------------------------------------------------------------------------------------|
| Live Experience Host Port                 | Specify the port for the live experience host system.                                                                                           |
| MO Port                                   | Specify the port number for Mid Office applications (for common document upload and download service across the mid offices).                   |
| Date Default                              | Specify the default date for the system. It is not mandatory to specify the parameter value for OBPM as the host system.                        |
| OBTFPM token expiry time in<br>seconds    | Specify the token refresh time in seconds for the API calls.                                                                                    |
| OBVAM Source Code                         | Specify the source code for OBVAM.                                                                                                    |
| Anonymous Security Key<br>Name            | Specify the security key name for anonymous users. It is not mandatory to specify the parameter value for OBPM as the host system.              |
| OBCL Host Port                            | Specify the host port set for OBCL.                                                                                                    |
| OBVAM Transaction Default<br>Currency     | Specify the default currency for OBVAM transaction.                                                                                             |
| IDCS OBDX Client Secret                   | Specify the IDCS OBDX client secret number.                                                                                                    |
| OBVAM Balance Range for<br>Cash Position  | Specify the balance range configuration for Cash Position Widget.                                                                               |
| OBVAM Balance Trends<br>Points            | Specify the property to configure intervals for a given<br>'VAM_TREND_PERIOD' for balance trend widget.                                         |
| OBVAM Balance Trends<br>Period            | Specify the property to configure number of days from the current date for balance trend widget.                                                |
| OBVAM Virtual Account<br>Statement Period | Specify the virtual account property to configure default<br>'From Date' and 'To Date to fetch statements in cash<br>position widget for OBVAM. |
| Supported Auth Type for<br>Transactions   | Specify the authorization type supported by the application for the transactions.                                                               |

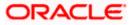

**Note**: The fields appearing in the System Configuration – Dynamic Module – Other Module tab depends on the settings done at the back end and is dynamic in nature.

- Enter the relevant details in the Dynamic Module Other Module tab.
- Click Next. The System Configuration Dynamic Module File Upload screen appears.
   OR
   Click Previous to go to the previous screen.
   OR
   Click Cancel to cancel the setup process.

## System Configuration – Dynamic Module – File Upload

|                                            |                                   |                                      |                                          | ATM/Branch En          | glish 🗡 UBS 14.4 AT3 Branch                      |
|--------------------------------------------|-----------------------------------|--------------------------------------|------------------------------------------|------------------------|--------------------------------------------------|
| 🕼 futura bank                              |                                   |                                      |                                          | Q                      | Welcome, Sam David<br>Last login 11 May 06:25 PM |
| System Configuration                       |                                   |                                      |                                          |                        |                                                  |
| FCR 11.7 EOD Branch UBS 14.3 AT3 Branch OB | CL OBPM HEL Branch 14.4           | FCR 11.8 9999 Branch                 | UBS 14.3 AT3 Branch for OBLM             | OBTF 14.4 000 OBDXBU12 | OBTFPM 14.4 OBDXBU13                             |
| Select Host Oracle FLEXC                   | UBE Universal Banking 1           |                                      |                                          |                        |                                                  |
| Entity : OBPM HEL Branch 14.4              |                                   |                                      |                                          |                        |                                                  |
| Sasic Details                              | Work Area Path //                 | nome/devops/obdx/fileu               | pload Response Fil                       | e Path /home/devops    | /obdx/fileupload                                 |
| Host Details                               |                                   |                                      |                                          |                        |                                                  |
| 🕢 Bank Details                             |                                   |                                      |                                          |                        |                                                  |
| 🕗 Branch Details                           |                                   |                                      |                                          |                        |                                                  |
| Ourrency Payments                          |                                   |                                      |                                          |                        |                                                  |
| SMTP                                       |                                   |                                      |                                          |                        |                                                  |
| O Third Party Configuration                |                                   |                                      |                                          |                        |                                                  |
| O Dynamic Module                           |                                   |                                      |                                          |                        |                                                  |
| > Brand                                    |                                   |                                      |                                          |                        |                                                  |
| > Payment                                  |                                   |                                      |                                          |                        |                                                  |
| > WealthManagement                         |                                   |                                      |                                          |                        |                                                  |
| > WALLET                                   |                                   |                                      |                                          |                        |                                                  |
| > OTHERMODULE                              |                                   |                                      |                                          |                        |                                                  |
| > File Upload                              |                                   |                                      |                                          |                        |                                                  |
| > ForexDeal                                |                                   |                                      |                                          |                        |                                                  |
| > Origination                              |                                   |                                      |                                          |                        |                                                  |
| > ServiceRequest                           |                                   |                                      |                                          |                        |                                                  |
| > Common                                   |                                   |                                      |                                          |                        |                                                  |
| _                                          |                                   |                                      |                                          |                        |                                                  |
| Previous Next Cancel                       |                                   |                                      |                                          |                        |                                                  |
|                                            |                                   |                                      |                                          |                        |                                                  |
|                                            | Copyright © 2006, 2020, Oracle ar | nd/or its affiliates. All rights rea | erved.   Security Information   Terms an | d Conditions           |                                                  |

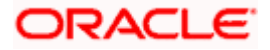

| Field Name         | Description                                           |
|--------------------|-------------------------------------------------------|
| Work Area Path     | Specify the work area path for bulk transactions.     |
| Response File Path | Specify the response file path for bulk transactions. |

- In the **Work Area Path** field, enter the path on the server where the uploaded files will reside.
- In the Response File Path field, enter the path of the server where the response file will reside.
- Click Next. The System Configuration Dynamic Module Forex Deal screen appears.
   OR
   Click Previous to go to the previous screen.
   OR
   Click Cancel to cancel the setup process.

#### System Configuration – Dynamic Module – Forex Deal

Forex Deal is not supported with OBPM as the host system.

Click Next. The System Configuration – Dynamic Module – Origination screen appears.
 OR
 Click Previous to go to the previous screen.
 OR
 Click Cancel to cancel the setup process.

#### System Configuration – Dynamic Module - Origination

Origination is not supported with OBPM as the host system.

 Click Next. The System Configuration – Dynamic Module – Service Request screen appears. OR Click Previous to go to the previous screen. OR

Click **Cancel** to cancel the setup process.

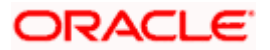

|                     |                          |                         |                                  |                              | ATM/Branch Eng         | glish 🗸 UBS 14.4 AT3 B                      | Iranch         |
|---------------------|--------------------------|-------------------------|----------------------------------|------------------------------|------------------------|---------------------------------------------|----------------|
| futura banl         | ĸ                        |                         |                                  |                              | Q,                     | 292 Welcome, Sam D<br>Last login 11 May 06: | )avid<br>25 PM |
| System Config       | uration                  |                         |                                  |                              |                        |                                             |                |
| FCR 11.7 EOD Branch | UBS 14.3 AT3 Branch OBCL | OBPM HEL Branch 14.4    | FCR 11.8 9999 Branch             | UBS 14.3 AT3 Branch for OBLM | OBTF 14.4 000 OBDXBU12 | OBTFPM 14.4 OBDXBU13                        | >              |
| Select Host         | Oracle FLEXCUE           | BE Universal Banking 1  |                                  |                              |                        |                                             |                |
| Entity : OBPM HEL E | Iranch 14.4              |                         |                                  |                              |                        |                                             |                |
| ⊘ Basic Details     |                          | JBE Universal Banking 1 | ixpiration Duration (in<br>lays) |                              | est INTERNAL<br>Type   |                                             |                |
| Host Details        |                          |                         | ~                                |                              |                        |                                             |                |
| ⊘ Bank Details      |                          |                         |                                  |                              |                        |                                             |                |
| Branch Details      |                          |                         |                                  |                              |                        |                                             |                |
| Ourrency Paym       | ents                     |                         |                                  |                              |                        |                                             |                |
| SMTP                |                          |                         |                                  |                              |                        |                                             |                |
| O Third Party Cor   | figuration               |                         |                                  |                              |                        |                                             |                |
| 🔗 Dynamic Modu      | le                       |                         |                                  |                              |                        |                                             |                |
| > Brand             |                          |                         |                                  |                              |                        |                                             |                |
| > Payment           |                          |                         |                                  |                              |                        |                                             |                |
| > WealthManag       | ement                    |                         |                                  |                              |                        |                                             |                |
| > WALLET            |                          |                         |                                  |                              |                        |                                             |                |
| > OTHERMODU         | LE                       |                         |                                  |                              |                        |                                             |                |
| > File Upload       |                          |                         |                                  |                              |                        |                                             |                |
| > ForexDeal         |                          |                         |                                  |                              |                        |                                             |                |
| > Origination       |                          |                         |                                  |                              |                        |                                             |                |
| > ServiceReque      | st                       |                         |                                  |                              |                        |                                             |                |
| > Common            |                          |                         |                                  |                              |                        |                                             |                |
| Previous Next       | Cancel                   |                         |                                  |                              |                        |                                             |                |
|                     |                          |                         |                                  |                              |                        |                                             |                |
|                     |                          |                         |                                  |                              |                        |                                             |                |

System Configuration – Dynamic Module – Service Request

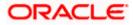

### **Field Description**

| Field Name                                     | Description                                                                                                    |  |  |  |  |  |
|------------------------------------------------|----------------------------------------------------------------------------------------------------|--|--|--|--|--|
| Request<br>Expiration<br>duration (in<br>days) | Specify the number of days post which the raised Service Request data will not be available for business user. For e.g. If this field is defined as 180 days, then the business user can view his raised service requests for last 180 days.                                                                                                    |  |  |  |  |  |
| Service<br>Request<br>Persistent Type          | This is to decide if the raised service request data has to be persisted locally in OBDX database or it has to be sent to a third party CRM system. The options available in this field are:                                                                                                    |  |  |  |  |  |
|                                                | <ul> <li>Internal – For persisting the data in OBDX</li> </ul>                                                                                                    |  |  |  |  |  |
|                                                | <ul> <li>External – For persisting the data in third party system.</li> </ul>                                                                                                    |  |  |  |  |  |
|                                                | <b>Note</b> : There is no out of the box integration available for a third party system for persisting the raised service request data.                                                                                                    |  |  |  |  |  |
| Service<br>Request<br>Turnaround<br>Time       | Specify predefined processing time within which the administrator should<br>take action on a raised Service Request. If the service request processing<br>time has passed this turnaround time, then an exclamation flag starts<br>appearing against the raised Service Request in Request processing<br>screen. This flag helps administrator in understanding that these service<br>requests have already passed the turnaround time and should be actioned<br>at the earliest. |  |  |  |  |  |

- In the **Request Expiration duration (in days)** field, specify the number of days post which the raised service request will not be available to business user.
- In the **Service Request Persistent Type** field, specify if persisted data needs to locally stored or to third party system.
- In the **Service Request Turnaround Time** field, specify the processing time within which administrator should take action on the request.
- Click Next. The System Configuration Dynamic Module Common screen appears. OR

Click **Previous** to go to the previous screen.

OR

Click **Cancel** to cancel the setup process.

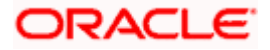

|                     |                          |                                |                      |                              | ATM/Branch Eng         | glish 🏏 UBS 14.4 ATS | Branch           |
|---------------------|--------------------------|--------------------------------|----------------------|------------------------------|------------------------|----------------------|------------------|
| 🕼 futura ban        | ık                       |                                |                      |                              | Q                      | Last login 11 May 0  | David<br>6:25 PM |
| System Config       | juration                 |                                |                      |                              |                        |                      |                  |
| FCR 11.7 EOD Branch | UBS 14.3 AT3 Branch OBCL | OBPM HEL Branch 14.4           | FCR 11.8 9999 Branch | UBS 14.3 AT3 Branch for OBLM | OBTF 14.4 000 OBDXBU12 | OBTFPM 14.4 OBDXBU13 | >                |
| Select Host         | Oracle FLEXCUE           | BE Universal Banking 1         |                      |                              |                        |                      |                  |
| Entity : OBPM HEL   | Branch 14.4              |                                |                      |                              |                        |                      |                  |
| 🔗 Basic Details     |                          | Batch Redirection Host<br>Port |                      |                              |                        |                      |                  |
| Host Details        |                          |                                |                      |                              |                        |                      |                  |
| 🔗 Bank Details      |                          |                                |                      |                              |                        |                      |                  |
| 🔗 Branch Details    |                          |                                |                      |                              |                        |                      |                  |
| ⊘ Currency Payr     | nents                    |                                |                      |                              |                        |                      |                  |
| ⊘ SMTP              |                          |                                |                      |                              |                        |                      |                  |
| O Third Party Co    | nfiguration              |                                |                      |                              |                        |                      |                  |
| Ø Dynamic Mode      | ule                      |                                |                      |                              |                        |                      |                  |
| > Brand             |                          |                                |                      |                              |                        |                      |                  |
| > Payment           |                          |                                |                      |                              |                        |                      |                  |
| > WealthMana        | gement                   |                                |                      |                              |                        |                      |                  |
| > WALLET            |                          |                                |                      |                              |                        |                      |                  |
| > OTHERMODI         | JLE                      |                                |                      |                              |                        |                      |                  |
| > File Upload       |                          |                                |                      |                              |                        |                      |                  |
| > ForexDeal         |                          |                                |                      |                              |                        |                      |                  |
| > Origination       |                          |                                |                      |                              |                        |                      |                  |
| > ServiceRequi      | est                      |                                |                      |                              |                        |                      |                  |
| > Common            |                          |                                |                      |                              |                        |                      |                  |
|                     |                          |                                |                      |                              |                        |                      |                  |
| Previous            | Cancel                   |                                |                      |                              |                        |                      |                  |
|                     |                          |                                |                      |                              |                        |                      |                  |

System Configuration – Dynamic Module - Common

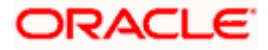

#### **Field Description**

.....

| Field Name                                  | Description                                                                                                    |
|---------------------------------------------|----------------------------------------------------------------------------------------------------|
| Batch Redirection<br>Host Port              | Displays the host port for batch redirection and is available for edit.                                                    |
| nostron                                     | <b>Note</b> : It should be left blank except for IDCS where it should be OHS Host and Port, e.g. host: port (mum00c:2222). |
|                                             |                                                                                                    |
| <ul> <li>In the Batch</li> </ul>            | Redirection Host Port field, enter the host port number.                                                                   |
| <ul> <li>Click Save.</li> <li>OR</li> </ul> |                                                                                                    |
|                                             | <b>bus</b> to go to the previous screen.                                                                                   |
| •••                                         | I to cancel the transaction.                                                                                               |

The success message along with the reference number and status appears. • Click **OK** to complete the process.

#### System Configuration – OBPM – View and Edit 6.1

Using this option the system administrator can view and edit the system configuration details that have already been created.

- The System Administrator logs in to the application using valid login credentials. • The System Configuration screen with multiple entities if defined appears in the editable form.
- Select the desired entity for which you wish to edit the details.

Note: Edit of entity details is the same as covered in the above section for UBS as the host system.

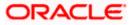

English V UBS 14.3 AT3 Branch V ATM/Branch Q Welcome, Sam David Last login 30 May 09:57 PM ≡ @futura bank System Configuration FCR 11.7 EOD Branch UBS 14.3 AT3 Branch OBCL OBPM HEL Branch 14.4 FCR 11.8 9999 Branch UBS 14.3 AT3 Branch for OBLM OBTF 14.4 000 OBDXBU12 OBTFPM 14.4 OBDXBU13 🗲 Select Host Oracle FLEXCUBE Universal Banking 1... Entity : OBPM HEL Branch14.4 
 Web Server Host
 mum00boa in oracle.com
 Web Server Port
 18777

 Application Server Host
 mum00boa.in.oracle.com
 Application Server Port
 13003
 🕗 Basic Details Host Details 🕗 Bank Details 🕗 Branch Details Ourrency Payments ⊘ SMTP ⊘ Third Party Configuration O Dynamic Module Edit Cancel Copyright © 2006, 2020, Oracle and/or its affiliates. All rights reserved. | Security Information | Terms and Conditions

System Configuration - Basic Details - View

- Select the Host System as OBPM to edit the OBPM configuration.
- Click Edit to edit the Basic Details. The System Configuration Basic Details screen appears in editable form. OR

Click Cancel to cancel the transaction.

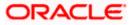

System Configuration - Basic Details - Edit

| <b>futura banl</b><br>System Configu |                          |                        |                                                  |                                 | C                      | Q E92 Welcome, S<br>Last login 11 | Sam David<br>May 06:25 PM |
|--------------------------------------|--------------------------|------------------------|--------------------------------------------------|---------------------------------|------------------------|-----------------------------------|---------------------------|
| · · ·                                |                          |                        |                                                  |                                 |                        |                                   |                           |
| FCR 11.7 EOD Branch                  | UBS 14.3 AT3 Branch OBCL | OBPM HEL Branch 14.4   | FCR 11.8 9999 Branch                             | UBS 14.3 AT3 Branch for OBLM    | OBTF 14.4 000 OBDXBU12 | 2 OBTFPM 14.4 OBDXB               | J13 >                     |
| Select Host                          | Oracle FLEXCUE           | 8E Universal Banking 1 |                                                  |                                 |                        |                                   |                           |
| Entity : OBPM HEL B                  | ranch 14.4               |                        |                                                  |                                 |                        |                                   |                           |
| ⊘ Basic Details                      |                          |                        | num00boa.in.oracle.com<br>num00boa.in.oracle.com | Web Server Pe<br>Application Se |                        |                                   |                           |
| ⊘ Host Details                       |                          |                        |                                                  |                                 |                        |                                   |                           |
| ⊘ Bank Details                       |                          |                        |                                                  |                                 |                        |                                   |                           |
| Ø Branch Details                     |                          |                        |                                                  |                                 |                        |                                   |                           |
| ⊘ Currency Paym                      | ents                     |                        |                                                  |                                 |                        |                                   |                           |
| ⊘ SMTP                               |                          |                        |                                                  |                                 |                        |                                   |                           |
| 🕢 Third Party Con                    | figuration               |                        |                                                  |                                 |                        |                                   |                           |
| Ø Dynamic Modul                      | le                       |                        |                                                  |                                 |                        |                                   |                           |
| Save                                 |                          |                        |                                                  |                                 |                        |                                   |                           |
|                                      |                          |                        |                                                  |                                 |                        |                                   |                           |
|                                      |                          |                        |                                                  |                                 |                        |                                   |                           |

| Field Name                 | Description                                                                |
|----------------------------|----------------------------------------------------------------------------|
| Web Server Host            | Displays the web server host details and available for edit.               |
| Web Server Port            | Displays the port number of the web server and available for edit.         |
| Application Server<br>Host | Displays the application server host details and available for edit.       |
| Application Server<br>Port | Displays the port number of the application server and available for edit. |

- In the Web Server Host field, edit the host name of the web server if required.
- In the Web Server Port field, edit the port number of the web server if required.
- In the Application Server Host field, edit the host name of the application server if required.
- In the Application Server Port field, edit the port number of the application server port if required.

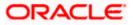

Click Save to save the changes.
 OR
 Click Cancel to cancel the transaction.

The Oraction Oraction Provide Participation.

 The System Configuration - Basic Details - Review screen appears. Verify the details, and click Confirm. OR

Click **Cancel** to cancel the transaction.

OR

Click the Bank Details, Host Details, Branch Details or Dynamic Module tabs to view and edit the respective details if required.

• The screen with success message along with the reference number and status appears. Click **OK** to complete the transaction.

# 6.1.1 System Configuration - Host Details - View and Edit

Using this option System Administrator maintains the host configuration. These details once defined can be viewed and edited using this transaction.

### To edit the host details:

• Click on **System Configuration** option on the dashboard and navigate to the host details tab. The default option is 'View'.

### **Host Details - View**

|           |                   |                          |                                    |                                    |                                            | ATM/Branch          | English ≻ | UBS 14.3 AT3 I                         | branon            |
|-----------|-------------------|--------------------------|------------------------------------|------------------------------------|--------------------------------------------|---------------------|-----------|----------------------------------------|-------------------|
| ≡ @fu     | ıtura bank        |                          |                                    |                                    |                                            |                     | Q 🗹       | Welcome, Sam [<br>Last login 30 May 09 | David 🔨<br>:57 PM |
| Syste     | em Configu        | ration                   |                                    |                                    |                                            |                     |           |                                        |                   |
| FCR 11    | 1.7 EOD Branch    | UBS 14.3 AT3 Branch OBCI | OBPM HEL Branch 14                 | 4 FCR 11.8 9999 Brand              | h UBS 14.3 AT3 Branch for OBLM             | OBTF 14.4 000 OBDXB | U12 OBT   | FPM 14.4 OBDXBU13                      | >                 |
| Select H  | Host              | Oracle FLEXCU            | BE Universal Banking 1             |                                    |                                            |                     |           |                                        |                   |
| Entity    | : OBPM HEL Bra    | anch14.4                 |                                    |                                    |                                            |                     |           |                                        |                   |
| $\oslash$ | Basic Details     |                          | Host Name<br>Gateway IP<br>Channel | OBPM<br>whf00mep<br>IB             | Host Versi<br>Port                         | on 14.4<br>7003     |           |                                        |                   |
| $\oslash$ | Host Details      |                          |                                    |                                    |                                            |                     |           |                                        |                   |
| $\oslash$ | Bank Details      |                          |                                    |                                    |                                            |                     |           |                                        |                   |
| $\odot$   | Branch Details    |                          |                                    |                                    |                                            |                     |           |                                        |                   |
| $\odot$   | Currency Paymer   | nts                      |                                    |                                    |                                            |                     |           |                                        |                   |
| $\odot$   | SMTP              |                          |                                    |                                    |                                            |                     |           |                                        |                   |
| $\oslash$ | Third Party Confi | guration                 |                                    |                                    |                                            |                     |           |                                        |                   |
| $\oslash$ | Dynamic Module    |                          |                                    |                                    |                                            |                     |           |                                        |                   |
| Edit      | Cancel            |                          |                                    |                                    |                                            |                     |           |                                        |                   |
|           |                   |                          |                                    |                                    |                                            |                     |           |                                        |                   |
|           |                   |                          | Copyright © 2006, 2020, Oracl      | e and/or its affiliates. All right | s reserved.   Security Information   Terms | and Conditions      |           |                                        |                   |

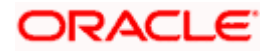

 Click Edit to edit the Host Details. The System Configuration - Host Details screen appears in editable form. OR Click Cancel to cancel the transaction.

#### Host Details - Edit

|                                         |                                    |                                         |                                           | ATM/Branch          | English | ✓ UBS 14.4 AT3                      | Branch ≻ |
|-----------------------------------------|------------------------------------|-----------------------------------------|-------------------------------------------|---------------------|---------|-------------------------------------|----------|
| E 🕼 futura bank                         |                                    |                                         |                                           |                     | QC      | Velcome, Sam<br>Last login 11 May 0 | David 🗸  |
| System Configuration                    |                                    |                                         |                                           |                     |         |                                     |          |
| FCR 11.7 EOD Branch UBS 14.3 AT3 Branch | OBCL OBPM HEL Branch 14            | 4 FCR 11.8 9999 Branch                  | UBS 14.3 AT3 Branch for OBLM              | OBTF 14.4 000 OBDXB |         | BTFPM 14.4 OBDXBU13                 |          |
| FCR 11.7 EUD Branch UBS 14.3 AT3 Branch | OBPM HEL Branch 14                 | A FCR 11.8 9999 Branch                  | UBS 14.3 A13 Branch for UBLM              | OBTF 14.4 000 OBDXB | 012 0   | BIFPM 14.4 UBDXBU13                 | >        |
| Select Host Oracle FLI                  | EXCUBE Universal Banking 1.        |                                         |                                           |                     |         |                                     |          |
| Entity : OBPM HEL Branch 14.4           |                                    |                                         |                                           |                     |         |                                     |          |
| ⊘ Basic Details                         | Host Name<br>Gateway IP<br>Channel | OBPM<br>whf00mep<br>IB                  | Host Version<br>Port                      | 14.4<br>7003        |         |                                     |          |
| Host Details                            |                                    |                                         |                                           |                     |         |                                     |          |
| ⊘ Bank Details                          |                                    |                                         |                                           |                     |         |                                     |          |
| 🖉 Branch Details                        |                                    |                                         |                                           |                     |         |                                     |          |
| O Currency Payments                     |                                    |                                         |                                           |                     |         |                                     |          |
| ⊘ SMTP                                  |                                    |                                         |                                           |                     |         |                                     |          |
| O Third Party Configuration             |                                    |                                         |                                           |                     |         |                                     |          |
| O Dynamic Module                        |                                    |                                         |                                           |                     |         |                                     |          |
| Save                                    |                                    |                                         |                                           |                     |         |                                     |          |
|                                         |                                    |                                         |                                           |                     |         |                                     |          |
|                                         | Copyright © 2006, 2020, Orac       | le and/or its affiliates. All rights re | served.   Security Information   Terms an | d Conditions        |         |                                     |          |

| Field Name   | Description                                                                        |
|--------------|------------------------------------------------------------------------------------|
| Host Name    | Displays the host name of the channel banking platform. This field is not editable |
| Host Version | Displays the host version of the channel platform and available for edit.          |
| Gateway IP   | Displays the Gateway IP of the selected host system and available for edit.        |
| Port         | Displays the port number of the host system and available for edit.                |
| Channel      | Displays the channel as IB to access the application.                              |

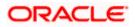

| Field Name<br>Check Host<br>Availability |                                                                          | Description                                                                                                    |  |  |  |  |  |  |
|------------------------------------------|--------------------------------------------------------------------------|----------------------------------------------------------------------------------------------------|--|--|--|--|--|--|
|                                          |                                                                          | Click to check if the Host is available for the new details input as part of edit.                                                                                                    |  |  |  |  |  |  |
| •                                        | From the Host                                                            | Version list, select the version of the host, if required.                                                                                                    |  |  |  |  |  |  |
| •                                        | In the Gateway                                                           | <b>IP</b> field, edit the gateway IP address of the host.                                                                                                    |  |  |  |  |  |  |
| •                                        | In the <b>Port</b> field                                                 | d, edit the port number of the server.                                                                                                    |  |  |  |  |  |  |
| •                                        | In the Channel                                                           | field, edit the channel to access the application.                                                                                                    |  |  |  |  |  |  |
| ٠                                        | Click the Chec<br>successful test                                        | <b>ck Host Availability</b> link to check the host availability. The message of ing appears.                                                                                                    |  |  |  |  |  |  |
| ٠                                        | OR                                                                       | ave the changes.                                                                                                    |  |  |  |  |  |  |
| ٠                                        | and click Confi<br>OR<br>Click <b>Cancel</b> to<br>OR<br>Click the Basic | onfiguration - Host Details - Review screen appears. Verify the details<br>rm.<br>o cancel the transaction.<br>Details, Bank Details, Branch Details or Dynamic Module tabs to view a<br>tive details if required. |  |  |  |  |  |  |
|                                          | •                                                                        | h success message along with the reference number and status appears                                                                                                    |  |  |  |  |  |  |

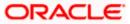

# 6.1.2 System Configuration – Bank Details – View and Edit

Using this option System Administrator maintains the bank details. These details once defined can be viewed and edited using this transaction.

#### To view and edit the bank details:

• Click on **System Configuration** option on the dashboard and navigate to the bank details tab. The default option is '**View**'.

#### **Bank Details - View**

|   |                                                        |                          |                                        |                                                               |                           |                                                              | ATM/Branch            | Englis                        | sh $\checkmark$     | UBS 14.3 AT3 E                        | Branch 🗸         |
|---|--------------------------------------------------------|--------------------------|----------------------------------------|---------------------------------------------------------------|---------------------------|--------------------------------------------------------------|-----------------------|-------------------------------|---------------------|---------------------------------------|------------------|
| ≡ | 🕼 futura bank                                          | (                        |                                        |                                                               |                           |                                                              |                       | Q                             | <mark>⊵92</mark> ₩e | elcome, Sam E<br>ast login 30 May 09: | )avid 🗸<br>57 рм |
|   | System Configu                                         | iration                  |                                        |                                                               |                           |                                                              |                       |                               |                     |                                       |                  |
|   | FCR 11.7 EOD Branch                                    | UBS 14.3 AT3 Branch OBCL | OBPM HEL Branch 14.4                   | FCR 11.8 9999 Branch                                          | UBS 14.3 AT3 Brand        | ch for OBLM                                                  | OBTF 14.4 000 OF      | BDXBU12                       | OBTFPM 1            | 4.4 OBDXBU13                          | >                |
|   | Select Host                                            | Oracle FLEXCUBE          | Universal Banking 1                    |                                                               |                           |                                                              |                       |                               |                     |                                       |                  |
|   | Entity : OBPM HEL Br                                   |                          | Address Line 1 Ad<br>Address Line 3 Ad | 07<br>utura Bank<br>ddress Line 1<br>ddress Line 3<br>5656756 |                           | Bank Group Co<br>Bank Short Nai<br>Address Line 2<br>Country | me ZIG<br>Addre<br>IN | ss Line 2                     |                     |                                       |                  |
|   | <ul> <li>Host Details</li> <li>Bank Details</li> </ul> |                          | Bank Currency EL                       |                                                               |                           | Allowed Accou                                                |                       | onventional<br>acurring Depo: |                     |                                       |                  |
|   | Branch Details     Currency Payme                      | ents                     |                                        |                                                               |                           |                                                              |                       |                               |                     |                                       |                  |
|   | SMTP                                                   |                          |                                        |                                                               |                           |                                                              |                       |                               |                     |                                       |                  |
|   | O Third Party Cont                                     | figuration               |                                        |                                                               |                           |                                                              |                       |                               |                     |                                       |                  |
|   | Ø Dynamic Module                                       | e                        |                                        |                                                               |                           |                                                              |                       |                               |                     |                                       |                  |
|   | Edit Cancel                                            |                          |                                        |                                                               |                           |                                                              |                       |                               |                     |                                       |                  |
|   |                                                        |                          |                                        |                                                               |                           |                                                              |                       |                               |                     |                                       |                  |
|   |                                                        | Co                       | opyright © 2006, 2020, Oracle an       | d/or its affiliates. All rights rese                          | erved.   Security Informa | ation   Terms and                                            | Conditions            |                               |                     |                                       |                  |

• Click Edit to edit the Bank Details. The System Configuration - Bank Details screen appears in editable form.

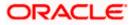

### Bank Details - Edit

| <b>ipfutura bank</b><br>System Configu |                          |                                          |                                   |                                     |             |                                 |        | Welcome, Sam<br>Last login 11 May ( | 06:25 PM |
|----------------------------------------|--------------------------|------------------------------------------|-----------------------------------|-------------------------------------|-------------|---------------------------------|--------|-------------------------------------|----------|
| .,                                     |                          |                                          |                                   |                                     |             |                                 |        |                                     |          |
| FCR 11.7 EOD Branch                    | UBS 14.3 AT3 Branch OBCL | OBPM HEL Branch 14                       | 4.4 FCR 11.8 9999 Branch          | UBS 14.3 AT3 Branch for OBLM        | OBTF 14.4   | 000 OBDXBU12                    | OBTFPM | 114.4 OBDXBU13                      | >        |
| Select Host                            | Oracle FLEXCUB           | E Universal Banking 1                    |                                   |                                     |             |                                 |        |                                     |          |
| Entity : OBPM HEL B                    | ranch 14.4               |                                          |                                   |                                     |             |                                 |        |                                     |          |
| ⊘ Basic Details                        |                          | Bank Code<br>Bank Name<br>Address Line 1 | 007<br>ZIG BANK<br>Address Line 1 | Bank Grou<br>Bank Shor<br>Address L | t Name      | ZIGGRP<br>ZIG<br>Address Line 2 |        |                                     |          |
| Host Details                           |                          | Address Line 3<br>Zip Code               | Address Line 3<br>85656756        | Country<br>Allowed A                | count Types | IN<br>Conventional              | 🗸 isla | amic                                |          |
| 🔗 Bank Details                         |                          | Bank Currency                            | EUR                               |                                     |             | Recurring Dep                   | posit  |                                     |          |
| Sranch Details                         |                          |                                          |                                   |                                     |             |                                 |        |                                     |          |
| Currency Payme                         | ents                     |                                          |                                   |                                     |             |                                 |        |                                     |          |
| ⊘ SMTP                                 |                          |                                          |                                   |                                     |             |                                 |        |                                     |          |
| O Third Party Con                      | figuration               |                                          |                                   |                                     |             |                                 |        |                                     |          |
| O Dynamic Modul                        | e                        |                                          |                                   |                                     |             |                                 |        |                                     |          |
| Save                                   |                          |                                          |                                   |                                     |             |                                 |        |                                     |          |
|                                        |                          |                                          |                                   |                                     |             |                                 |        |                                     |          |
|                                        |                          |                                          |                                   |                                     |             |                                 |        |                                     |          |

| Field Name           | Description                                                            |
|----------------------|------------------------------------------------------------------------|
| Bank Code            | Displays the bank code as defined and available for edit.              |
| Bank Group Code      | Displays the bank group code as defined and available for edit.        |
| Bank Name            | Displays the name of the bank as defined and available for edit.       |
| Bank Short Name      | Displays the short name of the bank as defined and available for edit. |
| Address - Line 1 - 3 | Displays the address of the bank as defined and available for edit.    |
| Country              | Displays the country of the bank and available for edit.               |
| ZIP Code             | Displays the ZIP code of the bank.                                     |

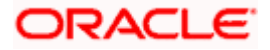

| Field                   | Name                                 | Description                                                                                                    |  |  |  |  |  |
|-------------------------|--------------------------------------|----------------------------------------------------------------------------------------------------|--|--|--|--|--|
| Allowed Account<br>Type |                                      | Displays the available account types.                                                                             |  |  |  |  |  |
|                         |                                      | The options are:                                                                                                  |  |  |  |  |  |
|                         |                                      | Conventional                                                                                                    |  |  |  |  |  |
|                         |                                      | Islamic                                                                                                    |  |  |  |  |  |
|                         |                                      | Recurring Deposit                                                                                                 |  |  |  |  |  |
|                         |                                      | It is not mandatory to specify the parameter value for OBPM as the host system.                                   |  |  |  |  |  |
| Bank                    | Currency                             | Displays the applicable bank currency and available for edit.                                                     |  |  |  |  |  |
| ٠                       | In the Bank (                        | Code field, edit the code of the bank.                                                                            |  |  |  |  |  |
| •                       | In the Bank (                        | Group Code field, edit the group code of the bank.                                                                |  |  |  |  |  |
| ٠                       | In the <b>Bank I</b>                 | Name field, edit the name of the bank.                                                                            |  |  |  |  |  |
| •                       | In the Bank \$                       | Short Name field, edit the short name of the bank.                                                                |  |  |  |  |  |
| •                       | In the Addre                         | ss Line 1 - 3 field, edit the address of the bank if required.                                                    |  |  |  |  |  |
| ٠                       | From the Co                          | untry list, edit the country of the bank if required.                                                             |  |  |  |  |  |
| ٠                       | In the <b>ZIP Co</b>                 | de field, edit the city/ zip code of the bank if required.                                                        |  |  |  |  |  |
| •                       | From the Alle                        | owed Account Type list, select the allowed account Types.                                                         |  |  |  |  |  |
| •                       | From the Ba                          | nk Currency list, edit the currency of the bank if required.                                                      |  |  |  |  |  |
| •                       |                                      | o save the changes.                                                                                               |  |  |  |  |  |
|                         | OR<br>Click <b>Cancel</b>            | to cancel the transaction.                                                                                        |  |  |  |  |  |
| ۰                       | and click <b>Co</b><br>OR            | <b>Configuration - Bank Details - Review</b> screen appears. Verify the deta nfirm.<br>to cancel the transaction. |  |  |  |  |  |
|                         | OR                                   | sic Details, Branch Details, Host Details or Dynamic Module to view and e                                         |  |  |  |  |  |
| •                       | The screen v<br>Click <b>OK</b> to c | vith success message along with the reference number and status appea                                             |  |  |  |  |  |

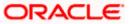

# 6.1.3 System Configuration – Branch Details – View and Edit

Using this option System Administrator maintains the branch details. These details once defined can be viewed and edited using this transaction.

### To view and edit the branch details:

#### Branch Details – View

|                                       |                     |                                                  |                       |                      |                                         | ATM/Branch         | Engl   | ish $\checkmark$ | UBS 14.3 AT3                           | Branch 📏 |
|---------------------------------------|---------------------|--------------------------------------------------|-----------------------|----------------------|-----------------------------------------|--------------------|--------|------------------|----------------------------------------|----------|
| 🗄 🕼 futura bank                       |                     |                                                  |                       |                      |                                         |                    | Q      | <mark>~92</mark> | Velcome, Sam I<br>Last login 30 May 09 | David 🗸  |
| System Configuratio                   | n                   |                                                  |                       |                      |                                         |                    |        |                  |                                        |          |
| FCR 11.7 EOD Branch UBS 1             | 4.3 AT3 Branch OBCL | OBPM HEL Branch 14                               | ECR 11 6              | 9999 Branch          | UBS 14.3 AT3 Branch for OBLM            | OBTF 14.4 000 OBDX | (01112 | OPTERM           | 14.4 OBDXBU13                          |          |
| PORTI / EOD Branch OBS 1              | 4.3 ATS BIBICTOBOL  |                                                  | PORTIN                | 9999 Dialicii        | 065 14.3 ATS BIAILTTOF OBLIN            | 0817 14.4 000 0807 | 6012   | OBTEEM           | 14.4 060/8013                          | <b>_</b> |
| Select Host                           | Oracle FLEXCUBE     | Universal Banking 1                              |                       |                      |                                         |                    |        |                  |                                        |          |
| Entity : OBPM HEL Branch 1            |                     |                                                  | 007                   |                      |                                         | e HEL              |        |                  |                                        |          |
| ⊘ Basic Details                       |                     | Bank Code<br>Home Branch<br>Calculation Currency | HEL                   |                      | Branch Code<br>Local Currer<br>Region   |                    |        |                  |                                        |          |
| Host Details                          |                     |                                                  |                       |                      |                                         |                    |        |                  |                                        |          |
| ⊘ Bank Details                        |                     |                                                  |                       |                      |                                         |                    |        |                  |                                        |          |
| ⊘ Branch Details                      |                     |                                                  |                       |                      |                                         |                    |        |                  |                                        |          |
| <ul> <li>Currency Payments</li> </ul> |                     |                                                  |                       |                      |                                         |                    |        |                  |                                        |          |
| ⊘ SMTP                                |                     |                                                  |                       |                      |                                         |                    |        |                  |                                        |          |
| O Third Party Configuration           | 'n                  |                                                  |                       |                      |                                         |                    |        |                  |                                        |          |
| Ø Dynamic Module                      |                     |                                                  |                       |                      |                                         |                    |        |                  |                                        |          |
| Edit Cancel                           |                     |                                                  |                       |                      |                                         |                    |        |                  |                                        |          |
| Cancer                                |                     |                                                  |                       |                      |                                         |                    |        |                  |                                        |          |
|                                       |                     |                                                  |                       |                      |                                         |                    |        |                  |                                        |          |
|                                       | Co                  | pyright © 2006, 2020, Orac                       | le and/or its affilia | ates. All rights res | erved.   Security Information   Terms a | nd Conditions      |        |                  |                                        |          |

• Click Edit to edit the Branch Details. The System Configuration - Branch Details screen appears in editable form.

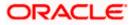

### Branch Details - Edit

| System Configu      | Iration                  |                                                  |                      |                                   |                       |                      |      |
|---------------------|--------------------------|--------------------------------------------------|----------------------|-----------------------------------|-----------------------|----------------------|------|
| FCR 11.7 EOD Branch | UBS 14.3 AT3 Branch OBCL | OBPM HEL Branch 14                               | FCR 11.8 9999 Branch | UBS 14.3 AT3 Branch for OBLM      | OBTF 14.4 000 OBDXBU1 | 2 OBTFPM 14.4 OBDXBU | 13 📏 |
| Select Host         | Oracle FLEXCUB           | E Universal Banking 1.                           |                      |                                   |                       |                      |      |
| Entity : OBPM HEL B | ranch 14.4               |                                                  |                      |                                   |                       |                      |      |
| Basic Details       |                          | Bank Code<br>Home Branch<br>Calculation Currency | 002<br>HEL<br>EUR    | Branch Co<br>Local Curr<br>Region |                       |                      |      |
| Host Details        |                          |                                                  |                      |                                   |                       |                      |      |
| ⊘ Bank Details      |                          |                                                  |                      |                                   |                       |                      |      |
| Branch Details      |                          |                                                  |                      |                                   |                       |                      |      |
| O Currency Payme    | ents                     |                                                  |                      |                                   |                       |                      |      |
| ⊘ SMTP              |                          |                                                  |                      |                                   |                       |                      |      |
| ⊘ Third Party Con   | figuration               |                                                  |                      |                                   |                       |                      |      |
| Ø Dynamic Modul     | e                        |                                                  |                      |                                   |                       |                      |      |
|                     |                          |                                                  |                      |                                   |                       |                      |      |
| Save Cancel         |                          |                                                  |                      |                                   |                       |                      |      |

| Field Name              | Description                                                          |
|-------------------------|----------------------------------------------------------------------|
| Bank Code               | Displays the unique code of the bank as defined.                     |
| Branch Code             | Displays the bank branch code as defined and available for edit.     |
| Home Branch             | Displays the home branch code as defined and available for edit.     |
| Local Currency          | Displays the local currency as defined and available for edit.       |
| Calculation<br>Currency | Displays the calculation currency as defined and available for edit. |

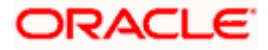

| Field Name | Description                                                             |  |  |  |  |  |  |
|------------|-------------------------------------------------------------------------|--|--|--|--|--|--|
| Region     | Displays the region of bank payments as defined and available for edit. |  |  |  |  |  |  |
|            | The options are:                                                        |  |  |  |  |  |  |
|            | • India                                                                 |  |  |  |  |  |  |
|            | • UK                                                                    |  |  |  |  |  |  |
|            | • SEPA                                                                  |  |  |  |  |  |  |

- In the **Bank Code** field, edit the code of the bank.
- In the **Branch Code** field, edit the branch code of the bank.
- In the **Home Branch** field, edit the name of the home branch of the bank.
- From the **Local Currency** list, select the local currency of the bank branch.
- From the Calculation Currency list, select the calculation currency of the bank branch.
- From the **Region** list, select the appropriate region.
- Click Save to save the changes. OR
   Click Cancel to cancel the transaction.
- The System Configuration Branch Details Review screen appears. Verify the details, and click Confirm.
   OR

Click **Cancel** to cancel the transaction. OR

Click the Basic Details, Bank Details, Host Details or Dynamic Module tabs to view and edit the respective details if required.

• The screen with success message along with the reference number and status appears. Click **OK** to complete the transaction.

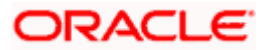

### 6.1.4 System Configuration - Currency Payments – View and Edit

Using this option, the system administrator maintains the currency for international payment transactions. These details once defined can be viewed and edited using this transaction.

### To view and edit the Currency Payments details:

• Click on **System Configuration** option on the dashboard and navigate to the currency payments tab. The default option is '**View**'.

### **Currency Payments - View**

|                                           |                                    |                                     |                                           | ATM/Branch E           | inglish 🗸          | UBS 14.3 AT3 Branch ≻                            |
|-------------------------------------------|------------------------------------|-------------------------------------|-------------------------------------------|------------------------|--------------------|--------------------------------------------------|
| ≡ @futura bank                            |                                    |                                     |                                           | С                      | <mark>. ⊡92</mark> | Welcome, Sam David<br>Last login 30 May 09:57 PM |
| System Configuration                      |                                    |                                     |                                           |                        |                    |                                                  |
| FCR 11.7 EOD Branch UBS 14.3 AT3 Branch C | BCL OBPM HEL Branch 14.4           | FCR 11.8 9999 Branch                | UBS 14.3 AT3 Branch for OBLM              | OBTF 14.4 000 OBDXBU12 | OBTFP              | M 14.4 OBDXBU13 >                                |
| Select Host Oracle FLEX                   | CUBE Universal Banking 1           |                                     |                                           |                        |                    |                                                  |
| Entity : OBPM HEL Branch14.4              |                                    |                                     |                                           |                        |                    |                                                  |
| Basic Details                             | International Fund Transfer        |                                     | R,GBP,INR,USD<br>R,GBP,INR,USD            |                        |                    |                                                  |
| Host Details                              | International Draft                |                                     | .,,                                       |                        |                    |                                                  |
| 🖉 Bank Details                            |                                    |                                     |                                           |                        |                    |                                                  |
| Sranch Details                            |                                    |                                     |                                           |                        |                    |                                                  |
| ⊘ Currency Payments                       |                                    |                                     |                                           |                        |                    |                                                  |
| ⊘ SMTP                                    |                                    |                                     |                                           |                        |                    |                                                  |
| O Third Party Configuration               |                                    |                                     |                                           |                        |                    |                                                  |
| Ø Dynamic Module                          |                                    |                                     |                                           |                        |                    |                                                  |
| Edit Cancel                               |                                    |                                     |                                           |                        |                    |                                                  |
|                                           |                                    |                                     |                                           |                        |                    |                                                  |
|                                           |                                    |                                     |                                           |                        |                    |                                                  |
|                                           | Copyright © 2006, 2020, Oracle and | d/or its affiliates. All rights res | erved.   Security Information   Terms and | d Conditions           |                    |                                                  |

• Click Edit to edit the Currency Payments detail. The System Configuration - Currency Payments screen appears in editable form.

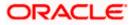

### **Currency Payments - Edit**

|                     |                          |                                   |                                     |                                          | ATM/Branch          | Engl | ish 🗸                   | UBS 14.4 AT3                      | Branch N |
|---------------------|--------------------------|-----------------------------------|-------------------------------------|------------------------------------------|---------------------|------|-------------------------|-----------------------------------|----------|
| E 🕼 futura bank     | K                        |                                   |                                     |                                          |                     | Q    | <mark>⊵92</mark> ₩<br>∟ | elcome, Sam<br>ast login 11 May 0 | David 🗸  |
| System Configu      | uration                  |                                   |                                     |                                          |                     |      |                         |                                   |          |
| FCR 11.7 EOD Branch | UBS 14.3 AT3 Branch OBCL | OBPM HEL Branch 14.4              | FCR 11.8 9999 Branch                | UBS 14.3 AT3 Branch for OBLM             | OBTF 14.4 000 OBDXB | U12  | OBTFPM 14               | 4.4 OBDXBU13                      | >        |
| Select Host         | Oracle FLEXCUBE          | E Universal Banking 1             |                                     |                                          |                     | 1    |                         |                                   |          |
| Entity : OBPM HEL B | Branch 14.4              |                                   |                                     |                                          |                     |      |                         |                                   |          |
| ⊘ Basic Details     |                          | International Fund Transfer       |                                     | R,GBP,INR,USD<br>R,GBP,INR,USD           |                     |      |                         |                                   |          |
| Host Details        |                          | International Draft               |                                     |                                          |                     |      |                         |                                   |          |
| 🖉 Bank Details      |                          |                                   |                                     |                                          |                     |      |                         |                                   |          |
| Sranch Details      |                          |                                   |                                     |                                          |                     |      |                         |                                   |          |
| Currency Payme      | ents                     |                                   |                                     |                                          |                     |      |                         |                                   |          |
| ⊘ SMTP              |                          |                                   |                                     |                                          |                     |      |                         |                                   |          |
| ⊘ Third Party Con   | figuration               |                                   |                                     |                                          |                     |      |                         |                                   |          |
| Ø Dynamic Modul     | le                       |                                   |                                     |                                          |                     |      |                         |                                   |          |
| Save                |                          |                                   |                                     |                                          |                     |      |                         |                                   |          |
|                     |                          |                                   |                                     |                                          |                     |      |                         |                                   |          |
|                     | Co                       | opyright © 2006, 2020, Oracle and | I/or its affiliates. All rights res | erved.   Security Information   Terms an | d Conditions        |      |                         |                                   |          |

| Field Name                     | Description                                                                                                    |
|--------------------------------|----------------------------------------------------------------------------------------------------|
| International Fund<br>Transfer | Displays the currencies that are applicable for international fund transfer transactions and available for edit. |
| International Draft            | Displays the currencies that are applicable for international draft transactions and available for edit.         |
| For the Intern                 | ational Fund Transfer transaction, select the appropriate currency.                                              |

- For the **international Fund Transfer** transaction, select the appropriate current
- For the International Draft transaction, select the appropriate currency.
- Click Save to save the changes.
   OR
   Click Cancel to cancel the transaction.

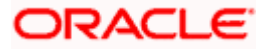

 The System Configuration - Currency Payments - Review screen appears. Verify the details, and click Confirm. OR

Click **Cancel** to cancel the transaction.

OR

Click the Basic Details, Host Details, Bank Details, Branch Details, SMTP or Dynamic Module tabs to view and edit the respective details if required.

• The screen with success message along with the reference number and status appears. Click **OK** to complete the transaction.

### 6.1.5 System Configuration – SMTP – View and Edit

Using this option, the system administrator maintains the SMTP configurations. These details once defined can be viewed and edited using this transaction.

#### To view and edit the SMTP details:

 Click on System Configuration option on the dashboard and navigate to the SMTP tab. The default option is 'View'.

|                                            |                                                      |                                    |                                          | ATM/Branch          | Englis | UBS 14.3 AT                         | 3 Branch            |
|--------------------------------------------|------------------------------------------------------|------------------------------------|------------------------------------------|---------------------|--------|-------------------------------------|---------------------|
| 🕼 futura bank                              |                                                      |                                    |                                          |                     | Q      | 2 Welcome, San<br>Last login 30 May | n David<br>09:57 рм |
| System Configuration                       |                                                      |                                    |                                          |                     |        |                                     |                     |
| FCR 11.7 EOD Branch UBS 14.3 AT3 Branch OE | OBPM HEL Branch 14.4                                 | FCR 11.8 9999 Branch               | UBS 14.3 AT3 Branch for OBLM             | OBTF 14.4 000 OBDXB | J12    | DBTFPM 14.4 OBDXBU13                | >                   |
| Select Host Oracle FLEXC                   | UBE Universal Banking 1                              |                                    |                                          |                     |        |                                     |                     |
| Entity : OBPM HEL Branch14.4               |                                                      |                                    |                                          |                     |        |                                     |                     |
| ⊘ Basic Details                            | Server Name<br>Port<br>Sender Email Address          | 25                                 | outer.oracle.com<br>RALD_ME@oracle.com   |                     |        |                                     |                     |
| Host Details                               | Recipient Email Address<br>Authentication Required : |                                    |                                          |                     |        |                                     |                     |
| ⊘ Bank Details                             | Username<br>Password                                 |                                    |                                          |                     |        |                                     |                     |
| Sranch Details                             |                                                      |                                    |                                          |                     |        |                                     |                     |
| Currency Payments                          |                                                      |                                    |                                          |                     |        |                                     |                     |
| ⊘ SMTP                                     |                                                      |                                    |                                          |                     |        |                                     |                     |
| O Third Party Configuration                |                                                      |                                    |                                          |                     |        |                                     |                     |
| Ø Dynamic Module                           |                                                      |                                    |                                          |                     |        |                                     |                     |
|                                            |                                                      |                                    |                                          |                     |        |                                     |                     |
| Edit                                       |                                                      |                                    |                                          |                     |        |                                     |                     |
|                                            |                                                      |                                    |                                          |                     |        |                                     |                     |
|                                            | Copyright © 2006, 2020, Oracle and                   | /or its affiliates. All rights res | erved.   Security Information   Terms an | d Conditions        |        |                                     |                     |

### System Configuration – SMTP – View

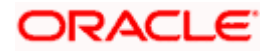

• Click Edit to edit the dynamic module SMTP details. The System Configuration – SMTP screen appears in editable form.

| FCR 11.7 EOD Branch | UBS 14.3 AT3 Branch OBCL | OBPM HEL Branch 14.4                                 | FCR 11.8 9999 Branch | UBS 14.3 AT3 Branch for OBLM           | OBTF 14.4 000 OBDXBU12 | OBTFPM 14.4 OBDXBU13 | > |
|---------------------|--------------------------|------------------------------------------------------|----------------------|----------------------------------------|------------------------|----------------------|---|
| Select Host         | Oracle FLEXCUE           | BE Universal Banking 1                               |                      |                                        |                        |                      |   |
| Entity : OBPM HEL E | Branch 14.4              |                                                      |                      |                                        |                        |                      |   |
| ⊘ Basic Details     |                          | Server Name<br>Port<br>Sender Email Address          | 25                   | outer.oracle.com<br>RALD_ME@oracle.com |                        |                      |   |
| ⊘ Host Details      |                          | Recipient Email Address<br>Authentication Required : |                      |                                        |                        |                      |   |
| 🔗 Bank Details      |                          | Username<br>Password                                 |                      |                                        |                        |                      |   |
| Iranch Details      |                          |                                                      |                      |                                        |                        |                      |   |
| Ourrency Paym       | nents                    |                                                      |                      |                                        |                        |                      |   |
| ⊘ SMTP              |                          |                                                      |                      |                                        |                        |                      |   |
| O Third Party Cor   | nfiguration              |                                                      |                      |                                        |                        |                      |   |
| Ø Dynamic Modu      | le                       |                                                      |                      |                                        |                        |                      |   |
| Save Cancel         |                          |                                                      |                      |                                        |                        |                      |   |

# System Configuration – SMTP – Edit

| Field Name              | Description                                                  |
|-------------------------|--------------------------------------------------------------|
| Server Name             | Displays the name of the server and available for edit.      |
| Port                    | Displays the port number and available for edit.             |
| Sender Email Address    | Displays the sender email address and available for edit.    |
| Recipient Email Address | Displays the recipient email address and available for edit. |
| Authentication Required | Select the check box, if authentication is required.         |
| Username                | Edit the username, if required.                              |
| Password                | Edit the password if required.                               |

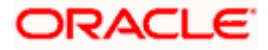

- In the **Server Name** field, edit the name of the mail server if required.
- In the **Port** field, edit the port number if required.
- In the Sender Email Address, edit the email address of the sender if required.
- In the Recipient Email Address, edit the email address of the recipient if required.
- In the **Username**, edit the user name if required.
- In the **Password** field, edit the password if required.
- Click the **Send Test Email** link to send a test mail. The message of successful testing appears.
- Click Save to save the changes.
   OR
   Click Cancel to cancel the transaction.
- The System Configuration SMTP Review screen appears. Verify the details, and click Confirm.
   OR
   Click Cancel to cancel the transaction.
   OR
   Click the Basic Details, Host Details, Bank Details, Branch Details, Currency
   Payments or Dynamic Module tabs to view and edit the respective details if required.
- The screen with success message along with the reference number and status appears. Click **OK** to complete the transaction.

### 6.1.6 System Configuration – Dynamic Module

The dynamic modules corresponding to the selected host required to run the application are defined and configured by system administrator.

The modules are included depending on the type of host selected.

### 6.1.7 System Configuration - Dynamic Module - Brand - View and Edit

Using this option, the system administrator maintains the Brand configurations. These details once defined can be viewed and edited if required.

#### To view and edit the Dynamic Module – Brand details:

 Click on System Configuration option on the dashboard and navigate to the dynamic module – Brand tab. The default option is 'View'.

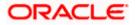

| © future bank         Q: @ Manage State State           System Configuration         @ State State St |                                            |                         |                      |                              | ATM/Branch Eng         | lish 🏏 UBS 14.3 AT3                    | Branch          |
|----------------------------------------------------------------------------------------------------|--------------------------------------------|-------------------------|----------------------|------------------------------|------------------------|----------------------------------------|-----------------|
| CR011 D 00 head         Ob 01 4 2 United Add.         O 01 1 2 000 heads         O 01 1 7 4 4 000 0000 ADD.         O 01 1 7 4 4 4 000 0000 ADD.         O 01 1 7 4 4 4 4 4 4 4 4 4 4 4 4 4 4 4 4 4                                                                                                    | 🖗 futura bank                              |                         |                      |                              | Q                      | Welcome, Sam I<br>Last login 30 May 09 | David<br>S57 PM |
| Seven Hotel   Overer Publice Uberversal Banking 1     Extra: CoPM HEL Banch 14.4   Overer Publice Uber   Overer Publice Uber   Overer                                                                                                    | System Configuration                       |                         |                      |                              |                        |                                        |                 |
| Entry::02PM HEL Banch 1.4         Inter Public Units           Image: Provide State         Inter Public State State St | FCR 11.7 EOD Branch UBS 14.3 AT3 Branch OB | CL OBPM HEL Branch 14.4 | FCR 11.8 9999 Branch | UBS 14.3 AT3 Branch for OBLM | OBTF 14.4 000 OBDXBU12 | OBTFPM 14.4 OBDXBU13                   | >               |
| Content Rubiner ville. http://cfas3106558003/digu/v1   Hot Details   Each Details   Banch Details   Currency Payments   Stand   Payment   Payment   Payment   Payment   ValLET   ValLET   PrexDeal   PrexDeal   Strippentin   Strippentin <t< td=""><td>Select Host Oracle FLEXC</td><td>UBE Universal Banking 1</td><td></td><td></td><td></td><td></td><td></td></t<>                                                                                                    | Select Host Oracle FLEXC                   | UBE Universal Banking 1 |                      |                              |                        |                                        |                 |
| e Bank Details     e Host Details     e Bank Details     e Bank Details     e Durmeny Payments     e Surre   e Third Party Configuration     e Bank   b Payment   b Payment   b Payme                                                                                                    | Entity : OBPM HEL Branch14.4               |                         | http://sfaa010       | 6 EE-0000 (Him / -1          |                        |                                        |                 |
| Image: Bank Details   Image: Bank Details   Image: Dynamic Module   Image: Bank   Image: Dynamic Module   Image: Bank   Image: Dynamic Module   Image: Bank   Image: Dynamic Module   Image: Dynamic Module   Image: Dyna                                                                                                    | Basic Details                              |                         |                      |                              |                        |                                        |                 |
| Image: Branch Details   Currency Payments   Image: Branch Details   Image: Branch Details   Third Party Configuration   Dynamic Module   Brand   Payment   Payment   WalLET   VielabManagement   VielabManagement   PrietWodDuLE   File Upload   Orgnation   ServiceRequest   Common                                                                                                    | Host Details                               |                         |                      |                              |                        |                                        |                 |
| <ul> <li>Currency Payments</li> <li>SMTP</li> <li>Third Party Configuration</li> <li>Dynamic Module</li> <li>Brand</li> <li>Payment</li> <li>WeelthManagement</li> <li>WeelthManagement</li> <li>MALLET</li> <li>ATHERMODULE</li> <li>File Upload</li> <li>ForexDeal</li> <li>ServiceRequest</li> <li>ServiceRequest</li> <li>Common</li> </ul>                                                                                                    | ⊘ Bank Details                             |                         |                      |                              |                        |                                        |                 |
| <ul> <li>MTP</li> <li>Third Party Configuration</li> <li>Dynamic Module</li> <li>Brand</li> <li>Payment</li> <li>WealthManagement</li> <li>WealthManagement</li> <li>OTHERMODULE</li> <li>File Upload</li> <li>ForexDeal</li> <li>ServiceRequest</li> <li>ServiceRequest</li> <li>Common</li> </ul>                                                                                                    | Branch Details                             |                         |                      |                              |                        |                                        |                 |
| <ul> <li>Triird Party Configuration</li> <li>Dynamic Module</li> <li>Brand</li> <li>Payment</li> <li>VealthManagement</li> <li>WHALLET</li> <li>OTHERMODULE</li> <li>File Upload</li> <li>ForexDeal</li> <li>Origination</li> <li>ServiceRequest</li> <li>Common</li> </ul>                                                                                                    | Currency Payments                          |                         |                      |                              |                        |                                        |                 |
| Pynamic Module   > Brand   > Payment   > WealthManagement   > WALLET   > OTHERMODULE   > File Upload   > ForexDeal   > Origination   > ServiceRequest   > Common                                                                                                    | ⊘ SMTP                                     |                         |                      |                              |                        |                                        |                 |
| <ul> <li>&gt; Brand</li> <li>&gt; Payment</li> <li>&gt; WealthManagement</li> <li>&gt; WALLET</li> <li>&gt; OTHERMODULE</li> <li>&gt; File Upload</li> <li>&gt; ForexDeal</li> <li>&gt; Origination</li> <li>&gt; ServiceRequest</li> <li>&gt; Common</li> </ul>                                                                                                    | O Third Party Configuration                |                         |                      |                              |                        |                                        |                 |
| <ul> <li>Payment</li> <li>WealthManagement</li> <li>WALLET</li> <li>OTHERMODULE</li> <li>File Upload</li> <li>ForexDeal</li> <li>Origination</li> <li>ServiceRequest</li> <li>Common</li> </ul>                                                                                                    | 🖉 Dynamic Module                           |                         |                      |                              |                        |                                        |                 |
| > WealthManagement   > WALLET   > OTHERMODULE   > File Upload   > ForexDeal   > Origination   > ServiceRequest   > Common                                                                                                    | > Brand                                    |                         |                      |                              |                        |                                        |                 |
| > WALLET   > OTHERMODULE   > File Upload   > ForexDeal   > Origination   > ServiceRequest   > Common                                                                                                    | > Payment                                  |                         |                      |                              |                        |                                        |                 |
| > OTHERMODULE         > File Upload         > ForexDeal         > Origination         > ServiceRequest         > Common                                                                                                    | > WealthManagement                         |                         |                      |                              |                        |                                        |                 |
| <ul> <li>&gt; File Upload</li> <li>&gt; ForexDeal</li> <li>&gt; Origination</li> <li>&gt; ServiceRequest</li> <li>&gt; Common</li> </ul>                                                                                                    | > WALLET                                   |                         |                      |                              |                        |                                        |                 |
| > ForexDeal       > Origination       > ServiceRequest       > Common                                                                                                    | > OTHERMODULE                              |                         |                      |                              |                        |                                        |                 |
| > Origination       > ServiceRequest       > Common                                                                                                    | > File Upload                              |                         |                      |                              |                        |                                        |                 |
| ServiceRequest     Common                                                                                                    | > ForexDeal                                |                         |                      |                              |                        |                                        |                 |
| > Common                                                                                                    | > Origination                              |                         |                      |                              |                        |                                        |                 |
|                                                                                                    | > ServiceRequest                           |                         |                      |                              |                        |                                        |                 |
|                                                                                                    | > Common                                   |                         |                      |                              |                        |                                        |                 |
| Edit Cancel                                                                                                    |                                            |                         |                      |                              |                        |                                        |                 |
|                                                                                                    | Edit Cancel                                |                         |                      |                              |                        |                                        |                 |
|                                                                                                    |                                            |                         |                      |                              |                        |                                        |                 |

System Configuration – Dynamic Module – Brand – View

• Click Edit to edit the Dynamic Module – Brand. The **System Configuration - Dynamic Module – Brand** screen appears in editable form.

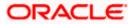

| 🕼 futura ban        | k                        |                                             |                      |                                        | Q                      | Last login 11 May 0  | David<br>16:25 PM |
|---------------------|--------------------------|---------------------------------------------|----------------------|----------------------------------------|------------------------|----------------------|-------------------|
| System Config       | uration                  |                                             |                      |                                        |                        |                      |                   |
| FCR 11.7 EOD Branch | UBS 14.3 AT3 Branch OBCL | OBPM HEL Branch 14.4                        | FCR 11.8 9999 Branch | UBS 14.3 AT3 Branch for OBLM           | OBTF 14.4 000 OBDXBU12 | OBTFPM 14.4 OBDXBU13 | >                 |
| Select Host         | Oracle FLEXCU            | BE Universal Banking 1                      |                      |                                        |                        |                      |                   |
| Entity : OBPM HEL   | Branch 14.4              |                                             |                      |                                        |                        |                      |                   |
| ⊘ Basic Details     |                          | Content Publisher URL<br>Content Server URL |                      | 0655:8003/digx/v1<br>0655:8003/digx/v1 |                        |                      |                   |
| ⊘ Host Details      |                          |                                             |                      |                                        |                        |                      |                   |
| 🕗 Bank Details      |                          |                                             |                      |                                        |                        |                      |                   |
| 🕢 Branch Details    | 5                        |                                             |                      |                                        |                        |                      |                   |
| ⊘ Currency Payr     | nents                    |                                             |                      |                                        |                        |                      |                   |
| ⊘ SMTP              |                          |                                             |                      |                                        |                        |                      |                   |
| ⊘ Third Party Co    | nfiguration              |                                             |                      |                                        |                        |                      |                   |
| ⊘ Dynamic Mod       | ule                      |                                             |                      |                                        |                        |                      |                   |
| > Brand             |                          |                                             |                      |                                        |                        |                      |                   |
| > Payment           |                          |                                             |                      |                                        |                        |                      |                   |
| > WealthMana        | gement                   |                                             |                      |                                        |                        |                      |                   |
| > WALLET            |                          |                                             |                      |                                        |                        |                      |                   |
| > OTHERMOD          | JLE                      |                                             |                      |                                        |                        |                      |                   |
| > File Upload       |                          |                                             |                      |                                        |                        |                      |                   |
| > ForexDeal         |                          |                                             |                      |                                        |                        |                      |                   |
| > Origination       |                          |                                             |                      |                                        |                        |                      |                   |
| > ServiceRequ       | est                      |                                             |                      |                                        |                        |                      |                   |
| > Common            |                          |                                             |                      |                                        |                        |                      |                   |
| _                   |                          |                                             |                      |                                        |                        |                      |                   |
| Save                | I                        |                                             |                      |                                        |                        |                      |                   |

System Configuration – Dynamic Module – Brand - Edit

| Field Name            | Description                                                   |
|-----------------------|---------------------------------------------------------------|
| Content Publisher URL | Displays the content publisher URL and is available for edit. |

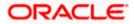

#### Field Name Description

**Content Server URL** Displays the content server URL and is available for edit.

- In the Content Publisher URL field, edit the web address if required.
- In the **Content Server URL** field, edit the web address if required.
- Click Save to save the changes.
   OR
   Click Cancel to cancel the transaction
  - Click Cancel to cancel the transaction.
- The System Configuration Dynamic Module Brand Review screen appears. Verify the details, and click Confirm. OR

  - Click **Cancel** to cancel the transaction.
  - OR

Click the Basic Details, Bank Details, Host Details or Branch Details tabs to view and edit the respective details if required.

• The screen with success message along with the reference number and status appears. Click **OK** to complete the transaction.

### 6.1.8 System Configuration – Dynamic Module - Payments – View and Edit

Using this option, system administrator can edit the payment module details.

### To view and edit the Dynamic Module - Payments details:

 Click on System Configuration option on the dashboard and navigate to the dynamic module – Payments tab. The default option is 'View'.

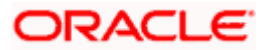

|                                             |                                                                                                    |                       |                                                             |                                                        | glish 🏏 UBS 14.3 AT3 Branch                        |
|---------------------------------------------|----------------------------------------------------------------------------------------------------|-----------------------|-------------------------------------------------------------|--------------------------------------------------------|----------------------------------------------------|
| 🕼 futura bank                               |                                                                                                    |                       |                                                             | Q                                                      | 2 Welcome, Sam David<br>Last login 30 May 09:57 PM |
| System Configuration                        |                                                                                                    |                       |                                                             |                                                        |                                                    |
| FCR 11.7 EOD Branch UBS 14.3 AT3 Branch OBC | L OBPM HEL Branch 14.4 FCR                                                                                | 11.8 9999 Branch      | UBS 14.3 AT3 Branch for OBLM                                | OBTF 14.4 000 OBDXBU12                                 | OBTFPM 14.4 OBDXBU13                               |
| Select Host Oracle FLEXCU                   | BE Universal Banking 1                                                                                    |                       |                                                             |                                                        |                                                    |
| Entity : OBPM HEL Branch 14.4               |                                                                                                    |                       |                                                             |                                                        |                                                    |
| Sasic Details                               | Internal Fund Transfer With Forex<br>Deal (Code)<br>OBPM Host IP Address                                  | BKOF<br>whf00cqf.in.o | racle.com                                                   |                                                        |                                                    |
| Host Details                                | OBPM Domestic Draft Network Code<br>OBPM Instructed Currency Indicator<br>OBPM Draft Cancellation Payment | INS_ISSUE<br>T<br>C   |                                                             |                                                        |                                                    |
| 😔 Bank Details                              | Mode<br>Claim Money Link Expiry(days)<br>Domestic Fund Transfer - NEFT                                    | 3<br>OUPA             |                                                             |                                                        |                                                    |
| 🖉 Branch Details                            | (Category)<br>External Fund Transfer (Category)<br>Domestic Fund Transfer - NEFT                          | OUPA<br>OPFC          |                                                             |                                                        |                                                    |
| ⊘ Currency Payments                         | (Code)<br>OBPM International Draft Payment<br>Type                                                        | I                     |                                                             |                                                        |                                                    |
| SMTP                                        | OBPM International Draft Instrument<br>Code                                                               | MNGRCHK               | )boa:18777/home.html?module:                                | h                                                      |                                                    |
| Third Party Configuration                   | External Payment Redirection URL<br>Payee Photo - Retail (Y/N)<br>SEPA Credit Payment - SI (Code)         |                       | omeModule=external-payment                                  | =nome&nomeComponent=e                                  | external-payment-                                  |
|                                             | Domestic Fund Transfer (Code)<br>OBPM Payment Transaction Type                                            | OPEX<br>O             |                                                             |                                                        |                                                    |
| Opnamic Module                              | Outward<br>Self Fund Transfer (Category)                                                                  | OUPA                  |                                                             |                                                        |                                                    |
| > Brand                                     | Peer to Peer Payment (Code)<br>OBPM Source Code                                                           | PBPO<br>FCAT          |                                                             |                                                        |                                                    |
| > Payment                                   | Internal Fund Transfer (Category)<br>Claim Payment URL                                                    | dashboard&h           | a012.in.oracle.com:22443/inde:<br>omeModule=claim-payment&m | k.html?homeComponent=cl<br>enuNavigationAvailable=fals | aim-payment-<br>se                                 |
| > WealthManagement                          | Number Of Days To Check Upcoming<br>Payment<br>Bill Payment (Category)                                    | 5<br>FCOK             |                                                             |                                                        |                                                    |
| > WALLET                                    | Peer to Peer External Payment<br>(Category)<br>Internal Fund Transfer - SI (Code)                         | PFOU<br>BKOP          |                                                             |                                                        |                                                    |
|                                             | Self Fund Transfer - SI (Code)<br>Max Multiple Transfer Limit for Retail                                  | BKOP<br>5             |                                                             |                                                        |                                                    |
| > OTHERMODULE                               | Users<br>Domestic Fund Transfer (Category)                                                                | OUPA                  |                                                             |                                                        |                                                    |
| > File Upload                               | UPI Request Money Max. Expiry<br>Period (in days)<br>Self Fund Transfer With Forex Deal                   | 30<br>BKOF            |                                                             |                                                        |                                                    |
| > ForexDeal                                 | (Code)<br>P2PRETRYCOUNT                                                                                   | 2                     |                                                             |                                                        |                                                    |
| > Origination                               | OBPM Internal Fund Transfer<br>Network Code<br>Enable Upcoming Payment Check                              | BOOK<br>N             |                                                             |                                                        |                                                    |
|                                             | (Y/N)<br>Self Fund Transfer With Forex Deal                                                               | OPFX                  |                                                             |                                                        |                                                    |
| > ServiceRequest                            | (Category)<br>SEPA Direct Debit Payments - SI<br>(Category)                                               | COCC                  |                                                             |                                                        |                                                    |
| > Common                                    | Payee Photo - Corporate (Y/N)<br>Max Multiple Bill Payment Limit for                                      | Y<br>5                |                                                             |                                                        |                                                    |
|                                             | Retail Users<br>Peer to Peer Payment (Category)<br>OBPM Domestic India Save                               | POUP                  |                                                             |                                                        |                                                    |
|                                             | Template?<br>Max Multiple Bill Payment Limit for                                                          | 5                     |                                                             |                                                        |                                                    |
|                                             | Corporate Users<br>Bill Payment (Code)                                                                    | BPAT                  |                                                             |                                                        |                                                    |
|                                             | Enable payee edit in hours after<br>payee creation or modification .<br>Max Multiple Transfer Limit for   | 1                     |                                                             |                                                        |                                                    |
|                                             | Max Multiple Transfer Limit for<br>Corporate Users<br>SEPA Direct Debit Payments - SI                     | SOUC                  |                                                             |                                                        |                                                    |
|                                             | (Code)<br>OBPM Source code                                                                                | INTBANKING            |                                                             |                                                        |                                                    |
|                                             |                                                                                                    | INTBANKING<br>BKOP    |                                                             |                                                        |                                                    |

System Configuration – Dynamic Module – Payments - View

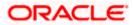

| INTBANKING                            |
|---------------------------------------|
| BKOP                                  |
| 131120006                             |
| ifer TARGET2                          |
| OPED                                  |
| 515                                   |
|                                       |
|                                       |
| ype I                                 |
| k INS_ISSUE                           |
|                                       |
| ifer TRA                              |
| OUPA                                  |
| OUPA<br>HEL                           |
| 5014                                  |
| Y                                     |
| vde) PBKT                             |
| 141                                   |
| ory) OUPA                             |
| si OUPA                               |
|                                       |
| si OPFD                               |
|                                       |
| day Y                                 |
|                                       |
| FCATOP                                |
| k BOOK                                |
| id N                                  |
| U 11                                  |
| ny) OUPA                              |
| · · · · · · · · · · · · · · · · · · · |
|                                       |
| STEP2                                 |
|                                       |
| 142                                   |
| e) SOUC                               |
|                                       |
| N                                     |
| DODE                                  |
| ode) P2PF                             |
| 1 OFFC                                |
| ) FTOC                                |
| fer USPID                             |
|                                       |
| MCKP                                  |
| OUPA                                  |
|                                       |
| 10                                    |
| T OUPA                                |
| (h) N                                 |
| /N) N<br>BKOP                         |
|                                       |
| N 5<br>PFOU                           |
|                                       |
| вкор                                  |
| DEMANDFT                              |
|                                       |
| OOPC                                  |
| FTOC                                  |
|                                       |
| HOSTI                                 |
| r SWIFT                               |
| SDCO                                  |
| SDCO                                  |
| COCC                                  |
|                                       |
| γ                                     |
|                                       |
|                                       |
|                                       |
|                                       |
|                                       |
|                                       |
|                                       |
|                                       |
|                                       |

 Click Edit to edit the Dynamic Module – Payments. The System Configuration -Dynamic Module – Payments screen appears in editable form.

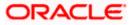

### System Configuration - Dynamic Module - Payments - Edit

**Note**: The mandatory parameters required are same as that defined in Dynamic Module – Payments described in the create section above for OBPM host system.

|                       |                          |                                                                                                    |                             |                                                              |                        | glish VUBS 14.4 AT3 I                  |       |
|-----------------------|--------------------------|----------------------------------------------------------------------------------------------------|-----------------------------|--------------------------------------------------------------|------------------------|----------------------------------------|-------|
| 🕼 futura bank         |                          |                                                                                                    |                             |                                                              | Q                      | Welcome, Sam [<br>Last login 11 May 06 | 25 PI |
| System Configur       | ration                   |                                                                                                    |                             |                                                              |                        |                                        |       |
| FCR 11.7 EOD Branch   | UBS 14.3 AT3 Branch OBCL | OBPM HEL Branch 14.4                                                                                  | FCR 11.8 9999 Branch        | UBS 14.3 AT3 Branch for OBLM                                 | OBTF 14.4 000 OBDXBU12 | OBTFPM 14.4 OBDXBU13                   |       |
| For The Edd Branch    | Obs 14.5 ATS blanct ObsE | ODE WITLE Dranch 14.4                                                                                 | TON TILO 9999 Dialicit      | OBS 14.5 ATS DIAICITION OBEM                                 | 001114.4 000 00000012  |                                        |       |
| Select Host           | Oracle FLEXCUB           | E Universal Banking 1                                                                                 |                             |                                                              |                        |                                        |       |
| Entity : OBPM HEL Bra | anch 14.4                |                                                                                                    |                             |                                                              |                        |                                        |       |
| 🔗 Basic Details       |                          | Internal Fund Transfer With Fo<br>Deal (Code)                                                         |                             |                                                              |                        |                                        |       |
| Host Details          |                          | OBPM Host IP Address<br>OBPM Domestic Draft Network<br>OBPM Instructed Currency Ind                   |                             | racle.com                                                    |                        |                                        |       |
|                       |                          | OBPM Draft Cancellation Paym<br>Mode                                                                  | nent C                      |                                                              |                        |                                        |       |
| ⊘ Bank Details        |                          | Claim Money Link Expiry(days)<br>Domestic Fund Transfer - NEF<br>(Category)                           |                             |                                                              |                        |                                        |       |
| 🖉 Branch Details      |                          | External Fund Transfer (Catego<br>Domestic Fund Transfer - NEF                                        |                             |                                                              |                        |                                        |       |
| O Currency Payment    | ts                       | (Code)<br>OBPM International Draft Payn<br>Type                                                       | nent I                      |                                                              |                        |                                        |       |
| SMTP                  |                          | OBPM International Draft Instru<br>Code<br>External Payment Redirection I                             |                             | boa:18777/home.html?module=                                  | home&homeComponent     | avternal-navmont                       |       |
| C Third Deste Confe   |                          | Payee Photo - Retail (Y/N)                                                                            | dashboard&h<br>Y            | omeModule=external-payment                                   | nomeanomecomponent-e   | Atemai-payment-                        |       |
| O Third Party Config  | Juration                 | SEPA Credit Payment - SI (Cod<br>Domestic Fund Transfer (Code<br>OBPM Payment Transaction Ty          | ) OPEX                      |                                                              |                        |                                        |       |
| Oynamic Module        |                          | Outward<br>Self Fund Transfer (Category)                                                              | OUPA                        |                                                              |                        |                                        |       |
| > Brand               |                          | Peer to Peer Payment (Code)<br>OBPM Source Code                                                       | PBPO<br>FCAT<br>OUPA        |                                                              |                        |                                        |       |
| > Payment             |                          | Internal Fund Transfer (Catego<br>Claim Payment URL                                                   | https://muma<br>dashboard&h | a012.in.oracle.com:22443/index<br>omeModule=claim-payment&me |                        |                                        |       |
| > WealthManagem       | nent                     | Number Of Days To Check Upo<br>Payment<br>Bill Payment (Category)                                     | FCOK                        |                                                              |                        |                                        |       |
| > WALLET              |                          | Peer to Peer External Payment<br>(Category)                                                           |                             |                                                              |                        |                                        |       |
|                       |                          | Internal Fund Transfer - SI (Cod<br>Self Fund Transfer - SI (Code)<br>Max Multiple Transfer Limit for | BKOP                        |                                                              |                        |                                        |       |
| > OTHERMODULE         |                          | Users<br>Domestic Fund Transfer (Cate                                                                 | gory) OUPA                  |                                                              |                        |                                        |       |
| > File Upload         |                          | UPI Request Money Max. Expir<br>Period (in days)<br>Self Fund Transfer With Forex I                   |                             |                                                              |                        |                                        |       |
| > ForexDeal           |                          | (Code)<br>P2PRETRYCOUNT                                                                               | 2                           |                                                              |                        |                                        |       |
| > Origination         |                          | OBPM Internal Fund Transfer<br>Network Code<br>Enable Upcoming Payment Ch                             | BOOK<br>eck N               |                                                              |                        |                                        |       |
| > ServiceRequest      |                          | (Y/N)<br>Self Fund Transfer With Forex I<br>(Category)                                                |                             |                                                              |                        |                                        |       |
|                       |                          | SEPA Direct Debit Payments - S<br>(Category)                                                          |                             |                                                              |                        |                                        |       |
| > Common              |                          | Payee Photo - Corporate (Y/N)<br>Max Multiple Bill Payment Limi<br>Retail Users                       |                             |                                                              |                        |                                        |       |
|                       |                          | Peer to Peer Payment (Categor<br>OBPM Domestic India Save                                             | ry) POUP<br>N               |                                                              |                        |                                        |       |
|                       |                          | Template?<br>Max Multiple Bill Payment Limi<br>Corporate Users                                        | it for 5                    |                                                              |                        |                                        |       |
|                       |                          | Bill Payment (Code)<br>Enable payee edit in hours afte                                                |                             |                                                              |                        |                                        |       |
|                       |                          | payee creation or modification<br>Max Multiple Transfer Limit for<br>Corporate Users                  |                             |                                                              |                        |                                        |       |
|                       |                          | SEPA Direct Debit Payments - S                                                                        | SI SOUC                     |                                                              |                        |                                        |       |

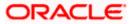

| OBPM Source code<br>Internal Fund Transfer (Code)<br>GLAccountNumber | INTBANKING<br>BKOP                                                                                                    |
|----------------------------------------------------------------------|----------------------------------------------------------------------------------------------------|
| GLAccountNumber                                                      |                                                                                                    |
|                                                                      | 131120006                                                                                                    |
| OBPM Domestic India Fund Transfer<br>Network Code                    | TARGET2                                                                                                    |
| Domestic Fund Transfer - RTGS<br>(Code)                              | OPED                                                                                                    |
| OBPM Payment Transaction Type<br>Inward                              | I                                                                                                    |
| OBPM Domestic Draft Payment Type<br>OBPM International Draft Network | I<br>INS_ISSUE                                                                                                    |
| Code<br>OBPM Domestic India Fund Transfer                            | TRA                                                                                                    |
| Payment Method                                                       |                                                                                                    |
|                                                                      | OUPA<br>HEL                                                                                                    |
| OBPM Host Port Number                                                | 5014                                                                                                    |
|                                                                      | Y                                                                                                    |
|                                                                      | 141                                                                                                    |
| Internal Fund Transfer - SI (Category)                               | OUPA                                                                                                    |
| Domestic Fund Transfer - RTGS - SI<br>(Category)                     | OUPA                                                                                                    |
| Domestic Fund Transfer - RTGS - SI<br>(Code)                         | OPFD                                                                                                    |
| Process payment to next working day<br>enabled (Y/N)                 |                                                                                                    |
| OBPM User Id                                                         | FCATOP<br>BOOK                                                                                                    |
| Code                                                                 |                                                                                                    |
| (Y/N)                                                                | N                                                                                                    |
| Internal Transfer With Forex Deal                                    | OUPA<br>OPFX                                                                                                    |
| OBPM SEPA Credit Fund Transfer                                       | STEP2                                                                                                    |
| OBPM WS Version Number                                               | 142                                                                                                    |
| SEPA Direct Debit Payments (Code)                                    | SOUC                                                                                                    |
| SEPA Credit Payment (Category)                                       | COPC<br>N                                                                                                    |
| Payments?                                                            |                                                                                                    |
| Domestic Fund Transfer - SI - NEFT                                   | P2PF<br>OPFC                                                                                                    |
| International Fund Transfer (Code)                                   | FTOC<br>USPID                                                                                                    |
| Clearing System Id Code                                              |                                                                                                    |
| Domestic Fund Transfer - RTGS                                        | MCKP<br>OUPA                                                                                                    |
|                                                                      | 10                                                                                                    |
| Domestic Fund Transfer - SI - NEFT                                   | OUPA                                                                                                    |
| Retail Service charges enabled (Y/N)                                 | Ν                                                                                                    |
| External Fund Transfer                                               | 8K0P<br>5                                                                                                    |
| Max. Invalid Attemps - Security PIN<br>Peer to Peer Internal Payment | S<br>PFOU                                                                                                    |
| (Category)                                                           |                                                                                                    |
|                                                                      | BKOP<br>DEMANDFT                                                                                                    |
| Code                                                                 | OOPC                                                                                                    |
| International Fund Transfer With                                     | FTOC                                                                                                    |
| Forex Deal (Code)<br>OBPM Host code                                  | HOST1                                                                                                    |
| OBPM International Fund Transfer                                     | SWIFT                                                                                                    |
| OBPM SEPA Direct Debit Network                                       | SDCO                                                                                                    |
| SEPA Direct Debit Payments - SI                                      | cocc                                                                                                    |
| (Category)<br>Multi-currency Support (Y/N)                           | Y                                                                                                    |
|                                                                      |                                                                                                    |
|                                                                      |                                                                                                    |
|                                                                      |                                                                                                    |
|                                                                      | OBPM Depresent Transaction Type<br>Inward<br>OBPM Domestic Draft Payment Type<br>OBPM International Draft Network<br>Code<br>OBPM International Draft Network<br>Code<br>OBPM International Draft Network<br>OBPM International Code<br>OBPM International Code<br>OBPM International Code<br>OBPM International Code<br>OBPM International Code<br>OBPM International Code<br>OBPM International Code<br>OBPM International Code<br>OBPM International Code<br>OBPM International Code<br>OBPM International Code<br>OBPM International Code<br>OBPM International Code<br>OBPM International Code<br>ODE Code<br>ODE CODE<br>ODE CODE<br>ODE CODE |

| Field Name                                       | Description                                                                                  |
|--------------------------------------------------|----------------------------------------------------------------------------------------------|
| Internal Fund Transfer with<br>Forex Deal (Code) | Displays the product code for internal fund transfer with forex deal and available for edit. |

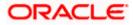

| Field Name                                  | Description                                                                                                |
|---------------------------------------------|----------------------------------------------------------------------------------------------------|
| OBPM Host IP Address                        | Displays the host IP address for OBPM and available for edit.                                              |
| OBPM Domestic Draft Network<br>Code         | Displays the network code for OBPM domestic draft and available for edit.                                  |
| OBPM Instructed Currency<br>Indicator       | Displays whether the OBPM instructed currency indicator is available or not and available for edit.        |
| OBPM Draft Cancellation<br>Payment Mode     | Displays the payment mode for OBPM after draft cancellation and available for edit.                        |
| Claim Money Link Expiry (days)              | Displays the number of days after which the claim money link will expire and available for edit.           |
| Domestic Fund Transfer - NEFT<br>(Category) | Displays the product category for domestic fund transfer with network type as NEFT and available for edit. |
| External Fund Transfer<br>(Category)        | Displays the product category for external fund transfer and available for edit.                           |
| Domestic Fund Transfer - NEFT<br>(Code)     | Displays the product code for domestic fund transfer with network type as NEFT and available for edit.     |
| OBPM International Draft<br>Payment Type    | Displays the OBPM Payment for international draft type of transaction and available for edit.              |
| OBPM International Draft<br>Instrument Code | Displays the instrument code for OBPM international draft and available for edit.                          |
| External Payment Redirection URL            | Displays the URL for the external payments and available for edit.                                         |
| Payee Photo - Retail (Y/N)                  | Displays whether the payee photo upload for retail user is enabled or not and available for edit.          |
| SEPA Credit Payment - SI (Code)             | Displays the product code for SEPA credit payments with standing instructions and available for edit.      |
| Domestic Fund Transfer (Code)               | Displays the product code for domestic fund transfer and available for edit.                               |
| OBPM Payment Transaction<br>Type Outward    | Displays the OBPM Payment for outward type of transaction and available for edit.                          |
| Self Fund Transfer (Category)               | Displays the product category for self fund transfer and available for edit.                               |

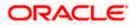

| Field Name                                        | Description                                                                                                    |
|---------------------------------------------------|----------------------------------------------------------------------------------------------------|
| Peer to Peer Payment (Code)                       | Displays the product code for peer to peer payments and available for edit.                                            |
| OBPM Source Code                                  | Displays the source code for OBPM and available for edit.                                                              |
| Internal Fund Transfer<br>(Category)              | Displays the product category for internal fund transfer and available for edit.                                       |
| Claim Payment URL                                 | Displays the claim payment URL for the beneficiary to claim money transferred by the initiator and available for edit. |
| Number of Days to Check<br>Upcoming Payments      | Displays the number of days to which the payment transaction is due for processing and available for edit.             |
| Bill Payment (Category)                           | Displays the product category for bill payments and available for edit.                                                |
| Peer to Peer External Payment<br>(Category)       | Displays the product category for peer to peer external payments and available for edit.                               |
| Internal Fund Transfer - SI<br>(Code)             | Displays the product code for internal transfer with standing instructions and available for edit.                     |
| Self Fund Transfer - SI(Code)                     | Displays the product code for self fund transfer with standing instructions and available for edit.                    |
| Max Multiple Transfer Limit for<br>Retail Users   | Displays the maximum number of fund transfer that a retail user can initiate in one go and available for edit.         |
| Domestic Fund Transfer<br>(Category)              | Displays the product category for domestic fund transfer and available for edit.                                       |
| UPI Request Money Max. Expiry<br>Period (in days) | Displays the number of days after which the UPI request for money gets expired and available for edit.                 |
| Self Fund Transfer with Forex<br>Deal (Code)      | Displays the product code for self fund transfer with forex deal and available for edit.                               |
| P2PRETRYCOUNT                                     | Displays the number of attempt for peer to peer attempt and available for edit.                                        |
| OBPM Internal Fund Transfer<br>Network Code       | Displays the network code for OBPM internal fund transfer and available for edit.                                      |

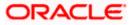

| Field Name                                                      | Description                                                                                                    |
|-----------------------------------------------------------------|----------------------------------------------------------------------------------------------------|
| Enable Upcoming Payment<br>Check (Y/N)                          | Displays if the system needs to check for upcoming scheduled transfers (via Standing Instructions or Pay Later) due to a payee. |
| Self Fund Transfer with Forex<br>Deal (Category)                | Displays the product category for self fund transfer with forex deal and available for edit.                                    |
| SEPA Direct Debit Payments -SI<br>(Category)                    | Displays the product category for SEPA direct debit payments with standing instructions and available for edit.                 |
| Payee Photo - Corporate (Y/N)                                   | Displays whether the payee photo upload for corporate user is enabled or not and available for edit.                            |
| Max Multiple Bill Payment Limit<br>for Retail Users             | Displays the maximum number of bill payments that a retail user can initiate in one go and available for edit.                  |
| Peer to Peer Payment (Category)                                 | Displays the product category for peer to peer payments and available for edit.                                                 |
| OBPM Domestic India Save<br>Template?                           | Displays whether the OBPM domestic India template is saved or not and available for edit.                                       |
| Max Multiple Bill Payment Limit<br>for Corporate Users          | Displays the maximum number of bill payments that a corporate user can initiate in one go and available for edit.               |
| Bill Payment (Code)                                             | Displays the product code for bill payments and available for edit.                                                             |
| Enable payee edit in hours after payee creation or modification | Displays the time in hours for the payee to be enabled for modification after its creation and available for edit.              |
| Max Multiple Transfer Limit for<br>corporate Users              | Displays the maximum number of fund transfer that a corporate user can initiate in one go and available for edit.               |
| SEPA Direct Debit Payments -SI<br>(Code)                        | Displays the product code for SEPA direct debit payments with standing instructions and available for edit.                     |
| OBPM Source Code                                                | Displays the source code for OBPM and available for edit.                                                                       |
| Internal Fund Transfer (Code)                                   | Displays the product code for internal fund transfer and available for edit.                                                    |
| GLAccountNumber                                                 | Displays the GL account number and available for edit.                                                                          |

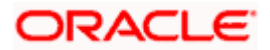

| Field Name                                          | Description                                                                                                    |
|-----------------------------------------------------|----------------------------------------------------------------------------------------------------|
| OBPM Domestic India Fund<br>Transfer Network Code   | Displays the network code for OBPM domestic India fund transfer and available for edit.                                                    |
| Domestic Fund Transfer- RTGS<br>(Code)              | Displays the product code for domestic fund transfer with network type as RTGS and available for edit.                                     |
| OBPM Payment Transaction<br>Type Inward             | Displays the OBPM Payment for inward type of transaction and available for edit.                                                           |
| OBPM Domestic Draft Payment<br>Type                 | Displays the OBPM Payment for domestic draft type of transaction and available for edit.                                                   |
| OBPM International Draft<br>Network Code            | Displays the network code for OBPM international draft and available for edit.                                                             |
| OBPM Domestic India Fund<br>Transfer Payment Method | Displays the mode of fund transfer and payment method for OBPM domestic India and available for edit.                                      |
| Self Fund Transfer - SI<br>(Category)               | Displays the product category for self fund transfer with standing instructions and available for edit.                                    |
| OBPM Home Branch Code                               | Displays the OBPM home branch code and available for edit.                                                                                 |
| OBPM Host port Number                               | Displays the OBPM host port number and available for edit.                                                                                 |
| Network Suggestion (Y/N)                            | Displays whether the network suggestion is enabled or not and available for edit.                                                          |
| Peer to Peer Internal Payment<br>(Code)             | Displays the product code for peer to peer internal payments and available for edit.                                                       |
| OBCL WS Version Number                              | Displays the version number for OBCL host Web Service and available for edit.                                                              |
| Internal Fund Transfer - SI<br>(Category)           | Displays the product category for internal transfer with standing instructions and available for edit.                                     |
| Domestic Fund Transfer RTGS -<br>SI (Category)      | Displays the product category for domestic fund transfer<br>with standing instructions and network type as RTGS<br>and available for edit. |
| Domestic Fund Transfer RTGS -<br>SI (Code)          | Displays the product code for domestic fund transfer<br>with standing instructions and network type as RTGS<br>and available for edit.     |

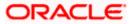

| Field Name                                                      | Description                                                                                                    |
|-----------------------------------------------------------------|----------------------------------------------------------------------------------------------------|
| Process payment to next working day enabled (Y/N)               | Displays whether the processing of payments for next working day is enabled and available for edit.                                 |
| OBPM User Id                                                    | Displays the user id for OBPM and available for edit.                                                                               |
| OBPM Self Fund Transfer<br>Network Code                         | Displays the network code for OBPM self fund transfer and available for edit.                                                       |
| Corporate Service Charge<br>Enabled (Y/N)                       | Displays whether the corporate service charge is enabled or not and available for edit.                                             |
| SEPA Credit Payment - SI<br>(Category)                          | Displays the product category for SEPA credit payments with standing instructions and available for edit.                           |
| Internal Transfer with Forex Deal<br>(Category)                 | Displays the product category for internal fund transfer with forex deal and available for edit.                                    |
| OBPM SEPA Credit Fund<br>Transfer Network Code                  | Displays the network code for OBPM SEPA credit fund transfer and available for edit.                                                |
| OBPM WS Version Number                                          | Displays the version number for OBPM host Web Service and available for edit.                                                       |
| SEPA Direct Debit Payments<br>(Code)                            | Displays the product code for SEPA direct debit payments and available for edit.                                                    |
| SEPA Credit Payment<br>(Category)                               | Displays the product category for SEPA credit payments and available for edit.                                                      |
| OBPM Domestic India Prefunded<br>Payments?                      | Displays whether the prefunded payments for OBPM domestic India is available for edit.                                              |
| Peer to Peer External Payment<br>(Code)                         | Displays the product code for peer to peer external payments and available for edit.                                                |
| Domestic Fund Transfer-SI-<br>NEFT (Code)                       | Displays the product code for domestic fund transfer<br>with standing instructions and network type NEFT and<br>available for edit. |
| International Fund Transfer<br>(Code)                           | Displays the product code for international fund transfer transaction and available for edit.                                       |
| OBPM Domestic India Fund<br>Transfer Clearing System Id<br>Code | Displays the clearing system Id code for OBPM Domestic India fund transfer and available for edit.                                  |

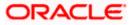

| Field Name                                            | Description                                                                                                    |
|-------------------------------------------------------|----------------------------------------------------------------------------------------------------|
| International Draft (Code)                            | Displays the product code for international draft and available for edit.                                                               |
| Domestic Fund Transfer- RTGS<br>(Category)            | Displays the product category for domestic fund transfer with network type as RTGS and available for edit.                              |
| Max. No. of Split Bill<br>Contributors                | Displays the number of users that can contribute for splitting a bill and available for edit.                                           |
| Domestic Fund Transfer-SI-<br>NEFT (Category)         | Displays the product category for domestic fund transfer<br>with standing instructions and network type NEFT and<br>available for edit. |
| Retail Service Charge Enabled<br>(Y/N)                | Displays whether the retail service charge is enabled or not and available for edit.                                                    |
| External Fund Transfer                                | Displays the product code/ category for external fund transfer and available for edit.                                                  |
| Max Invalid Attempts - Security<br>PIN                | Displays the number of invalid attempts allowed if entering the wrong PIN and available for edit.                                       |
| Peer to Peer Internal Payment<br>(Category)           | Displays the product category for peer to peer internal payments and available for edit.                                                |
| Self Fund Transfer (Code)                             | Displays the product code for self fund transfer and available for edit.                                                                |
| OBPM Domestic Draft<br>Instrument Code                | Displays the instrument code for OBPM domestic draft and available for edit.                                                            |
| SEPA Credit Payment (Code)                            | Displays the product code for SEPA credit payments and available for edit.                                                              |
| International Fund Transfer with<br>Forex Deal (Code) | Displays the product code for international fund transfer with forex deal and available for edit.                                       |
| OBPM Host Code                                        | Displays the host code for OBPM and available for edit.                                                                                 |
| OBPM International Fund<br>Transfer Network Code      | Displays the network code for OBPM International fund transfer and available for edit.                                                  |
| OBPM SEPA Direct Debit<br>Network Code                | Displays network code for OBPM SEPA direct debit and available for edit.                                                                |
| Multi-currency Support (Y/N)                          | Displays whether multi-currency support is enabled or not and available for edit.                                                       |

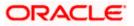

| Field Name                                   | Description                                                                                                    |  |  |  |
|----------------------------------------------|----------------------------------------------------------------------------------------------------|--|--|--|
| SEPA Direct Debit Payments -SI<br>(Category) | Displays the product category for SEPA direct debit payments with standing instructions and available for edit. |  |  |  |

**Note**: The fields appearing in the System Configuration – Dynamic Module – Payments tab depends on the settings done at the back end and is dynamic in nature.

- Edit the required Payments detail.
- Click Save to save the changes.
   OR
   Click Cancel to cancel the transaction.
- The System Configuration Dynamic Module Payments Review screen appears. Verify the details, and click Confirm. OR Click Cancel to cancel the transaction. OR Click the Basic Details, Host Details, Bank Details, Branch Details, Currency Payments, SMTP or Dynamic Module tabs to view and edit the respective details if required.
- The screen with success message of saving the system configuration along with the status appears. Click **OK** to complete the transaction.

### 6.1.9 <u>System Configuration – Dynamic Module – Wealth Management – View and</u> Edit

Wealth Management is not supported with OBPM as the host system.

### 6.1.10 System Configuration – Dynamic Module – Other Module – View and Edit

Using this option, system administrator can edit the other module details.

### To view and edit the Dynamic Module – Other Module details:

 Click on System Configuration option on the dashboard and navigate to the dynamic module – Other Module tab. The default option is 'View'.

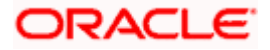

| futura bank                          |                                                               |                                         |                                                                  |                  | Q                               | Velcome, Sam Dav<br>Last login 30 May 09:57 |
|--------------------------------------|---------------------------------------------------------------|-----------------------------------------|------------------------------------------------------------------|------------------|---------------------------------|---------------------------------------------|
|                                      |                                                               |                                         |                                                                  |                  |                                 |                                             |
| FCR 11.7 EOD Branch UBS 14.3 AT3 Bra | OBPM HEL Branch 14.4                                          | 4 FCR 11.8 9999 Branch UB               | 3 14.3 AT3 Branch for OBLM                                       | OBTF 14.         | 4 000 OBDXBU12                  | OBTFPM 14.4 OBDXBU13                        |
| Select Host Oracle F                 | ELEXCUBE Universal Banking 1                                  |                                         |                                                                  |                  |                                 |                                             |
| Entity : OBPM HEL Branch 14.4        |                                                               |                                         |                                                                  |                  |                                 |                                             |
| Basic Details                        |                                                               | OBDXUSER                                | Oracle Live Ex<br>Cloud User ID<br>OBLM Checke                   |                  | oraclefsgbuobd                  |                                             |
| Host Details                         | Deposit Installment                                           | tenant01.identity.c9dev0.oc9qa<br>50000 |                                                                  |                  | OBDALIMADIMIN                   | 2                                           |
|                                      |                                                               | ALWAYS                                  | OBVAM No. o                                                      |                  | 2                               |                                             |
| ⊘ Bank Details                       | Transaction<br>OAUTH IP                                       | mum00boa                                | Remitters Lim<br>Application Se<br>Oracle FLEXC<br>Universal Ban | erver for<br>UBE |                                 |                                             |
| Iranch Details                       | Host Server IP for<br>Oracle Financial<br>Lending and Leasing | 10.40.64.38                             | IPM Host app<br>name                                             |                  |                                 |                                             |
| O Currency Payments                  | OBCFPM Branch Code                                            | 004<br>OTP~R_SOFT_TOKEN~T_SOFT          | obvamip<br>_SOFT_TOKEN~SEC_£0dE⇔R04\$5₩2_00B                     |                  | whf00cdm.in.or<br>10.184.151.55 | acle.com                                    |
| ⊘ SMTP                               |                                                               | REMOTE_CLOSE_ENUM                       | UBS File Handoff Host<br>Port                                    |                  | 5014                            |                                             |
| O Third Party Configuration          | Application Server Port<br>for Oracle Banking<br>Platform     | 13003                                   | Host Server IP for<br>Oracle FLEXCUBE<br>Universal Banking       |                  | 10.40.64.38                     |                                             |
| Oynamic Module                       | time in seconds                                               | 300                                     | OBVAM Offse<br>Transaction C                                     | ode              | PAY                             |                                             |
| <u> </u>                             | date in days.                                                 | 180<br>OTP~SOFT_TOKEN                   | Deposit Cumu<br>Amount Limit<br>OBCEPM IP                        |                  | 500000<br>10.40.64.235          |                                             |
| > Brand                              | for Transactions                                              | 10.40.64.38                             | OBCEPM IP                                                        | h Code           | 004                             |                                             |
| > Payment                            | IP                                                            | OBDXLMADMIN1                            | OBSCF IP                                                         |                  | whf00agj.in.ora                 | cle.com                                     |
| > WealthManagement                   | check required(Y/N)                                           | Ν                                       | OBTFPM Port                                                      |                  | 7003                            |                                             |
| , ,                                  |                                                               | 10.184.158.191<br>9031                  | OBTFPM User<br>initiate LC                                       |                  | false                           |                                             |
| > WALLET                             |                                                               | BHARATH                                 | Flag to enable<br>OBTFPM Bran<br>IDCS Connect                    | ich Code         | https                           |                                             |
| > OTHERMODULE                        |                                                               | POOL1                                   | Scheme<br>Application Se                                         | erver Port       | 9502                            |                                             |
| > File Upload                        | OBVAM Branch Code                                             | 000                                     | for Oracle Bus<br>Intelligence Pi<br>OBLM Port                   |                  | 7005                            |                                             |
| > ForexDeal                          | OBTEPM IP                                                     | 10.184.160.23                           | Host Server P<br>Oracle FLEXC<br>Universal Ban                   | UBE              | 5014                            |                                             |
| , orcybear                           | Retail User Supported<br>Auth Type                            | OTP~R_SOFT_TOKEN~T_SOFT                 |                                                                  |                  |                                 |                                             |
| > Origination                        | OBTFPM Source Code                                            |                                         | Handoff File F<br>FCORE                                          |                  |                                 | vls/handoff/FCORE                           |
|                                      | OBSCF User Id                                                 | DEV                                     | Liquidity Man                                                    | agement          | N                               |                                             |

## System Configuration – Dynamic Module – Other Module – View

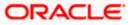

#### System Configuration – Host System as OBPM

| > ServiceRequest |                                                                     |                                  | Qualified (Y/N)                                                  |                                          |
|------------------|---------------------------------------------------------------------|----------------------------------|------------------------------------------------------------------|------------------------------------------|
|                  | OBVAM Remitter                                                      | 0                                | OBLM Branch Code                                                 | LMB                                      |
| > Common         | Record Status<br>Allow Multiple Goods<br>(Y/N)                      | Ν                                | Anonymous Security<br>Policy                                     | oracle/wss_username_token_client_policy  |
|                  | Administrator<br>Supported Auth Type                                | OTP~R_SOFT_TOKEN~T_SOFT_TOKEN~SE |                                                                  | CMNCORE                                  |
|                  | Application Server IP<br>for Oracle Business                        | 10.40.136.72                     | Handoff File Path for<br>UBS                                     | /scratch/obdx/wls/handoff/UBS            |
|                  | Intelligence Publisher<br>Duration of Active<br>Program in days     | 1000                             | OBSCF Port                                                       | 7003                                     |
|                  | OBCFPM Port                                                         | 7531                             | OBCFPM App Id -<br>Evaluate Collateral                           | CLLTRL                                   |
|                  | OBLM User Id                                                        | LMADMIN1                         | OBCLPM Port                                                      | 8003                                     |
|                  | Oracle Live Experience<br>Cloud Tenant ID                           | oraclefsgbuobdx                  | Live Experience Host IP                                          | live.oraclecloud.com                     |
|                  | IDCS Host Port                                                      | 443                              | ELCM Host port                                                   | 7103                                     |
|                  | Host Server Port for<br>Oracle Financial<br>Lending and Leasing     | 5014                             | Currency Support In<br>Approval Rules                            | true                                     |
|                  | OBCL HOST IP                                                        | 10.184.159.212                   | OBVAM Transaction<br>Code                                        | PAY                                      |
|                  | Application Server for<br>Oracle Banking<br>Platform                | mumaa012.in.oracle.com           | Host WSDL Version                                                | 124                                      |
|                  | Allow Touch Point Level<br>Limit Definition (Y/N)                   | Y                                | OBLM App Id - Fetch<br>Account Details                           | LMM                                      |
|                  | Application Server Port<br>for Oracle FLEXCUBE<br>Universal Banking |                                  | Supported Auth Type<br>for Login                                 | OTP~R_SOFT_TOKEN~T_SOFT_TOKEN~SEC        |
|                  | OBCFPM App Id -<br>Amend facility                                   | FCLTYP                           | OBCLPM IP                                                        | whf00mdj                                 |
|                  | Open Term Deposit<br>Threshold Amount                               | 50000                            | Fetch Guarantee Type<br>from Host (Y/N)                          | N                                        |
|                  | IPM Host port                                                       | N                                | Number of Cheque<br>Books enabled (Y/N)<br>Limits Effective from | Y                                        |
|                  | Management<br>Qualified(Y/N)                                        | IN                               | Same Day (Y/N)                                                   | ,                                        |
|                  | M0 IP                                                               | 10.184.160.23                    | OBCFPM App Id - Read<br>Collateral Application                   | CLLTRL                                   |
|                  | OAUTH Port                                                          | 18003                            | Live Experience Host<br>Port                                     | 443                                      |
|                  | M0 Port                                                             | 7003<br>30                       | Date Default                                                     | CURRENT<br>OBDX                          |
|                  | OBTEPM token expiry<br>time in seconds                              | origination_owsm_key             | OBVAM Source Code                                                | 8555                                     |
|                  | Anonymous Security<br>Key Name<br>OBVAM Transaction                 | GBP                              | OBCL Host port OBVAM Balance Range                               | -10000~0~10000~50000                     |
|                  | Default Currency<br>OBVAM Balance Trends                            |                                  | for Cash Position<br>OBVAM Balance Trends                        | 120                                      |
|                  | Points<br>OBVAM Virtual Account                                     |                                  | Period<br>ISD CODE Enumeration                                   | com.ofss.digx.extxface.common.ubs124.imp |
|                  | Statement Period<br>Supported Auth Type                             | OTP                              | Provider<br>OBSCF token expiry                                   | 10                                       |
|                  | for Transactions<br>OBIC Branch Code                                | 937                              | time in seconds<br>OBIC App Id                                   | OBIC                                     |
|                  | OBIC User Id<br>OBIC token expiry time                              | OBDXUSER<br>300                  | OBIC Host port<br>Auth Type for Wallet                           | 9100<br>OTP                              |
|                  | In seconds<br>OBIC Host IP address                                  | whf00gjl.in.oracle.com           | Registration                                                     |                                          |
| Edit Cancel      |                                                                     |                                  |                                                                  |                                          |
|                  |                                                                     |                                  |                                                                  |                                          |
|                  |                                                                     |                                  |                                                                  |                                          |
|                  |                                                                     |                                  |                                                                  |                                          |

 Click Edit to edit the Dynamic Module – Other Module. The System Configuration -Dynamic Module – Other Module screen appears in editable form.

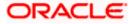

| 🕼 futura bank                           |                                                                                                    |                                               |                                     |                                  | Q                               | Welcome, Sam Da<br>Last login 11 May 06:23 |
|-----------------------------------------|----------------------------------------------------------------------------------------------------|-----------------------------------------------|-------------------------------------|----------------------------------|---------------------------------|--------------------------------------------|
| System Configuration                    |                                                                                                    |                                               |                                     |                                  |                                 |                                            |
| FCR 11.7 EOD Branch UBS 14.3 AT3 Branch | 11.7 EOD Branch UBS 14.3 AT3 Branch OBCL OBPM HEL Branch 14.4 FCR 11.8 9999 Branch UBS 14.3 AT3 Branch for OBLM |                                               | OBTF 14.4 000 OBDXBU12              |                                  | OBTFPM 14.4 OBDXBU13            |                                            |
| Select Host Oracle FLE                  | XCUBE Universal Banking 1                                                                                       |                                               |                                     |                                  |                                 |                                            |
| Entity : OBPM HEL Branch 14.4           |                                                                                                    |                                               |                                     |                                  |                                 |                                            |
| ⊘ Basic Details                         | OBVAM User Id                                                                                                   | OBDXUSER                                      | Cloud Us                            |                                  | oraclefsgbuobd                  |                                            |
| Host Details                            | Deposit Installment                                                                                             | obdx-<br>tenant01.identity.c9dev0.oc<br>50000 |                                     | ecker Id<br>IP address           | OBDXLMADMIN                     | 12                                         |
| Host Details                            | Amount Limit<br>— Feedback for a<br>Transaction                                                                 | ALWAYS                                        | OBVAM N<br>Remitters                |                                  | 2                               |                                            |
| Bank Details                            | OAUTH IP                                                                                                    | mum00boa                                      |                                     | on Server for<br>EXCUBE          |                                 |                                            |
| I Branch Details                        | Host Server IP for<br>Oracle Financial                                                                          | 10.40.64.38                                   |                                     | application                      |                                 |                                            |
| Ourrency Payments                       | Lending and Leasing<br>OBCFPM Branch Code<br>Corporate User                                                     | 004<br>OTP~R_SOFT_TOKEN~T_S                   | OBVAM II<br>DFT_TOKEN~SEC_QUEHR     |                                  | whf00cdm.in.or<br>10.184.151.55 | acle.com                                   |
| ⊘ SMTP                                  | Supported Auth Type<br>Identification Types                                                                     | REMOTE_CLOSE_ENUM                             | UBS File I<br>Port                  | Handoff Host                     | 5014                            |                                            |
| O Third Party Configuration             | Application Server Port<br>for Oracle Banking<br>Platform                                                       | 13003                                         | Host Sen<br>Oracle FL<br>Universal  | EXCUBE                           | 10.40.64.38                     |                                            |
| Ø Dynamic Module                        | OBVAM token expiry<br>time in seconds                                                                           | 300                                           | OBVAM C<br>Transacti                | )ffset<br>on Code                | PAY                             |                                            |
| > Brand                                 | Duration of future start<br>date in days.<br>Supported Auth Type                                                | 180<br>OTP~SOFT_TOKEN                         | Deposit C<br>Amount L<br>OBCFPM     |                                  | 500000<br>10.40.64.235          |                                            |
|                                         | for Transactions<br>UBS File Handoff Host                                                                       | 10.40.64.38                                   |                                     | ranch Code                       | 004                             |                                            |
| > Payment                               | IP<br>OBLM Maker Id<br>FATCA Compliance                                                                         | OBDXLMADMIN1<br>N                             | OBSCF IF                            |                                  | whf00agj.in.orac<br>7003        | cle.com                                    |
| > WealthManagement                      | check required(Y/N)<br>OBLM IP                                                                                  | 10.184.158.191                                | OBTFPM                              | User Id For                      | ,000                            |                                            |
| > WALLET                                | OBVAM Port<br>OBCFPM User Id                                                                                    | 9031<br>BHARATH                               | initiate LC<br>Flag to er<br>OBTFPM |                                  | false                           |                                            |
| > OTHERMODULE                           | OBTFPM Source Code                                                                                              | P00L1                                         | IDCS Con<br>Scheme<br>Applicatio    | nection<br>on Server Port        | https<br>9502                   |                                            |
| > File Upload                           | OBVAM Branch Code                                                                                               | 000                                           |                                     | e Business<br>ce Publisher<br>rt | 7005                            |                                            |
| > ForexDeal                             | OBTERM IP                                                                                                    | 10.184.160.23                                 |                                     | ver Port for<br>EXCUBE           | 5014                            |                                            |
| ,                                       | Retail User Supported<br>Auth Type                                                                              | OTP~R_SOFT_TOKEN~T_S                          |                                     |                                  |                                 |                                            |

## System Configuration – Dynamic Module – Other Module – Edit

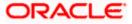

#### System Configuration – Host System as OBPM

| > ServiceRequest |                                                                        |                                   | Qualified (Y/N)                                |                                          |
|------------------|------------------------------------------------------------------------|-----------------------------------|------------------------------------------------|------------------------------------------|
|                  | OBVAM Remitter<br>Record Status                                        | 0                                 | OBLM Branch Code                               | LMB                                      |
| > Common         | Allow Multiple Goods<br>(Y/N)                                          | Ν                                 | Anonymous Security<br>Policy                   | oracle/wss_username_token_client_policy  |
|                  | Administrator<br>Supported Auth Type                                   | OTP~R_SOFT_TOKEN~T_SOFT_TOKEN~SEC |                                                | CMNCORE                                  |
|                  | Application Server IP<br>for Oracle Business<br>Intelligence Publisher | 10.40.136.72                      | Handoff File Path for<br>UBS                   | /scratch/obdx/wls/handoff/UBS            |
|                  | Duration of Active<br>Program in days                                  | 1000                              | OBSCF Port                                     | 7003                                     |
|                  | OBCEPM Port                                                            | 7531                              | OBCFPM App Id -<br>Evaluate Collateral         | CLLTRL                                   |
|                  | OBLM User Id                                                           | LMADMIN1                          | OBCLPM Port                                    | 8003                                     |
|                  | Oracle Live Experience<br>Cloud Tenant ID                              | oraclefsgbuobdx                   | Live Experience Host IP                        | live.oraclecloud.com                     |
|                  | IDCS Host Port                                                         | 443                               | ELCM Host port                                 | 7103                                     |
|                  | Host Server Port for<br>Oracle Financial<br>Lending and Leasing        | 5014                              | Currency Support In<br>Approval Rules          | true                                     |
|                  | OBCL HOST IP                                                           | 10.184.159.212                    | OBVAM Transaction<br>Code                      | PAY                                      |
|                  | Application Server for<br>Oracle Banking<br>Platform                   | mumaa012.in.oracle.com            | Host WSDL Version                              | 124                                      |
|                  | Allow Touch Point Level<br>Limit Definition (Y/N)                      | Y                                 | OBLM App Id - Fetch<br>Account Details         | LMM                                      |
|                  | Application Server Port<br>for Oracle FLEXCUBE<br>Universal Banking    |                                   | Supported Auth Type<br>for Login               | OTP~R_SOFT_TOKEN~T_SOFT_TOKEN~SE         |
|                  | OBCFPM App Id -<br>Amend facility                                      | FCLTYP                            | OBCLPM IP                                      | whf00mdj                                 |
|                  | Open Term Deposit<br>Threshold Amount                                  | 50000                             | Fetch Guarantee Type<br>from Host (Y/N)        | Ν                                        |
|                  | IPM Host port                                                          |                                   | Number of Cheque<br>Books enabled (Y/N)        | Y                                        |
|                  | Virtual Account<br>Management<br>Qualified(Y/N)                        | Ν                                 | Limits Effective from<br>Same Day (Y/N)        | Y                                        |
|                  | MO IP                                                                  | 10.184.160.23                     | OBCFPM App Id - Read<br>Collateral Application | CLLTRL                                   |
|                  | OAUTH Port                                                             | 18003                             | Live Experience Host<br>Port                   | 443                                      |
|                  | MO Port                                                                | 7003                              | Date Default                                   | CURRENT                                  |
|                  | OBTFPM token expiry<br>time in seconds                                 | 30                                | OBVAM Source Code                              | OBDX                                     |
|                  | Anonymous Security<br>Key Name                                         | origination_owsm_key              | OBCL Host port                                 | 8555                                     |
|                  | OBVAM Transaction<br>Default Currency                                  | GBP                               | OBVAM Balance Range<br>for Cash Position       | -10000~0~10000~50000                     |
|                  | OBVAM Balance Trends<br>Points                                         | 5                                 | OBVAM Balance Trends<br>Period                 | 120                                      |
|                  | OBVAM Virtual Account<br>Statement Period                              | 999<br>OTP                        | ISD CODE Enumeration<br>Provider               | com.ofss.digx.extxface.common.ubs124.imp |
|                  | Supported Auth Type<br>for Transactions<br>OBIC Branch Code            | 937                               | OBSCF token expiry<br>time in seconds          | OBIC                                     |
|                  | OBIC User Id                                                           | OBDXUSER                          | OBIC App Id<br>OBIC Host port                  | 9100                                     |
|                  | OBIC token expiry time<br>in seconds                                   | 300                               | Auth Type for Wallet<br>Registration           | OTP                                      |
| Save             | OBIC Host IP address                                                   | whf00gji in oracle.com            |                                                |                                          |
|                  |                                                                        |                                   |                                                |                                          |

| Field Name                              | Description                                                                          |
|-----------------------------------------|--------------------------------------------------------------------------------------|
| OBVAM User Id                           | Displays the User ID for OBVAM system and available for edit.                        |
| Oracle Live Experience<br>Cloud User ID | Displays the User ID for Oracle cloud live experience system and available for edit. |
| IDCS Host IP                            | Displays the Host IP of the IDCS host system and available for edit.                 |

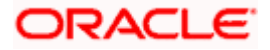

| OBLM Checker ID                                                | Displays the administrator checker ID for all the transaction of OBLM and available for edit.                                                                                     |
|----------------------------------------------------------------|----------------------------------------------------------------------------------------------------|
| Deposit Installment Amount<br>Limit                            | Displays the maximum limit for the deposit installment amount and available for edit.                                                                                             |
| IPM Host IP address                                            | Displays the IP address for the IPM host system and available for edit.                                                                                                    |
| Feedback for a Transaction                                     | Displays whether the feedback for a transaction is required and available for edit.                                                                                               |
| OBVAM No. of Remitters List                                    | Displays the number of remitter lists maintained in OBVAM<br>and available for edit. It is not mandatory to specify the<br>parameter value for OBPM as the host system.           |
| OAuth IP                                                       | Displays the host IP address for the OAuth and available for edit.                                                                                                    |
| Application Server for<br>Oracle FLEXCUBE Universal<br>Banking | Displays the address of the application server host for Oracle FLEXCUBE Universal Banking and available for edit.                                                                 |
| Host Server IP for Oracle<br>Financial Lending and<br>Leasing  | Displays the host server IP of the Oracle Financial Lending and Leasing system and available for edit.                                                                            |
| IPM Host application name                                      | Displays the IPM host application name and available for edit.                                                                                                    |
| OBCFPM Branch Code                                             | Displays the branch code of the set Branch for OBCFPM and available for edit.                                                                                                    |
| OBVAM IP                                                       | Displays the Host IP of the OBVAM and available for edit. It is not mandatory to have the parameter value for OBPM as the host system.                                            |
| Corporate User Supported<br>Auth Type                          | Displays the authorization type supported by the application for corporate users and available for edit.                                                                          |
| ELCM Host IP                                                   | Displays the host IP address for ELCM and available for edit.                                                                                                    |
| Identification Types                                           | Displays the identification type whether it is from local or<br>remote and available for edit. It is not mandatory to specify<br>the parameter value for OBPM as the host system. |
| UBS File Handoff Host Port                                     | Displays the port number for UBS file handoff and available for edit.                                                                                                    |

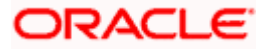

| Application Server Port for<br>Oracle Banking Platform     | Displays the port of the application server for Oracle Banking Platform and available for edit.                                                                                                    |
|------------------------------------------------------------|----------------------------------------------------------------------------------------------------|
| Host Server IP for Oracle<br>FLEXCUBE Universal<br>Banking | Displays the host server IP of the Oracle FLEXCUBE Universal Banking system and available for edit.                                                                                                    |
| OBVAM token expiry time in seconds                         | Displays the token refresh time in seconds for the API calls for OBVAM and available for edit.                                                                                                    |
| OBVAM Offset Transaction<br>Code                           | Displays the offset transaction code for OBVAM and available for edit. It is not mandatory to specify the parameter value for OBPM as the host system.                                                     |
| Duration of future start date in days                      | Displays the duration of future start date in days and available for edit.                                                                                                    |
| Deposit Cumulative Amount<br>Limit                         | Displays the cumulative limit for deposit amount and available for edit.                                                                                                    |
| Supported Auth Type for<br>Transactions                    | Displays the authorization type supported by the application for the transactions and available for edit.                                                                                                  |
| OBCFPM IP                                                  | Displays the IP address for OBCFPM and available for edit.                                                                                                    |
| UBS File Handoff Host IP                                   | Displays the host IP address for UBS file handoff and available for edit.                                                                                                    |
| OBSCF Branch Code                                          | Displays the branch code of the set Branch for OBSCF and available for edit.                                                                                                    |
| Default Days for Upcoming<br>Repayments                    | Displays the no of future dates to be included for showing upcoming finance repayment in Upcoming Repayment Widget.                                                                                        |
| OBLM Maker ID                                              | Displays the administrator maker ID for all the transaction of OBLM and available for edit.                                                                                                    |
| OBSCF IP                                                   | Displays the IP address for OBSCF and available for edit.                                                                                                    |
| FATCA Compliance check required (Y/ N)                     | Displays whether the FATCA and CRS compliance check is<br>required or not for business users and available for edit. It is<br>not mandatory to specify the parameter value for OBPM as<br>the host system. |
| OBTFPM Port                                                | Displays the port set for OBTFPM and available for edit.                                                                                                    |
| OBLM IP                                                    | Displays the host IP address for the OBLM and available for edit.                                                                                                    |

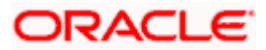

| OBTFPM User Id For initiate<br>LC                                        | Displays the User ID set for all transactions on OBTFPM via OBDX and available for edit.                                                                  |
|--------------------------------------------------------------------------|----------------------------------------------------------------------------------------------------|
| OBVAM Port                                                               | Displays the port for the OBVAM host system and available for edit.                                                                                       |
| Flag to enable SSL                                                       | Displays if the flag for SSL needs to be enabled and available for edit.                                                                                  |
| OBCFPM User Id                                                           | Displays the user id for OBCFPM and available for edit.                                                                                                   |
| OBTFPM Branch Code                                                       | Displays the branch code of the set Branch for OBTFPM and available for edit.                                                                             |
| OBTFPM Source Code                                                       | Displays the name for the source of API and available for edit.                                                                                           |
| IDCS Connection Scheme                                                   | Displays the IDCS connection scheme and available for edit.                                                                                               |
| TD Pool Code                                                             | Displays the pool code for TD account type and available for<br>edit. It is not mandatory to specify the parameter value for<br>OBPM as the host system.  |
| Application Server Port for<br>Oracle Business Intelligence<br>Publisher | Displays the port number for Oracle Business Intelligence<br>Publisher host system and available for edit.                                                |
| OBVAM Branch Code                                                        | Displays the bank branch code maintained in OBVAM and available for edit. It is not mandatory to specify the parameter value for OBPM as the host system. |
| OBLM Port                                                                | Displays the port for the OBLM host system and available<br>for edit. It is not mandatory to specify the parameter value for<br>OBPM as the host system.  |
| OBTFPM IP                                                                | Displays the IP address for OBTFPM and available for edit.                                                                                                |
| Host Server Port for Oracle<br>FLEXCUBE Universal<br>Banking             | Displays the host server port for Oracle FLEXCUBE Universal Banking host system and available for edit.                                                   |
| Retail User Supported Auth<br>Type                                       | Displays the authorization type supported by the application for retail users and available for edit.                                                     |
| IDCS OBDX Client Id                                                      | Displays the IDCS OBDX client unique identification number and available for edit.                                                                        |
| OBTFPM Source Code                                                       | Displays the code for the source of API and available for edit.                                                                                           |

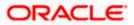

| Handoff File Path for FCORE                                            | Displays the hand-off file path for FCORE host system and available for edit.                                                                                                    |
|------------------------------------------------------------------------|----------------------------------------------------------------------------------------------------|
| OBSCF User Id                                                          | Displays the user id for OBSCF and available for edit.                                                                                                    |
| Liquidity Management<br>Qualified (Y/N)                                | Displays whether the host is qualified with liquidity management and available for edit.                                                                                                    |
| OBVAM Remitter Record<br>Status                                        | Displays the remitter record status for OBVAM and available for edit.                                                                                                    |
| OBLM Branch Code                                                       | Displays the branch code of the set Branch for OBLM and available for edit.                                                                                                    |
| Allow Multiple Goods (Y/N)                                             | Displays whether multiple goods are allowed or not as part<br>of trade finance transactions and available for edit. It is not<br>mandatory to specify the parameter value for OBPM as the<br>host system. |
| Anonymous Security Policy                                              | Displays the security policy that is applicable for anonymous users i.e. users not logged in and available for edit.                                                                                      |
| Administrator Supported<br>Auth Type                                   | Displays the authorization type supported by the application for administrator users and available for edit.                                                                                              |
| OBCFPM App Id - Fetch<br>Document List                                 | Displays the application ID to fetch document list of all the OBCFPM accounts and available for edit.                                                                                                    |
| Application Server IP for<br>Oracle Business Intelligence<br>Publisher | Displays the application server IP of the Oracle Business<br>Intelligence Publisher host system and available for edit.                                                                                   |
| Handoff File Path for UBS                                              | Displays the hand-off file path for UBS host system and available for edit.                                                                                                    |
| Duration of Active Programs<br>in Days                                 | Displays the duration of active programs in days and available for edit.                                                                                                    |
| OBSCF Port                                                             | Displays the port number for OBSCF and available for edit.                                                                                                    |
| OBCFPM Port                                                            | Displays the port set for OBCFPM and available for edit.                                                                                                    |
| OBCFPM App Id - Evaluate<br>Collateral                                 | Displays the OBCFPM application ID to evaluate the collateral and available for edit.                                                                                                    |
|                                                                        |                                                                                                    |
| OBLM User ID                                                           | Displays the user ID for all the transaction of OBLM and available for edit.                                                                                                    |

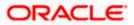

| Oracle Live Experience<br>Cloud Tenant ID                           | Displays the Cloud Tenant ID defined for Oracle Live Experience and available for edit.                                                               |
|---------------------------------------------------------------------|----------------------------------------------------------------------------------------------------|
| Live Experience Host IP                                             | Displays the host IP address for the live experience system and available for edit.                                                                   |
| IDCS Host Port                                                      | Displays the port for the IDCS host system and available for edit.                                                                                    |
| ELCM Host Port                                                      | Displays the host port set for ELCM and available for edit.                                                                                           |
| Host Server Port for Oracle<br>Financial Lending and<br>Leasing     | Displays the host server port for Oracle Financial Lending and Leasing system and available for edit.                                                 |
| Currency Support In<br>Approval Rules                               | Displays if currency as a parameter is supported in approval rules and available for edit.                                                            |
| OBCL Host IP                                                        | Displays the host IP address for OBCL and available for edit.                                                                                         |
| OBVAM Transaction Code                                              | Displays the transaction code for OBVAM and available for<br>edit. It is not mandatory to specify the parameter value for<br>OBPM as the host system. |
| Application Server for<br>Oracle Banking Platform                   | Displays the address of the application server host for Oracle Banking Platform and available for edit.                                               |
| Host WSDL Version                                                   | Specify the host WSDL version number and available for edit.                                                                                          |
| Allows Touch Point Level<br>Limit Definition (Y/N)                  | Displays whether the touch point level limit definition is allowed or not and available for edit.                                                     |
| OBSCF token expiry time in seconds                                  | Displays the token refresh time in seconds for the API calls for OBSCF and available for edit.                                                        |
| OBLM App Id - Fetch<br>Account Details                              | Displays the application ID to fetch details of all the OBLM accounts and available for edit.                                                         |
| Application Server Port for<br>Oracle FLEXCUBE Universal<br>Banking | Displays the application server port for Oracle FLEXCUBE<br>Universal Banking and available for edit.                                                 |
| Supported Auth Type for<br>Login                                    | Displays the authorization type supported by the application<br>for logging in the application for the users and available for<br>edit.               |
| OBCFPM App Id - Amend facility                                      | Displays the OBCFPM application ID to amend the facility and available for edit.                                                                      |

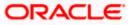

| OBCLPM IP                                      | Displays the host IP address for the OBCLPM. It is not mandatory to specify the parameter value for OBPM as the host system and available for edit.        |
|------------------------------------------------|----------------------------------------------------------------------------------------------------|
| Open Term Deposit<br>Threshold Amount          | Displays the threshold amount for term deposit and available for edit.                                                                                     |
| Fetch Guarantee Type from<br>Host (Y/ N)       | Displays whether the fetching of guarantee type from host is required or not and available for edit.                                                       |
| IPM Host port                                  | Displays the IPM host port and available for edit.                                                                                                    |
| Number of Cheque Books<br>enabled (Y/N)        | Displays whether the number of cheque books flag is enabled or not and available for edit.                                                                 |
| Virtual Account Management<br>Qualified (Y/N)  | Displays whether the transaction is qualified with virtual account management and available for edit.                                                      |
| Limits Effective from Same<br>Day (Y/N)        | Displays if limits are effective from the same day or next day and available for edit.                                                                     |
| MO IP                                          | Displays the IP address for MO and available for edit.                                                                                                    |
| OBCFPM App Id - Read<br>Collateral Application | Displays the OBCFPM application ID to read the collateral application and available for edit.                                                              |
| OAUTH Port                                     | Displays the port for the OAuth host system and available for edit.                                                                                        |
| Live Experience Host Port                      | Displays the port for the live experience host system and available for edit.                                                                              |
| MO Port                                        | Displays the port number for Mid Office applications (for common document upload and download service across the mid offices) and available for edit.      |
| Date Default                                   | Displays the default date for the system and available for<br>edit. It is not mandatory to specify the parameter value for<br>OBPM as the host system.     |
| OBTFPM token expiry time<br>in seconds         | Displays the token refresh time in seconds for the API calls and available for edit.                                                                       |
| OBVAM Source Code                              | Displays the source code for OBVAM and available for edit.                                                                                                 |
| Anonymous Security Key<br>Name                 | Displays the security key name for anonymous users and available for edit. It is not mandatory to specify the parameter value for OBPM as the host system. |
| OBCL Host Port                                 | Displays the host port set for OBCL and available for edit.                                                                                                |

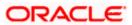

| OBVAM Transaction Default<br>Currency     | Displays the default currency for OBVAM transaction and available for edit.                                                                                              |
|-------------------------------------------|----------------------------------------------------------------------------------------------------|
| IDCS OBDX Client Secret                   | Displays the IDCS OBDX client secret number and available for edit.                                                                                                    |
| OBVAM Balance Range for<br>Cash Position  | Displays the balance range configuration for Cash Position Widget and available for edit.                                                                                |
| OBVAM Balance Trends<br>Points            | Displays the property to configure intervals for a given<br>'VAM_TREND_PERIOD' for balance trend widget of and<br>available for edit.                                    |
| OBVAM Balance Trends<br>Period            | Displays the property to configure number of days from the current date for balance trend widget and available for edit.                                                 |
| OBVAM Virtual Account<br>Statement Period | Displays the virtual account property to configure default<br>'From Date' and 'To Date' to fetch statements in cash<br>position widget for OBVAM and available for edit. |
| Supported Auth Type for<br>Transactions   | Displays the authorization type supported by the application for the transactions and available for edit.                                                                |

#### Note:

-

 The fields appearing in the System Configuration – Dynamic Module – Other Module tab depends on the settings done at the back end and is dynamic in nature.
 The mandatory parameters required are same as that defined in Dynamic Module – Other described in the create section above for OBPM host system.

- Edit the required Other Module details.
- Click Save to save the changes.
   OR
   Click Cancel to cancel the transaction.
- The System Configuration Dynamic Module Other Module Review screen appears. Verify the details, and click Confirm.
   OR
   Click Cancel to cancel the transaction.
   OR
   Click the Basic Details, Bank Details, Host Details or Branch Details tabs to view and edit the respective details if required.
- The screen with success message along with the reference number and status appears. Click **OK** to complete the transaction.

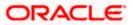

# 6.1.11 System Configuration – Dynamic Module - File Upload – View and Edit

As part of bulk transactions option, the work area path and response file path of bulk transactions are defined.

## To view and edit the File Upload module details:

• Click on **System Configuration** option on the dashboard and navigate to the dynamic module – File Upload tab. The default option is '**View**'.

**Dynamic Module - File Upload - View** 

| FCR 11.7 EOD Branch     UBS 14.3 AT3 Branch 0BCL     OBPM HEL Branch 14.4     FCR 11.8 9999 Branch     UBS 14.3 AT3 Branch for 0BLM     OBTF 14.4 000 0BDXBU12     OBTFPM 14.4 0BDXBU13       Select Host     Oracle FLEXCUBE Universal Banking 1                                                                                                    |                                           |                           |                        |                              | ATM/Branch En          | glish 🏏 UBS 14.4 AT3 Branch                      |
|----------------------------------------------------------------------------------------------------|-------------------------------------------|---------------------------|------------------------|------------------------------|------------------------|--------------------------------------------------|
| Select Hott                                                                                                    | 🕼 futura bank                             |                           |                        |                              | Q                      | Welcome, Sam David<br>Last login 11 May 06:25 PM |
| Select Hold                                                                                                    | System Configuration                      |                           |                        |                              |                        |                                                  |
| Entry:         Viol. Acea tab.         //rome/devopsi/obdit/fileupload           Image:         Image: Acea tab.         //rome/devopsi/obdit/fileupload           Image:         Basic Details         //rome/devopsi/obdit/fileupload           Image:         Basic Details         //rome/devopsi/obdit/fileupload           Image:         Basic Details         //rome/devopsi/obdit/fileupload           Image:         Basic Details         //rome/devopsi/obdit/fileupload           Image:         Basic Details         //rome/devopsi/obdit/fileupload           Image:         Basic Details         //rome/devopsi/obdit/fileupload           Image:         Basic Details         //rome/devopsi/obdit/fileupload           Image:         Basic Details         //rome/devopsi/obdit/fileupload           Image:         Basic Details         //rome/devopsi/obdit/fileupload           Image:         Basic Details         //rome/devopsi/robdit/fileupload           Image:         Basic Details         //rome/devopsi/robdit/fileupload           Image:         Basic Details         //rome/devopsi/robdit/fileupload           Image:         Basic Details         //rome/devopsi/robdit/fileupload           Image:         Basic Details         //rome/devopsi/robdit/fileupload           Image:         Basic Details                                                                     | FCR 11.7 EOD Branch UBS 14.3 AT3 Branch ( | OBCL OBPM HEL Branch 14.4 | FCR 11.8 9999 Branch   | UBS 14.3 AT3 Branch for OBLM | OBTF 14.4 000 OBDXBU12 | OBTFPM 14.4 OBDXBU13 >                           |
| Work Area Staft       /home/devoger/dbdu/fileupload       Begoras File Sum       /home/devoger/dbdu/fileupload         Image: Staft Details       Image: Staft Details       Image: Staft Details       Image: Staft Details       Image: Staft Details         Image: Staft Details       Image: Staft Details       Image: Staft Details       Image: Staft Details         Image: Staft Details       Image: Staft Details       Image: Staft Details       Image: Staft Details         Image: Staft Details       Image: Staft Details       Image: Staft Details       Image: Staft Details         Image: Staft Details       Image: Staft Details       Image: Staft Details       Image: Staft Details         Image: Staft Details       Image: Staft Details       Image: Staft Details       Image: Staft Details         Image: Staft Details       Image: Staft Details       Image: Staft Details       Image: Staft Details         Image: Staft Details       Image: Staft Details       Image: Staft Details       Image: Staft Details         Image: Staft Details       Image: Staft Details       Image: Staft Details       Image: Staft Details         Image: Staft Details       Image: Staft Details       Image: Staft Details       Image: Staft Details         Image: Staft Details       Image: Staft Details       Image: Staft Details       Image: Staft Details         Image: Staft D | Select Host Oracle FLE)                   | CUBE Universal Banking 1  |                        |                              |                        |                                                  |
| Basic Details   Basic Details   Basic Details   Curreny Payments   StrTP   Thick Party Configuration   Dynamic Module   Brand   Payment   WealtManagement   WinLLET   VinLLET   File Upload   Prore-Deal   ServiceRequest   ServiceRequest   Common                                                                                                    | Entity : OBPM HEL Branch 14.4             |                           |                        |                              |                        |                                                  |
| <ul> <li>Bank Details</li> <li>Branch Details</li> <li>Currency Payments</li> <li>SMTP</li> <li>Third Party Configuration</li> <li>Orynamic Module</li> <li>Brand</li> <li>Payment</li> <li>VestBhikanagement</li> <li>VestBhikanagement</li> <li>OfTHEEMCOULE</li> <li>File Upload</li> <li>ForenDeal</li> <li>SorriceBequest</li> <li>ServiceBequest</li> <li>ServiceBequest</li> <li>ServiceBequest</li> <li>ServiceBequest</li> </ul>                                                                                                    | 😔 Basic Details                           | Work Area Path /1         | home/devops/obdx/fileu | ipload Response Fil          | e Path /home/devops    | /obdx/fileupload                                 |
| <ul> <li>Branch Details</li> <li>Currency Payments</li> <li>SMTP</li> <li>Third Party Configuration</li> <li>Dynamic Module</li> <li>Brand</li> <li>Payment</li> <li>VealthManagement</li> <li>WatLET</li> <li>OTHERMODULE</li> <li>File Upload</li> <li>ForexDeal</li> <li>ServiceRequest</li> <li>ServiceRequest</li> <li>Common</li> </ul>                                                                                                    | Host Details                              |                           |                        |                              |                        |                                                  |
| <ul> <li>Currency Payments</li> <li>SMTP</li> <li>Third Party Configuration</li> <li>Dynamic Module</li> <li>Brand</li> <li>Payment</li> <li>WealthManagement</li> <li>WealthManagement</li> <li>MALLET</li> <li>OTHERMODULE</li> <li>FlorexDeal</li> <li>ForexDeal</li> <li>ServiceRequest</li> <li>Common</li> </ul>                                                                                                    | 🕗 Bank Details                            |                           |                        |                              |                        |                                                  |
| <ul> <li>SMTP</li> <li>Third Party Configuration</li> <li>Dynamic Module</li> <li>Brand</li> <li>Payment</li> <li>VealthManagement</li> <li>WalLET</li> <li>OTHERMODULE</li> <li>FlorexDeal</li> <li>PorexDeal</li> <li>ServiceRequest</li> <li>Common</li> </ul>                                                                                                    | Branch Details                            |                           |                        |                              |                        |                                                  |
| <ul> <li>Third Party Configuration</li> <li>Dynamic Module</li> <li>Brand</li> <li>Payment</li> <li>WealthManagement</li> <li>WalLET</li> <li>OTHERMODULE</li> <li>File Upload</li> <li>ForexDeal</li> <li>Origination</li> <li>ServiceRequest</li> <li>Common</li> </ul>                                                                                                    | O Currency Payments                       |                           |                        |                              |                        |                                                  |
| Oynamic Module   Brand   Payment   WealthManagement   WALLET   OTHERMODULE   File Upload   PrexDeal   Origination   ServiceRequest   Common                                                                                                    | ⊘ SMTP                                    |                           |                        |                              |                        |                                                  |
| <ul> <li>&gt; Brand</li> <li>&gt; Payment</li> <li>&gt; WealthManagement</li> <li>&gt; WALLET</li> <li>&gt; OTHERMODULE</li> <li>&gt; File Upload</li> <li>&gt; ForexDeal</li> <li>&gt; Origination</li> <li>&gt; ServiceRequest</li> <li>&gt; Common</li> </ul>                                                                                                    | O Third Party Configuration               |                           |                        |                              |                        |                                                  |
| <ul> <li>&gt; Payment</li> <li>&gt; WealthManagement</li> <li>&gt; WALLET</li> <li>&gt; OTHERMODULE</li> <li>&gt; File Upload</li> <li>&gt; ForexDeal</li> <li>&gt; Origination</li> <li>&gt; ServiceRequest</li> <li>&gt; Common</li> </ul>                                                                                                    | O Dynamic Module                          |                           |                        |                              |                        |                                                  |
| > WealthManagement   > WALLET   > OTHERMODULE   > File Upload   > ForexDeal   > Origination   > serviceRequest   > Common                                                                                                    | > Brand                                   |                           |                        |                              |                        |                                                  |
| <ul> <li>WALLET</li> <li>OTHERMODULE</li> <li>File Upload</li> <li>ForexDeal</li> <li>Origination</li> <li>ServiceRequest</li> <li>Common</li> </ul>                                                                                                    | > Payment                                 |                           |                        |                              |                        |                                                  |
| <ul> <li>&gt; OTHERMODULE</li> <li>&gt; File Upload</li> <li>&gt; ForexDeal</li> <li>&gt; Origination</li> <li>&gt; ServiceRequest</li> <li>&gt; Common</li> </ul>                                                                                                    | > WealthManagement                        |                           |                        |                              |                        |                                                  |
| > File Upload         > ForexDeal         > Origination         > ServiceRequest         > Common                                                                                                    | > WALLET                                  |                           |                        |                              |                        |                                                  |
| > ForexDeal > Origination > ServiceRequest > Common                                                                                                    | > OTHERMODULE                             |                           |                        |                              |                        |                                                  |
| Origination     ServiceRequest     Common                                                                                                    | > File Upload                             |                           |                        |                              |                        |                                                  |
| > ServiceRequest > Common                                                                                                    | > ForexDeal                               |                           |                        |                              |                        |                                                  |
| > Common                                                                                                    | > Origination                             |                           |                        |                              |                        |                                                  |
|                                                                                                    | > ServiceRequest                          |                           |                        |                              |                        |                                                  |
| Edit Cancel                                                                                                    | > Common                                  |                           |                        |                              |                        |                                                  |
| Edit Carroel                                                                                                    |                                           |                           |                        |                              |                        |                                                  |
|                                                                                                    | Edit                                      |                           |                        |                              |                        |                                                  |
|                                                                                                    |                                           |                           |                        |                              |                        |                                                  |

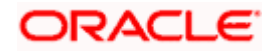

 Click Edit to edit the Dynamic Module – File Upload. The System Configuration -Dynamic Module – File Upload screen appears in editable form.

|                     |                          |                       |                       |                              | ATM/Branch En          | glish VUBS 14.4 AT3 B                    |               |
|---------------------|--------------------------|-----------------------|-----------------------|------------------------------|------------------------|------------------------------------------|---------------|
| 🛿 futura bank       | (                        |                       |                       |                              | Q                      | Welcome, Sam D<br>Last login 11 May 06:2 | avid<br>25 PM |
| ystem Configu       | ıration                  |                       |                       |                              |                        |                                          |               |
| FCR 11.7 EOD Branch | UBS 14.3 AT3 Branch OBCL | OBPM HEL Branch 14.4  | FCR 11.8 9999 Branch  | UBS 14.3 AT3 Branch for OBLM | OBTF 14.4 000 OBDXBU12 | OBTFPM 14.4 OBDXBU13                     | >             |
| Select Host         | Oracle FLEXCUB           | E Universal Banking 1 |                       |                              |                        |                                          |               |
| Entity : OBPM HEL B |                          |                       |                       |                              |                        |                                          |               |
| ⊘ Basic Details     |                          | Work Area Path /h     | ome/devops/obdx/fileu | pload Response Fil           | e Path /home/devops    | /obdx/fileupload                         |               |
| ⊘ Host Details      |                          |                       |                       |                              |                        |                                          |               |
| ⊘ Bank Details      |                          |                       |                       |                              |                        |                                          |               |
| Branch Details      |                          |                       |                       |                              |                        |                                          |               |
| Currency Paymo      | ents                     |                       |                       |                              |                        |                                          |               |
| SMTP                |                          |                       |                       |                              |                        |                                          |               |
| O Third Party Con   | figuration               |                       |                       |                              |                        |                                          |               |
| Ø Dynamic Modul     | e                        |                       |                       |                              |                        |                                          |               |
| > Brand             |                          |                       |                       |                              |                        |                                          |               |
| > Payment           |                          |                       |                       |                              |                        |                                          |               |
| > WealthManag       | ement                    |                       |                       |                              |                        |                                          |               |
| > WALLET            |                          |                       |                       |                              |                        |                                          |               |
| > OTHERMODU         | E                        |                       |                       |                              |                        |                                          |               |
| > File Upload       |                          |                       |                       |                              |                        |                                          |               |
| > ForexDeal         |                          |                       |                       |                              |                        |                                          |               |
| > Origination       |                          |                       |                       |                              |                        |                                          |               |
| > ServiceReques     | st                       |                       |                       |                              |                        |                                          |               |
| > Common            |                          |                       |                       |                              |                        |                                          |               |
| Save Cancel         |                          |                       |                       |                              |                        |                                          |               |
|                     |                          |                       |                       |                              |                        |                                          |               |
|                     |                          |                       |                       |                              |                        |                                          |               |

Dynamic Module - File Upload - Edit

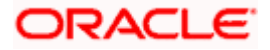

| Field Name            | Description                                                                           |
|-----------------------|---------------------------------------------------------------------------------------|
| Work Area Path        | Displays the work area path of files for bulk transactions and is available for edit. |
| Response File<br>Path | Displays the response file path for bulk transactions and is available for edit.      |

- In the Work Area Path field, edit the path of the working area, if required.
- In the **Response File Path** field, edit the path of the response file, if required.
- Click Save to save the changes. OR
   Click Cancel to cancel the transaction.
- The System Configuration Dynamic Module File Upload Review screen appears. Verify the details, and click Confirm. OR Click Cancel to cancel the transaction. OR Click the Basic Details, Host Details, Bank Details, Branch Details, Currency Payments, SMTP or Dynamic Module tabs to view and edit the respective details if required.
- The screen with success message along with the reference number and status appears. Click **OK** to complete the transaction.

## 6.1.12 System Configuration – Dynamic Module – Forex Deal- View and Edit

Forex Deal is not supported with OBPM as the host system.

## 6.1.13 System Configuration - Dynamic Module - Origination – View and Edit

Origination is not supported with OBPM as the host system.

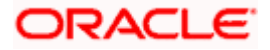

## 6.1.14 System Configuration – Dynamic Module - Service Request– View and Edit

Using this option, the system administrator maintains the service request module details. These configurations once defined can be viewed and edited.

#### To view and edit the system configuration - dynamic module - Service Request details:

• Click on **System Configuration** option on the dashboard and navigate to the dynamic module – Service Request tab. The default option is '**View**'.

English 💛 UBS 14.4 AT3 Brand Q Welcome, Sam David Last login 11 May 06:25 PM ≡ @futura bank System Configuration FCR 11.7 EOD Branch UBS 14.3 AT3 Branch 0BCL OBPM HEL Branch 14.4 FCR 11.8 9999 Branch UBS 14.3 AT3 Branch for OBLM OBTF 14.4 000 OBDXBU12 OBTFFM 14.4 OBDXBU13 > Select Host Oracle FLEXCUBE Universal Banking 1. Entity : OBPM HEL Branch 14.4 Request Submission 120 Expiration Duration (in Service Request Persistence Type INTERNAL ⊘ Basic Details ce Request Host Details 🕗 Bank Details 🕗 Branch Details O Currency Payments SMTP O Third Party Configuration O Dynamic Module > Brand > Payment > WealthManagement > WALLET > OTHERMODULE > File Upload > ForexDeal > Origination > ServiceRequest > Common Edit Cancel Copyright © 2006, 2020, Oracle and/or its affiliates. All rights reserved. | Security Information | Terms and Conditions

System Configuration - Dynamic Module - Service Request - View

• Click Edit to edit the Dynamic Module – Service Request module details. The System Configuration - Dynamic Module – Service Request screen appears in editable form.

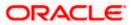

|                     |                          |                                                           |                      |                                |                        | glish ∨ UBS 14.4 AT3                   |                  |
|---------------------|--------------------------|-----------------------------------------------------------|----------------------|--------------------------------|------------------------|----------------------------------------|------------------|
| futura bank         |                          |                                                           |                      |                                | Q                      | Welcome, Sam I<br>Last login 11 May 06 | Cavid -<br>25 PM |
| System Configu      | iration                  |                                                           |                      |                                |                        |                                        |                  |
| FCR 11.7 EOD Branch | UBS 14.3 AT3 Branch OBCL | OBPM HEL Branch 14.4                                      | FCR 11.8 9999 Branch | UBS 14.3 AT3 Branch for OBLM   | OBTF 14.4 000 OBDXBU12 | OBTFPM 14.4 OBDXBU13                   | >                |
| Select Host         | Oracle FLEXCUB           | E Universal Banking 1                                     |                      |                                |                        |                                        |                  |
| Entity : OBPM HEL B | ranch 14.4               |                                                           |                      |                                |                        |                                        |                  |
| ⊘ Basic Details     |                          | Request Submission 1:<br>Expiration Duration (in<br>days) |                      | Service Requi<br>Persistence T |                        |                                        |                  |
| ⊘ Host Details      |                          | Service Request 5<br>Turnaround Time                      |                      |                                |                        |                                        |                  |
| 🖉 Bank Details      |                          |                                                           |                      |                                |                        |                                        |                  |
| 🛇 Branch Details    |                          |                                                           |                      |                                |                        |                                        |                  |
| Currency Payme      | ents                     |                                                           |                      |                                |                        |                                        |                  |
| ⊘ SMTP              |                          |                                                           |                      |                                |                        |                                        |                  |
| O Third Party Con   | figuration               |                                                           |                      |                                |                        |                                        |                  |
| Ø Dynamic Modul     | e                        |                                                           |                      |                                |                        |                                        |                  |
| > Brand             |                          |                                                           |                      |                                |                        |                                        |                  |
| > Payment           |                          |                                                           |                      |                                |                        |                                        |                  |
| > WealthManage      | ement                    |                                                           |                      |                                |                        |                                        |                  |
| > WALLET            |                          |                                                           |                      |                                |                        |                                        |                  |
| > OTHERMODUL        | E                        |                                                           |                      |                                |                        |                                        |                  |
| > File Upload       |                          |                                                           |                      |                                |                        |                                        |                  |
| > ForexDeal         |                          |                                                           |                      |                                |                        |                                        |                  |
| > Origination       |                          |                                                           |                      |                                |                        |                                        |                  |
| > ServiceReques     | it                       |                                                           |                      |                                |                        |                                        |                  |
| > Common            |                          |                                                           |                      |                                |                        |                                        |                  |
| Control Control     |                          |                                                           |                      |                                |                        |                                        |                  |
| Save Cancel         |                          |                                                           |                      |                                |                        |                                        |                  |
|                     |                          |                                                           |                      |                                |                        |                                        |                  |

System Configuration - Dynamic Module – Service Request - Edit

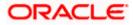

| Field Name                                                | Description                                                                                                    |
|-----------------------------------------------------------|----------------------------------------------------------------------------------------------------|
| Request<br>Submission<br>Expiration<br>Duration (in Days) | Displays the number of days post which the raised Service Request data will not be available for business user and is available for edit. For e.g. If this field is defined as 180 days, then the business user can view his raised service requests for last 180 days.                                                                                   |
| Service Request<br>Persistent Type                        | Displays the persistent type for service request whether service request needs to be stored locally or sent to third party CRM and available for edit. The options available in this field are :                                                                                                    |
|                                                           | <ul> <li>Internal – For persisting the data in OBDX</li> </ul>                                                                                                    |
|                                                           | <ul> <li>External – For persisting the data in third party system.</li> </ul>                                                                                                    |
|                                                           | <b>Note</b> : There is no out of the box integration available for a third party system for persisting the raised service request data.                                                                                                    |
| Service Request<br>Turnaround Time                        | Displays the predefined processing time within which the administrator should take action on a raised Service Request and available for edit.                                                                                                    |
|                                                           | If the service request processing time has passed this turnaround time,<br>then an exclamation flag starts appearing against the raised Service<br>Request in Request processing screen. This flag helps administrator in<br>understanding that these service requests have already passed the<br>turnaround time and should be actioned at the earliest. |

- In the Request Submission Expiration Duration (in Days) field, edit the values for expiration duration, if required.
- In the **Service Request Persistent** Type field, edit the persistent type for service request, if required.
- In the Service Request Turnaround Time field, edit the values if required.
- Click Save to save the changes. OR
   Click Cancel to cancel the transaction.
- The System Configuration Dynamic Module Service Request Review screen appears. Verify the details, and click Confirm. OR Click Cancel to cancel the transaction. OR

Click the Basic Details, Host Details, Bank Details, Branch Details, SMTP or Dynamic Module tabs to view and edit the respective details if required.

• The screen with success message along with the reference number and status appears. Click **OK** to complete the transaction.

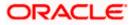

## 6.1.15 System Configuration - Dynamic Module - Common - View and Edit

Using this option, the system administrator maintains the common modules. These configurations once defined can be viewed and edited.

#### To view and edit the system configuration - dynamic module - common details:

• Click **on System Configuration** option on the dashboard and navigate to the dynamic module – Common tab. The default option is 'View'.

|                                             |                                   |                                    |                                           | ATM/Branch E           | English V UBS 14.4 AT |                   |
|---------------------------------------------|-----------------------------------|------------------------------------|-------------------------------------------|------------------------|-----------------------|-------------------|
| 🕼 futura bank                               |                                   |                                    |                                           | q                      | Last login 11 May     | David<br>D6:25 PM |
| System Configuration                        |                                   |                                    |                                           |                        |                       |                   |
| FCR 11.7 EOD Branch UBS 14.3 AT3 Branch OBC | OBPM HEL Branch 14.4              | FCR 11.8 9999 Branch               | UBS 14.3 AT3 Branch for OBLM              | OBTF 14.4 000 OBDXBU12 | OBTFPM 14.4 OBDXBU13  | >                 |
| Select Host Oracle FLEXCU                   | BE Universal Banking 1            |                                    |                                           |                        |                       |                   |
| Entity : OBPM HEL Branch 14.4               |                                   |                                    |                                           |                        |                       |                   |
| ⊘ Basic Details                             | Batch Redirection Host<br>Port    |                                    |                                           |                        |                       |                   |
| Host Details                                |                                   |                                    |                                           |                        |                       |                   |
| Bank Details                                |                                   |                                    |                                           |                        |                       |                   |
| Branch Details                              |                                   |                                    |                                           |                        |                       |                   |
| O Currency Payments                         |                                   |                                    |                                           |                        |                       |                   |
| Ø SMTP                                      |                                   |                                    |                                           |                        |                       |                   |
| O Third Party Configuration                 |                                   |                                    |                                           |                        |                       |                   |
| Ø Dynamic Module                            |                                   |                                    |                                           |                        |                       |                   |
| > Brand                                     |                                   |                                    |                                           |                        |                       |                   |
| > Payment                                   |                                   |                                    |                                           |                        |                       |                   |
| > WealthManagement                          |                                   |                                    |                                           |                        |                       |                   |
| > WALLET                                    |                                   |                                    |                                           |                        |                       |                   |
| > OTHERMODULE                               |                                   |                                    |                                           |                        |                       |                   |
| > File Upload                               |                                   |                                    |                                           |                        |                       |                   |
| > ForexDeal                                 |                                   |                                    |                                           |                        |                       |                   |
| > Origination                               |                                   |                                    |                                           |                        |                       |                   |
| > ServiceRequest                            |                                   |                                    |                                           |                        |                       |                   |
| > Common                                    |                                   |                                    |                                           |                        |                       |                   |
| Edit Cancel                                 |                                   |                                    |                                           |                        |                       |                   |
| Edit Cancel                                 |                                   |                                    |                                           |                        |                       |                   |
|                                             |                                   |                                    |                                           |                        |                       |                   |
|                                             | Copyright © 2006, 2020, Oracle an | d/or its affiliates. All rights re | served.   Security Information   Terms an | nd Conditions          |                       |                   |

System Configuration - Dynamic Module – Common- View

• Click Edit to edit the Dynamic Module – Common module details. The System Configuration - Dynamic Module – Common screen appears in editable form.

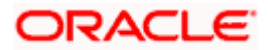

|                      |                          |                        |                      |                                           | ATM/Branch En          | glish 🗸 UBS 14.4 AT3 Branch                      |
|----------------------|--------------------------|------------------------|----------------------|-------------------------------------------|------------------------|--------------------------------------------------|
| futura bank          |                          |                        |                      |                                           | Q                      | Welcome, Sam David<br>Last login 11 May 06:25 PM |
| System Configu       | ration                   |                        |                      |                                           |                        |                                                  |
| FCR 11.7 EOD Branch  | UBS 14.3 AT3 Branch OBCL | OBPM HEL Branch 14.4   | FCR 11.8 9999 Branch | UBS 14.3 AT3 Branch for OBLM              | OBTF 14.4 000 OBDXBU12 | OBTFPM 14.4 OBDXBU13 >                           |
| Select Host          | Oracle FLEXCUE           | E Universal Banking 1  |                      |                                           |                        |                                                  |
| 5 - 11 - 00014 USL 0 |                          |                        |                      |                                           |                        |                                                  |
| Entity : OBPM HEL Br | anch 14.4                | Batch Redirection Host |                      |                                           |                        |                                                  |
| Basic Details        |                          | Port                   |                      |                                           |                        |                                                  |
| Host Details         |                          |                        |                      |                                           |                        |                                                  |
| 🕗 Bank Details       |                          |                        |                      |                                           |                        |                                                  |
| 🔗 Branch Details     |                          |                        |                      |                                           |                        |                                                  |
| O Currency Payme     | nts                      |                        |                      |                                           |                        |                                                  |
| SMTP                 |                          |                        |                      |                                           |                        |                                                  |
| ⊘ Third Party Conf   | iguration                |                        |                      |                                           |                        |                                                  |
| Ø Dynamic Module     | 9                        |                        |                      |                                           |                        |                                                  |
| > Brand              |                          |                        |                      |                                           |                        |                                                  |
| > Payment            |                          |                        |                      |                                           |                        |                                                  |
| > WealthManage       | ment                     |                        |                      |                                           |                        |                                                  |
| > WALLET             |                          |                        |                      |                                           |                        |                                                  |
| > OTHERMODUL         | E                        |                        |                      |                                           |                        |                                                  |
| > File Upload        |                          |                        |                      |                                           |                        |                                                  |
| > ForexDeal          |                          |                        |                      |                                           |                        |                                                  |
| > Origination        |                          |                        |                      |                                           |                        |                                                  |
| > ServiceReques      | t                        |                        |                      |                                           |                        |                                                  |
| > Common             |                          |                        |                      |                                           |                        |                                                  |
|                      |                          |                        |                      |                                           |                        |                                                  |
| Save Cancel          |                          |                        |                      |                                           |                        |                                                  |
|                      |                          |                        |                      |                                           |                        |                                                  |
|                      |                          |                        |                      | served.   Security Information   Terms an |                        |                                                  |

System Configuration - Dynamic Module – Common- Edit

| Field Name                     | Description                                                             |
|--------------------------------|-------------------------------------------------------------------------|
| Batch Redirection Host<br>Port | Displays the host port for batch redirection and is available for edit. |

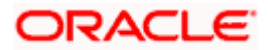

- In the Batch Redirection Host Port field, edit the host port number, if required.
- Click Save to save the entered details. OR Click Cancel to cancel the transaction.
- The System Configuration Dynamic Module Common Review screen appears. Verify the details, and click Confirm. OR Click Cancel to cancel the transaction. OR Click the Basic Details, Bank Details, Host Details or Branch Details tabs to view and edit the respective details if required.
- The screen with success message along with the reference number and status appears. Click **OK** to complete the transaction.

**Home** 

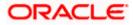

# 7. System Configuration – Host System as Third Party

**Note:** For details on definition of entity along with maintenance of details, please refer to the content covered in the above sections.

• Select the Host System as **Third Party** and start with configuration.

#### **System Configuration - Basic Details**

| XBU13 Third Party1                            | UBS 14.3 AT3 Branch | UBS 14.4 HEL Branch     | UBS 14.4 AT3 Branch | OBPM HEL Branch 14.2 | UBS 14.3 AT3 OBDXBU11   | Third Party | OBTFPM 14.3 RI > |
|-----------------------------------------------|---------------------|-------------------------|---------------------|----------------------|-------------------------|-------------|------------------|
| elect Host                                    | Third Party         |                         |                     |                      |                         |             |                  |
| ntity : Third Party                           |                     | Web Server Host         | mum00boa            | in.oracle.com        | Neb Server Port         | 18777       |                  |
| <ul> <li>Basic Details</li> </ul>             |                     | Application Server Host |                     | In oracle.com        | Application Server Port | 13003       |                  |
| 🔗 Bank Details                                |                     |                         |                     |                      |                         |             |                  |
| Branch Details                                |                     |                         |                     |                      |                         |             |                  |
| <ul> <li>Currency Payments</li> </ul>         |                     |                         |                     |                      |                         |             |                  |
| SMTP                                          |                     |                         |                     |                      |                         |             |                  |
| <ul> <li>Third Party Configuration</li> </ul> | ions                |                         |                     |                      |                         |             |                  |
| Oynamic Module                                |                     |                         |                     |                      |                         |             |                  |
| > Brand                                       |                     |                         |                     |                      |                         |             |                  |
| > Payment                                     |                     |                         |                     |                      |                         |             |                  |
| > WealthManagement                            |                     |                         |                     |                      |                         |             |                  |
| > OTHERMODULE                                 |                     |                         |                     |                      |                         |             |                  |
| > ForexDeal                                   |                     |                         |                     |                      |                         |             |                  |
| > Origination                                 |                     |                         |                     |                      |                         |             |                  |
| > ServiceRequest                              |                     |                         |                     |                      |                         |             |                  |
| > Common                                      |                     |                         |                     |                      |                         |             |                  |
| Next Cancel                                   |                     |                         |                     |                      |                         |             |                  |

| Field Name    | Description                                              |
|---------------|----------------------------------------------------------|
| Entities Name | Name of the entities added to the setup.                 |
| Select Host   | Select the host system for the channel banking platform. |

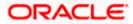

| Field Name              | Description                                       |
|-------------------------|---------------------------------------------------|
| Web Server Host         | Enter the address of the web server host.         |
| Web Server Port         | Enter the web server port number.                 |
| Application Server Host | Enter the address of the application server host. |
| Application Server Port | Enter the application server port number          |

- In the **Web Server Host** field, enter the host name of the web server.
- In the **Web Server Port** field, enter the port number of the web server.
- In the Application Server Host field, enter the address of the application server host.
- In the **Application Server Port** field, enter the port number of the application server port.
- Click Next. The System Configuration Bank Details screen appears. OR Click Cancel to cancel the setup process.

## System Configuration – Bank Details

| XBU13 Third Party1 UBS 14.3 AT3 Brar                           | UBS 14.4 HEL Branch         | UBS 14.4 AT3 Branch | OBPM HEL Branch 14.2 | UBS 14.3 AT3 OBDXBU11 | Third Party                 | OBTFPM 14.3 RI > |
|----------------------------------------------------------------|-----------------------------|---------------------|----------------------|-----------------------|-----------------------------|------------------|
| Select Host Third Party                                        |                             |                     |                      |                       |                             |                  |
| Entity : Third Party                                           |                             |                     |                      |                       |                             |                  |
| Basic Details                                                  | Bank Code                   | 003                 |                      | Bank Group Code       | ZIGGRP                      |                  |
|                                                                | Bank Name<br>Address Line 1 | Futura Bank         |                      | 3ank Short Name       | ZIG                         |                  |
| Bank Details                                                   | Address Line 3              | 3 Edgar Build       | ungs                 | Country               | George St                   |                  |
| Branch Details                                                 | Zip Code                    | Bath<br>677545      |                      | llowed Account Types  | United Kir                  |                  |
|                                                                |                             | 077345              |                      |                       | <ul> <li>Islamic</li> </ul> |                  |
| <ul> <li>Currency Payments</li> </ul>                          |                             |                     |                      |                       | Recurr                      | ing Deposit      |
| SMTP                                                           | Bank Currency               | Great Britain       | Pound 🗸              |                       |                             |                  |
| Third Party Configurations     Dynamic Module                  |                             |                     |                      |                       |                             |                  |
| > Brand                                                        |                             |                     |                      |                       |                             |                  |
|                                                                |                             |                     |                      |                       |                             |                  |
| > Payment                                                      |                             |                     |                      |                       |                             |                  |
| > WealthManagement                                             |                             |                     |                      |                       |                             |                  |
|                                                                |                             |                     |                      |                       |                             |                  |
| > WealthManagement                                             |                             |                     |                      |                       |                             |                  |
| > WealthManagement > OTHERMODULE                               |                             |                     |                      |                       |                             |                  |
| WealthManagement     OTHERMODULE     ForexDeal                 |                             |                     |                      |                       |                             |                  |
| WealthManagement     OTHERMODULE     ForexDeal     Origination |                             |                     |                      |                       |                             |                  |

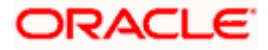

| Field Name                                                    | Description                                                                                                    |  |  |  |  |  |
|---------------------------------------------------------------|----------------------------------------------------------------------------------------------------|--|--|--|--|--|
| Bank Code                                                     | Enter unique code to identify the bank.                                                                                                    |  |  |  |  |  |
| Bank Group Code                                               | Enter the bank group code.                                                                                                    |  |  |  |  |  |
| Bank Name                                                     | Enter the name of the bank.                                                                                                    |  |  |  |  |  |
| Bank Short Name                                               | Enter the short name of the bank.<br>Enter the address details of the bank.<br>Enter the country in which the bank is located/ headquartered.                                             |  |  |  |  |  |
| Address - Line 1 - 3                                          |                                                                                                    |  |  |  |  |  |
| Country                                                       |                                                                                                    |  |  |  |  |  |
| ZIP Code                                                      | Enter the ZIP code of the bank.                                                                                                    |  |  |  |  |  |
| Allowed Account Types                                         | <ul> <li>Select the allowed account types applicable for the bank.</li> <li>The options can be: <ul> <li>Conventional</li> <li>Islamic</li> <li>Recurring Deposits</li> </ul> </li> </ul> |  |  |  |  |  |
| Bank Currency                                                 | Specify the default currency applicable for the bank.                                                                                                    |  |  |  |  |  |
| • In the Bank Code                                            | field, enter the code of the bank.                                                                                                    |  |  |  |  |  |
| In the Bank Group                                             | <b>Code</b> field, enter the group code of the bank.                                                                                                    |  |  |  |  |  |
| • In the Bank Name                                            | field, enter the name of the bank.                                                                                                    |  |  |  |  |  |
| • In the Bank Short                                           | Name field, enter the short name of the bank.                                                                                                    |  |  |  |  |  |
| In the Address Lir                                            | <b>ne 1 -</b> 3 field, enter the address details of the bank.                                                                                                    |  |  |  |  |  |
| • From the <b>Country</b>                                     | list, select the country in which the bank is located.                                                                                                    |  |  |  |  |  |
| In the <b>ZIP Code</b> field                                  | eld, enter the zip code where bank is located.                                                                                                    |  |  |  |  |  |
| <ul> <li>Select the Allower<br/>Recurring Deposit.</li> </ul> | d Account Types check box. You can select Conventional / Islamic /                                                                                                    |  |  |  |  |  |
| • From the Bank Cu                                            | <b>irrency</b> list, select the appropriate currency.                                                                                                    |  |  |  |  |  |
| OR                                                            | <b>rstem Configuration – Branch Details</b> screen appears.<br>go to the previous screen.                                                                                                 |  |  |  |  |  |

Click **Cancel** to cancel the setup process.

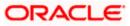

| 🕼 futura bank             |                     |                          |                     |                      |                               | Q 对 Welc<br>Last           | come, Sam David<br>t login 03 Jun 11:28 AM |
|---------------------------|---------------------|--------------------------|---------------------|----------------------|-------------------------------|----------------------------|--------------------------------------------|
| System Configuration      | on                  |                          |                     |                      |                               |                            |                                            |
| XBU13 Third Party1        | UBS 14.3 AT3 Branch | UBS 14.4 HEL Branch      | UBS 14.4 AT3 Branch | OBPM HEL Branch 14.2 | UBS 14.3 AT3 OBDXBU           | 11 Third Party OBTFPM      | 114.3 RI >                                 |
| Select Host               | Third Party         |                          |                     |                      |                               |                            |                                            |
| Entity : Third Party      |                     |                          |                     |                      |                               |                            |                                            |
| ⊘ Basic Details           |                     | Bank Code<br>Home Branch | 003<br>AT3          |                      | Branch Code<br>Local Currency | AT3<br>Great Britain Pound | d 🗸                                        |
| 🔗 Bank Details            |                     | Calculation Currency     | Great Britain       |                      | Region                        | UK                         | a ~<br>~                                   |
| Sranch Details            |                     |                          |                     |                      |                               |                            |                                            |
| Ourrency Payments         |                     |                          |                     |                      |                               |                            |                                            |
| ⊘ SMTP                    |                     |                          |                     |                      |                               |                            |                                            |
| ⊘ Third Party Configurati | ons                 |                          |                     |                      |                               |                            |                                            |
| Oynamic Module            |                     |                          |                     |                      |                               |                            |                                            |
| > Brand                   |                     |                          |                     |                      |                               |                            |                                            |
| > Payment                 |                     |                          |                     |                      |                               |                            |                                            |
| > WealthManagement        |                     |                          |                     |                      |                               |                            |                                            |
| > OTHERMODULE             |                     |                          |                     |                      |                               |                            |                                            |
| > ForexDeal               |                     |                          |                     |                      |                               |                            |                                            |
| > Origination             |                     |                          |                     |                      |                               |                            |                                            |
| > ServiceRequest          |                     |                          |                     |                      |                               |                            |                                            |
| > Common                  |                     |                          |                     |                      |                               |                            |                                            |
| Previous Next Ca          | incel               |                          |                     |                      |                               |                            |                                            |
| I TENIOUS IVEXL           | inoci -             |                          |                     |                      |                               |                            |                                            |
|                           |                     |                          |                     |                      |                               |                            |                                            |

# System Configuration – Branch Details

| Field Name  | Description                                                                                                    |
|-------------|----------------------------------------------------------------------------------------------------|
| Bank Code   | Enter the unique code to identify the bank. You should specify the same bank code as specified in the previous section. |
| Branch Code | Enter the bank branch code.                                                                                             |
| Home Branch | Specify the home branch for the bank.                                                                                   |
|             |                                                                                                    |

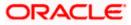

| Description                                              |
|----------------------------------------------------------|
| Select the local currency applicable for the bank.       |
| Select the calculation currency applicable for the bank. |
| Select the region of bank payments.                      |
| The options are:                                         |
| • India                                                  |
| • UK                                                     |
| • SEPA                                                   |
|                                                          |

• In the **Bank Code** field, enter the code of the bank.

- In the **Branch Code** field, enter the code of the bank branch.
- In the **Home Branch** field, enter the code of the home branch of the bank.
- From the **Local Currency** list, select the local currency of the bank branch.
- From the **Calculation Currency** list, select the calculation currency of the bank.
- From the **Region** list, select the appropriate region.
- Click Next. The System Configuration Currency Payments screen appears. OR Click Previous to go to the previous screen.

OR

Click **Cancel** to cancel the setup process.

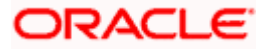

| < XBU13     | Third Party1       | UBS 14.3 AT3 Branch | UBS 14.4 HEL Branch         | UBS 14.4 AT3 Branch | OBPM HEL Branch 14.2 | UBS 14.3 AT3 OBDXBU11 | Third Party | OBTFPM 14.3 | RI 🗲 |
|-------------|--------------------|---------------------|-----------------------------|---------------------|----------------------|-----------------------|-------------|-------------|------|
| Select Host |                    | Third Party         |                             |                     |                      |                       |             |             |      |
| Entity : Th | ird Party          |                     |                             |                     |                      |                       |             |             |      |
| ⊘ Basi      | ic Details         |                     | International Fund Transfer |                     | Euro × Great Britain |                       |             |             |      |
| ⊘ Ban       | k Details          |                     | International Draft         |                     | Indian Rupee × US    |                       |             |             |      |
|             |                    |                     |                             |                     | Indian Rupee × US    |                       |             |             |      |
| ⊘ Brar      | nch Details        |                     |                             |                     |                      |                       |             |             |      |
| ⊘ Curr      | rency Payments     |                     |                             |                     |                      |                       |             |             |      |
| Ø ѕмт       | TP                 |                     |                             |                     |                      |                       |             |             |      |
| ⊘ Thir      | d Party Configurat | ions                |                             |                     |                      |                       |             |             |      |
| ⊘ Dyn       | amic Module        |                     |                             |                     |                      |                       |             |             |      |
| > Bra       | and                |                     |                             |                     |                      |                       |             |             |      |
| > Pa        | lyment             |                     |                             |                     |                      |                       |             |             |      |
| > We        | ealthManagement    |                     |                             |                     |                      |                       |             |             |      |
| > OT        | HERMODULE          |                     |                             |                     |                      |                       |             |             |      |
| > Fo        | rexDeal            |                     |                             |                     |                      |                       |             |             |      |
| > Ori       | igination          |                     |                             |                     |                      |                       |             |             |      |
| > Se        | rviceRequest       |                     |                             |                     |                      |                       |             |             |      |
| > Co        | ommon              |                     |                             |                     |                      |                       |             |             |      |
| Previous    | Next               | ancel               |                             |                     |                      |                       |             |             |      |

# System Configuration – Currency Payments

| Field Name                     | Description                                                                              |
|--------------------------------|------------------------------------------------------------------------------------------|
| International Fund<br>Transfer | Specify the currencies that are applicable for international fund transfer transactions. |
| International Draft            | Specify the currencies that are applicable for international draft transactions.         |

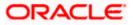

- For the International Fund Transfer transaction, select required currencies. •
- For the International Draft transaction, select required currencies. •
- Click **Next**. The System Configuration– SMTP screen appears. • OR Click **Previous** to go to the previous screen. OR Click **Cancel** to cancel the setup process.

## System Configuration – SMTP

| <image/>                                                                                                    |                |                                                                                                    |                     |                                 |                                    |                                 | ATM/Branch            | English     | ✓ UBS 14.3 AT3 Branch ✓ |
|----------------------------------------------------------------------------------------------------|----------------|----------------------------------------------------------------------------------------------------|---------------------|---------------------------------|------------------------------------|---------------------------------|-----------------------|-------------|-------------------------|
| •         •         •         •         •         •         •         •         •         •         •         •         •         •         •         •         •         •         •         •         •         •         •         •         •         •         •         •         •         •         •         •         •         •         •         •         •         •         •         •         •         •         •         •         •         •         •         •         •         •         •         •         •         •         •         •         •         •         •         •         •         •         •         •         •         •         •         •         •         •         •         •         •         •         •         •         •         •         •         •         •         •         •         •         •         •         •         •         •         •         •         •         •         •         •         •         •         •         •         •         •         •         •         •         •         •         •                                                                                                            |                | Imp futura bank         Q         Melcome, Sam David v           Last login 03 Jun 11:28 AM         Last login 03 Jun 11:28 AM |                     |                                 |                                    |                                 |                       |             |                         |
| Stett tvitt     Turd Pary            Basic Details         Bench details         Bench details         Athentication Reprint:         Bench         Bench                                                           | System C       | onfigurati                                                                                                    | ion                 |                                 |                                    |                                 |                       |             |                         |
| Future and material material materi                               | < XBU13        | Third Party1                                                                                                    | UBS 14.3 AT3 Branch | UBS 14.4 HEL Branch             | UBS 14.4 AT3 Branch                | OBPM HEL Branch 14.2            | UBS 14.3 AT3 OBDXBU11 | Third Party | OBTFPM 14.3 RI 🗲        |
| Basic Details       Sever trans       Internal-mail-router or ack con         Price       25         Basic Details       Genet Email Address         Basic Details       Genet Email Address         Ourrency Payments       Lusmane<br>Passorio         Drutent Voolle       Payment         Price/Deal       Payment         Price/Deal       Payment         OrtheRNADOULE       Payment         Price/Deal       Payment         Price/Deal       Payment         Payment       Payment         Payment       Payment         Payment       Payment         Payment                                                                                                    | Select Host    |                                                                                                    | Third Party         |                                 |                                    |                                 |                       |             |                         |
| Image: Basic Details Furt 3   Send Details Sender Email Address OBPAIert_EMARALD_MEgloracie.com   Repert Email Address Luemanne   Repert Email Address Luemanne   Repert Email Address Luemanne   Send Test Email Send Test Email                                                                                                    | Entity : Third | d Party                                                                                                    |                     |                                 |                                    |                                 |                       |             |                         |
| 23         Bark Details       GBPArt_EMARALD_ME@brack.com         Americation Reparts       Dimension         Ourreny Payments       Dimension         ShrTP       Dimension         Thrid Party Configurations       Dimension         Payment       Dimension         Vestimation       Dimension         Payment       Dimension         Vestimation       Dimension         ServiceRequest       Dimension         ServiceRequest       Dimension         Common       Dimension                                                                                                    | ⊘ Basic        | Details                                                                                                    |                     |                                 |                                    | -router.oracle.com              |                       |             |                         |
| Branch Details     Auterication Request     Auterication Request     Ourreny Payments     Strite     Third Party Configurations     Payment   Payment   Payment   Payment   VestBMADDULE   PreseDetails   Orth-ERMDDULE   ServiceRequest   Common                                                                                                    | () Parki       | Dataila                                                                                                    |                     |                                 |                                    |                                 |                       |             |                         |
| Currency Payments   SMTP   Third Party Configurations   Dynamic Module   Brand   Payment   WealthManagement   OrTH-ERMODULE   ForeiDeal   Orth-ERMODULE   ServiceRequest   Common                                                                                                    | O Balik (      | Jetans                                                                                                    |                     | Recipient Email Address         |                                    |                                 |                       |             |                         |
| Ourrency Payments Passood   SutTP End Test Email     Third Party Configurations   Optimic Module   Payment   Payment   VestINManagement   VestINManagement   OrtHERMODULE   ForesDeal   Orgination   ServiceRequest   Common                                                                                                    | ⊘ Brand        | h Details                                                                                                    |                     | Authentication Required :       |                                    |                                 |                       |             |                         |
| Third Party Configurations   Dynamic Module   Brand   Payment   VestRhManagement   VestRhMODULE   PorexDeal   Origination   ServiceRequest   Common                                                                                                    | ⊘ Currer       | ncy Payments                                                                                                    |                     | Password                        |                                    |                                 |                       |             |                         |
| Common  Common  Commo | ⊘ SMTP         |                                                                                                    |                     |                                 |                                    |                                 |                       |             |                         |
| <ul> <li>&gt; Brand</li> <li>&gt; Payment</li> <li>&gt; WealthManagement</li> <li>&gt; OTHERMODULE</li> <li>&gt; ForexDeal</li> <li>&gt; ServiceRequest</li> <li>&gt; Common</li> </ul>                                                                                                    | ⊘ Third I      | Party Configura                                                                                                    | tions               |                                 |                                    |                                 |                       |             |                         |
| <ul> <li>Payment</li> <li>WealthManagement</li> <li>OTHERMODULE</li> <li>ForexDeal</li> <li>Origination</li> <li>ServiceRequest</li> <li>Common</li> </ul>                                                                                                    | 🕗 Dynan        | nic Module                                                                                                    |                     |                                 |                                    |                                 |                       |             |                         |
| > WealthManagement   > OTHERMODULE   > ForexDeal   > Origination   > ServiceRequest   > Common                                                                                                    | > Bran         | d                                                                                                    |                     |                                 |                                    |                                 |                       |             |                         |
| > OTHERMODULE         > ForexDeal         > Origination         > ServiceRequest         > Common                                                                                                    | > Payn         | nent                                                                                                    |                     |                                 |                                    |                                 |                       |             |                         |
| > ForexDeal         > Origination         > ServiceRequest         > Common                                                                                                    | > Weal         | thManagement                                                                                                    |                     |                                 |                                    |                                 |                       |             |                         |
| <ul> <li>&gt; Origination</li> <li>&gt; ServiceRequest</li> <li>&gt; Common</li> </ul> Previous Mar Cancel                                                                                                    | > OTH          | ERMODULE                                                                                                    |                     |                                 |                                    |                                 |                       |             |                         |
| ServiceRequest     Common  Previous Next Cancel                                                                                                    | > Fore         | xDeal                                                                                                    |                     |                                 |                                    |                                 |                       |             |                         |
| Common  Previous Net Cancel                                                                                                    | > Origi        | nation                                                                                                    |                     |                                 |                                    |                                 |                       |             |                         |
| Previous Next Cancel                                                                                                    | > Servi        | ceRequest                                                                                                    |                     |                                 |                                    |                                 |                       |             |                         |
|                                                                                                    | > Com          | mon                                                                                                    |                     |                                 |                                    |                                 |                       |             |                         |
|                                                                                                    |                |                                                                                                    |                     |                                 |                                    |                                 |                       |             |                         |
| Copyright © 2006, 2020, Oracle and/or its affiliates. All rights reserved.   Security information   Terms and Conditions                                                                                                    | Previous       | Next                                                                                                    | Cancel              |                                 |                                    |                                 |                       |             |                         |
| Copyright © 2006, 2020, Oracle and/or its affiliates. All rights reserved.   Security Information   Terms and Conditions                                                                                                    |                |                                                                                                    |                     |                                 |                                    |                                 |                       |             |                         |
|                                                                                                    |                |                                                                                                    | Co                  | pyright © 2006, 2020, Oracle ar | id/or its affiliates. All rights r | eserved.   Security Information | Terms and Conditions  |             |                         |

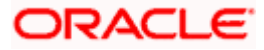

| Field Name              | Description                                          |
|-------------------------|------------------------------------------------------|
| Server Name             | Enter the address of the mail server.                |
| Port                    | Enter the port number                                |
| Sender Email Address    | Enter the email address of the sender.               |
| Recipient Email Address | Enter the email address of the recipient.            |
| Authentication Required | Select the check box, if authentication is required. |
| Username                | Enter the user name.                                 |
| Password                | Enter the password.                                  |

- In the **Server Name** field, enter the address of the mail server.
- In the **Port** field, enter the port number.
- In the Sender Email Address, enter the email address of the sender.
- In the Recipient Email Address, enter the email address of the recipient.
- In the **Username**, enter user name.
- In the **Password** field, enter the password.
- Send test email to confirm the email address.
- Click Next. The System Configuration –Third Party Configurations Host Details screen appears.
   OR
   Click Previous to go to the previous screen.
   OR
   Click Cancel to cancel the setup process.

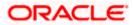

## System Configuration – Third Party Configurations - Host Details

Through this, user can maintain external host details configuration and queue configuration that are essential for enabling messaging for communication with external host systems.

|                                     |                                  |                                    |                                 | ATM/Branch            | English 🚿   | ✓ UBS 14.3 AT3 Branch ✓                               |
|-------------------------------------|----------------------------------|------------------------------------|---------------------------------|-----------------------|-------------|-------------------------------------------------------|
| ≡ ∲futura bank                      |                                  |                                    |                                 |                       | Q 🗹         | 92 Welcome, Sam David V<br>Last login 03 Jun 11:28 AM |
| System Configuration                |                                  |                                    |                                 |                       |             |                                                       |
| XBU13 Third Party1 UBS 14.3 AT3 Bra | UBS 14.4 HEL Branch              | UBS 14.4 AT3 Branch                | OBPM HEL Branch 14.2            | UBS 14.3 AT3 OBDXBU11 | Third Party | OBTFPM 14.3 RI 🗲                                      |
| Select Host Third Party             |                                  |                                    |                                 |                       |             |                                                       |
| Entity : Third Party                | Host_Name                        | THP                                | Но                              | ist Version           | 1.0         | ~                                                     |
| Basic Details                       | Check Host Availability          |                                    |                                 |                       |             |                                                       |
| Ø Bank Details                      |                                  |                                    |                                 |                       |             |                                                       |
| Sranch Details                      |                                  |                                    |                                 |                       |             |                                                       |
| Ourrency Payments                   |                                  |                                    |                                 |                       |             |                                                       |
| ⊘ smtp                              |                                  |                                    |                                 |                       |             |                                                       |
| O Third Party Configurations        |                                  |                                    |                                 |                       |             |                                                       |
| > Host Details                      |                                  |                                    |                                 |                       |             |                                                       |
| > Queue Configuration               |                                  |                                    |                                 |                       |             |                                                       |
| ⊘ Dynamic Module                    |                                  |                                    |                                 |                       |             |                                                       |
| Previous Next Cancel                |                                  |                                    |                                 |                       |             |                                                       |
|                                     |                                  |                                    |                                 |                       |             |                                                       |
|                                     | Copyright © 2006, 2020, Oracle a | nd/or its affiliates. All rights r | eserved.   Security Information | Terms and Conditions  |             |                                                       |

#### **Field Description**

-

| Field Name                                                                                                    |         | Description                                            |  |  |  |  |  |
|----------------------------------------------------------------------------------------------------|---------|--------------------------------------------------------|--|--|--|--|--|
| Host N                                                                                                    | lame    | System defaults the host name as THP.                  |  |  |  |  |  |
| Host V                                                                                                    | /ersion | System defaults the version number of the host to 1.0. |  |  |  |  |  |
| <ul> <li>System defaults the host name as THP and version number as 1.0.</li> </ul>                                                                                                    |         |                                                        |  |  |  |  |  |
| <ul> <li>Click Next. The System Configuration – Third Party Configurations - Queue<br/>Configurations screen appears.<br/>OR<br/>Click Previous to go to the previous screen.<br/>OR</li> </ul> |         |                                                        |  |  |  |  |  |

Click **Cancel** to cancel the setup process.

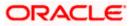

# System Configuration – Third Party Configurations - Queue Configurations

As part of this, the user defines the configuration of the sender/receiver message queues and connection factories used for messaging service.

| System Configuration                                                 |            |                                                        |                 |                     |                         |             |                  |
|----------------------------------------------------------------------|------------|--------------------------------------------------------|-----------------|---------------------|-------------------------|-------------|------------------|
| KBU13 Third Party1 UBS 14.3 A                                        | AT3 Branch | UBS 14.4 HEL Branch UBS                                | 14.4 AT3 Branch | OBPM HEL Branch 14. | 2 UBS 14.3 AT3 OBDXBU11 | Third Party | OBTFPM 14.3 RI 📏 |
| Select Host Third P                                                  | arty       |                                                        |                 |                     |                         |             |                  |
| Entity : Third Party                                                 |            | eiver Queue Connection Factory                         | ExtSystemR      | eceiverQCF          | Receiver Queue          | ExtSyster   | mReceiverQueue   |
| 🖉 Bank Details                                                       |            | nder Queue Connection Factory<br>eck Host Availability | ExtSystemS      | enderQCF            | Sender Queue            | ExtSyster   | mSenderQueue     |
| 🔗 Branch Details                                                     |            |                                                        |                 |                     |                         |             |                  |
| Currency Payments                                                    |            |                                                        |                 |                     |                         |             |                  |
| ⊘ SMTP                                                               |            |                                                        |                 |                     |                         |             |                  |
| <ul> <li>Third Party Configurations</li> <li>Host Details</li> </ul> |            |                                                        |                 |                     |                         |             |                  |
| > Queue Configuration                                                |            |                                                        |                 |                     |                         |             |                  |
| Ø Dynamic Module                                                     |            |                                                        |                 |                     |                         |             |                  |
| Previous Next Cancel                                                 |            |                                                        |                 |                     |                         |             |                  |

| Field Name                              | Description                                                                                                    |
|-----------------------------------------|----------------------------------------------------------------------------------------------------|
| Receiver Queue<br>Connection<br>Factory | Enter the JNDI name of the receiver connection factory, which is created inside Receiver JMS module. (For Example-ExtSystemReceiverQCF2).                                            |
| Receiver Queue                          | Enter the JNDI name of the receiver queue (destination used for receiving the message from external host) created in the receiver JMS module. (For Example-ExtSystemReceiverQueue2). |
| Sender Queue<br>Connection<br>Factory   | Enter the JNDI name of the sender connection factory, which is created inside Sender JMS module. (For Example-ExtSystemSenderQCF2)                                                   |

| Field Name   | Description                                                                                                    |
|--------------|----------------------------------------------------------------------------------------------------|
| Sender Queue | Enter the JNDI name of the sender queue created in the Sender JMS module. (For Example-ExtSystemSenderQueue2). |

- In the **Receiver Queue Connection Factory** field, enter the appropriate value.
- In the **Receiver Queue** field, enter the appropriate value.
- In the **Sender Queue Connection Factory** field, enter the appropriate value.
- In the **Sender Queue** field, enter the appropriate value.
- Click Next. The System Configuration Dynamic Module Brand screen appears. OR Click Previous to go to the previous screen. OR Click Cancel to cancel the setup process.

#### System Configuration – Dynamic Module - Brand

|                                       | i .                              |                                   |                                  | ATM/Branch               | English 🗡     | UBS 14.3 AT3 Branch                              |
|---------------------------------------|----------------------------------|-----------------------------------|----------------------------------|--------------------------|---------------|--------------------------------------------------|
| 🕼 futura bank                         |                                  |                                   |                                  |                          | Q, 1992       | Welcome, Sam David<br>Last login 03 Jun 11:28 AM |
| System Configuration                  |                                  |                                   |                                  |                          |               |                                                  |
| KBU13 Third Party1 UBS 14.3 AT3 Bra   | anch UBS 14.4 HEL Branch         | UBS 14.4 AT3 Branch               | OBPM HEL Branch 14.2             | UBS 14.3 AT3 OBDXBU11    | Third Party O | BTFPM 14.3 RI 🗲                                  |
| Select Host Third Party               |                                  |                                   |                                  |                          |               |                                                  |
| Entity : Third Party                  |                                  |                                   |                                  |                          |               |                                                  |
| 🔗 Basic Details                       | Content Server URL               | http://ofss31                     | 0655:8003/digx/v1                | ontent Publisher URL     | http://ofss31 | 0655:8003/digx/v1                                |
| 🕗 Bank Details                        |                                  |                                   |                                  |                          |               |                                                  |
| Branch Details                        |                                  |                                   |                                  |                          |               |                                                  |
| <ul> <li>Currency Payments</li> </ul> |                                  |                                   |                                  |                          |               |                                                  |
| SMTP                                  |                                  |                                   |                                  |                          |               |                                                  |
| O Third Party Configurations          |                                  |                                   |                                  |                          |               |                                                  |
| Ø Dynamic Module                      |                                  |                                   |                                  |                          |               |                                                  |
| > Brand                               |                                  |                                   |                                  |                          |               |                                                  |
| > Payment                             |                                  |                                   |                                  |                          |               |                                                  |
| > WealthManagement                    |                                  |                                   |                                  |                          |               |                                                  |
| > OTHERMODULE                         |                                  |                                   |                                  |                          |               |                                                  |
| > ForexDeal                           |                                  |                                   |                                  |                          |               |                                                  |
| > Origination                         |                                  |                                   |                                  |                          |               |                                                  |
| > ServiceRequest                      |                                  |                                   |                                  |                          |               |                                                  |
| > Common                              |                                  |                                   |                                  |                          |               |                                                  |
|                                       |                                  |                                   |                                  |                          |               |                                                  |
| Previous Next Cancel                  |                                  |                                   |                                  |                          |               |                                                  |
|                                       |                                  |                                   |                                  |                          |               |                                                  |
|                                       | Copyright © 2006, 2020, Oracle a | nd/or its amiliates. All rights i | reserved.   Security Information | n   Terms and Conditions |               |                                                  |

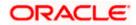

| Field Name            | Description                               |
|-----------------------|-------------------------------------------|
| Content Server URL    | Specify the URL of the content server.    |
| Content Publisher URL | Specify the URL of the content publisher. |

- In the **Content Server URL** field, enter the URL of content server.
- In the **Content Publisher URL** field, enter the URL of content publisher.
- Click Next. The System Configuration Dynamic Module Payment screen appears. OR Click Previous to go to the previous screen. OR Click Cancel to cancel the setup process.

## System Configuration – Dynamic Module – Payments

| 🕼 futura bank                                  |                                                     |                |                      |                                                     | Q 🗹         | 92 Welcome, Sam Dav<br>Last login 03 Jun 11:28 / |
|------------------------------------------------|-----------------------------------------------------|----------------|----------------------|-----------------------------------------------------|-------------|--------------------------------------------------|
| System Configuration                           |                                                     |                |                      |                                                     |             |                                                  |
|                                                |                                                     |                |                      |                                                     |             |                                                  |
| KBU13 Third Party1 UBS 14.3 AT                 | 3 Branch UBS 14.4 HEL Branch UBS 1                  | 4.4 AT3 Branch | OBPM HEL Branch 14.2 | UBS 14.3 AT3 OBDXBU11                               | Third Party | OBTFPM 14.3 RI >                                 |
| Select Host Third Par                          | ty                                                  |                |                      |                                                     |             |                                                  |
| Entity : Third Party                           |                                                     |                |                      |                                                     |             |                                                  |
| Basic Details                                  | OBPM Instructed Currency Indicator                  | т              |                      | )omestic Fund Transfer - SI - NEFT<br>Code)         | OPFC        |                                                  |
|                                                | Bill Payment (Code)                                 | BPAT           | c                    | BPM User Id                                         | FCATOP      |                                                  |
| 🖉 Bank Details                                 | OBPM Host code                                      | SWITZ          |                      | /lax Multiple Transfer Limit for<br>Corporate Users | 5           |                                                  |
|                                                | SEPA Direct Debit Payments - SI<br>(Category)       | cocc           |                      | Peer to Peer External Payment (Code)                | P2PF        |                                                  |
| Ø Branch Details                               | OBPM Domestic Draft Network Code                    | INS_ISSUE      |                      | JPI Request Money Max. Expiry                       | 30          |                                                  |
| <ul> <li>Currency Payments</li> </ul>          | OBPM Domestic India Prefunded                       | N              |                      | Period (in days)<br>DBPM Host Port Number           | 9010        |                                                  |
|                                                | Payments?<br>Peer to Peer Payment (Code)            | PBPO           | E                    | External Payment Redirection URL                    | http://mu   | m00boa:18777/home.                               |
| SMTP                                           | SEPA Credit Payment (Category)                      | COPC           | c                    | DBPM Domestic Draft Payment Type                    | 1           |                                                  |
|                                                | Domestic Fund Transfer - NEFT                       | OUPA           |                      | Process payment to next working day<br>mabled (Y/N) | Y           |                                                  |
| <ul> <li>Third Party Configurations</li> </ul> | (Category)<br>Max. Invalid Attemps - Security PIN   | 5              |                      | Payee Photo - Corporate (Y/N)                       | Y           |                                                  |
| Ø Dynamic Module                               | OBPM International Draft Payment<br>Type            | I              | c                    | BPM Source code                                     | INTERNE     | TBANKING                                         |
| > Brand                                        | OBPM WS Version Number                              | 141            |                      | EPA Direct Debit Payments - SI<br>Category)         | cocc        |                                                  |
|                                                | Self Fund Transfer - SI (Code)                      | вкор           | c                    | DBPM Internal Fund Transfer<br>Jetwork Code         | воок        |                                                  |
| > Payment                                      | Self Fund Transfer With Forex Deal<br>(Code)        | BKOF           |                      | EPA Direct Debit Payments (Code)                    | SOUC        |                                                  |
| > WealthManagement                             | Number Of Days To Check Upcoming<br>Payment         | 5              | P                    | Peer to Peer Internal Payment (Code)                | PBKT        |                                                  |
| > weakinvanagement                             | Enable Upcoming Payment Check<br>(Y/N)              | N              |                      | Oomestic Fund Transfer - NEFT<br>Code)              | OPFC        |                                                  |
| > OTHERMODULE                                  | OBPM SEPA Direct Debit Network<br>Code              | SDCO           |                      | nternal Fund Transfer - SI (Code)                   | вкор        |                                                  |
|                                                | OBPM Domestic India Fund Transfer<br>Payment Method | TRA            |                      | DBPM SEPA Credit Fund Transfer<br>letwork Code      | STEP2       |                                                  |
| > ForexDeal                                    | Corporate Service charges enabled<br>(Y/N)          | Y              |                      | Self Fund Transfer (Category)                       | OUPA        |                                                  |
|                                                | Self Fund Transfer With Forex Deal                  | OPFX           |                      | external Fund Transfer                              | BKOP        |                                                  |

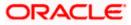

# System Configuration – Host System as Third Party

|             | Internal Fund Transfer (Code)                       | 3                              | Mode<br>Internal Fund Transfer - SI (Category)                       | С             |
|-------------|-----------------------------------------------------|--------------------------------|----------------------------------------------------------------------|---------------|
| > Common    |                                                     | ВКОР                           |                                                                      | OUPA          |
|             | Internal Fund Transfer With Forex<br>Deal (Code)    | BKOF                           | SEPA Direct Debit Payments - SI<br>(Code)                            | SOUC          |
|             | External Fund Transfer (Category)                   | OUPA                           | International Draft (Code)                                           | MCKP          |
|             | Self Fund Transfer (Code)                           | ВКОР                           | Enable payee edit in hours after<br>payee creation or modification . | 48            |
|             | Claim Payment URL                                   | https://mumaa012.in.oracle.com | OBPM Domestic India Fund Transfer<br>Clearing System Id Code         | INFSC         |
|             | Domestic Fund Transfer (Category)                   | OUPA                           | Domestic Fund Transfer - RTGS<br>(Code)                              | OPFD          |
|             | OBPM International Draft Network<br>Code            | INS_ISSUE                      | International Fund Transfer With<br>Forex Deal (Code)                | FTOC          |
|             | Domestic Fund Transfer - SI - NEFT<br>(Category)    | OUPA                           | OBPM Self Fund Transfer Network<br>Code                              | воок          |
|             | OBPM International Draft Instrument<br>Code         | MNGRCHQ                        | International Fund Transfer (Code)                                   | FTOC          |
|             | Domestic Fund Transfer - RTGS - SI<br>(Code)        | OPFD                           | Retail Service charges enabled (Y/N)                                 | Υ             |
|             | OBPM Domestic India Save<br>Template?               | Ν                              | Network suggestion (Y/N)                                             | Υ             |
|             | Peer to Peer Payment (Category)                     | POUP                           | Internal Fund Transfer (Category)                                    | OUPA          |
|             | Max Multiple Bill Payment Limit for<br>Retail Users | 5                              | Self Fund Transfer - SI (Category)                                   | OUPA          |
|             | SEPA Credit Payment - SI (Code)                     | SOPC                           | SEPA Credit Payment - SI (Category)                                  | OUPA          |
|             | OBPM International Fund Transfer<br>Network Code    | SWIFT                          | Max Multiple Bill Payment Limit for<br>Corporate Users               | 5             |
|             | Max Multiple Transfer Limit for Retail<br>Users     | 5                              | OBPM Payment Transaction Type<br>Outward                             | 0             |
|             | OBPM Home Branch Code                               | AT4                            | OBPM Source Code                                                     | FCAT          |
|             | Internal Transfer With Forex Deal<br>(Category)     | OPFX                           | OBPM Host IP Address                                                 | 10.184.155.74 |
|             | OBPM Domestic Draft Instrument<br>Code              | DEMANDFT                       | Peer to Peer External Payment<br>(Category)                          | PFOU          |
|             | Domestic Fund Transfer - RTGS - SI<br>(Category)    | OUPA                           | Domestic Fund Transfer - RTGS<br>(Category)                          | OUPA          |
|             | Payee Photo - Retail (Y/N)                          | Y                              | OBPM Domestic India Fund Transfer<br>Network Code                    | TARGET2       |
|             | OBCL WS Version Number                              | 141                            | SEPA Credit Payment (Code)                                           | OOPC          |
|             | Domestic Fund Transfer (Code)                       | OPEX                           | OBPM Payment Transaction Type<br>Inward                              | I             |
|             | Peer to Peer Internal Payment<br>(Category)         | PFOU                           |                                                                      |               |
| Next Cancel |                                                     |                                |                                                                      |               |
|             |                                                     |                                |                                                                      |               |

| Field Name                                         | Description                                                                                           |
|----------------------------------------------------|----------------------------------------------------------------------------------------------------|
| OBPM Instructed Currency<br>Indicator              | Specify the OBPM instructed currency indicator.                                                       |
| Domestic Fund Transfer-SI-<br>NEFT (Code)          | Specify the product code for domestic fund transfer with standing instructions and network type NEFT. |
| Bill Payment (Code)                                | Specify the product code for bill payments.                                                           |
| OBPM User Id                                       | Specify the user id for OBPM and available for edit.                                                  |
| OBPM Host Code                                     | Specify the host code for OBPM.                                                                       |
| Max Multiple Transfer Limit for<br>Corporate Users | Specify the maximum number of fund transfer that a corporate user can initiate in one go.             |

| Field Name                                        | Description                                                                             |
|---------------------------------------------------|-----------------------------------------------------------------------------------------|
| SEPA Direct Debit Payments - SI<br>(Category)     | Specify the product category for SEPA direct debit payments with standing instructions. |
| Peer to Peer External Payment<br>(Code)           | Specify the product code for peer to peer external payments.                            |
| OBPM Domestic Draft Network<br>Code               | Specify the network code for OBPM domestic draft.                                       |
| UPI Request Money Max. Expiry<br>Period (in days) | Specify the number of days after which the UPI request for money gets expired.          |
| OBPM Domestic India Prefunded<br>Payments?        | Specify whether there is a prefunded payment for OBPM domestic India.                   |
| OBPM Host Port Number                             | Specify the OBPM host port number.                                                      |
| Peer to Peer Payment (Code)                       | Specify the product code for peer to peer payments.                                     |
| External Payment Redirection<br>URL               | Specify the URL for the external payments.                                              |
| SEPA Credit Payment (Category)                    | Specify the product category for SEPA credit payments.                                  |
| OBPM Domestic Draft Payment<br>Type               | Specify the OBPM Payment for domestic draft type of transaction.                        |
| Domestic Fund Transfer - NEFT<br>(Category)       | Specify the product category for domestic fund transfer with network type as NEFT.      |
| Process payment to next working day enabled (Y/N) | Specify whether the processing of payments for next working day is enabled.             |
| Max Invalid Attempts - Security<br>PIN            | Specify the number of invalid attempts allowed if entering the wrong PIN.               |
| Payee Photo - Corporate (Y/N)                     | Specify whether the feature of payee photo for corporate user is enabled or not.        |
| OBPM International Draft<br>Payment Type          | Specify the OBPM Payment for international draft type of transaction.                   |
| OBPM Source Code                                  | Specify the source code for OBPM.                                                       |
| OBPM WS Version Number                            | Specify the version number for OBPM host Web Service.                                   |

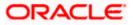

| Field Name                                          | Description                                                                                                    |
|-----------------------------------------------------|----------------------------------------------------------------------------------------------------|
| SEPA Direct Debit Payments - SI<br>(Category)       | Specify the product category for SEPA direct debit payments with standing instructions.                                        |
| Self Fund Transfer - SI (Code)                      | Specify the product code for self fund transfer with standing instructions.                                                    |
| OBPM Internal Fund Transfer<br>Network Code         | Specify the network code for OBPM internal fund transfer and available for edit.                                               |
| Self Fund Transfer with Forex<br>Deal (Code)        | Specify the product code for self fund transfer with forex deal.                                                               |
| SEPA Direct Debit Payments (Code)                   | Specify the product code for SEPA direct debit payments.                                                                       |
| Number of Days To Check<br>Upcoming Payments        | Specify the number of days within which upcoming payments are due to a payee.                                                  |
| Peer to Peer Internal Payment<br>(Code)             | Specify the product code for peer to peer internal payments and available for edit.                                            |
| Enable Upcoming Payment<br>Check (Y/N)              | Specify if the system needs to check for upcoming scheduled transfers (via Standing Instructions or Pay Later) due to a payee. |
| Domestic Fund Transfer - NEFT<br>(Code)             | Specify the product code for domestic fund transfer with network type NEFT.                                                    |
| OBPM SEPA Direct Debit<br>Network Code              | Specify network code for OBPM SEPA direct debit.                                                                               |
| Internal Fund Transfer - SI (Code)                  | Specify the product code for internal transfer with standing instructions.                                                     |
| OBPM Domestic India Fund<br>Transfer Payment Method | Specify the mode of fund transfer and payment method for OBPM domestic India.                                                  |
| OBPM SEPA Credit Fund<br>Transfer Network Code      | Specify the network code for OBPM SEPA credit fund transfer.                                                                   |
| Corporate Service charges<br>enabled (Y/N)          | Specify whether the corporate service charge is enabled.                                                                       |
| Self Fund Transfer (Category)                       | Specify the product category for self fund transfer.                                                                           |
| Self Fund Transfer With Forex<br>Deal (Category)    | Specify the product category for self fund transfer with forex deal.                                                           |

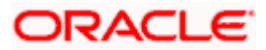

| Field Name                                                      | Description                                                                                       |
|-----------------------------------------------------------------|---------------------------------------------------------------------------------------------------|
| External Fund Transfer                                          | Specify the product code/ category for external fund transfer.                                    |
| Max. No. of Split Bill Contributors                             | Specify the number of users that can contribute for splitting a bill.                             |
| Bill Payment (Category)                                         | Specify the product category for bill payments and available for edit.                            |
| Claim Money Link Expiry (days)                                  | Specify the number of days after which the claim money link will expire.                          |
| OBPM Draft Cancellation<br>Payment Mode                         | Specify the payment mode for OBPM draft cancellation.                                             |
| Internal Fund Transfer (Code)                                   | Specify the product code for internal fund transfer.                                              |
| Internal Fund Transfer - SI<br>(Category)                       | Specify the product category for internal transfer with standing instructions.                    |
| Internal Fund Transfer with Forex<br>Deal (Code)                | Specify the product code for internal fund transfer with forex deal.                              |
| SEPA Direct Debit Payments SI -<br>(Code)                       | Specify product code for SEPA direct debit payments.                                              |
| External Fund Transfer<br>(Category)                            | Specify the product category for external fund transfer.                                          |
| International Draft (Code)                                      | Specify the product code for international draft.                                                 |
| Self Fund Transfer (Code)                                       | Specify the product code for self fund transfer.                                                  |
| Enable payee edit in hours after payee creation or modification | Specify the time in hours for the payee to be enabled for modification after its creation.        |
| Claim Payment URL                                               | Specify the claim payment URL for the beneficiary to claim money.                                 |
| OBPM Domestic India Fund<br>Transfer Clearing System Id<br>Code | Specify the clearing system Id code for OBPM Domestic India fund transfer and available for edit. |
| Domestic Fund Transfer<br>(Category)                            | Specify the product category for domestic fund transfer and available for edit.                   |

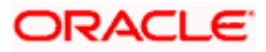

| Field Name                                            | Description                                                                                               |
|-------------------------------------------------------|----------------------------------------------------------------------------------------------------|
| Domestic Fund Transfer - RTGS<br>(Code)               | Specify the product code for domestic fund transfer with network type as RTGS.                            |
| OBPM International Draft<br>Network Code              | Specify the network code for OBPM international draft.                                                    |
| International Fund Transfer with<br>Forex Deal (Code) | Specify the product code for international fund transfer with forex deal.                                 |
| Domestic Fund Transfer-SI-<br>NEFT (Category)         | Specify the product category for domestic fund transfer with standing instructions and network type NEFT. |
| OBPM Self Fund Transfer<br>Network Code               | Specify the network code for OBPM self fund transfer.                                                     |
| OBPM International Draft<br>Instrument Code           | Specify the instrument code for OBPM international draft.                                                 |
| International Fund Transfer<br>(Code)                 | Specify the product code for international fund transfer transaction.                                     |
| Domestic Fund Transfer- RTGS -<br>SI (Code)           | Specify the product code for domestic fund transfer with standing instructions and network type as RTGS.  |
| Retail Service Charge Enabled<br>(Y/N)                | Specify whether the retail service charge is enabled or not.                                              |
| OBPM Domestic India Save<br>Template?                 | Specify whether the OBPM domestic India template is saved or not.                                         |
| Network Suggestion (Y/N)                              | Specify whether the network suggestion is enabled or not and available for edit.                          |
| Peer to Peer Payment (Category)                       | Specify the product category for peer to peer payments.                                                   |
| Internal Fund Transfer(Category)                      | Specify the product category for internal fund transfer and available for edit.                           |
| Max Multiple Bill Payment Limit<br>for Retail Users   | Specify the maximum number of bill payments that a retail user can initiate in one go.                    |
| Self Fund Transfer - SI (Category)                    | Specify the product category for self fund transfer with standing instructions and available for edit.    |
| SEPA Credit Payment -SI (Code)                        | Specify the product code for SEPA credit payments with standing instructions.                             |

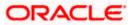

| Field Name                                             | Description                                                                                                   |
|--------------------------------------------------------|----------------------------------------------------------------------------------------------------|
| SEPA Credit Payment -<br>SI(Category)                  | Specify the product category for SEPA credit payments with standing instructions.                             |
| OBPM International Fund<br>Transfer Network Code       | Specify the network code for OBPM international fund transfer.                                                |
| Max Multiple Bill Payment Limit<br>for Corporate Users | Specify the maximum number of bill payments that a corporate user can initiate in one go.                     |
| Max Multiple Transfer Limit for<br>Retail Users        | Specify the maximum number of fund transfer that a retail user can initiate in one go and available for edit. |
| OBPM Payment -Transaction<br>Type Outward              | Specify the OBPM Payment for outward type of transaction.                                                     |
| OBPM Home Branch Code                                  | Specify the code for OBPM home branch.                                                                        |
| OBPM Source Code                                       | Specify the source code for OBPM.                                                                             |
| Internal Fund Transfer with Forex<br>Deal (Category)   | Specify the product category for internal fund transfer with forex deal.                                      |
| OBPM Host IP Address                                   | Specify the host IP address for OBPM and available for edit.                                                  |
| OBPM Domestic Draft Instrument<br>Code                 | Specify the instrument code for OBPM domestic draft and available for edit.                                   |
| Peer to Peer External Payment<br>(Category)            | Specify the category for peer to peer external payments.                                                      |
| Domestic Fund Transfer - RTGS -<br>SI (Category)       | Specify the product category for domestic fund transfer with standing instructions and network type as RTGS.  |
| Domestic Fund Transfer - RTGS<br>(Category)            | Specify the product category for domestic fund transfer with network type as RTGS and available for edit .    |
| Payee Photo - Retail (Y/N)                             | Specify whether the feature of payee photo for retail user is enabled or not and available for edit.          |
| OBPM Domestic India Fund<br>Transfer Network Code      | Specify the network code for OBPM domestic India fund transfer.                                               |
| OBCL WS Version Number                                 | Specify the version number for OBCL host Web Service.                                                         |
| SEPA Credit Payment (Code)                             | Specify the product code for SEPA credit payments.                                                            |

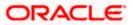

| Field Name                                  | Description                                                      |  |  |  |  |
|---------------------------------------------|------------------------------------------------------------------|--|--|--|--|
| Domestic Fund Transfer (Code)               | Specify the product code for domestic fund transfer.             |  |  |  |  |
| OBPM Payment Transaction<br>Type Inward     | Specify the OBPM Payment for inward type of transaction.         |  |  |  |  |
| Peer to Peer Internal Payment<br>(Category) | Specify the product category for peer to peer internal payments. |  |  |  |  |

**Note**: The fields appearing in the System Configuration – Dynamic Module – Payments tab depends on the settings done at the back end and is dynamic in nature.

- Enter the relevant details in the Dynamic Module Payments tab
- Click Next. The System Configuration Dynamic Module Wealth Management screen appears.

OR Click **Previous** to go to the previous screen. OR Click **Cancel** to cancel the setup process.

#### System Configuration – Dynamic Module – Wealth Management

|                                                        |                                          |                     |                      | ATM/Branch                                      | Englis      |                                                      |
|--------------------------------------------------------|------------------------------------------|---------------------|----------------------|-------------------------------------------------|-------------|------------------------------------------------------|
| 🕼 futura bank                                          |                                          |                     |                      |                                                 | Q,          | 202 Welcome, Sam David<br>Last login 03 Jun 11:28 AM |
| System Configuration                                   |                                          |                     |                      |                                                 |             |                                                      |
| <ul> <li>XBU13 Third Party1 UBS 14.3 AT3 Br</li> </ul> | anch UBS 14.4 HEL Branch                 | UBS 14.4 AT3 Branch | OBPM HEL Branch 14.2 | UBS 14.3 AT3 OBDXBU11                           | Third Party | OBTFPM 14.3 RI >                                     |
| Select Host Third Party                                |                                          |                     |                      |                                                 |             |                                                      |
| Entity : Third Party                                   |                                          |                     |                      |                                                 |             |                                                      |
| Basic Details                                          | Number of record in Report<br>Generation | 50                  | Ins                  | ite Range Future Date For Standing<br>struction | 30          |                                                      |
|                                                        | Maximum Number of Nomine<br>Allowed      | 3                   | All                  | vitch Funds of Same Fund House<br>owed          | true        |                                                      |
| Bank Details                                           | Number of Investment Accou<br>Allowed    | nt 3                |                      | umber of Operation Allowed in<br>ultiple Order  | 3           |                                                      |
| Sranch Details                                         |                                          |                     |                      |                                                 |             |                                                      |
| Ourrency Payments                                      |                                          |                     |                      |                                                 |             |                                                      |
| ⊘ SMTP                                                 |                                          |                     |                      |                                                 |             |                                                      |
| O Third Party Configurations                           |                                          |                     |                      |                                                 |             |                                                      |
| O Dynamic Module                                       |                                          |                     |                      |                                                 |             |                                                      |
| > Brand                                                |                                          |                     |                      |                                                 |             |                                                      |
| > Payment                                              |                                          |                     |                      |                                                 |             |                                                      |
| > WealthManagement                                     |                                          |                     |                      |                                                 |             |                                                      |
| > OTHERMODULE                                          |                                          |                     |                      |                                                 |             |                                                      |
| > ForexDeal                                            |                                          |                     |                      |                                                 |             |                                                      |
| > Origination                                          |                                          |                     |                      |                                                 |             |                                                      |
| > ServiceRequest                                       |                                          |                     |                      |                                                 |             |                                                      |
| > Common                                               |                                          |                     |                      |                                                 |             |                                                      |
|                                                        |                                          |                     |                      |                                                 |             |                                                      |
| Previous Next Cancel                                   |                                          |                     |                      |                                                 |             |                                                      |
|                                                        |                                          |                     |                      |                                                 |             |                                                      |
|                                                        | Copyright © 2006, 2020, Oracle an        |                     |                      |                                                 |             |                                                      |

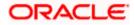

#### **Field Description**

| Field Name                                          | Description                                                                                         |
|-----------------------------------------------------|----------------------------------------------------------------------------------------------------|
| Date range Future Date for<br>Standing Instructions | Enter the date range or future date for the standing instruction to be executed.                    |
| Maximum Number of<br>Nominees Allowed               | Specify the maximum number of nominees that can be added in an investment account.                  |
| Switch Funds of Same Fund<br>House Allowed          | Specify whether the user is allowed to switch out the funds between the same fund house.            |
| Number of Investments<br>Account Allowed            | Enter the value for maximum number of investment accounts allowed to be opened by a user at a time. |
| Number of Operations<br>Allowed in Multiple Order   | Specify the maximum number of operations allowed in multiple order.                                 |
| Number of Record in Report<br>Generation            | Enter the value for maximum number of records allowed to be included in report generation.          |

- In the **Date range Future Date for Standing Instructions** field, enter the value for date range/ future date.
- In the Maximum Number of Nominees Allowed field, enter the value for number of nominee.
- In the Switch Funds of Same Fund House Allowed field, enter the flag.
- In the Number of Investments Account Allowed field, enter the value.
- In the Number of Operations Allowed in Multiple Order field, enter the value.
- In the Number of Record in Report Generation field, enter the value.
- Click Next. The System Configuration Dynamic Module Other Module screen appears.

OR

Click **Previous** to go to the previous screen.

OR

Click **Cancel** to cancel the setup process.

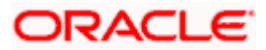

| 🕼 futura bank                              |                     |                                                                     |                    |                     | ATM/Branch                                                   | English VUBS 14.3       | am David<br>Iun 11:28 AM |
|--------------------------------------------|---------------------|---------------------------------------------------------------------|--------------------|---------------------|--------------------------------------------------------------|-------------------------|--------------------------|
| System Configurati                         | on                  |                                                                     |                    |                     |                                                              |                         |                          |
|                                            |                     |                                                                     |                    |                     |                                                              |                         |                          |
| XBU13 Third Party1                         | UBS 14.3 AT3 Branch | UBS 14.4 HEL Branch U                                               | BS 14.4 AT3 Branch | OBPM HEL Branch 1-  | 4.2 UBS 14.3 AT3 OBDXBU11                                    | Third Party OBTFPM 14.3 | RI >                     |
| Select Host                                | Third Party         |                                                                     |                    |                     |                                                              |                         |                          |
| Entity : Third Party                       |                     |                                                                     |                    |                     |                                                              |                         |                          |
|                                            |                     | OBLM Port                                                           | 7005               |                     | OBTFPM Port                                                  | 7003                    |                          |
| <ul> <li>Basic Details</li> </ul>          |                     | Application Server Port for Oracle                                  | 9502               |                     | OBVAM User Id                                                | SAVITHA                 |                          |
| 🖉 Bank Details                             |                     | Business Intelligence Publisher<br>Limits Effective from Same Day ( | (/N) Y             |                     | OBTFPM token expiry time in<br>seconds                       | 30                      |                          |
|                                            |                     | OBCFPM Port                                                         | 7531               |                     | Liquidity Management Qualified (Y/N)                         | Y                       |                          |
| Ø Branch Details                           |                     | Allow Multiple Goods (Y/N)                                          | N                  |                     | OBTFPM Source Code                                           |                         |                          |
| <ul> <li>Currency Payments</li> </ul>      |                     | Number of Cheque Books enable<br>(Y/N)                              | i Y                |                     | IPM Host port                                                | 16000                   |                          |
|                                            |                     | OBVAM Transaction Default Curre                                     | ncy GBP            |                     | OBSCF IP                                                     | whf00agj.in.oracle.com  |                          |
| ⊘ SMTP                                     |                     | Administrator Supported Auth Typ                                    | e OTP~R_SC         | FT_TOKEN~T_SOFT     | Host Server Port for Oracle Financial<br>Lending and Leasing | 7003                    |                          |
|                                            |                     | Supported Auth Type for<br>Transactions                             | OTP~SOFT           | _TOKEN              | Anonymous Security Policy                                    | oracle/wss_username_tok | en_cli                   |
| <ul> <li>Third Party Configurat</li> </ul> | ions                | Oracle Live Experience Cloud Use                                    | oraclefsgb         | xbdou               | Host Server IP for Oracle Financial<br>Lending and Leasing   | 10.184.132.101          |                          |
| Ø Dynamic Module                           |                     | Handoff File Path for UBS                                           | /scratch/ol        | odx/wls/handoff/UBS | OBVAM Port                                                   | 7003                    |                          |
| > Brand                                    |                     | OBTFPM Branch Code                                                  |                    |                     | Live Experience Host IP                                      | live.oraclecloud.com    |                          |
| ,                                          |                     | Deposit Installment Amount Limit                                    | 50000              |                     | OBVAM No. of Remitters Limit                                 | 2                       |                          |
| > Payment                                  |                     | Currency Support In Approval Rul                                    | es true            |                     | Identification Types                                         | REMOTE_CLOSE_ENUM       | $\sim$                   |
|                                            |                     | Host Server Port for Oracle<br>FLEXCUBE Universal Banking           | 7860               |                     | Date Default                                                 | CURRENT                 |                          |
| > WealthManagement                         |                     | Fetch Guarantee Type from Host<br>(Y/N)                             | Y                  |                     | Application Server for Oracle<br>FLEXCUBE Universal Banking  | mum00chm.in.oracle.com  |                          |
| > OTHERMODULE                              |                     | OBVAM Branch Code                                                   | 000                |                     | Application Server for Oracle Banking<br>Platform            |                         |                          |
|                                            |                     | Application Server Port for Oracle<br>Banking Platform              |                    |                     | Supported Auth Type for Login                                | OTP~R_SOFT_TOKEN~T_     | SOFT.                    |
| > ForexDeal                                |                     | IDCS Connection Scheme                                              | https              |                     | OBCLPM Port                                                  | 8003                    |                          |
| > Origination                              |                     | ELCM Host port                                                      | 7103               |                     | OAUTH IP                                                     | mum00boa                |                          |
|                                            |                     | Handoff File Path for FCORE                                         | /scratch/o         | odx/wls/handoff/FCC | Allow Touch Point Level Limit<br>Definition (Y/N)            | Υ                       |                          |
| > ServiceRequest                           |                     | IDCS OBDXClient Id                                                  |                    |                     | FATCA Compliance check                                       | Y                       |                          |

### System Configuration – Dynamic Module – Other Module

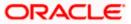

#### System Configuration - Host System as Third Party

| OBDXLMADMIN1           LMADMIN1           443           10.184.160.23           OTP~R_SOFT_TOKEN~T_SOFT           oraclefsgbuobdx           obdx-tenant01.identity.c9dev0.c           origination_owsm_key           10.184.151.55           10.184.155.59           180           ALWAYS           7003           10.184.155.231           10.184.159.191 | IDCS Host Port<br>DBVAM Transaction Code<br>TD Pool Code<br>OBLM Checker Id<br>DBCFPM IP<br>Application Server Port for Oracle<br>FLEXCUBE Universal Banking<br>OBVAM Offert Transaction Code<br>OAUTH Port<br>OBVAM Remitter Record Status<br>Corporate User Supported Auth Type<br>IPM Host application name.<br>IMO Port<br>Flag to enable SSL<br>IDCS OBDXCIIent Secret | 443<br>000<br>POOL1<br>0BDXLMADMIN2<br>10.40.64.235<br>13003<br>000<br>18003<br>0<br>0<br>0TP~R_SOFT_TOKEN~T_SOFT<br>FLEXCUBE<br>7003<br>false |
|----------------------------------------------------------------------------------------------------|----------------------------------------------------------------------------------------------------|----------------------------------------------------------------------------------------------------|
| 443<br>10.184.160.23<br>OTP~R_SOFT_TOKEN~T_SOFT<br>oraclefsgbuobdx<br>obdx-tenant01.identity.c9dev0.o<br>origination_owsm_key<br>10.40.136.72<br>10.184.151.55<br>10.184.135.59<br>180<br>ALWAYS $\checkmark$<br>7003<br>10.184.155.231                                                                                                    | TD Pool Code<br>OBLM Checker Id<br>OBCPPM IP<br>Application Server Port for Oracle<br>PLEXCUBE Universal Banking<br>OBVAM Offset Transaction Code<br>OAUTH Port<br>OBVAM Remitter Record Status<br>Corporate User Supported Auth Type<br>IPM Host application name<br>IPM Host application name<br>IPM Host application name<br>IPM Host application same                   | POOL1<br>OBDXLMADMIN2<br>10.40.64.235<br>13003<br>000<br>18003<br>0<br>0<br>OTP~R_SOFT_TOKEN~T_SOFT<br>FLEXCUBE<br>7003                        |
| 10.184.160.23<br>OTP~R_SOFT_TOKEN~T_SOFT<br>oraclefsgbuobdx<br>obdx-tenant01.identity.c9dev0.o<br>origination_owsm_key<br>10.40.136.72<br>10.184.151.55<br>10.184.135.59<br>180<br>ALWAYS $\checkmark$<br>7003<br>10.184.155.231                                                                                                    | OBLM Checker Id<br>OBCFPM IP<br>Application Server Port for Oracle<br>FLEXCUBE Universal Banking<br>OBVAM Offset Transaction Code<br>OAUTH Port<br>OBVAM Remitter Record Status<br>Corporate User Supported Auth Type<br>IPM Host application name.<br>MO Port<br>Flag to enable SSL<br>IDCS OBDXClient Secret                                                              | 0BDXLMADMIN2<br>10.40.64.235<br>13003<br>000<br>18003<br>0<br>0TP~R_SOFT_TOKEN~T_SOFT<br>FLEXCUBE<br>7003                                      |
| OTP~R_SOFT_TOKEN~T_SOFT           oraclefsgbuobdx           obdx-tenant01.identity.c9dev0.c           origination_owsm_key           10.40.136.72           10.184.151.55           10.184.135.59           180           ALWAYS         ∨           7003           10.184.155.231                                                                         | DBCFPM IP<br>Application Server Port for Oracle<br>FLEXCUBE Universal Banking<br>OBVAM Offset Transaction Code<br>OAUTH Port<br>OBVAM Remitter Record Status<br>Corporate User Supported Auth Type<br>IPM Host application name<br>IPM Host application name<br>IPM Sont<br>Flag to enable SSL<br>IDCS OBDXCIIent Secret                                                    | 10.40.64.235<br>13003<br>000<br>18003<br>0<br>OTP~R_SOFT_TOKEN~T_SOFT<br>FLEXCUBE<br>7003                                                      |
| oraclefsgbuobdx<br>obdx-tenant01.identity.c9dev0.o<br>origination_owsm_key<br>10.40.136.72<br>10.184.151.55<br>10.184.135.59<br>180<br>ALWAYS ×<br>7003<br>10.184.155.231                                                                                                    | Application Server Port for Oracle<br>FLEXCUBE Universal Banking<br>OBVAM Offset Transaction Code<br>OAUTH Port<br>OBVAM Remitter Record Status<br>Corporate User Supported Auth Type<br>IPM Host application name<br>IMO Port<br>Flag to enable SSL<br>IDCS OBDXCIIent Secret                                                                                              | 13003<br>000<br>18003<br>0<br>0TP~R_SOFT_TOKEN~T_SOFT<br>FLEXCUBE<br>7003                                                                      |
| obdx-tenant01.identity.c9dev0.c<br>origination_owsm_key<br>10.40.136.72<br>10.184.151.55<br>10.184.135.59<br>180<br>ALWAYS ×<br>7003<br>10.184.155.231                                                                                                    | FLEXCUBE Universal Banking<br>OBVAM Offset Transaction Code<br>OAUTH Port<br>OBVAM Remitter Record Status<br>Corporate User Supported Auth Type<br>IPM Host application name<br>MO Port<br>Flag to enable SSL<br>IDOS OBDXCIIent Secret                                                                                                    | 000<br>18003<br>0<br>OTP~R_SOFT_TOKEN~T_SOFT<br>FLEXCUBE<br>7003                                                                               |
| origination_owsm_key 10.40.136.72 10.184.151.55 10.184.135.59 180 ALWAYS                                                                                                    | OBVAM Offset Transaction Code<br>OAUTH Port<br>OBVAM Remitter Record Status<br>Corporate User Supported Auth Type<br>IPM Host application name.<br>IMO Port<br>Flag to enable SSL<br>IDCS OBDXCIIent Secret                                                                                                    | 18003<br>O<br>OTP~R_SOFT_TOKEN~T_SOFT<br>FLEXCUBE<br>7003                                                                                      |
| 10.40.136.72<br>10.184.151.55<br>10.184.135.59<br>180<br>ALWAYS ∨<br>7003<br>10.184.155.231                                                                                                    | OBVAM Remitter Record Status<br>Corporate User Supported Auth Type<br>IPM Host application name<br>MO Port<br>Flag to enable SSL<br>IDCS OBDXCIIent Secret                                                                                                    | 0<br>OTP~R_SOFT_TOKEN~T_SOFT<br>FLEXCUBE<br>7003                                                                                               |
| 10.184.151.55<br>10.184.135.59<br>180<br>ALWAYS ✓<br>7003<br>10.184.155.231                                                                                                    | Corporate User Supported Auth Type<br>IPM Host application name<br>MO Port<br>Flag to enable SSL<br>IDCS OBDXCIIent Secret                                                                                                    | OTP~R_SOFT_TOKEN~T_SOFT<br>FLEXCUBE<br>7003                                                                                                    |
| 10.184.135.59<br>180<br>ALWAYS $\checkmark$<br>7003<br>10.184.155.231                                                                                                    | IPM Host application name<br>MO Port<br>Flag to enable SSL<br>IDOS OBDXClient Secret                                                                                                    | FLEXCUBE<br>7003                                                                                                    |
| 180<br>ALWAYS ~<br>7003<br>10.184.155.231                                                                                                    | MO Port<br>Flag to enable SSL<br>IDOS OBDXClient Secret                                                                                                    | 7003                                                                                                    |
| ALWAYS ~<br>7003<br>10.184.155.231                                                                                                    | Flag to enable SSL<br>IDCS OBDXClient Secret                                                                                                    |                                                                                                    |
| 7003<br>10.184.155.231                                                                                                    | IDCS OBDXClient Secret                                                                                                    | false                                                                                                    |
| 10.184.155.231                                                                                                    |                                                                                                    |                                                                                                    |
|                                                                                                    |                                                                                                    |                                                                                                    |
| 10 104 159 101                                                                                                    | Host WSDL Version                                                                                                    | тнр                                                                                                    |
| 10.104.100.191                                                                                                    | OBCLPM IP                                                                                                    | whf00agl                                                                                                    |
| OBDX                                                                                                    | Virtual Account Management<br>Qualified(Y/N)                                                                                                    | N                                                                                                    |
| 50000                                                                                                    | OBLM Branch Code                                                                                                    | LMB                                                                                                    |
| 10.184.159.212                                                                                                    | OBVAM IP                                                                                                    | 10.184.160.23                                                                                                    |
|                                                                                                    | UBS File Handoff Host Port                                                                                                    | 5039                                                                                                    |
| LMM                                                                                                    | OBCL Host port                                                                                                    | 8555                                                                                                    |
| 1000                                                                                                    | Deposit Cumulative Amount Limit                                                                                                    | 500000                                                                                                    |
| 10.184.155.74                                                                                                    | OBTFPM Source Code                                                                                                    |                                                                                                    |
| OTP                                                                                                    | Maximum Records for File Uploads                                                                                                    | 10000                                                                                                    |
| 5242880                                                                                                    | OBSCF token expiry time in seconds                                                                                                    | 10                                                                                                    |
| OTP                                                                                                    |                                                                                                    |                                                                                                    |
|                                                                                                    |                                                                                                    |                                                                                                    |
|                                                                                                    |                                                                                                    |                                                                                                    |
|                                                                                                    | 410                                                                                                    | 910                                                                                                    |

| Field Name                                                               | Description                                                                                                    |
|--------------------------------------------------------------------------|----------------------------------------------------------------------------------------------------|
| OBLM Port                                                                | Specify the port for the OBLM host system. It is not mandatory to specify the parameter value for Third Party as the host system. |
| OBTFPM Port                                                              | Specify the host port for OBTFPM.                                                                                                 |
| Application Server Port for<br>Oracle Business Intelligence<br>Publisher | Specify the port number for Oracle Business Intelligence Publisher host system.                                                   |
| OBVAM User Id                                                            | Specify the User ID set for all transactions on OBVAM via OBDX.                                                                   |

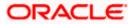

| Field Name                                                   | Description                                                                                                    |
|--------------------------------------------------------------|----------------------------------------------------------------------------------------------------|
| Limits Effective from Same Day<br>(Y/N)                      | Specify whether the limits are effective from the same day or next day.                                                                         |
| OBTFPM token expiry time in<br>seconds                       | Specify the token refresh time in seconds for the API calls for OBTFPM.                                                                         |
| OBCFPM Port                                                  | Specify the port for the OBCFPM host system.                                                                                                    |
| Liquidity Management Qualified<br>(Y/N)                      | Specify whether the host is qualified with liquidity management.                                                                                |
| Allow Multiple Goods (Y/N)                                   | Specify whether multiple goods are allowed or not. It is<br>not mandatory to specify the parameter value for Third<br>Party as the host system. |
| OBTFPM Source Code                                           | Specify the code for the source of API and available for edit.                                                                                  |
| Number of Cheque Books<br>enabled (Y/N)                      | Specify whether the number of cheque books flag is enabled or not.                                                                              |
| IPM Host port                                                | Specify the port number of the IPM host system. It is not mandatory to specify the parameter value for Third Party as the host system.          |
| OBVAM Transaction Default<br>Currency                        | Specify the default currency for OBVAM transaction.                                                                                             |
| OBSCF IP                                                     | Specify the IP address for OBSCF.                                                                                                    |
| Administrator Supported Auth<br>Type                         | Specify the authorization type supported by the application for administrator users.                                                            |
| Host Server Port for Oracle<br>Financial Lending and Leasing | Specify the host server port for Oracle Financial Lending and Leasing system.                                                                   |
| Supported Auth Type for<br>Transactions                      | Specify the authorization type supported by the application for the transactions.                                                               |
| Anonymous Security Policy                                    | Specify the security policy for anonymous user. It is not mandatory to specify the parameter value for Third Party as the host system.          |
| Oracle Live Experience Cloud<br>User ID                      | Specify the User ID for Oracle cloud live experience system.                                                                                    |

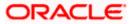

| Field Name                                                  | Description                                                                                                    |
|-------------------------------------------------------------|----------------------------------------------------------------------------------------------------|
| Host Server IP for Oracle<br>Financial Lending and Leasing  | Specify the host server IP for Oracle Financial Lending and Leasing host system.                                                                 |
| Handoff File Path for UBS                                   | Specify the hand-off file path for UBS host system.                                                                                              |
| OBVAM Port                                                  | Specify the port for the OBVAM host system. It is not mandatory to specify the parameter value for Third Party as the host system.               |
| OBTFPM Branch Code                                          | Specify the branch code of the set Branch for OBTFPM and available for edit.                                                                     |
| Live Experience Host IP                                     | Specify the host IP address for the live chat.                                                                                                   |
| Deposit Installment Amount<br>Limit                         | Specify the maximum limit for deposit installment amount.                                                                                        |
| OBVAM No. of Remitters List                                 | Specify the number of remitter lists maintained in OBVAM. It is not mandatory to specify the parameter value for Third Party as the host system. |
| Currency Support In Approval<br>Rules                       | Specify if currency as a parameter is supported in approval rules.                                                                               |
| Identification Types                                        | Specify the identification type whether it is from local or remote.                                                                              |
| Host Server Port for Oracle<br>FLEXCUBE Universal Banking   | Specify the host server port for Oracle FLEXCUBE Universal Banking host system.                                                                  |
| Date Default                                                | Specify the default date for the system. It is not mandatory to specify the parameter value for Third Party as the host system.                  |
| Fetch Guarantee Type from<br>Host (Y/ N)                    | Specify whether the fetching of guarantee type from host is required or not and available for edit.                                              |
| Application Server for Oracle<br>FLEXCUBE Universal Banking | Specify the application server for Oracle FLEXCUBE Universal Banking host system and available for edit.                                         |
| OBVAM Branch Code                                           | Specify the bank branch code maintained in OBVAM. It is not mandatory to specify the parameter value for Third Party as the host system.         |
| Application Server for Oracle<br>Banking Platform           | Specify the address of the application server host for Oracle Banking Platform.                                                                  |

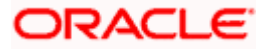

| Field Name                                             | Description                                                                                                    |
|--------------------------------------------------------|----------------------------------------------------------------------------------------------------|
| Application Server Port for<br>Oracle Banking Platform | Specify the port of the application server for Oracle Banking Platform.                                                                               |
| Supported Auth Type for Login                          | Specify the authorization type supported by the application for logging in the application for the users.                                             |
| IDCS Connection Scheme                                 | Specify the IDCS connection scheme.                                                                                                    |
| OBCLPM Port                                            | Specify the port for the OBCLPM host system. It is not mandatory to specify the parameter value for Third Party as the host system.                   |
| ELCM Host Port                                         | Specify the host port set for ELCM.                                                                                                    |
| OAuth IP                                               | Specify the IP address for OAuth.                                                                                                    |
| Handoff File Path for FCORE                            | Specify the hand-off file path for FCORE host system.                                                                                                 |
| Allows Touch Point Level Limit<br>Definition (Y/N)     | Specify whether the touch point level limit definition is allowed or not.                                                                             |
| IDCS OBDX Client Id                                    | Specify the IDCS OBDX client unique identification number.                                                                                            |
| FATCA Compliance check required (Y/ N)                 | Specify whether the FATCA compliance check is required or not. It is not mandatory to specify the parameter value for Third Party as the host system. |
| Supported Soft Token                                   | Specify the supported soft token type.                                                                                                    |
| OBTFPM IP                                              | Specify the IP address for OBTFPM.                                                                                                    |
| OBLM Maker ID                                          | Specify the administrator maker ID for all the transaction of OBLM                                                                                    |
| IDCS Host Port                                         | Specify the port number of the IDCS host system.                                                                                                    |
| OBLM User ID                                           | Specify the user ID for all the transaction of OBLM.                                                                                                  |
| OBSCF token expiry time in<br>seconds                  | Specify the token refresh time in seconds for the API calls for OBSCF.                                                                                |
| OBVAM Transaction Code                                 | Specify the transaction code for OBVAM. It is not mandatory to specify the parameter value for Third Party as the host system.                        |
| Live Experience Host Port                              | Specify the port for the live chat host system.                                                                                                    |

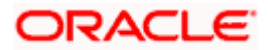

| Field Name                                                          | Description                                                                                                    |
|---------------------------------------------------------------------|----------------------------------------------------------------------------------------------------|
| TD Pool Code                                                        | Specify the pool code for TD account type. It is not mandatory to specify the parameter value for Third Party as the host system. |
| MOIP                                                                | Specify the host IP address for the MO.                                                                                           |
| OBLM Checker ID                                                     | Specify the administrator checker ID for all the transaction of OBLM.                                                             |
| Retail User Supported Auth<br>Type                                  | Specify the authorization type supported by the application for retail users.                                                     |
| OBCFPM IP                                                           | Specify the host IP address for the OBCFPM.                                                                                       |
| Oracle Live Experience Cloud<br>Tenant ID                           | Specify the Cloud Tenant ID defined for Oracle Live Experience.                                                                   |
| Application Server Port for<br>Oracle FLEXCUBE Universal<br>Banking | Specify the application server port for Oracle FLEXCUBE Universal Banking.                                                        |
| IDCS Host IP                                                        | Specify the Host IP of the IDCS host system.                                                                                      |
| OBVAM Offset Transaction<br>Code                                    | Specify the offset transaction code for OBVAM.                                                                                    |
| Anonymous Security Key Name                                         | Specify the security key name. It is not mandatory to specify the parameter value for Third Party as the host system.             |
| OAuth Port                                                          | Specify the port for the OAuth.                                                                                                   |
|                                                                     | Specify the application server IP of the Oracle Business Intelligence Publisher host system.                                      |
| OBVAM Remitter Record Status                                        | Specify the remitter record status for OBVAM.                                                                                     |
| ELCM Host IP                                                        | Specify the host IP address for ELCM.                                                                                             |
| Corporate User Supported Auth<br>Type                               | Specify the authorization type supported by the application for corporate users.                                                  |
| Host Server IP for Oracle<br>FLEXCUBE Universal Banking             | Specify the host server IP of the Oracle FLEXCUBE Universal Banking system.                                                       |

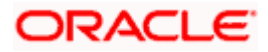

| Field Name                                    | Description                                                                                                    |
|-----------------------------------------------|----------------------------------------------------------------------------------------------------|
| IPM Host application name                     | Specify the IPM host application name. It is not mandatory to specify the parameter value for Third Party as the host system.          |
| Duration of future start date in days         | Specify the duration of future start date for the Programs.                                                                            |
| MO Port                                       | Specify the port number for Mid Office applications (for common document upload and download service across the mid offices).          |
| Feedback for a Transaction                    | Specify whether the feedback for a transaction is required.                                                                            |
| Flag to enable SSL                            | Specify the flag for SSL needs to be enabled.                                                                                          |
| OBSCF Port                                    | Specify the port number of the OBSCF host system.                                                                                      |
| IDCS OBDX Client Secret                       | Specify the IDCS OBDX client secret number.                                                                                            |
| IPM Host IP address                           | Specify the IP address for the IPM host system. It is not mandatory to specify the parameter value for Third Party as the host system. |
| Host WSDL Version                             | Specify the host WSDL version number. It is not mandatory to specify the parameter value for Third Party as the host system.           |
| OBLM IP                                       | Specify the host IP address for the OBLM. It is not mandatory to specify the parameter value for Third Party as the host system.       |
| OBCLPM IP                                     | Specify the host IP address for the OBCLPM. It is not mandatory to specify the parameter value for Third Party as the host system.     |
| OBVAM Source Code                             | Specify the code for the source of API for OBVAM.                                                                                      |
| Virtual Account Management<br>Qualified (Y/N) | Specify whether the host is qualified with virtual account management.                                                                 |
| Open Term Deposit Threshold<br>Amount         | Specify the threshold amount for PAN validation for term deposit opening.                                                              |
| OBLM Branch Code                              | Specify the bank branch code maintained in OBLM.                                                                                       |
| OBCL Host IP                                  | Specify the host IP address for OBCL.                                                                                                  |

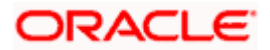

| Field Name                              | Description                                                                                                    |
|-----------------------------------------|----------------------------------------------------------------------------------------------------|
| OBVAM IP                                | Specify the host IP address for the OBVAM. It is not mandatory to specify the parameter value for Third Party as the host system. |
| OBTFPM User Id For initiate LC          | Specify the User ID set for all transactions on OBTFPM via OBDX.                                                                  |
| UBS File Handoff Host Port              | Specify the port number for UBS file handoff system.                                                                              |
| OBLM App Id - Fetch Account<br>Details  | Specify the OBLM application ID to fetch details of all the OBLM accounts.                                                        |
| OBCL Host Port                          | Specify the host port set for OBCL.                                                                                               |
| Duration of Active Programs in<br>Days  | Specify the duration of active programs in days.                                                                                  |
| Deposit Cumulative Amount<br>Limit      | Specify the maximum limit to deposit the cumulative amount.                                                                       |
| UBS File Handoff Host IP                | Specify the host IP address for UBS file handoff.                                                                                 |
| OBTFPM Source Code                      | Specify the name for the source of API.                                                                                           |
| Supported Auth Type for<br>Transactions | Specify the authorization type supported by the application for the transactions.                                                 |

**Note**: The fields appearing in the System Configuration – Dynamic Module – Other Module tab depends on the settings done at the back end and is dynamic in nature.

- Enter the relevant details in the Dynamic Module Other Module tab.
- Click Next. The System Configuration Dynamic Module Origination screen appears.
   OR
   Click Previous to go to the previous screen.
   OR
   Click Cancel to cancel the setup process.

#### System Configuration – Dynamic Module - Origination

Origination is not supported with Third Party as the host system.

Click Next. The System Configuration – Dynamic Module – Service Request screen appears.
 OR
 Click Previous to go to the previous screen.
 OR
 Click Cancel to cancel the setup process.

| Syste     | em C    | onfigurati       | on                  |                                                           |                     |                      |                                                 |             |             |      |
|-----------|---------|------------------|---------------------|-----------------------------------------------------------|---------------------|----------------------|-------------------------------------------------|-------------|-------------|------|
| < XB      | 1013    | Third Party1     | UBS 14.3 AT3 Branch | UBS 14.4 HEL Branch                                       | UBS 14.4 AT3 Branch | OBPM HEL Branch 14.2 | UBS 14.3 AT3 OBDXBU11                           | Third Party | OBTFPM 14.3 | RI 📏 |
| Select H  | lost    |                  | Third Party         |                                                           |                     |                      |                                                 |             |             |      |
| Entity    | : Thirc | i Party          |                     |                                                           |                     |                      |                                                 |             |             |      |
| $\oslash$ | Basic   | Details          |                     | Service Request Persistence<br>Service Request Turnaround | INTERNAL            |                      | quest Submission Expiration<br>ration (in days) | 120         |             |      |
| $\oslash$ | Bank (  | Details          |                     |                                                           | 5                   |                      |                                                 |             |             |      |
| $\oslash$ | Branch  | n Details        |                     |                                                           |                     |                      |                                                 |             |             |      |
| $\oslash$ | Currer  | icy Payments     |                     |                                                           |                     |                      |                                                 |             |             |      |
| $\oslash$ | SMTP    |                  |                     |                                                           |                     |                      |                                                 |             |             |      |
| $\oslash$ | Third F | Party Configurat | tions               |                                                           |                     |                      |                                                 |             |             |      |
| $\oslash$ | Dynan   | nic Module       |                     |                                                           |                     |                      |                                                 |             |             |      |
| >         | Bran    | ł                |                     |                                                           |                     |                      |                                                 |             |             |      |
| >         | Payn    | nent             |                     |                                                           |                     |                      |                                                 |             |             |      |
| >         | Weal    | thManagement     |                     |                                                           |                     |                      |                                                 |             |             |      |
| >         | отн     | ERMODULE         |                     |                                                           |                     |                      |                                                 |             |             |      |
| >         | Fore)   | Deal             |                     |                                                           |                     |                      |                                                 |             |             |      |
| >         | Origi   | nation           |                     |                                                           |                     |                      |                                                 |             |             |      |
| >         | Servi   | ceRequest        |                     |                                                           |                     |                      |                                                 |             |             |      |
| >         | Com     | mon              |                     |                                                           |                     |                      |                                                 |             |             |      |
| Previo    |         | Next             | ancel               |                                                           |                     |                      |                                                 |             |             |      |
| 1 revio   | 45      | Next-            |                     |                                                           |                     |                      |                                                 |             |             |      |

### System Configuration – Dynamic Module – Service Request

| Field Name                          | Description                                       |
|-------------------------------------|---------------------------------------------------|
| Service Request<br>Persistence Type | Specify the persistence type for service request. |

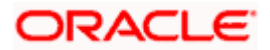

| Field Name                                  | Description                                                                                                    |
|---------------------------------------------|----------------------------------------------------------------------------------------------------|
| Request<br>Expiration<br>duration (in days) | Specify the number of days post which the raised Service Request data will not be available for business user. For e.g. If this field is defined as 180 days, then the business user can view his raised service requests for last 180 days. |
| Service Request<br>Turnaround Time          | Specify the turnaround time within which administrator needs to act on the service request.                                                                                                    |
| • In the <b>Servic</b>                      | ce Request Persistent Type field, enter the persistent type for service request                                                                                                    |

- In the **Request Expiration duration (in days)** field, enter the values for expiration duration.
- In the Service Request Turnaround Time field, enter the values for turnaround time.
- Click Next. The System Configuration Dynamic Module Common screen appears. OR
   Click Previous to go to the previous screen.
   OR
   Click Cancel to cancel the setup process.

#### System Configuration – Dynamic Module - Common

| (Charles and the sector                                  |                                  |                                  |                                  | ATM/Branch            | English 🗠   |                                                  |
|----------------------------------------------------------|----------------------------------|----------------------------------|----------------------------------|-----------------------|-------------|--------------------------------------------------|
| futura bank     System Configuration                     |                                  |                                  |                                  |                       | q, 🗹        | Welcome, Sam David<br>Last login 30 May 09:57 PM |
| system configuration                                     |                                  |                                  |                                  |                       |             |                                                  |
| <ul> <li>XBU13 Third Party1 UBS 14.3 AT3 Brid</li> </ul> | uBS 14.4 HEL Branch              | UBS 14.4 AT3 Branch              | OBPM HEL Branch 14.2             | UBS 14.3 AT3 OBDXBU11 | Third Party | OBTEPM 14.3 RI >                                 |
| Select Host Third Party                                  |                                  |                                  |                                  |                       |             |                                                  |
| Entity : Third Party                                     |                                  |                                  |                                  |                       |             |                                                  |
| Basic Details                                            | Batch Redirection Host Port      |                                  |                                  |                       |             |                                                  |
| Sank Details                                             |                                  |                                  |                                  |                       |             |                                                  |
| Sranch Details                                           |                                  |                                  |                                  |                       |             |                                                  |
| <ul> <li>Currency Payments</li> </ul>                    |                                  |                                  |                                  |                       |             |                                                  |
| SMTP                                                     |                                  |                                  |                                  |                       |             |                                                  |
| O Third Party Configurations                             |                                  |                                  |                                  |                       |             |                                                  |
| O Dynamic Module                                         |                                  |                                  |                                  |                       |             |                                                  |
| > Brand                                                  |                                  |                                  |                                  |                       |             |                                                  |
| > Payment                                                |                                  |                                  |                                  |                       |             |                                                  |
| > WealthManagement                                       |                                  |                                  |                                  |                       |             |                                                  |
| > OTHERMODULE                                            |                                  |                                  |                                  |                       |             |                                                  |
| > ForexDeal                                              |                                  |                                  |                                  |                       |             |                                                  |
| > Origination                                            |                                  |                                  |                                  |                       |             |                                                  |
| > ServiceRequest                                         |                                  |                                  |                                  |                       |             |                                                  |
| > Common                                                 |                                  |                                  |                                  |                       |             |                                                  |
|                                                          |                                  |                                  |                                  |                       |             |                                                  |
| Previous Save Cancel                                     |                                  |                                  |                                  |                       |             |                                                  |
|                                                          |                                  |                                  |                                  |                       |             |                                                  |
|                                                          | Copyright © 2006, 2020, Oracle a | nd/or its affiliates. All rights | reserved.   Security Information | Terms and Conditions  |             |                                                  |

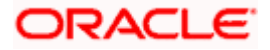

| Field Name                     | Description                                                                                                    |  |  |  |  |  |
|--------------------------------|----------------------------------------------------------------------------------------------------|--|--|--|--|--|
| Batch Redirection<br>Host Port | Specify the host port number for the batch redirection.                                                                   |  |  |  |  |  |
| nostron                        | <b>Note</b> : It should be left blank except for IDCS where it should be OHS Host and Port, e.g. host: port (mum00c:2222) |  |  |  |  |  |
| •                              |                                                                                                    |  |  |  |  |  |

- In the Batch Redirection Host Port field, enter the host port number.
- Click Save to save the entered details. OR Click Previous to go to the previous screen. OR Click Cancel to cancel the transaction.
- The success message along with the reference number and status appears. Click **OK** to complete the process.

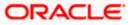

# 7.1 System Configuration – Third Party – View and Edit

Using this option the system administrator can view and edit the system configuration details that have already been created.

- The System Administrator logs in to the application using valid login credentials. The System Configuration screen with multiple entities if defined appears in the editable form.
- Select the desired entity for which you wish to edit the details.

Note: Edit of entity details is the same as covered in the above section for UBS as the host system.

|                                    |                                         |                                                  |                                 | ATN                                    | A/Branch       | Englis      | h $\checkmark$          | UBS 14.3                     | AT3 Branc                | h 🗡 |
|------------------------------------|-----------------------------------------|--------------------------------------------------|---------------------------------|----------------------------------------|----------------|-------------|-------------------------|------------------------------|--------------------------|-----|
| 🗏 🕼 futura bank                    |                                         |                                                  |                                 |                                        |                | Q           | <mark>⊵92</mark> ₩<br>ι | elcome, S<br>.ast login 30 M | am Davic<br>Nay 09:57 PN | d ~ |
| System Configuration               |                                         |                                                  |                                 |                                        |                |             |                         |                              |                          |     |
|                                    |                                         |                                                  |                                 |                                        |                |             |                         |                              |                          |     |
| XBU13 Third Party1 UBS 14.3 AT3 Br | UBS 14.4 HEL Branch                     | UBS 14.4 AT3 Branch                              | OBPM HEL Branch 14.2            | UBS 14.3 AT3 OBD                       | IXBU11         | Third Party | OBTR                    | PM 14.3                      | RI >                     |     |
| Select Host Third Party            |                                         |                                                  |                                 |                                        |                |             |                         |                              |                          |     |
| Entity : Third Party               |                                         |                                                  |                                 |                                        |                |             |                         |                              |                          |     |
| Basic Details                      | Web Server Host Application Server Host | mum00boa.in.oracle.cor<br>mum00boa.in.oracle.cor |                                 | b Server Port<br>plication Server Port | 18777<br>13003 |             |                         |                              |                          |     |
|                                    |                                         |                                                  |                                 |                                        |                |             |                         |                              |                          |     |
| Bank Details                       |                                         |                                                  |                                 |                                        |                |             |                         |                              |                          |     |
| 🐼 Branch Details                   |                                         |                                                  |                                 |                                        |                |             |                         |                              |                          |     |
| Ourrency Payments                  |                                         |                                                  |                                 |                                        |                |             |                         |                              |                          |     |
| ⊘ SMTP                             |                                         |                                                  |                                 |                                        |                |             |                         |                              |                          |     |
| O Third Party Configurations       |                                         |                                                  |                                 |                                        |                |             |                         |                              |                          |     |
| O Dynamic Module                   |                                         |                                                  |                                 |                                        |                |             |                         |                              |                          |     |
| Edit Cancel                        |                                         |                                                  |                                 |                                        |                |             |                         |                              |                          |     |
| Edit Cancel                        |                                         |                                                  |                                 |                                        |                |             |                         |                              |                          |     |
|                                    |                                         |                                                  |                                 |                                        |                |             |                         |                              |                          |     |
|                                    | Copyright © 2006, 2020, Oracle a        | and/or its affiliates. All rights r              | eserved.   Security Information | Terms and Conditions                   |                |             |                         |                              |                          |     |

System Configuration - Basic Details - View

- Select the Host System as Third Party to edit the Third Party configuration.
- Click Edit to edit the Basic Details. The System Configuration Basic Details screen appears in editable form.

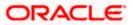

| System (      | Configurati      | on                  |                                            |                     |                      |                                            |             |             |      |
|---------------|------------------|---------------------|--------------------------------------------|---------------------|----------------------|--------------------------------------------|-------------|-------------|------|
| < XBU13       | Third Party1     | UBS 14.3 AT3 Branch | UBS 14.4 HEL Branch                        | UBS 14.4 AT3 Branch | OBPM HEL Branch 14.3 | 2 UBS 14.3 AT3 OBDXBU11                    | Third Party | OBTFPM 14.3 | Ri 📏 |
| Select Host   |                  | Third Party         |                                            |                     |                      |                                            |             |             |      |
| Entity : Thir | d Party          |                     |                                            |                     |                      |                                            |             |             |      |
| ⊘ Basic       | Details          |                     | Web Server Host<br>Application Server Host | mum00boa.i          | n.oracle.com         | Web Server Port<br>Application Server Port | 18777       |             |      |
| 🕗 Bank        | Details          |                     |                                            | mum00boa.i          | n.oracle.com         |                                            | 13003       |             |      |
| ⊘ Branc       | h Details        |                     |                                            |                     |                      |                                            |             |             |      |
|               |                  |                     |                                            |                     |                      |                                            |             |             |      |
|               | ncy Payments     |                     |                                            |                     |                      |                                            |             |             |      |
| SMTF          | 5                |                     |                                            |                     |                      |                                            |             |             |      |
| ⊘ Third       | Party Configurat | ions                |                                            |                     |                      |                                            |             |             |      |
| 🕗 Dynar       | mic Module       |                     |                                            |                     |                      |                                            |             |             |      |
| > Bran        | nd               |                     |                                            |                     |                      |                                            |             |             |      |
| > Payr        | ment             |                     |                                            |                     |                      |                                            |             |             |      |
| > Wea         | lthManagement    |                     |                                            |                     |                      |                                            |             |             |      |
| > OTH         | ERMODULE         |                     |                                            |                     |                      |                                            |             |             |      |
| > Fore        | exDeal           |                     |                                            |                     |                      |                                            |             |             |      |
|               |                  |                     |                                            |                     |                      |                                            |             |             |      |
| > Orig        |                  |                     |                                            |                     |                      |                                            |             |             |      |
| > Serv        | riceRequest      |                     |                                            |                     |                      |                                            |             |             |      |
| > Com         | nmon             |                     |                                            |                     |                      |                                            |             |             |      |
|               |                  |                     |                                            |                     |                      |                                            |             |             |      |
| Save          | Cancel           |                     |                                            |                     |                      |                                            |             |             |      |

System Configuration - Basic Details - Edit

| Field Name                 | Description                                                          |
|----------------------------|----------------------------------------------------------------------|
| Web Server Host            | Displays the web server host details and available for edit.         |
| Web Server Port            | Displays the port number of the web server and available for edit.   |
| Application Server<br>Host | Displays the application server host details and available for edit. |

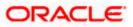

| Field         | Name                                                                              | Description                                                                                                    |
|---------------|-----------------------------------------------------------------------------------|----------------------------------------------------------------------------------------------------|
| Appli<br>Port | cation Server                                                                     | Displays the port number of the application server and available for edit.                                                                                                    |
| •             | In the Web Serv                                                                   | rer Host field, edit the host name of the web server if required.                                                                                                    |
| •             | In the Web Ser                                                                    | ver Port field, edit the port number of the web server if required.                                                                                                    |
| ٠             | In the <b>Application</b> required.                                               | on Server Host field, edit the host name of the application server if                                                                                                    |
| ٠             | In the <b>Applicati</b> required.                                                 | on Server Port field, edit the port number of the application server port if                                                                                                    |
| ٠             | Click <b>Save</b> to sa<br>OR<br>Click <b>Cancel</b> to                           | ve the changes.<br>cancel the transaction.                                                                                                    |
| ٠             | and click <b>Confir</b><br>OR<br>Click <b>Cancel</b> to<br>OR<br>Click the Bank D | nfiguration - Basic Details - Review screen appears. Verify the details,<br>m.<br>cancel the transaction.<br>Details, Branch Details, Currency Payments, SMTP, Third Party<br>or Dynamic Modules tabs to view and edit the respective details. |
| ٠             | The screen with                                                                   | success message along with the reference number and status appears. plete the transaction.                                                                                                    |

### 7.1.1 System Configuration - Bank Details - View and Edit

Using this option System Administrator maintains the bank details. These details once defined can be viewed and edited using this transaction.

#### To view and edit the bank details:

• Click on **System Configuration** option on the dashboard and navigate to the bank details tab. The default option is '**View**'.

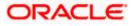

#### **Bank Details - View**

| < XBU13        | Third Party1     | UBS 14.3 AT3 Branch | UBS 14.4 HEL Branch         | UBS 14.4 AT3 Branch                      | OBPM HEL Branch 14. | 2 UBS 14.3 AT3 OBD                                              | XBU11 Third Party          | OBTEPM 14.3 RI |
|----------------|------------------|---------------------|-----------------------------|------------------------------------------|---------------------|-----------------------------------------------------------------|----------------------------|----------------|
| Select Host    |                  | Third Party         |                             |                                          |                     |                                                                 |                            |                |
| Entity : Third | l Party          |                     | Bank Code                   | 003                                      |                     | Bank Group Code                                                 | ZIGGRP                     |                |
| 🕢 Basic (      | Details          |                     | Bank Name<br>Address Line 1 | Futura Bank<br>3 Edgar Buildings<br>Bath |                     | Bank Group Code<br>Bank Short Name<br>Address Line 2<br>Country | ZIG<br>George Street<br>GB |                |
| ⊘ Bank D       | Details          |                     |                             | 677545                                   |                     | Allowed Account Types                                           | Conventional 🗹             | Islamic        |
| ⊘ Branch       | n Details        |                     | Bank Currency               | GBP                                      |                     |                                                                 |                            |                |
| ⊘ Curren       | icy Payments     |                     |                             |                                          |                     |                                                                 |                            |                |
| ⊘ SMTP         |                  |                     |                             |                                          |                     |                                                                 |                            |                |
| ⊘ Third F      | Party Configurat | tions               |                             |                                          |                     |                                                                 |                            |                |
| ⊘ Dynam        | nic Module       |                     |                             |                                          |                     |                                                                 |                            |                |
| Edit           | Cancel           |                     |                             |                                          |                     |                                                                 |                            |                |

• Click Edit to edit the Bank Details. The System Configuration - Bank Details screen appears in editable form.

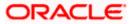

### Bank Details - Edit

| XBU13 Third Party1                                  | UBS 14.3 AT3 Branch | UBS 14.4 HEL Branch              | UBS 14.4 AT3 Branch | OBPM HEL Branch 14.2 | UBS 14.3 AT3 OBDXBU11     | Third Party OBTFPM 14.3     | Ri 📏 |
|-----------------------------------------------------|---------------------|----------------------------------|---------------------|----------------------|---------------------------|-----------------------------|------|
| elect Host                                          | Third Party         |                                  | 1                   |                      |                           |                             |      |
| ntity : Third Party                                 |                     |                                  |                     |                      |                           |                             |      |
| ⊘ Basic Details                                     |                     | Bank Code                        | 003                 |                      | Bank Group Code           | ZIGGRP                      |      |
|                                                     |                     | Bank Name                        | Futura Bank         |                      | Bank Short Name           | ZIG                         |      |
| Bank Details                                        |                     | Address Line 1<br>Address Line 3 | 3 Edgar Buil        | unigs                | Address Line 2<br>Country | George Street               |      |
| 🕗 Branch Details                                    |                     | Zip Code                         | Bath<br>677545      |                      | Allowed Account Types     | United Kingdom              | ~    |
|                                                     |                     |                                  | 6//545              |                      |                           | <ul> <li>Islamic</li> </ul> |      |
| <ul> <li>Currency Payments</li> </ul>               |                     |                                  |                     |                      |                           | Recurring Deposit           |      |
| SMTP                                                |                     | Bank Currency                    | Great Britain       | Pound $\lor$         |                           |                             |      |
| Third Party Configurat     Dynamic Module     Brand | ions                |                                  |                     |                      |                           |                             |      |
| > Payment                                           |                     |                                  |                     |                      |                           |                             |      |
| > WealthManagement                                  |                     |                                  |                     |                      |                           |                             |      |
| > OTHERMODULE                                       |                     |                                  |                     |                      |                           |                             |      |
| > ForexDeal                                         |                     |                                  |                     |                      |                           |                             |      |
| > Origination                                       |                     |                                  |                     |                      |                           |                             |      |
| > ServiceRequest                                    |                     |                                  |                     |                      |                           |                             |      |
| > Common                                            |                     |                                  |                     |                      |                           |                             |      |
|                                                     |                     |                                  |                     |                      |                           |                             |      |

| Field Name      | Description                                                      |
|-----------------|------------------------------------------------------------------|
| Bank Code       | Displays the bank code as defined and available for edit.        |
| Bank Group Code | Displays the bank group code as defined and available for edit.  |
| Bank Name       | Displays the name of the bank as defined and available for edit. |
|                 |                                                                  |

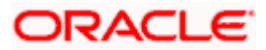

| Field Name               | Description                                                            |
|--------------------------|------------------------------------------------------------------------|
| Bank Short Name          | Displays the short name of the bank as defined and available for edit. |
| Address - Line 1 - 3     | Displays the address of the bank as defined and available for edit.    |
| Country                  | Displays the country of the bank and available for edit.               |
| ZIP Code                 | Displays the ZIP code of the bank.                                     |
| Allowed Account<br>Types | Displays the allowed account types as defined and available for edit.  |
|                          | The options are:                                                       |
|                          | Conventional                                                           |
|                          | Islamic                                                                |
|                          | Recurring Deposit                                                      |

**Bank Currency** Displays the applicable bank currency and available for edit.

- In the **Bank Code** field, edit the code of the bank.
- In the **Bank Group Code** field, edit the group code of the bank.
- In the **Bank Name** field, edit the name of the bank.
- In the **Bank Short Name** field, edit the short name of the bank.
- In the Address Line 1 3 field, edit the address of the bank if required.
- From the **Country** list, edit the country of the bank if required.
- From the **Bank Currency** list, edit the currency of the bank if required.
- In the **ZIP Code** field, edit the zip code of the bank if required.
- Select/ de-select the Allowed Account Types check box, to edit the selection, if required.
- Click Save to save the changes.
   OR
   Click Cancel to cancel the transaction.
- The **System Configuration Bank Details Review** screen appears. Verify the details, and click **Confirm**.

OR

Click **Cancel** to cancel the transaction.

OR

Click the Basic Details, Branch Details, Currency Payments, SMTP, Third Party Configurations or Dynamic Modules tabs to view and edit the respective details.

• The screen with success message along with the reference number and status appears. Click **OK** to complete the transaction.

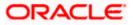

### 7.1.2 System Configuration - Branch Details – View and Edit

Using this option System Administrator maintains the branch details. These details once defined can be viewed and edited using this transaction.

#### To view and edit the branch details:

• Click on System Configuration option on the dashboard and navigate to the branch details tab. The default option is '**View**'.

#### Branch Details – View

|                                                       |                                |                                     |                                | A                                     | TM/Branch        | English `   | ✓ UBS 14.3 AT3 Branch ≻                               |
|-------------------------------------------------------|--------------------------------|-------------------------------------|--------------------------------|---------------------------------------|------------------|-------------|-------------------------------------------------------|
| 🗏 🕼 futura bank                                       |                                |                                     |                                |                                       |                  | Q, E        | 92 Welcome, Sam David V<br>Last login 30 May 09:57 PM |
| System Configuration                                  |                                |                                     |                                |                                       |                  |             |                                                       |
| <ul> <li>XBU13 Third Party1 UBS 14.3 AT3 B</li> </ul> | Branch UBS 14.4 HEL Branch     | UBS 14.4 AT3 Branch                 | OBPM HEL Branch 14.2           | UBS 14.3 AT3 0                        | BDXBU11          | Third Party | OBTFPM 14.3 RI >                                      |
| Select Host Third Party                               |                                |                                     |                                |                                       |                  |             |                                                       |
| Entity : Third Party                                  |                                |                                     |                                |                                       |                  |             |                                                       |
| ⊘ Basic Details                                       | Home Branch                    | 003<br>AT3<br>GBP                   | L                              | ranch Code<br>ocal Currency<br>legion | AT3<br>GBP<br>UK |             |                                                       |
| 🔗 Bank Details                                        |                                |                                     |                                |                                       |                  |             |                                                       |
| ⊘ Branch Details                                      |                                |                                     |                                |                                       |                  |             |                                                       |
| Ourrency Payments                                     |                                |                                     |                                |                                       |                  |             |                                                       |
| ⊘ SMTP                                                |                                |                                     |                                |                                       |                  |             |                                                       |
| O Third Party Configurations                          |                                |                                     |                                |                                       |                  |             |                                                       |
| ⊘ Dynamic Module                                      |                                |                                     |                                |                                       |                  |             |                                                       |
| Edit Cancel                                           |                                |                                     |                                |                                       |                  |             |                                                       |
|                                                       |                                |                                     |                                |                                       |                  |             |                                                       |
|                                                       | Copyright © 2006, 2020, Oracle | and/or its affiliates. All rights r | eserved.   Security Informatio | n   Terms and Conditio                | ons              |             |                                                       |

• Click Edit to edit the Branch Details. The System Configuration - Branch Details screen appears in editable form.

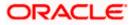

### Branch Details - Edit

|           | J13 Third Party1         | UBS 14.3 AT3 Branch | UBS 14.4 HEL Branch      | UBS 14.4 AT3 Branch | OBPM HEL Branch 14 | .2 UBS 14.3 AT3 OBDXBU11      | Third Party OB  | TFPM 14.3 RI | > |
|-----------|--------------------------|---------------------|--------------------------|---------------------|--------------------|-------------------------------|-----------------|--------------|---|
| Select Ho |                          | Third Party         |                          |                     |                    |                               |                 |              |   |
| Entity :  | Third Party              |                     |                          |                     |                    |                               |                 |              |   |
| ⊘ в       | Basic Details            |                     | Bank Code<br>Home Branch | 003                 |                    | Branch Code<br>Local Currency | AT3             |              |   |
| 0         | Bank Details             |                     | Calculation Currency     | AT3<br>Great Brita  | in Pound           | Region                        | Great Britain I | Pound V      |   |
| U I       |                          |                     |                          |                     |                    |                               |                 |              |   |
| ⊘ e       | Branch Details           |                     |                          |                     |                    |                               |                 |              |   |
| Ø 0       | Currency Payments        |                     |                          |                     |                    |                               |                 |              |   |
| ⊘ s       | SMTP                     |                     |                          |                     |                    |                               |                 |              |   |
| ⊘ т       | Third Party Configurati  | ons                 |                          |                     |                    |                               |                 |              |   |
| ⊘ ເ       | Dynamic Module           |                     |                          |                     |                    |                               |                 |              |   |
| >         | Brand                    |                     |                          |                     |                    |                               |                 |              |   |
|           | Payment                  |                     |                          |                     |                    |                               |                 |              |   |
|           | - ayment                 |                     |                          |                     |                    |                               |                 |              |   |
| >         | WealthManagement         |                     |                          |                     |                    |                               |                 |              |   |
|           | OTHERMODULE              |                     |                          |                     |                    |                               |                 |              |   |
| >         | ForexDeal                |                     |                          |                     |                    |                               |                 |              |   |
|           | Origination              |                     |                          |                     |                    |                               |                 |              |   |
| >         |                          |                     |                          |                     |                    |                               |                 |              |   |
| >         | ServiceRequest           |                     |                          |                     |                    |                               |                 |              |   |
| >         | ServiceRequest<br>Common |                     |                          |                     |                    |                               |                 |              |   |
| >         |                          |                     |                          |                     |                    |                               |                 |              |   |

| Bank CodeDisplays the unique code of the bank as defined.Branch CodeDisplays the bank branch code as defined and available for edit. | Field Name  | Description                                                      |
|----------------------------------------------------------------------------------------------------|-------------|------------------------------------------------------------------|
| <b>Branch Code</b> Displays the bank branch code as defined and available for edit.                                                  | Bank Code   | Displays the unique code of the bank as defined.                 |
|                                                                                                    | Branch Code | Displays the bank branch code as defined and available for edit. |
| <b>Home Branch</b> Displays the home branch code as defined and available for edit.                                                  | Home Branch | Displays the home branch code as defined and available for edit. |

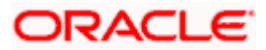

| Field Name              | Description                                                             |
|-------------------------|-------------------------------------------------------------------------|
| Local Currency          | Displays the local currency as defined and available for edit.          |
| Calculation<br>Currency | Displays the calculation currency as defined and available for edit.    |
| Region                  | Displays the region of bank payments as defined and available for edit. |
|                         | The options are:                                                        |
|                         | • India                                                                 |
|                         | • UK                                                                    |
|                         | • SEPA                                                                  |

- In the **Bank Code** field, edit the code of the bank.
- In the **Branch Code** field, edit the branch code of the bank.
- In the **Home Branch** field, edit the name of the home branch of the bank.
- From the Local Currency list, select the local currency of the bank branch.
- From the Calculation Currency list, select the calculation currency of the bank branch.
- From the **Region** list, select the appropriate region.
- Click **Save** to save the changes.
   OR

Click **Cancel** to cancel the transaction.

 The System Configuration - Branch Details - Review screen appears. Verify the details, and click Confirm.

OR

Click **Cancel** to cancel the transaction.

OR

Click the Basic Details, Bank Details, Currency Payments, SMTP, Third Party Configurations or Dynamic Modules tabs to view and edit the respective details.

• The screen with success message along with the reference number and status appears. Click **OK** to complete the transaction.

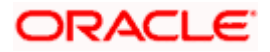

### 7.1.3 System Configuration - Currency Payments – View and Edit

Using this option, the system administrator maintains the currency for international payment transactions. These details once defined can be viewed and edited using this transaction.

#### To view and edit the Currency Payments details:

1. Click on **System Configuration** option on the dashboard and navigate to the currency payments tab. The default option is '**View**'.

#### **Currency Payments - View**

|                                    |                                   |                                    |                                 | ATM/Branch            | English     | ✓ UBS 14.3 AT3 Branch ✓                             |
|------------------------------------|-----------------------------------|------------------------------------|---------------------------------|-----------------------|-------------|-----------------------------------------------------|
| ≡ III futura bank                  |                                   |                                    |                                 |                       | Q E         | 92 Welcome, Sam David<br>Last login 30 May 09:57 PM |
| System Configuration               |                                   |                                    |                                 |                       |             |                                                     |
|                                    |                                   |                                    |                                 |                       |             |                                                     |
| KIND Third Party1 UBS 14.3 AT3 Bra | anch UBS 14.4 HEL Branch          | UBS 14.4 AT3 Branch                | OBPM HEL Branch 14.2            | UBS 14.3 AT3 OBDXBU11 | Third Party | OBTFPM 14.3 RI >                                    |
| Select Host Third Party            |                                   |                                    |                                 |                       |             |                                                     |
| Entity : Third Party               |                                   |                                    |                                 |                       |             |                                                     |
| Basic Details                      | International Fund Transfer       | E                                  | EUR,GBP,INR,USD                 |                       |             |                                                     |
|                                    | International Draft               | E                                  | EUR,GBP,INR,USD                 |                       |             |                                                     |
| Bank Details                       |                                   |                                    |                                 |                       |             |                                                     |
| ⊘ Branch Details                   |                                   |                                    |                                 |                       |             |                                                     |
| Ourrency Payments                  |                                   |                                    |                                 |                       |             |                                                     |
| SMTP                               |                                   |                                    |                                 |                       |             |                                                     |
| O Third Party Configurations       |                                   |                                    |                                 |                       |             |                                                     |
| Ø Dynamic Module                   |                                   |                                    |                                 |                       |             |                                                     |
| Edit Cancel                        |                                   |                                    |                                 |                       |             |                                                     |
|                                    |                                   |                                    |                                 |                       |             |                                                     |
|                                    |                                   |                                    |                                 |                       |             |                                                     |
|                                    | Copyright © 2006, 2020, Oracle ar | nd/or its affiliates. All rights i | eserved.   Security Information | Terms and Conditions  |             |                                                     |

• Click Edit to edit the Currency Payments detail. The System Configuration - Currency Payments screen appears in editable form.

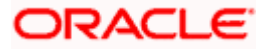

### **Currency Payments - Edit**

|                          |                     |                                  |                                    |                                 | ATM/Branch            | ı English   | V UBS 14.3                       | AT3 Branch |
|--------------------------|---------------------|----------------------------------|------------------------------------|---------------------------------|-----------------------|-------------|----------------------------------|------------|
| 🕼 futura bank            |                     |                                  |                                    |                                 |                       | Q E         | 92 Welcome, S<br>Last login 03 J | am David   |
| System Configurati       | on                  |                                  |                                    |                                 |                       |             |                                  |            |
|                          | UBS 14.3 AT3 Branch | UBS 14.4 HEL Branch              | UBS 14.4 AT3 Branch                | OBPM HEL Branch 14.2            |                       |             |                                  |            |
| XBU13 Third Party1       | UBS 14.3 A13 Branch | UBS 14.4 HEL Branch              | UBS 14.4 AT3 Branch                | OBPM HEL Branch 14.2            | UBS 14.3 AT3 OBDXBU11 | Third Party | OBTFPM 14.3                      | RI >       |
| Select Host              | Third Party         |                                  |                                    |                                 |                       |             |                                  |            |
| Entity : Third Party     |                     |                                  |                                    |                                 |                       |             |                                  |            |
| ⊘ Basic Details          |                     | International Fund Transfer      |                                    | Euro × Great Britain            |                       |             |                                  |            |
| ⊘ Bank Details           |                     | International Draft              |                                    | Euro × Great Britain            |                       |             |                                  |            |
| ⊘ Branch Details         |                     |                                  |                                    |                                 |                       |             |                                  |            |
| Ourrency Payments        |                     |                                  |                                    |                                 |                       |             |                                  |            |
| SMTP                     |                     |                                  |                                    |                                 |                       |             |                                  |            |
| O Third Party Configurat | ions                |                                  |                                    |                                 |                       |             |                                  |            |
| Oynamic Module           |                     |                                  |                                    |                                 |                       |             |                                  |            |
| > Brand                  |                     |                                  |                                    |                                 |                       |             |                                  |            |
| > Payment                |                     |                                  |                                    |                                 |                       |             |                                  |            |
| > WealthManagement       |                     |                                  |                                    |                                 |                       |             |                                  |            |
| > OTHERMODULE            |                     |                                  |                                    |                                 |                       |             |                                  |            |
| > ForexDeal              |                     |                                  |                                    |                                 |                       |             |                                  |            |
| > Origination            |                     |                                  |                                    |                                 |                       |             |                                  |            |
| > ServiceRequest         |                     |                                  |                                    |                                 |                       |             |                                  |            |
| > Common                 |                     |                                  |                                    |                                 |                       |             |                                  |            |
| Save Cancel              |                     |                                  |                                    |                                 |                       |             |                                  |            |
|                          |                     |                                  |                                    |                                 |                       |             |                                  |            |
|                          |                     |                                  |                                    |                                 |                       |             |                                  |            |
|                          | Co                  | opyright © 2006, 2020, Oracle ar | id/or its affiliates. All rights i | eserved.   Security Information | Terms and Conditions  |             |                                  |            |

| Field Name                     | Description                                                                                                    |
|--------------------------------|----------------------------------------------------------------------------------------------------|
| International Fund<br>Transfer | Displays the currencies that are applicable for international fund transfer transactions and available for edit. |
| International Draft            | Displays the currencies that are applicable for international draft transactions and available for edit.         |

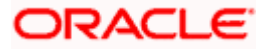

- For the International Fund Transfer transaction, select the appropriate currency.
- For the **International Draft** transaction, select the appropriate currency.
- Click Save to save the changes.
   OR
   Click Cancel to cancel the transaction.
- The System Configuration Currency Payments Review screen appears. Verify the details, and click Confirm.

OR

Click **Cancel** to cancel the transaction.

OR

Click the Basic Details, Bank Details, Branch Details, SMTP, Third Party Configurations or Dynamic Modules tabs to view and edit the respective details.

• The screen with success message along with the reference number and status appears. Click **OK** to complete the transaction.

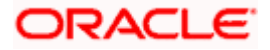

# 7.1.4 System Configuration - SMTP - View and Edit

Using this option, the system administrator maintains the SMTP configurations. These details once defined can be viewed and edited if required.

#### To view and edit the SMTP details:

• Click on **System Configuration** option on the dashboard and navigate to the SMTP tab. The default option is '**View**'.

System Configuration-SMTP - View

|                                     |                                                                              |                                    |                                 | ATM/Branch            | English     | ∨ UBS 14.3 AT3 Branch ∨                               |
|-------------------------------------|------------------------------------------------------------------------------|------------------------------------|---------------------------------|-----------------------|-------------|-------------------------------------------------------|
| 🗏 🕼 futura bank                     |                                                                              |                                    |                                 |                       | Q E         | 92 Welcome, Sam David V<br>Last login 30 May 09:57 PM |
| System Configuration                |                                                                              |                                    |                                 |                       |             |                                                       |
|                                     |                                                                              |                                    |                                 |                       |             |                                                       |
| XBU13 Third Party1 UBS 14.3 AT3 Bra | UBS 14.4 HEL Branch                                                          | UBS 14.4 AT3 Branch                | OBPM HEL Branch 14.2            | UBS 14.3 AT3 OBDXBU11 | Third Party | OBTFPM 14.3 RI >                                      |
| Select Host Third Party             |                                                                              |                                    |                                 |                       |             |                                                       |
| Entity : Third Party                |                                                                              |                                    |                                 |                       |             |                                                       |
| <ul> <li>Basic Details</li> </ul>   | Server Name<br>Port                                                          | 25                                 | router.oracle.com               |                       |             |                                                       |
| ⊘ Bank Details                      | Sender Email Address<br>Recipient Email Address<br>Authentication Required : | OBPAlert_EN                        | IARALD_ME@oracle.com            |                       |             |                                                       |
| Branch Details                      | Username<br>Password                                                         |                                    |                                 |                       |             |                                                       |
| Ourrency Payments                   |                                                                              |                                    |                                 |                       |             |                                                       |
| ⊘ SMTP                              |                                                                              |                                    |                                 |                       |             |                                                       |
| O Third Party Configurations        |                                                                              |                                    |                                 |                       |             |                                                       |
| Ø Dynamic Module                    |                                                                              |                                    |                                 |                       |             |                                                       |
| Edit Cancel                         |                                                                              |                                    |                                 |                       |             |                                                       |
|                                     |                                                                              |                                    |                                 |                       |             |                                                       |
|                                     | Copyright © 2006, 2020, Oracle a                                             | nd/or its affiliates. All rights r | eserved.   Security Information | Terms and Conditions  |             |                                                       |

Click Edit to edit the SMTP details. The System Configuration
– SMTP screen appears in editable form.

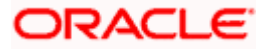

| System Configuration      System Configuration       Select Host      Third Party     UBS 14.4 HEL Branch   UBS 14.4 HEL Branch   UBS 14.4 HEL Branch     Select Host     Third Party        Select Host     Third Party        Select Host     Third Party        Select Host     Third Party        Select Host     Third Party        Select Host   Third Party         Select Host   Third Party   Select Host   Third Party   Select Host   Third Party   Select Host   Third Party   Select Host   Internal-mail-router oracle.com   Port   25   Sender Email Address   OBPAlert_EMARALD_ME@oracle.com   Recipient Email Address   Sench Details |                            | Control Control Contro Control Control Control Control Control Control Control Control Co |
|----------------------------------------------------------------------------------------------------|----------------------------|----------------------------------------------------------------------------------------------------|
| XBU13     Third Party1     UBS 14.3 AT3 Branch     UBS 14.4 HEL Branch     UBS 14.4 AT3 Branch     OBPM HEL Branch 14.2       Select Host     Third Party       Entity : Third Party       Sasic Details       Bank Details       Bank Details       Data Labeling       Data Labeling       Bank Details                                                                                                    | UBS 14.3 AT3 OBDXBU11 Thir | 9 Party OBTFPM 14.3 RI 义                                                                                                    |
| Select Host     Third Party       Entity : Third Party     Server Name       Internal-mail-router.oracle.com       Port       25       Bank Details       Recipient Email Address   OBPAIert_EMARALD_ME@oracle.com                                                                                                    | UBS 14.3 AT3 08DX8U11 Thir | 1 Party OBTFPM 14.3 RI 🖒                                                                                                    |
| Select Host     Third Party       Entity : Third Party     Server Name       Internal-mail-router.oracle.com       Basic Details     Port       Bank Details     Sender Email Address       OBPAIert_EMARALD_ME@oracle.com       Recipient Email Address                                                                                                    |                            |                                                                                                    |
| Entity : Third Party     Server Name     internal-mail-router.oracle.com       Ø Basic Details     Port     25       Ø Bank Details     Sender Email Address     OBPAlert_EMARALD_ME@oracle.com       Recipient Email Address     Recipient Email Address                                                                                                    |                            |                                                                                                    |
| Basic Details     Server Name     internal-mail-router.oracle.com       Port     25       Bank Details     Sender Email Address       Recipient Email Address     OBPAlert_EMARALD_ME@oracle.com                                                                                                    |                            |                                                                                                    |
| Organization     Basic Details     Port     25       Organization     Sender Email Address     OBPAlert_EMARALD_ME@oracle.com       Recipient Email Address     Recipient Email Address                                                                                                    |                            |                                                                                                    |
| Bank Details     Sender Email Address     OBPAIert_EMARALD_ME@oracle.com     Recipient Email Address                                                                                                    |                            |                                                                                                    |
| balin Details     Our Aler CLIMAALD_MIL@Older.com     Recipient Email Address                                                                                                    |                            |                                                                                                    |
| Branch Details     Authentication Required :                                                                                                    |                            |                                                                                                    |
|                                                                                                    |                            |                                                                                                    |
| Username<br>Currency Payments Password                                                                                                    |                            |                                                                                                    |
| Send Test Email                                                                                                    |                            |                                                                                                    |
|                                                                                                    |                            |                                                                                                    |
| Third Party Configurations                                                                                                    |                            |                                                                                                    |
| O Dynamic Module                                                                                                    |                            |                                                                                                    |
| > Brand                                                                                                    |                            |                                                                                                    |
| > Payment                                                                                                    |                            |                                                                                                    |
| > WealthManagement                                                                                                    |                            |                                                                                                    |
|                                                                                                    |                            |                                                                                                    |
| > OTHERMODULE                                                                                                    |                            |                                                                                                    |
| > ForexDeal                                                                                                    |                            |                                                                                                    |
| > Origination                                                                                                    |                            |                                                                                                    |
| > ServiceRequest                                                                                                    |                            |                                                                                                    |
| > Seivicedheor                                                                                                    |                            |                                                                                                    |
| > Common                                                                                                    |                            |                                                                                                    |
|                                                                                                    |                            |                                                                                                    |
| Save Cancel                                                                                                    |                            |                                                                                                    |
|                                                                                                    |                            |                                                                                                    |
| Copyright © 2006, 2020, Oracle and/or its affiliates. All rights reserved.   Security Information   T                                                                                                    | Ferms and Conditions       |                                                                                                    |

### System Configuration - SMTP - Edit

| Field Name           | Description                                                      |
|----------------------|------------------------------------------------------------------|
| Server Name          | Displays the name of the server and available for edit.          |
| Port                 | Displays the port number and available for edit.                 |
| Sender Email Address | Displays the email address of the sender and available for edit. |

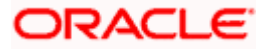

#### Field Name Description

Recipient Email Address Displays the email address of the recipient and available for edit.

Authentication Required Select the check box, if authentication is required.

| Username | Displays the user name and available for edit.                 |
|----------|----------------------------------------------------------------|
| Password | Displays the password in masked format and available for edit. |

- In the Server Name field, edit the name of the mail server if required.
- In the **Port** field, edit the port number if required.
- In the Sender Email Address, edit the email address of the sender if required.
- In the Recipient Email Address, edit the email address of the recipient if required.
- In the **Username**, edit the user name if required.
- In the **Password** field, edit the password if required.
- Click the Send Test Email link to send a test mail.
- Click Save to save the changes.
   OR
   Click Cancel to cancel the transaction.
- The System Configuration– SMTP Review screen appears. Verify the details, and click Confirm.
   OR
   Click Cancel to cancel the transaction.
   OR
   Click the Basic Details, Bank Details, Branch Details, Currency Payments, Third Party
  - Configurations or Dynamic Modules tabs to view and edit the respective details.
- The screen with success message along with the reference number and status appears. Click **OK** to complete the transaction.

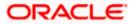

# 7.1.5 <u>System Configuration – Third Party Configurations - Host Details – View</u> <u>and Edit</u>

Using this option System Administrator maintains the host configuration. These details once defined can be viewed and edited using this transaction.

#### To edit the third party configurations - host details:

• Click on **System Configuration** option on the dashboard and navigate to the host details tab. The default option is 'View'.

System Configuration – Third Party Configurations - Host Details - View

|                                      |                                   |                     |                      | ATM/Branch            | English `<br>Q |                                                     |
|--------------------------------------|-----------------------------------|---------------------|----------------------|-----------------------|----------------|-----------------------------------------------------|
| ≡ lip futura bank                    |                                   |                     |                      |                       | ų Ľ            | 92 Welcome, Sam David<br>Last login 30 May 09:57 PM |
| System Configuration                 |                                   |                     |                      |                       |                |                                                     |
| XBU13 Third Party1 UBS 14.3 AT3 Bran | ch UBS 14.4 HEL Branch            | UBS 14.4 AT3 Branch | OBPM HEL Branch 14.2 | UBS 14.3 AT3 OBDXBU11 | Third Party    | OBTFPM 14.3 RI 🗲                                    |
| Select Host Third Party              |                                   |                     |                      |                       |                |                                                     |
| Entity : Third Party                 |                                   |                     |                      |                       |                |                                                     |
| ⊘ Basic Details                      | Host_Name                         | THP                 | н                    | ost Version           |                |                                                     |
| 🖉 Bank Details                       |                                   |                     |                      |                       |                |                                                     |
| 🖉 Branch Details                     |                                   |                     |                      |                       |                |                                                     |
| O Currency Payments                  |                                   |                     |                      |                       |                |                                                     |
| ⊘ SMTP                               |                                   |                     |                      |                       |                |                                                     |
| O Third Party Configurations         |                                   |                     |                      |                       |                |                                                     |
| > Host Details                       |                                   |                     |                      |                       |                |                                                     |
| > Queue Configuration                |                                   |                     |                      |                       |                |                                                     |
| ⊘ Dynamic Module                     |                                   |                     |                      |                       |                |                                                     |
| Edit Cancel                          |                                   |                     |                      |                       |                |                                                     |
|                                      |                                   |                     |                      |                       |                |                                                     |
|                                      | Copyright © 2006, 2020, Oracle at |                     |                      |                       |                |                                                     |

 Click Edit to edit the Host Details. The System Configuration - Third Party Configurations - Host Details screen appears in editable form. OR
 Click Concel to concel the transaction

 $\label{eq:click} \mbox{Click } \mbox{Cancel to cancel the transaction.}$ 

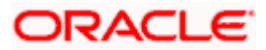

|               | Configurati      |                     |                                      |                     |                      |                       |             |             |        |
|---------------|------------------|---------------------|--------------------------------------|---------------------|----------------------|-----------------------|-------------|-------------|--------|
| < XBU13       | Third Party1     | UBS 14.3 AT3 Branch | UBS 14.4 HEL Branch                  | UBS 14.4 AT3 Branch | OBPM HEL Branch 14.2 | UBS 14.3 AT3 OBDXBU11 | Third Party | OBTFPM 14.3 | RI >   |
| Select Host   |                  | Third Party         |                                      |                     |                      |                       |             |             |        |
| Entity : Thir | d Party          |                     |                                      |                     |                      |                       |             |             |        |
| 🕗 Basic       | Details          |                     | Host_Name<br>Check Host Availability | THP                 | Ho                   | st Version            | 1.0         |             | $\sim$ |
| 🕗 Bank        | Details          |                     | Check Host Availability              |                     |                      |                       |             |             |        |
| ⊘ Brand       | h Details        |                     |                                      |                     |                      |                       |             |             |        |
| ⊘ Curre       | ncy Payments     |                     |                                      |                     |                      |                       |             |             |        |
| SMTR          |                  |                     |                                      |                     |                      |                       |             |             |        |
| ⊘ Third       | Party Configura  | tions               |                                      |                     |                      |                       |             |             |        |
| > Hos         | t Details        |                     |                                      |                     |                      |                       |             |             |        |
| > Que         | ue Configuration |                     |                                      |                     |                      |                       |             |             |        |
| ⊘ Dyna        | mic Module       |                     |                                      |                     |                      |                       |             |             |        |
|               |                  |                     |                                      |                     |                      |                       |             |             |        |

System Configuration - Third Party Configurations - Host Details - Edit

| Field Name   | Description                                         |
|--------------|-----------------------------------------------------|
| Host Name    | Displays the host name. This field is not editable. |
| Host Version | Displays the host version and available for edit.   |
| In the Hee   | t Name list, optor the best name                    |

- In the **Host Name** list, enter the host name.
- From the Host Version list, select the version of the host, if required.
- Click host availability to verify the host name and version.
- Click Save to save the changes.
   OR
   Click Cancel to cancel the transaction.

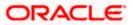

 The System Configuration - Third Party Configurations -Host Details - Review screen appears. Verify the details, and click Confirm. OR Click Cancel to cancel the transaction. OR

Click the Basic Details, Bank Details, Branch Details, Currency Payments, SMTP or Dynamic Modules tabs to view and edit the respective details

• The screen with success message along with the reference number and status appears. Click **OK** to complete the transaction.

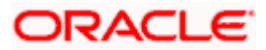

## 7.1.6 <u>System Configuration - Third Party Configurations – Queue Configuration –</u> <u>View and Edit</u>

Using this option, system administrator can edit the third party configurations - Queue Configurations details.

#### To view and edit the third party configurations - Queue Configuration details:

• Click on **System Configuration** option on the dashboard and navigate to the Third Party Configurations - Queue Configurations tab. The default option is '**View**'.

System Configuration – Third Party Configurations – Queue Configuration – View

|                                      |                                                                      |                                            |                             | ATM/Brai                       | nch English   | ✓ UBS 14.3 AT3 Branch ∖                             |  |  |
|--------------------------------------|----------------------------------------------------------------------|--------------------------------------------|-----------------------------|--------------------------------|---------------|-----------------------------------------------------|--|--|
| 🕼 futura bank                        |                                                                      |                                            |                             |                                | Q E           | 92 Welcome, Sam David<br>Last login 30 May 09:57 PM |  |  |
| System Configuration                 |                                                                      |                                            |                             |                                |               |                                                     |  |  |
| XBU13 Third Party1 UBS 14.3 AT3 Brar | nch UBS 14.4 HEL Branch UBS                                          | 14.4 AT3 Branch                            | OBPM HEL Branch 1           | 4.2 UBS 14.3 AT3 OBDXBU1       | 1 Third Party | OBTFPM 14.3 RI                                      |  |  |
| (ABOTS THIRD Party) OBS 14.5 ATS DIA | UB3 14.4 REL Branch UB3                                              | 14.4 ATS BIBLICH                           |                             | 4.2 003 14.3 AT3 000 A001      | Third Party   |                                                     |  |  |
| Select Host Third Party              |                                                                      |                                            |                             |                                |               |                                                     |  |  |
| Entity : Third Party                 |                                                                      |                                            |                             |                                |               |                                                     |  |  |
| Basic Details                        | Receiver Queue Connection Factory<br>Sender Queue Connection Factory | ExtSystemReceiverQCF<br>ExtSystemSenderQCF |                             | Receiver Queue<br>Sender Queue |               | ExtSystemReceiverQueue                              |  |  |
| Bank Details                         | Check Host Availability                                              |                                            |                             |                                | ExtSyste      | mSenderQueue                                        |  |  |
|                                      |                                                                      |                                            |                             |                                |               |                                                     |  |  |
| ⊘ Branch Details                     |                                                                      |                                            |                             |                                |               |                                                     |  |  |
| Ourrency Payments                    |                                                                      |                                            |                             |                                |               |                                                     |  |  |
| SMTP                                 |                                                                      |                                            |                             |                                |               |                                                     |  |  |
| O Third Party Configurations         |                                                                      |                                            |                             |                                |               |                                                     |  |  |
| > Host Details                       |                                                                      |                                            |                             |                                |               |                                                     |  |  |
| > Queue Configuration                |                                                                      |                                            |                             |                                |               |                                                     |  |  |
| Opnamic Module                       |                                                                      |                                            |                             |                                |               |                                                     |  |  |
| Edit Cancel                          |                                                                      |                                            |                             |                                |               |                                                     |  |  |
|                                      |                                                                      |                                            |                             |                                |               |                                                     |  |  |
|                                      |                                                                      |                                            |                             |                                |               |                                                     |  |  |
|                                      | Copyright © 2006, 2020, Oracle and/or its                            | affiliates, All rights                     | reserved. I Security Inforn | nation   Terms and Conditions  |               |                                                     |  |  |

 Click Edit to edit the Third Party Configurations - Queue Configurations. The System Configuration –Third Party Configurations - Queue Configurations screen appears in editable form.

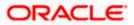

|                       | Configurati     | on                  |                               |                     |                      |                       |                        |              |  |
|-----------------------|-----------------|---------------------|-------------------------------|---------------------|----------------------|-----------------------|------------------------|--------------|--|
| < XBU13               | Third Party1    | UBS 14.3 AT3 Branch | UBS 14.4 HEL Branch           | UBS 14.4 AT3 Branch | OBPM HEL Branch 14.2 | UBS 14.3 AT3 OBDXBU11 | Third Party OBTE       | PM 14.3 RI 🗲 |  |
| Select Host           |                 | Third Party         |                               |                     |                      |                       |                        |              |  |
| Entity : Thir         | d Party         |                     |                               |                     |                      |                       |                        |              |  |
| 🕢 Basic               | Details         |                     | Receiver Queue Connection Fac | tory ExtSystemR     | eceiverQCF Re        | eceiver Queue         | ExtSystemReceiverQueue |              |  |
| O basic               | Details         |                     | Sender Queue Connection Facto | ery ExtSystemS      | enderQCF Se          | ender Queue           | ExtSystemSenderQueue   |              |  |
| 🕗 Bank                | Details         |                     | Check Host Availability       |                     |                      |                       |                        |              |  |
| ⊘ Brand               | h Details       |                     |                               |                     |                      |                       |                        |              |  |
| O brain               | - Detailo       |                     |                               |                     |                      |                       |                        |              |  |
| ⊘ Curre               | ncy Payments    |                     |                               |                     |                      |                       |                        |              |  |
| ⊘ SMTP                |                 |                     |                               |                     |                      |                       |                        |              |  |
| ⊘ Third               | Party Configura | tions               |                               |                     |                      |                       |                        |              |  |
| > Host Details        |                 |                     |                               |                     |                      |                       |                        |              |  |
| > Queue Configuration |                 | 1                   |                               |                     |                      |                       |                        |              |  |
| > Que                 |                 |                     |                               |                     |                      |                       |                        |              |  |
|                       | mic Module      |                     |                               |                     |                      |                       |                        |              |  |
|                       | mic Module      |                     |                               |                     |                      |                       |                        |              |  |

# System Configuration – Third Party Configurations - Queue Configurations – Edit

| Field Name                           | Description                                                                                                    |
|--------------------------------------|----------------------------------------------------------------------------------------------------|
| Receiver Queue<br>Connection Factory | Displays the JNDI name of the receiver connection factory which is created inside Receiver JMS module and available for edit.                                           |
| Receiver Queue                       | Displays the JNDI name of the receiver queue (destination used for receiving the message from external host) created in the receiver JMS module and available for edit. |
| Sender Queue<br>Connection Factory   | Displays the JNDI name of the sender connection factory, which is created inside Sender JMS module and available for edit                                               |
| Sender Queue                         | Displays the JNDI name of the sender queue created in the Sender JMS module and available for edit.                                                                     |

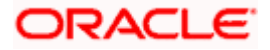

- In the Receiver Queue Connection Factory field, edit the value if required.
- In the Receiver Queue field, edit the value if required.
- In the Sender Queue Connection Factory field, edit the value if required.
- In the **Sender Queue** field, edit the value if required.
- Click Save to save the changes. OR
   Click Cancel to cancel the transaction.
- The System Configuration Third Party Configurations Queue Configurations Review screen appears. Verify the details, and click Confirm.
   OR
   Click Cancel to cancel the transaction.
   OR
   Click the Basic Details, Bank Details, Branch Details, Currency Payments, SMTP or Dynamic Modules tabs to view and edit the respective details.
- The screen with success message along with the reference number and status appears. Click **OK** to complete the transaction.

## 7.1.7 System Configuration – Dynamic Module

The dynamic modules corresponding to the selected host required to run the application are defined and configured by system administrator.

The modules are included depending on the type of host selected.

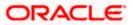

### 7.1.8 System Configuration - Dynamic Module - Brand- View and Edit

Using this option, the system administrator maintains the Brand configurations. These details once defined can be viewed and edited if required.

#### To view and edit the Dynamic Module – Brand details:

• Click on **System Configuration** option on the dashboard and navigate to the dynamic module – Brand tab. The default option is '**View**'.

|                                                                      |                                                        | ATM/Branch               | English 🗡     | UBS 14.3 AT3 Branch                              |
|----------------------------------------------------------------------|--------------------------------------------------------|--------------------------|---------------|--------------------------------------------------|
| 🕼 futura bank                                                        |                                                        |                          | Q, 192        | Welcome, Sam David<br>Last login 30 May 09:57 PM |
| System Configuration                                                 |                                                        |                          |               |                                                  |
| ✓ IXBU13 Third Party1 UBS 14.3 AT3 Branch UBS 14.4 HEL Branch UBS 14 | 4.4 AT3 Branch OBPM HEL Branch 14.2                    | UBS 14.3 AT3 OBDXBU11    | Third Party 0 | 3TFPM 14.3 RI 💙                                  |
|                                                                      |                                                        |                          |               | ·                                                |
| Select Host Third Party                                              |                                                        |                          |               |                                                  |
| Entity : Third Party                                                 |                                                        |                          |               |                                                  |
| Ontent Server URL                                                    | http://ofss310655:8003/digx/v1                         | ontent Publisher URL     | http://ofss31 | 0655:8003/digx/v1                                |
| Check Host Availability                                              |                                                        |                          |               |                                                  |
| Bank Details                                                         |                                                        |                          |               |                                                  |
| Branch Details                                                       |                                                        |                          |               |                                                  |
| ⊘ Currency Payments                                                  |                                                        |                          |               |                                                  |
| Ø SMTP                                                               |                                                        |                          |               |                                                  |
|                                                                      |                                                        |                          |               |                                                  |
| Third Party Configurations                                           |                                                        |                          |               |                                                  |
| O Dynamic Module                                                     |                                                        |                          |               |                                                  |
| > Brand                                                              |                                                        |                          |               |                                                  |
| > Payment                                                            |                                                        |                          |               |                                                  |
| > WealthManagement                                                   |                                                        |                          |               |                                                  |
|                                                                      |                                                        |                          |               |                                                  |
| > OTHERMODULE                                                        |                                                        |                          |               |                                                  |
| > ForexDeal                                                          |                                                        |                          |               |                                                  |
| > Origination                                                        |                                                        |                          |               |                                                  |
| > ServiceRequest                                                     |                                                        |                          |               |                                                  |
|                                                                      |                                                        |                          |               |                                                  |
| > Common                                                             |                                                        |                          |               |                                                  |
|                                                                      |                                                        |                          |               |                                                  |
| Edit Cancel                                                          |                                                        |                          |               |                                                  |
|                                                                      |                                                        |                          |               |                                                  |
| Convright @ 2006-2020. Oracle and/or its at                          | ffiliates. All rights reserved.   Security Information | n I Terms and Conditions |               |                                                  |

System Configuration – Dynamic Module – Brand – View

• Click Edit to edit the Dynamic Module – Brand. The System Configuration - Dynamic Module – Brand screen appears in editable form.

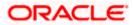

| 🕼 futura       | bank             |                     |                     |                     |                      |                       | Q, E        | 92 Welcome, Sa<br>Last login 03 J | am David<br>un 11:28 AM |
|----------------|------------------|---------------------|---------------------|---------------------|----------------------|-----------------------|-------------|-----------------------------------|-------------------------|
| System C       | onfigurati       | on                  |                     |                     |                      |                       |             |                                   |                         |
| < XBU13        | Third Party1     | UBS 14.3 AT3 Branch | UBS 14.4 HEL Branch | UBS 14.4 AT3 Branch | OBPM HEL Branch 14.2 | UBS 14.3 AT3 OBDXBU11 | Third Party | OBTFPM 14.3                       | RI 📏                    |
| Select Host    |                  | Third Party         |                     |                     |                      |                       |             |                                   |                         |
| Entity : Third | l Party          |                     |                     |                     |                      |                       |             |                                   |                         |
| 🕗 Basic (      | Details          | c                   | content Server URL  | http://ofss31       | 0655:8003/digx/v1    | ntent Publisher URL   | http://ofs  | ss310655:8003/di                  | gx/v1                   |
| 🔗 Bank D       | Details          |                     |                     |                     |                      |                       |             |                                   |                         |
| ⊘ Branch       | n Details        |                     |                     |                     |                      |                       |             |                                   |                         |
| ⊘ Curren       | icy Payments     |                     |                     |                     |                      |                       |             |                                   |                         |
| ⊘ SMTP         |                  |                     |                     |                     |                      |                       |             |                                   |                         |
| ⊘ Third F      | Party Configurat | ions                |                     |                     |                      |                       |             |                                   |                         |
| ⊘ Dynam        | nic Module       |                     |                     |                     |                      |                       |             |                                   |                         |
| > Brand        | d                |                     |                     |                     |                      |                       |             |                                   |                         |
| > Paym         | nent             |                     |                     |                     |                      |                       |             |                                   |                         |
| > Wealt        | thManagement     |                     |                     |                     |                      |                       |             |                                   |                         |
| > OTHE         | ERMODULE         |                     |                     |                     |                      |                       |             |                                   |                         |
| > Forex        | (Deal            |                     |                     |                     |                      |                       |             |                                   |                         |
| > Origin       | nation           |                     |                     |                     |                      |                       |             |                                   |                         |
| > Servi        | ceRequest        |                     |                     |                     |                      |                       |             |                                   |                         |
| > Comr         | mon              |                     |                     |                     |                      |                       |             |                                   |                         |
| Save           | Cancel           |                     |                     |                     |                      |                       |             |                                   |                         |
| Save           | Galicei          |                     |                     |                     |                      |                       |             |                                   |                         |
|                |                  |                     |                     |                     |                      |                       |             |                                   |                         |

System Configuration – Dynamic Module – Brand - Edit

### **Field Description**

| Field Name               | Description                                                                    |
|--------------------------|--------------------------------------------------------------------------------|
| Content Publisher<br>URL | Displays the URL as defined for publishing the content and available for edit. |
| Content Server URL       | Displays the URL as defined for content server and available for edit.         |
|                          |                                                                                |

• In the **Content Publisher URL** field, edit the web address if required.

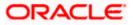

- In the Content Server URL field, edit the web address if required.
- Click Save to save the changes.
   OR
   Click Cancel to cancel the transaction.
- The System Configuration Dynamic Module Brand Review screen appears. Verify the details, and click Confirm. OR Click Cancel to cancel the transaction. OR Click the Basic Details, Bank Details, Branch Details, Currency Payments, SMTP or Third Party Configuration tabs to view and edit the respective details.
- The screen with success message along with the reference number and status appears. Click **OK** to complete the transaction.

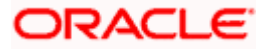

# 7.1.9 System Configuration – Dynamic Module - Payment – View and Edit

Using this option, system administrator can edit the payment module details.

#### To view and edit the Dynamic Module - Payment details:

 Click on System Configuration option on the dashboard and navigate to the dynamic module – Payment tab. The default option is 'View'.

| 🖗 futura      | a bank            |                     |                                                   |                          |                      |                                                      | Q 🗹        | 2 Welcome, Sam Da<br>Last login 30 May 09:57 |
|---------------|-------------------|---------------------|---------------------------------------------------|--------------------------|----------------------|------------------------------------------------------|------------|----------------------------------------------|
| ystem C       | Configuratio      | on                  |                                                   |                          |                      |                                                      |            |                                              |
|               |                   |                     |                                                   |                          |                      |                                                      |            |                                              |
| < XBU13       | Third Party1      | UBS 14.3 AT3 Branch | UBS 14.4 HEL Branch                               | IBS 14.4 AT3 Branch      | OBPM HEL Branch 14.3 | 2 UBS 14.3 AT3 OBDXBU11 T                            | hird Party | OBTFPM 14.3 RI                               |
| Select Host   |                   | Third Party         |                                                   |                          |                      |                                                      |            |                                              |
| Entity : Thir | d Party           |                     |                                                   |                          |                      |                                                      |            |                                              |
| 🕢 Basic       | Details           |                     | OBPM Instructed Currency Indica                   | tor T                    |                      | Domestic Fund Transfer - SI - NEFT<br>(Code)         | OPFC       |                                              |
| Ŭ             |                   |                     | Bill Payment (Code)                               | BPAT                     |                      | OBPM User Id                                         | FCATOP     |                                              |
| 🕗 Bank        | Details           |                     | OBPM Host code                                    | SWITZ                    |                      | Max Multiple Transfer Limit for<br>Corporate Users   | 5          |                                              |
| ~             |                   |                     | SEPA Direct Debit Payments - SI<br>(Category)     | COCC                     |                      | Peer to Peer External Payment (Code)                 | P2PF       |                                              |
| ⊘ Branc       | h Details         |                     | OBPM Domestic Draft Network C                     | <sup>ode</sup> INS_ISSUE |                      | UPI Request Money Max. Expiry<br>Period (in days)    | 30         |                                              |
| 🕗 Currei      | ncy Payments      |                     | OBPM Domestic India Prefunded<br>Payments?        | N                        |                      | OBPM Host Port Number                                | 9010       |                                              |
|               |                   |                     | Peer to Peer Payment (Code)                       | PBPO                     |                      | External Payment Redirection URL                     | http://mur | n00boa:18777/home.                           |
| ⊘ SMTP        |                   |                     | SEPA Credit Payment (Category)                    | COPC                     |                      | OBPM Domestic Draft Payment Type                     | I          |                                              |
| () Third      | D                 |                     | Domestic Fund Transfer - NEFT<br>(Category)       | OUPA                     |                      | Process payment to next working day<br>enabled (Y/N) | Y          |                                              |
| Inira         | Party Configurati | ions                | Max. Invalid Attemps - Security P                 | <sup>IN</sup> 5          |                      | Payee Photo - Corporate (Y/N)                        | Y          |                                              |
| 🕗 Dynar       | nic Module        |                     | OBPM International Draft Payme<br>Type            | it I                     |                      | OBPM Source code                                     | INTERNET   | BANKING                                      |
| > Bran        | d                 |                     | OBPM WS Version Number                            | 141                      |                      | SEPA Direct Debit Payments - SI<br>(Category)        | cocc       |                                              |
|               |                   |                     | Self Fund Transfer - SI (Code)                    | BKOP                     |                      | OBPM Internal Fund Transfer<br>Network Code          | BOOK       |                                              |
| > Payr        | ment              |                     | Self Fund Transfer With Forex De<br>(Code)        | al BKOF                  |                      | SEPA Direct Debit Payments (Code)                    | SOUC       |                                              |
|               |                   |                     | Number Of Days To Check Upcor<br>Payment          | <sup>ning</sup> 5        |                      | Peer to Peer Internal Payment (Code)                 | РВКТ       |                                              |
| > vvea        | lthManagement     |                     | Enable Upcoming Payment Chec<br>(Y/N)             | k N                      |                      | Domestic Fund Transfer - NEFT<br>(Code)              | OPFC       |                                              |
| > OTH         | ERMODULE          |                     | OBPM SEPA Direct Debit Network<br>Code            | SDCO                     |                      | Internal Fund Transfer - SI (Code)                   | BKOP       |                                              |
|               |                   |                     | OBPM Domestic India Fund Tran<br>Payment Method   | sfer TRA                 |                      | OBPM SEPA Credit Fund Transfer<br>Network Code       | STEP2      |                                              |
| > Fore        | xDeal             |                     | Corporate Service charges enable<br>(Y/N)         | ed y                     |                      | Self Fund Transfer (Category)                        | OUPA       |                                              |
| > Origi       | ination           |                     | Self Fund Transfer With Forex De                  | al OPFX                  |                      | External Fund Transfer                               | вкор       |                                              |
| / -//8/       |                   |                     | (Category)<br>Max. No. of Split Bill Contributors | 10                       |                      | Bill Payment (Category)                              | FCOK       |                                              |

#### System Configuration – Dynamic Module – Payment - View

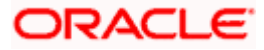

#### System Configuration - Host System as Third Party

| > ServiceRequest | Claim Money Link Expiry(days)                       | 3                              | OBPM Draft Cancellation Payment<br>Mode                              | С             |
|------------------|-----------------------------------------------------|--------------------------------|----------------------------------------------------------------------|---------------|
| > Common         | Internal Fund Transfer (Code)                       | BKOP                           | Internal Fund Transfer - SI (Category)                               | OUPA          |
| ,                | Internal Fund Transfer With Forex<br>Deal (Code)    | BKOF                           | SEPA Direct Debit Payments - SI<br>(Code)                            | SOUC          |
|                  | External Fund Transfer (Category)                   | OUPA                           | International Draft (Code)                                           | МСКР          |
|                  | Self Fund Transfer (Code)                           | ВКОР                           | Enable payee edit in hours after<br>payee creation or modification . | 48            |
|                  | Claim Payment URL                                   | https://mumaa012.in.oracle.con | OBPM Domestic India Fund Transfer<br>Clearing System Id Code         | INFSC         |
|                  | Domestic Fund Transfer (Category)                   | OUPA                           | Domestic Fund Transfer - RTGS<br>(Code)                              | OPFD          |
|                  | OBPM International Draft Network<br>Code            | INS_ISSUE                      | International Fund Transfer With<br>Forex Deal (Code)                | FTOC          |
|                  | Domestic Fund Transfer - SI - NEFT<br>(Category)    | OUPA                           | OBPM Self Fund Transfer Network<br>Code                              | воок          |
|                  | OBPM International Draft Instrument<br>Code         | MNGRCHQ                        | International Fund Transfer (Code)                                   | FTOC          |
|                  | Domestic Fund Transfer - RTGS - SI<br>(Code)        | OPFD                           | Retail Service charges enabled (Y/N)                                 | Υ             |
|                  | OBPM Domestic India Save<br>Template?               | Ν                              | Network suggestion (Y/N)                                             | Υ             |
|                  | Peer to Peer Payment (Category)                     | POUP                           | Internal Fund Transfer (Category)                                    | OUPA          |
|                  | Max Multiple Bill Payment Limit for<br>Retail Users | 5                              | Self Fund Transfer - SI (Category)                                   | OUPA          |
|                  | SEPA Credit Payment - SI (Code)                     | SOPC                           | SEPA Credit Payment - SI (Category)                                  | OUPA          |
|                  | OBPM International Fund Transfer<br>Network Code    | SWIFT                          | Max Multiple Bill Payment Limit for<br>Corporate Users               | 5             |
|                  | Max Multiple Transfer Limit for Retail<br>Users     | 5                              | OBPM Payment Transaction Type<br>Outward                             | 0             |
|                  | OBPM Home Branch Code                               | AT4                            | OBPM Source Code                                                     | FCAT          |
|                  | Internal Transfer With Forex Deal<br>(Category)     | OPFX                           | OBPM Host IP Address                                                 | 10.184.155.74 |
|                  | OBPM Domestic Draft Instrument<br>Code              | DEMANDFT                       | Peer to Peer External Payment<br>(Category)                          | PFOU          |
|                  | Domestic Fund Transfer - RTGS - SI<br>(Category)    | OUPA                           | Domestic Fund Transfer - RTGS<br>(Category)                          | OUPA          |
|                  | Payee Photo - Retail (Y/N)                          | Υ                              | OBPM Domestic India Fund Transfer<br>Network Code                    | TARGET2       |
|                  | OBCL WS Version Number                              | 141                            | SEPA Credit Payment (Code)                                           | OOPC          |
|                  | Domestic Fund Transfer (Code)                       | OPEX                           | OBPM Payment Transaction Type<br>Inward                              | 1             |
|                  | Peer to Peer Internal Payment<br>(Category)         | PFOU                           |                                                                      |               |
|                  | Check Host Availability                             |                                |                                                                      |               |
| Cancel           |                                                     |                                |                                                                      |               |
|                  |                                                     |                                |                                                                      |               |
|                  |                                                     |                                |                                                                      |               |

• Click Edit to edit the Dynamic Module – Payment. The System Configuration - Dynamic Module – Payment screen appears in editable form.

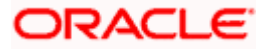

| Prutura        | a bank           |                     |                                                |                      |          |                     |                            |                                 | QC          | Welcome, Sam Dav<br>Last login 03 Jun 11:28 A |
|----------------|------------------|---------------------|------------------------------------------------|----------------------|----------|---------------------|----------------------------|---------------------------------|-------------|-----------------------------------------------|
| ystem C        | onfigurati       | on                  |                                                |                      |          |                     |                            |                                 |             |                                               |
| < XBU13        | Third Party1     | UBS 14.3 AT3 Branch | UBS 14.4 HEL Branch                            | UBS 14.4 AT          | 3 Branch | OBPM HEL Branch 14. | .2 UBS                     | 14.3 AT3 OBDXBU11               | Third Party | OBTFPM 14.3 RI 📏                              |
| Select Host    |                  | Third Party         |                                                |                      |          |                     |                            |                                 |             |                                               |
| Entity : Third | l Party          |                     |                                                |                      |          |                     |                            |                                 |             |                                               |
| 🕢 Basic        | Dataile          |                     | OBPM Instructed Currency Indi                  | <sup>cator</sup> T   |          |                     | Domestic F<br>(Code)       | und Transfer - SI - NEFT        | OPFC        |                                               |
| 0 50010        | Details          |                     | Bill Payment (Code)                            | BF                   | AT       |                     | OBPM Use                   | rld                             | FCATOR      |                                               |
| 🕗 Bank (       | Details          |                     | OBPM Host code                                 | SV                   | VITZ     |                     | Max Multip<br>Corporate I  | le Transfer Limit for<br>Jsers  | 5           |                                               |
|                |                  |                     | SEPA Direct Debit Payments - S<br>(Category)   | ii cc                | 000      |                     | Peer to Pee                | r External Payment (Code        | P2PF        |                                               |
| Ø Branci       | n Details        |                     | OBPM Domestic Draft Network                    | Code IN              | S_ISSUE  |                     | UPI Reques<br>Period (in d | at Money Max. Expiry            | 30          |                                               |
| ⊘ Currer       | icy Payments     |                     | OBPM Domestic India Prefunde<br>Payments?      | ed N                 |          |                     |                            | t Port Number                   | 9010        |                                               |
|                |                  |                     | Peer to Peer Payment (Code)                    | PE                   | PO       |                     | External Pa                | yment Redirection URL           | http://m    | um00boa:18777/home.                           |
| SMTP           |                  |                     | SEPA Credit Payment (Categor)                  | <sup>y)</sup> cc     | PC       |                     | OBPM Dom                   | nestic Draft Payment Type       | 2           |                                               |
| () Third I     | Party Configurat | ione                | Domestic Fund Transfer - NEFT<br>(Category)    | OL                   | JPA      |                     | Process pa<br>enabled (Y)  | yment to next working da<br>'N) | y Y         |                                               |
| Initial        | -arty configurat | 10115               | Max. Invalid Attemps - Security                | PIN 5                |          |                     |                            | o - Corporate (Y/N)             | Y           |                                               |
| 🕗 Dynan        | nic Module       |                     | OBPM International Draft Paym<br>Type          | ient I               |          |                     | OBPM Sou                   | rce code                        | INTERN      | ETBANKING                                     |
| > Bran         | d                |                     | OBPM WS Version Number                         | 14                   | 1        |                     | SEPA Direc<br>(Category)   | t Debit Payments - SI           | COCC        |                                               |
|                |                  |                     | Self Fund Transfer - SI (Code)                 | BK                   | OP.      |                     |                            | nal Fund Transfer               | BOOK        |                                               |
| > Payn         | nent             |                     | Self Fund Transfer With Forex E<br>(Code)      | Deal BK              | OF       |                     |                            | t Debit Payments (Code)         | SOUC        |                                               |
| N Wool         | thManagement     |                     | Number Of Days To Check Upc<br>Payment         | oming 5              |          |                     | Peer to Pee                | r Internal Payment (Code        | ) PBKT      |                                               |
| > wear         | unwanagement     |                     | Enable Upcoming Payment Che<br>(Y/N)           | eck N                |          |                     | Domestic F<br>(Code)       | und Transfer - NEFT             | OPFC        |                                               |
| > ОТН          | ERMODULE         |                     | OBPM SEPA Direct Debit Netwo<br>Code           | ork SD               | 00       |                     |                            | nd Transfer - SI (Code)         | BKOP        |                                               |
|                |                  |                     | OBPM Domestic India Fund Tra<br>Payment Method | <sup>insfer</sup> TR | A        |                     | OBPM SEP                   | A Credit Fund Transfer<br>ode   | STEP2       |                                               |
| > Fore:        | KDeal            |                     | Corporate Service charges enal<br>(Y/N)        | bled Y               |          |                     |                            | iransfer (Category)             | OUPA        |                                               |
|                | nation           |                     | Self Fund Transfer With Forex D                | Deal or              | FX       |                     | External Fu                | nd Transfer                     | вкор        |                                               |

System Configuration - Dynamic Module – Payment - Edit

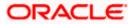

#### System Configuration – Host System as Third Party

| > ServiceRequest | Claim Money Link Expiry(days)                       | 3                              | OBPM Draft Cancellation Payment<br>Mode                              | С             |
|------------------|-----------------------------------------------------|--------------------------------|----------------------------------------------------------------------|---------------|
| > Common         | Internal Fund Transfer (Code)                       | ВКОР                           | Internal Fund Transfer - SI (Category)                               | OUPA          |
|                  | Internal Fund Transfer With Forex<br>Deal (Code)    | BKOF                           | SEPA Direct Debit Payments - SI<br>(Code)                            | SOUC          |
|                  | External Fund Transfer (Category)                   | OUPA                           | International Draft (Code)                                           | MCKP          |
|                  | Self Fund Transfer (Code)                           | ВКОР                           | Enable payee edit in hours after<br>payee creation or modification . | 48            |
|                  | Claim Payment URL                                   | https://mumaa012.in.oracle.cor | OBPM Domestic India Fund Transfer<br>Clearing System Id Code         | INFSC         |
|                  | Domestic Fund Transfer (Category)                   | OUPA                           | Domestic Fund Transfer - RTGS<br>(Code)                              | OPFD          |
|                  | OBPM International Draft Network<br>Code            | INS_ISSUE                      | International Fund Transfer With<br>Forex Deal (Code)                | FTOC          |
|                  | Domestic Fund Transfer - SI - NEFT<br>(Category)    | OUPA                           | OBPM Self Fund Transfer Network<br>Code                              | воок          |
|                  | OBPM International Draft Instrument<br>Code         | MNGRCHQ                        | International Fund Transfer (Code)                                   | FTOC          |
|                  | Domestic Fund Transfer - RTGS - SI<br>(Code)        | OPFD                           | Retail Service charges enabled (Y/N)                                 | Y             |
|                  | OBPM Domestic India Save<br>Template?               | N                              | Network suggestion (Y/N)                                             | Y             |
|                  | Peer to Peer Payment (Category)                     | POUP                           | Internal Fund Transfer (Category)                                    | OUPA          |
|                  | Max Multiple Bill Payment Limit for<br>Retail Users | 5                              | Self Fund Transfer - SI (Category)                                   | OUPA          |
|                  | SEPA Credit Payment - SI (Code)                     | SOPC                           | SEPA Credit Payment - SI (Category)                                  | OUPA          |
|                  | OBPM International Fund Transfer<br>Network Code    | SWIFT                          | Max Multiple Bill Payment Limit for<br>Corporate Users               | 5             |
|                  | Max Multiple Transfer Limit for Retail<br>Users     | 5                              | OBPM Payment Transaction Type<br>Outward                             | 0             |
|                  | OBPM Home Branch Code                               | AT4                            | OBPM Source Code                                                     | FCAT          |
|                  | Internal Transfer With Forex Deal<br>(Category)     | OPFX                           | OBPM Host IP Address                                                 | 10.184.155.74 |
|                  | OBPM Domestic Draft Instrument<br>Code              | DEMANDFT                       | Peer to Peer External Payment<br>(Category)                          | PFOU          |
|                  | Domestic Fund Transfer - RTGS - SI<br>(Category)    | OUPA                           | Domestic Fund Transfer - RTGS<br>(Category)                          | OUPA          |
|                  | Payee Photo - Retail (Y/N)                          | Y                              | OBPM Domestic India Fund Transfer<br>Network Code                    | TARGET2       |
|                  | OBCL WS Version Number                              | 141                            | SEPA Credit Payment (Code)                                           | OOPC          |
|                  | Domestic Fund Transfer (Code)                       | OPEX                           | OBPM Payment Transaction Type<br>Inward                              | l.            |
|                  | Peer to Peer Internal Payment<br>(Category)         | PFOU                           |                                                                      |               |
| Cancel           |                                                     |                                |                                                                      |               |
|                  |                                                     |                                |                                                                      |               |

# **Field Description**

| Field Name                                | Description                                                                                                    |
|-------------------------------------------|----------------------------------------------------------------------------------------------------|
| OBPM Instructed Currency<br>Indicator     | Displays the OBPM instructed currency indicator and available for edit.                                                       |
| Domestic Fund Transfer-SI-<br>NEFT (Code) | Displays the product code for domestic fund transfer with standing instructions and network type NEFT and available for edit. |
| Bill Payment (Code)                       | Displays the product code for bill payments and available for edit.                                                           |
| OBPM User Id                              | Displays the user id for OBPM and available for edit.                                                                         |
| OBPM Host Code                            | Displays the host code for OBPM.                                                                                              |

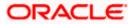

| Field Name                                         | Description                                                                                                    |
|----------------------------------------------------|----------------------------------------------------------------------------------------------------|
| Max Multiple Transfer Limit for<br>Corporate Users | Displays the maximum number of fund transfer that a corporate user can initiate in one go and available for edit. |
| SEPA Direct Debit Payments -<br>SI (Category)      | Displays the product category for SEPA direct debit payments with standing instructions and available for edit.   |
| Peer to Peer External Payment<br>(Code)            | Displays the product code for peer to peer external payments and available for edit.                              |
| OBPM Domestic Draft Network<br>Code                | Displays the network code for OBPM domestic draft and available for edit.                                         |
| UPI Request Money Max.<br>Expiry Period (in days)  | Displays the number of days after which the UPI request for money gets expired.                                   |
| OBPM Domestic India<br>Prefunded Payments?         | Displays whether there is a prefunded payment for OBPM domestic India and available for edit.                     |
| OBPM Host Port Number                              | Displays the OBPM host port number and available for edit.                                                        |
| Peer to Peer Payment (Code)                        | Displays the product code for peer to peer payments and available for edit.                                       |
| External Payment Redirection URL                   | Displays the URL for the external payments and available for edit.                                                |
| SEPA Credit Payment<br>(Category)                  | Displays the product category for SEPA credit payments and available for edit.                                    |
| OBPM Domestic Draft Payment<br>Type                | Displays the OBPM Payment for domestic draft type of transaction and available for edit.                          |
| Domestic Fund Transfer - NEFT<br>(Category)        | Displays the product category for domestic fund transfer with network type as NEFT and available for edit.        |
| Process payment to next working day enabled (Y/N)  | Displays whether the processing of payments for next working day is enabled and available for edit.               |
| Max Invalid Attempts - Security<br>PIN             | Displays the number of invalid attempts allowed if entering the wrong PIN and available for edit.                 |
| Payee Photo - Corporate (Y/N)                      | Displays whether the feature of payee photo for corporate user is enabled or not and available for edit.          |
| OBPM International Draft<br>Payment Type           | Displays the OBPM Payment for international draft type of transaction and available for edit.                     |

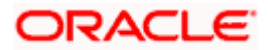

| Field Name                                          | Description                                                                                                    |
|-----------------------------------------------------|----------------------------------------------------------------------------------------------------|
| OBPM Source Code                                    | Displays the source code for OBPM and available for edit.                                                                                                    |
| OBPM WS Version Number                              | Displays the version number for OBPM host Web Service and available for edit.                                                                                |
| SEPA Direct Debit Payments -<br>SI (Category)       | Displays the product category for SEPA direct debit payments with standing instructions and available for edit.                                              |
| Self Fund Transfer - SI (Code)                      | Displays the product code for self fund transfer with standing instructions and available for edit.                                                          |
| OBPM Internal Fund Transfer<br>Network Code         | Displays the network code for OBPM internal fund transfer and available for edit.                                                                            |
| Self Fund Transfer with Forex<br>Deal (Code)        | Displays the product code for self fund transfer with forex deal and available for edit.                                                                     |
| SEPA Direct Debit Payments<br>(Code)                | Displays the product code for SEPA direct debit payments and available for edit.                                                                             |
| Number of Days To Check<br>Upcoming Payments        | Displays the number of days within which upcoming payments are due to a payee and available for edit.                                                        |
| Peer to Peer Internal Payment (Code)                | Displays the product code for peer to peer internal payments and available for edit.                                                                         |
| Enable Upcoming Payment<br>Check (Y/N)              | Displays if the system needs to check for upcoming<br>scheduled transfers (via Standing Instructions or Pay<br>Later) due to a payee and available for edit. |
| Domestic Fund Transfer - NEFT<br>(Code)             | Displays the product code for domestic fund transfer with network type NEFT and available for edit.                                                          |
| OBPM SEPA Direct Debit<br>Network Code              | Displays network code for OBPM SEPA direct debit and available for edit.                                                                                     |
| Internal Fund Transfer - SI<br>(Code)               | Displays the product code for internal transfer with standing instructions.                                                                                  |
| OBPM Domestic India Fund<br>Transfer Payment Method | Displays the mode of fund transfer and payment method for OBPM domestic India and available for edit.                                                        |
| OBPM SEPA Credit Fund<br>Transfer Network Code      | Displays the network code for OBPM SEPA credit fund transfer and available for edit.                                                                         |
| Corporate Service charges<br>enabled (Y/N)          | Displays whether the corporate service charge is enabled or not and available for edit.                                                                      |

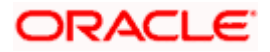

| Field Name                                                            | Description                                                                                                    |
|-----------------------------------------------------------------------|----------------------------------------------------------------------------------------------------|
| Self Fund Transfer (Category)                                         | Displays the product category for self fund transfer and available for edit.                                       |
| Self Fund Transfer With Forex<br>Deal (Category)                      | Displays the product category for self fund transfer with forex deal and available for edit.                       |
| External Fund Transfer                                                | Displays the product code/ category for external fund transfer and available for edit.                             |
| Max. No. of Split Bill<br>Contributors                                | Displays the number of users that can contribute for splitting a bill and available for edit.                      |
| Bill Payment (Category)                                               | Displays the product category for bill payments and available for edit.                                            |
| Claim Money Link Expiry (days)                                        | Displays the number of days after which the claim money link will expire and available for edit.                   |
| OBPM Draft Cancellation<br>Payment Mode                               | Displays the payment mode for OBPM draft cancellation.                                                             |
| Internal Fund Transfer (Code)                                         | Displays the product code for internal fund transfer and available for edit.                                       |
| Internal Fund Transfer - SI<br>(Category)                             | Displays the product category for internal transfer with standing instructions and available for edit.             |
| Internal Fund Transfer with<br>Forex Deal (Code)                      | Displays the product code for internal fund transfer with forex deal and available for edit.                       |
| SEPA Direct Debit Payments SI<br>- (Code)                             | Displays product code for SEPA direct debit payments and available for edit.                                       |
| External Fund Transfer<br>(Category)                                  | Displays the product category for external fund transfer and available for edit.                                   |
| International Draft (Code)                                            | Displays the product code for international draft and available for edit.                                          |
| Self Fund Transfer (Code)                                             | Displays the product code for self fund transfer and available for edit.                                           |
| Enable payee edit in hours<br>after payee creation or<br>modification | Displays the time in hours for the payee to be enabled for modification after its creation and available for edit. |

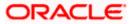

| Field Name                                                      | Description                                                                                                    |
|-----------------------------------------------------------------|----------------------------------------------------------------------------------------------------|
| Claim Payment URL                                               | Displays the claim payment URL for the beneficiary to claim money and available for edit.                                        |
| OBPM Domestic India Fund<br>Transfer Clearing System Id<br>Code | Displays the clearing system Id code for OBPM Domestic<br>India fund transfer and available for edit.                            |
| Domestic Fund Transfer<br>(Category)                            | Displays the product category for domestic fund transfer<br>and available for edit.                                              |
| Domestic Fund Transfer -<br>RTGS (Code)                         | Displays the product code for domestic fund transfer with network type as RTGS and available for edit.                           |
| OBPM International Draft<br>Network Code                        | Displays the network code for OBPM international draft and available for edit.                                                   |
| International Fund Transfer<br>with Forex Deal (Code)           | Displays the product code for international fund transfer<br>with forex deal and available for edit.                             |
| Domestic Fund Transfer-SI-<br>NEFT (Category)                   | Displays the product category for domestic fund transfer with standing instructions and network type NEFT.                       |
| OBPM Self Fund Transfer<br>Network Code                         | Displays the network code for OBPM self fund transfer<br>and available for edit.                                                 |
| OBPM International Draft<br>Instrument Code                     | Displays the instrument code for OBPM international draft and available for edit.                                                |
| International Fund Transfer<br>(Code)                           | Displays the product code for international fund transfer transaction and available for edit.                                    |
| Domestic Fund Transfer- RTGS<br>- SI (Code)                     | Displays the product code for domestic fund transfer with standing instructions and network type as RTGS and available for edit. |
| Retail Service Charge Enabled<br>(Y/N)                          | Displays whether the retail service charge is enabled or not and available for edit.                                             |
| OBPM Domestic India Save<br>Template?                           | Displays whether the OBPM domestic India template is saved or not and available for edit.                                        |
| Network Suggestion (Y/N)                                        | Displays whether the network suggestion is enabled or not and available for edit.                                                |
| Peer to Peer Payment<br>(Category)                              | Displays the product category for peer to peer payments and available for edit.                                                  |

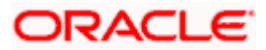

| Field Name                                             | Description                                                                                                    |
|--------------------------------------------------------|----------------------------------------------------------------------------------------------------|
| Internal Fund<br>Transfer(Category)                    | Displays the product category for internal fund transfer and available for edit.                                                           |
| Max Multiple Bill Payment Limit<br>for Retail Users    | Displays the maximum number of bill payments that a retail user can initiate in one go and available for edit.                             |
| Self Fund Transfer - SI<br>(Category)                  | Displays the product category for self fund transfer with standing instructions and available for edit.                                    |
| SEPA Credit Payment -SI<br>(Code)                      | Displays the product code for SEPA credit payments with standing instructions and available for edit.                                      |
| SEPA Credit Payment -<br>SI(Category)                  | Displays the product category for SEPA credit payments with standing instructions and available for edit.                                  |
| OBPM International Fund<br>Transfer Network Code       | Displays the network code for OBPM international fund transfer and available for edit.                                                     |
| Max Multiple Bill Payment Limit<br>for Corporate Users | Displays the maximum number of bill payments that a corporate user can initiate in one go and available for edit.                          |
| Max Multiple Transfer Limit for<br>Retail Users        | Displays the maximum number of fund transfer that a retail user can initiate in one go and available for edit.                             |
| OBPM Payment -Transaction<br>Type Outward              | Displays the OBPM Payment for outward type of transaction and available for edit.                                                          |
| OBPM Home Branch Code                                  | Displays the code for OBPM home branch and available for edit.                                                                             |
| OBPM Source Code                                       | Displays the source code for OBPM and available for edit.                                                                                  |
| Internal Fund Transfer with<br>Forex Deal (Category)   | Displays the product category for internal fund transfer with forex deal and available for edit.                                           |
| OBPM Host IP Address                                   | Displays the host IP address for OBPM and available for edit.                                                                              |
| OBPM Domestic Draft<br>Instrument Code                 | Displays the instrument code for OBPM domestic draft and available for edit.                                                               |
| Peer to Peer External Payment<br>(Category)            | Displays the category for peer to peer external payments.                                                                                  |
| Domestic Fund Transfer -<br>RTGS - SI (Category)       | Displays the product category for domestic fund transfer<br>with standing instructions and network type as RTGS and<br>available for edit. |

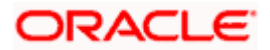

| Field Name                                        | Description                                                                                                |
|---------------------------------------------------|----------------------------------------------------------------------------------------------------|
| Domestic Fund Transfer -<br>RTGS (Category)       | Displays the product category for domestic fund transfer with network type as RTGS and available for edit. |
| Payee Photo - Retail (Y/N)                        | Displays whether the feature of payee photo for retail user is enabled or not and available for edit.      |
| OBPM Domestic India Fund<br>Transfer Network Code | Displays the network code for OBPM domestic India fund transfer and available for edit.                    |
| OBCL WS Version Number                            | Displays the version number for OBCL host Web Service and available for edit.                              |
| SEPA Credit Payment (Code)                        | Displays the product code for SEPA credit payments and available for edit.                                 |
| Domestic Fund Transfer (Code)                     | Displays the product code for domestic fund transfer and available for edit.                               |
| OBPM Payment Transaction<br>Type Inward           | Displays the OBPM Payment for inward type of transaction and available for edit.                           |
| Peer to Peer Internal Payment<br>(Category)       | Displays the product category for peer to peer internal payments and available for edit.                   |

**Note**: The fields appearing in the System Configuration – Dynamic Module – Payments tab depends on the settings done at the back end and is dynamic in nature.

- Edit the required Payments detail.
- Click Save to save the changes.
   OR
   Click Cancel to cancel the transaction.
- The System Configuration Dynamic Module Payment Review screen appears. Verify the details, and click Confirm. OR Click Cancel to cancel the transaction. OR Click the Basic Details, Host Details, Bank Details, Branch Details, Currency Payments, SMTP or Dynamic Module tabs to view and edit the respective details if required.
- The screen with success message of saving the system configuration along with the status appears. Click **OK** to complete the transaction.

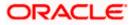

# 7.1.10 <u>System Configuration – Dynamic Module – Wealth Management – View and</u> Edit

Using this option, system administrator can edit the wealth management details.

#### To view and edit the Dynamic Module – Wealth Management details:

• Click on **System Configuration** option on the dashboard and navigate to the dynamic module – Wealth Management tab. The default option is '**View**'.

System Configuration – Dynamic Module – Wealth Management - View

| 🖗 futura       | bank             |                     |                                                                                     |                                    |                                |                                                                                       | I/Branch | English `<br>Q, IC | <ul> <li>UBS 14.3 AT3 Branch</li> <li>Welcome, Sam David<br/>Last login 30 May 09:57 PM</li> </ul> |
|----------------|------------------|---------------------|-------------------------------------------------------------------------------------|------------------------------------|--------------------------------|---------------------------------------------------------------------------------------|----------|--------------------|----------------------------------------------------------------------------------------------------|
| System Co      | onfigurati       | on                  |                                                                                     |                                    |                                |                                                                                       |          |                    |                                                                                                    |
| < XBU13        | Third Party1     | UBS 14.3 AT3 Branch | UBS 14.4 HEL Branch                                                                 | UBS 14.4 AT3 Branch                | OBPM HEL Branch 14.2           | UBS 14.3 AT3 OBD                                                                      | XBU11    | Third Party        | OBTFPM 14.3 RI 🗲                                                                                   |
| Select Host    |                  | Third Party         |                                                                                     |                                    |                                |                                                                                       |          |                    |                                                                                                    |
| Entity : Third | Party            |                     |                                                                                     | 0                                  |                                |                                                                                       |          |                    |                                                                                                    |
| ⊘ Basic D      | oetails          |                     | Number of record in 5<br>Report Generation                                          |                                    | F                              | ate Range Future Date<br>or Standing<br>instruction                                   |          |                    |                                                                                                    |
| 🕑 🛛 Bank D     | etails           |                     | Maximum Number of 3<br>Nominee Allowed<br>Number of Investment 3<br>Account Allowed |                                    | F                              | witch Funds of Same<br>und House Allowed<br>lumber of Operation<br>llowed in Multiple |          |                    |                                                                                                    |
| ⊘ Branch       | Details          |                     | ACCOUNT ANOWED                                                                      |                                    |                                | rder                                                                                  |          |                    |                                                                                                    |
| ⊘ Curreno      | cy Payments      |                     |                                                                                     |                                    |                                |                                                                                       |          |                    |                                                                                                    |
| ⊘ SMTP         |                  |                     |                                                                                     |                                    |                                |                                                                                       |          |                    |                                                                                                    |
| ⊘ Third P      | arty Configurati | ions                |                                                                                     |                                    |                                |                                                                                       |          |                    |                                                                                                    |
| ⊘ Dynam        | ic Module        |                     |                                                                                     |                                    |                                |                                                                                       |          |                    |                                                                                                    |
| > Brand        |                  |                     |                                                                                     |                                    |                                |                                                                                       |          |                    |                                                                                                    |
| > Paym         | ent              |                     |                                                                                     |                                    |                                |                                                                                       |          |                    |                                                                                                    |
| > Wealt        | hManagement      |                     |                                                                                     |                                    |                                |                                                                                       |          |                    |                                                                                                    |
| > OTHE         | RMODULE          |                     |                                                                                     |                                    |                                |                                                                                       |          |                    |                                                                                                    |
| > Forex        | Deal             |                     |                                                                                     |                                    |                                |                                                                                       |          |                    |                                                                                                    |
| > Origin       | ation            |                     |                                                                                     |                                    |                                |                                                                                       |          |                    |                                                                                                    |
| > Servic       | eRequest         |                     |                                                                                     |                                    |                                |                                                                                       |          |                    |                                                                                                    |
| > Comn         | non              |                     |                                                                                     |                                    |                                |                                                                                       |          |                    |                                                                                                    |
|                |                  |                     |                                                                                     |                                    |                                |                                                                                       |          |                    |                                                                                                    |
| Edit           | ancel            |                     |                                                                                     |                                    |                                |                                                                                       |          |                    |                                                                                                    |
|                |                  |                     |                                                                                     |                                    |                                |                                                                                       |          |                    |                                                                                                    |
|                |                  | c                   | opyright © 2006, 2020, Oracle a                                                     | nd/or its affiliates. All rights i | eserved.   Security Informatio | n   Terms and Conditions                                                              |          |                    |                                                                                                    |

Click Edit to edit the Dynamic Module – Wealth Management. The System Configuration
 Dynamic Module – Wealth Management screen appears in editable form.

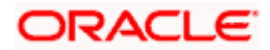

|                | <b>a bank</b><br>Configurati | 00                  |                                                                       |                     |                      |                                                                                       | Q           | Velcome, S<br>Last login 03 | Sam David<br>Jun 11:28 AM |
|----------------|------------------------------|---------------------|-----------------------------------------------------------------------|---------------------|----------------------|---------------------------------------------------------------------------------------|-------------|-----------------------------|---------------------------|
| systemic       | Jonniyurati                  | on                  |                                                                       |                     |                      |                                                                                       |             |                             |                           |
| < XBU13        | Third Party1                 | UBS 14.3 AT3 Branch | UBS 14.4 HEL Branch                                                   | UBS 14.4 AT3 Branch | OBPM HEL Branch 14.2 | UBS 14.3 AT3 OBDXBU11                                                                 | Third Party | OBTFPM 14.3                 | RI 📏                      |
| Select Host    |                              | Third Party         |                                                                       |                     |                      |                                                                                       |             |                             |                           |
| Entity : Thire | d Party                      |                     |                                                                       |                     |                      |                                                                                       |             |                             |                           |
| ⊘ Basic        | Details                      |                     | Number of record in Report<br>Generation<br>Maximum Number of Nominee | 50                  | I                    | Date Range Future Date For Standing<br>Instruction<br>Switch Funds of Same Fund House | 30          |                             |                           |
| 🔗 Bank Details |                              |                     | Allowed<br>Number of Investment Account<br>Allowed                    | 33                  |                      | Allowed<br>Number of Operation Allowed in<br>Multiple Order                           | true<br>3   |                             |                           |
| ⊘ Branc        | h Details                    |                     |                                                                       |                     |                      |                                                                                       |             |                             |                           |
| ⊘ Currer       | ncy Payments                 |                     |                                                                       |                     |                      |                                                                                       |             |                             |                           |
| SMTP           | •                            |                     |                                                                       |                     |                      |                                                                                       |             |                             |                           |
| ⊘ Third        | Party Configurat             | ions                |                                                                       |                     |                      |                                                                                       |             |                             |                           |
| 🕗 Dynar        | nic Module                   |                     |                                                                       |                     |                      |                                                                                       |             |                             |                           |
| > Bran         | d                            |                     |                                                                       |                     |                      |                                                                                       |             |                             |                           |
| > Payr         | ment                         |                     |                                                                       |                     |                      |                                                                                       |             |                             |                           |
| > Wea          | lthManagement                |                     |                                                                       |                     |                      |                                                                                       |             |                             |                           |
| > OTH          | ERMODULE                     |                     |                                                                       |                     |                      |                                                                                       |             |                             |                           |
| > Fore         | xDeal                        |                     |                                                                       |                     |                      |                                                                                       |             |                             |                           |
| > Origi        | ination                      |                     |                                                                       |                     |                      |                                                                                       |             |                             |                           |
| > Serv         | iceRequest                   |                     |                                                                       |                     |                      |                                                                                       |             |                             |                           |
| > Com          | imon                         |                     |                                                                       |                     |                      |                                                                                       |             |                             |                           |
|                |                              |                     |                                                                       |                     |                      |                                                                                       |             |                             |                           |
| Save           | Cancel                       |                     |                                                                       |                     |                      |                                                                                       |             |                             |                           |
|                |                              |                     |                                                                       |                     |                      |                                                                                       |             |                             |                           |

## System Configuration – Dynamic Module – Wealth Management – Edit

## **Field Description**

| Field Name                                          | Description                                                                                                    |
|-----------------------------------------------------|----------------------------------------------------------------------------------------------------|
| Number of Record in Report<br>Generation            | Displays the value for maximum number of records allowed to be included in report generation and available for edit. |
| Date range Future Date for<br>Standing Instructions | Displays the date range or future date for the standing instruction to be executed and available for edit.           |

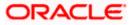

| Field Name                                        | Description                                                                                                    |
|---------------------------------------------------|----------------------------------------------------------------------------------------------------|
| Maximum Number of<br>Nominees Allowed             | Displays the maximum number of nominees that can be added in an investment account.                                 |
| Switch Funds of Same Fund<br>House Allowed        | Displays whether the user is allowed to switch the funds between the same fund house and available for edit.        |
| Number of Investments<br>Account Allowed          | Displays the value for maximum number of investment accounts allowed to be opened by a user and available for edit. |
| Number of Operations<br>Allowed in Multiple Order | Displays the maximum number of operations allowed in multiple order and available for edit.                         |

- In the Number of Record in Report Generation field, edit the value, if required.
- In the Date range Future Date for Standing Instructions field, edit the value for date range/ future date, if required.
- In the Maximum Number of Nominees Allowed field, edit the value for number of nominee, if required.
- In the Switch Funds of Same Fund House Allowed field, edit the flag, if required.
- In the Number of Investments Account Allowed field, edit the value, if required.
- In the Number of Operations Allowed in Multiple Order field, edit the value, if required.
- Click **Save** to save the changes.
   OR
  - Click **Cancel** to cancel the transaction.
- The System Configuration Dynamic Module Wealth Management Review screen appears. Verify the details, and click Confirm. OR
  - Click **Cancel** to cancel the transaction.
  - OR

Click the Basic Details, Bank Details, Branch Details, SMTP, Currency Payments or Dynamic Module tabs to view and edit the respective details if required.

• The screen with success message along with the reference number and status appears. Click **OK** to complete the transaction.

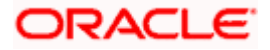

# 7.1.11 System Configuration – Dynamic Module – Other Module – View and Edit

Using this option, system administrator can edit the Other module details.

#### To view and edit the Dynamic Module – Other Module details:

 Click on System Configuration option on the dashboard and navigate to the dynamic module – Other Module tab. The default option is 'View'.

| fu        | tura bank           |                     |                                                                                  |                                                                          |                      | ATN                                                                       | f/Branch English ∨ UBS 14.3 AT3<br>Q ≥92 Welcome, Sam<br>Last login 30 May 0 | David |
|-----------|---------------------|---------------------|----------------------------------------------------------------------------------|--------------------------------------------------------------------------|----------------------|---------------------------------------------------------------------------|------------------------------------------------------------------------------|-------|
| /ste      | m Configura         | tion                |                                                                                  |                                                                          |                      |                                                                           |                                                                              |       |
| XBU       | U13 Third Party1    | UBS 14.3 AT3 Branch | UBS 14.4 HEL Branch                                                              | UBS 14.4 AT3 Branch                                                      | OBPM HEL Branch 14.2 | UBS 14.3 AT3 OBD                                                          | XBU11 Third Party OBTFPM 14.3 R                                              | >     |
| elect H   | lost                | Third Party         |                                                                                  |                                                                          |                      |                                                                           |                                                                              |       |
| ntity :   | : Third Party       |                     |                                                                                  |                                                                          |                      |                                                                           |                                                                              |       |
| 0         | Basic Details       |                     | OBLM Port<br>Application Server Port<br>for Oracle Business                      | 7005<br>9502                                                             |                      | OBTFPM Port<br>OBVAM User Id                                              | 7003<br>SAVITHA                                                              |       |
| 0         | Bank Details        |                     | Intelligence Publisher<br>Limits Effective from<br>Same Day (Y/N)<br>OBCFPM Port | Y<br>7531                                                                |                      | OBTFPM token expiry<br>time in seconds<br>Liquidity Management            | 30<br>Y                                                                      |       |
| 0         | Branch Details      |                     | Allow Multiple Goods                                                             | N                                                                        |                      | Qualified (Y/N)<br>OBTFPM Source Code                                     |                                                                              |       |
| $\oslash$ | Currency Payments   |                     | Number of Cheque<br>Books enabled (Y/N)                                          | Y                                                                        |                      | IPM Host port                                                             | 16000                                                                        |       |
| ⊘ :       | SMTP                |                     | OBVAM Transaction<br>Default Currency<br>Administrator<br>Supported Auth Type    | OTP~R_SOFT_TOKEN~T_SOFT_TOKEN~SEC_QUEServer Port for<br>Oracle Financial |                      | Oracle Financial                                                          | whf00agj.in.oracle.com<br>7003                                               |       |
| 0.        | Third Party Configu | rations             | Supported Auth Type<br>for Transactions                                          | OTP~SOFT_TOKEN                                                           |                      | Lending and Leasing<br>Anonymous Security<br>Policy                       | oracle/wss_username_token_client_polic                                       | у     |
| 0         | Dynamic Module      |                     | Oracle Live Experience<br>Cloud User ID                                          | oraclefsgbuobdx                                                          |                      | Host Server IP for<br>Oracle Financial<br>Lending and Leasing             | 10.184.132.101                                                               |       |
| >         | Brand               |                     | Handoff File Path for<br>UBS<br>OBTFPM Branch Code                               | /scratch/obdx/wls/hande                                                  | off/UBS              | OBVAM Port                                                                | 7003<br>live.oraclecloud.com                                                 |       |
| >         | Payment             |                     | Deposit Installment<br>Amount Limit                                              | 50000                                                                    |                      | OBVAM No. of<br>Remitters Limit                                           | 2                                                                            |       |
| >         | WealthManageme      | nt                  | Currency Support In<br>Approval Rules<br>Host Server Port for                    | true<br>7860                                                             |                      | Identification Types<br>Date Default                                      | REMOTE_CLOSE_ENUM<br>CURRENT                                                 |       |
| >         | OTHERMODULE         |                     | Oracle FLEXCUBE<br>Universal Banking<br>Fetch Guarantee Type<br>from Host (Y/N)  | Y                                                                        |                      | Application Server for<br>Oracle FLEXCUBE                                 | mum00chm.in.oracle.com                                                       |       |
| >         | ForexDeal           |                     | OBVAM Branch Code                                                                | 000                                                                      |                      | Universal Banking<br>Application Server for<br>Oracle Banking<br>Platform |                                                                              |       |
| >         | Origination         |                     | Application Server Port<br>for Oracle Banking<br>Platform                        |                                                                          |                      | Supported Auth Type<br>for Login                                          | OTP~R_SOFT_TOKEN~T_SOFT_TOKEN~                                               | -SEC_ |
| >         | ServiceRequest      |                     | IDCS Connection<br>Scheme                                                        | https<br>7103                                                            |                      | OBCLPM Port                                                               | 8003<br>mum00boa                                                             |       |
|           |                     |                     | ELCM Host port                                                                   | /103<br>/ecratob/obdy/wile/bands                                         |                      | OAUTH IP                                                                  | mum00boa                                                                     |       |

#### System Configuration – Dynamic Module – Other Module – View

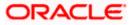

#### System Configuration - Host System as Third Party

| Handoff File Path for<br>FCORE                                         | /scratch/obdx/wls/handoff/FCORE                | Allow Touch Point Level<br>Limit Definition (Y/N)                   | Y                                 |
|------------------------------------------------------------------------|------------------------------------------------|---------------------------------------------------------------------|-----------------------------------|
| IDCS OBDXClient Id                                                     |                                                | FATCA Compliance<br>check required(Y/N)                             | Y                                 |
| Supported Soft Token                                                   | R_SOFT_TOKEN                                   | OBTEPM IP                                                           | 10.184.160.23                     |
| OBLM Maker Id                                                          | OBDXLMADMIN1                                   | IDCS Host Port                                                      | 443                               |
| OBLM User Id                                                           | LMADMIN1                                       | OBVAM Transaction                                                   | 000                               |
| ODEM OSEI IG                                                           | Lin binner                                     | Code                                                                | 000                               |
| Live Experience Host<br>Port                                           | 443                                            | TD Pool Code                                                        | POOL1                             |
| MO IP                                                                  | 10.184.160.23                                  | OBLM Checker Id                                                     | OBDXLMADMIN2                      |
| Retail User Supported<br>Auth Type                                     | OTP~R_SOFT_TOKEN~T_SOFT_TOKEN~SE               | C_QUUEPIPUISH_OOB                                                   | 10.40.64.235                      |
| Oracle Live Experience<br>Cloud Tenant ID                              | oraclefsgbuobdx                                | Application Server Port<br>for Oracle FLEXCUBE<br>Universal Banking | 13003                             |
| IDCS Host IP                                                           | obdx-<br>tenant01.identity.c9dev0.oc9qadev.com | OBVAM Offset<br>Transaction Code                                    | 000                               |
| Anonymous Security<br>Key Name                                         | origination_owsm_key                           | OAUTH Port                                                          | 18003                             |
| Application Server IP<br>for Oracle Business<br>Intelligence Publisher | 10.40.136.72                                   | OBVAM Remitter<br>Record Status                                     | 0                                 |
| ELCM HOST IP                                                           | 10.184.151.55                                  | Corporate User<br>Supported Auth Type                               | OTP~R_SOFT_TOKEN~T_SOFT_TOKEN~SEC |
| Host Server IP for<br>Oracle FLEXCUBE<br>Universal Banking             | 10.184.135.59                                  | IPM Host application<br>name                                        | FLEXCUBE                          |
| Duration of future start date in days.                                 | 180                                            | MO Port                                                             | 7003                              |
| Feedback for a<br>Transaction                                          | ALWAYS                                         | Flag to enable SSL                                                  | false                             |
| OBSCF Port                                                             | 7003                                           | IPM Host IP address                                                 | 10.184.155.231                    |
| Host WSDL Version                                                      | THP                                            | OBLM IP                                                             | 10.184.158.191                    |
| OBCLPM IP                                                              | whf00agl                                       | OBVAM Source Code                                                   | OBDX                              |
|                                                                        | -                                              |                                                                     |                                   |
| Virtual Account<br>Management<br>Qualified(Y/N)                        | Ν                                              | Open Term Deposit<br>Threshold Amount                               | 50000                             |
| OBLM Branch Code                                                       | LMB                                            | OBCL HOST IP                                                        | 10.184.159.212                    |
| OBVAM IP                                                               | 10.184.160.23                                  | OBTEPM User Id For<br>initiate LC                                   | 10.104.103.212                    |
| UBS File Handoff Host<br>Port                                          | 5039                                           | OBLM App Id - Fetch<br>Account Details                              | LMM                               |
| OBCL Host port                                                         | 8555                                           | Duration of Active<br>Program in days                               | 1000                              |
| Deposit Cumulative<br>Amount Limit                                     | 500000                                         | UBS File Handoff Host<br>IP                                         | 10.184.155.74                     |
| OBTFPM Source Code                                                     |                                                | Supported Auth Type<br>for Transactions                             | OTP                               |
| Maximum Records for<br>File Uploads<br>OBSCF token expiry              | 10000                                          | Maximum Length of<br>File                                           | 5242880                           |
|                                                                        | 10                                             | Auth Type for Wallet                                                | OTP                               |

Click Edit to edit the Dynamic Module – Other Module details. The System Configuration
 Dynamic Module – Other Module screen appears in editable form.

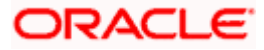

| nfigurati                             |                                                                                                 |                                                                                                    |                                                                                                    |                                                                                                    |                                                                                                    |                                                                                                    | Q                                                                                                    | Welcome, Sam Da<br>Last login 03 Jun 11:28                                                                                                    |  |
|---------------------------------------|-------------------------------------------------------------------------------------------------|----------------------------------------------------------------------------------------------------|----------------------------------------------------------------------------------------------------|----------------------------------------------------------------------------------------------------|----------------------------------------------------------------------------------------------------|----------------------------------------------------------------------------------------------------|----------------------------------------------------------------------------------------------------|----------------------------------------------------------------------------------------------------|--|
| mgulati                               | on                                                                                              |                                                                                                    |                                                                                                    |                                                                                                    |                                                                                                    |                                                                                                    |                                                                                                    |                                                                                                    |  |
| Third Party1                          | UBS 14.3 AT3 Branc                                                                              | h UBS 14.4 HEL Branch                                                                                                 | UBS 14                                                                                                    | 4.4 AT3 Branch                                                                                                    | OBPM HEL Branch 14                                                                                                    | 4.2 UBS 14.3 AT3 OBDXBU11                                                                                                    | Third Party                                                                                                    | OBTFPM 14.3 RI 💙                                                                                                    |  |
|                                       | Third Party                                                                                     |                                                                                                    |                                                                                                    |                                                                                                    |                                                                                                    |                                                                                                    |                                                                                                    |                                                                                                    |  |
| Party                                 |                                                                                                 |                                                                                                    |                                                                                                    |                                                                                                    |                                                                                                    |                                                                                                    |                                                                                                    |                                                                                                    |  |
|                                       |                                                                                                 | OBLM Port                                                                                                    |                                                                                                    | 7005                                                                                                    |                                                                                                    | OBTFPM Port                                                                                                    | 7003                                                                                                    |                                                                                                    |  |
| tails                                 |                                                                                                 |                                                                                                    |                                                                                                    |                                                                                                    |                                                                                                    | OBVAM User Id                                                                                                    | SAVITH                                                                                                    | SAVITHA                                                                                                    |  |
| tails                                 |                                                                                                 |                                                                                                    |                                                                                                    |                                                                                                    |                                                                                                    | OBTFPM token expiry time in                                                                                                    | 30                                                                                                    |                                                                                                    |  |
|                                       |                                                                                                 | OBCFPM Port                                                                                                    |                                                                                                    | 7531                                                                                                    |                                                                                                    |                                                                                                    | N) Y                                                                                                    |                                                                                                    |  |
| Details                               |                                                                                                 | Allow Multiple Goods (Y/N)                                                                                            |                                                                                                    | N                                                                                                    |                                                                                                    | OBTFPM Source Code                                                                                                    |                                                                                                    |                                                                                                    |  |
| 0                                     |                                                                                                 | Number of Cheque Books enabled                                                                                        |                                                                                                    | Y                                                                                                    |                                                                                                    | IPM Host port                                                                                                    | 16000                                                                                                    |                                                                                                    |  |
| <ul> <li>Currency Payments</li> </ul> |                                                                                                 | (Y/N)<br>OBVAM Transaction Default Currency                                                                           |                                                                                                    | GBP                                                                                                    |                                                                                                    | OBSCF IP                                                                                                    | whf00a                                                                                                    | gj.in.oracle.com                                                                                                    |  |
| ⊘ SMTP                                |                                                                                                 | Administrator Supported Auth Type                                                                                     |                                                                                                    | OTP~R_SOFT_TOKEN~T_SOFT                                                                                                    |                                                                                                    |                                                                                                    | 7003                                                                                                    |                                                                                                    |  |
|                                       |                                                                                                 | Supported Auth Type for                                                                                               |                                                                                                    | OTP~SOFT_TOKEN                                                                                                    |                                                                                                    | Anonymous Security Policy                                                                                                    | oracle/                                                                                                    | wss_username_token_cli                                                                                                    |  |
| rty Configurat                        | ions                                                                                            | Oracle Live Experience Cloud User ID                                                                                  |                                                                                                    | oraclefsgbuobdx                                                                                                    |                                                                                                    | Host Server IP for Oracle Financial                                                                                                    | 10.184.                                                                                                    | 132.101                                                                                                    |  |
| Module                                |                                                                                                 | Handoff File Path for UBS                                                                                             |                                                                                                    | /scratch/obdx/wls/handoff/UBS                                                                                                    |                                                                                                    | OBVAM Port                                                                                                    | 7003                                                                                                    |                                                                                                    |  |
|                                       |                                                                                                 | OBTFPM Branch Code                                                                                                    |                                                                                                    |                                                                                                    |                                                                                                    | Live Experience Host IP                                                                                                    | live.orad                                                                                                    | clecloud.com                                                                                                    |  |
|                                       |                                                                                                 | Deposit Installment Amount Limit                                                                                      |                                                                                                    | 50000                                                                                                    |                                                                                                    | OBVAM No. of Remitters Limit                                                                                                    | 2                                                                                                    |                                                                                                    |  |
| nt                                    |                                                                                                 | Currency Support In Approval R                                                                                        | ules                                                                                                    | true                                                                                                    |                                                                                                    | Identification Types                                                                                                    | REMOTE_CLOSE_ENUM                                                                                                    |                                                                                                    |  |
|                                       |                                                                                                 | Host Server Port for Oracle<br>FLEXCUBE Universal Banking                                                             |                                                                                                    | 7860                                                                                                    |                                                                                                    | Date Default                                                                                                    | CURRE                                                                                                    | NT                                                                                                    |  |
| > WealthManagement                    |                                                                                                 | Fetch Guarantee Type from Hos<br>(Y/N)                                                                                | st                                                                                                    | γ                                                                                                    |                                                                                                    | Application Server for Oracle<br>FLEXCUBE Universal Banking                                                                                                    | mum00                                                                                                    | mum00chm.in.oracle.com                                                                                                    |  |
| > OTHERMODULE                         |                                                                                                 | OBVAM Branch Code                                                                                                    |                                                                                                    | 000                                                                                                    |                                                                                                    | Application Server for Oracle Bankir<br>Platform                                                                                                    | ıg                                                                                                    |                                                                                                    |  |
|                                       |                                                                                                 | Application Server Port for Orac<br>Banking Platform                                                                  | le                                                                                                    |                                                                                                    |                                                                                                    | Supported Auth Type for Login                                                                                                    | OTP~R                                                                                                    | _SOFT_TOKEN~T_SOFT                                                                                                    |  |
| eal                                   |                                                                                                 | IDCS Connection Scheme                                                                                                |                                                                                                    | https                                                                                                    |                                                                                                    | OBCLPM Port                                                                                                    | 8003                                                                                                    |                                                                                                    |  |
| tion                                  |                                                                                                 | ELCM Host port                                                                                                    |                                                                                                    | 7103                                                                                                    |                                                                                                    | OAUTH IP                                                                                                    | mum00                                                                                                    | lboa                                                                                                    |  |
|                                       |                                                                                                 | Handoff File Path for FCORE                                                                                           |                                                                                                    | /scratch/obd                                                                                                    | lx/wls/handoff/FC(                                                                                                    | Allow Touch Point Level Limit<br>Definition (Y/N)                                                                                                    | Y                                                                                                    |                                                                                                    |  |
|                                       | Party<br>tails<br>tails<br>etails<br>Payments<br>ty Configurat<br>Module<br>nt<br>Module<br>aal | Third Party tails tails tails tails tetails ty Configurations ty Configurations Module tt Management MODULE tail tion | Third Party       Party       Tails       alls       DBLM Port       alls       DBCFPM Port       Limits Effective from Same Day       DBCFPM Port       Limits Effective from Same Day       DBCFPM Port       Allow Multiple Goods (V/N)       Number of Cheque Books enable<br>(V/N)       DBVAM Transaction Default Ou       Administrator Supported Auth Type for<br>Transactions       Module       Handoff File Path for UBS       OBTFPM Branch Code       Deposit Installment Amount Lir       Management       Wanagement       MODULE       Application Schere Port for Oracle<br>Banking Platform       IDCS Connection Schere       Eal       Lick Host port       Handoff File Path for PCORE | Third Party         Party         tails         alls         alls         alls         betails         Application Server Port for Oracle<br>Business intelligence Publisher<br>Limits Effective from Same Day (V/N)         retails         allow Multiple Goods (V/N)         Number of Cheque Books enabled<br>(V/N)         Payments         Vity Configurations         Module         Handoff File Path for UBS         OBETEPM Branch Code         Deposit Installment Amount Limit         that Host Server Port for Oracle<br>PLEXCUBE Universal Banking<br>Fatch Quarantee Type from Host<br>(V/N)         MODULE       Application Server Port for Oracle<br>Banking Platform         Banking Platform       DIOS Connection Scheme         Eacl       DIOS Schemet Dioscheme         Banking Flat path for PCORE | Initel Party       OBLM Port       7005         Application Server Port for Oracle<br>Business Intelligence Publisher<br>Limits Effective from Same Day (V/N)       9502         ails       OBCFPM Port       7531         obsCPPM Port       7531         atalis       Allow Multiple Goods (V/N)       N         retails       Allow Multiple Goods (V/N)       N         retails       Allow Multiple Goods (V/N)       N         Payments       OBVAM Transaction Default Currency<br>Oracle Live Experience Cloud User ID       OTP~R_SOF         ty Configurations       Oracle Live Experience Cloud User ID       oraclefspbuc         Module       OBSTEPM Branch Code       True         Deposit Installment Amount Limit       50000       True         nt       Currency Support In Approval Rules       true         Management       PLEXCUEE Universal Braining<br>Patch Guarantee Type from Hoot<br>(V/N)       Y         MODULE       Application Server Port for Oracle<br>Baaking Platform       TIDS Connection Scheme       Intips         tion       ELCM Host port       7103       TIDS | Inid Party       Party     OBLM Port     7005       Application Server Port for Oracle<br>Business Intelligence Publisher<br>Limits Effective from Same Day (V/N)     9502       alls     OBCFPM Port     7531       obsCPPM Port     7531     7531       retails     Allow Multiple Goods (V/N)     N       retails     Allow Multiple Goods (V/N)     N       retails     Allow Multiple Goods (V/N)     N       retails     Allow Multiple Goods (V/N)     N       retails     Allow Multiple Goods (V/N)     N       retails     Allow Multiple Goods (V/N)     N       retails     Administrator Supported Auth Type     OTP~R_SOFT_TOKEN~T_SOFT.       ty Configurations     Oracle Live Experience Cloud User ID     oraclefsgbuobdx       Module     BETFPM Branch Code     Oracle Live Experience Cloud User ID     oraclefsgbuobdx       Management     Currency Support In Approval Rules     true       Module     DEVEXM Branch Code     000       Module     OEVAM Branch Code     000       Module     DEVAM Branch Code     000       Module     DEVAM Branch Code     000       Module     DEVAM Branch Code     000       Module     DEVAM Branch Code     000       Module     DEVAM Branch Code     000 | Third Party         farty         tails       OBLM Port       7005       OBTEPM Port         Application Server Port for Oracle<br>Business Intelligence Publisher       9502       OBTEPM token explicit time in<br>seconds         ails       OBCFPM Port       7531       Liquidity Management Qualified (V/<br>Monther port of Decipe Books enabled<br>(V/N)         rPayments       OBSOP IP       N       OBTEPM Source Code         V(N)       N       OBTEPM Source Code         Supported Auth Type for<br>Transaction Bonde Libre Experimon Cloud User ID<br>Oracle Live Experimone Cloud User ID<br>Oracle Live Experimone Cloud User ID<br>Oracle Live Experimone Cloud User ID<br>Oracle Live Experimone Cloud User ID<br>Oracle Live Experimone Cloud User ID<br>Oracle Sigbuobdx       Host Server IP for Oracle Financial<br>Lending and Leasing         Module       Deposit Installment Amount Limit       50000       OBVAM No. of Remitters Limit         Management       Currency Support In Approval Rules<br>(V/N)       7860       Date Default         Management       Currency Support In Approval Rules<br>(V/N)       7103       OAUTH IP         Module       ELCM Hest port       7103       Application Server For Gracle Banking<br>Platform | Arry         OBUM Port         7005         OBTEM Port         7003           alis         Application Samer Port for Obtainer         9502         OBVAM User Id         SAVTH           alis         OBCFM Port         7531         OBTEM Source Code         Savorth           retails         Allow Multiple Goods (V/M)         N         OBTEM Source Code         16000           repayments         OBCMM Transaction Default Coursery         GBP         OBSOFT IP         Whittight Coursery           repayments         Administrator Supported Auth Type         OTP-A_RSOFT_TOKEN-T_SOFT         Host Server Port for Oracle Financial Under Ide         16000           ty Configurations         OBSERVE Port for Oracle Financial Under Ide         OBVAM Transaction Default Coursery         OBVAM Toraset Financial Under Ide         16000           Module         Handoff File Path for UBS         /scratch/obdx/wls/handoff/UB         OBVAM Nor Remitters Limit         2           Management         Host Server Port for Oracle Financial Under Ide         Transactors         0703         0704         0703           Module         Handoff File Path for UBS         /scratch/obdx/wls/handoff/UB         OBVAM Nor Remitters Limit         2         1014         1014         1014         1014         1003         1002         1002         1002 |  |

# System Configuration – Dynamic Module – Other Module – Edit

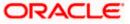

## System Configuration – Host System as Third Party

| > Common   | OBLM Maker Id<br>OBLM User Id<br>Live Experience Host Port<br>MO IP<br>Retail User Supported Auth Type<br>Oracle Live Experience Cloud Tenant<br>ID | 08DXLMADMIN1<br>LMADMIN1<br>443<br>10.184.160.23<br>0TP~R_SOFT_TOKEN~T_SOFT | IDOS Host Port<br>OBVAM Transaction Code<br>TD Pool Code<br>OBLM Checker Id | 443<br>000<br>POOL1     |
|------------|----------------------------------------------------------------------------------------------------|-----------------------------------------------------------------------------|-----------------------------------------------------------------------------|-------------------------|
|            | Live Experience Host Port<br>MO IP<br>Retail User Supported Auth Type<br>Oracle Live Experience Cloud Tenant                                        | 443<br>10.184.160.23                                                        | TD Pool Code                                                                |                         |
|            | MO IP<br>Retail User Supported Auth Type<br>Oracle Live Experience Cloud Tenant                                                                     | 10.184.160.23                                                               |                                                                             | POOL1                   |
|            | Retail User Supported Auth Type<br>Oracle Live Experience Cloud Tenant                                                                              |                                                                             | OBLM Checker Id                                                             |                         |
|            | Oracle Live Experience Cloud Tenant                                                                                                    | OTP~R_SOFT_TOKEN~T_SOFT                                                     |                                                                             | OBDXLMADMIN2            |
|            |                                                                                                    |                                                                             | OBCFPM IP                                                                   | 10.40.64.235            |
|            |                                                                                                    | oraclefsgbuobdx                                                             | Application Server Port for Oracle<br>FLEXCUBE Universal Banking            | 13003                   |
|            | IDCS Host IP                                                                                                    | obdx-tenant01.identity.c9dev0.c                                             | OBVAM Offset Transaction Code                                               | 000                     |
|            | Anonymous Security Key Name                                                                                                    | origination_owsm_key                                                        | OAUTH Port                                                                  | 18003                   |
|            | Application Server IP for Oracle<br>Business Intelligence Publisher                                                                                 | 10.40.136.72                                                                | OBVAM Remitter Record Status                                                | 0                       |
|            | ELCM HOST IP                                                                                                    | 10.184.151.55                                                               | Corporate User Supported Auth Type                                          | OTP~R_SOFT_TOKEN~T_SOFT |
|            | Host Server IP for Oracle FLEXCUBE<br>Universal Banking                                                                                             | 10.184.135.59                                                               | IPM Host application name                                                   | FLEXCUBE                |
|            | Duration of future start date in days.                                                                                                    | 180                                                                         | MO Port                                                                     | 7003                    |
|            | Feedback for a Transaction                                                                                                    | ALWAYS 🗸                                                                    | Flag to enable SSL                                                          | false                   |
|            | OBSCF Port                                                                                                    | 7003                                                                        | IDCS OBDXClient Secret                                                      |                         |
|            | IPM Host IP address                                                                                                    | 10.184.155.231                                                              | Host WSDL Version                                                           | THP                     |
|            | OBLM IP                                                                                                    | 10.184.158.191                                                              | OBCLPM IP                                                                   | whf00agl                |
|            | OBVAM Source Code                                                                                                    | OBDX                                                                        | Virtual Account Management<br>Qualified(Y/N)                                | N                       |
|            | Open Term Deposit Threshold<br>Amount                                                                                                    | 50000                                                                       | OBLM Branch Code                                                            | LMB                     |
|            | OBCL HOST IP                                                                                                    | 10.184.159.212                                                              | OBVAM IP                                                                    | 10.184.160.23           |
|            | OBTEPM User Id For initiate LC                                                                                                    |                                                                             | UBS File Handoff Host Port                                                  | 5039                    |
|            | OBLM App Id - Fetch Account Details                                                                                                    | LMM                                                                         | OBCL Host port                                                              | 8555                    |
|            | Duration of Active Program in days                                                                                                    | 1000                                                                        | Deposit Cumulative Amount Limit                                             | 500000                  |
|            | UBS File Handoff Host IP                                                                                                    | 10.184.155.74                                                               | OBTFPM Source Code                                                          |                         |
|            | Supported Auth Type for<br>Transactions                                                                                                    | OTP                                                                         | Maximum Records for File Uploads                                            | 10000                   |
|            | Maximum Length of File                                                                                                    | 5242880                                                                     | OBSCF token expiry time in seconds                                          | 10                      |
|            | Auth Type for Wallet Registration                                                                                                    | OTP                                                                         |                                                                             |                         |
| ave Cancel |                                                                                                    |                                                                             |                                                                             |                         |
|            |                                                                                                    |                                                                             |                                                                             |                         |

# **Field Description**

| Field Name                                                               | Description                                                                                                    |
|--------------------------------------------------------------------------|----------------------------------------------------------------------------------------------------|
| OBLM Port                                                                | Displays the port for the OBLM host system and available<br>for edit. It is not mandatory to specify the parameter value<br>for Third Party as the host system. |
| OBTFPM Port                                                              | Displays the host port for OBTFPM and available for edit.                                                                                                    |
| Application Server Port for<br>Oracle Business Intelligence<br>Publisher | Displays the port number for Oracle Business Intelligence<br>Publisher host system and available for edit.                                                      |
| OBVAM User Id                                                            | Displays the User ID set for all transactions on OBVAM via OBDX and available for edit.                                                                         |

| Field Name                                                   | Description                                                                                                    |
|--------------------------------------------------------------|----------------------------------------------------------------------------------------------------|
| Limits Effective from Same<br>Day (Y/N)                      | Displays whether the limits are effective from the same day or next day and available for edit.                                                                         |
| OBTFPM token expiry time in seconds                          | Displays the token refresh time in seconds for the API calls for OBTFPM and available for edit.                                                                         |
| OBCFPM Port                                                  | Displays the port for the OBCFPM host system and available for edit.                                                                                                    |
| Liquidity Management<br>Qualified (Y/N)                      | Displays whether the host is qualified with liquidity management and available for edit.                                                                                |
| Allow Multiple Goods (Y/N)                                   | Displays whether multiple goods are allowed or not and<br>available for edit. It is not mandatory to specify the<br>parameter value for Third Party as the host system. |
| OBTFPM Source Code                                           | Displays the code for the source of API and available for edit.                                                                                                    |
| Number of Cheque Books<br>enabled (Y/N)                      | Displays whether the number of cheque books flag is enabled or not and available for edit.                                                                              |
| IPM Host port                                                | Displays the port number of the IPM host system and<br>available for edit. It is not mandatory to specify the<br>parameter value for Third Party as the host system.    |
| OBVAM Transaction Default<br>Currency                        | Displays the default currency for OBVAM transaction and available for edit.                                                                                             |
| OBSCF IP                                                     | Displays the IP address for OBSCF and available for edit.                                                                                                    |
| Administrator Supported Auth<br>Type                         | Displays the authorization type supported by the application for administrator users and available for edit.                                                            |
| Host Server Port for Oracle<br>Financial Lending and Leasing | Displays the host server port for Oracle Financial Lending and Leasing system and available for edit.                                                                   |
| Supported Auth Type for<br>Transactions                      | Displays the authorization type supported by the application for the transactions and available for edit.                                                               |
| Anonymous Security Policy                                    | Displays the security policy for anonymous user and<br>available for edit. It is not mandatory to specify the<br>parameter value for Third Party as the host system.    |
| Oracle Live Experience Cloud<br>User ID                      | Displays the User ID for Oracle cloud live experience system and available for edit.                                                                                    |

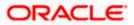

| Field Name                                                  | Description                                                                                                    |
|-------------------------------------------------------------|----------------------------------------------------------------------------------------------------|
| Host Server IP for Oracle<br>Financial Lending and Leasing  | Displays the host server IP of Oracle Financial Lending and Leasing host system and available for edit.                                                                        |
| Handoff File Path for UBS                                   | Displays the hand-off file path for UBS host system and available for edit.                                                                                                    |
| OBVAM Port                                                  | Displays the port for the OBVAM host system and<br>available for edit. It is not mandatory to specify the<br>parameter value for Third Party as the host system.               |
| OBTFPM Branch Code                                          | Displays the branch code of the set Branch for OBTFPM and available for edit.                                                                                                  |
| Live Experience Host IP                                     | Displays the host IP address for the live chat and available for edit.                                                                                                    |
| Deposit Installment Amount<br>Limit                         | Displays the maximum limit for the deposit installment amount and available for edit.                                                                                          |
| OBVAM No. of Remitters List                                 | Displays the number of remitter lists maintained in OBVAM<br>and available for edit. It is not mandatory to specify the<br>parameter value for Third Party as the host system. |
| Currency Support In Approval<br>Rules                       | Displays if currency as a parameter is supported in approval rules and available for edit.                                                                                     |
| Identification Types                                        | Displays the identification type whether it is from local or remote and available for edit.                                                                                    |
| Host Server Port for Oracle<br>FLEXCUBE Universal Banking   | Displays the host server port for Oracle FLEXCUBE Universal Banking host system and available for edit.                                                                        |
| Date Default                                                | Displays the default date for the system and available for<br>edit. It is not mandatory to specify the parameter value for<br>Third Party as the host system.                  |
| Fetch Guarantee Type from<br>Host (Y/ N)                    | Displays whether the fetching of guarantee type from host is required or not and available for edit.                                                                           |
| Application Server for Oracle<br>FLEXCUBE Universal Banking | Displays the application server for Oracle FLEXCUBE Universal Banking host system and available for edit.                                                                      |
| OBVAM Branch Code                                           | Displays the bank branch code maintained in OBVAM and<br>available for edit. It is not mandatory to specify the<br>parameter value for Third Party as the host system.         |
| Application Server for Oracle<br>Banking Platform           | Displays the address of the application server host for Oracle Banking Platform and available for edit.                                                                        |

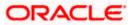

| Field Name                                             | Description                                                                                                    |
|--------------------------------------------------------|----------------------------------------------------------------------------------------------------|
| Application Server Port for<br>Oracle Banking Platform | Displays the port of the application server for Oracle Banking Platform and available for edit.                                                                               |
| Supported Auth Type for Login                          | Displays the authorization type supported by the application for logging in the application for the users and available for edit.                                             |
| IDCS Connection Scheme                                 | Displays the IDCS connection scheme and available for edit.                                                                                                    |
| OBCLPM Port                                            | Displays the port for the OBCLPM host system and<br>available for edit. It is not mandatory to specify the<br>parameter value for Third Party as the host system.             |
| ELCM Host Port                                         | Displays the host port set for ELCM and available for edit.                                                                                                    |
| OAuth IP                                               | Displays the IP address for OAuth and available for edit.                                                                                                    |
| Handoff File Path for FCORE                            | Displays the hand-off file path for FCORE host system and available for edit.                                                                                                 |
| Allows Touch Point Level Limit<br>Definition (Y/N)     | Displays whether the touch point level limit definition is allowed or not and available for edit.                                                                             |
| IDCS OBDX Client Id                                    | Displays the IDCS OBDX client unique identification number and available for edit.                                                                                            |
| FATCA Compliance check required (Y/ N)                 | Displays whether the FATCA compliance check is required or not and available for edit. It is not mandatory to specify the parameter value for Third Party as the host system. |
| Supported Soft Token                                   | Displays the supported soft token type and available for edit.                                                                                                    |
| OBTFPM IP                                              | Displays the IP address for OBTFPM and available for edit.                                                                                                    |
| OBLM Maker ID                                          | Displays the administrator maker ID for all the transaction of OBLM and available for edit.                                                                                   |
| IDCS Host Port                                         | Displays the port number of the IDCS host system and available for edit.                                                                                                    |
| OBLM User ID                                           | Displays the user ID for all the transaction of OBLM and available for edit.                                                                                                  |

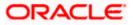

| Field Name                                                             | Description                                                                                                    |
|------------------------------------------------------------------------|----------------------------------------------------------------------------------------------------|
| OBSCF token expiry time in seconds                                     | Displays the token refresh time in seconds for the API calls for OBSCF and available for edit.                                                                  |
| OBVAM Transaction Code                                                 | Displays the transaction code for OBVAM and available<br>for edit. It is not mandatory to specify the parameter value<br>for Third Party as the host system.    |
| Live Experience Host Port                                              | Displays the port for the live chat host system and available for edit.                                                                                         |
| TD Pool Code                                                           | Displays the pool code for TD account type and available<br>for edit. It is not mandatory to specify the parameter value<br>for Third Party as the host system. |
| MOIP                                                                   | Displays the host IP address for the MO and available for edit.                                                                                                 |
| OBLM Checker ID                                                        | Displays the administrator checker ID for all the transaction of OBLM and available for edit.                                                                   |
| Retail User Supported Auth<br>Type                                     | Displays the authorization type supported by the application for retail users and available for edit.                                                           |
| OBCFPM IP                                                              | Displays the host IP address for the OBCFPM and available for edit.                                                                                             |
| Oracle Live Experience Cloud<br>Tenant ID                              | Displays the Cloud Tenant ID defined for Oracle Live Experience and available for edit.                                                                         |
| Application Server Port for<br>Oracle FLEXCUBE Universal<br>Banking    | Displays the application server port for Oracle FLEXCUBE<br>Universal Banking and available for edit.                                                           |
| IDCS Host IP                                                           | Displays the Host IP of the IDCS host system and available for edit.                                                                                            |
| OBVAM Offset Transaction<br>Code                                       | Displays the offset transaction code for OBVAM and available for edit.                                                                                          |
| Anonymous Security Key<br>Name                                         | Displays the security key name and available for edit. It is<br>not mandatory to specify the parameter value for Third<br>Party as the host system.             |
| OAuth Port                                                             | Displays the port for the OAuth and available for edit.                                                                                                    |
| Application Server IP for<br>Oracle Business Intelligence<br>Publisher | Displays the application server IP of the Oracle Business<br>Intelligence Publisher host system and available for edit.                                         |

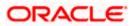

| Field Name                                              | Description                                                                                                    |
|---------------------------------------------------------|----------------------------------------------------------------------------------------------------|
| OBVAM Remitter Record<br>Status                         | Displays the remitter record status for OBVAM and available for edit.                                                                                                |
| ELCM Host IP                                            | Displays the host IP address for ELCM and available for edit.                                                                                                    |
| Corporate User Supported<br>Auth Type                   | Displays the authorization type supported by the application for corporate users and available for edit.                                                             |
| Host Server IP for Oracle<br>FLEXCUBE Universal Banking | Displays the host server IP of the Oracle FLEXCUBE Universal Banking system and available for edit.                                                                  |
| IPM Host application name                               | Displays the IPM host application name and available for<br>edit. It is not mandatory to specify the parameter value for<br>Third Party as the host system.          |
| Duration of future start date in days                   | Displays the duration of future start date for the Programs and available for edit.                                                                                  |
| MO Port                                                 | Displays the port number for Mid Office applications (for common document upload and download service across the mid offices) and available for edit.                |
| Feedback for a Transaction                              | Displays whether the feedback for a transaction is required and available for edit.                                                                                  |
| Flag to enable SSL                                      | Displays the flag for SSL needs to be enabled and available for edit.                                                                                                |
| OBSCF Port                                              | Displays the port number of the OBSCF host system and available for edit.                                                                                            |
| IDCS OBDX Client Secret                                 | Displays the IDCS OBDX client secret number and available for edit.                                                                                                  |
| IPM Host IP address                                     | Displays the IP address for the IPM host system and<br>available for edit. It is not mandatory to specify the<br>parameter value for Third Party as the host system. |
| Host WSDL Version                                       | Displays the host WSDL version number. It is not mandatory to specify the parameter value for Third Party as the host system. This field is available for edit.      |
| OBLM IP                                                 | Displays the host IP address for the OBLM and available<br>for edit. It is not mandatory to specify the parameter value<br>for Third Party as the host system.       |

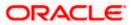

| Field Name                                    | Description                                                                                                    |
|-----------------------------------------------|----------------------------------------------------------------------------------------------------|
| OBCLPM IP                                     | Displays the host IP address for the OBCLPM and available for edit. It is not mandatory to specify the parameter value for Third Party as the host system.      |
| OBVAM Source Code                             | Displays the code for the source of API for OBVAM and available for edit.                                                                                       |
| Virtual Account Management<br>Qualified (Y/N) | Displays whether the host is qualified with virtual account management and available for edit.                                                                  |
| Open Term Deposit Threshold<br>Amount         | Specify the threshold amount for PAN validation for term deposit opening and available for edit.                                                                |
| OBLM Branch Code                              | Displays the bank branch code maintained in OBLM and available for edit.                                                                                        |
| OBCL Host IP                                  | Displays the host IP address for OBCL and available for edit.                                                                                                   |
| OBVAM IP                                      | Displays the host IP address for the OBVAM and available<br>for edit. It is not mandatory to specify the parameter value<br>for Third Party as the host system. |
| OBTFPM User Id For initiate<br>LC             | Displays the User ID set for all transactions on OBTFPM via OBDX and available for edit.                                                                        |
| UBS File Handoff Host Port                    | Displays the port number for UBS file handoff system and available for edit.                                                                                    |
| OBLM App Id - Fetch Account<br>Details        | Displays the OBLM application ID to fetch details of all the OBLM accounts and available for edit.                                                              |
| OBCL Host Port                                | Displays the host port set for OBCL and available for edit.                                                                                                    |
| Duration of Active Programs in<br>Days        | Displays the duration of active programs in days and available for edit.                                                                                        |
| Deposit Cumulative Amount<br>Limit            | Displays the maximum limit to deposit the cumulative amount and available for edit.                                                                             |
| UBS File Handoff Host IP                      | Displays the host IP address for UBS file handoff and available for edit.                                                                                       |
| OBTFPM Source Code                            | Displays the name for the source of API and available for edit.                                                                                                 |

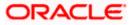

| Field Name                              | Description                                                                                               |  |  |  |  |
|-----------------------------------------|----------------------------------------------------------------------------------------------------|--|--|--|--|
| Supported Auth Type for<br>Transactions | Displays the authorization type supported by the application for the transactions and available for edit. |  |  |  |  |

#### Note:

1) The fields appearing in the System Configuration – Dynamic Module – Other Module tab depends on the settings done at the back end and is dynamic in nature.

- 2) The mandatory parameters required are same as that defined in Dynamic Module Other described in the create section above for Third Party host system.
  - Edit the required Other Module details.
  - Click Save to save the changes.
     OR
     Click Cancel to cancel the transaction.
  - The System Configuration Dynamic Module Other Module Review screen appears. Verify the details, and click Confirm. OR Click Cancel to cancel the transaction. OR Click the Basic Details, Bank Details, Branch Details, Currency Payments, SMTP or Third

Click the Basic Details, Bank Details, Branch Details, Currency Payments, SMTP or Third Party Configuration tabs to view and edit the respective details.

• The screen with success message along with the reference number and status appears. Click **OK** to complete the transaction.

### 7.1.12 System Configuration - Dynamic Module - Origination - View and Edit

Origination module is not supported with Third Party host system.

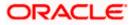

## 7.1.13 System Configuration – Dynamic Module – Service Request – View and Edit

Using this option, the system administrator maintains the service request. These configurations once defined can be viewed and edited.

#### To view and edit the dynamic module – Service Request details:

• Click **on System Configuration** option on the dashboard and navigate to the dynamic module – Service Request tab. The default option is 'View'.

System Configuration - Dynamic Module – Service Request - View

|                             |                     |                                    |                                     |                                 | ATM/Branch                                                 | English 🗸   |                                                    |
|-----------------------------|---------------------|------------------------------------|-------------------------------------|---------------------------------|------------------------------------------------------------|-------------|----------------------------------------------------|
| 🕼 futura bank               |                     |                                    |                                     |                                 |                                                            | Q, 🖂        | 2 Welcome, Sam David<br>Last login 30 May 09:57 PM |
| System Configuratio         | n                   |                                    |                                     |                                 |                                                            |             |                                                    |
| XBU13 Third Party1          | UBS 14.3 AT3 Branch | UBS 14.4 HEL Branch                | UBS 14.4 AT3 Branch                 | OBPM HEL Branch 14.2            | UBS 14.3 AT3 OBDXBU11                                      | Third Party | OBTFPM 14.3 RI 🗲                                   |
| Select Host                 | Third Party         |                                    |                                     |                                 |                                                            |             |                                                    |
| Entity : Third Party        |                     |                                    |                                     |                                 |                                                            |             |                                                    |
| ⊘ Basic Details             |                     | Persistence Type                   | INTERNAL                            | 8                               | Request Submission 120<br>Expiration Duration (in<br>days) |             |                                                    |
| ⊘ Bank Details              |                     | Service Request<br>Turnaround Time | 5                                   |                                 |                                                            |             |                                                    |
| Sranch Details              |                     |                                    |                                     |                                 |                                                            |             |                                                    |
| Ourrency Payments           |                     |                                    |                                     |                                 |                                                            |             |                                                    |
| ⊘ SMTP                      |                     |                                    |                                     |                                 |                                                            |             |                                                    |
| O Third Party Configuration | ns                  |                                    |                                     |                                 |                                                            |             |                                                    |
| Ø Dynamic Module            |                     |                                    |                                     |                                 |                                                            |             |                                                    |
| > Brand                     |                     |                                    |                                     |                                 |                                                            |             |                                                    |
| > Payment                   |                     |                                    |                                     |                                 |                                                            |             |                                                    |
| > WealthManagement          |                     |                                    |                                     |                                 |                                                            |             |                                                    |
| > OTHERMODULE               |                     |                                    |                                     |                                 |                                                            |             |                                                    |
| > ForexDeal                 |                     |                                    |                                     |                                 |                                                            |             |                                                    |
| > Origination               |                     |                                    |                                     |                                 |                                                            |             |                                                    |
| > ServiceRequest            |                     |                                    |                                     |                                 |                                                            |             |                                                    |
| > Common                    |                     |                                    |                                     |                                 |                                                            |             |                                                    |
| Edit Cancel                 |                     |                                    |                                     |                                 |                                                            |             |                                                    |
|                             |                     |                                    |                                     |                                 |                                                            |             |                                                    |
|                             |                     |                                    |                                     |                                 |                                                            |             |                                                    |
|                             | C                   | opyright © 2006, 2020, Oracle      | and/or its affiliates. All rights r | eserved.   Security Information | on   Terms and Conditions                                  |             |                                                    |

• Click Edit to edit the Dynamic Module – Service Request details. The System Configuration - Dynamic Module – Service Request screen appears in editable form.

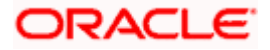

| 🕼 futura bank            |                     |                                                               |                                  |                                 | ATM/Branch                                       |             | 92 Welcome. S   | AT3 Branch<br>am David |
|--------------------------|---------------------|---------------------------------------------------------------|----------------------------------|---------------------------------|--------------------------------------------------|-------------|-----------------|------------------------|
| System Configurati       | on                  |                                                               |                                  |                                 |                                                  |             | Last login 30 N | ay 09:57 PM            |
| -,                       |                     |                                                               |                                  |                                 |                                                  |             |                 |                        |
| XBU13 Third Party1       | UBS 14.3 AT3 Branch | UBS 14.4 HEL Branch                                           | UBS 14.4 AT3 Branch              | OBPM HEL Branch 14.2            | UBS 14.3 AT3 OBDXBU11                            | Third Party | OBTFPM 14.3     | RI 📏                   |
| Select Host              | Third Party         |                                                               |                                  |                                 |                                                  |             |                 |                        |
| Entity : Third Party     |                     |                                                               |                                  |                                 |                                                  |             |                 |                        |
| Basic Details            |                     | Service Request Persistence T<br>Service Request Turnaround T | INTERNAL                         | Re<br>Du                        | quest Submission Expiration<br>iration (in days) | 120         |                 |                        |
| Bank Details             |                     |                                                               |                                  |                                 |                                                  |             |                 |                        |
| Branch Details           |                     |                                                               |                                  |                                 |                                                  |             |                 |                        |
| Ourrency Payments        |                     |                                                               |                                  |                                 |                                                  |             |                 |                        |
| SMTP                     |                     |                                                               |                                  |                                 |                                                  |             |                 |                        |
| O Third Party Configurat | ions                |                                                               |                                  |                                 |                                                  |             |                 |                        |
| Ø Dynamic Module         |                     |                                                               |                                  |                                 |                                                  |             |                 |                        |
| > Brand                  |                     |                                                               |                                  |                                 |                                                  |             |                 |                        |
| > Payment                |                     |                                                               |                                  |                                 |                                                  |             |                 |                        |
| > WealthManagement       |                     |                                                               |                                  |                                 |                                                  |             |                 |                        |
| > OTHERMODULE            |                     |                                                               |                                  |                                 |                                                  |             |                 |                        |
| > ForexDeal              |                     |                                                               |                                  |                                 |                                                  |             |                 |                        |
| > Origination            |                     |                                                               |                                  |                                 |                                                  |             |                 |                        |
| > ServiceRequest         |                     |                                                               |                                  |                                 |                                                  |             |                 |                        |
| > Common                 |                     |                                                               |                                  |                                 |                                                  |             |                 |                        |
| Save Cancel              |                     |                                                               |                                  |                                 |                                                  |             |                 |                        |
|                          |                     |                                                               |                                  |                                 |                                                  |             |                 |                        |
|                          |                     |                                                               |                                  |                                 |                                                  |             |                 |                        |
|                          | Co                  | pyright © 2006, 2020, Oracle an                               | u/or its amiliates. All rights i | eserved.   Security Information | rentis and conditions                            |             |                 |                        |

System Configuration - Dynamic Module – Service Request - Edit

## **Field Description**

| Field Name                                          | Description                                                                                                    |
|-----------------------------------------------------|----------------------------------------------------------------------------------------------------|
| Request Submission<br>Expiration Duration (in days) | Displays the number of days after which service requests gets expired after submission and is available for edit. |
| Service Request Persistent<br>Type                  | Displays the persistent type for service request and available for edit.                                          |

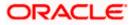

| Field          | Name                                                                        | Description                                                                        |  |  |  |
|----------------|-----------------------------------------------------------------------------|------------------------------------------------------------------------------------|--|--|--|
| Servio<br>Time | ce Request Turnaround                                                       | Displays the turnaround time for service request and available for edit.           |  |  |  |
| ٠              | In the <b>Request Submi</b> expiration duration, if rec                     | ssion Expiration Duration (in days) field, edit the values for quired.             |  |  |  |
| ٠              | In the <b>Service Request</b> if required.                                  | Persistent Type field, edit the persistent type for service request,               |  |  |  |
| ٠              | In the Service Request Turnaround Time field, edit the values, if required. |                                                                                    |  |  |  |
| ٠              | Click <b>Save</b> to save the c<br>OR<br>Click <b>Cancel</b> to cancel th   | °                                                                                  |  |  |  |
| •              | The <b>System Configura</b> t<br>appears. Verify the detail<br>OR           | tion - Dynamic Module – Service Request - Review screen<br>ils, and click Confirm. |  |  |  |
|                | Click <b>Cancel</b> to cancel the Click the Basic Details                   | he transaction. OR<br>Bank Details, Branch Details, Currency Payments, SMTP, Third |  |  |  |
|                |                                                                             |                                                                                    |  |  |  |

Party or Dynamic Module tabs to view and edit the respective details if required.
The screen with success message along with the reference number and status appears. Click **OK** to complete the transaction.

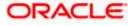

# 7.1.14 System Configuration – Dynamic Module – Common – View and Edit

Using this option, the system administrator maintains the Common details. These configurations once defined can be viewed and edited.

#### To view and edit the system configuration - dynamic module – Common details:

• Click **on System Configuration** option on the dashboard and navigate to the dynamic module – Common tab. The default option is 'View'.

| (Chutuma hamle                                                      |                                  |                                    |                                  | ATM/Branch            | English     |                  |
|---------------------------------------------------------------------|----------------------------------|------------------------------------|----------------------------------|-----------------------|-------------|------------------|
| Image: Configuration     Configuration         Image: Configuration |                                  |                                    |                                  |                       |             |                  |
| System comgulation                                                  |                                  |                                    |                                  |                       |             |                  |
| XBU13 Third Party1 UBS 14.3 AT3 B                                   | Iranch UBS 14.4 HEL Branch       | UBS 14.4 AT3 Branch                | OBPM HEL Branch 14.2             | UBS 14.3 AT3 OBDXBU11 | Third Party | OBTFPM 14.3 RI 🗲 |
| Select Host Third Party                                             |                                  |                                    |                                  |                       |             |                  |
| Entity : Third Party                                                |                                  |                                    |                                  |                       |             |                  |
| 🕗 Basic Details                                                     | Batch Redirection Host<br>Port   |                                    |                                  |                       |             |                  |
| 🔗 Bank Details                                                      |                                  |                                    |                                  |                       |             |                  |
| Iranch Details                                                      |                                  |                                    |                                  |                       |             |                  |
| Currency Payments                                                   |                                  |                                    |                                  |                       |             |                  |
| SMTP                                                                |                                  |                                    |                                  |                       |             |                  |
| O Third Party Configurations                                        |                                  |                                    |                                  |                       |             |                  |
| Opnamic Module                                                      |                                  |                                    |                                  |                       |             |                  |
| > Brand<br>> Payment                                                |                                  |                                    |                                  |                       |             |                  |
| > WealthManagement                                                  |                                  |                                    |                                  |                       |             |                  |
| > OTHERMODULE                                                       |                                  |                                    |                                  |                       |             |                  |
| > ForexDeal                                                         |                                  |                                    |                                  |                       |             |                  |
| > Origination                                                       |                                  |                                    |                                  |                       |             |                  |
| > ServiceRequest                                                    |                                  |                                    |                                  |                       |             |                  |
| > Common                                                            |                                  |                                    |                                  |                       |             |                  |
| Edit Cancel                                                         |                                  |                                    |                                  |                       |             |                  |
| Cancer                                                              |                                  |                                    |                                  |                       |             |                  |
|                                                                     |                                  |                                    |                                  |                       |             |                  |
|                                                                     | Copyright © 2006, 2020, Oracle a | nd/or its affiliates. All rights i | reserved.   Security Information | Terms and Conditions  |             |                  |

System Configuration - Dynamic Module – Common - View

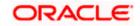

• Click Edit to edit the Dynamic Module – Common module details. The System Configuration - Dynamic Module – Common screen appears in editable form.

|                             |                     |                                  |                                    |                                  | ATM/Branch            | English     | ✓ UBS 14.3 AT3 Branch ∖                          |
|-----------------------------|---------------------|----------------------------------|------------------------------------|----------------------------------|-----------------------|-------------|--------------------------------------------------|
| 🕼 futura bank               |                     |                                  |                                    |                                  |                       | Q E         | Welcome, Sam David<br>Last login 30 May 09:57 PM |
| System Configuration        | on                  |                                  |                                    |                                  |                       |             |                                                  |
|                             |                     |                                  |                                    |                                  |                       |             |                                                  |
| XBU13 Third Party1          | UBS 14.3 AT3 Branch | UBS 14.4 HEL Branch              | UBS 14.4 AT3 Branch                | OBPM HEL Branch 14.2             | UBS 14.3 AT3 OBDXBU11 | Third Party | OBTFPM 14.3 RI >                                 |
| Select Host                 | Third Party         |                                  |                                    |                                  |                       |             |                                                  |
| Entity : Third Party        |                     |                                  |                                    |                                  |                       |             |                                                  |
| ⊘ Basic Details             |                     | Batch Redirection Host Port      |                                    |                                  |                       |             |                                                  |
| 🕗 Bank Details              |                     |                                  |                                    |                                  |                       |             |                                                  |
| Isranch Details             |                     |                                  |                                    |                                  |                       |             |                                                  |
| Currency Payments           |                     |                                  |                                    |                                  |                       |             |                                                  |
| ⊘ SMTP                      |                     |                                  |                                    |                                  |                       |             |                                                  |
| O Third Party Configuration | ons                 |                                  |                                    |                                  |                       |             |                                                  |
| Ø Dynamic Module            |                     |                                  |                                    |                                  |                       |             |                                                  |
| > Brand                     |                     |                                  |                                    |                                  |                       |             |                                                  |
| > Payment                   |                     |                                  |                                    |                                  |                       |             |                                                  |
| > WealthManagement          |                     |                                  |                                    |                                  |                       |             |                                                  |
| > OTHERMODULE               |                     |                                  |                                    |                                  |                       |             |                                                  |
| > ForexDeal                 |                     |                                  |                                    |                                  |                       |             |                                                  |
| > Origination               |                     |                                  |                                    |                                  |                       |             |                                                  |
| > ServiceRequest            |                     |                                  |                                    |                                  |                       |             |                                                  |
| > Common                    |                     |                                  |                                    |                                  |                       |             |                                                  |
| Save Cancel                 |                     |                                  |                                    |                                  |                       |             |                                                  |
|                             |                     |                                  |                                    |                                  |                       |             |                                                  |
|                             |                     |                                  |                                    |                                  |                       |             |                                                  |
|                             | c                   | opyright © 2006, 2020, Oracle ar | ıd/or its affiliates. All rights ı | reserved.   Security Information | Terms and Conditions  |             |                                                  |

System Configuration - Dynamic Module – Common - Edit

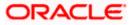

## **Field Description**

|       |                                                                                                    | Description                                                                                                    |  |  |  |
|-------|----------------------------------------------------------------------------------------------------|----------------------------------------------------------------------------------------------------|--|--|--|
|       |                                                                                                    | Displays the host port for batch redirection and is available for edit.                                                           |  |  |  |
| 11051 |                                                                                                    | Note: It should be left blank except for IDCS where it should be                                                                  |  |  |  |
|       |                                                                                                    | OHS Host and Port, e.g. host: port (mum00c:2222)                                                                                  |  |  |  |
| •     | In the Batch                                                                                                    | Redirection Host Port field, edit the web address if required.                                                                    |  |  |  |
| •     | <ul> <li>Click Save to save the entered details.</li> <li>OR</li> <li>Click Cancel to cancel the transaction.</li> </ul>                                                                                                    |                                                                                                    |  |  |  |
| •     | Verify the de<br>OR                                                                                                    | <b>Configuration - Dynamic Module – Common - Review</b> screen appears.<br>tails, and click Confirm.                              |  |  |  |
|       | OR                                                                                                    | to cancel the transaction.                                                                                                    |  |  |  |
|       | Click the Bas                                                                                                    | sic Details, Bank Details, Branch Details, Currency Payments, SMTP or Third uration tabs to view and edit the respective details. |  |  |  |
| ٠     | The second state of the second state of the se |                                                                                                    |  |  |  |

Home

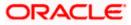

# 8. System Configuration – For Trade Finance Process Management

The configuration for trade finance mid-office process management is the same as defined for FCUBS as the host system with mandatory definition of the following parameters in Other Module.

- OBTFPM token expiry time in seconds
- OBTFPM Branch Code
- OBTFPM IP
- OBTFPM Port
- OBTFPM Source Code
- OBTFPM User Id For initiate LC

Home

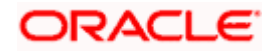

# 9. System Configuration – For Oracle Banking Trade Finance

The configuration for Oracle Banking Trade Finance is the same as defined for FCUBS as the host system with mandatory definition of the following parameters in Other Module.

- OBTF IP: This property indicates the OBTF application host IP/name which is used in web service call.
- OBTF Port: This property indicates the OBTF application port which is used in web service call.
- OBTF WS Version Number: This property is used in differentiating between OBTF web services versions.
- OBTF Branch code: This property indicates the processing branch of web service call.

<u>Home</u>

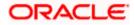